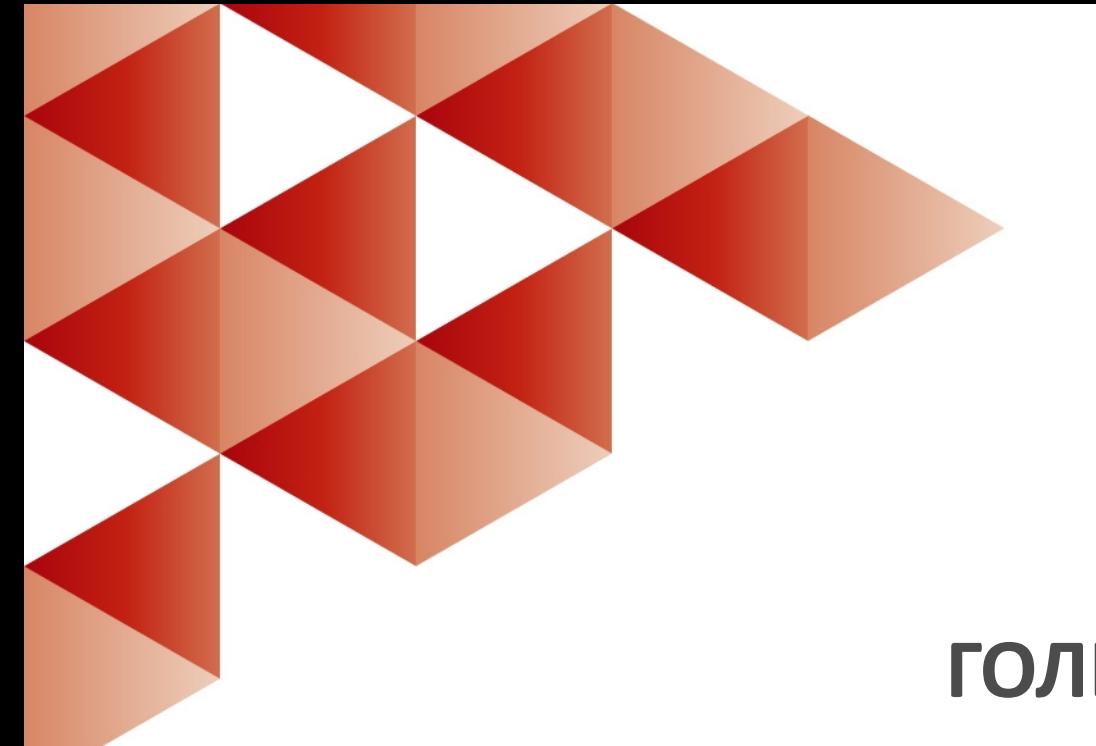

# **ГОЛЬФСТРИМ Система автоматизированного управления производством**

*Азбука ГОЛЬФСТРИМ*

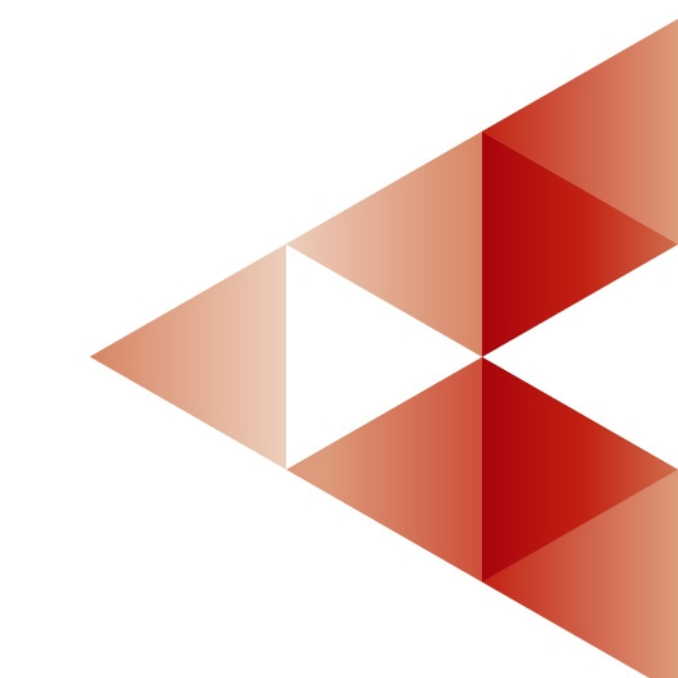

**2023 год**

# **Коллектив авторов: Беняш А.В., Вавренюк В.А., Капарулина О.Н., Стеценко Н.С., Лукуть Т.В.**

Информация, содержащаяся в данном документе, может быть изменена без предварительного уведомления.

Никакая часть данного документа не может быть воспроизведена или передана в любой форме и любыми способами в каких-либо целях без письменного разрешения ООО «АСКОН-Бизнес-решения».

(С) 2017 - 2023 ООО «АСКОН-Бизнес-решения».

Упомянутые в документе торговые марки являются собственностью их законных владельцев.

# Оглавление

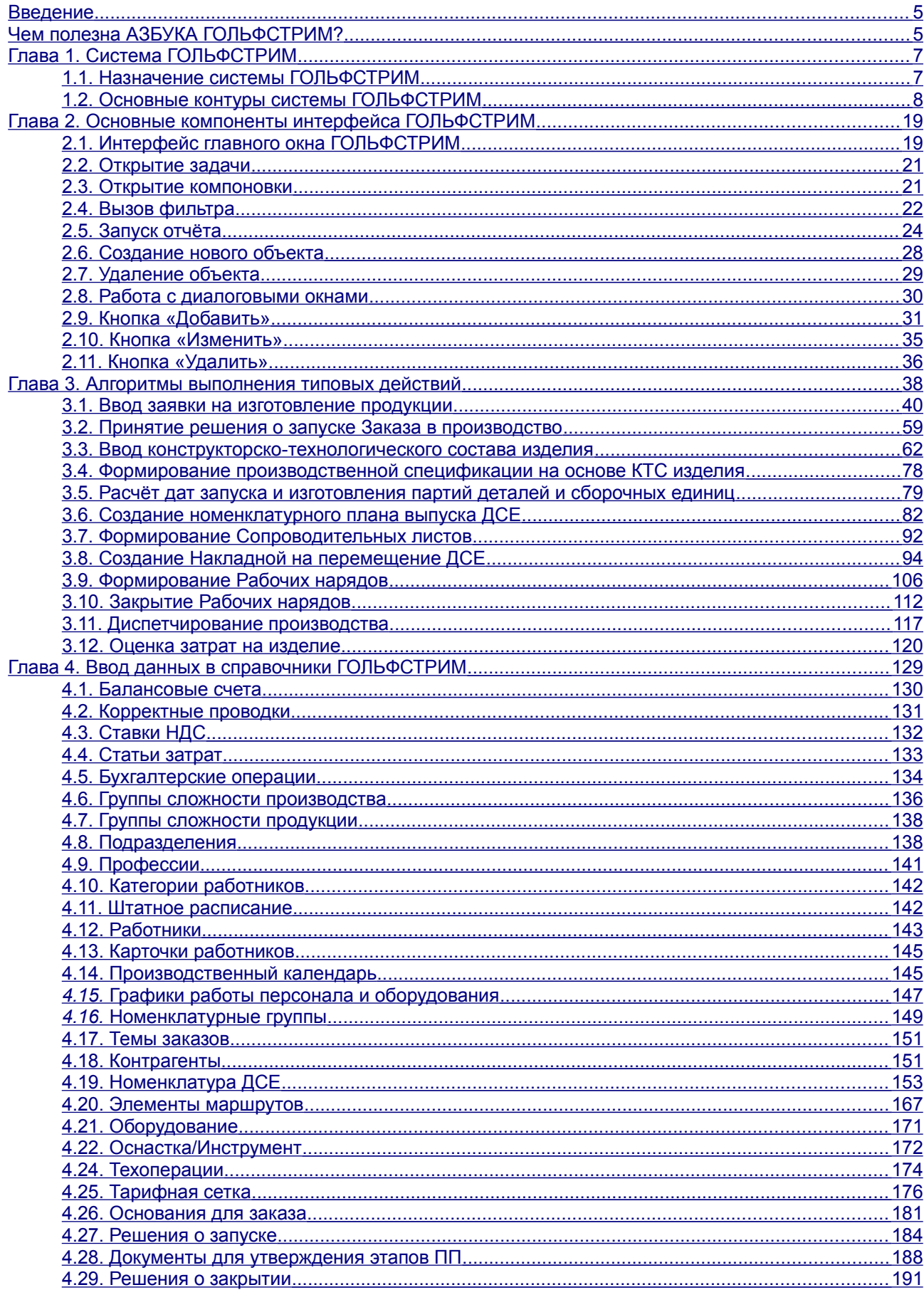

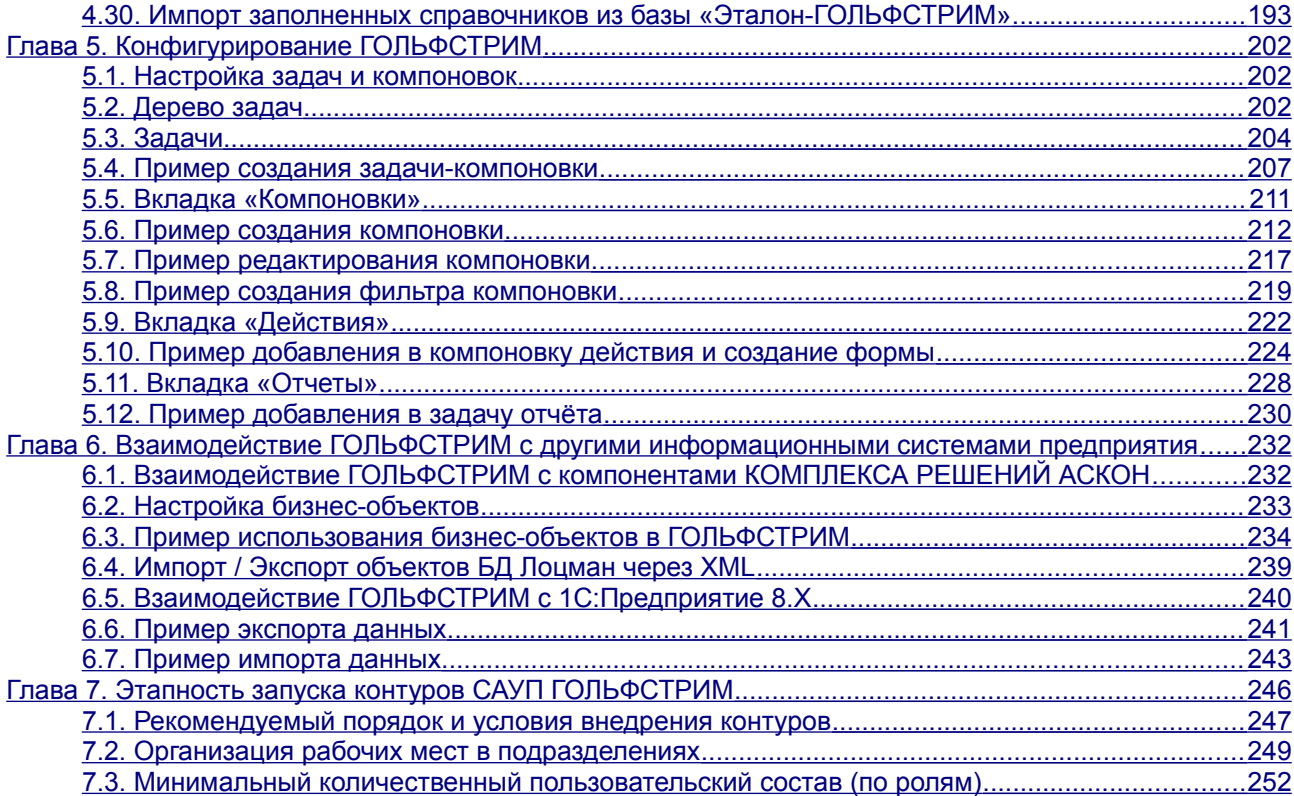

# <span id="page-4-1"></span>*Введение*

Компания ООО «АСКОН-Бизнес-решения» благодарит вас за приобретение системы автоматизированного управления производством — ГОЛЬФСТРИМ. Надеемся, что она будет верным и надежным помощником в вашей повседневной работе и позволит значительно расширить круг задач, решаемых на вашем предприятии при помощи программных продуктов ООО «АСКОН-Бизнес-решения». Мы рады сотрудничать с вами и готовы предоставить весь свой потенциал для обеспечения вашего успеха.

XXI век — век информационных технологий: от того насколько своевременно и разумно вы будете их внедрять, во многом зависит успех вашего предприятия. В современных рыночных условиях сокращение затрат и повышение эффективности управления становятся первоочередными задачами для промышленных предприятий, стремящихся быть лидерами рынка.

Для того чтобы упорядочить свою производственно-экономическую деятельность и создать базу для последующих улучшений, предприятию необходимо наладить точный учёт и планирование своих ресурсов. Производство — ключевая функция любого промышленного предприятия. В ходе производства каждое предприятие использует различные технологии, оборудование, трудовые ресурсы и материалы. Система ГОЛЬФСТРИМ предназначена для автоматизации всех процессов производственного планирования и учета. Применение системы обеспечивает основу эффективного управления промышленным предприятием на оперативном уровне, поскольку управленческие решения принимаются на основе:

- автоматизированного формирования производственных планов, планов по продажам, планов по закупкам на основе актуальной информации об утверждённых заказах;
- автоматизированного формирования отчетности по результатам выполнения планов всех уровней;
- предоставления доступа к финансовой, кадровой, производственной и другой информации всем заинтересованным работникам предприятия (с учетом принятой политики информационной безопасности).

В системе ГОЛЬФСТРИМ автоматизированное решение управленческих задач учитывает специфику и практику работы отечественных предприятий машиностроения, приборостроения, электротехнической промышленности и металлообработки с позаказной формой организации работ и соответствует современному мировому уровню развития информационных технологий.

# <span id="page-4-0"></span>*Чем полезна АЗБУКА ГОЛЬФСТРИМ?*

Содержание АЗБУКИ ГОЛЬФСТРИМ ориентировано на начинающего пользователя данной системы. Книга предназначена для пользователей, которым необходимо ознакомиться с базовыми возможностями системы, а также типовым порядком ввода системы в эксплуатацию.

Чтобы установить систему ГОЛЬФСТРИМ на сервер и рабочие места, воспользуйтесь документом «*ГОЛЬФСТРИМ. Руководство по установке и первичной настройке*».

АЗБУКА ГОЛЬФСТРИМ будет вашим незаменимым помощником в следующих случаях:

- 1. **Если нужно разобраться с тем, что представляет из себя ГОЛЬФСТРИМ и какие функции он выполняет**, ознакомьтесь с содержанием Главы 1 (стр. [7](#page-6-1)), а также с документом «*ГОЛЬФ-СТРИМ. Руководство пользователя*».
- 2. **Если нужно самостоятельно разобраться с основными действиями в ГОЛЬФСТРИМ по сквозному процессу управления производственным заказом**. Для этого установите ГОЛЬФСТРИМ с демонстрационной базой данных на компьютер и поработайте над содержанием Главы 2 (стр. [19](#page-18-1)) и Главы 3 (стр. [38](#page-37-0)).
- 3. **Если нужно быстро подготовить нормативно-справочную информацию вашего завода для запуска работ в ГОЛЬФСТРИМ**. Установите ГОЛЬФСТРИМ с пустой (или рабочей) базой данных и изучите содержание Главы 4 (стр. [129](#page-128-0)). В этой же главе указано, где обычно можно получить необходимые исходные данные, и кому чаще всего поручают их ведение в единой базе.
- 4. **Если нужно самостоятельно разобраться, как настроить ГОЛЬФСТРИМ под требования пользователей**. Для полного понимания таких задач нужно внимательно изучить документ «*ГОЛЬФСТРИМ. Руководство администратора*», а также попрактиковаться в адаптации ГОЛЬФСТРИМ на реальных запросах пользователей. НО: чтобы разобраться с базовыми приемами настройки интерфейса (компоновок, фильтров, действий) и отчётов ГОЛЬФСТРИМ – прочтите Главу 5 (стр. [202\)](#page-201-2) и попробуйте самостоятельно реализовать приведенные примеры на демонстрационной базе данных ГОЛЬФСТРИМ. Основные возможности интеграции ГОЛЬФ-СТРИМ в комплексную информационную систему предприятия изложены в Главе 6 (стр. [232](#page-231-1)).
- 5. **Если нужно самостоятельно составить план внедрения ГОЛЬФСТРИМ на заводе**. Материал Главы 7 (стр. [246](#page-245-0)) приведён в помощь тем, кто занимается внедрением ГОЛЬФСТРИМ в процессы управления производством.

В процессе работы с ГОЛЬФСТРИМ есть вероятность, что Вам или Вашим коллегам может понадобиться (частично или полностью) работать с функционалом других систем, приложений и модулей, разработанных Группой компаний АСКОН (например: ЛОЦМАН:PLM, Справочник технолога и др.). Полное описание функционала этих приложений изложено в соответствующей документации к указанным программам.

Опытные специалисты могут не изучать данный документ с самого начала, а выбрать только те главы, которые содержат описание интересующего их материала. Всё зависит от ваших задач, желания и опыта.

Мы надеемся, что знакомство с АЗБУКОЙ ГОЛЬФСТРИМ будет полезным всем категориям пользователей, администраторов и специалистов, особенно на первых этапах внедрения. Также мы будем искренне рады вашим отзывам, конструктивным замечаниям и предложениям по содержанию книги, которые можно прислать по электронной почте на адрес: **gulfstream@ascon.ru**.

# <span id="page-6-1"></span>*Глава 1. Система ГОЛЬФСТРИМ*

# <span id="page-6-0"></span>*1.1. Назначение системы ГОЛЬФСТРИМ*

ГОЛЬФСТРИМ — многопользовательская сетевая система автоматизированного управления производством. Она предназначена для использования на сотнях рабочих мест одновременно и обеспечивает параллельную работу пользователей с единой конструкторско-технологической и производственной базой данных предприятия.

ГОЛЬФСТРИМ является классической системой управления с обратной связью — с обязательным сохранением картины фактического состояния и обеспечением взаимосвязей между процессами исполнения и планирования. Это позволяет поддерживать учётную информацию о выполняемых работах в актуальном состоянии, а также получать выборку данных за любой период времени (в разрезе цеха, участка, рабочего места).

С применением системы ГОЛЬФСТРИМ возможно эффективное решение следующих управленческих задач:

- управление производственным документооборотом;
- управление материальными ресурсами;
- управление производственным циклом изготовления продукции;
- управление качеством (за счёт персонификации работ и, как следствие, повышения ответственности исполнителей);
- управление взаимоотношениями с контрагентами.

Работа пользователей в системе обеспечивается на трёх управленческих уровнях:

- 1. На уровне предприятия:
	- работа с договорами и заказами клиентов;
	- укрупнённое планирование производства изделий.
- 2. На уровне производственных подразделений:
	- формирование и работа с производственными спецификациями изделий;
	- расчёт потребностей в материалах и комплектующих;
	- учёт незавершённого производства;
	- учёт хода изготовления и перемещения деталей, сборочных единиц (ДСЕ);
	- формирование планов запуска и выпуска ДСЕ;
	- составление графиков закупки материалов и комплектующих.
- 3. На внутрицеховом уровне:
	- формирование и учёт выполнения рабочих нарядов;
	- формирование и учёт выполнения сменно-суточных заданий;
	- учёт брака;
	- возможность формирования исходных данных для расчёта и начисления зарплаты рабочим (по результатам работы за отчётный период).

Система ГОЛЬФСТРИМ предназначена для коллективной работы большого числа пользователей технологов, инженеров, экономистов, плановиков, диспетчеров, операторов, руководителей различного уровня, администраторов и др.

В процессе внедрения для каждой пользовательской роли, а также для любого пользователя определяется определённый набор запускаемых задач при выполнении бизнес-процессов, в которых участвует данный пользователь, а также его права на просмотр и редактирование данных.

# <span id="page-7-0"></span>*1.2. Основные контуры системы ГОЛЬФСТРИМ*

Под термином «контур» понимается набор функциональных задач определённой прикладной направленности и соответствующих пользовательских ролей. При этом функциональные задачи одного контура могут находиться в разных ветках дерева Меню задач.

Ниже приведено краткое описание назначения каждого контура и его основные функциональные возможности.

#### **Нормативно-справочная информация**

Контур «**Нормативно-справочная информация**» является основой для внедрения остальных контуров.

Нормативно-справочная информация (НСИ) — совокупность условно постоянных данных, необходимых для быстрого и качественного создания оперативных данных о повседневной деятельности предприятия.

К НСИ обычно относят информацию о:

- структуре предприятия;
- графиках работы;
- штатном расписании подразделений предприятия;
- классификационных категориях и т. д.

Некоторым особняком стоят данные о конструкторско-технологической спецификации (КТС) изделия — к НСИ эту информацию можно отнести с определёнными допущениями. Ввод данных КТС возможен как средствами самого ГОЛЬФСТРИМ, так и средствами КОМПЛЕКСА РЕШЕНИЙ АСКОН.

В данном контуре работают следующие группы пользователей: специалисты отдела АСУП, конструкторы, технологи, работники отдела кадров, маркетологи, работники служб снабжения и сбыта.

#### **Краткое описание контура**

Используя ГОЛЬФСТРИМ, сотрудники всех подразделений работают с единой базой данных, которая содержит в электронном виде всю конструкторско-технологическую информацию и данные связанные с текущей деятельностью предприятия.

Основные цели внедрения контура «**Нормативно-справочная информация**»:

- Организовать ввод данных в справочники системы (включая данные конструкторско-технологического состава).
- Наладить процесс поддержания данных в актуальном состоянии.
- Обеспечить унификацию используемой информации в рамках всего комплекса задач производственного управления.
- Выпустить/изменить нормативные документы уровня предприятия касающиеся процессов разработки, изменения конструкторской и технологической документации. В данных документах, должен быть описан процесс ввода и сопровождения данных в системе. Внутренние стандарты предприятия должны обеспечивать унификацию используемой информации.

Например, введённая конструктором информация о покупных изделиях в КТС должна быть пригодна для использования службой материально-технического снабжения (МТС).

#### **Возможности программного обеспечения (ПО)**

ГОЛЬФСТРИМ включает в себя группу специализированных взаимосвязанных справочников, приме-

няемых только внутри системы.

Например, реализованы следующие специализированные справочники: Документы, Категории работников, Профессии, Балансовые счета, Статьи затрат, Номенклатура оборудования, Рабочие центры, Бухгалтерские операции, Корректные проводки, Техоперации, Подразделения, Штатное расписание. Тарифная сетка, Работники, Группы сложности продукции, Группы сложности производства, Подразделения, Графики работы персонала, Виды работ оборудования, ШПЗ изделия, Места хранения, Коды видов заказа, Виды производства, Дополнительные ЕИ, Виды работ, Транзитное время, Оснастка, Оснастка/Инструмент, Явки/неявки, Категории поставщиков, Критерии поставщиков, Критические ресурсы.

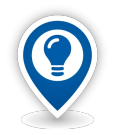

*Справочник — набор данных одинаковой принадлежности (например, инструменты, материалы, оборудование и т.д.). Содержит необходимые сведения по определённым вопросам прикладного характера. Материал представлен в сжатом, концентрированном изложении. Материал располагается в алфавитном, систематическом, хронологическом порядке и т.д..*

|  |       | Категории контрагентов |           |              |
|--|-------|------------------------|-----------|--------------|
|  | Тип   |                        |           |              |
|  | T   C | Обозначение            | $1:$ Балл | Определение  |
|  |       | VIP                    | 100       |              |
|  | д.    | $\bullet$ Партнер      | 80        |              |
|  |       | Сертифицированный      | <br>-60   | $\mathbf{A}$ |
|  |       | Предпочтительный       | 40        | A            |
|  |       | Одобренный             | 20        | A            |
|  |       | Потенциальный          | 10        | А            |
|  |       | Забракованный          |           | A            |

*Рисунок 1: Пример справочника "Категории контрагентов"*

Помимо обычных справочников в системе организовано хранение динамических данных в специальных справочниках. К таким справочникам относятся: Контрагенты, Карточки работников, Номенклатурные группы, Номенклатура ДСЕ, Номенклатура материалов, Номенклатура стандартных изделий, Номенклатура оснастки, Номенклатура инструментов, Экземпляры изделий.

| Экземпляры |     |     |     |                                                                                                    |                               |                   |                  |
|------------|-----|-----|-----|----------------------------------------------------------------------------------------------------|-------------------------------|-------------------|------------------|
|            |     | Тип |     |                                                                                                    |                               |                   | Номенклатура ДСЕ |
|            |     |     | T C | Заводской №                                                                                                    | № партии ДСЕ                  | Обозначение       | Наименование     |
|            | > 0 |     |     | <b>PUBLIC DE THULD. 420.000261</b>                                                                                                    | 200-120-A 078.505.9.0100.00 O | 078.505.9.0100.00 | <b>Редуктор</b>  |
|            | > 0 |     |     | 권망 및 IMMJ. 420.000262                                                                                                    | 200-120-A 078.505.9.0100.00 N | 078.505.9.0100.00 | Редуктор         |
|            | > 0 |     |     | $\frac{1}{24}$ $\frac{1}{20}$ MMJ 420.000263                                                                                                    | 200-120-A 078.505.9.0100.00 O | 078.505.9.0100.00 | <b>Редуктор</b>  |
|            | > © |     |     | $\frac{1}{2}$ R <sub>22</sub> MMJ <sub>1</sub> .420.000264                                                                                                    | 200-120-A 078.505.9.0100.00 O | 078.505.9.0100.00 | Редуктор         |
|            | > 0 |     |     |                                                                                                    | 200-120-A 078.505.9.0100.00 N | 078.505.9.0100.00 | <b>Редуктор</b>  |
|            | > 0 |     |     | <b>EU R. ГМИЛ. 420.000266</b>                                                                                                    | 200-120-A 078.505.9.0100.00 N | 078.505.9.0100.00 | Редуктор         |
|            | > 0 |     |     | PUR 모든 IMMJ. 420.000267                                                                                                    | 200-120-A 078.505.9.0100.00 N | 078.505.9.0100.00 | <b>Редуктор</b>  |
|            | > © |     |     | 권 및 D <sub>se</sub> I MIAJ. 420.000268                                                                                                    | 200-120-A 078.505.9.0100.00 O | 078.505.9.0100.00 | Редуктор         |
|            | > 0 |     |     | $\frac{1}{2}$ $\frac{1}{2}$ | 200-120-A 078.505.9.0100.00 N | 078.505.9.0100.00 | <b>Редуктор</b>  |
|            | > U |     |     | $\frac{1}{2}$ $\frac{1}{2}$ | 200-120-A 078.505.9.0100.00 O | 078.505.9.0100.00 | Редуктор         |
|            | > 0 |     |     | <b>EXP REAL ITMIAN 420.000271</b>                                                                                                    | 200-120-A 078.505.9.0100.00 O | 078.505.9.0100.00 | Редуктор         |
|            | > © |     |     | <b>EU 9 Г</b> МИЛ. 420.000272                                                                                                    | 200-120-A 078.505.9.0100.00 O | 078.505.9.0100.00 | Редуктор         |
|            | > 0 |     |     | $\frac{100}{248}$ B <sub>3</sub> MMJ. 420.000273                                                                                                    | 200-120-A 078.505.9.0100.00 N | 078.505.9.0100.00 | <b>Редуктор</b>  |
|            | > 0 |     |     | <b>PUBLIC DE INVIDUADA DE 174</b>                                                                                                    | 200-120-A 078.505.9.0100.00 N | 078.505.9.0100.00 | Редуктор         |
|            | > 0 |     |     | $\frac{100}{100}$ $\frac{100}{100}$ $\frac{100}{100}$ $\frac{100}{100}$ $\frac{100}{100}$ $\frac{100}{100}$ $\frac{100}{100}$ $\frac{100}{100}$ $\frac{100}{100}$                                                                                                    | 200-120-A 078.505.9.0100.00 O | 078.505.9.0100.00 | <b>Редуктор</b>  |
|            | > U |     |     | <b>EU 9 ГМИЛ. 420.000276</b>                                                                                                    | 200-120-A 078.505.9.0100.00 N | 078.505.9.0100.00 | Редуктор         |
|            | > U |     |     |                                                                                                    | 200-120-A 078.505.9.0100.00 O | 078.505.9.0100.00 | <b>Редуктор</b>  |

*Рисунок 2.Пример справочника "Экземпляры изделий"*

#### **Распределение функциональных задач по группам пользователей**

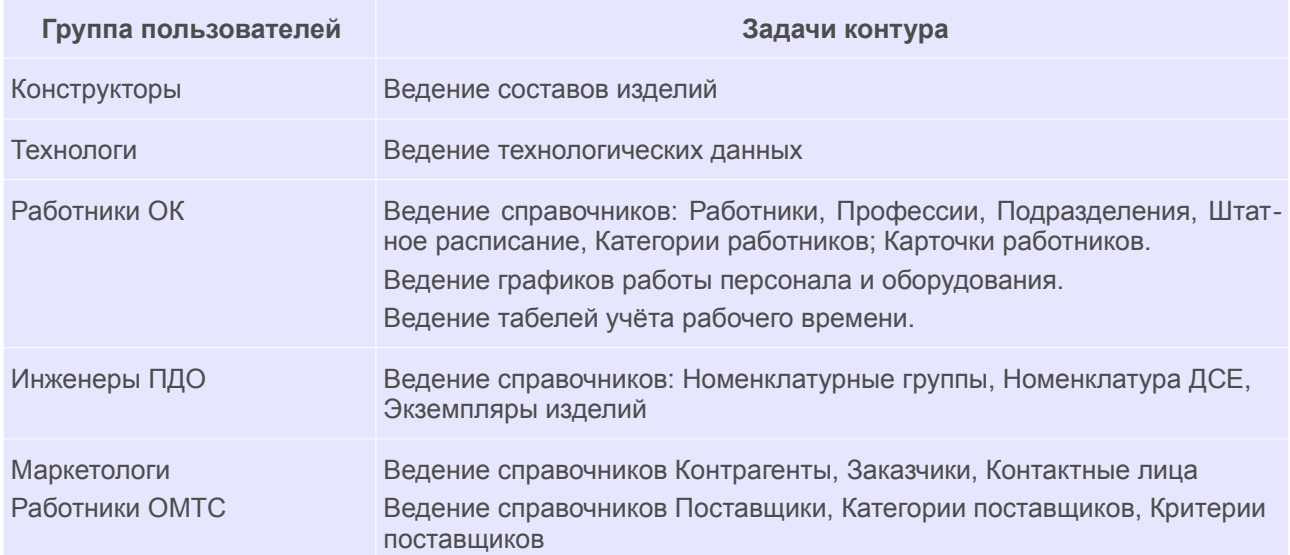

Нормативно-справочная информация

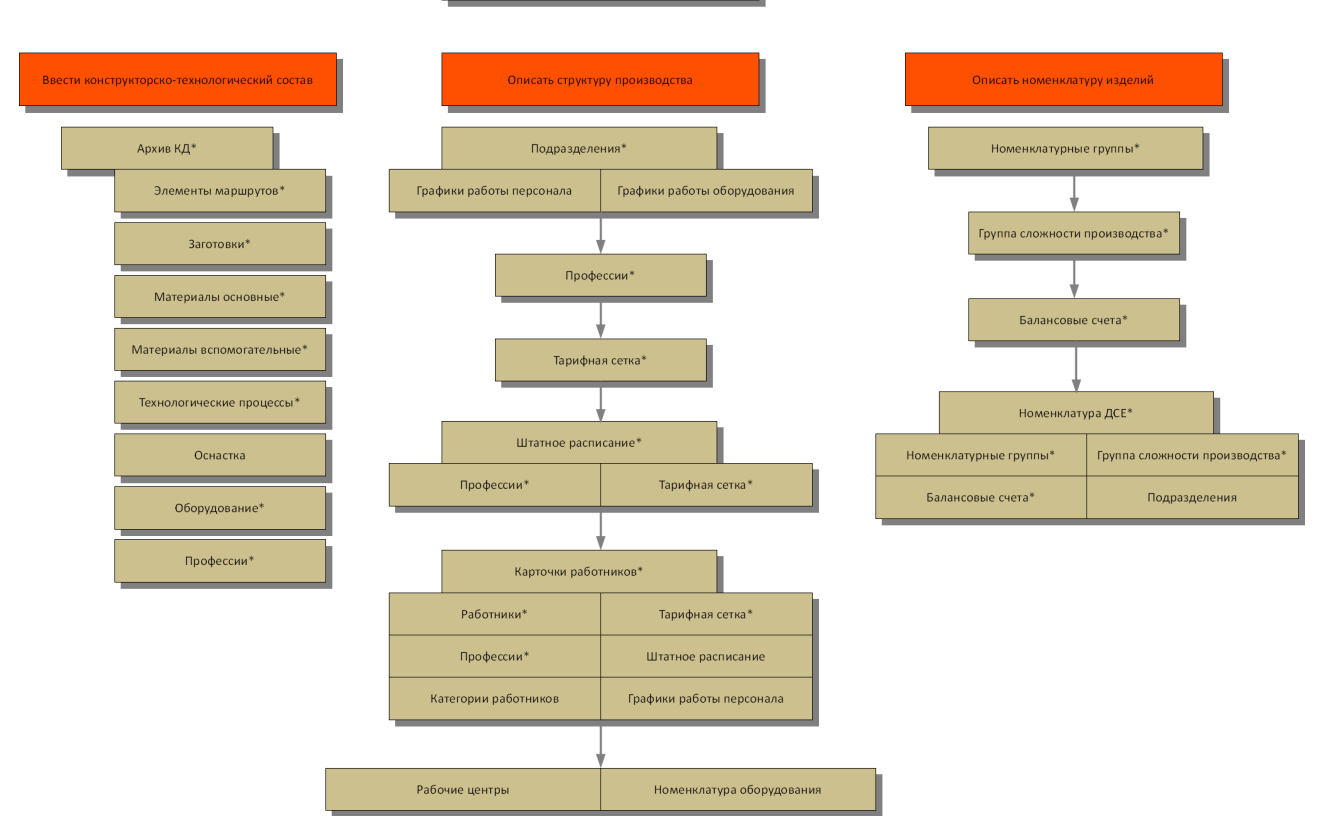

*Рисунок 3: Схема взаимосвязи данных контура*

Примечания к схеме:

- 1. На схеме приведён рекомендуемый порядок последовательного заполнения справочников.
- 2. Справочники отмеченный звездочкой являются обязательными для заполнения.

### *Управление заказами*

Контур «**Управление заказами**» является первой стадией организационной подготовки производства

продукции. Информация, содержащаяся в Заказе на производство, используется на всех этапах производственного планирования и учёта.

Производственный Заказ является базовым элементом планирования верхнего уровня. Производственный Заказ в терминологии ГОЛЬФСТРИМ определяется как объект управления организацией производства конкретного изделия, работ, услуг. Производственный Заказ формируется для каждого источника потребности в номенклатурной позиции. Заказ должен иметь плановую дату изготовления, заказчика и уникальный учётный номер<sup>[1](#page-10-1)</sup>. Информация, содержащаяся в Заказе, используется на всех этапах производственного планирования и учёта. Заказ возникает как Заявка, после проработки соответствующими заводскими службами на предмет изготовления, запускается в производство. В дальнейшем он может быть выполнен или аннулирован.

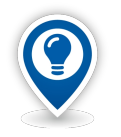

<span id="page-10-0"></span>*Заявка — предшествующий Заказу документ изъявления намерения получить определённый товар или услугу, выписываемый на основании принятых решений – для предварительной проработки возможности и условий запуска Заказа в производство, определение стоимости и сроков изготовления.*

В ГОЛЬФСТРИМ одна производственная Заявка может быть переведена только в один производственный Заказ, а производственный Заказ может быть создан только на основании одной производственной Заявки.

Основные цели внедрения контура «**Управление заказами**»:

- Организовать процесс регистрации Заявки на производство в системе.
- Организовать процесс принятия решения о запуске Заявки в производство с автоматическим открытием производственного Заказа.
- Обеспечить систему данными для формирования плана продаж, основного производственного плана.

Система позволяет регистрировать Заявку на производство с указанием контрагента-заказчика, исполнителя Заказа, документа-основания для открытия Заявки и других параметров Заявки. При положительном решении о запуске Заявки в производство автоматически открывается производственный Заказ.

Документ, подтверждающий принятие решения, также регистрируется и хранится в системе.

На основании данных о запущенных в производство Заказах, система формирует сводную производственную программу (ОПП) предприятия и различные отчёты отражающие ход изготовления Заказов и отчёты по выполненным Заказам.

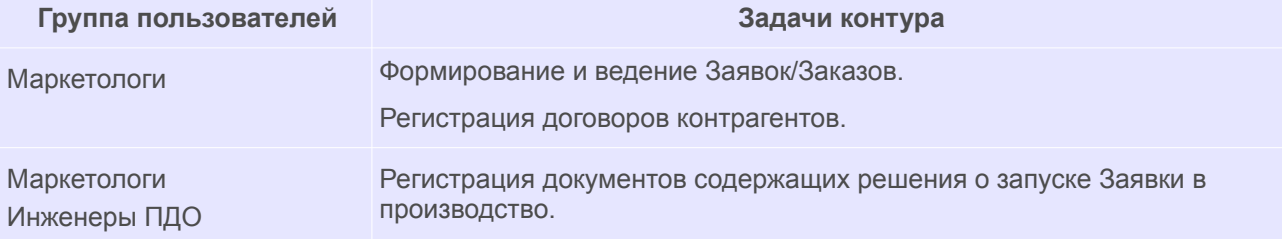

#### **Распределение функциональных задач по группам пользователей**

<span id="page-10-1"></span>[<sup>1</sup>](#page-10-0) Уникальный учётный номер присваивается системой по предварительно настроенному шаблону в нумераторе ГОЛЬФСТРИМ. Шаблоны для формирования номеров заказов могут быть настроены в зависимости от особенностей работы предприятия. Например, возможно формирование номера заказа по принципу «год» + «порядковый номер».

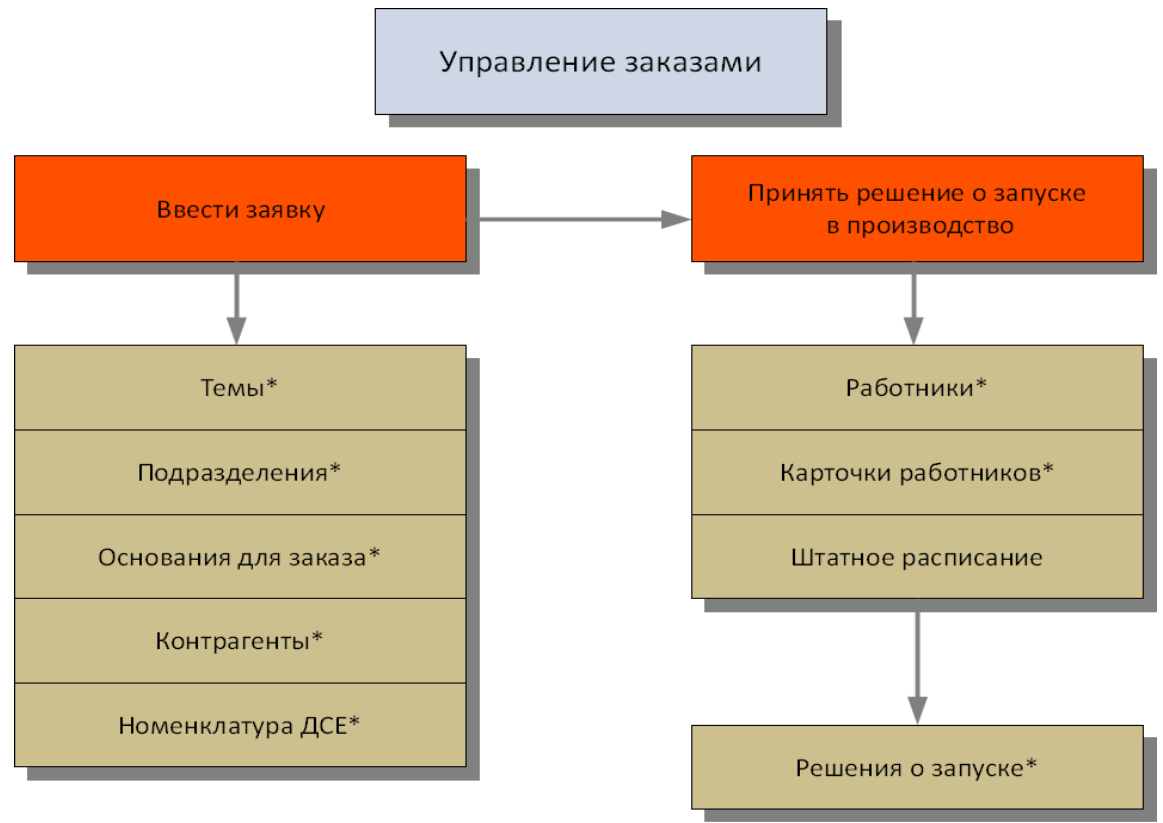

*Рисунок 4: Схема взаимосвязи данных контура*

Примечания к схеме:

1. Справочники отмеченный звездочкой являются обязательными для заполнения.

# *Учёт движения ДСЕ в производстве*

Контур «**Учет движения ДСЕ в производстве**» является основой для оперативного контроля движения деталей и сборочных единиц по производственным подразделениям и диспетчирования производственных процессов.

Учёт перемещения ДСЕ в системе ГОЛЬФСТРИМ осуществляется для Партий ДСЕ (ПДСЕ). Партии ДСЕ автоматически формируются системой на этапе создания Производственной спецификации (ПСп) и являются основными объектами планирования и учёта на уровне межцехового управления производством.

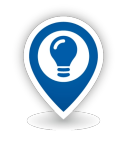

*Партия ДСЕ — одновременно запускаемые в производство ДСЕ c одинаковым конструкторским обозначением, одной плавки (одной партии материалов) в количестве одной и более штук.*

В данном контуре работают следующие группы пользователей: инженеры ПДО, инженеры (технологи) по подготовке производства, диспетчеры, инженеры ПДБ, кладовщики, распреды, мастера участков.

## **Краткое описание контура**

Контур «**Учет движения ДСЕ в производстве**» является основой для внедрения контуров «**Учет материальных ресурсов в производстве**», «**Оперативно-календарное планирование производства**», «**Внутрицеховое управление**», «**Анализ затрат**».

Основные цели внедрения контура «**Учет движения ДСЕ в производстве**»:

- Обеспечить процесс создания ПСп по данным КТС.
- Наладить процессы автоматизированного учёта движения ДСЕ в производственных подразделениях и диспетчеризации производства в ПДО по открытым производственным заказам.
- Организовать процессы поддержки полноты, актуальности и корректности данных в ПСп открытых производственных заказов.

#### **Распределение функциональных задач по группам пользователей**

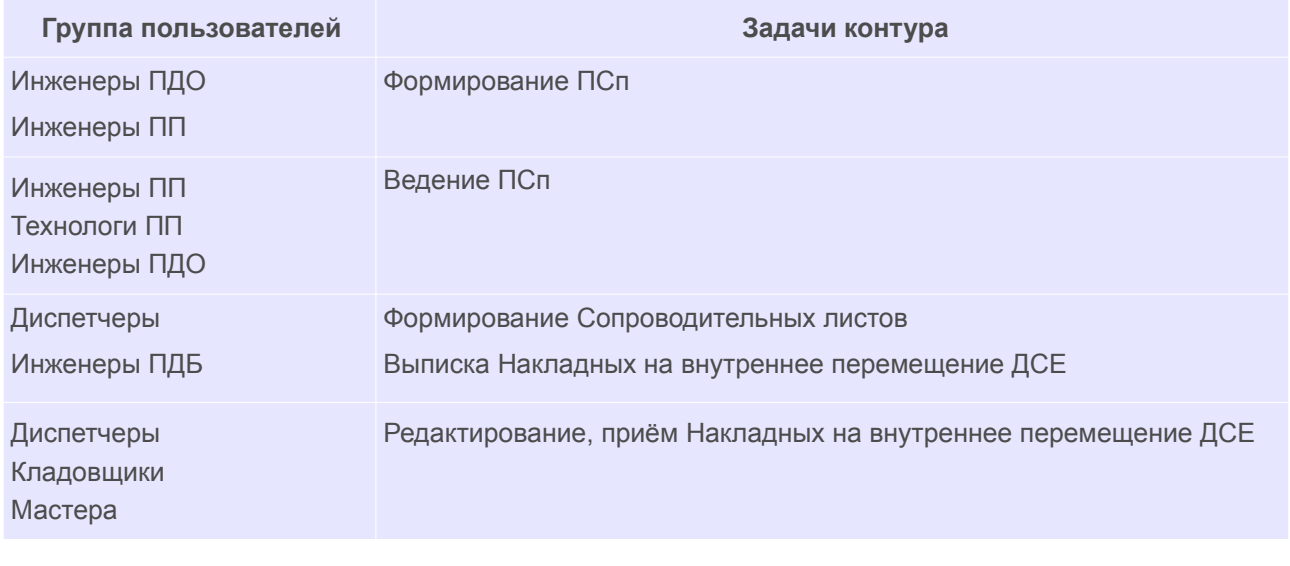

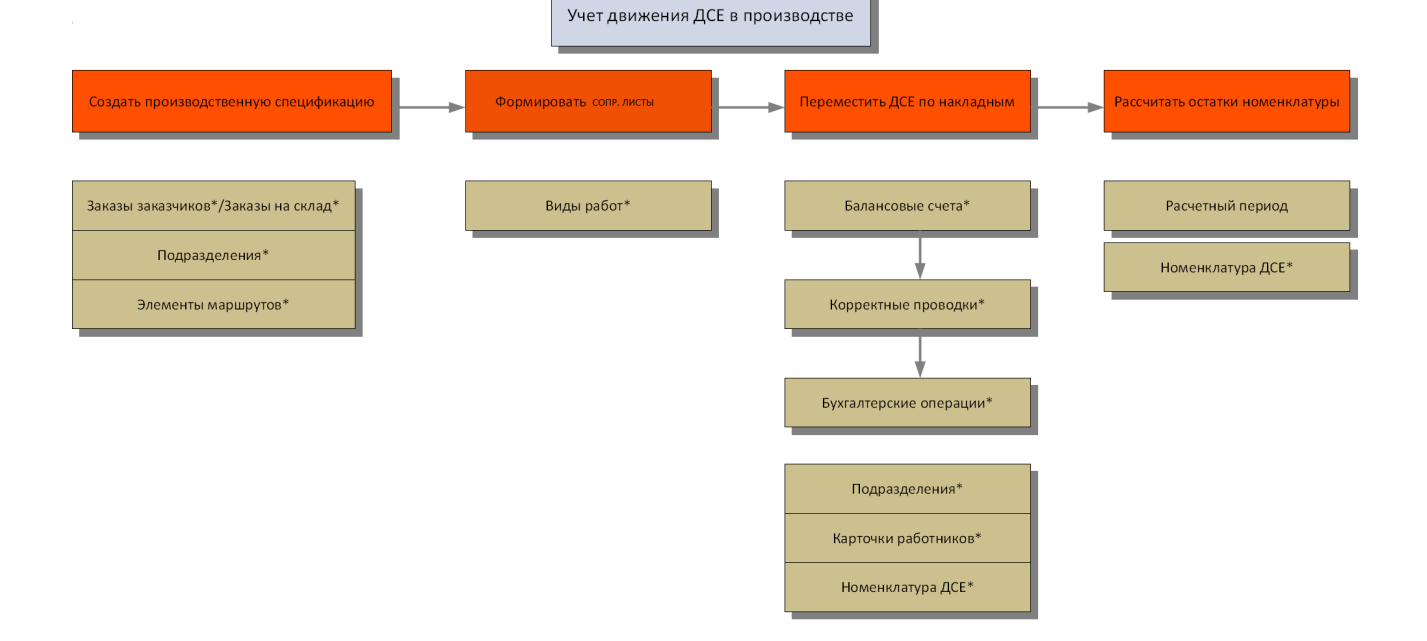

#### *Рисунок 5.Схема взаимосвязи данных контура*

#### *Номенклатурно-календарное планирование производства*

Контур «**Номенклатурно-календарное планирование производства**» реализует задачи производственного планирования в нескольких разрезах, обеспечивая руководство сводной аналитической информацией для принятия управленческих решений на стратегическом, тактическом (цеховом) и оперативном (внутрицеховом) уровнях управления.

На тактическом и оперативном уровнях планирования обеспечивается автоматизированный расчёт планируемых дат запуска и изготовления ДСЕ на определенный период по цехам-исполнителям, формируются номенклатурные планы запуска ДСЕ и номенклатурные планы выпуска ДСЕ для каждого цеха. Расчёт производится на основании сформированной производственной спецификации на каждую партию заказа. При этом горизонт планирования может быть любым (как правило, один календарный месяц).

Система поддерживает несколько различных алгоритмов расчёта дат запуска и изготовления. Выбор наиболее подходящих алгоритмов производится на этапе внедрения.

В данном контуре работают следующие группы пользователей: инженеры ПДО, специалисты ПЭО, планировщики ПДО.

Обеспечивается сквозная цепочка планирования производства:

● На уровне предприятия.

Основной производственный план — включает в себя все открытые и не выполненные производственные заказы.

● На уровне цехов.

Планы цехов — номенклатурные планы выпуска ДСЕ по каждому цеху.

Сопроводительные листы — основные элементы управления производством на уровне ПДБ цеха, позволяют выдавать в работу отдельные позиции номенклатурного плана цеха и, таким образом, управлять очерёдностью выполнения работ.

● На внутрицеховом уровне. Рабочие наряды — определяют исполнителя технологических операций и оборудование, на котором они будут выполняться.

В рамках укрупнённого планирования решаются следующие задачи:

- Анализ портфеля заказов (формирование отчётов в различных разрезах по продукции, заказчикам, изготавливаемым заказам и т. п.).
- Формирование планов реализации продукции (планов продаж) с учётом видов и групп продукции, заказчиков, в сравнении с предыдущими периодами, с учётом трудоёмкости и стоимости).
- Формирование планов производства для предприятия в целом и выпускающих цехов (сводный годовой план или основной производственный план, производственная программа по выпускающим цехам, поквартальные планы объёма производства с учётом групп продукции и услуг, поквартальные планы объёма производства для выпускающих цехов).

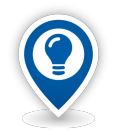

*Портфель заказов — совокупность открытых и не изготовленных Заказов, которыми располагает предприятие на текущую дату.* 

*Портфель заказов — составляющий критерий при анализе конъюнктуры мировых рынков соответствующих товаров.*

На тактическом и оперативном уровнях планирования обеспечивается автоматизированный расчёт планируемых дат запуска и изготовления ДСЕ на определённый период по цехам-исполнителям, согласно маршруту изготовления (расцеховке) и формируются планы запуска и планы выпуска ДСЕ для каждого цеха.

Расчёт производится на основании сформированных производственных спецификаций на Партии заказов. При этом горизонт планирования может быть любым, но, как правило, это один календарный месяц.

Для анализа уровня исполнения текущих планов и обязательств автоматически формируются следующие отчёты по портфелю заказов:

- Перечень заказов, находящихся в производстве на дату расчёта.
- Перечень продукции по заказчикам в разрезе Заказов, находящихся в производстве на дату расчёта.

● Перечень продукции по номенклатурным группам и заказчикам в разрезе Заказов, находящихся в производстве на дату расчёта.

По каждому производственному Заказу возможна организация планирования конструкторско-технологической подготовки производства (КТПП):

- Определение плановых дат разработки конструкторской документации.
- Выполнение расцеховки.
- Разработка технологических процессов и трудовое нормирование.
- Материальное нормирование.
- Обеспечение инструментом и технологической оснасткой, материалами и покупными комплектующими.

#### **Распределение функциональных задач по группам пользователей**

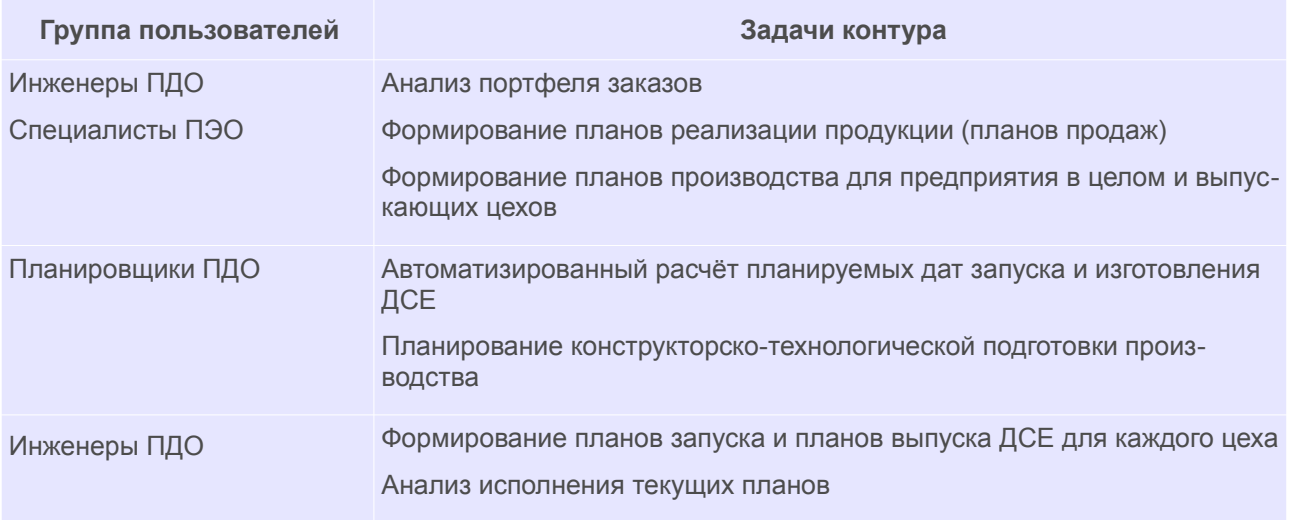

#### *Учёт материальных ресурсов в производстве*

Основной целью контура является обеспечение учёта движения материальных ресурсов (складской учёт). Кроме того, система позволяет формировать первичные документы бухгалтерского учёта материально-производственных запасов.

В рамках учёта материальных ресурсов решаются следующие задачи:

- ревизия и учёт складских остатков в подразделениях (в том числе по местам хранения);
- формирование лимитно-заборных карт;
- выписка и учёт накладных на получение товарно-материальных ценностей (ТМЦ) со складов предприятия;
- оприходование продукции со стороны;
- выписка и учёт накладных на перемещение материалов;
- возврат отходов;
- списание ТМЦ в производство (акты на списание в производство, акты на использование в узлах);
- списание потерь и брака продукции;
- формирование инвентаризационных и оборотных ведомостей, описей наличия номенклатуры, ведомостей по поступлению, расходу и списанию материалов за период, отчётов по сдаче ДСЕ.

В данном контуре работают следующие группы пользователей: работники ОМТС, кладовщики, инженеры ПДО, инженеры ПДБ.

#### **Краткое описание контура**

Средства автоматизированного управления данными о производственных запасах, реализованные в ГОЛЬФСТРИМ, обеспечивают учёт материальных ресурсов.

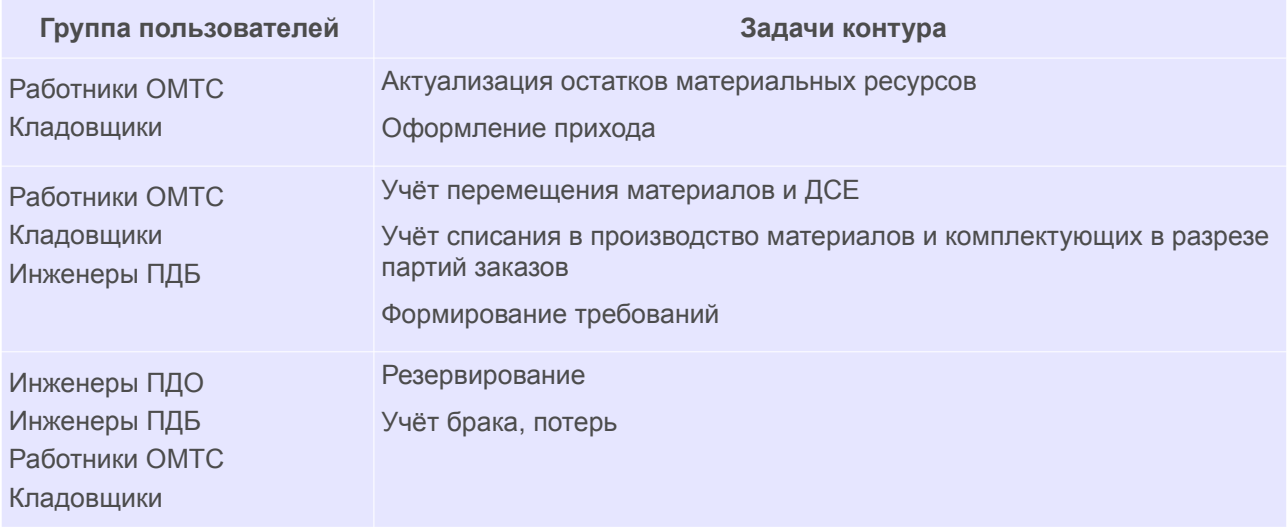

#### **Распределение функциональных задач по группам пользователей**

#### *Управление закупками*

Система обеспечивает автоматизированное формирование заявок на закупку поставщикам по данным потребностей производства в материальных ресурсах. Имеются инструменты для планирования закупок и отслеживания их состояний.

В базовой поставке имеются инструменты по автоматизированному формированию Заявок на закупку исходя из потребностей в количестве материалов и комплектующих согласно утвержденным нормам расхода в рамках Партий заказа (Партий ДСЕ). На основании Заказов на закупку система позволяет планировать закупки и производить учёт поставок.

В данном контуре работают работники ОМТС.

#### **Распределение функциональных задач по группам пользователей**

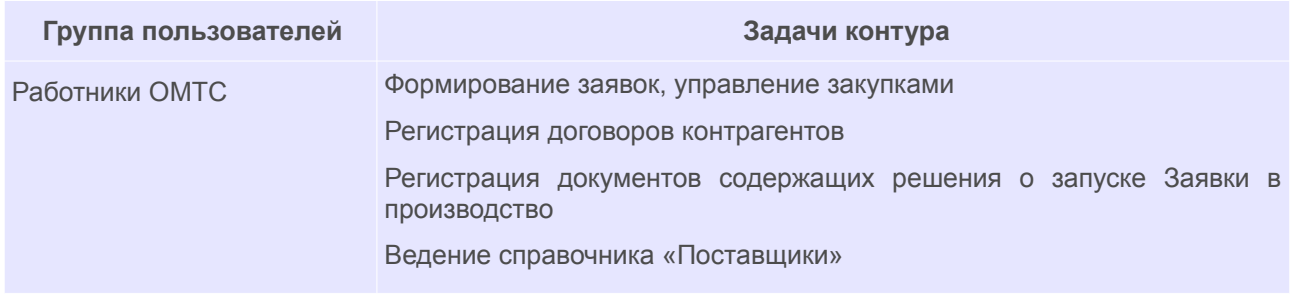

#### *Внутрицеховое управление работами*

Внутрицеховое управление обеспечивает распределение работ и оперативный производственный учёт в рамках цеха на основе производственных заданий (Сопроводительных листов).

Сопроводительный лист формируется на каждый элемент расцеховочного маршрута Партии ДСЕ.

На основании Сопроводительного листа, для определения исполнителей технологических операций и оборудования, на котором они будут выполняться, выписываются Рабочие наряды.

На основании выписанных Рабочих нарядов формируются сменно-суточные задания.

На основе выписанных Рабочих нарядов производится:

- Уточнённый анализ плановой загрузки оборудования и трудовых ресурсов.
- Фактический учёт выработки работников.
- Пооперационный учёт выполненных работ внутри цеха.

В данном контуре работают распределители работ и производственные мастера.

Рабочий наряд содержит информацию о работах, которые необходимо выполнить: содержание работ (операции), количество, нормы времени и расценки, сроки выполнения работ, исполнители, оборудование, ссылки на необходимые документы (сведения о технологическом процессе, чертеже), фактические сведения о выполнении.

Возможные основные цели внедрения контура «**Внутрицеховое управление работами**»:

- 1. Обеспечить учёт выполнения работ по сдельным Рабочим нарядам для начисления заработной платы основных производственных рабочих.
- 2. Обеспечить диспетчерский учёт исполнения работ в производственных подразделениях на основе первичных документов (Рабочих нарядов).
- 3. Создать информационное обеспечение процессов оперативного планирования и выдачи производственных заданий исполнителям.

Можно считать, что контур полностью введен в промышленную эксплуатацию, если:

- (по п. 1) оформление всех заданий рабочим выполняется в системе ГОЛЬФСТРИМ. На основе данных о Рабочих нарядах формируются сводные документы отчётности цеха/участка о работах к оплате за период. Либо: данные о всех Рабочих нарядах выгружаются в финансово-учётную информационную систему (ФУИС) для расчёта сдельной части заработной платы;
- (по п. 2) оформление всех заданий рабочим выполняется в системе ГОЛЬФСТРИМ. На основе данных о Рабочих нарядах формируется ежедневная диспетчерская отчётность о выполненных работах;
- <span id="page-16-0"></span>● (по п. 3) в системе ГОЛЬФСТРИМ формируются сменные (бригадные, индивидуальные) задания на выполнение работ и/или Рабочие наряды перед фактическим исполнением работ.

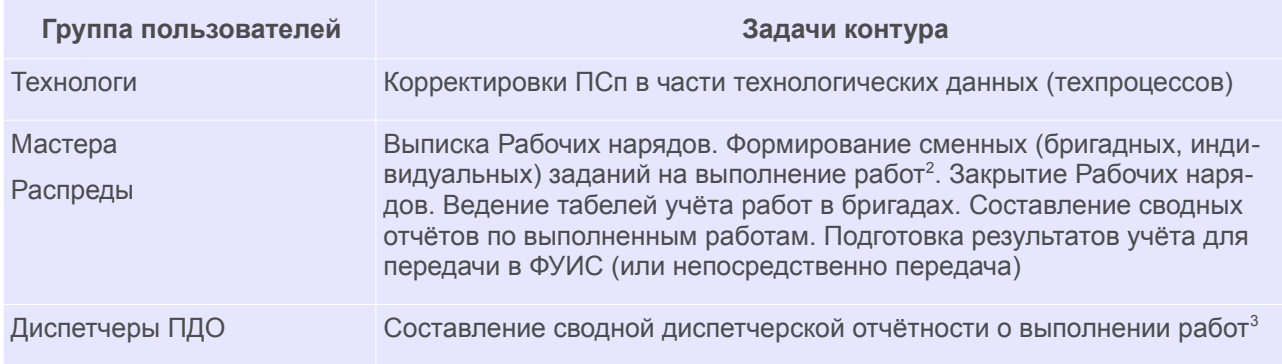

#### **Распределение функциональных задач по группам пользователей**

#### <span id="page-16-2"></span>*Анализ затрат*

Технико-экономический анализ производства в ГОЛЬФСТРИМ позволяет оперативно оценить объём взятых предприятием обязательств (по стоимости и трудоёмкости), степень загруженности производственного оборудования и персонала по каждому структурному подразделению.

Система позволяет формировать отчёты о прямых плановых и фактических материальных и трудовых затратах на производство продукции.

В системе ведется главная книга для поддержки бухгалтерских операций. При отсутствии специализи-

- <span id="page-16-1"></span>[2](#page-16-0) В случае, если внедряется информационное обеспечение формирования заданий.
- <span id="page-16-3"></span>[3](#page-16-2) В случае, если внедряется диспетчерский учёт исполнения работ.

рованных средств автоматизации главная книга, поддерживаемая в системе, может использоваться как управленческая основа для бухгалтерского и налогового учёта.

В данном контуре работают специалисты ПЭО.

#### **Краткое описание контура**

Технико-экономический анализ производства в системе ГОЛЬФСТРИМ позволяет оперативно оценить объём взятых предприятием обязательств (по стоимости и трудоёмкости), степень загруженности производственного оборудования и персонала по каждому структурному подразделению.

Основные цели внедрения контура «**Анализ затрат**»:

- Обеспечить процесс расчёта плановых калькуляций на продукцию по данным конструкторскотехнологического состава.
- Обеспечить процесс расчёта фактических калькуляций на продукцию по данным выполненных заказов.

#### **Распределение функциональных задач по группам пользователей**

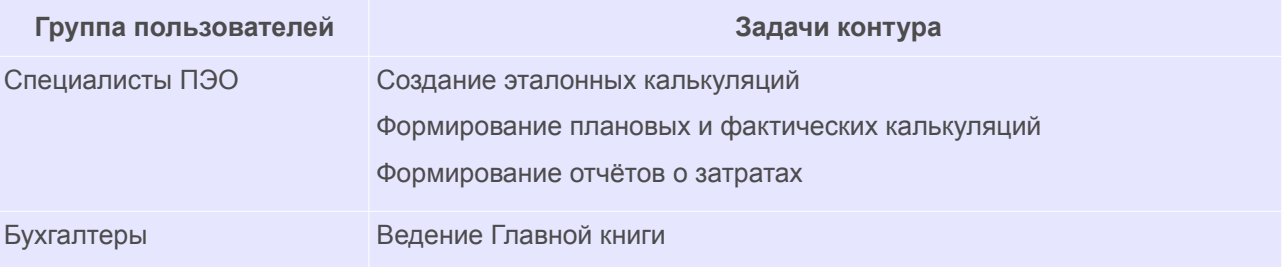

# <span id="page-18-1"></span>*Глава 2. Основные компоненты интерфейса ГОЛЬФСТРИМ*

# <span id="page-18-0"></span>*2.1. Интерфейс главного окна ГОЛЬФСТРИМ*

После запуска системы открывается стартовое окно (рис. [6](#page-18-2)).

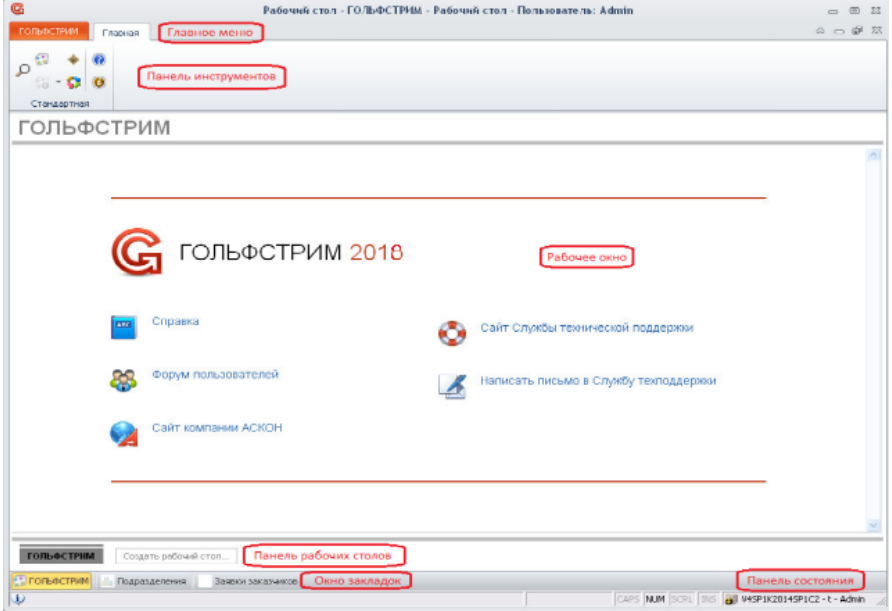

<span id="page-18-2"></span>*Рисунок 6.Пример стартового окна системы ГОЛЬФСТРИМ*

Из стартового окна возможен доступ ко всем задачам системы и выполнению типовых операций (рис. [7](#page-19-0)).

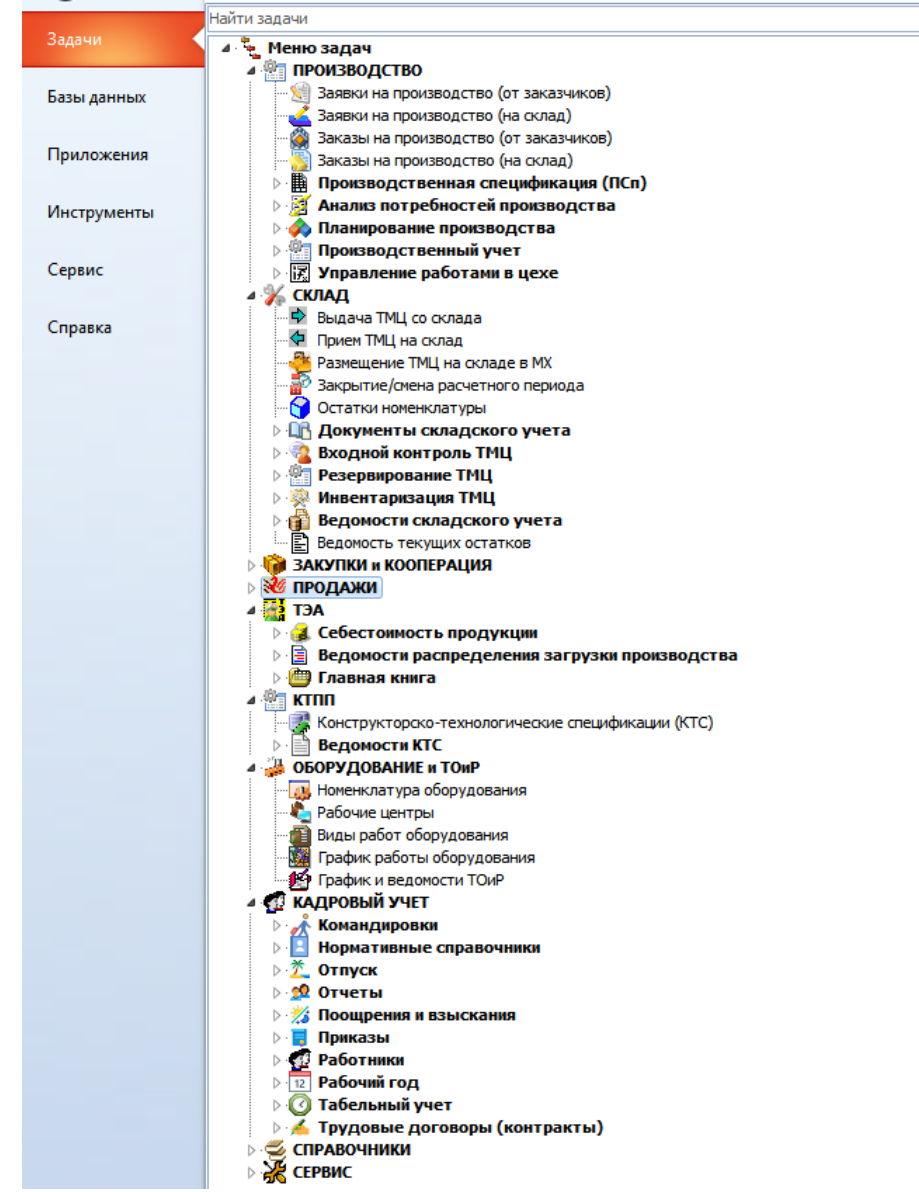

*Рисунок 7.Пример фрагмента Меню задач*

<span id="page-19-0"></span>В области **Рабочего окна** стартовой страницы расположены ссылки на справочные ресурсы.

В области **Главного меню** находятся настройки приложения.

В области **Меню задач** находятся вкладки:

- Задачи.
- Базы данных.
- Приложения.
- Инструменты.
- Сервис.
- Справка.

В области **Окна вкладок** отображаются задачи ГОЛЬФСТРИМ, открытые пользователем в текущем сеансе работы.

На **Панели состояния** находится служебная информация: номер версии программы, наименование подключенной базы данных, наименование учётной записи пользователя.

# <span id="page-20-1"></span>*2.2. Открытие задачи*

Открытие задачи в системе ГОЛЬФСТРИМ возможно несколькими способами:

- 1. **Щелчком левой кнопки мыши по названию задачи**. Для этого необходимо на вкладке «**Задачи**» в области Меню задач выполнить щелчок левой кнопкой мыши по требуемой задаче.
- 2. **Вызовом действия «Открыть» из контекстного меню**. Для этого необходимо на вкладке «**Задачи**» в области Меню задач выполнить щелчок правой кнопкой мыши по требуемой задаче и, в открывшемся контекстном меню, выбрать действие «**Открыть**».

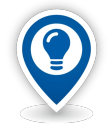

*Контекстное меню — меню специального вида, которые появляются при нажатии правой кнопки мыши. В этом меню отображаются команды, которые представляет объект (контекст), находившийся под курсором мыши в момент правого щелчка. Не все объекты имеют своё контекстное меню — это зависит от рабочей среды и конкретной программы.*

- 3. **Используя окно поиска**. Для этого необходимо:
	- 3.1.С помощью комбинации клавиш <Ctrl>+<Alt>+<F> вызвать окно «**Поиск**».
	- 3.2.В открывшемся окне, на вкладке «**Параметры поиска**» в блоке «**Объект**» ввести название задачи.
	- 3.3.На панели инструментов нажать кнопку *Искать*.

В результате — на вкладке «**Результаты поиска**» будет отображён полный путь в дереве Меню задач к указанному объекту (при включённой опции «**Отображать полный путь к задаче**»).

3.4.На выделенном объекте вызвать контекстное меню и выбрать команду «**Открыть**».

## <span id="page-20-0"></span>*2.3. Открытие компоновки*

Компоновка — это набор и взаимное положение некоторых стандартных областей, содержащих информацию об объекте (документе).

Большинство задач в системе ГОЛЬФСТРИМ имеют возможность выбора компоновки.

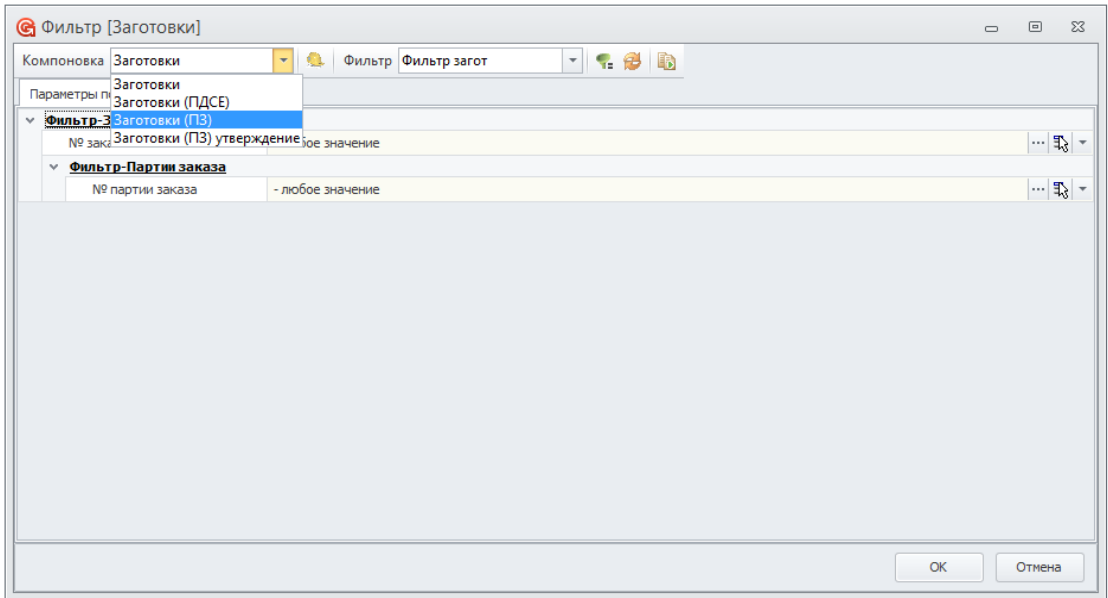

<span id="page-21-2"></span>*Рисунок 8: Пример выбора компоновки задачи*

1. **Выбор компоновки при запуске задачи.** Перед запуском задачи загружается окно фильтра, который позволяет существенно сократить количество загружаемой для пользователя информации, пропуская только нужную для данной компоновки.

В верхнем левом углу фильтра есть возможность смены компоновки (см. рис. [8\)](#page-21-2).

- 2. **Смена компоновки при работе с задачей.** Для смены компоновки при работе с задачей необходимо:
	- 2.1.На панели инструментов окна задачи, в верхнем левом углу из выпадающего списка выбрать необходимую компоновку (рис. [9](#page-21-1)).
	- 2.2.Щёлкнуть по ней левой кнопкой мыши.

В результате — рабочее окно задачи будет перезагружено с новой компоновкой.

| G |               |                  |                   |           |                                              |                                               |           |                             |          |                                    |                    |                                | Заготовки - ГС |
|---|---------------|------------------|-------------------|-----------|----------------------------------------------|-----------------------------------------------|-----------|-----------------------------|----------|------------------------------------|--------------------|--------------------------------|----------------|
|   |               |                  | <b>ГОЛЬФСТРИМ</b> |           | Главная                                      |                                               |           |                             |          |                                    |                    |                                |                |
|   | $\frac{1}{2}$ |                  |                   | $\bullet$ | Заготовки                                    | $\mathbf{v}$                                  | 日居        | • Отчеты                    |          | <b>О</b> Найти                     | È<br>$\mathcal{R}$ | 倌<br>H<br><b>ID</b>            |                |
| ₽ | $\frac{1}{2}$ |                  | O                 | $\bullet$ | Заготовки<br>Заготовки (ПДСЕ)                |                                               | ・画<br>ø   | th - 21 db<br>$\mathcal{R}$ |          | <b>И</b> Найти далее<br>• Фильтр * | u.                 | 陵<br>$\Rightarrow$<br>$\times$ | • Закрыть      |
|   |               |                  | Стандартная       |           | Заготовки (ПЗ)<br>Заготовки (ПЗ) утверждение |                                               | Просмотр  | Печать                      |          | Поиск и фильтрация                 |                    | Редактирование                 |                |
|   |               |                  |                   |           | → 320-001-А 078.505.0.0101.00 П Заготовка 1  |                                               |           |                             |          |                                    |                    |                                |                |
|   |               | <b>Заготовки</b> |                   |           |                                              |                                               |           |                             |          |                                    |                    |                                |                |
|   |               | Тип              |                   |           |                                              |                                               | Заготовка |                             |          |                                    |                    |                                |                |
|   |               | Ти               | Co                |           | Материал                                     |                                               |           | Вид заготовки               | 1: Macca | ▲                                  | Ист.пост.          |                                | Обозначен      |
|   |               | п                | <b>C</b>          |           | Кол-во дет, из заготовки                     | Кол-во дет.                                   |           | КИМ                         |          |                                    | Норма расхода      |                                | № партии ДСЕ   |
|   |               |                  | 100               |           |                                              | Круг В-80 ГОСТ 2590-88/38ХС-А-ТО ГОСТ 4543-71 |           |                             |          |                                    |                    | 078.505.0.0101.00              |                |
|   |               |                  |                   |           |                                              |                                               | 0         |                             | $\bf{0}$ |                                    |                    | 320-001-A 078.505.0.0101.00 N  |                |
|   |               |                  | 000               |           |                                              | Круг В-80 ГОСТ 2590-88/38ХС-А-ТО ГОСТ 4543-71 |           |                             |          |                                    |                    | 078.505.0.0102.00              |                |
|   |               |                  |                   |           |                                              |                                               |           |                             | 0        |                                    |                    | 320-001-A 078, 505.0.0102.00 O |                |
|   | ۵             |                  | 60                |           |                                              | Круг В-80 ГОСТ 2590-88/38ХС-А-ТО ГОСТ 4543-71 |           |                             |          |                                    |                    | 078.505.0.0103.00              |                |
|   |               |                  |                   |           |                                              |                                               |           |                             | $\bf{0}$ |                                    |                    | 320-001-A 078.505.0.0103.00 N  |                |

<span id="page-21-1"></span>*Рисунок 9: Пример смены компоновки*

## <span id="page-21-0"></span>*2.4. Вызов фильтра*

Фильтр может загружаться перед запуском задачи (рис. [10\)](#page-22-0). Такой фильтр предназначен для уменьшения объёма загружаемых данных, пропуская только информацию согласно заданным параметрам.

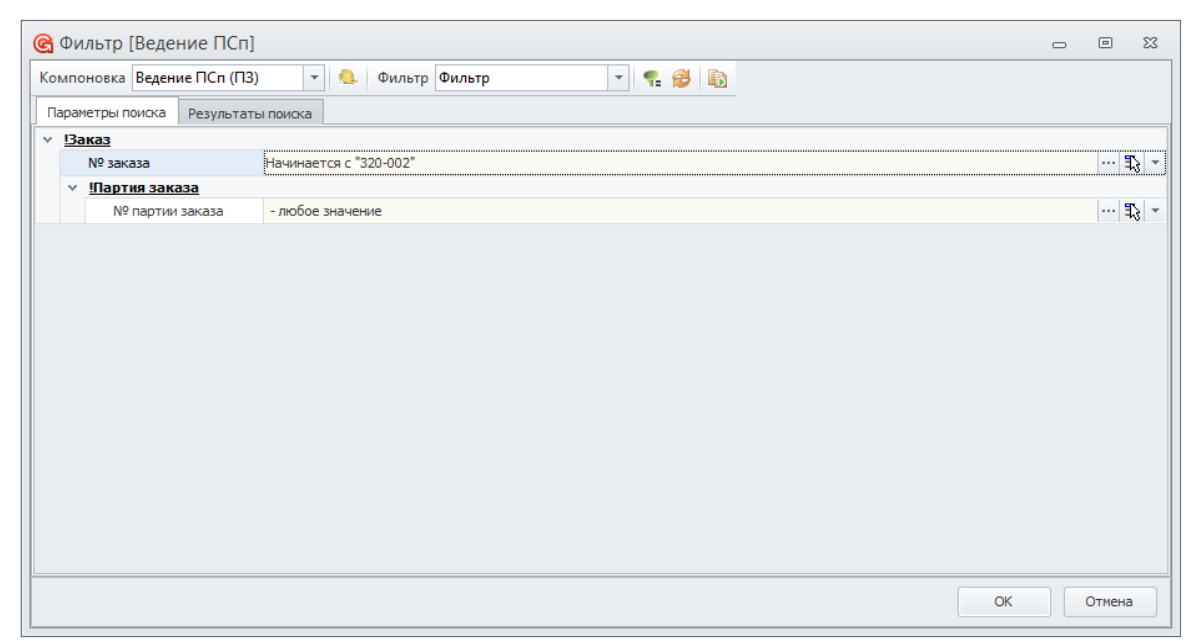

*Рисунок 10: Пример загрузки окна "Фильтр"*

<span id="page-22-0"></span>Для того, чтобы выполнить фильтрацию данных, необходимо ввести значение соответствующего параметра в поле для ввода и нажать кнопку *ОК*.

Фильтр можно вызвать из задачи.

Для этого необходимо:

- 1. В окне задачи нажать кнопку вызова фильтра.
- 2. В открывшемся окне фильтра ввести значения в соответствующие атрибуты и нажать кнопку *ОК*.

В результате — в задаче будут отображены только те данные, которые удовлетворяют условиям фильтра.

Фильтры в задачах, например, фильтр в задаче «**Накладные на перемещение ДСЕ**» имеет возможность фильтрации данных по различным группам параметров.

Для запуска фильтра необходимо:

- 1. Вызвать окно фильтра.
- 2. В открывшемся окне «**Фильтр**» из выпадающего списка в блоке «**Фильтр**» выбрать необходимую группу параметров (рис. [11](#page-22-1)).

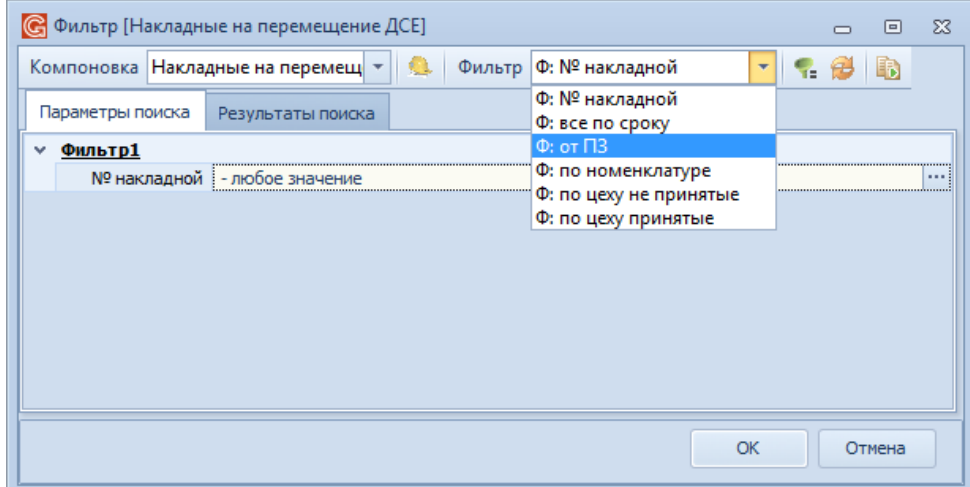

<span id="page-22-1"></span>*Рисунок 11.Пример выбора группы параметров*

В результате — окно «**Фильтр**» будет перезагружено в соответствии с выбранной группой параметров (рис. [12](#page-23-2)).

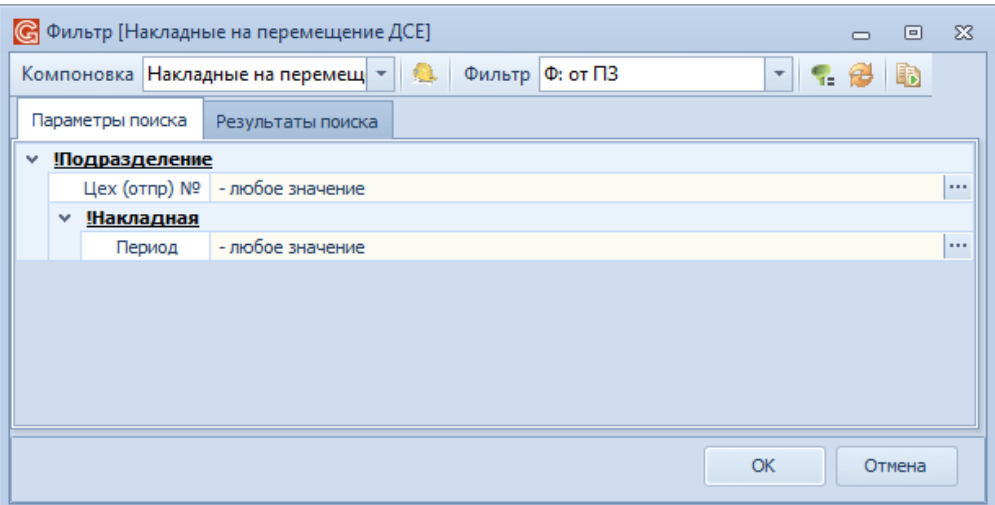

<span id="page-23-2"></span>*Рисунок 12.Пример окна фильтра, с выбранной группой параметров*

- 3. Ввести необходимые значения в соответствующие параметры.
- 4. В нижней строке окна «**Фильтр**» нажать кнопку *ОК*.

В результате — в запускаемой задаче будут отображены только те данные, которые удовлетворяют условиям фильтра.

#### <span id="page-23-0"></span>*2.5. Запуск отчёта*

Запуск отчёта возможен двумя способами:

- 1. **Запуск отчёта из рабочего окна задачи.** Для запуска отчёта в задаче, например в задаче «**Заявки на производство (от заказчиков)**», необходимо:
	- 1.1.В рабочей области задачи выбрать в списке и щелчком левой кнопки мыши выделить Заявку, на которую необходимо сформировать отчёт (рис. [13\)](#page-23-1).

| Заявки заказчиков |     |            |                          |            |                                |                                  |                     |                                                         |          |               |                  |                                   |
|-------------------|-----|------------|--------------------------|------------|--------------------------------|----------------------------------|---------------------|---------------------------------------------------------|----------|---------------|------------------|-----------------------------------|
|                   | Tim |            | Заявка                   |            | Продукция                      | Обязательства                    |                     | Заказчик                                                |          | Исполнитель   |                  | Основание                         |
|                   | Tи. | Тема<br>Co | 1: № заявки - Дата откр. |            | Обозначение                    | Кол-во (п)                       | Дата изг. (п)       | Краткое наименование                                    |          | Подразделение | Докунент         | Homep                             |
|                   |     | ic         | Вид заказа               | np.        | Наименование                   | Цена ед.(п)                      | Труд.ед.(п)         | Город                                                   | Код ОКПО |               | Дата             | Основание                         |
| $\rightarrow$ 08  |     | 100        | $100 - 011$              | 18.06.2018 | 078.505.0.0111.00              |                                  |                     | 7 шт 21.06.2018 АО "ВНИИРТ"                             |          |               | Акт на доработку | AC000005                          |
|                   |     |            | Изготовление продукции   |            | Кольцо                         | 3.21 pv6                         | 12.23 н/ч Москва    |                                                         | 07505269 | 0/0           | 01.03.2014       | Испытания продукции               |
| > 0.9             |     | 200        | 200-001                  |            | 02.10.2017 AMKIII.464328.014   |                                  |                     | 150 шт 28.06.2018 АО "60 Арсенал"                       |          | 5/0           | Договор          | Доп.соглашение №2 к Договору №126 |
|                   |     |            | Изготовление продукции   |            | 2 Стриж-1-2А                   | 525,65 py6                       | 125,25 н/ч Калуга   |                                                         | 07874469 |               | 01.04.2014       | По решениям Руководства           |
| $\rightarrow$ 08  |     | 200        | 200-104                  |            | 20.03.2017 078.505.0.0106.00   |                                  |                     | 100 шт 11.05.2017 АО "60 Арсенал"                       |          | 330/0         | Договор          | Доп.соглашение №2 к Договору №126 |
|                   |     |            | Изготовление продукции   |            | Крышка корпуса                 | 368 pv6                          |                     | 25 н/ч Калуга                                           | 07874469 |               | 01.04.2014       | По решениям Руководства           |
| > 0               | 划   | 200        | 200-105                  | 20.03.2017 | 078.505.0.0104.00              |                                  |                     | 50 шт 13.03.2018 ЗАО РЛК "Скала"                        |          | 311/311       | Договор          | 200-01-01                         |
|                   |     |            | Изготовление продукции   |            | Kopnyc                         | 5980 py6                         |                     | 314 н/ч Москва                                          | 47382090 |               | 20.03.2014       | Производственная необходимость    |
| $\rightarrow$ 08  |     | 200        | 200-107                  | 01.09.2017 | AWKIII.464328.014              |                                  |                     | 100 шт 28.06.2018 ФГУП "НПО МЗ "Красный котельщик"      |          | 5/0           | Контракт         | $1001 - 1$                        |
|                   |     |            | Изготовление продукции   |            | 6 Стриж-1-2А                   |                                  |                     | 16500.01 руб 850.0123 н/ч Комсомольск-на-Амуре 47382080 |          |               | 01.01.2014       | По решениям Руководства           |
| $\rightarrow$ 019 |     | 200        | 200-131                  | 18.06.2018 | Шайба 8Л БрКМи3-1 ГОСТ 6402-70 |                                  |                     | 30 шт 25.06.2018 АО "РЗ РЭТ "Луч"                       |          | 317/0         | Договор          | Доп.соглашение №2 к Договору №126 |
|                   |     |            | Изготовление продукции   |            | Шайба                          | $7,28$ py $6$                    | $0,001$ н/ч Янино-1 |                                                         | 08094963 |               | 01.04.2014       | По решениям Руководства           |
| > 38              |     | 320        | 320-001                  |            | 23.12.2016 AMKIII.464328.014   |                                  |                     | 12 шт 30.04.2017 АО "60 Арсенал"                        |          | 5/0           | Контракт         | $1001 - 1$                        |
|                   |     |            | Изготовление продукции   |            | 2 Стриж-1-2А                   |                                  |                     | Калуга                                                  | 07874469 |               | 01.01.2014       | По решениям Руководства           |
| > 0.9             |     | 320        | 320-013                  |            | 03.09.2017 AMKIII.464328.014   |                                  |                     | 100 шт 28.06.2018 ФГУП "НПО МЗ "Красный котельшик"      |          | 5/0           | Протокол         | 14832/02-15                       |
|                   |     |            | Изготовление продукции   |            | 2 Стриж-1-2А                   |                                  |                     | 9283,34 руб 850,0123 н/ч Комсомольск-на-Амуре 47382080  |          |               | 19.02.2015       | По решениям Руководства           |
| $\rightarrow$ 0   | 图   | 320        | 320-017                  |            | 15.05.2018 AMKIII.464328.014   |                                  |                     | 60 шт 30.09.2018 ФГУП "НПО МЗ "Красный котельщик"       |          | 5/0           | График           | 30825/03-18                       |
|                   |     |            | Изготовление продукции   |            | 2 Стриж-1-2А                   |                                  |                     | 5123,45 руб 432,0123 н/ч Комсомольск-на-Амуре 47382080  |          |               | 19.03.2018       | По решениям Главных специалистов  |
|                   |     | 320        | 320-018                  |            | 15.05.2018 АИКШ.464328.014     |                                  |                     | 60 шт 30.09.2018 ФГУП "НПО МЗ "Красный котельшик"       |          | 5/0           | График           | 30825/03-18                       |
|                   |     |            | Изготовление продукции   |            | 2 Стриж-1-2А                   |                                  |                     | 5123,45 руб 432,0123 н/ч Комсомольск-на-Амуре 47382080  |          |               | 19.03.2018       | По решениям Главных специалистов  |
| > 38              |     | 320        | 320-019                  |            | 05.06.2018 AMKIII.464328.014   |                                  |                     | 100 шт 31.01.2019 АО "60 Арсенал"                       |          | 5/0           | Протокол         | 48232/12-13                       |
|                   |     |            | Изготовление продукции   |            | 2 Стриж-1-2А                   | 18500.01 руб 850.0123 н/ч Калуга |                     |                                                         | 07874469 |               | 04.12.2013       | По решениям Руководства           |
| > 0.9             |     | 320        | 320-024                  |            | 19.06.2018 078.505.0.0110.00   |                                  |                     | 80 шт 05.07.2018 000 "УфаСпецТех"                       |          | 304/0         | График           | 123                               |
|                   |     |            | Изготовление продукции   |            | 2 Сальник                      | $5,01$ py $6$                    | 12,01 н/ч Уфа       |                                                         | 64139178 |               | 19.06.2018       | По решениям Руководства           |

*Рисунок 13.Пример выбора Заявки в окне задачи*

<span id="page-23-1"></span>1.2.На панели инструментов нажать кнопку формирования отчёта *Отчеты* (рис. [14](#page-24-0)).

|               |      | <b>ГОЛЬФСТРИМ</b> | Главная                                                      |              |                                                        |                                                                                                    |                   |                                                         |          |                       |                             |                                 |                                                              |                          |
|---------------|------|-------------------|--------------------------------------------------------------|--------------|--------------------------------------------------------|----------------------------------------------------------------------------------------------------|-------------------|---------------------------------------------------------|----------|-----------------------|-----------------------------|---------------------------------|--------------------------------------------------------------|--------------------------|
|               |      |                   | Компоновка Заявки заказчиков<br>Фильтр По заявке<br>Вид      | 膴<br>■■      | <b>С Найти по условиям</b><br><b>Q2 Найти</b><br>Поиск | <b>В Создать производственный заказ</b><br><b>X</b> Удалить заявку<br><b>2</b> Принять решение<br>Действия |                   | G<br>Изменить<br>Создать<br>Редактирование              | Удалить  | Отменить<br>Сохранить | pipins.<br>Отчеты<br>Печать | Вставить<br>. a<br>Буфер обмена | ð<br>Обновить<br>Экспорт<br>ę.<br>Сервис                     | ∎⇔<br>Закрыть<br>Закрыть |
|               |      |                   | Ваявки на производство (от заказчиков) Ж<br>• Рабочий стол X |              |                                                        |                                                                                                    |                   |                                                         |          |                       | Отчеты (Ctrl+R)             |                                 |                                                              |                          |
| $+ 320 - 018$ |      |                   |                                                              |              |                                                        |                                                                                                    |                   |                                                         |          |                       |                             |                                 |                                                              |                          |
|               |      | Заявки заказчиков |                                                              |              |                                                        |                                                                                                    |                   |                                                         |          |                       |                             |                                 |                                                              |                          |
|               |      | Tim               | Заявка                                                       |              | Продукция                                              | Обязательства                                                                                              |                   | Заказчик                                                |          | Исполнитель           |                             | Основание                       |                                                              |                          |
|               |      | Tи.               | 1: № заявки<br>Тема<br>ICo                                   | • Дата откр. | Обозначение                                            | Кол-во (п)                                                                                                 | Дата изг. (п)     | Краткое наименование                                    |          | Подразделение         | Документ                    |                                 | Homep                                                        |                          |
|               |      | In.               | $ C_{\cdots}$<br>Вид заказа                                  | np.          | Наименование                                           | Цена ед.(п)                                                                                                | Труд.ед.(п)       | Город                                                   | Код ОКПО |                       |                             | Дата                            | Основание                                                    |                          |
|               |      |                   | 100-011<br>100                                               |              | 18.06.2018 078.505.0.0111.00                           |                                                                                                    |                   | 7 шт 21.06.2018 АО "ВНИИРТ"                             |          | 0/0                   | Акт на доработку            | AC000005                        |                                                              | 0054                     |
|               |      |                   | Изготовление продукции                                       |              | 2 Кольцо                                               | 3.21 pv6                                                                                                   | 12.23 н/ч Москва  |                                                         | 07505269 |                       |                             | 01.03.2014                      | Испытания продукции                                          |                          |
|               |      |                   | 200-001<br>200                                               | 02.10.2017   | AMKIII.464328.014                                      |                                                                                                    |                   | 150 шт 28.06.2018 АО "60 Арсенал"                       |          | 5/0                   | Договор                     |                                 | Доп.соглашение №2 к Договору №126 11                         |                          |
|               |      |                   | Изготовление продукции                                       |              | 2 Стриж-1-2А                                           | 525.65 py6                                                                                                 | 125,25 н/ч Калуга |                                                         | 07874469 |                       |                             | 01.04.2014                      | По решениям Руководства                                      | 11111                    |
|               |      | 划                 | 200-104<br>200                                               |              | 20.03.2017 078.505.0.0106.00                           | 368 руб                                                                                                    |                   | 100 шт 11.05.2017 АО "60 Арсенал"                       | 07874469 | 330/0                 | Договор                     | 01.04.2014                      | Доп.соглашение №2 к Договору №126<br>По решениям Руководства |                          |
|               |      |                   | Изготовление продукции<br>200<br>200-105                     |              | 2 Крышка корпуса<br>20.03.2017 078.505.0.0104.00       |                                                                                                    |                   | 25 н/ч Калуга<br>50 шт 13.03.2018 ЗАО РЛК "Скала"       |          |                       |                             | 200-01-01                       |                                                              |                          |
|               | -69  |                   | Изготовление продукции                                       |              | 2 Kopnyc                                               | 5980 py6                                                                                                   |                   | 314 н/ч Москва                                          | 47382090 | 311/311               | Договор                     | 20.03.2014                      | Производственная необходимость                               |                          |
|               |      |                   | 200<br>200-107                                               |              | 01.09.2017 AMKIII.464328.014                           |                                                                                                    |                   | 100 шт 28.06.2018 ФГУП "НПО МЗ "Красный котельшик"      |          |                       | Контракт                    | $1001 - 1$                      |                                                              | 52643                    |
|               |      |                   | Изготовление продукции                                       |              | 6 <b>Стриж-1-2А</b>                                    |                                                                                                    |                   | 16500,01 руб 850,0123 н/ч Комсомольск-на-Амуре 47382080 |          | 5/0                   |                             | 01.01.2014                      | По решениям Руководства                                      |                          |
|               |      |                   | 200-131<br>200                                               |              | 18.06.2018 Шайба 8Л БрКМц3-1 ГОСТ 6402-70              |                                                                                                    |                   | 30 шт 25.06.2018 АО "РЗ РЭТ "Луч"                       |          |                       | Договор                     |                                 | Доп.соглашение №2 к Договору №126 11                         |                          |
|               | - 01 |                   | Изготовление продукции                                       |              | 2 Шайба                                                | 7.28 py6                                                                                                   |                   | 0.001 н/ч Янино-1                                       | 08094963 | 317/0                 |                             | 01.04.2014                      | По решениям Руководства                                      | 11111                    |
|               |      |                   | 320-001<br>320                                               |              | 23.12.2016 AИКШ.464328.014                             |                                                                                                    |                   | 12 шт 30.04.2017 АО "60 Арсенал"                        |          |                       | Контракт                    | $1001 - 1$                      |                                                              |                          |
|               |      |                   | Изготовление продукции                                       |              | 2 Стриж-1-2А                                           |                                                                                                    |                   | Калуга                                                  | 07874469 | 5/0                   |                             | 01.01.2014                      | По решениям Руководства                                      |                          |
|               |      |                   | 320-013<br>320                                               |              | 03.09.2017 AMKIII.464328.014                           |                                                                                                    |                   | 100 шт 28.06.2018 ФГУП "НПО МЗ "Красный котельщик"      |          |                       | Протокол                    |                                 | 14832/02-15                                                  |                          |
|               |      |                   | Изготовление продукции                                       |              | 2 Стриж-1-2А                                           |                                                                                                    |                   | 9283.34 руб 850.0123 н/ч Комсомольск-на-Амуре 47382080  |          | 5/0                   |                             | 19.02.2015                      | По решениям Руководства                                      |                          |
|               | -cal |                   | 320-017<br>320                                               |              | 15.05.2018 AMKIII.464328.014                           |                                                                                                    |                   | 60 шт 30.09.2018 ФГУП "НПО МЗ "Красный котельшик"       |          |                       | График                      |                                 | 30825/03-18                                                  |                          |
|               |      |                   | Изготовление продукции                                       |              | 2 Стрюк-1-2А                                           |                                                                                                    |                   | 5123.45 руб 432.0123 н/ч Комсомольск-на-Амуре 47382080  |          |                       |                             | 19.03.2018                      | По решениям Главных специалистов                             |                          |
| $\rightarrow$ |      |                   | 320-018<br>320                                               |              | 15.05.2018 AWKIII.464328.014                           |                                                                                                    |                   | 60 шт 30.09.2018 ФГУП "НПО МЗ "Красный котельщик"       |          | 5/0                   | График                      |                                 | 30825/03-18                                                  |                          |
|               |      |                   | Изготовление продукции                                       |              | 2 Стрюк-1-2А                                           |                                                                                                    |                   | 5123.45 руб 432.0123 н/ч Комсомольск-на-Амуре 47382080  |          |                       |                             | 19.03.2018                      | По решениям Главных специалистов                             |                          |
|               |      |                   | 320<br>320-019                                               |              | 05.06.2018   AMKIII.464328.014                         |                                                                                                    |                   | 100 шт 31.01.2019 АО "60 Арсенал"                       |          | 5/0                   | Протокол                    |                                 | 48232/12-13                                                  |                          |
|               |      |                   | Изготовление продукции                                       |              | 2 Стриж-1-2А                                           | 18500,01 руб 850,0123 н/ч Калуга                                                                           |                   |                                                         | 07874469 |                       |                             | 04.12.2013                      | По решениям Руководства                                      |                          |

*Рисунок 14.Кнопка формирования отчёта "Отчеты"*

<span id="page-24-0"></span>В результате — будет сформирован отчёт по выбранной Заявке (рис. [15](#page-24-1)).

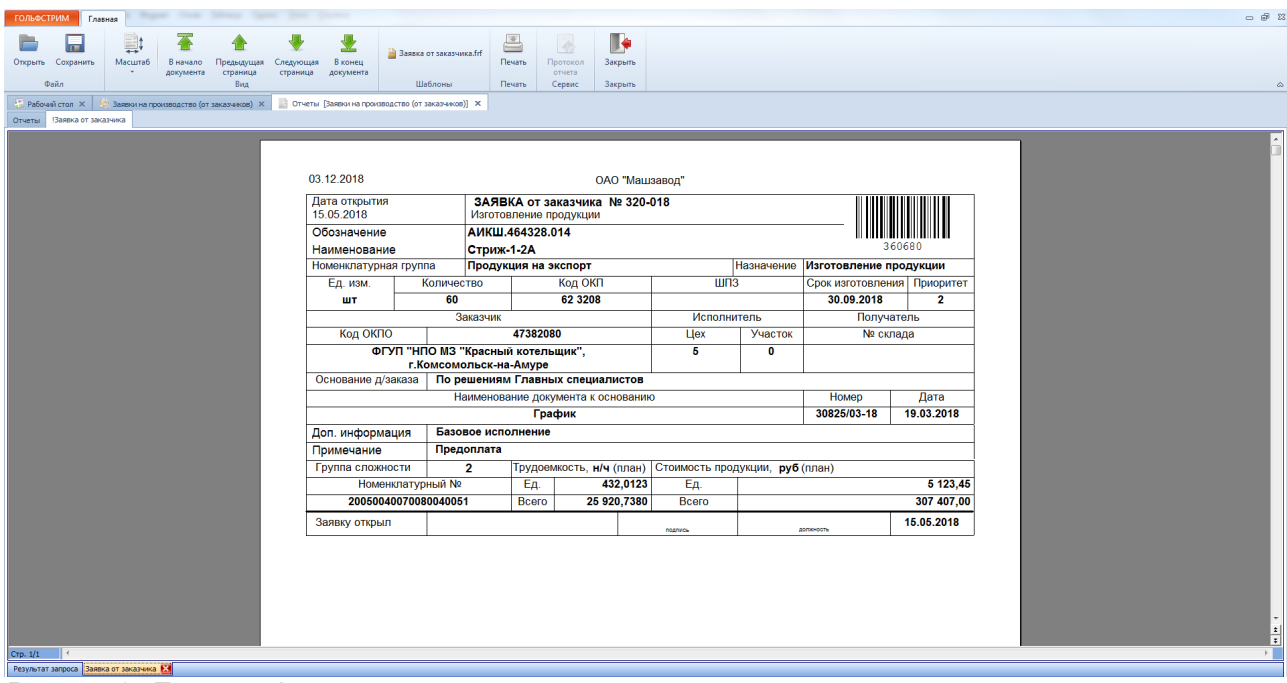

*Рисунок 15.Пример сформированного отчёта*

- <span id="page-24-1"></span>2. **Запуск отчёта из специальной задачи.** Для запуска такого отчёта, например, «**Выпуск ДСЕ**», необходимо:
	- 2.1.С помощью комбинации клавиш <Ctrl>+<Alt>+<F> вызвать окно «**Поиск**».
	- 2.2.В открывшемся окне, на вкладке «**Параметры поиска**» в блоке «**Объект**» ввести название отчёта, например «**!Выпуск ДСЕ**».

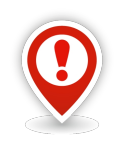

*Название базовых отчётов ГОЛЬФСТРИМ начинается с восклицательного знака. Например, вместо «Выпуск ДСЕ» отчёт в ГОЛЬФСТРИМ называется «!Выпуск ДСЕ».*

- 2.3.В блоке «**Контекст поиска**» выбрать «**Отчет**».
- 2.4.На панели инструментов нажать кнопку *Искать*.

В результате — на вкладке «**Результаты поиска**» будет отображён полный путь в дереве Меню задач к указанному объекту (при включённой опции «**Отображать полный путь к задаче**»).

2.5.На выделенном объекте вызвать контекстное меню и выбрать команду «**Открыть**».

В результате — откроется окно задачи с перечнем отчётов, которые могут быть сформированы (рис. [16](#page-25-1)).

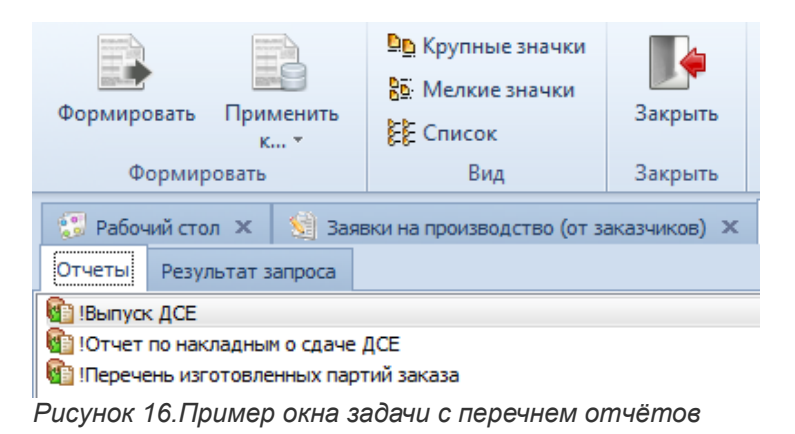

<span id="page-25-1"></span>2.6.На вкладке «**Отчеты**», а списке выбрать отчёт, который необходимо сформировать например, «**!Выпуск ДСЕ**» и выделить его (рис. [17](#page-25-0)).

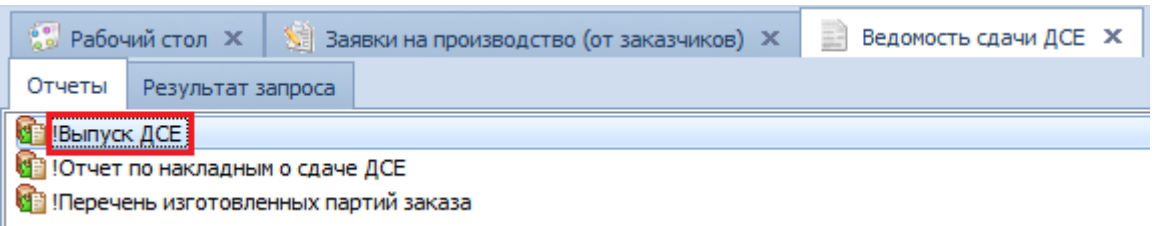

*Рисунок 17.Пример выбора отчёта*

<span id="page-25-0"></span>2.7.На панели инструментов нажать кнопку *Формировать* (рис. [18](#page-26-0)).

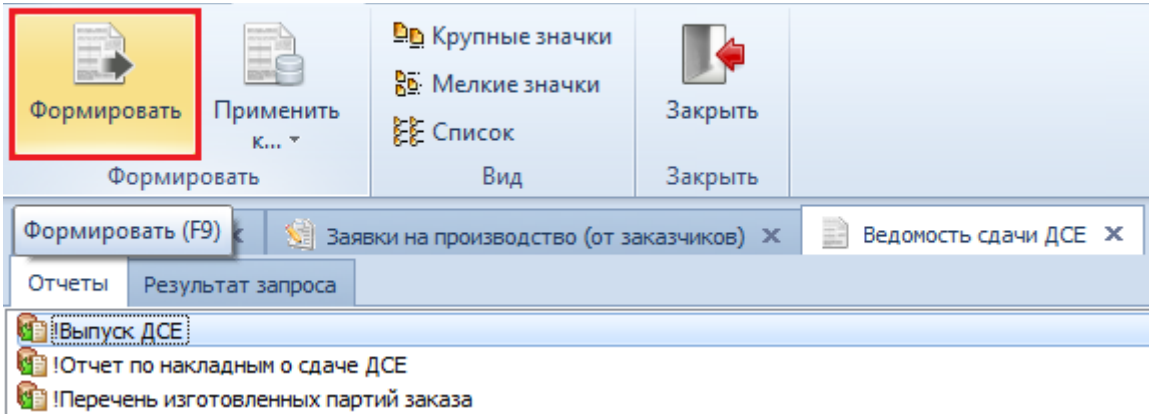

*Рисунок 18.Кнопка "Формировать" на панели инструментов*

<span id="page-26-0"></span>В результате — будет загружено окно ввода дополнительных параметров (рис. [19](#page-26-2)).

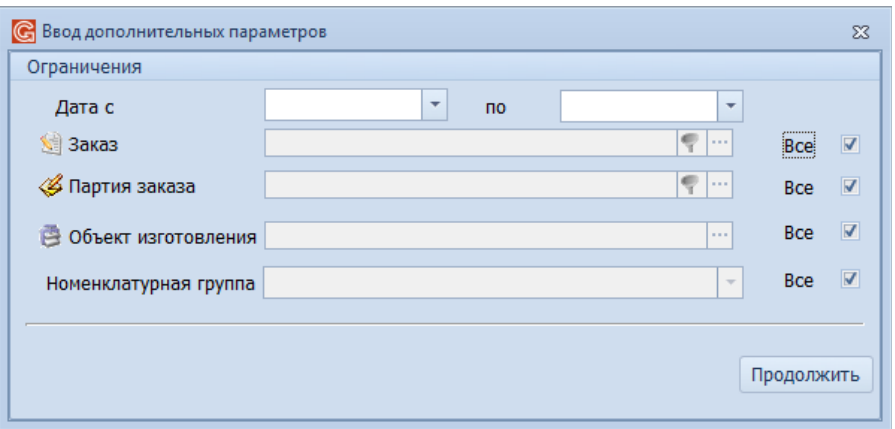

<span id="page-26-2"></span>*Рисунок 19.Окно "Ввод дополнительных параметров"*

- 2.8.В окне «**Ввод дополнительных параметров**» вести необходимые параметры и нажать кнопку *Продолжить*.
	- В результате будет загружено окно «**Результат запроса**».
- 2.9.В окне «**Результат запроса**» на панели инструментов выбрать нужный шаблон отчёта, например, «**8060 Выпуск ДСЕ.frf**» (рис. [20\)](#page-26-1).

| <b>В</b> 8060 Выпуск ДСЕ.frf<br><b>EL Выпуск ДСЕ</b>                                                         | 르<br>Печать<br>Предварительный<br>просмотр | 4<br>Протокол<br>отчета | Экспорт | Закрыть               |                                |                  |
|----------------------------------------------------------------------------------------------------|--------------------------------------------|-------------------------|---------|-----------------------|--------------------------------|------------------|
| Шаблоны                                                                                                    | Печать                                     |                         | Сервис  | Закрыть               |                                |                  |
| 8060 Выпуск ДСЕ.frf                                                                                          | Заявки на производство (от заказчиков) Ж   |                         | 표       | Ведомость сдачи ДСЕ X |                                |                  |
| Выпуск ДСЕ<br>Отчеты                                                                                         |                                            |                         |         |                       |                                |                  |
| Перетащите заголовок колонки на эту панель для группировки по выбранному полю                                |                                            |                         |         |                       |                                |                  |
| Обозначение объекта изготовления ∣Наименование объекта изготовления  № Заказа  № Партии заказа  № Партии ДСЕ |                                            |                         |         |                       |                                | ДСЕ наименование |
| АИКШ, 464328, 014                                                                                            | Стриж-1-2А                                 |                         | 200-004 | 200-004-6             | 200-004-5 078.505.0.0101.00 0  | Ban              |
| АИКШ, 464328, 014                                                                                            | Стриж-1-2А                                 |                         | 200-004 | 200-004-6             | 200-004-5 078.505.0.0102.00 0  | Шестерня         |
| AVKIII.464328.014                                                                                            | Стриж-1-2А                                 |                         | 200-004 | 200-004-6             | 200-004-5 078.505.0.0103.00 0  | Колесо зубчатое  |
| AVIKIII, 464328, 014                                                                                         | Стриж-1-2А                                 |                         | 200-004 | 200-004-6             | 200-004-5 078,505,0,0104,00 0  | Корпус           |
| AVIKILI, 464328, 014                                                                                         | Стриж-1-2А                                 |                         | 200-004 | 200-004-6             | 200-004-5 078,505,0,0105,00 ft | Крышка           |
| АИКШ, 464328, 014                                                                                            | Стриж-1-2А                                 |                         | 200-004 | 200-004-6             | 200-004-5 078.505.0.0106.00 0  | Крышка корпуса   |
| АИКШ, 464328, 014                                                                                            | Стриж-1-2А                                 |                         | 200-004 | 200-004-6             | 200-004-5 078,505,0,0107,00 ft | Кольцо           |

<span id="page-26-1"></span>*Рисунок 20.Пример выбора шаблона отчёта*

|                | (подлись)                                     |          |                |                                  |              |                      |                            |                          |                                        |                       |                  |
|----------------|-----------------------------------------------|----------|----------------|----------------------------------|--------------|----------------------|----------------------------|--------------------------|----------------------------------------|-----------------------|------------------|
|                |                                               |          |                |                                  |              |                      |                            |                          |                                        |                       |                  |
|                | $\mathbf{m}$<br>$201 - r$ .                   |          |                |                                  |              |                      |                            |                          |                                        |                       |                  |
|                |                                               |          |                | Выпуск ДСЕ                       |              |                      |                            |                          |                                        |                       |                  |
|                |                                               |          |                | По всем изделиям                 |              |                      |                            |                          |                                        |                       |                  |
|                | Отчетный период<br>с 01.04.2015 по 30.04.2015 |          |                |                                  |              |                      |                            |                          | Номенклатурная группа<br><b>Bce HF</b> |                       |                  |
|                |                                               |          |                |                                  |              |                      |                            |                          |                                        |                       | Лист 1           |
|                | 03.04.2015<br><b>ACE</b>                      |          |                |                                  | К-во.        |                      |                            |                          |                                        |                       | Листов 2<br>Дата |
| Nº.            | Обозначение                                   | Nº.      | Nº             | № партии ДСЕ                     | ШТ           |                      | Трудоемкость, н/ч          |                          | Стоимость, руб                         | изготовления          |                  |
| n/n            | Наименование                                  | заказа   | партии         |                                  | План<br>Факт | Единицы<br>План/Факт | Партии ДСЕ<br>План/Факт    | Единицы<br>План/Факт     | Партии ДСЕ<br>План/Факт                | План                  | Факт             |
| $\mathbf{1}$   | $\overline{2}$                                | 3        | $\overline{4}$ | 5                                | 6            | $\overline{7}$       | 8                          | 9                        | 10                                     | 11                    | 12 <sup>°</sup>  |
|                | Номенклатурная группа                         |          |                | Продукция на экспорт             |              |                      |                            |                          |                                        |                       |                  |
|                | 078.505.9.0100.00 Редуктор                    |          |                |                                  |              |                      |                            |                          |                                        |                       |                  |
|                | 078.505.0.0101.00<br>Ban                      | 200-108  | 200-108-A      | 200-108-A 078.505.0.0101.00 FL   | 520<br>520   | 3,25<br>3.25         | 1 690.48<br>1 690.47       | 154.69                   |                                        | 80 438.80 25.04.2015  | 10.04.2015       |
| $\overline{2}$ | 078.505.0.0107.00<br>Кольцо                   | 200-108  | 200-108-A      | 200-108-A 078.505.0.0107.00 F1 1 | 400<br>400   | 2,38<br>2.38         | 951.36<br>951.36           | 106.55                   |                                        | 42 620.00 16.04.2015  | 10.04.2015       |
| 3              | 078.505.0.0108.00<br>Кольцо                   | 200-108  | 200-108-A      | 200-108-A 078.505.0.0108.00 N    | 400<br>400   | 3,34<br>3,34         | 1 3 3 5 7 4<br>1 3 3 5 7 6 | 159.21                   |                                        | 63 684,00 16.04.2015  | 10.04.2015       |
| 4              | 078.505.0.0110.00<br>Сальник                  | 200-108  | 200-108-A      | 200-108-A 078.505.0.0110.00 FL1  | 200<br>200   | 0.41<br>0.41         | 82.26<br>82.26             | 349.68                   |                                        | 69 936.00 25.04.2015  | 10.04.2015       |
| 5              | 078.505.0.0111.00<br>Кольцо                   | 200-108  | 200-108-A      | 200-108-A 078.505.0.0111.00 IT 1 | 200<br>200   | 0,40<br>0,40         | 79.30<br>79.30             | 198,68                   |                                        | 39 736,00 16.04.2015  | 10.04.2015       |
| 6              | 078.505.9.0100.00<br>Редуктор                 | 375-014  | 375-014-A      | 375-014-A 078.505.9.0100.00 FL   | 40<br>40     | 385.68<br>385.68     | 15 427.24<br>15 427.24     | 308 243.49<br>308 243.49 | 12 329 739.60<br>12 329 739.60         | 30.04.2015 11.04.2015 |                  |
|                | 078.505.9.0120.00 Мотор в сборе               |          |                |                                  |              |                      |                            |                          |                                        |                       |                  |
|                | 078.505.0.0102.00<br>Шестерня                 | $01 - 1$ | $01 - 1 - 1$   | 01-1-Д 078.505.0.0102.00 П       | 100<br>100   |                      |                            |                          |                                        | 31.07.2015            | 07.04.2015       |
|                |                                               |          |                |                                  |              |                      |                            |                          |                                        |                       |                  |
| 8              | 078.505.0.0107.00<br>Кольцо                   | $01 - 1$ | $01 - 1 - 1$   | 01-1-Д 078.505.0.0107.00 П       | 200<br>200   |                      |                            |                          |                                        | 07.08.2015            | 07.04.2015       |

<span id="page-27-1"></span>*Рисунок 21: Пример сформированного отчёта*

# <span id="page-27-0"></span>*2.6. Создание нового объекта*

В задачах системы ГОЛЬФСТРИМ создание нового объекта возможно двумя способами:

- 1. **Через блок атрибутов.** Данный способ создания объектов применяется в таких задачах как: «**Заявки на производство (на склад)**» и т. п., а также для создания новых объектов в справочниках.
	- 1.1.Данный способ вызывается при нажатии кнопки *Создать* на панели инструментов. В результате — в области атрибутов будут открыты поля, предназначенные для заполнения.
	- 1.2.Заполнить поля предназначенные для ввода и нажать кнопку *Сохранить*.

В результате — вновь созданный объект будет отображён в рабочем окне задачи.

2. **Через диалоговое окно создания объектов.** Данный способ создания объектов применяется в большинстве задач.

Для создания нового объекта необходимо:

2.1.В рабочем окне задачи на панели инструментов нажать кнопку *Создать*.

В результате — будет открыта диалоговая форма создания нового объекта.

2.2.В открывшемся диалоговом окне заполнить поля предназначенные для ввода и нажать кнопку *Сохранить*.

В результате — диалоговое окно закроется, а вновь созданный объект будет отображён в рабочем окне задачи.

# <span id="page-28-0"></span>*2.7. Удаление объекта*

Для удаления объекта из системы необходимо выполнить следующие действия:

- 1. Выбрать в списке и выделить щелчком левой кнопки мыши удаляемый объект.
- 2. На панели инструментов нажать кнопку *Удалить*.
- 3. В окне «**Предупреждение**» (рис. [22](#page-28-1)) выбрать вариант удаления.

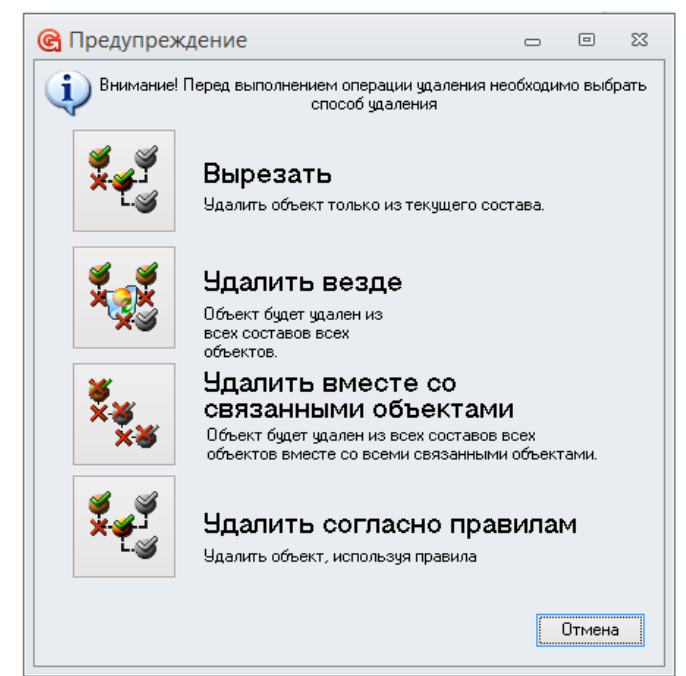

*Рисунок 22: Окно "Предупреждение"*

<span id="page-28-1"></span>В результате — откроется диалоговое окно с перечнем объектов для удаления (рис. [23](#page-29-1)).

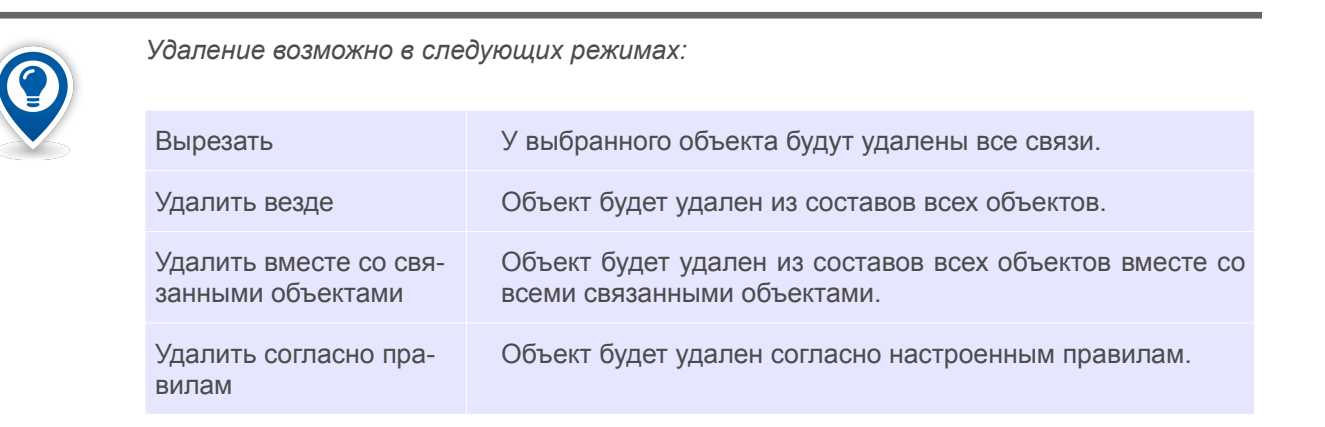

*Необходимо весьма внимательно относиться к удалению объектов из базы данных. В некоторых случаях необоснованное удаление может привести к потере ценных данных.* 

*Самым безопасным вариантом удаления является удаление в режиме «Вырезать». Если нет окончательной уверенности в своих действиях, рекомендуется использовать именно этот вариант.*

*При использовании удаления, система отобразит диалоговое окно с перечнем объектов, которые будут удалены, а также возможные ограничения для удаления (рис. [23](#page-29-1)).*

|                    | Тип действия                                  | Наименование                |                            | Версия | Сообщение | Правило удаления      |
|--------------------|-----------------------------------------------|-----------------------------|----------------------------|--------|-----------|-----------------------|
| 0 M                | <b>Удаление объект</b> 375-003                |                             |                            |        |           | !Заказ - Заказ +ПЗ    |
|                    | ● <mark>&lt; Удаление объект 375-003-А</mark> |                             |                            |        |           | !Заказ - Заказ +ПЗ    |
|                    |                                               |                             |                            |        |           |                       |
|                    |                                               |                             |                            |        |           |                       |
|                    |                                               |                             |                            |        |           |                       |
|                    |                                               |                             |                            |        |           |                       |
|                    |                                               |                             |                            |        |           |                       |
|                    |                                               |                             |                            |        |           |                       |
|                    |                                               |                             |                            |        |           |                       |
|                    |                                               |                             |                            |        |           |                       |
|                    |                                               |                             |                            |        |           |                       |
|                    |                                               |                             |                            |        |           |                       |
|                    |                                               |                             |                            |        |           |                       |
| Найдено 2 объектов |                                               | Тип - <mark>У</mark> 13аказ | Доступ - Администрирование |        |           | Состояние - Ф. Заявка |

<span id="page-29-1"></span>*Рисунок 23: Пример диалогового окна "Удаление по правилам"*

- 4. В окне «**Удаление по правилам**» нажать кнопку *Удалить*. В результате — откроется окно «**Результат удаления**».
- 5. В открывшемся окне «**Результат удаления**» нажать кнопку *Применить* (рис. [24\)](#page-29-2).

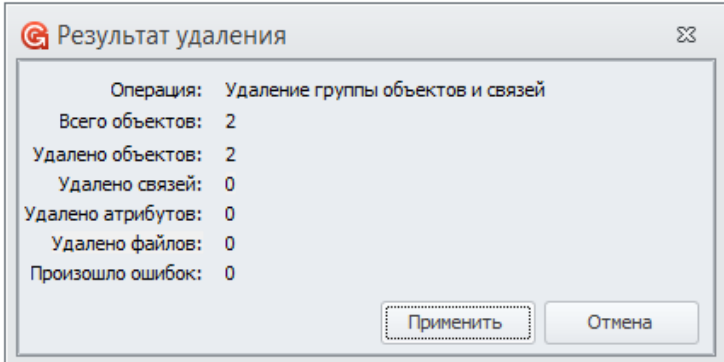

<span id="page-29-2"></span>*Рисунок 24: Пример окна "Результат удаления"*

В результате — окно «**Результат удаления**» закроется, а выбранный объект будет удалён.

#### <span id="page-29-0"></span>*2.8. Работа с диалоговыми окнами*

В диалоговых окнах для записи значений используются поля ввода.

У многих полей ввода справа имеется кнопка **Выбора (<...>)** (рис. [25](#page-30-1)), которая предназначена для выбора объекта из соответствующего справочника.

Для выбора объекта из справочника необходимо:

1. Нажать в правой части поля ввода на кнопку выбора.

В результате — будет загружен справочник.

2. Выбрать необходимый объект в справочнике и нажать кнопку *Выбрать*. В результате — выбранный объект будет отображён в поле ввода.

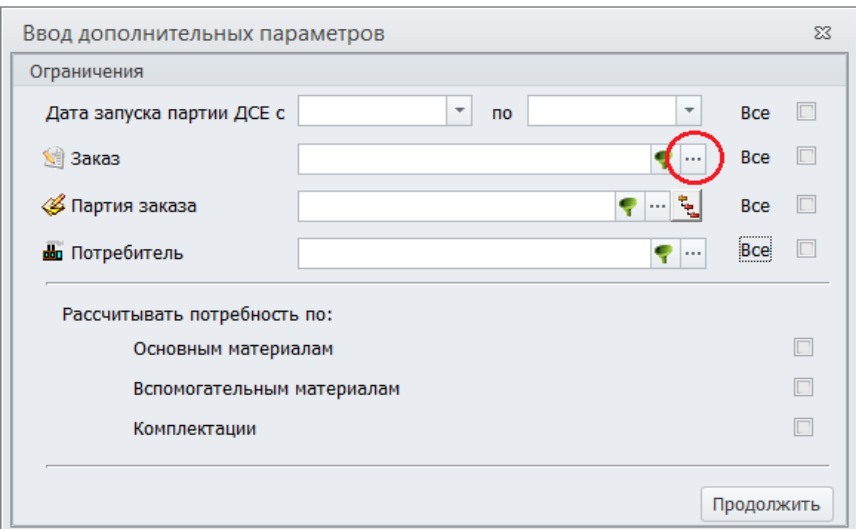

<span id="page-30-1"></span>*Рисунок 25: Пример поля ввода с кнопкой выбора*

У полей ввода параметров, касающихся выбора Партии заказа, справа может находиться **кнопка включения вложенных Партий заказа**.

Вложенные Партии заказа применяются в тех случаях, когда у сложных изделий есть крупные узлы, которые и формируются в отдельные (так называемые, вложенные) Партии заказа.

Кнопка включения вложенных Партий заказа применяется в том случае, когда необходимо произвести анализ не только головной Партии заказа, а также и вложенных в неё Партий заказа.

Для включения анализа вложенных Партий заказа необходимо:

- 1. Ввести в поле ввода обозначение Партии заказа либо выбрать из списка.
- 2. В правой части поля нажать кнопку *Включать вложенные Партии заказа* (рис. [26\)](#page-30-2).

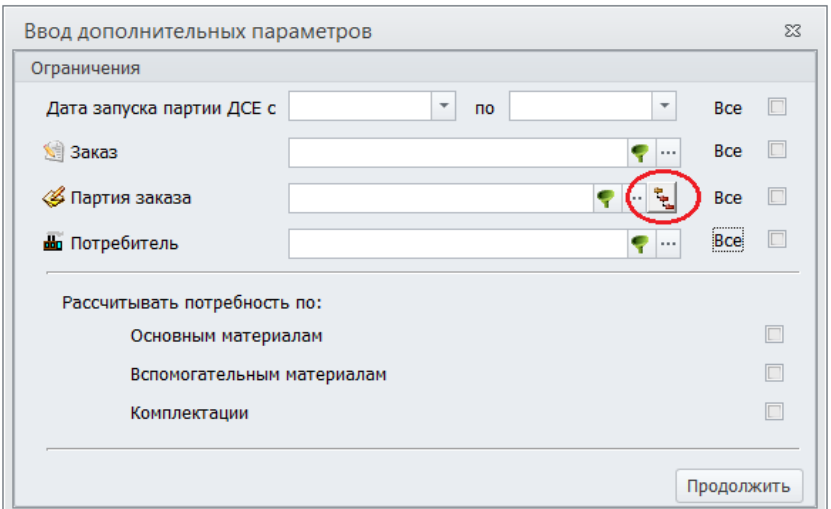

<span id="page-30-2"></span>*Рисунок 26: Кнопка "Включать вложенные Партии заказа"*

#### <span id="page-30-0"></span>*2.9. Кнопка «Добавить»*

Кнопка *Добавить* применяется на формах ввода параметров при необходимости добавить новый объект для обработки в таблицу, находящуюся на форме ввода параметров.

Например, на диалоговой форме «**Накладная на перемещение ДСЕ [Создание]**», кнопка *Добавить*

#### применяется для добавления позиции документа (рис. [27](#page-31-0)).

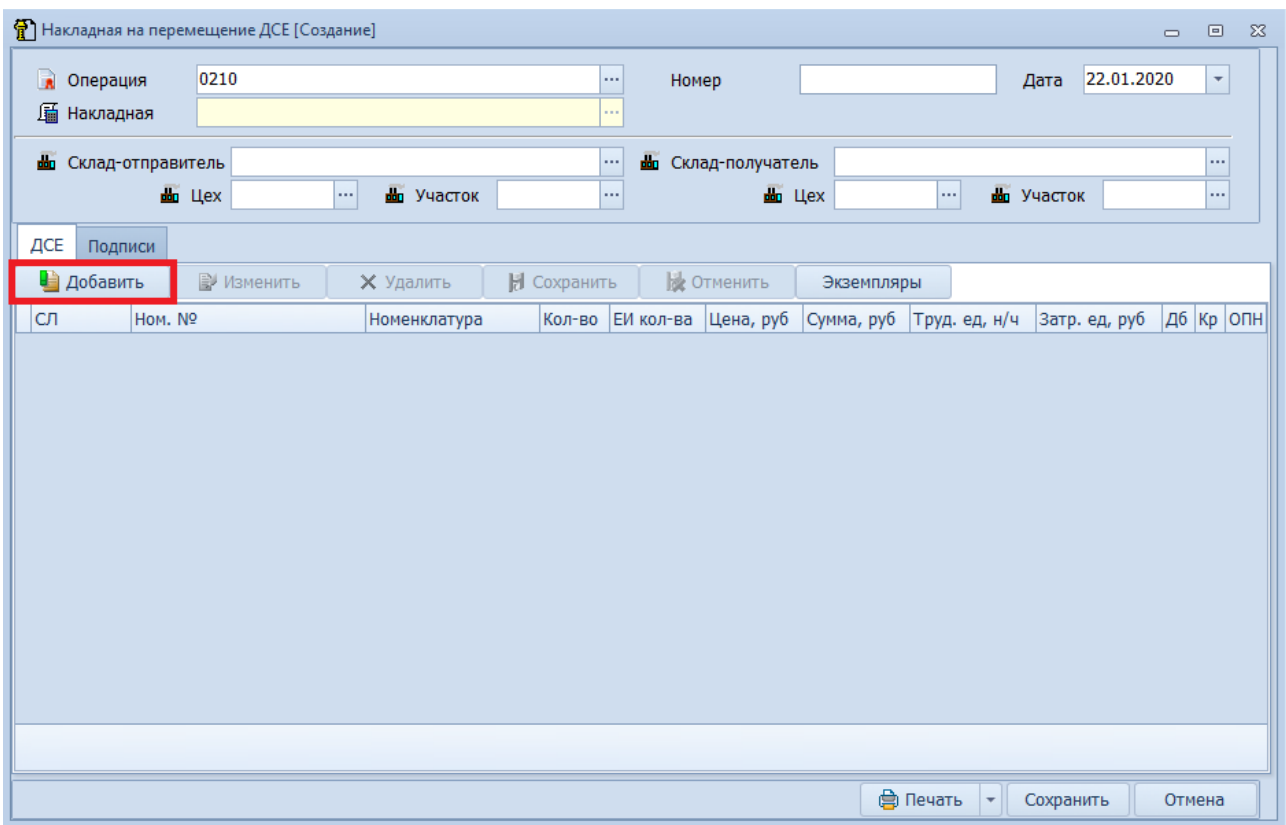

<span id="page-31-0"></span>*Рисунок 27.Пример формы ввода параметров с кнопкой "Добавить"*

Для работы с этой кнопкой необходимо выполнить следующие действия:

- 1. На форме «**Накладная на перемещение ДСЕ [Создание]**» нажать кнопку *Добавить*.
	- В результате откроются поля, предназначенные для ввода (рис. [28\)](#page-32-0).

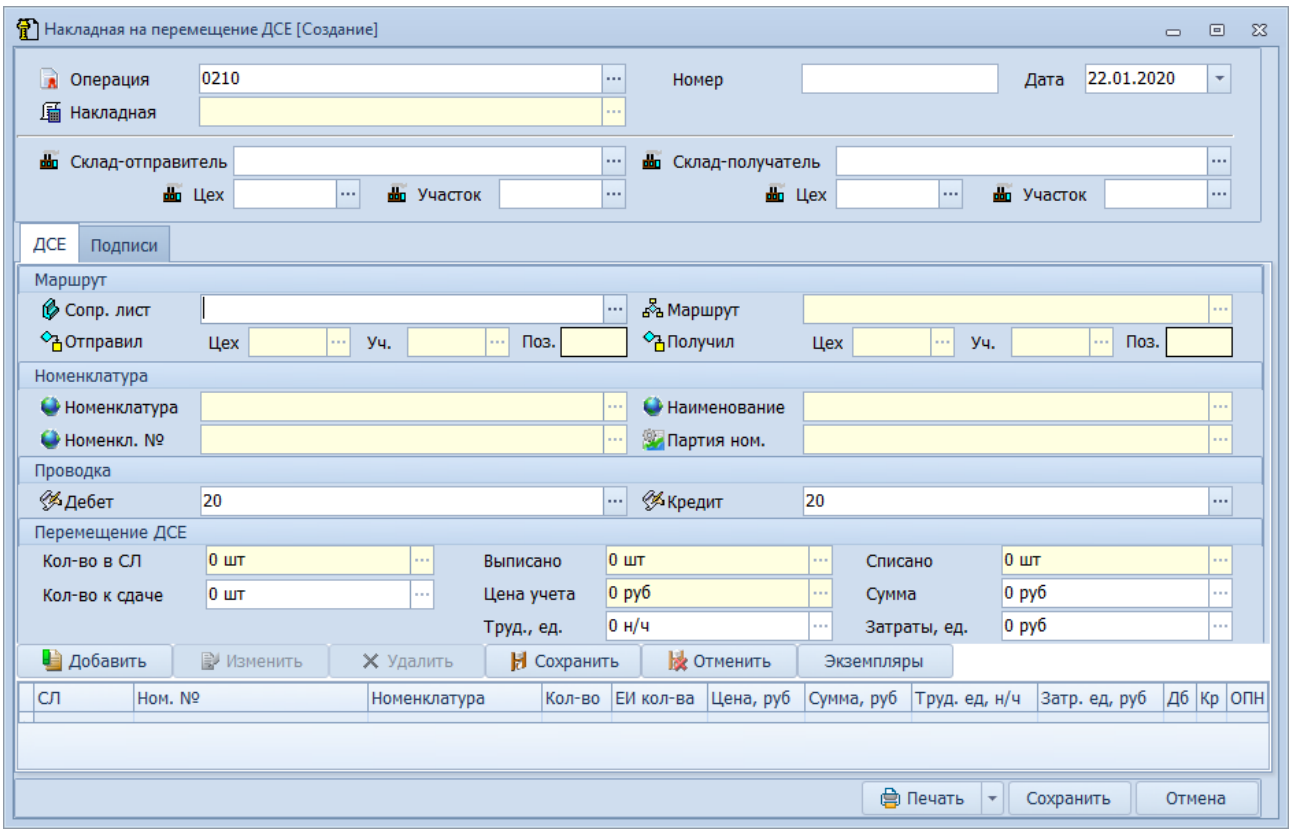

<span id="page-32-0"></span>*Рисунок 28.Пример результата нажатия кнопки "Добавить"*

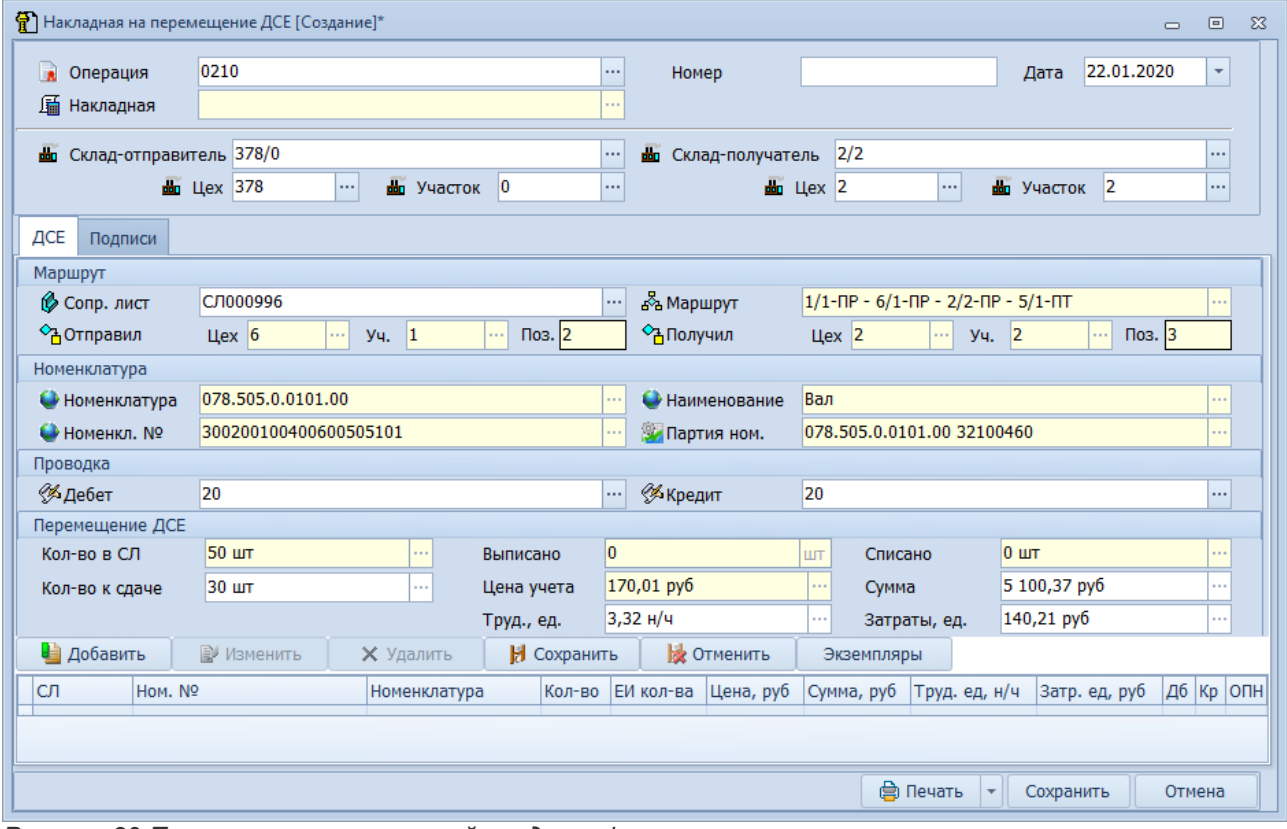

2. Заполнить значениями необходимые поля ввода (рис. [29\)](#page-32-1).

<span id="page-32-1"></span>*Рисунок 29.Пример заполнения полей ввода на форме*

3. Нажать кнопку *Сохранить* (рис. [30](#page-33-0)).

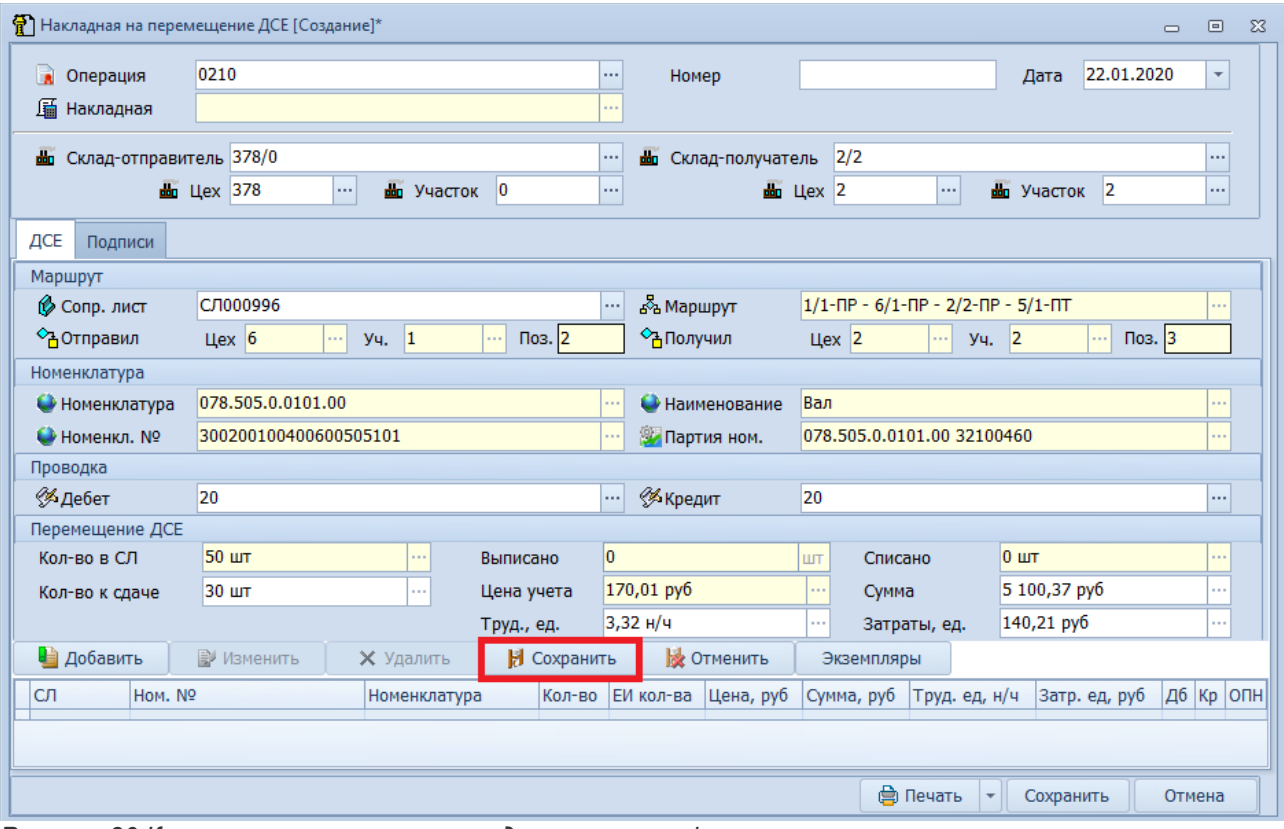

*Рисунок 30.Кнопка сохранения позиции документа на форме*

<span id="page-33-0"></span>В результате — созданная позиция документа отобразится в таблице на форме ввода параметров (рис. [31\)](#page-34-1).

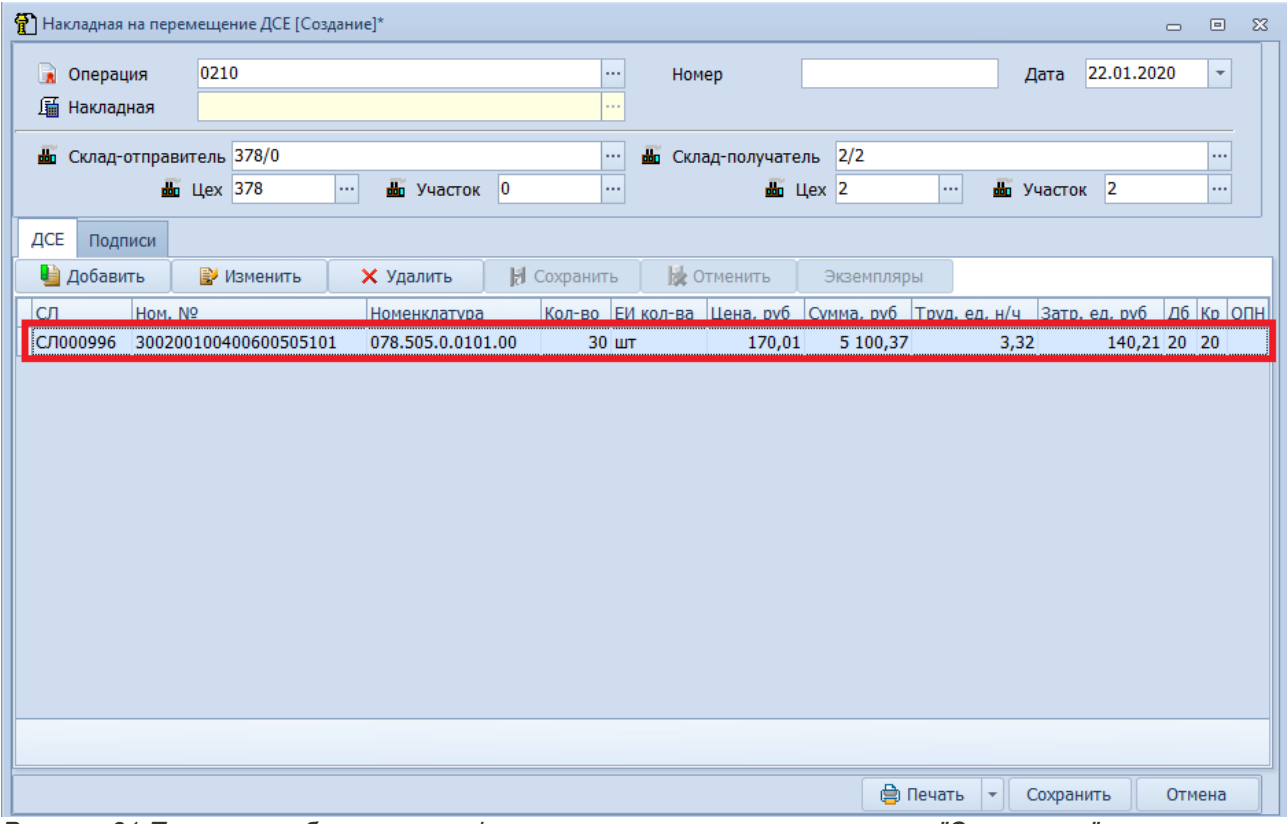

<span id="page-34-1"></span>*Рисунок 31.Пример отображения на форме результата нажатия кнопки "Сохранить"*

# <span id="page-34-0"></span>*2.10. Кнопка «Изменить»*

Кнопка *Изменить* на форме ввода параметров предназначена для того, чтобы вносить изменения в конкретную позицию документа в таблице на форме ввода параметров. Для работы с этой кнопкой необходимо:

- 1. Выбрать в таблице позицию документа, в которую необходимо внести изменения и выделить её щелчком левой кнопки мыши.
- 2. Нажать кнопку *Изменить*.

В результате — в центральной части формы откроются поля, в которые можно вносить изменения (рис. [32](#page-35-1)).

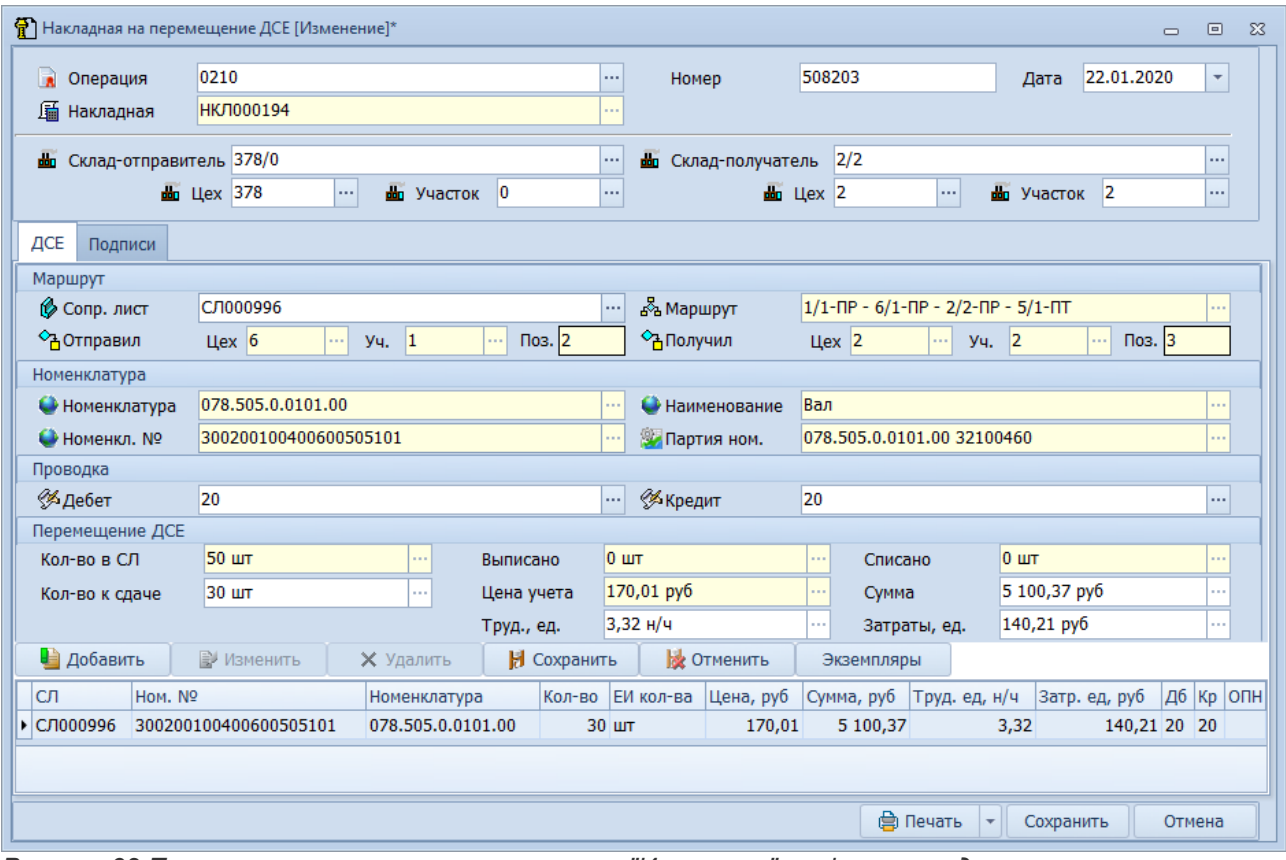

*Рисунок 32.Пример результата нажатия кнопки "Изменить" на форме ввода параметров*

- <span id="page-35-1"></span>3. Внести необходимые изменения.
- 4. Сохранить внесённые изменения. Для этого нажать кнопку *Сохранить*. В результате — внесенные изменения будут сохранены у позиции документа.

## <span id="page-35-0"></span>*2.11. Кнопка «Удалить»*

Кнопка *Удалить* на форме ввода параметров предназначена для удаления выделенной записи из таблицы на форме ввода параметров.

Для работы с этой кнопкой необходимо:

- 1. Выбрать в таблице позицию документа, которую необходимо удалить и выделить её щелчком левой кнопки мыши.
- 2. Нажать кнопку *Удалить*.
- 3. На вопрос «**Вы действительно хотите удалить запись?**» в диалоговом окне «**Вопрос**» ответить утвердительно **Да** (рис. [33](#page-36-0)).
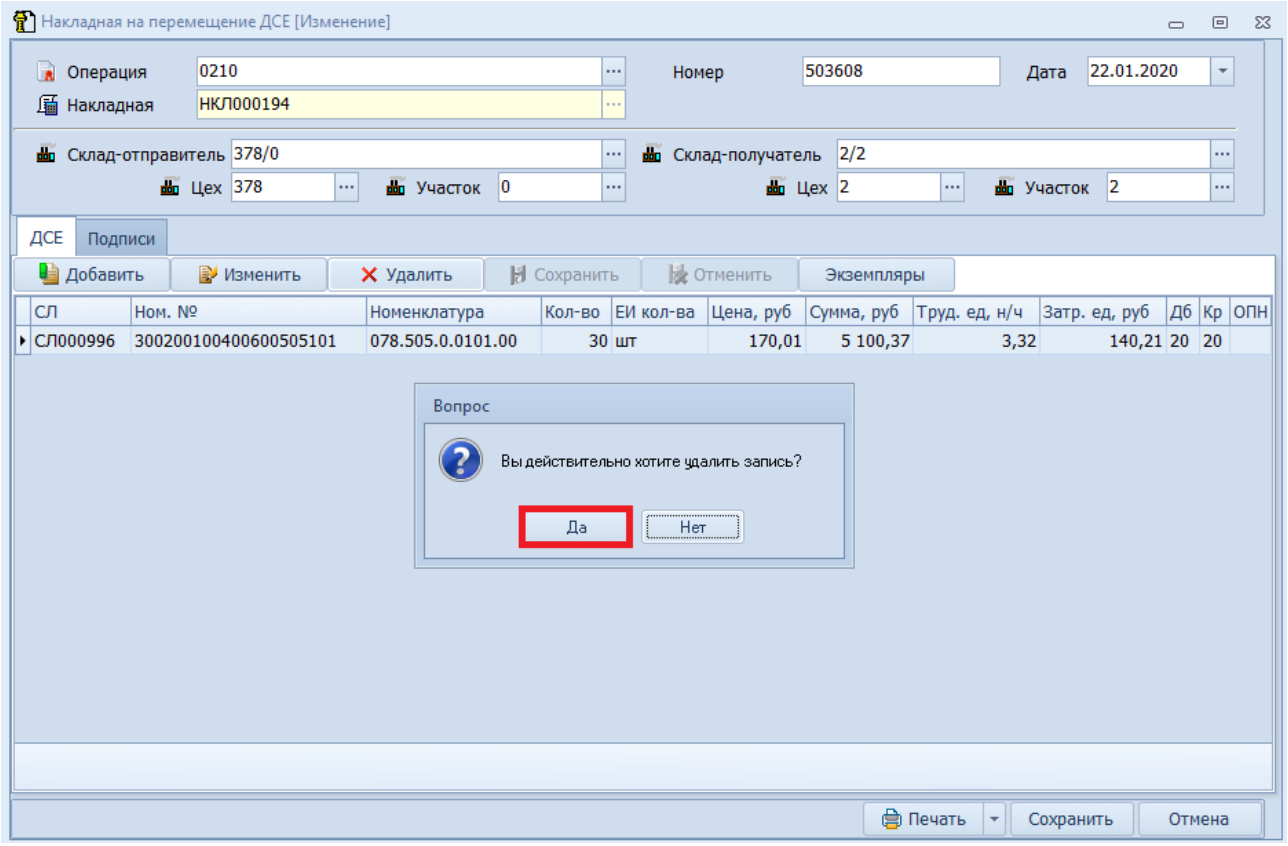

*Рисунок 33.Пример выбора ответа в диалоговом окне "Вопрос"*

В результате — выбранная позиция документа будет удалена из накладной (рис. [34](#page-36-0)).

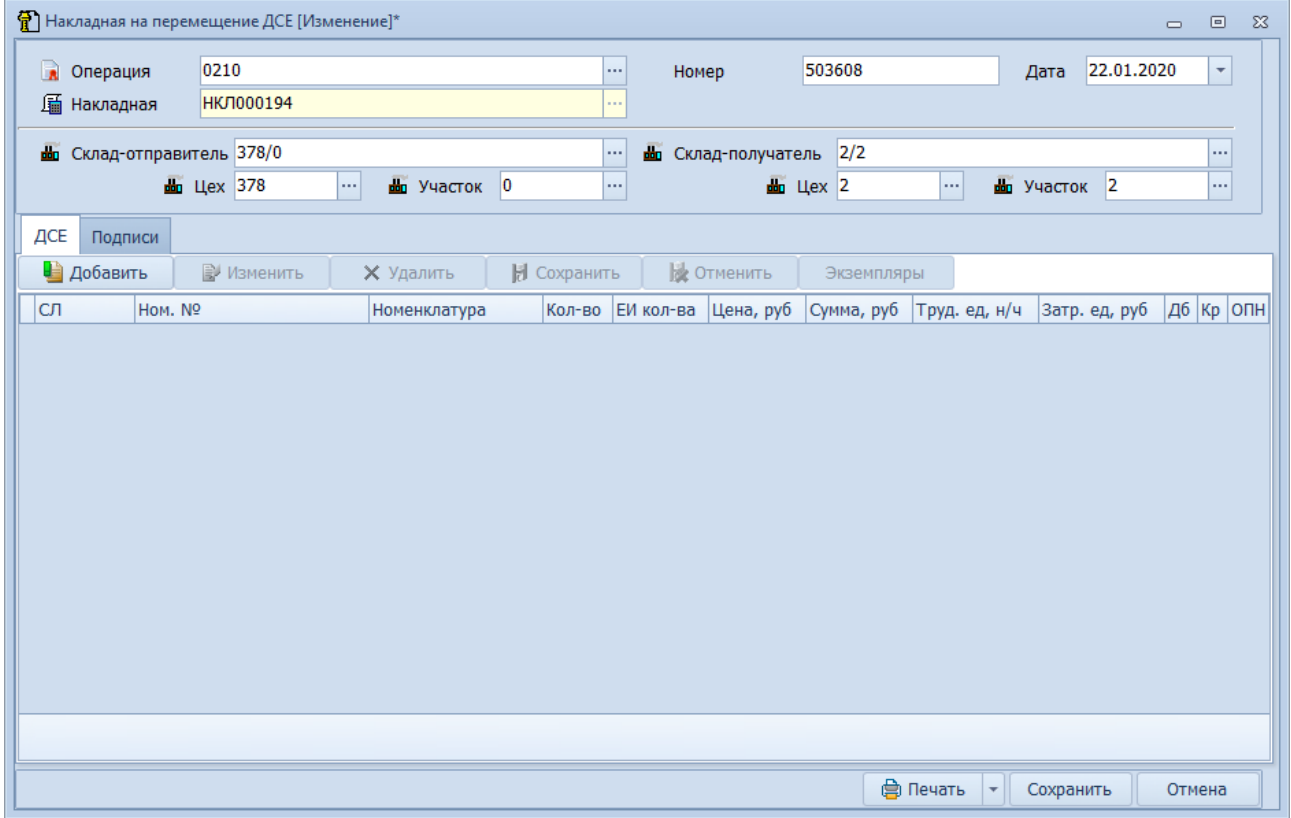

<span id="page-36-0"></span>*Рисунок 34.Результат удаления позиции документа на форме*

# *Глава 3. Алгоритмы выполнения типовых действий*

В данной Главе достаточно подробно рассматриваются действия пользователей по некоторым основным процессам работы в системе ГОЛЬФСТРИМ.

К таким действиям (процессам) относятся:

- 1. На уровне предприятия:
	- работа с Договорами и Заказами клиентов.
- 2. На уровне производственных подразделений:
	- формирование и работа с производственными спецификациями изделий;
	- расчёт дат запуска и выпуска ДСЕ;
	- формирование Номенклатурных планов выпуска ДСЕ;
	- **учёт хода изготовления и перемещения ДСЕ.**
- 3. На внутрицеховом уровне:
	- формирование и учёт выполнения Рабочих нарядов;
	- формирование и учёт выполнения Сменно-суточных заданий.

Приведенные процессы составляют основу управления любым производственным Заказом в системе ГОЛЬФСТРИМ.

Взаимосвязь процессов показана на рисунке [125](#page-92-0).

Упрощённое описание процесса управления производственным Заказом в системе ГОЛЬФСТРИМ выглядит следующим образом:

- 1. Коммерческая служба предприятия принимает от заказчика Заявку на изготовление продукции предприятия.
- 2. Для принятой Заявки на производство указывается основание для открытия Заявки, объект изготовления, количество, контрагент-заказчик, планируемый срок изготовления и другая учётная информация. После необходимых согласований и уточнений (корректировок) Заявка переводится в состояние открытого производственного Заказа.
- 3. Заказ ставится на подготовку производства. При необходимости, конструкторы и технологи вводят конструкторско-технологический состав на изделие, которое является объектом изготовления Заказа.
- 4. Работники заводского ПДО формируют Партии заказа и выполняют копирование на них производственных спецификаций.
- 5. При необходимости, работники, отвечающие за проведение подготовки производства на запускаемое изделие, выполняют блок запланированных работ по подготовке производства и её закрытию. При этом они могут вносить необходимые коррективы (в пределах выделенных полномочий) в производственную спецификацию.
- 6. Работники ПДО выполняют расчёт дат запуска и изготовления для Партий деталей и сборочных единиц (Партий ДСЕ).
- 7. Работники ПДО формируют Сопроводительные листы на элементы расцеховочного маршрута Партий ДСЕ и выдают их производственным подразделениям (цехам) для исполнения.
- 8. По полученным Сопроводительным листам распределители работ (распреды) на производственных участках цехов выписывают Рабочие наряды основным производственным рабочим.
- 9. По мере изготовления ДСЕ, распределители работ закрывают Рабочие наряды и формируют периодическую сводную отчётность о выполненных работах.
- 10. Для сдачи изготовленных ДСЕ, диспетчеры цехов-исполнителей, на основании Сопроводительных листов, выписывают Накладные на перемещение ДСЕ.
- 11. Работники цеховых ПДБ формируют периодическую сводную отчётность по факту выполнения

## работ по изготовлению ДСЕ.

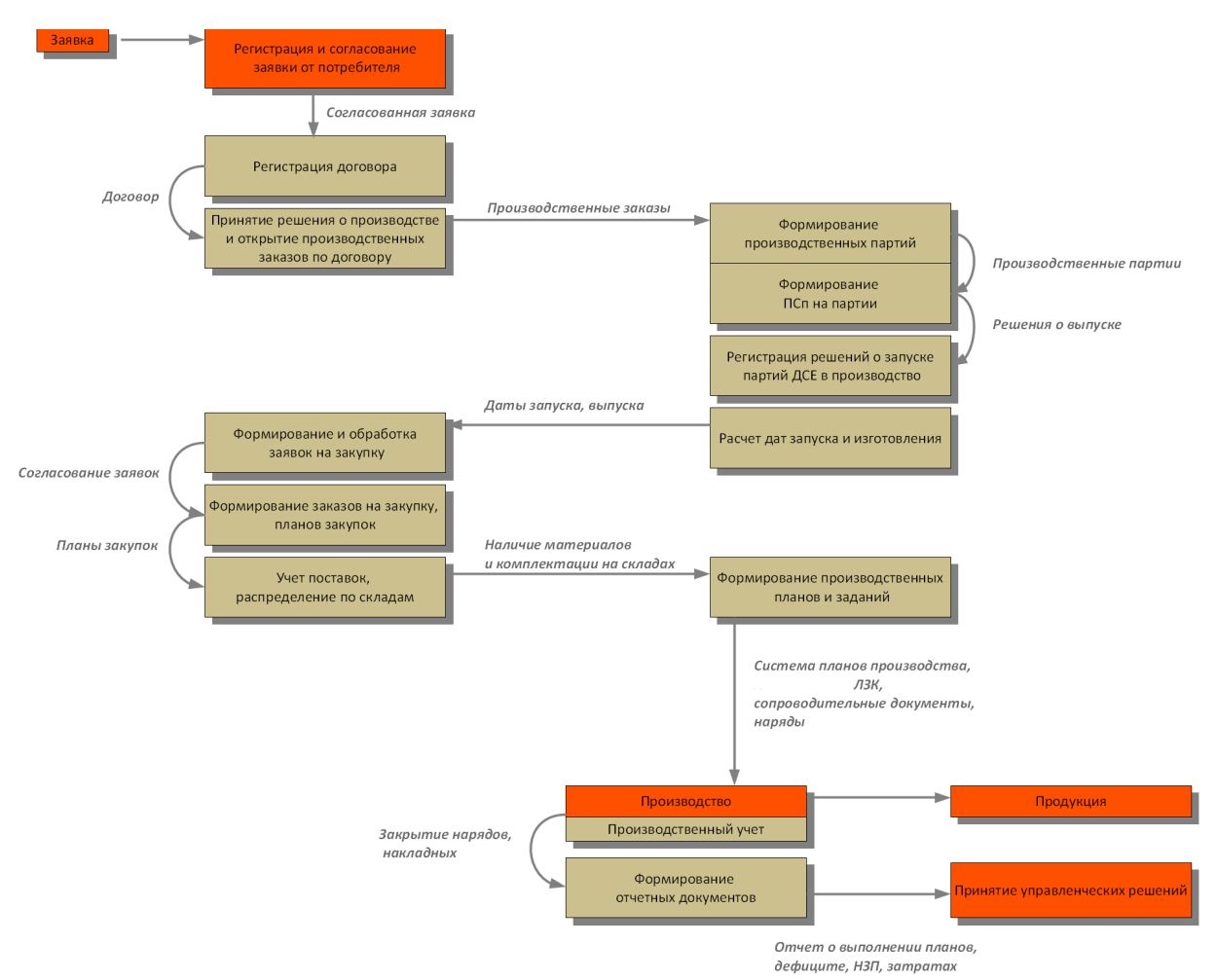

*Рисунок 35.Укрупнённая схема работы с производственным Заказом*

На практике отдельные элементы общего производственного процесса могут отличаться от указанного — например, ввиду специфики деятельности предприятия или устоявшихся особенностей документооборота. Обеспечение взаимного согласования процессов управления и их информационной поддержки в ГОЛЬФСТРИМ выполняется при внедрении системы.

Работа в системе ГОЛЬФСТРИМ по процессам, связанным с управлением закупками, складским учётом материально-производственных запасов, оценкой незавершённого производства в суммарном выражении и другими видами деятельности заводских специалистов, в АЗБУКЕ не рассматривается. Данная информация указана в Руководстве пользователя.

Итак, ниже приведены наиболее часто встречающиеся действия пользователей в ГОЛЬФСТРИМ при управлении производственным Заказом. Чтобы их успешно выполнить, необходимо наличие соответствующих прав доступа пользователя (для учётной записи) и определённой информации в базе данных. Требуемые данные и права доступа (в виде предварительно настроенных ролей пользователей) указаны в описании каждого действия.

Если Вы собираетесь не просто прочитать приведённые описания, а самостоятельно выполнить все операции — настоятельно рекомендуем вам делать это на демонстрационной базе данных и под учётной записью пользователя, имеющего права администратора.

## *3.1. Ввод заявки на изготовление продукции*

#### **Термины и определения**:

**Заказ** — объект управления организацией производства конкретного изделия, работ, услуг. Заказ имеет состояния, соответствующие стадиям его «жизненного цикла». Одному заказу может соответствовать одна или несколько номенклатурных позиций изделий, работ, услуг, выполняемых в рамках сформированной производственной спецификации (ПСп).

**Заявка** — предшествующий заказу документ изъявления намерения получить определённый товар или услугу, выписываемый на основании принятых решений — для предварительной проработки возможности и условий запуска заказа в производство, определение стоимости и сроков изготовления.

**Тема** — направление специализации продукции конкретного предприятия. Условное объединение выпускаемой продукции по функционально схожим признакам в одну группу.

**Тип заказа** — форма группировки заказов, по методам подхода в организации работ.

**Вид заказа** — форма группировки заказов по видам выполняемых работ, имеющих разные подходы в планировании и организации работ. Используется как параметр для анализа заявок и заказов.

**Приоритет** — в общем смысле относительная важность работ, т. е. последовательность, в которой работы должны быть выполнены. Самым срочным считается приоритет со значением **0**.

**Код ОКПО** — соответствующий заказчику 8-ми значный цифровой код предприятия, согласно *Общероссийскому классификатору предприятий и организаций*.

## **Требования к данным:**

- должны быть заполнены специализированные справочники, в том числе:
	- «**Номенклатура ДСЕ**»;
	- «**Номенклатурные группы**»;
	- «**Контрагенты**»;
	- «**Темы заказов**»;
	- «**Основания для заказа**».
- Должны быть заполнены справочники «**Предприятие**», в том числе:
	- «**Подразделения**»;
	- «**Работники**»;
	- «**Штатное расписание**».
- Должно быть заполнены универсальные справочники, в том числе:
	- «**Категории работников**»;
	- «**Профессии**».
- в задаче «**Ведение договоров на продажу**» должны быть введены договоры.

#### **Описание ситуации:**

На основании поступившей на предприятие Заявки от заказчика на производимую предприятием продукцию, осуществляется ввод Заявки в базу данных (БД). Заявке автоматически присваивается уникальный учётный номер. Заявка согласовывается заводскими специалистами на предмет изготовления, в том числе определяется потребность в материалах и комплектации, плановая трудоёмкость изготовления и цена, определяется ответственный исполнитель предполагаемого заказа, назначается плановый срок изготовления. По результатам согласования первичные данные в заявке корректируются. При необходимости более детальной проработки, Заявка может быть разделена на предполагаемые Партии заказа. В этом случае согласованию подлежат и сформированные Партии заказа на предмет оптимального количества, предполагаемых сроков изготовления, исполнителей и т. д.

По проработанным и согласованным Заявкам, руководством предприятия принимается решение о запуске Заказа в производство и заключении договора с заказчиком, либо об отклонении Заявки и её аннулировании.

Заявка переводится в статус Заказ с помощью действия «**Решение о запуске**». При этом, она, в зависимости от типа заявки, автоматически переходит в задачу «**Заказы на производство (от заказчиков)**» или в задачу «**Заказы на производство (на склад)**» с тем же учётным номером.

## **Роли пользователя**:

Доступ к действиям, указанным в алгоритме, по умолчанию настроен для пользователей, входящих в группу *Маркетологи[4](#page-40-2)* .

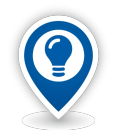

<span id="page-40-1"></span>*Максимальные права, позволяющие выполнять любые действия в системе ГОЛЬФ-СТРИМ (в том числе все, которые описаны в этой книге), по умолчанию настроены для пользователей, входящих в группу Администраторы.*

## **Алгоритм 1:**

1 Запустить задачу «**Заявки на производство (от заказчиков)**».

В результате — загрузится рабочее окно задачи с перечнем заявок. Если Заявки ранее не создавались — список будет пуст.

2 В окне задачи на панели инструментов нажать кнопку *Создать*.

В результате — в области атрибутов откроются для ввода поля, предназначенные для заполнения. Курсор при этом будет находиться в поле атрибута «**Тема**».

- 3 В области атрибутов заполнить редактируемые поля. Перемещаться между атрибутами можно либо с помощью клавиатуры (путём нажатия клавиши *<Enter>*), либо с помощью мыши.
- 4 Блок атрибутов «**Заявка**».
	- 4.1 Заполнить поле атрибута «**Тема**». В правой части поля атрибута нажать кнопку *Выбор «...»*. В открывшемся окне справочника «**Темы заказов**» в списке выбрать нужную строку, у которой Тип заказа — **Заказчиков**, а Вид заказа — **Изготовление продукции** (при необходимости создать новую Тему), и выделить её, щёлкнув по ней левой кнопкой мыши (рис. [36](#page-40-0)).

|                                 |   | <mark>я Темы заказов</mark> |                       |                   |                                   |                  |                                    |          |                   |                                                         |                | $\chi$<br>$\Box$<br>$\Box$ |
|---------------------------------|---|-----------------------------|-----------------------|-------------------|-----------------------------------|------------------|------------------------------------|----------|-------------------|---------------------------------------------------------|----------------|----------------------------|
| Темы                            |   |                             |                       |                   | E<br>・弁目画・?<br>Отчеты             | С <u>о</u> здать | $\odot$                            | Изменить | <b>Удалить</b>    | ●<br>$\mathcal{S}$<br>Обновить<br>Сохранить<br>Отменить | <b>Выбрать</b> | Закрыть                    |
| $\rightarrow$ 320 $\rightarrow$ |   |                             |                       |                   |                                   |                  |                                    |          |                   |                                                         |                |                            |
| Темы                            |   |                             |                       |                   |                                   |                  |                                    |          |                   |                                                         |                |                            |
|                                 |   | Тип                         |                       |                   |                                   |                  | Тема                               |          |                   |                                                         | <b>HF</b>      |                            |
|                                 |   |                             |                       | Т С 1: Тема ▲     | Наименование                      |                  | Дата начала Дата окончания Префикс |          | Тип заказа        | Вид заказа                                              | <b>HF</b>      |                            |
| $\mathbf{r}$                    |   | Ŵ.                          |                       | $\bigcirc$ 100    | Заказы на продажу                 | 01.11.2017       |                                    | 100      | Продажа           | Отпуск со склада                                        |                |                            |
|                                 |   |                             |                       | 200               | Заказы ДСЕ массового производства | 01.07.2016       |                                    | 200      | На склад          | Изготовление продукции                                  |                |                            |
|                                 |   |                             |                       | 320               | Экспорт                           | 01.07.2016       |                                    | 320      | Заказчиков        | Изготовление продукции                                  |                |                            |
|                                 |   |                             |                       | 322               | Ремонт                            | 01.07.2016       |                                    | 322      | <b>Заказчиков</b> | Изготовление продукции                                  |                |                            |
| >                               |   |                             |                       | $\frac{1}{2}$ 375 | Заказы на склад                   | 01.07.2016       |                                    | 375      | На склад          | Изготовление продукции                                  |                |                            |
|                                 |   |                             |                       | $\bigotimes$ 400  | Переработки                       | 01.07.2016       |                                    | 400      | Поставщикам       | Переработка                                             |                |                            |
| $\rightarrow$                   | Ø | 嘔                           |                       | $\bigcirc$ 500    | Закупки                           | 01.07.2016       |                                    | 500      | Поставщикам       | <b>Закупка</b>                                          |                |                            |
|                                 |   |                             |                       |                   |                                   |                  |                                    |          |                   |                                                         |                |                            |
|                                 |   |                             |                       |                   |                                   |                  |                                    |          |                   |                                                         | $\vee$ ok      | • Отмена                   |
|                                 |   |                             | <b>Доступ: Запись</b> |                   | • Действующий<br>Блокировка: нет  |                  | Режим: Просмотр                    |          | U. ITema          |                                                         |                | Кол-во: 7<br><b>Add</b>    |
|                                 |   |                             |                       |                   |                                   |                  |                                    |          |                   |                                                         |                |                            |

*Рисунок 36.Пример выбора Темы заказов*

<span id="page-40-0"></span>На панели инструментов окна справочника нажать кнопку *Выбрать* (см. рис. [36](#page-40-0)).

В результате — окно справочника «**Темы заказов**» закроется, а в области атрибутов окна задачи «**Заявки на производство (от заказчиков)**» в поле атрибута «**Тема**» отобразится выбранное обозначение темы (рис. [37](#page-41-0)).

<span id="page-40-2"></span>[4](#page-40-1) Роль пользователя может быть установлена в зависимости от реального распределения обязанностей сотрудников предприятия. В данном примере рассматривается пользовательская роль «Маркетолог».

<span id="page-41-0"></span>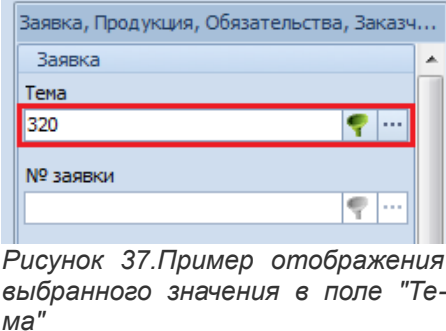

- 4.2 Нажать клавишу *<Enter>,* при этом *к*урсор переместится в следующее поле ввода.
- 4.3 Атрибут «**№ заявки**» очередной номер Заявки. Поле этого атрибута заполнять не нужно. Номер Заявки создается автоматически, при запуске процедуры сохранения Заявки (после нажатия на кнопку *Сохранить*).
- 4.4 Перейти в поле атрибута «**Дата открытия**», По умолчанию в поле подставляется текущая дата. При необходимости текущую дату можно изменить на другую. При этом, дата открытия Заявки должна быть меньше или равна текущей.
- 4.5 Перейти в поле атрибута «**Вид заказа**». По умолчанию в поле подставляется значение **Изготовление продукции**, которое, при необходимости, можно изменить на другое, выбрав его из выпадающего списка.
- 4.6 Перейти в поле атрибута «**Приоритет**» и заполнить его. Для этого выбрать нужное значение из выпадающего списка. Данный атрибут может принимать любое значение от **0** до **9**. Приоритет **0** (нулевой) — самый срочный.
- 5 Блок атрибутов «**Продукция**».
	- 5.1 Заполнить поле атрибута «**Обозначение**». Для этого в поле атрибута «**Обозначение**» нажать кнопку *Выбор «...»*. В открывшемся окне «**Номенклатура ДСЕ**» выбрать нужное изделие «**Обозначение**» и «**Наименование**», и выделить его, щёлкнув по нужной строке таблицы с данными, левой кнопкой мыши (рис. [38](#page-41-1)).

|    | <b>S</b> > Номенклатура ДСЕ                         |               |         |                  |     |                       |                   |                                     |            |         |                 |               |                | $\qquad \qquad \Box$<br>$\qquad \qquad \Box$ | $\Sigma$ |
|----|-----------------------------------------------------|---------------|---------|------------------|-----|-----------------------|-------------------|-------------------------------------|------------|---------|-----------------|---------------|----------------|----------------------------------------------|----------|
| ⊛∙ |                                                     |               |         | Номенклатура ДСЕ |     | - 伊 国 田 マ             | E.<br>Отчеты      | O<br>Q D<br>$\mathbf{v}$<br>Создать | Изменить   | Удалить | Сохранить       | 6<br>Отменить | R<br>Обновить  | Выбрать<br>Закрыть                           |          |
|    | $\triangleright$ 078.505.9.0100.00 $\triangleright$ |               |         |                  |     |                       |                   |                                     |            |         |                 |               |                |                                              |          |
|    | Номенклатура ДСЕ                                    |               |         |                  |     |                       |                   |                                     |            |         |                 |               |                |                                              |          |
|    | HF A                                                |               |         |                  |     |                       |                   |                                     |            |         |                 |               |                |                                              |          |
|    |                                                     |               |         |                  |     |                       |                   |                                     |            |         |                 |               |                |                                              |          |
|    |                                                     |               | Тип     |                  |     |                       | Номенклатура      |                                     |            |         |                 |               | Характеристика |                                              |          |
|    |                                                     |               |         | Tи               | lCo | 2: Обозначение        | $\blacktriangle$  | Наименование                        |            | Cyet    | Изд.            | Парт.уч.      |                | ГС пр-ва                                     |          |
|    |                                                     |               |         | In.              | c   | Номенклатурный №      |                   | Заводское обозначение               | Ставка НДС |         | Код ОКП         | Тип продукции | Осн.ЕИ         | Методика цены ост.                           |          |
|    |                                                     | $\rightarrow$ | Ø       | ē                |     | 078.505.0.0110.00     |                   | Сальник                             | 20         |         | $\Box$          | $\Box$        |                | 5                                            |          |
|    |                                                     |               |         |                  |     | 321004690555600802    | 0110.00           |                                     | 18%        |         | 25 2412         | Оригинальная  | шт             | По средним ценам                             |          |
|    |                                                     | $\rightarrow$ | $\circ$ | B                |     | 078.505.0.0111.00     |                   | Кольцо                              | 20         |         | $\Box$          | $\Box$        |                | 4                                            | $\equiv$ |
|    |                                                     |               |         |                  |     | 321004680222500700801 | 0111.00           |                                     |            |         | 62 42 16        | Оригинальная  | <b>UIT</b>     | По цене прихода                              |          |
|    |                                                     | $\rightarrow$ | o       | ■ /              |     | 078.505.0.0112        |                   | Кронштейн                           | 20         |         | $\Box$          | $\Box$        |                | 4                                            |          |
|    |                                                     |               |         |                  |     | 002587650888600905    | 078.505.0.0112    |                                     | 18%        |         | 26 32 18        | Оригинальная  | шт             | По цене прихода                              |          |
|    |                                                     |               |         | <b>B</b>         |     | 078.505.9.0100.00     |                   | <b>Редуктор</b>                     | 20         |         | $\triangledown$ | $\Box$        |                | 5                                            |          |
|    |                                                     |               |         |                  |     | 20050040070080040051  | 078.505.9.0100.00 |                                     | 20%        |         | 62 3208         | Оригинальная  | <b>LUT</b>     | По средним ценам                             |          |
|    |                                                     | $\mathbf{r}$  |         | 9B/              |     | 078.505.9.0120.00     |                   | Мотор в сборе                       | 20         |         | $\triangledown$ |               |                | 5                                            |          |
|    |                                                     |               |         |                  |     | 300200100400700205    | 0785059012000     |                                     | 18%        |         | 62 3209         | Оригинальная  | ШT             | По цене прихода                              |          |
|    |                                                     |               |         |                  |     | <b>IIII</b>           |                   |                                     |            |         |                 |               |                |                                              |          |
|    |                                                     |               |         |                  |     |                       |                   |                                     | 1.111      |         |                 |               |                | • Отмена<br>$\vee$ OK                        |          |

*Рисунок 38.Пример выбора изделия в окне справочника "Номенклатура ДСЕ"*

<span id="page-41-1"></span> 5.2 На панели инструментов окна справочника «**Номенклатура ДСЕ**» нажать кнопку *Выбрать* (см. рис. [38\)](#page-41-1).

В результате — окно справочника «**Номенклатура ДСЕ**» закроется, в области атрибутов окна задачи «**Заявки на производство (от заказчиков)**», в поле атрибута «**Обозначение**» появится конструкторское обозначение, а в поле атрибута «**Наименование**» — соот-

<span id="page-42-0"></span>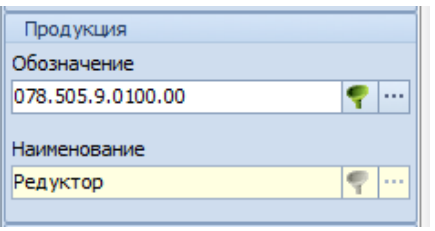

*Рисунок 39.Пример отображения изделия в блоке "Продукция"*

- 6 Блок атрибутов «**Обязательства**».
	- 6.1 В поле атрибута «**Кол-во (п)**» с клавиатуры набрать нужное цифровое значение (можно вводить любое значение, больше нуля).
	- 6.2 В поле атрибута «**Дата изг. (план)**» указать плановую дату. Дата должна быть больше или равна текущей.
	- 6.3 В поле атрибута «**Цена ед. (план)**» указать значение плановой цены. Значение должно быть больше нуля (по умолчанию в поле подставляется плановая цена из справочника «**Номенклатура ДСЕ**»).
	- 6.4 В поле атрибута «**Трудоемкость ед. (план)**» указать значение плановой трудоёмкости изготовления единицы продукции. Значение должно быть больше нуля (по умолчанию в поле подставляется плановая трудоёмкость из справочника «**Номенклатура ДСЕ**»).

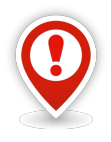

*Для корректного заполнения планового количества и работы с количественными атрибутами на рабочем месте пользователя должен быть предварительно установлена клиентская часть Корпоративного справочника «Единицы измерения».* 

*При настройке ГОЛЬФСТРИМ должны быть импортированы единицы измерения, которые используются в ГОЛЬФСТРИМ.*

- 7 Блок атрибутов «**Заказчик**».
	- 7.1 В правой части поля атрибута «**Код ОКПО**» нажать кнопку *Выбор «...»*. В открывшемся окне справочника «**Контрагенты**» в списке типа контрагента «**Заказчики**» выбрать нужного заказчика (или ввести нового), и выделить его, щёлкнув по нужной строке таблицы левой кнопкой мыши (рис. [40\)](#page-43-0).

|  | <b>Л</b> Контрагенты                              |              |     |                                                         |                          |                                                                                         |                           |                       | $\Box$<br>$\mathbb{Z}^2$<br>$\equiv$ |
|--|---------------------------------------------------|--------------|-----|---------------------------------------------------------|--------------------------|-----------------------------------------------------------------------------------------|---------------------------|-----------------------|--------------------------------------|
|  | Контрагенты                                       |              |     | ・弁目画・?                                                  | E<br>Отчеты<br>Создать   | $\circ$<br>Удалить<br>Изменить<br>Сохранить                                             | 2<br>Обновить<br>Отменить | <b>Выбрать</b>        | Закрыть                              |
|  | $\triangleright$ AO "60 Apceran" $\triangleright$ |              |     |                                                         |                          |                                                                                         |                           |                       |                                      |
|  | Контрагенты                                       |              |     |                                                         |                          |                                                                                         |                           |                       |                                      |
|  | Тип контрагента ▲                                 |              |     |                                                         |                          |                                                                                         |                           |                       |                                      |
|  | Тип                                               |              |     |                                                         | Контрагент               |                                                                                         |                           | Данные об организации |                                      |
|  |                                                   | Ти           | Co  | Наименование                                            |                          | 2: Краткое наименование<br>$\blacktriangle$                                             | Город                     | Почтовый индекс       |                                      |
|  |                                                   | п            | Ic. | Код ОКПО                                                | OFPH                     | <b>MHH</b>                                                                              | Расчетный счет            |                       |                                      |
|  |                                                   |              |     | ОАО "Всероссийский научно-исследовательский, проектно-к |                          | ОАО "ВНИИКП"                                                                            | Москва                    | 111024                | шоссе Энт                            |
|  |                                                   |              |     | 00217053                                                | 1027700273985            | 7722002521                                                                              | 40702810138120101978      |                       |                                      |
|  |                                                   |              |     | ОАО "Русские машины"                                    |                          | ОАО "Русские машины"                                                                    | Краснодар                 | 350018                | ул. Полев                            |
|  |                                                   |              |     | 885623222                                               | 1180331117823            | 1668431225                                                                              | 13545888881445500031      |                       |                                      |
|  |                                                   |              |     | 000 "УфаСпецТех"                                        |                          | 000 "УфаСпецТех"                                                                        | Уфа                       | 450065                | ул. Иници                            |
|  |                                                   |              |     | 64139178                                                | 1100280007740            | 0277109343                                                                              | 25155555788776665         |                       |                                      |
|  | >                                                 | <b>EXIST</b> |     |                                                         |                          | ФГУП "НПО Машиностроительный завод "Красный котельщик" ФГУП "НПО МЗ "Красный котельщик" | Комсомольск-на-Амуре      | 681000                | тупик Кра                            |
|  |                                                   |              |     | 47382080                                                | 1153032220285            | 7701175593                                                                              | 40702810338070103509      |                       |                                      |
|  | $\sqrt{2}$<br>$\mathbf{r}$                        | $\sqrt{2}$   |     |                                                         |                          | ФГУП "НПО Машиностроительный завод "Красный металлист" ФГУП "НПО МЗ "Красный металлист" | Комсомольск-на-Амуре      | 681000                | затока Кр                            |
|  |                                                   |              |     | 47382060                                                | 1153032220279            | 7701175599                                                                              | 40702810338070103590      |                       |                                      |
|  |                                                   |              |     | > Тип контрагента: Поставщики                           |                          |                                                                                         |                           |                       |                                      |
|  |                                                   |              |     | > Тип контрагента: Прочие                               |                          |                                                                                         |                           |                       |                                      |
|  |                                                   |              |     |                                                         | Ш                        |                                                                                         |                           |                       |                                      |
|  |                                                   |              |     |                                                         |                          |                                                                                         |                           | $\vee$ OK             | • Отмена                             |
|  | Доступ: Полный                                    |              |     | <u>Иействующий</u><br>Блокировка: нет                   | <b>В Режим: Просмотр</b> | i) <b>KOHTPAFEHT</b>                                                                    |                           | Кол-во: 13            | -d                                   |

*Рисунок 40.Пример выбора заказчика в окне справочника "Контрагенты"*

- <span id="page-43-0"></span> 7.2 На панели инструментов окна справочника «**Контрагенты**» нажать кнопку *Выбрать* (см. рис. [40\)](#page-43-0).
	- В результате:
	- окно справочника «**Контрагенты**» закроется;
	- в области атрибутов окна задачи «**Заявки на производство (от заказчиков)**», в поле атрибута «**Краткое наименование**» появится краткое наименование заказчика;
	- в поле атрибута «**Код ОКПО**» появится, соответствующий заказчику восьмизначный цифровой код предприятия, согласно *Общероссийскому классификатору предприятий и организаций* (рис. [41\)](#page-43-1).

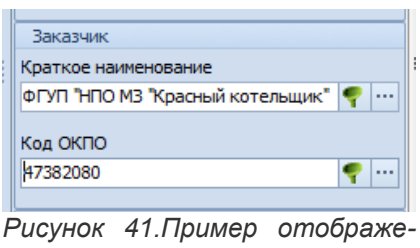

<span id="page-43-1"></span>*ния контрагента в блоке "Заказчик"*

- 8 Блок атрибутов «**Исполнитель**».
	- 8.1 В правой части поля атрибута «**Подразделение**» нажать кнопку *Выбор «...»*.

В открывшемся окне справочника «**Подразделения**» выбрать нужное подразделение один из сборочных цехов основного производства, которое будет являться исполнителем будущего Заказа, и выделить его, щёлкнув по нужной строке таблицы левой кнопкой мыши (рис. [42](#page-44-0)).

|             | по Подразделения |     |                |           |                          |                                                 |                 |              |                          |                                  |                    |                  |                           |                                    |           |                                                                                                    |                |                      | $\Box$<br>$\Box$        | $\Sigma$ |
|-------------|------------------|-----|----------------|-----------|--------------------------|-------------------------------------------------|-----------------|--------------|--------------------------|----------------------------------|--------------------|------------------|---------------------------|------------------------------------|-----------|----------------------------------------------------------------------------------------------------|----------------|----------------------|-------------------------|----------|
| 品"          |                  |     | Подразделения  |           |                          |                                                 |                 | - 阜 田        | $\mathbb{R}$ . $\bullet$ | Отчеты                           | w<br>Создать       | $\odot$          | Изменить                  | Удалить                            | Сохранить | Отменить                                                                                                    | R<br>Обновить  | Выбрать              |                         | Закрыть  |
| $\cdot$ 0/0 |                  |     |                |           |                          | • Подразделения • 1/0 •                         |                 |              |                          |                                  |                    |                  |                           |                                    |           |                                                                                                    |                |                      |                         |          |
|             | Подразделения    |     |                |           |                          |                                                 |                 |              |                          |                                  |                    |                  |                           |                                    |           |                                                                                                    |                |                      |                         |          |
|             |                  | Тип |                |           |                          |                                                 |                 |              | Подразделение            |                                  |                    |                  |                           |                                    |           |                                                                                                    |                |                      | Прочие                  |          |
|             |                  |     |                |           |                          | $T C 1:$ Liex $\arrow$ 2: $y_4$ . $\rightarrow$ |                 |              | Наименование             |                                  |                    |                  |                           |                                    |           | Тип подразделения  Числ. ОПР  Н/выр. 1 ОПР (м.)  Мощность (м.)  КМОП  СПР  Методика цены остатков   О  Создав |                |                      |                         |          |
|             | $\checkmark$     |     | $\overline{m}$ | $\bullet$ |                          | $\bf{0}$                                        |                 |              | ОАО "Машзавод"           |                                  | Непроизводственное |                  |                           |                                    |           |                                                                                                    |                |                      | $\overline{\mathbf{v}}$ |          |
|             |                  |     |                |           | <b>ого</b> Подразделения |                                                 | Места хранения  |              |                          | <sup>3</sup> % по видам операций | <b>表</b> % no HF   |                  | ■ Виды работ              |                                    |           |                                                                                                    |                |                      |                         |          |
|             |                  |     |                | Тип       |                          |                                                 |                 |              |                          | Подразделение                    |                    |                  |                           |                                    |           |                                                                                                    |                |                      |                         |          |
|             |                  |     |                |           |                          | T C 1: Цех → 2: Уч. ▲                           |                 |              |                          | Наименование                     |                    |                  | Тип подразделения         |                                    |           | Числ. ОПР Н/выр. 1 ОПР (м.) Мощность (м.) КМОП СПР Методика цены остатков                                     |                |                      |                         |          |
|             |                  |     |                | a.        |                          | 390                                             | $\mathbf{0}$    | <b>ООТиЗ</b> |                          |                                  |                    |                  | Непроизводственное        |                                    |           |                                                                                                    | 84             |                      |                         |          |
|             |                  | >   |                |           |                          | 392                                             | $\bf{0}$        |              | Отдел охраны             |                                  |                    |                  | <b>Непроизводственное</b> |                                    |           |                                                                                                    | 8 <sub>4</sub> |                      |                         |          |
|             |                  |     |                |           |                          | 393                                             | 090             | 393          |                          |                                  |                    |                  | Непроизводственное        |                                    |           |                                                                                                    | 8 <sub>4</sub> |                      |                         |          |
|             |                  |     |                |           |                          | 396                                             | $\bf{0}$        |              |                          | Отдел главного метролога         |                    |                  | <b>Непроизводственное</b> |                                    |           |                                                                                                    | 8 <sub>4</sub> |                      |                         |          |
|             |                  |     |                |           |                          | 398                                             | 998             | 398          |                          |                                  |                    |                  | Непроизводственное        |                                    |           |                                                                                                    | 8 <sub>4</sub> |                      |                         |          |
|             |                  |     |                |           |                          | 4                                               | $\bf{0}$        |              | Шлифовальный цех         |                                  |                    | Производственное |                           | 55                                 | 185 H/4   | 10 175 н/ч                                                                                                    |                | 8 ч По средним ценам |                         |          |
|             |                  |     |                |           |                          | $\blacktriangleright$ 42                        | $\bf{0}$        |              |                          | Слесарно-штамповочный цех        |                    | Производственное |                           | 90                                 | 185 H/4   | 16 650 н/ч                                                                                                    |                | 8 ч По средним ценам |                         |          |
|             |                  |     |                |           | $\frac{1}{2}$ 5          |                                                 | $\mathbf{0}$    |              | Сборочно-монтажный цех   |                                  |                    | Производственное |                           | 150                                | 185 H/4   | 27 750 н/ч                                                                                                    |                | 8 ч По средним ценам |                         |          |
|             |                  | ×.  | <b>O</b>       |           | $\sin 6$                 |                                                 | $\mathbf{0}$    |              | Термический цех          |                                  |                    | Производственное |                           | 20                                 | 185 H/4   | 3700 н/ч                                                                                                    |                | 8 ч По средним ценам |                         |          |
|             |                  |     |                |           |                          |                                                 |                 |              | $\mathbb{H}$             |                                  |                    |                  |                           |                                    |           |                                                                                                    |                |                      |                         |          |
|             |                  |     |                |           |                          |                                                 |                 |              | III.                     |                                  |                    |                  |                           |                                    |           |                                                                                                    |                |                      |                         |          |
|             |                  |     |                |           |                          |                                                 |                 |              |                          |                                  |                    |                  |                           |                                    |           |                                                                                                    |                | $\vee$ OK            | • Отмена                |          |
|             | Доступ: Полный   |     |                |           |                          |                                                 | Блокировка: нет |              | • Действующий            |                                  | Режим: Просмотр    |                  |                           | 1) Подразделение - - Подразделение |           |                                                                                                    |                |                      | Кол-во: 45              | Ш        |

*Рисунок 42.Пример выбора исполнителя в окне справочника "Подразделения"*

<span id="page-44-0"></span> 8.2 На панели инструментов окна справочника «**Подразделения**» нажать кнопку *Выбрать* (см. рис. [42](#page-44-0)).

В результате — окно справочника «**Подразделения**» закроется, а в области атрибутов окна задачи «**Заявки на производство (от заказчиков)**», в поле атрибута «**Подразделение**» появится обозначение исполнителя заказа (рис. [43](#page-44-1)).

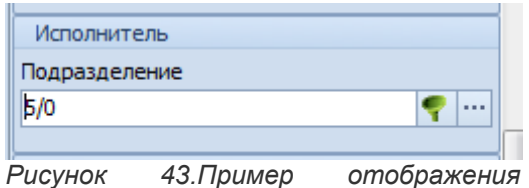

<span id="page-44-1"></span>*подразделения в блоке "Исполнитель"*

Обозначение подразделения предприятия состоит из номера цеха и номера участка. В качестве разделителя используется слеш (косая черта, небуквенный орфографический знак в виде тонкой прямой линии, наклонённой вправо).

 9 Блок атрибутов «**Основание**» — указать документ, который является основанием для открытия данной заявки.

Для этого:

- 9.1 В правой части поля атрибута «**Документ**» нажать кнопку *Выбор «...»*. В открывшемся окне справочника «**Основания для заказа**» выбрать нужный документ и выделить его, щёлкнув по нужной строке таблицы левой кнопкой мыши (рис. [44](#page-45-0)).
- 9.2 На панели инструментов окна справочника «**Основания для заказа**» нажать кнопку *Выбрать* (рис. [44](#page-45-0)).

| <b>В.</b> Основания для заказа          |                |                             |                            |                                                  | $\Box$<br>$\Sigma$<br>$\qquad \qquad \Box$ |
|-----------------------------------------|----------------|-----------------------------|----------------------------|--------------------------------------------------|--------------------------------------------|
| ・β 目囲・マ<br>Основания для заказа         | E<br>Отчеты    | G<br>Создать<br>Изменить    | Удалить<br>Сохранить       | $\varnothing$<br>Обновить<br>Отменить            | <b>Выбрать</b><br>Закрыть                  |
| ▶ Протокол № 16806/09-18 от 25.09.2018  |                |                             |                            |                                                  |                                            |
| Основания для заказа                    |                |                             |                            |                                                  |                                            |
| Тип                                     |                | Основание                   |                            |                                                  |                                            |
| T C<br>1: Основание<br>$\blacktriangle$ | Документ       | Homep                       | Дата                       | Обозначение                                      |                                            |
| E<br>По решениям Руководства            | График         | FP-120113                   |                            | 01.01.2014 №ГР-120113 от 01.01.2013 График       |                                            |
| Ð<br>По решениям Руководства            | Протокол       | 48232/12-13                 |                            | 04.12.2013 №48232/12-13 от 04.12.2013 Протокол   |                                            |
| E<br>По решениям Руководства            | Протокол       | 48233/12-13                 |                            | 12.12.2013 №48233/12-13 от 12.12.2013 Протокол   |                                            |
| Ð<br>По решениям Руководства            | Протокол       | 14832/02-15                 |                            | 19.02.2015 №14832/02-15 от 19.02.2015 Протокол   |                                            |
| E<br>По решениям Руководства            | Протокол       | 14833/02-15                 |                            | 20.02.2015 №14833/02-15 от 20.02.2015 Протокол   |                                            |
| B<br>По решениям Руководства            | Протокол       | 16208/04-18                 |                            | 04.04.2018 Протокол № 16208/04-18 от 04.04.2018  |                                            |
| E<br>По решениям Руководства            | График         | 123                         |                            | 19.06.2018 График № 123 от 19.06.2018            |                                            |
| Ð<br>По решениям Руководства            | Протокол       | 508040/06-18                |                            | 11.06.2018 Протокол № 508040/06-18 от 11.06.2018 |                                            |
| E<br>По решениям Руководства            | Заказ          | 320-020                     |                            | 02.06.2018 Заказ № 320-020 от 02.06.2018         |                                            |
| E<br>По решениям Руководства<br>HU      | Протокол       | 16806/09-18                 |                            | 25.09.2018 Протокол № 16806/09-18 от 25.09.2018  |                                            |
| Ð<br>Производственная необходимость     | Договор        | $200 - 01 - 01$             |                            | 20.03.2014 №200-01-01 от 20.09.2011 Договор      |                                            |
| Ð<br>Производственная необходимость     | Заказ          | 200-106                     |                            | 19.03.2014 №200-106 от 19.03.2012 Заказ          |                                            |
|                                         |                | $\mathop{\rm III}\nolimits$ |                            |                                                  |                                            |
|                                         |                | 1.1.1.1                     |                            | $\vee$ OK                                        | • Отмена                                   |
| Доступ: Полный<br>Блокировка: нет       | Проектирование | <b>В Режим: Просмотр</b>    | $\mathbf{i}$ )   Основание |                                                  | Кол-во: 30<br>шă                           |

*Рисунок 44.Пример выбора документа в окне справочника "Основания для заказа"*

<span id="page-45-0"></span>В результате — окно справочника «**Основания для заказа**» закроется, а в области атрибутов окна задачи «**Заявки на производство (от заказчиков)**», все четыре поля блока атрибутов «**Основание**» заполнятся данными от выбранного документа (рис. [45](#page-45-1)).

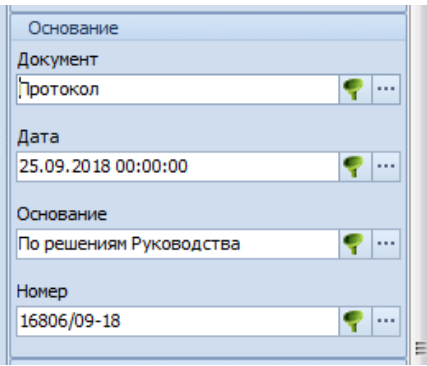

<span id="page-45-1"></span>*Рисунок 45.Пример отображения документа в блоке "Основание"*

 10 Блок атрибутов «**Договор**». Поля данного блока являются необязательными для заполнения, т. к. на этапе ввода Заявки наличие договора явление достаточно редкое.

Как правило, договор появляется уже после согласования всех аспектов изготовления предполагаемого Заказа. Поэтому данные о договоре вводятся в базу данных позже, на этапе работы с Заказом.

- 11 Блок атрибутов «**Прочие**». Нижеперечисленные поля:
	- «**Доп. информация**»;
	- «**Доп. признак**»;
	- «**Примечание**»

служат дополнительными классифицирующими признаками для вводимой Заявки.

- 11.1 В поле атрибута «**Доп. информация**» может быть введена любая текстовая информация, дополняющая сведения о Заявке, например, **Базовое исполнение**.
- 11.2 В поле атрибута «**Доп. признак**» из выпадающего списка может быть выбрано нужное значение.
- 11.3 В поле атрибута «**Примечание**» может быть добавлено примечание к вводимой Заявке, например, **Предоплата** (рис. [46\)](#page-46-0).

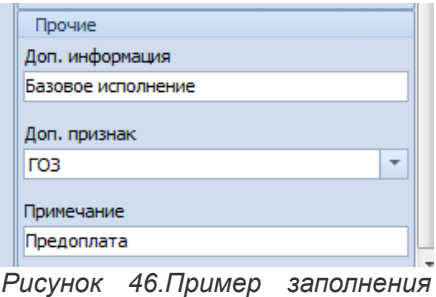

<span id="page-46-0"></span>*полей в блоке "Прочие"*

 12 Для сохранения Заявки необходимо на панели инструментов окна задачи нажать кнопку *Сохранить*.

В результате — откроется окно «**Новый номер заказа**», в котором система предложит уникальный учётный номер для регистрации сохраняемой Заявки (рис. [47](#page-46-2)).

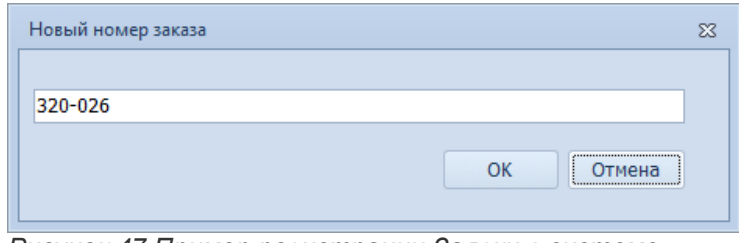

<span id="page-46-2"></span>*Рисунок 47.Пример регистрации Заявки в системе*

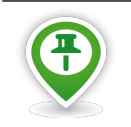

*Генерация номеров Заявок производится по предварительно настроенному шаблону в нумераторе ГОЛЬФСТРИМ, который находится в приложении ГОЛЬФСТРИМ Конфигуратор.*

13 В окне «**Новый номер заказа**» нажать кнопку *OK*.

В результате — окно «**Новый номер заказа**» закроется, а сохранённая Заявка появится в списке Заявок заказчиков в рабочем окне задачи (рис. [48](#page-46-1)).

| Заявки заказчиков |     |          |                                  |                |                                           |                                      |                     |                                                          |           |               |                  |              |                                   |
|-------------------|-----|----------|----------------------------------|----------------|-------------------------------------------|--------------------------------------|---------------------|----------------------------------------------------------|-----------|---------------|------------------|--------------|-----------------------------------|
|                   | Тип |          | Заявка                           |                | Продукция                                 | Обязательства                        |                     | <b>Заказчик</b>                                          |           | Исполнитель   |                  | Основание    |                                   |
|                   |     | Ти<br>Co | 1: № заявки - Дата откр.<br>Тема |                | Обозначение                               | Кол-во (п)                           | Дата изг.(п)        | Краткое наименование                                     |           | Полразлеление | Документ         |              | Homep                             |
|                   | In. | C        | Вид заказа                       | n <sub>p</sub> | Наименование                              | Цена ед.(п)                          | Труд.ед.(п)         | Город                                                    | Кол ОКПО  |               | Дата             |              | Основание                         |
|                   |     |          | 100-011<br>100                   |                | 18.06.2018 078.505.0.0111.00              |                                      |                     | 7 шт 21.06.2018 АО "ВНИИРТ"                              |           | 0/0           | Акт на доработку | AC000005     |                                   |
|                   |     |          | Изготовление продукции           |                | 2 Кольцо                                  | 3.21 pv6                             | 12.23 н/ч Москва    |                                                          | 07505269  |               | 01.03.2014       |              | Испытания продукции               |
|                   |     |          | 200<br>200-001                   |                | 02.10.2017 078.505.9.0100.00              |                                      |                     | 150 шт 28.06.2018 АО "60 Арсенал"                        |           |               | Договор          |              | Доп.соглашение №2 к Договору №126 |
|                   |     |          | Изготовление продукции           |                | 2 Редуктор                                | 525.65 pv6                           | 125.25 н/ч Калуга   |                                                          | 07874469  | 5/0           | 01.04.2014       |              | По решениям Руководства           |
|                   |     |          | 200-104<br>200                   |                | 20.03.2017 078.505.0.0106.00              |                                      |                     | 100 шт 11.05.2017 АО "60 Арсенал"                        |           |               | Договор          |              | Доп.соглашение №2 к Договору №126 |
|                   |     |          | Изготовление продукции           |                | Крышка корпуса                            | 368 py6                              |                     | 25 н/ч Калуга                                            | 07874469  | 330/0         | 01.04.2014       |              | По решениям Руководства           |
|                   |     |          | 200-105<br>200                   | 20.03.2017     | 078.505.0.0104.00                         |                                      |                     | 50 шт 13.03.2018 ЗАО РЛК "Скала"                         |           |               | Договор          | 200-01-01    |                                   |
|                   |     |          | Изготовление продукции           |                | 2 Kopnyc                                  | 5980 pv6                             |                     | 314 н/ч Москва                                           | 47382090  | 311/311       | 20.03.2014       |              | Производственная необходимость    |
|                   |     |          | 200-107<br>200                   |                | 01.09.2017 078.505.9.0100.00              |                                      |                     | 100 шт 28.06.2018 ФГУП "НПО МЗ "Красный котельщик"       |           |               | Контракт         | $1001 - 1$   |                                   |
|                   |     |          | Изготовление продукции           |                | 6 Редуктор                                |                                      |                     | 16500.01 руб 850.0123 н/ч Комсомольск-на-Амуре 47382080  |           | 5/0           | 01.01.2014       |              | По решениям Руководства           |
|                   | -19 |          | 200-131<br>200                   |                | 18.06.2018 Шайба 8Л БрКМи3-1 ГОСТ 6402-70 |                                      |                     | 30 шт 25.06.2018 АО "РЗ РЭТ "Луч"                        |           |               | Договор          |              | Доп.соглашение №2 к Договору №126 |
|                   |     |          | Изготовление продукции           |                | 2 Шайба                                   | 7,28 py6                             | $0,001$ н/ч Янино-1 |                                                          | 08094963  | 317/0         | 01.04.2014       |              | По решениям Руководства           |
|                   |     |          | 320-001<br>320                   |                | 23.12.2016 078.505.9.0100.00              |                                      |                     | 12 шт 30.04.2017 АО "60 Арсенал"                         |           |               | <b>Контракт</b>  | $1001 - 1$   |                                   |
|                   |     |          | Изготовление продукции           |                | 2 Редуктор                                |                                      |                     | Калуга                                                   | 07874469  | 5/0           | 01.01.2014       |              | По решениям Руководства           |
|                   |     |          | 320-013                          |                | 03.09.2017 078.505.9.0100.00              |                                      |                     | 100 шт 28.06.2018 ФГУП "НПО МЗ "Красный котельщик"       |           |               | Протокол         | 14832/02-15  |                                   |
|                   |     |          | Изготовление продукции           |                | 2 Редуктор                                |                                      |                     | 9283.34 руб 850.0123 н/ч Комсомольск-на-Амуре 47382080   |           | 5/0           | 19.02.2015       |              | По решениям Руководства           |
|                   |     |          | 320-017<br>320                   |                | 15.05.2018 078.505.9.0100.00              |                                      |                     | 60 шт 30.09.2018 ФГУП "НПО МЗ "Красный котельшик"        |           |               | График           | 30825/03-18  |                                   |
|                   |     |          | Изготовление продукции           |                | 2 Редуктор                                |                                      |                     | 5123.45 руб 432.0123 н/ч Комсомольск-на-Амуре 47382080   |           | 5/0           | 19.03.2018       |              | По решениям Главных специалистов  |
|                   |     |          | 320<br>320-018                   |                | 15.05.2018 078.505.9.0100.00              |                                      |                     | 60 шт 30.09.2018 ФГУП "НПО МЗ "Красный котельщик"        |           |               | График           | 30825/03-18  |                                   |
|                   |     |          | Изготовление продукции           |                | 2 Редуктор                                |                                      |                     | 5123.45 руб 432.0123 н/ч Комсомольск-на-Амуре 47382080   |           | 5/0           | 19.03.2018       |              | По решениям Главных специалистов  |
|                   |     |          | 320-019<br>320                   |                | 05.06.2018 078.505.9.0100.00              |                                      |                     | 100 шт 31.01.2019 АО "60 Арсенал"                        |           |               | Протокол         | 48232/12-13  |                                   |
|                   |     |          | Изготовление продукции           |                | 2 Редуктор                                | 18500.01 руб 850.0123 н/ч Калуга     |                     |                                                          | 07874469  | 5/0           | 04.12.2013       |              | По решениям Руководства           |
|                   |     | S.       | 320-024<br>320                   |                | 19.06.2018 078.505.0.0110.00              |                                      |                     | 80 шт 05.07.2018 000 "УфаСпецТех"                        |           | 304/0         | График           | 123          |                                   |
|                   |     |          | Изготовление продукции           |                | 2 Сальник                                 | 5.01 pv6                             | 12,01 н/ч Уфа       |                                                          | 64139178  |               | 19.06.2018       |              | По решениям Руководства           |
|                   |     |          | 320<br>320-025                   |                | 10.10.2018 078.505.9.0100.00              |                                      |                     | 30 шт 31.01.2019 ОАО "Русские машины"                    |           |               | Протокол         | 508040/06-18 |                                   |
|                   |     |          | Изготовление продукции           |                | 2 Редуктор                                | 18500,01 руб 3363,3553 н/ч Краснодар |                     |                                                          | 885623222 | 5/0           | 11.06.2018       |              | По решениям Руководства           |
|                   |     |          | 320<br>320-026                   |                | 10.10.2018 078.505.9.0100.00              |                                      |                     | 30 шт 31.01.2019 ФГУП "НПО МЗ "Красный котельщик"        |           |               | Протокол         | 16806/09-18  |                                   |
|                   |     |          | Изготовление продукции           |                | 2 Редуктор                                |                                      |                     | 18500.01 руб 3363.3553 н/ч Комсомольск-на-Амуре 47382080 |           | 5/0           | 25.09.2018       |              | По решениям Руководства           |

<span id="page-46-1"></span>*Рисунок 48.Пример отображения Заявки в рабочем окне задачи*

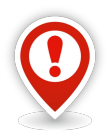

*Если в процессе работы были допущены ошибки (введена некорректная информация), то, при сохранении создаваемой Заявки, в окне «Ошибки» будет отображён список этих ошибок.*

*Неправильно заполненные поля атрибутов будут выделены красным цветом (в области атрибутов рабочего окна задачи) и, для завершения работы с данной Заявкой их необходимо исправить или выйти из режима ввода без сохранения создаваемой Заявки.*

 14 При необходимости более детальной предварительной проработки предполагаемого Заказа, на этапе Заявки можно сформировать Партии заказа.

Производственные заказы разбиваются на Партии заказа по количеству изделий и по срокам изготовления.

У каждого Заказа должна быть, как минимум, одна Партия заказа.

Партия заказа позволяет более детально описать производственный заказ, учесть условия договора (условия оплаты, сроки отгрузки и т. д.) и возможности предприятия.

Каждой Партии заказа присваивается уникальный учётный номер.

Для создания у Заявки Партии заказа необходимо выполнить следующие действия:

- 14.1 В списке Заявок выбрать вновь созданную Заявку и выделить её щелчком левой кнопки мыши (см. рис. [48\)](#page-46-1).
- 14.2 На выделенной Заявке раскрыть дерево уровня и перейти на него (уровень Партий заказа).
- 14.3 На панели инструментов нажать кнопку *Создать*.

В результате — в области атрибутов откроются для ввода поля, предназначенные для заполнения. Курсор при этом будет находиться в поле атрибута «**Дата изг. (план)**».

Большинство полей уже будет заполнено автоматически информацией, имеющейся в Заявке.

- 14.4 В области атрибутов заполнить поля:
	- 14.4.1 Блок атрибутов «**Партия заказа**»:
		- 14.4.1.1 «**№ ПЗ**». Поле заполняется автоматически уникальным номером, который присваивает система. Каждая Партия заказа имеет свой номер.

В случае аннулирования Партии заказа, номер её не восстанавливается.

Партия заказа обозначается прописной (большой) буквой русского алфавита.

14.4.1.2 «**Дата изг. (план)**». Указать плановую дату изготовления Партии заказа.

Плановая дата изготовления Партии заказа должна быть **меньше** или **равна** плановой дате изготовления Заявки.

 14.4.1.3 «**Приоритет**». Значение приоритета подставляется автоматически на основании Заявки. При необходимости его можно изменить.

Нужное значение приоритета выбирается из выпадающего списка.

 14.4.1.4 «**Дата формирования**». По умолчанию в поле подставляется текущая дата. При необходимости её можно заменить на другую.

Дата формирования Партии заказа должна быть **меньше** или **равна** текущей дате и **больше** или **равна** значению в поле атрибута «**Дата открытия**» в Заявке.

- 14.4.1.5 «**Осн.парт.заказа**». Основание Партии заказа нужное значение выбрать из выпадающего списка, например, **Плановые партии запуска**.
- 14.4.1.6 «**Вид партии заказа**». Значение подставляется автоматически на основании Заявки.

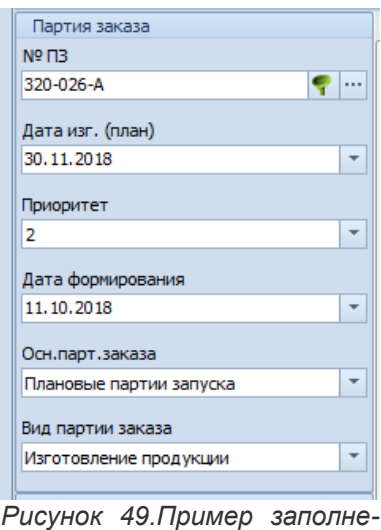

*ния полей в блоке "Партия заказа"*

- 14.4.2 Блок атрибутов «**Продукция**»:
	- 14.4.2.1 «**Обозначение**». Заполняется автоматически. Обозначение изделия берётся из Заявки.
	- 14.4.2.2 «**Наименование**». Заполняется автоматически по данным от введённого значения в поле «**Обозначение**».
	- 14.4.2.3 «**Вид продукции**». Заполняется автоматически на основании Заявки.

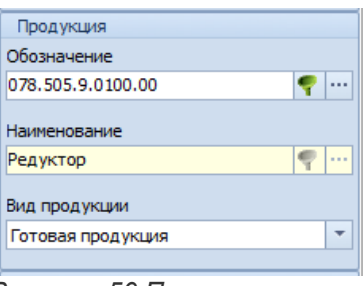

*Рисунок 50.Пример заполнения полей в блоке "Продукция"*

14.4.3 Блок атрибутов «**Обязательства**»:

14.4.3.1 «**Кол-во (п)**». Указать плановое количество изделий в Партии заказа.

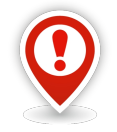

*Суммарное количество изделий во всех Партиях заказа одного уровня не должно превышать количества изделий в Заявке.*

- 14.4.3.2 «**Цена ед. (план)**». Заполняется автоматически. Значение плановой цены берётся из атрибута «**Цена ед.(п)**» в Заявке (с возможностью последующей корректировки).
- 14.4.3.3 «**Трудоемкость ед. (план)**». Заполняется автоматически. Значение плановой трудоёмкости берётся из атрибута «**Труд ед.(п)**» в Заявке (с возможностью последующей корректировки).

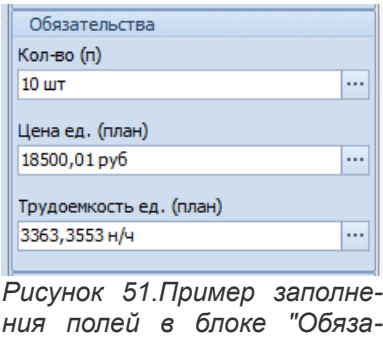

14.4.4 Блок атрибутов «**Грузополучатель**».

*тельства"*

 14.4.4.1 «**Краткое наименование**». Заполняется автоматически на основании Заявки. Подставляется значение из блока атрибутов «**Заказчик**» (с возможностью последующей замены на другого контрагента).

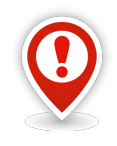

*Грузополучатель — организация, которой по указанию грузоотправителя должен быть выдан груз в пункте назначения.*

*Выбрать нужного грузополучателя можно в справочнике «Контрагенты».*

- 14.4.4.2 «**Город**». Заполняется автоматически по данным от введённого значения в поле «**Краткое наименование**».
- 14.4.4.3 «**Код ОКПО**». Заполняется автоматически по данным от введённого значения в поле «**Краткое наименование**».

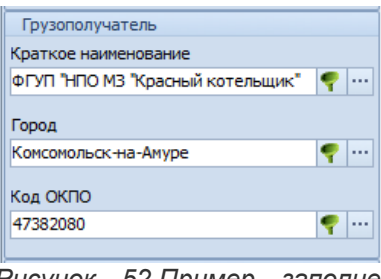

*Рисунок 52.Пример заполнения полей в блоке "Грузополучатель"*

## 14.4.5 Блок атрибутов «**Исполнитель**».

 14.4.5.1 «**Подразделение**». Заполняется автоматически на основании Заявки (с возможностью последующей замены на другое подразделение предприятия).

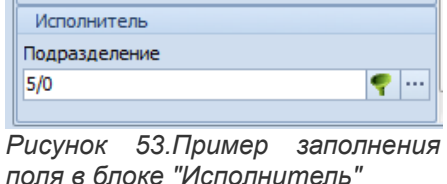

- 14.5 Сохранить Партию заказа. Для этого на панели инструментов окна задачи нажать кнопку *Сохранить*.
	- В результате будет запущена процедура сохранения, по окончании которой область

атрибутов закроется, а сохранённая Партия заказа появится в таблице на втором уровне рабочего окна задачи (рис. [54](#page-50-1)).

|  | $> 0.81$ 2                         | 320               | 320-024                | 19,06,20   | 078.505.0.0110.00                                                           |                                    |                              |                                                 |                        | 80 шт 05.07.2018 000 "УфаСпецТех"     |                                                         |                      |          | График        |            |
|--|------------------------------------|-------------------|------------------------|------------|-----------------------------------------------------------------------------|------------------------------------|------------------------------|-------------------------------------------------|------------------------|---------------------------------------|---------------------------------------------------------|----------------------|----------|---------------|------------|
|  |                                    |                   | Изготовление продукции |            | 2 Сальник                                                                   |                                    |                              | $5,01$ py $6$                                   | $12.01 H/4$ <i>Yda</i> |                                       |                                                         | 64139178             | 304/0    |               | 19.06.2018 |
|  | > 0.83                             | 320               | 320-025                | 10, 10, 20 | 078.505.9.0100.00                                                           |                                    |                              |                                                 |                        | 30 шт 31.01.2019 ОАО "Русские машины" |                                                         |                      |          | Протокол      |            |
|  |                                    |                   | Изготовление продукции |            | 2 Редуктор                                                                  |                                    |                              | 18500,01 руб 3363,3553 н/ч Краснодар            |                        |                                       |                                                         | 885623222            | 5/0      |               | 11.06.2018 |
|  | ▼○图案                               | 320               | 320-026                | 10, 10, 20 | 078.505.9.0100.00                                                           |                                    |                              |                                                 |                        |                                       | 30 шт 31.01.2019 ФГУП "НПО МЗ "Красный котельщик"       |                      | 5/0      | Протокол      |            |
|  |                                    |                   | Изготовление продукции |            | 2 Редуктор                                                                  |                                    |                              | 18500,01 руб 3363,3553 н/ч Комсомольск-на-Амуре |                        |                                       |                                                         | 47382080             |          |               | 25.09.2018 |
|  | <b>T</b> <sub>M</sub> <sub>n</sub> |                   |                        |            | Партия заказа                                                               |                                    | Продукция                    |                                                 |                        | Обязательства                         |                                                         | Грузополучатель      |          | Исполнитель   |            |
|  |                                    | T <sub>M</sub> Co | $No$ $\Box$            |            | 1: Дата изг. (п)                                                            | $\blacktriangle$   $\neg$   $\neg$ | Обозначение                  | Наименование                                    | Кол-во (п)             | Цена ед.(п)                           |                                                         | Краткое наименование |          | Подразделение |            |
|  |                                    | n                 | С. . Дата форм.        | OT3        | Вид партии заказа                                                           |                                    | Вид продукции                |                                                 |                        | Труд.ед.(п)                           |                                                         | Город                | Код ОКПО |               |            |
|  |                                    | $\rightarrow$ 334 | 320-026-A              |            | 30.11.2018                                                                  |                                    | 2 078.505.9.0100.00 Редуктор |                                                 |                        |                                       | 10 шт 18500,01 руб ФГУП "НПО МЗ "Красный котельщик" 5/0 |                      |          |               |            |
|  |                                    |                   |                        |            | 11.10.2018 Плановые партии запуска Изготовление продукции Готовая продукция |                                    |                              |                                                 |                        |                                       | 3363,3553 н/ч Комсомольск-на-Амуре                      |                      | 47382080 |               |            |

<span id="page-50-1"></span>*Рисунок 54.Пример отображения созданной Партии заказа в рабочем окне задачи*

## **Алгоритм 2:**

- 1 Запустить задачу «**Заявки на производство (от заказчиков)**». В результате — загрузится рабочее окно задачи с перечнем Заявок. Если Заявки ранее не создавались — список будет пуст.
- 2 В окне задачи на панели инструментов в меню *Действия* выбрать действие «**Создать производственный заказ***»*.

В результате — откроется диалоговое окно «**Создание заказа**» (рис. [55\)](#page-50-0).

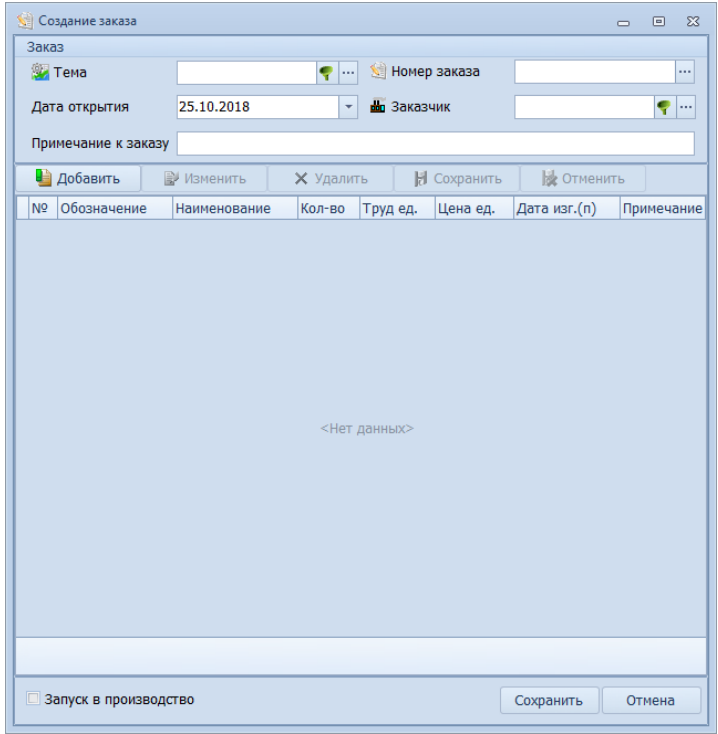

<span id="page-50-0"></span>*Рисунок 55.Диалоговое окно "Создание заказа"*

- 3 В диалоговом окне «**Создание заказа**» выполнить следующие действия:
	- 3.1 Заполнить поле «**Тема**». В правой части поля нажать кнопку *Выбор «...»*. В открывшемся окне справочника «**Темы заказов**» в списке выбрать нужную строку, у которой Тип заказа — **Заказчиков** (рис. [56\)](#page-51-0), а Вид заказа — **Изготовление продукции** (рис. [56](#page-51-0)) (при необходимости создать новую Тему).

На панели инструментов окна справочника нажать кнопку *Выбрать*.

|      |        |     | <b>Во Темы заказов</b> |    |   |                            |                                   |              |                         |                  |         |                 |                    |                     |                    |                        |           | $\Box$  | $\qquad \qquad \Box$<br>$\Sigma$ |
|------|--------|-----|------------------------|----|---|----------------------------|-----------------------------------|--------------|-------------------------|------------------|---------|-----------------|--------------------|---------------------|--------------------|------------------------|-----------|---------|----------------------------------|
| Темы |        |     |                        |    |   |                            | 上课                                | 周囲・          | $\frac{1}{2}$<br>Отчеты | С <u>о</u> здать | $@&@{}$ | Изменить        | $\bf G$<br>Удалить | Сохранить           | щ<br>6<br>Отменить | Обновить               |           | Выбрать | Закрыть                          |
|      | Tema > |     |                        |    |   |                            |                                   |              |                         |                  |         |                 |                    |                     |                    |                        |           |         |                                  |
|      | Темы   |     |                        |    |   |                            |                                   |              |                         |                  |         |                 |                    |                     |                    |                        |           |         |                                  |
|      |        |     | Тип                    |    |   |                            |                                   |              |                         |                  |         | Тема            |                    |                     |                    |                        | Iнг       |         |                                  |
|      |        |     |                        |    |   | $T C $ 1: Тема $\triangle$ |                                   | Наименование |                         | Дата начала      |         | Дата окончания  | Префикс            | Тип заказа          |                    | Вид заказа             | HF        |         |                                  |
|      | ×.     | v   |                        | 晦  | ₽ | 100                        | Заказы на продажу                 |              |                         | 01.11.2017       |         |                 | 100                | Продажа             | Отпуск со склада   |                        |           |         |                                  |
|      | ×.     |     |                        | 阻  |   | 200                        | Заказы ДСЕ массового производства |              |                         | 01.07.2016       |         |                 | 200                | На склад            |                    | Изготовление продукции |           |         |                                  |
|      | >      |     |                        |    |   | 320                        | Экспорт                           |              |                         | 01.07.2016       |         |                 | 320                | <b>Заказчиков</b>   |                    | Изготовление продукции |           |         |                                  |
|      | ×.     |     |                        | 92 |   | 322                        | Ремонт                            |              |                         | 01.07.2016       |         |                 | 322                | <b>Заказчиков</b>   |                    | Изготовление продукции |           |         |                                  |
|      |        |     |                        | R. |   | $\bigcirc$ 375             | Заказы на склад                   |              |                         | 01.07.2016       |         |                 | 375                | На склад            |                    | Изготовление продукции |           |         |                                  |
|      |        |     |                        |    |   | $\bigotimes$ 400           | Переработки                       |              |                         | 01.07.2016       |         |                 | 400                | Поставщикам         | Переработка        |                        |           |         |                                  |
|      |        | > O |                        | 驅  |   | $\bigotimes$ 500           | Закупки                           |              |                         | 01.07.2016       |         |                 | 500                | Поставщикам Закупка |                    |                        |           |         |                                  |
|      |        |     |                        |    |   |                            |                                   |              |                         |                  |         |                 |                    |                     |                    |                        |           |         |                                  |
|      |        |     |                        |    |   |                            |                                   |              |                         |                  |         |                 |                    |                     |                    |                        | $\vee$ OK |         | • Отмена                         |
|      |        |     |                        |    |   |                            |                                   |              |                         |                  |         | Режим: Просмотр |                    |                     |                    |                        |           |         | - al                             |

*Рисунок 56.Пример выбора Темы в окне справочника*

<span id="page-51-0"></span>В результате — окно справочника «**Темы заказов**» закроется, а в диалоговом окне «**Создание заказа**» в поле атрибута «**Тема**» появится выбранное обозначение.

- 3.2 Поле «**Номер заказа**» заполнится автоматически в результате заполнения поля «**Тема**».
- 3.3 Поле «**Дата открытия**» по умолчанию автоматически заполняется значением текущей даты.

При необходимости можно ввести другую дату, которая меньше текущей.

 3.4 Заполнить поле «**Заказчик**». Для этого в правой части поля нажать кнопку *Выбор «...»*. В открывшемся окне справочника «**Контрагенты**» в списке выбрать нужную строку и выделить её щелчком левой кнопки мыши (рис. [57](#page-51-1)).

|      | <b>AL</b> Контрагенты |    |             |    |                       |                                                         |                                      |                                                                                           |                                   | $\Box$<br>$\mathbb{Z}^2$<br>$\Box$ |
|------|-----------------------|----|-------------|----|-----------------------|---------------------------------------------------------|--------------------------------------|-------------------------------------------------------------------------------------------|-----------------------------------|------------------------------------|
| - ان |                       |    | Контрагенты |    |                       | ・弁目目・?                                                  | <b>Exposure</b><br>Отчеты<br>Создать | $\Omega$<br>Удалить<br>Изменить                                                           | Обновить<br>Сохранить<br>Отменить | Выбрать                            |
|      |                       |    |             |    |                       | ▶ ФГУП "НПО МЗ "Красный металлист" ▶                    |                                      |                                                                                           |                                   |                                    |
|      | Контрагенты           |    |             |    |                       |                                                         |                                      |                                                                                           |                                   |                                    |
|      | Тип контрагента ▲     |    |             |    |                       |                                                         |                                      |                                                                                           |                                   |                                    |
|      |                       |    | Тип         |    |                       |                                                         | Контрагент                           |                                                                                           |                                   | Данные об                          |
|      |                       |    |             | Ти | lCo                   | Наименование                                            |                                      | 2: Краткое наименование<br>$\blacktriangle$                                               | Город                             | Почтовый индекс                    |
|      |                       |    |             | п  | $C_{\cdot\cdot\cdot}$ | Код ОКПО                                                | <b>OIPH</b>                          | <b>UHH</b>                                                                                | Расчетный счет                    |                                    |
|      |                       | ×. |             | a. | <b>ISLAND</b>         | ОАО "Всероссийский научно-исследовательский, проектно-к |                                      | ОАО "ВНИИКП"                                                                              | 111024<br>Москва                  |                                    |
|      |                       |    |             |    |                       | 00217053                                                | 1027700273985                        | 7722002521                                                                                | 40702810138120101978              |                                    |
|      |                       |    |             | Æ. |                       | ОАО "Русские машины"                                    |                                      | ОАО "Русские машины"                                                                      | 350018<br>Краснодар               |                                    |
|      |                       |    |             |    |                       | 885623222                                               | 1180331117823                        | 1668431225                                                                                | 13545888881445500031              |                                    |
|      |                       |    |             |    | ■ ◆                   | 000 "УфаСпецТех"                                        |                                      | 000 "УфаСпецТех"                                                                          | Уфа<br>450065                     |                                    |
|      |                       |    |             |    |                       | 64139178                                                | 1100280007740                        | 0277109343                                                                                | 25155555788776665                 |                                    |
|      |                       | >  |             |    | <b>DO</b> O           |                                                         |                                      | ФГУП "НПО Машиностроительный завод "Красный котельщик"   ФГУП "НПО МЗ "Красный котельщик" | 681000<br>Комсомольск-на-Амуре    |                                    |
|      |                       |    |             |    |                       | 47382080                                                | 1153032220285                        | 7701175593                                                                                | 40702810338070103509              | $=$                                |
|      |                       |    |             |    |                       |                                                         |                                      | ФГУП "НПО Машиностроительный завод "Красный металлист" ФГУП "НПО МЗ "Красный металлист"   | 681000<br>Комсомольск-на-Амуре    |                                    |
|      |                       |    |             |    |                       | 47382060                                                | 1153032220279                        | 7701175599                                                                                | 40702810338070103590              |                                    |
|      |                       |    |             |    |                       | > Тип контрагента: Поставщики                           |                                      |                                                                                           |                                   |                                    |
|      |                       |    |             |    |                       | > Тип контрагента: Прочие                               |                                      |                                                                                           |                                   |                                    |
|      |                       |    |             |    |                       |                                                         | Ш                                    |                                                                                           |                                   |                                    |
|      |                       |    |             |    |                       |                                                         |                                      |                                                                                           | $\vee$ OK                         | • Отмена                           |
|      | Доступ: Полный        |    |             |    |                       | Иействующий<br>Блокировка: нет                          | Режим: Просмотр                      | i) KOHTPATEHT                                                                             |                                   | Кол-во: 13<br>ú.                   |

*Рисунок 57.Пример выбора контрагента в окне справочника*

<span id="page-51-1"></span>На панели инструментов окна справочника нажать кнопку *Выбрать*.

В результате — окно справочника «**Контрагенты**» закроется, а в диалоговом окне «**Создание заказа**» в поле «**Заказчик**» появится краткое наименование выбранного заказчика.

- 3.5 Поле «**Примечание к заказу**». Поле необязательно для заполнения. При необходимости, в него можно ввести текстовую информацию поясняющую данный Заказ.
- 3.6 Далее необходимо создать Партии заказа. Для этого:

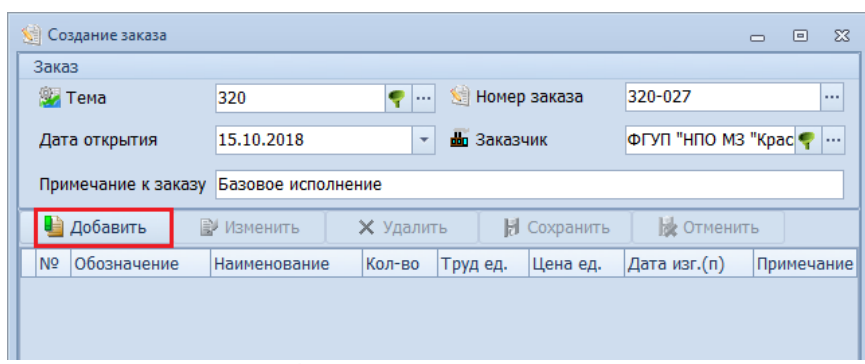

*Рисунок 58.Кнопка Добавить в диалоговом окне "Создание заказа"*

<span id="page-52-1"></span>В результате — в табличной части окна откроется строка с полями для создания Партии заказа (рис. [59\)](#page-52-0).

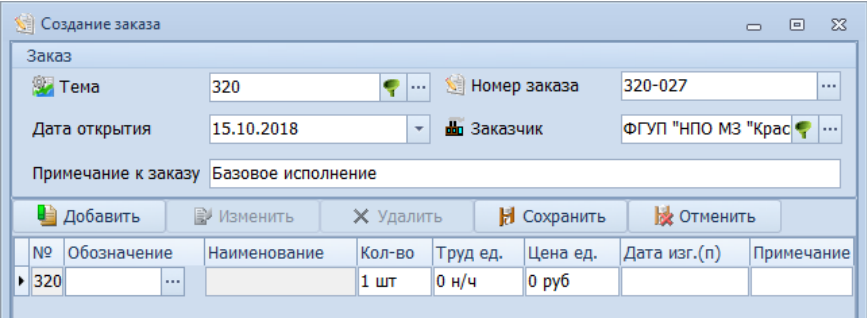

<span id="page-52-0"></span>*Рисунок 59.Строка с полями для создания Партии заказа*

 3.6.2 Поле «**№**» заполняется автоматически. В него подставляется уникальный номер, который присваивает система. Каждая Партия заказа имеет свой номер.

Партия заказа обозначается прописной (большой) буквой русского алфавита.

- 3.6.3 В поле «**Обозначение**» ввести обозначение продукции. Для этого в правой части поля нажать кнопку *Выбор «...»*. В открывшемся окне «**Выбор объекта**» выбрать обозначение нужного изделия.
- 3.6.4 Поля «**Наименование**», «**Труд ед.**» и «**Цена ед.**» заполнятся автоматически нормативными данными, от введённого в предыдущем поле обозначения изделия.
- 3.6.5 В поле «**Кол-во**» ввести нужное цифровое значение (по умолчанию в это поле подставляется значение **1 шт**).
- 3.6.6 В поле «**Дата изг.(п)**» ввести плановую дату изготовления Партии заказа.
- 3.6.7 Поле «**Примечание**». Поле необязательно для заполнения. При необходимости в него можно ввести текстовую информацию поясняющую данную Партию заказа.

| <b>Nall Создание заказа</b>   |             |            |                          |                |                                      |          |                         |            | $\Box$ | ▣ | $\Sigma$ |
|-------------------------------|-------------|------------|--------------------------|----------------|--------------------------------------|----------|-------------------------|------------|--------|---|----------|
| Заказ                         |             |            |                          |                |                                      |          |                         |            |        |   |          |
| <b>SA Tema</b>                |             | 320        |                          |                | Номер заказа                         | 320-027  |                         | $\cdots$   |        |   |          |
| Дата открытия                 |             | 15.10.2018 | $\overline{\phantom{a}}$ | во Заказчик    |                                      |          | ФГУП "НПО МЗ "Крас      |            |        |   |          |
| Примечание к заказу           |             |            | Базовое исполнение       |                |                                      |          |                         |            |        |   |          |
| <b>В</b> добавить             |             | ■ Изменить | <b>X</b> Удалить         |                | Н Сохранить                          |          | • Отменить              |            |        |   |          |
| N <sub>2</sub>                | Обозначение |            | Наименование Кол-во      |                | Трудед.                              | Цена ед. | Дата изг.(п) Примечание |            |        |   |          |
| ▶ 320-027-A 078.505.9.0100.00 |             |            | Редуктор                 | $10 \text{ m}$ | 750,0123 H/4 18500,01 py6 30.11.2018 |          |                         | Предоплата |        |   |          |
|                               |             |            |                          |                |                                      |          |                         |            |        |   |          |

*Рисунок 60.Пример ввода значений для создания Партии заказа*

- 3.6.8 Для сохранения сформированной Партии заказа, нажать кнопку *Сохранить*. В результате — сформированная Партия заказа будет сохранена.
- 3.7 Аналогичным образом создать следующие Партии заказа.
- 4 Изменение Партии заказа.
	- 4.1 В таблице диалогового окна «**Создание заказа**» выбрать нужную Партию заказа и выделить её (рис. [61\)](#page-53-0).
	- 4.2 Нажать кнопку *Изменить* (рис. [61](#page-53-0)).

| <b>SE Создание заказа</b>              |                    |                          |                       |                         |              | $\Box$     | $\Box$ | <b>23</b> |
|----------------------------------------|--------------------|--------------------------|-----------------------|-------------------------|--------------|------------|--------|-----------|
| Заказ                                  |                    |                          |                       |                         |              |            |        |           |
| <b>У Тема</b><br>320                   | ę                  |                          | <b>M</b> Номер заказа | 320-027                 | $\cdots$     |            |        |           |
| 15.10.2018<br>Дата открытия            |                    | $\overline{\phantom{a}}$ | во Заказчик           | ФГУП "НПО МЗ "Крас ♥  … |              |            |        |           |
| Примечание к заказу                    | Базовое исполнение |                          |                       |                         |              |            |        |           |
| <b>В</b> добавить<br>• Изменить        |                    | <b>X</b> Удалить         | Сохранить             | <b>2</b> Отменить       |              |            |        |           |
| N <sub>2</sub><br>Обозначение          | Наименование       | Кол-во                   | Труд ед.              | Цена ед.                | Дата изг.(п) | Примечание |        |           |
| 320-027-6 078.505.9.0100.00            | Редуктор           | $10 \text{ m}$           | 750,0123 н/ч          | 18500,01 py6            | 31.12.2018   | Предоплата |        |           |
| • 320-027-В 078.505.9.0100.00 Редуктор |                    | $10$ шт                  | 750,0123 н/ч          | 18500,01 py6            | 31.01.2019   | Предоплата |        |           |
| 320-027- $\Gamma$ 078.505.9.0100.00    | Редуктор           | 10 <sub>u</sub>          | 750,0123 н/ч          | 18500,01 py6            | 28.02.2019   | Предоплата |        |           |
| 320-027 078.505.9.0100.00              | Редуктор           | 10 <sub>u</sub>          | 750,0123 н/ч          | 18500,01 py6            | 31.03.2019   | Предоплата |        |           |
| 320-027-E 078.505.9.0100.00            | Редуктор           | 10 <sub>u</sub>          | 750,0123 н/ч          | 18500,01 py6            | 30.04.2019   | Предоплата |        |           |

<span id="page-53-0"></span>*Рисунок 61.Пример выбора Партии заказа для внесения изменений*

В результате — на выделенной в таблице строке откроются поля для редактирования Партии заказа.

- 4.3 В поля:
	- «**Обозначение**»;
	- «**Кол-во**»;
	- «**Труд ед.**»;
	- «**Цена ед.**»;
	- «**Дата изг.(п)**»;
	- «**Примечание**»

внести, при необходимости, нужные изменения (рис. [62\)](#page-54-0).

4.4 Нажать кнопку *Сохранить* (рис. [62](#page-54-0)).

| <b>SE Создание заказа</b>            |            |                    |                  |                       |                    |              | 回<br>23<br>$\Box$ |
|--------------------------------------|------------|--------------------|------------------|-----------------------|--------------------|--------------|-------------------|
| Заказ                                |            |                    |                  |                       |                    |              |                   |
| <b>SA</b> Тема                       | 320        |                    | ♥ …              | Номер заказа          | 320-027            | $\cdots$     |                   |
| Дата открытия                        | 15.10.2018 |                    | ۰                | по Заказчик           | ФГУП "НПО МЗ "Крас |              |                   |
| Примечание к заказу                  |            | Базовое исполнение |                  |                       |                    |              |                   |
| <b>В Добавить</b>                    | ■ Изменить | <b>X</b> Удалить   |                  | <b>Н</b> Сохранить    | <b>В ОТМЕНИТЬ</b>  |              |                   |
| N <sub>2</sub><br>Обозначение        |            | Наименование       | Кол-во           | Труд ед.              | Цена ед.           | Дата изг.(п) | Примечание        |
| 320-027-6 078.505.9.0100.00          |            | Редуктор           | 10 <sub>UT</sub> | 750,0123 н/ч          | 18500,01 py6       | 31.12.2018   | Предоплата        |
| ▶ 320-027-B 078.505.9.0100 1         |            | Редуктор           | 15               | $\cdots$ 750,0123 H/4 | 18500,01 py6       | 31.01.2019   | Предоплата        |
| 320-027-F 078.505.9.0100.00          |            | Редуктор           | $10$ $\mu$ T     | 750,0123 н/ч          | 18500,01 py6       | 28.02.2019   | Предоплата        |
| 320-027 078.505.9.0100.00            |            | Редуктор           | $10 \text{ m}$   | 750,0123 н/ч          | 18500,01 py6       | 31.03.2019   | Предоплата        |
| 320-027-Е 078.505.9.0100.00 Редуктор |            |                    | 10 шт            | 750,0123 н/ч          | 18500,01 py6       | 30.04.2019   | Предоплата        |

<span id="page-54-0"></span>*Рисунок 62.Пример внесения изменений в Партию заказа*

В результате — внесённые на Партию заказа изменения будут сохранены.

- 5 Удаление Партии заказа.
	- 5.1 В таблице диалогового окна «**Создание заказа**» выбрать Партию заказа для удаления и выделить её.
	- 5.2 Нажать кнопку *Удалить*.

В результате — появится соответствующее сообщение в диалоговом окне «**Вопрос**» (рис. [63\)](#page-54-1).

<span id="page-54-1"></span>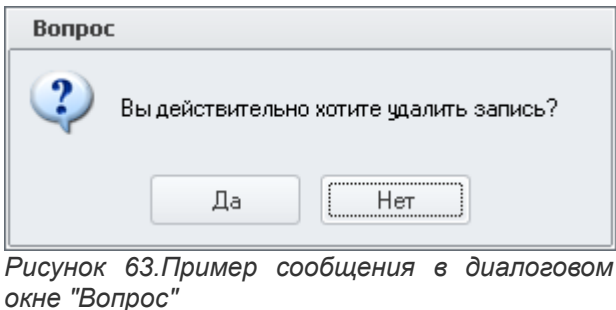

- 5.3 На вопрос ответить утвердительно, т. е. нажать кнопку *Да*. В результате — выделенная Партия заказа будет удалена.
- 6 Сохранение создаваемой Заявки.
	- 6.1 В диалоговом окне «**Создание заказа**» нажать кнопку *Сохранить* (рис. [64\)](#page-55-0).

| <b>SE Создание заказа</b>              |            |                                |                          |              |                    |              | $\Box$     | $\Sigma$<br>回 |
|----------------------------------------|------------|--------------------------------|--------------------------|--------------|--------------------|--------------|------------|---------------|
| Заказ                                  |            |                                |                          |              |                    |              |            |               |
| <b>SA</b> Tema                         | 320        | $\bullet$ $\overline{\bullet}$ |                          | Номер заказа | 320-027            |              |            |               |
| Дата открытия                          | 15.10.2018 |                                | $\overline{\phantom{a}}$ | во Заказчик  | ФГУП "НПО МЗ "Крас |              |            |               |
| Примечание к заказу                    |            | Базовое исполнение             |                          |              |                    |              |            |               |
| • Добавить                             | Изменить   | <b>X</b> Удалить               |                          | Сохранить    | <b>В Отменить</b>  |              |            |               |
| Обозначение<br>N <sup>o</sup>          |            | Наименование                   | Кол-во                   | Труд ед.     | Цена ед.           | Дата изг.(п) | Примечание |               |
| 320-027-Б 078.505.9.0100.00 Редуктор   |            |                                | 10 шт                    | 750,0123 н/ч | 18500,01 py6       | 31.12.2018   | Предоплата |               |
| 320-027-В 078.505.9.0100.00 Редуктор   |            |                                | 5 <sub>urt</sub>         | 750,0123 н/ч | 18500,01 py6       | 31.01.2019   | Предоплата |               |
| 320-027-Г 078.505.9.0100.00 Редуктор   |            |                                | 10 шт                    | 750,0123 н/ч | 18500,01 py6       | 28.02.2019   | Предоплата |               |
| ▶ 320-027-Д 078.505.9.0100.00 Редуктор |            |                                | 10 шт                    | 750,0123 н/ч | 18500,01 py6       | 31.03.2019   | Предоплата |               |
|                                        |            |                                |                          |              |                    |              |            |               |
|                                        |            |                                |                          |              |                    |              |            |               |
| $\Box$<br>Запуск в производство        |            |                                |                          |              | Сохранить          | Отмена       |            |               |

<span id="page-55-0"></span>*Рисунок 64.Сохранение создаваемой Заявки*

В результате — появится соответствующее сообщение в окне «**Информация**» (рис. [65\)](#page-55-1).

<span id="page-55-1"></span>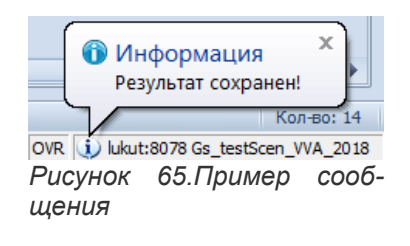

6.2 Закрыть информационное окно.

В результате — окно «**Информация**» и диалоговое окно «**Создание заказа**» закроются.

 6.3 В окне задачи «**Заявки на производство (от заказчиков)**» на панели инструментов нажать кнопку *Обновить*.

В результате — в таблице со списком Заявок появится вновь созданная Заявка заказчиков (рис. [66](#page-56-0)).

| Заявки заказчиков |                  |                               |            |                                           |                                      |                            |                                                          |                 |               |                  |                 |                                      |                           |                       |                                               |
|-------------------|------------------|-------------------------------|------------|-------------------------------------------|--------------------------------------|----------------------------|----------------------------------------------------------|-----------------|---------------|------------------|-----------------|--------------------------------------|---------------------------|-----------------------|-----------------------------------------------|
|                   | Tim.             | <b>RACHACA</b>                |            | Продукция                                 | Обязательства                        |                            | Заказчик                                                 |                 | Исполнитель   |                  | Основание       |                                      | <b>florosop</b>           |                       | Прочие                                        |
|                   | TH <sub>Co</sub> | Тена 1: № заявки - Дата откр. |            | Обозначение                               | Kon-so (n)                           | Дата изг. (п)              | Краткое наименование                                     |                 | Подразделение | Документ         |                 | Homep                                | Honep                     | Дата                  | Тип заказа                                    |
|                   | $n$ c            | Вид заказа                    | np.        | Наименование                              | Lleva e.p. (n)                       | Tov <sub>B</sub> .ea.(n)   | Fopon                                                    | Koa OKRO        |               | Дата             |                 | Основание                            | <b>Homep MTK</b>          |                       | Доп. признак                                  |
|                   | > 0.80           | 100-011<br>100                |            | 18.06.2018 078.505.0.0111.00              |                                      |                            | 7 шт 21.06.2018 АО "ВНИИРТ"                              |                 | 0/0           | Акт на доработку | <b>AC000005</b> |                                      | 0054                      | 22.08.2017 Заказчиков |                                               |
|                   |                  | Изготовление продукции        |            | $2$ <b>Konsuo</b>                         | $3.21$ pv $6$                        | 12.23 н/ч Москва           |                                                          | 07505269        |               | 01.03.2014       |                 | Испытания продукции                  |                           |                       | ro <sub>3</sub>                               |
| $5 - 38$          |                  | 200-001<br>200                |            | 02.10.2017 078.505.9.0100.00              |                                      |                            | 150 шт 28.06.2018 АО "60 Арсенал"                        |                 | S/0           | <b>Horonop</b>   |                 | Доп.соглашение №2 к Договору №126 11 |                           | 18.06.2018 Заказчиков |                                               |
|                   |                  | Изготовление продукции        |            | 2 Penvkrop                                | 525.65 pv6                           | 125.25 H/H Kanvra          |                                                          | 07874469        |               | 01.04.2014       |                 | По решениям Руководства              | 1111111111222222222233333 |                       |                                               |
|                   | > 350            | 200 200-104                   |            | 20.03.2017 078.505.0.0106.00              |                                      |                            | 100 шт 11.05.2017 АО "60 Арсенал"                        |                 | 330/0         | Договор          |                 | Доп.соглашение №2 к Договору №126    |                           |                       | Заказчиков                                    |
|                   |                  | Изготовление продукции        |            | <b>Крышка корпуса</b>                     | 368 pv6                              |                            | 25 H/H Kanvra                                            | 07874469        |               | 01.04.2014       |                 | По решениям Руководства              |                           |                       |                                               |
|                   | > 0.96           | 200 200-105                   |            | 20.03.2017 078.505.0.0104.00              |                                      |                            | 50 шт 13.03.2018 ЗАО РЛК "Скала"                         |                 | 311/311       | Договор          | 200-01-01       |                                      |                           |                       | Заказчиков                                    |
|                   |                  | Изготовление продукции        |            | Kopnyc                                    | 5980 pv6                             |                            | 314 HAI MOCKBA                                           | 47382090        |               | 20.03.2014       |                 | Производственная необходимость       |                           |                       |                                               |
|                   | - 山間酒            | 200 200-107                   |            | 01.09.2017 078.505.9.0100.00              |                                      |                            | 100 шт 28.06.2018 ФГУП "НПО МЗ "Красный котельшик"       |                 | 5/0           | Контракт         | $1001 - 1$      |                                      | 52643/02-12               | 27.08.2017 Заказчиков |                                               |
|                   |                  | Изготовление продукции        |            | <b>6</b> Редуктор                         |                                      |                            | 16500.01 руб 850.0123 н/ч Консонольск-на-Ануре 47382080  |                 |               | 01.01.2014       |                 | По решениям Руководства              |                           |                       | <b>CO3</b>                                    |
|                   | > 口間電            | 200 200-131                   |            | 18.06.2018 Шайба 8Л БрКМиЗ-1 ГОСТ 6402-70 |                                      |                            | 30 urt 25.06.2018 AO "P3 P3T "Луч"                       |                 | 317/0         | Договор          |                 | Доп.соглашение №2 к Договору №126 11 |                           | 18.06.2018 Заказчиков |                                               |
|                   |                  | Изготовление продукции        |            | 2 Illaüfia                                |                                      | 7.28 руб 0.001 н/ч Янино-1 |                                                          | <b>FAPAPORD</b> |               | 01.04.2014       |                 | По решениям Руководства              |                           |                       | 111111111122222222233333 KOMMEP-ECKVE 3AKA3bl |
|                   | > 353            | 320 320-001                   |            | 23.12.2016 078.505.9.0100.00              |                                      |                            | 12 шт 30.04.2017 АО "60 Арсенал"                         |                 | 5/0           | Контракт         | $1001 - 1$      |                                      |                           |                       | <b>Bacabascon</b>                             |
|                   |                  | Изготовление продукции        |            | 2 Редуктор                                |                                      |                            | Kanyra                                                   | 07874469        |               | 01.01.2014       |                 | По решениям Рукоподства              |                           |                       |                                               |
|                   | > 0.99           | 320-013<br>320                |            | 03.09.2017 078.505.9.0100.00              |                                      |                            | 100 шт 28.06.2018 ФГУП "НПО МЗ "Красный котельшик"       |                 |               | Протокол         |                 | 14832/02-15                          |                           |                       | <b><i>RACAMARCOR</i></b>                      |
|                   |                  | Изготовление продукции        |            | 2 Редуктор                                |                                      |                            | 9283.34 руб 850.0123 н/ч Комсомольск-на-Амуре 47382080   |                 | 5/0           | 19.02.2015       |                 | По решениям Руководства              |                           |                       |                                               |
|                   | > ⊘ାରା ସ         | 320 320-017                   |            | 15.05.2018 078.505.9.0100.00              |                                      |                            | 60 шт 30.09.2018 ФГУП "НПО МЗ "Красный котельшик"        |                 | 5/0           | <b>График</b>    |                 | 30825/03-18                          |                           |                       | Заказчиков                                    |
|                   |                  | Изготовление продукции        |            | 2 Редуктор                                |                                      |                            | 5123.45 руб 432.0123 н/ч Консонольск-на-Ануре 47382080   |                 |               | 19.03.2018       |                 | По решениям Главных специалистов     |                           |                       | ro <sub>3</sub>                               |
|                   | <b>. ଓ ରାସ</b>   | 320 320-018                   |            | 15.05.2018 078.505.9.0100.00              |                                      |                            | 60 шт 30.09.2018 ФГУП "НПО МЗ "Красный котельшик"        |                 |               | График           |                 | 30825/03-18                          |                           |                       | Заказчиков                                    |
|                   |                  | Изготовление продукции        |            | 2 Редуктор                                |                                      |                            | 5123.45 руб 432.0123 н/ч Консонольск-на-Ануре 47382080   |                 | 5/0           | 19.03.2018       |                 | По решениям Главных специалистов     |                           |                       | ros                                           |
|                   | > つ 別 を          | 320-019<br>320                |            | 05.06.2018 078.505.9.0100.00              |                                      |                            | 100 шт 31.01.2019 АО "60 Арсенал"                        |                 |               | Протокол         |                 | 48232/12-13                          |                           |                       | <b><i><u>RAKAMANOR</u></i></b>                |
|                   |                  | Изготовление продукции        |            | 2 Редуктор                                | 18500.01 руб 850.0123 н/ч Калуга     |                            |                                                          | 07874469        | 5/0           | 04.12.2013       |                 | По решениям Руководства              |                           |                       |                                               |
|                   | > 0.902          | 320 320-024                   |            | 19.06.2018 078.505.0.0110.00              |                                      |                            | 80 mt 05.07.2018 000 "YdaCneuTex"                        |                 |               | График           | 123             |                                      |                           |                       | Заказчиков                                    |
|                   |                  | Изготовление продукции        |            | 2 Сальник                                 |                                      | 5.01 pv6 12.01 H/H Vda     |                                                          | 64139178        | 304/0         | 19.06.2018       |                 | По решениям Руководства              |                           |                       |                                               |
| > 381             |                  | 320 320-025                   |            | 10.10.2018 078.505.9.0100.00              |                                      |                            | 30 шт 31.01.2019 ОАО "Русские нашины"                    |                 |               | Протокол         |                 | 508040/06-18                         |                           |                       | Заказчиков                                    |
|                   |                  | Изготовление продукции        |            | 2 Penvkrop                                | 18500.01 руб 3363.3553 н/ч Краснодар |                            |                                                          | 885623222 5/0   |               | 11.06.2018       |                 | По решениям Руководства              |                           |                       | <b>FOR</b>                                    |
|                   |                  | 320-026<br>320                |            | 10.10.2018 078.505.9.0100.00              |                                      |                            | 30 шт 31.01.2019 ФГУП "НПО МЗ "Красный котельшик"        |                 |               | Протокол         |                 | 16806/09-18                          |                           |                       | Заказников                                    |
|                   |                  | Изготовление продукции        |            | 2 Редуктор                                |                                      |                            | 18500,01 руб 3363,3553 н/ч Комсомольск-на-Амуре 47382080 |                 | 5/0           | 25.09.2018       |                 | По решениям Руководства              |                           |                       | гоз                                           |
|                   |                  | 320 320-027                   | 15.10.2018 |                                           |                                      |                            | 31.03.2019 ФГУП "НПО МЗ "Красный металлист"              |                 |               |                  |                 |                                      |                           |                       | Заказчиков                                    |
|                   |                  | Изготовление продукции        |            |                                           |                                      |                            | Консонольск-на-Ануре 47382060                            |                 | 0/0           |                  |                 |                                      |                           |                       |                                               |
|                   |                  |                               |            |                                           |                                      |                            |                                                          |                 |               |                  |                 |                                      |                           |                       |                                               |

*Рисунок 66.Пример отображения вновь созданной Заявки в рабочем окне задачи*

- <span id="page-56-0"></span> 7 Ввести недостающую информацию на вновь созданную Заявку. Для этого необходимо выполнить следующие действия:
	- 7.1 Выделить созданную Заявку в таблице (см. рис. [66](#page-56-0)).
	- 7.2 На панели инструментов окна задачи нажать кнопку *Изменить*.

В результате — в правой части экрана в области атрибутов откроются для ввода поля, предназначенные для заполнения. Курсор при этом будет находиться в поле атрибута «**Тема**».

- 7.3 Переместить курсор в блок атрибутов «**Продукция**» в поле «**Обозначение**».
- 7.4 Заполнить поле «**Обозначение**». Для этого в правой части поля нажать кнопку *Выбор* ( **…** ). В открывшемся окне справочника «**Номенклатура ДСЕ**» выбрать нужное изделие и выделить его, щёлкнув по нужной строке таблицы с данными, левой кнопкой мыши. На панели инструментов окна справочника нажать кнопку *Выбрать*.

В результате — в рабочем окне задачи «**Заявки на производство (от заказчиков)**» в поле атрибута «**Обозначение**» появится конструкторское обозначение, а в поле атрибута «**Наименование**» — соответственно, конструкторское наименование выбранного изделия.

- 7.5 В блоке атрибутов «**Обязательства**», в поле «**Кол-во (п)**» с клавиатуры набрать нужное цифровое значение. При этом общее количество изделий в заказе не должно быть меньше суммарного количества изделий в Партиях заказа.
- 7.6 В блоке атрибутов «**Исполнитель**», в поле «**Подразделение**» ввести нужное подразделение (например, один из сборочных цехов основного производства), которое будет являться исполнителем будущего Заказа. Для этого в правой части поля нажать кнопку *Выбор «...»*. В открывшемся окне справочника «**Подразделения**» выбрать нужный цех и выделить его, щёлкнув по нужной строке таблицы с данными, левой кнопкой мыши. На панели инструментов окна справочника нажать кнопку *Выбрать*.

В результате — в окне задачи «**Заявки на производство (от заказчиков)**» в поле атрибута «**Подразделение**» появится обозначение выбранного исполнителя.

- 7.7 В блоке атрибутов «**Основание**», в одном (любом) из четырёх полей:
	- «**Документ**»;
	- «**Номер**»;
	- «**Дата**»;
	- «**Основание**»

нажать кнопку *Выбор «...»*.

В открывшемся окне справочника «**Основания для заказа**» из имеющегося списка зарегистрированных на предприятии документов, на основании которых производится открытие заявок на изготовление продукции, выбрать (а при отсутствии такового создать новый) нужный документ и выделить его, щёлкнув по нужной строке таблицы левой кнопкой мыши.

На панели инструментов окна справочника нажать кнопку *Выбрать*.

В результате — окно справочника «**Основания для заказа**» закроется, а в окне задачи все четыре поля заполнятся значениями от выбранного документа.

- 7.8 В блоке атрибутов «**Прочие**», при необходимости, заполнить поле «**Доп. информация**». Это поле необязательно для заполнения. В него можно вводить любую текстовую информацию конкретизирующую или поясняющую данную Заявку.
- 7.9 На панели инструментов рабочего окна задачи нажать кнопку *Сохранить*.

В результате — область атрибутов закроется, а сохранённые изменения по Заявке отобразятся в таблице, в рабочем окне задачи (рис. [67](#page-57-1)).

| Заявки заказчиков |                                   |                                           |                                      |                                |                                                          |               |              |                  |            |                                      |                            |                       |                                               |
|-------------------|-----------------------------------|-------------------------------------------|--------------------------------------|--------------------------------|----------------------------------------------------------|---------------|--------------|------------------|------------|--------------------------------------|----------------------------|-----------------------|-----------------------------------------------|
| Tien.             | Заявка                            | Продукция                                 | Обязательства                        |                                | Заказчик                                                 |               | Исполнитель  |                  | Основание  |                                      | <b>Aorosco</b>             |                       | Прочие                                        |
| TH <sub>c</sub>   | Тема   1: № заявки - Дата откр.   | Обозначение                               | Kon-po (n)                           | Дата изг. (п)                  | Краткое наименование                                     |               | Donostoenese |                  | Документ   | <b>Homep</b>                         | Horeo                      | Лата                  | Тип заказа                                    |
| c                 | Вид заказа                        | no.<br>Наименование                       | Lieva e.a. $(n)$                     | Toya.ea.(n)                    | Focon                                                    | Код ОКПО      |              |                  | Лата       | Основание                            | <b>Horep MTK</b>           |                       | Доп. признак                                  |
| > ७ छ। ख          | 100-011<br>100                    | 18.06.2018 078.505.0.0111.00              |                                      |                                | 7 шт 21.06.2018 АО "ВНИИРТ"                              |               | 0/0          | Акт на доработку |            | <b>AC000005</b>                      | 0054                       | 22.08.2017 Заказчиков |                                               |
|                   | Изготовление продукции            | Кольцо                                    | $3.21$ pv $6$                        |                                | 12.23 н/ч Москва                                         | 07505269      |              |                  | 01.03.2014 | Испытания продукции                  |                            |                       | ro <sub>3</sub>                               |
| > ② 别 像           | 200-001<br>200                    | 02.10.2017 078.505.9.0100.00              |                                      |                                | 150 шт 28.06.2018 АО "60 Арсенал"                        |               | 5/0          | Договор          |            | Доп.соглашение №2 к Договору №126 11 |                            | 18.06.2018 Заказников |                                               |
|                   | Изготовление продукции            | 2 Редуктор                                | 525.65 pv6                           | 125.25 н/ч Калуга              |                                                          | 07874469      |              |                  | 01.04.2014 | По решениям Руководства              | 11111111111222222222233333 |                       |                                               |
| $\sim$ 313        | 200 200-104                       | 20.03.2017 078.505.0.0106.00              |                                      |                                | 100 шт 11.05.2017 АО "60 Арсенал"                        |               | 330/0        | Договор          |            | Доп.соглашение №2 к Договору №126    |                            |                       | Заказчиков                                    |
|                   | Изготовление продукции            | 2 Крышка корпуса                          | 368 py6                              |                                | 25 H/H Kanyra                                            | 07874469      |              |                  | 01.04.2014 | По решениям Руководства              |                            |                       |                                               |
| > の間障             | 200-105<br>200                    | 20.03.2017 078.505.0.0104.00              |                                      |                                | 50 шт 13.03.2018 ЗАО РЛК "Скала"                         |               | 311/311      | Договор          |            | 200-01-01                            |                            |                       | Заказчиков                                    |
|                   | Изготовление продукции            | 2 Kopnyc                                  | 5980 pv6                             |                                | 314 H/H MockBa                                           | 47382090      |              |                  | 20.03.2014 | Производственная необходимость       |                            |                       |                                               |
|                   | 200 200-107                       | 01.09.2017 078.505.9.0100.00              |                                      |                                | 100 шт 28.06.2018 ФГУП "НПО МЗ "Красный котельшик"       |               |              | Контракт         | $1001 - 1$ |                                      | 52643/02-12                | 27.08.2017 Заказчиков |                                               |
|                   | Изготовление продукции            | <b>БРедуктор</b>                          |                                      |                                | 16500,01 руб 850,0123 н/ч Комсомольск-на-Амуре 47382080  |               | 5/0          |                  | 01.01.2014 | По решениям Руководства              |                            |                       | ro <sub>3</sub>                               |
|                   | 200 200-131                       | 18.06.2018 Шайба 8Л БрКМц3-1 ГОСТ 6402-70 |                                      |                                | 30 ur 25.06.2018 AO "P3 P3T "Луч"                        |               |              | Договор          |            | Доп.соглашение №2 к Договору №126 11 |                            | 18.06.2018 Заказчиков |                                               |
|                   | Изготовление продукции            | 2 Illañ6a                                 | 7.28 pv6                             | $0.001 \,\mathrm{m/s}$ Янино-1 |                                                          | 08094963      | 317/0        |                  | 01.04.2014 | По решениям Руководства              |                            |                       | 111111111122222222233333 KOMMEP-JECKVE 3AKA35 |
| > 0.81            | 320<br>320-001                    | 23.12.2016 078.505.9.0100.00              |                                      |                                | 12 шт 30.04.2017 АО "60 Арсенал"                         |               |              | Контракт         | $1001 - 1$ |                                      |                            |                       | Заказчиков                                    |
|                   | Изготовление продукции            | 2 Редуктор                                |                                      |                                | Калуга                                                   | 07874469      | 5/0          |                  | 01.01.2014 | По решениям Руководства              |                            |                       |                                               |
| > ② 劉 像           | 320 320-013                       | 03.09.2017 078.505.9.0100.00              |                                      |                                | 100 шт 28.06.2018 ФГУП "НПО МЗ "Красный котельшик"       |               |              | Протокол         |            | 14832/02-15                          |                            |                       | Заказников                                    |
|                   | Изготовление продукции            | 2 Редуктор                                |                                      |                                | 9283.34 руб 850.0123 н/ч Консомольск-на-Ануре 47382080   |               |              |                  | 19.02.2015 | По решениям Руководства              |                            |                       |                                               |
|                   | 320 320-017                       | 15.05.2018 078.505.9.0100.00              |                                      |                                | 60 шт 30.09.2018 ФГУП "НПО МЗ "Красный котельшик"        |               |              | График           |            | 30825/03-18                          |                            |                       | Заказчиков                                    |
| > O SI O          | Изготовление продукции            | 2 Редуктор                                |                                      |                                | 5123.45 руб 432.0123 н/ч Комсомольск-на-Амуре 47382080   |               | 5/0          |                  | 19.03.2018 | По решениям Главных специалистов     |                            |                       | ro <sub>3</sub>                               |
| > 0.992           | 320-018<br>320                    | 15.05.2018 078.505.9.0100.00              |                                      |                                | 60 шт 30.09.2018 ФГУП "НПО МЗ "Красный котельшик"        |               |              | <b>График</b>    |            | 30825/03-18                          |                            |                       | Заказчиков                                    |
|                   | Изготовление продукции            | 2 Редуктор                                |                                      |                                | 5123.45 руб 432.0123 н/ч Комсомольск-на-Амуре 47382080   |               | 5/0          |                  | 19.03.2018 | По решениям Главных специалистов     |                            |                       | ro <sub>3</sub>                               |
| > 2883            | 320 320-019                       | 05.06.2018 078.505.9.0100.00              |                                      |                                | 100 шт 31.01.2019 АО "60 Арсенал"                        |               |              | Протокол         |            | 48232/12-13                          |                            |                       | Заказчиков                                    |
|                   | Изготовление продукции            | 2 Редуктор                                | 18500.01 руб 850.0123 н/ч Калуга     |                                |                                                          | 07874469      | 5/0          |                  | 04.12.2013 | По решениям Руководства              |                            |                       |                                               |
|                   | 320-024<br>320                    | 19.06.2018 078.505.0.0110.00              |                                      |                                | 80 ur 05.07.2018 000 "УфаСпецТех"                        |               |              | График           | 123        |                                      |                            |                       | Заказников                                    |
|                   | Изготовление продукции            | 2 Сальник                                 |                                      | 5.01 pv6 12.01 H/H Vdia        |                                                          | 64139178      | 304/0        |                  | 19.06.2018 | По решениям Руководства              |                            |                       |                                               |
|                   | 320<br>320-025                    | 10.10.2018 078.505.9.0100.00              |                                      |                                | 30 шт 31.01.2019 ОАО "Русские машины"                    |               |              | Протокол         |            | 508040/06-18                         |                            |                       | Receivancos                                   |
|                   | Изготовление продукции            | 2 Редуктор                                | 18500.01 руб 3363.3553 н/ч Краснодар |                                |                                                          | 885623222 5/0 |              |                  | 11.06.2018 | По решениям Руководства              |                            |                       | <b>FOR</b>                                    |
|                   | 320-026<br>320                    | 10.10.2018 078.505.9.0100.00              |                                      |                                | 30 шт 31.01.2019 ФГУП "НПО МЗ "Красный котельшик"        |               |              | Протокол         |            | 16806/09-18                          |                            |                       | Заказчиков                                    |
| ・つ間違              | Изготовление продукции            | 2 Редуктор                                |                                      |                                | 18500.01 руб 3363.3553 н/ч Комсомольск-на-Ануре 47382080 |               |              |                  | 25.09.2018 | По решениям Руководства              |                            |                       | ro <sub>3</sub>                               |
|                   | 320 320-027                       | 15.10.2018 078.505.9.0100.00              |                                      |                                | 35 шт 31.03.2019 ФГУП "НПО МЗ "Красный металлист"        |               |              | Протокол         |            | 16806/09-18                          |                            |                       | Заказников                                    |
|                   | (> > 3 3 3 изготовление продукции | 2 Редуктор                                |                                      |                                | 18500,01 руб 3363,3553 н/ч Комсомольск-на-Ануре 47382060 |               | 5/0          |                  | 25.09.2018 | По решениям Руководства              |                            |                       | <b>FO3</b>                                    |
|                   |                                   |                                           |                                      |                                |                                                          |               |              |                  |            |                                      |                            |                       |                                               |

*Рисунок 67.Пример отображения отредактированной Заявки в рабочем окне задачи*

- <span id="page-57-1"></span> 8 Ввести недостающую информацию на ранее созданные Партии заказа. Для этого необходимо выполнить следующие действия:
	- 8.1 В списке Заявок выбрать отредактированную Заявку и выделить её щелчком левой кнопки мыши (см. рис. [67\)](#page-57-1).
	- 8.2 На выделенной Заявке раскрыть дерево уровня и перейти на него (уровень Партий заказа).
	- 8.3 На уровне Партий заказа выбрать Партию заказа для редактирования и выделить её щелчком левой кнопки мыши (рис. [68](#page-57-0)).

|                 |           |                          | 320-026                                                                     | 10.10.2018                  | 078.505.9.0100.00 |                                    |                              |                                                          | 30 шт 31.01.2019 ФГУП "НПО МЗ "Красный котельщик" |                      |          | Протокол      |            | 16806/09-18 |                         |
|-----------------|-----------|--------------------------|-----------------------------------------------------------------------------|-----------------------------|-------------------|------------------------------------|------------------------------|----------------------------------------------------------|---------------------------------------------------|----------------------|----------|---------------|------------|-------------|-------------------------|
|                 | $(1 - 8)$ |                          | Изготовление продукции                                                      |                             | 2 Редуктор        |                                    |                              | 18500,01 руб 3363,3553 н/ч Комсомольск-на-Амуре 47382080 |                                                   |                      | 5/0      |               | 25.09.2018 |             | По решениям Руководства |
| $\sim$ 0 8 $\%$ |           | 320                      | 320-027                                                                     | 15, 10, 2018                | 078.505.9.0100.00 |                                    |                              |                                                          | 35 шт 31.03.2019 ФГУП "НПО МЗ "Красный металлист" |                      | 5/0      | Протокол      |            | 16806/09-18 |                         |
|                 |           |                          | Изготовление продукции                                                      |                             | 2 Редуктор        |                                    |                              | 18500.01 руб 3363.3553 н/ч Комсомольск-на-Амуре 47382060 |                                                   |                      |          |               | 25.09.2018 |             | По решениям Руководства |
|                 |           | Tim                      |                                                                             |                             | Партия заказа     |                                    | Продукция                    |                                                          | Обязательства                                     | Грузополучатель      |          | Исполнитель   |            |             |                         |
|                 |           | T <sub>M</sub> Co        | Nº <sub>[13</sub>                                                           |                             | 1: Дата изг. (п)  | $\blacktriangle$   $\neg$   $\neg$ | Обозначение                  | <b>Наименование</b>                                      | Кол-во (п) Цена ед. (п)                           | Краткое наименование |          | Подразделение |            |             |                         |
|                 |           | $ C_{n+1} $              | Дата форм.                                                                  | O <sub>n</sub> <sub>3</sub> |                   | Вид партии заказа                  | Вид продукции                |                                                          | Труд.ед.(п)                                       | Город                | Код ОКПО |               |            |             |                         |
|                 |           | $\cup$ $\not\in$ $\land$ | 320-027-6                                                                   |                             | 31.12.2018        |                                    | 2 078.505.9.0100.00 Редуктор |                                                          | 10 шт 18500,01 руб                                |                      |          | 0/0           |            |             |                         |
|                 |           |                          | 15.10.2018 Плановые партии запуска Изготовление продукции Готовая продукция |                             |                   |                                    |                              |                                                          | 750,0123 н/ч                                      |                      |          |               |            |             |                         |
|                 |           | $\rightarrow$ 00         | 320-027-B                                                                   |                             | 31.01.2019        |                                    | 2 078.505.9.0100.00 Редуктор |                                                          | 5 шт 18500.01 руб                                 |                      |          | 0/0           |            |             |                         |
|                 |           |                          | 15.10.2018 Плановые партии запуска Изготовление продукции Готовая продукция |                             |                   |                                    |                              |                                                          | 750.0123 H/H                                      |                      |          |               |            |             |                         |
|                 |           | $\rightarrow$ 331        | 320-027-F                                                                   |                             | 28.02.2019        |                                    | 2 078.505.9.0100.00 Редуктор |                                                          | 10 шт 18500,01 руб                                |                      |          | 0/0           |            |             |                         |
|                 |           |                          | 15.10.2018 Плановые партии запуска Изготовление продукции Готовая продукция |                             |                   |                                    |                              |                                                          | 750,0123 н/ч                                      |                      |          |               |            |             |                         |
|                 |           | $\rightarrow$ 08/        | 320-027-Д                                                                   |                             | 31.03.2019        |                                    | 2 078.505.9.0100.00 Редуктор |                                                          | 10 шт 18500,01 руб                                |                      |          | 0/0           |            |             |                         |
|                 |           |                          | 15.10.2018 Плановые партии запуска Изготовление продукции Готовая продукция |                             |                   |                                    |                              |                                                          | 750,0123 н/ч                                      |                      |          |               |            |             |                         |
|                 |           |                          |                                                                             |                             |                   |                                    |                              |                                                          |                                                   |                      |          |               |            |             |                         |

*Рисунок 68.Пример выбора Партии заказа для редактирования*

<span id="page-57-0"></span>8.4 На панели инструментов окна задачи нажать кнопку *Изменить*.

В результате — в области атрибутов откроются для ввода поля, предназначенные для заполнения. Курсор при этом будет находиться в поле атрибута «**№ ПЗ**».

 8.5 В блоке атрибутов «**Грузополучатель**» заполнить поле «**Краткое наименование**». Для этого в правой части поля атрибута «**Краткое наименование**» нажать кнопку *Выбор «...»*. В открывшемся окне справочника «**Контрагенты**» в списке типа контрагента «**Заказчики**» выбрать нужного грузополучателя (или ввести нового), и выделить его, щёлкнув по нужной строке таблицы левой кнопкой мыши.

На панели инструментов окна справочника «**Контрагенты**» нажать кнопку *Выбрать*.

В результате — окно справочника «**Контрагенты**» закроется, в области атрибутов окна задачи «**Заявки на производство (от заказчиков)**», в поле атрибута «**Краткое наименование**» появится краткое наименование грузополучателя, в поле «**Город**» подставится значение от предыдущего поля, а в поле атрибута «**Код ОКПО**» — соответствующий грузополучателю 8-ми значный цифровой код предприятия, согласно *Общероссийскому классификатору предприятий и организаций*.

 8.6 В блоке атрибутов «**Исполнитель**» указать исполнителя в поле атрибута «**Подразделение**». Для этого в правой части поля нажать кнопку *Выбор «...»*. В открывшемся окне справочника «**Подразделения**» выбрать нужное подразделение — один из сборочных цехов основного производства, которое будет являться исполнителем будущей Партии заказа, и выделить его, щёлкнув по нужной строке таблицы левой кнопкой мыши.

На панели инструментов окна справочника «**Подразделения**» нажать кнопку *Выбрать*.

В результате — окно справочника «**Подразделения**» закроется, а в области атрибутов окна задачи «**Заявки на производство (от заказчиков)**», в поле атрибута «**Подразделение**» появится обозначение исполнителя Партии заказа.

8.7 На панели инструментов рабочего окна задачи нажать кнопку *Сохранить*.

В результате — область атрибутов закроется, а сохранённые изменения по Партии заказа отобразятся в таблице, в рабочем окне задачи (рис. [69\)](#page-58-0).

| > 0.88     |                   |                   | 320-026                | 10.10.2018                  | 078.505.9.0100.00                                                           |                      |                              |              |                         | 30 шт 31.01.2019 ФГУП "НПО МЗ "Красный котельщик"          |          | Протокол      |            | 16806/09-18             |
|------------|-------------------|-------------------|------------------------|-----------------------------|-----------------------------------------------------------------------------|----------------------|------------------------------|--------------|-------------------------|------------------------------------------------------------|----------|---------------|------------|-------------------------|
|            |                   |                   | Изготовление продукции |                             | 2 Редуктор                                                                  |                      |                              |              |                         | 18500,01 руб 3363,3553 н/ч Комсомольск-на-Амуре " 47382080 | 5/0      |               | 25.09.2018 | По решениям Руководства |
| $\sim$ 083 |                   |                   | 320-027                | 15.10.2018                  | 078.505.9.0100.00                                                           |                      |                              |              |                         | 35 шт 31.03.2019 ФГУП "НПО МЗ "Красный металлист"          | 5/0      | Протокол      |            | 16806/09-18             |
|            |                   |                   | Изготовление продукции |                             | 2 Редуктор                                                                  |                      |                              |              |                         | 18500.01 руб 3363.3553 н/ч Комсомольск-на-Амуре 47382060   |          |               | 25.09.2018 | По решениям Руководства |
|            | T <sub>M</sub>    |                   |                        |                             | Партия заказа                                                               |                      | Продукция                    |              | Обязательства           | Грузополучатель                                            |          | Исполнитель   |            |                         |
|            |                   | T <sub>M</sub> Co | $No \square$           |                             | 1: Дата изг. (п)                                                            | $\blacktriangle$ np. | Обозначение                  | Наименование | Кол-во (п) Цена ед. (п) | Краткое наименование                                       |          | Подразделение |            |                         |
|            |                   |                   | с Дата форм.           | O <sub>n</sub> <sub>3</sub> | Вид партии заказа                                                           |                      | Вид продукции                |              | Труд.ед.(п)             | Город                                                      | Код ОКПО |               |            |                         |
|            |                   | $\rightarrow$ 33  | 320-027-6              |                             | 31.12.2018                                                                  |                      | 2 078.505.9.0100.00 Редуктор |              |                         | 10 шт 18500,01 руб ФГУП "НПО МЗ "Красный металлист" 5/0    |          |               |            |                         |
|            |                   |                   |                        |                             | 15.10.2018 Плановые партии запуска Изготовление продукции Готовая продукция |                      |                              |              |                         | 750,0123 н/ч Комсомольск-на-Амуре                          | 47382060 |               |            |                         |
|            |                   | $\rightarrow$ 33  | 320-027-B              |                             | 31.01.2019                                                                  |                      | 2 078.505.9.0100.00 Редуктор |              | 5 шт 18500,01 руб       |                                                            |          | 0/0           |            |                         |
|            |                   |                   |                        |                             | 15.10.2018 Плановые партии запуска Изготовление продукции Готовая продукция |                      |                              |              | 750,0123 H/H            |                                                            |          |               |            |                         |
|            | $\rightarrow$ 330 |                   | 320-027-F              |                             | 28.02.2019                                                                  |                      | 2 078.505.9.0100.00 Редуктор |              | 10 шт 18500,01 руб      |                                                            |          | 0/0           |            |                         |
|            |                   |                   |                        |                             | 15.10.2018 Плановые партии запуска Изготовление продукции Готовая продукция |                      |                              |              | 750,0123 H/H            |                                                            |          |               |            |                         |
|            | $\sum$            |                   | 320-027-Д              |                             | 31.03.2019                                                                  |                      | 2 078.505.9.0100.00 Редуктор |              | 10 шт 18500,01 руб      |                                                            |          | 0/0           |            |                         |
|            |                   |                   |                        |                             | 15.10.2018 Плановые партии запуска Изготовление продукции Готовая продукция |                      |                              |              | 750,0123 H/H            |                                                            |          |               |            |                         |

*Рисунок 69.Пример отображения отредактированной Партии заказа в окне задачи*

<span id="page-58-0"></span>8.8 Аналогичным образом отредактировать и оставшиеся Партии заказа.

## **Дальнейшие действия:**

● Перевод Заявки в производство.

## *3.2. Принятие решения о запуске Заказа в производство*

## **Требования к данным:**

Должны быть заполнены справочники:

- «**Подразделения**»;
- «**Работники**»;
- «**Штатное расписание**»;
- «**Решения о запуске**».

## **Роли пользователя:**

Доступ к действиям, указанным в алгоритме, по умолчанию настроен для пользователей, входящих в группу *Маркетологи*.

## **Алгоритм:**

- 1. В окне задачи «**Заявки на производство (от заказчиков)**» выполнить следующие действия:
- 2. Выбрать из списка одну из Заявок и выделить её щелчком левой кнопки мыши (рис. [70](#page-59-2)).

|        | Заявки заказчиков        |      |                        |              |                                           |                                      |                     |                                                          |               |               |                  |             |                                   |
|--------|--------------------------|------|------------------------|--------------|-------------------------------------------|--------------------------------------|---------------------|----------------------------------------------------------|---------------|---------------|------------------|-------------|-----------------------------------|
|        | Тип                      |      | Заявка                 |              | Продукция                                 | Обязательства                        |                     | Заказчик                                                 |               | Исполнитель   |                  | Основание   |                                   |
|        | Co<br>lТи.               | Тема | 1: № заявки            | • Дата откр. | Обозначение                               | Кол-во (п)                           | Дата изг. (п)       | Краткое наименование                                     |               | Тодразделение | Документ         |             | Номер                             |
|        | $ C_{\rm{max}} $<br>In.  |      | Вид заказа             | $\n  np$     | Наименование                              | Цена ед. (п)                         | Труд.ед.(п)         | Город                                                    | Код ОКПО      |               | Дата             |             | Основание                         |
| > 0.81 |                          | 100  | 100-011                |              | 18.06.2018 078.505.0.0111.00              |                                      |                     | 7 шт 21.06.2018 АО "ВНИИРТ"                              |               | 0/0           | Акт на доработку | AC000005    |                                   |
|        |                          |      | Изготовление продукции |              | Кольцо                                    | 3.21 pv6                             | 12.23 н/ч Москва    |                                                          | 07505269      |               | 01.03.2014       |             | Испытания продукции               |
| a      | $\mathbf{S}$             | 200  | 200-001                | 02.10.2017   | 078.505.9.0100.00                         |                                      |                     | 150 шт 28.06.2018 АО "60 Арсенал"                        |               | 5/0           | Договор          |             | Доп.соглашение №2 к Договору №126 |
|        |                          |      | Изготовление продукции |              | 2 Редуктор                                | 525.65 pv6                           | 125.25 н/ч Калуга   |                                                          | 07874469      |               | 01.04.2014       |             | По решениям Руководства           |
|        |                          | 200  | 200-104                |              | 20.03.2017 078.505.0.0106.00              |                                      |                     | 100 шт 11.05.2017 АО "60 Арсенал"                        |               | 330/0         | Договор          |             | Доп.соглашение №2 к Договору №126 |
|        |                          |      | Изготовление продукции |              | 2 Крышка корпуса                          | 368 pv6                              |                     | 25 н/ч Калуга                                            | 07874469      |               | 01.04.2014       |             | По решениям Руководства           |
| - 0    | S                        | 200  | 200-105                | 20.03.2017   | 078.505.0.0104.00                         |                                      |                     | 50 шт 13.03.2018 ЗАО РЛК "Скала"                         |               | 311/311       | Договор          | 200-01-01   |                                   |
|        |                          |      | Изготовление продукции |              | Kopnyc                                    | 5980 pv6                             |                     | 314 н/ч Москва                                           | 47382090      |               | 20.03.2014       |             | Производственная необходимость    |
|        |                          | 200  | 200-107                |              | 01.09.2017 078.505.9.0100.00              |                                      |                     | 100 шт 28.06.2018 ФГУП "НПО МЗ "Красный котельщик"       |               | 5/0           | Контракт         | $1001 - 1$  |                                   |
|        |                          |      | Изготовление продукции |              | 6 Редуктор                                |                                      |                     | 16500,01 руб 850,0123 н/ч Комсомольск-на-Амуре 47382080  |               |               | 01.01.2014       |             | По решениям Руководства           |
| -Cal   | $\mathbf{S}$             | 200  | 200-131                |              | 18.06.2018 Шайба 8Л БрКМц3-1 ГОСТ 6402-70 |                                      |                     | 30 шт 25.06.2018 АО "РЗ РЭТ "Луч"                        |               | 317/0         | Договор          |             | Доп.соглашение №2 к Договору №126 |
|        |                          |      | Изготовление продукции |              | 2 Шайба                                   | 7,28 py6                             | $0.001$ н/ч Янино-1 |                                                          | 08094963      |               | 01.04.2014       |             | По решениям Руководства           |
|        |                          | 320  | 320-001                |              | 23.12.2016 078.505.9.0100.00              |                                      |                     | 12 шт 30.04.2017 АО "60 Арсенал"                         |               | 5/0           | <b>Контракт</b>  | $1001 - 1$  |                                   |
|        |                          |      | Изготовление продукции |              | 2 Редуктор                                |                                      |                     | Калуга                                                   | 07874469      |               | 01.01.2014       |             | По решениям Руководства           |
|        |                          | 320  | 320-013                | 03.09.2017   | 078.505.9.0100.00                         |                                      |                     | 100 шт 28.06.2018 ФГУП "НПО МЗ "Красный котельшик"       |               |               | Протокол         | 14832/02-15 |                                   |
|        |                          |      | Изготовление продукции |              | 2 Редуктор                                |                                      |                     | 9283,34 руб 850,0123 н/ч Комсомольск-на-Амуре 47382080   |               | 5/0           | 19.02.2015       |             | По решениям Руководства           |
|        | $\mathbb{N}$             | 320  | 320-017                |              | 15.05.2018 078.505.9.0100.00              |                                      |                     | 60 шт 30.09.2018 ФГУП "НПО МЗ "Красный котельшик"        |               |               | График           | 30825/03-18 |                                   |
|        |                          |      | Изготовление продукции |              | 2 Редуктор                                |                                      |                     | 5123.45 руб 432.0123 н/ч Комсомольск-на-Амуре 47382080   |               | 5/0           | 19.03.2018       |             | По решениям Главных специалистов  |
| -Ca    | 图                        | 320  | 320-018                | 15.05.2018   | 078.505.9.0100.00                         |                                      |                     | 60 шт 30.09.2018 ФГУП "НПО МЗ "Красный котельшик"        |               | 5/0           | График           | 30825/03-18 |                                   |
|        |                          |      | Изготовление продукции |              | 2 Редуктор                                |                                      |                     | 5123.45 руб 432.0123 н/ч Комсомольск-на-Амуре 47382080   |               |               | 19.03.2018       |             | По решениям Главных специалистов  |
| > 38   |                          | 320  | 320-019                |              | 05.06.2018 078.505.9.0100.00              |                                      |                     | 100 шт 31.01.2019 АО "60 Арсенал"                        |               | 5/0           | Протокол         | 48232/12-13 |                                   |
|        |                          |      | Изготовление продукции |              | 2 Редуктор                                | 18500.01 руб 850.0123 н/ч Калуга     |                     |                                                          | 07874469      |               | 04.12.2013       |             | По решениям Руководства           |
| > 0.81 |                          | 320  | 320-024                |              | 19.06.2018 078.505.0.0110.00              |                                      |                     | 80 шт 05.07.2018 000 "УфаСпецТех"                        |               | 304/0         | График           | 123         |                                   |
|        |                          |      | Изготовление продукции |              | Сальник                                   | $5.01$ pv $6$                        | 12,01 н/ч Уфа       |                                                          | 64139178      |               | 19.06.2018       |             | По решениям Руководства           |
|        | $\vert \mathbf{x} \vert$ | 320  | 320-025                |              | 10.10.2018 078.505.9.0100.00              |                                      |                     | 30 шт 31.01.2019 ОАО "Русские машины"                    |               |               | Протокол         |             | 508040/06-18                      |
|        |                          |      | Изготовление продукции |              | 2 Редуктор                                | 18500.01 руб 3363,3553 н/ч Краснодар |                     |                                                          | 885623222 5/0 |               | 11.06.2018       |             | По решениям Руководства           |
|        |                          | 320  | 320-026                |              | 10.10.2018 078.505.9.0100.00              |                                      |                     | 30 шт 31.01.2019 ФГУП "НПО МЗ "Красный котельшик"        |               |               | Протокол         | 16806/09-18 |                                   |
|        |                          |      | Изготовление продукции |              | 2 Редуктор                                |                                      |                     | 18500,01 руб 3363,3553 н/ч Комсомольск-на-Амуре 47382080 |               | 5/0           | 25.09.2018       |             | По решениям Руководства           |
|        | > 387                    | 320  | 320-027                |              | 15.10.2018 078.505.9.0100.00              |                                      |                     | 35 шт 31.03.2019 ФГУП "НПО МЗ "Красный металлист"        |               |               | Протокол         | 16806/09-18 |                                   |
|        |                          |      | Изготовление продукции |              | 2 Редуктор                                |                                      |                     | 18500.01 руб 3363.3553 н/ч Комсомольск-на-Амуре 47382060 |               | 5/0           | 25.09.2018       |             | По решениям Руководства           |

*Рисунок 70.Пример выбора Заявки в рабочем окне задачи*

<span id="page-59-2"></span>2.1.На панели инструментов в меню *Действия* выбрать действие «**Принять решение**» (рис. [71\)](#page-59-1).

| G<br>The State of Constitution of the<br>ГОЛЬФСТРИМ<br>Главная                                                                             | Report Class Military States State Class     |                                                                                         |                  |   |   |                | Заявки на производство (от заказчиков) - ГОЛЬФСТРИМ - Пользо |                      |
|----------------------------------------------------------------------------------------------------|----------------------------------------------|-----------------------------------------------------------------------------------------|------------------|---|---|----------------|--------------------------------------------------------------|----------------------|
| Компоновка Заявки заказчиков $\boxed{\cdot \leftrightarrow \bullet}$ B $\boxed{\blacksquare \cdot \blacksquare}$<br>BE<br>Фильтр По заявке | <b>В</b> Найти по условиям<br><b>Q</b> Найти | • Создать производственный заказ<br><b>X</b> Удалить заявку<br><b>В</b> Принять решение | С <u>о</u> здать | G | ₩ |                | Изменить Удалить Сохранить Отменить                          | $\overline{\bullet}$ |
| Вид                                                                                                    | Поиск                                        | Действия                                                                                |                  |   |   | Редактирование |                                                              |                      |

*Рисунок 71.Действие "Принять решение"*

<span id="page-59-1"></span>В результате — откроется диалоговое окно «**Решение о запуске**» (рис. [72\)](#page-59-0).

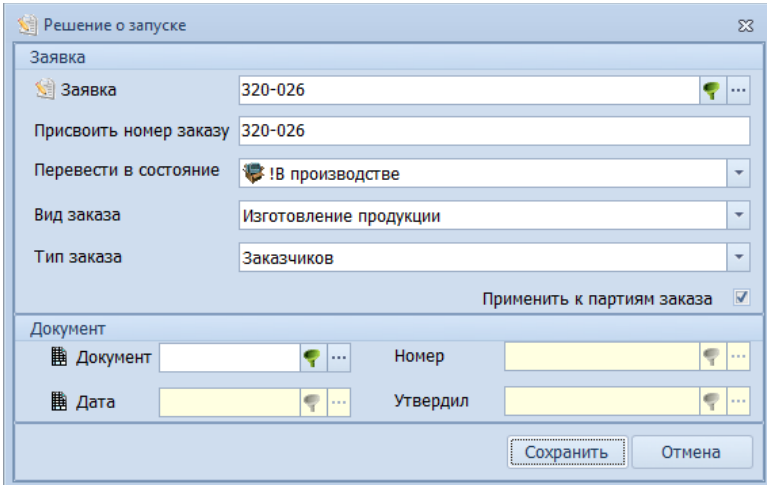

<span id="page-59-0"></span>*Рисунок 72.Пример диалогового окна "Решение о запуске"*

2.2.В диалоговом окне «**Решение о запуске**» выполнить следующие действия:

2.2.1. Включить опцию (установить галку) «**Применить к партиям заказа**», если у теку-

щей Заявки уже введены Партии заказа.

- 2.2.2. В блоке «**Документ**» указать документ, который является основанием для запуска Заказа в производство. Для этого в правой части поля «**Документ**» нажать кнопку *Выбор ( … )*.
	- В результате загрузится окно справочника «**Решения о запуске**».
- 2.2.3. В окне справочника «**Решения о запуске**» выбрать нужный документ и выделить его щелчком левой кнопки мыши (рис. [73](#page-60-1)), а при его отсутствии, создать такой документ.

|                       |                                                                                                    |  | <b>Е</b> Решения о запуске            |                  |                        |                             |                                                   |                                        |                                     | 同<br>$\equiv$         | $\Sigma$ |  |  |  |  |
|-----------------------|----------------------------------------------------------------------------------------------------|--|---------------------------------------|------------------|------------------------|-----------------------------|---------------------------------------------------|----------------------------------------|-------------------------------------|-----------------------|----------|--|--|--|--|
| Решения о запуске     |                                                                                                    |  |                                       | <b>EE</b><br>・評」 | E                      | Отчеты<br>Создать           | $\rightarrow$<br>$\bullet$<br>Удалить<br>Изменить | $\mathcal{O}$<br>Сохранить<br>Отменить | R<br>$\cdot$<br>Обновить<br>Выбрать | Закрыть               |          |  |  |  |  |
|                       |                                                                                                    |  | ▶ Приказ № 203858/10-18 от 22.10.2018 |                  |                        |                             |                                                   |                                        |                                     |                       |          |  |  |  |  |
| Решения о запуске     |                                                                                                    |  |                                       |                  |                        |                             |                                                   |                                        |                                     |                       |          |  |  |  |  |
|                       | Тип<br>Резолюция<br>Утвердил<br>▲<br>Документ<br>Т С 2: Документ ▲<br>Обозначение<br>ФИО<br>3: Homep<br>1: Дата $\triangle$<br>Резолюция<br>Должность<br>$\blacktriangle$<br>Подготовил |  |                                       |                  |                        |                             |                                                   |                                        |                                     |                       |          |  |  |  |  |
|                       |                                                                                                    |  |                                       |                  |                        |                             |                                                   |                                        |                                     |                       |          |  |  |  |  |
| u                     | 鵬<br>Тимофеев А.Е.<br>1006-1<br>23.09.2017 Иванов П.И.<br>№ 1006-1 от 23.09.2017 Приказ<br>Приказ<br>Принять к производству<br>Директор по экономике                                    |  |                                       |                  |                        |                             |                                                   |                                        |                                     |                       |          |  |  |  |  |
|                       | 雦                                                                                                    |  | Приказ                                | $1002 - 1$       | 26.09.2017 Иванов П.И. |                             | № 1002-1 от 26.09.2017 Приказ                     | Открыть заказ                          | Тимофеев А.Е.                       | Директор по экономике |          |  |  |  |  |
|                       |                                                                                                    |  | Договор                               | 1005-1           | 30.09.2017 Иванов П.И. |                             | № 1005-1 от 30.09.2017 Договор                    | Открыть заказ                          | Тимофеев А.Е.                       | Директор по экономике |          |  |  |  |  |
|                       | 鼺                                                                                                    |  | Договор                               | $1001 - 1$       | 01.10.2017 Иванов П.И. |                             | № 1001-1 от 01.10.2017 Договор                    | <b>Запустить</b>                       | Тимофеев А.Е.                       | Директор по экономике |          |  |  |  |  |
|                       |                                                                                                    |  | Договор                               | 1004-1           | 01.10.2017 Иванов П.И. |                             | № 1004-1 от 01.10.2017 Договор                    | Открыть заказ                          | Тимофеев А.Е.                       | Директор по экономике |          |  |  |  |  |
|                       | 凲                                                                                                    |  | Договор                               | $1003 - 1$       | 18.10.2017 Иванов П.И. |                             | № 1003-1 от 18.10.2017 Договор                    | Открыть заказ                          | Тимофеев А.Е.                       | Директор по экономике |          |  |  |  |  |
|                       | 驧                                                                                                    |  | Приказ                                | 203806/06-18     |                        | 07.06.2018 Тимофеев А.Е.    | Приказ № 203806/06-18 от 07.06.2018               | Принять к производству                 | Сидоров С.С.                        | Ген. директор         |          |  |  |  |  |
|                       | 驧                                                                                                    |  | Приказ                                | 203808/06-18     | 12.06.2018 Вишнёв А.Р. |                             | Приказ № 203808/06-18 от 12.06.2018               | К исполнению                           | Сидоров С.С.                        | Ген. директор         |          |  |  |  |  |
| u                     | 睡                                                                                                    |  | Указание                              | 11               |                        | 18.06.2018 Ардашинский Ю.М. | Указание № 11 от 18.06.2018                       | Открыть заказ                          | Афиногенова Т.Ю. Табельщик          |                       | 目        |  |  |  |  |
|                       | 驧                                                                                                    |  | Заказ                                 | 200-106          |                        | 02.08.2018 Бонковский С. Я. | Заказ № 200-106 от 02.08.2018                     | К исполнению                           | Тимофеев А.Е.                       | Директор по экономике |          |  |  |  |  |
|                       | 圏                                                                                                    |  | Приказ                                | 203858/10-18     |                        | 22.10.2018 Тимофеев А.Е.    | Приказ № 203858/10-18 от 22.10.2018               | Принять к производству Сидоров С.С.    |                                     | Ген.директор          |          |  |  |  |  |
|                       |                                                                                                    |  |                                       |                  |                        |                             | 1.111                                             |                                        |                                     | • Отмена<br>$\vee$ OK |          |  |  |  |  |
| <b>Доступ: Полный</b> |                                                                                                    |  |                                       | Блокировка: нет  | Проектирование         |                             | <b>В Режим: Просмотр</b><br>1) ІРешение о запуске |                                        |                                     | Кол-во: 30            | иã       |  |  |  |  |

*Рисунок 73.Пример выбора документа в окне справочника "Решения о запуске"*

<span id="page-60-1"></span>2.2.4. На панели инструментов окна справочника нажать кнопку *Выбрать*.

В результате — окно справочника закроется, а в диалоговом окне «**Решение о запуске**», все четыре поля:

- «**Документ**»;
- «**Дата**»;
- «**Номер**»;
- «**Утвердил**»

в блоке атрибутов «**Документ**» заполнятся соответствующими значениями от выбранного документа (рис. [74](#page-60-0)).

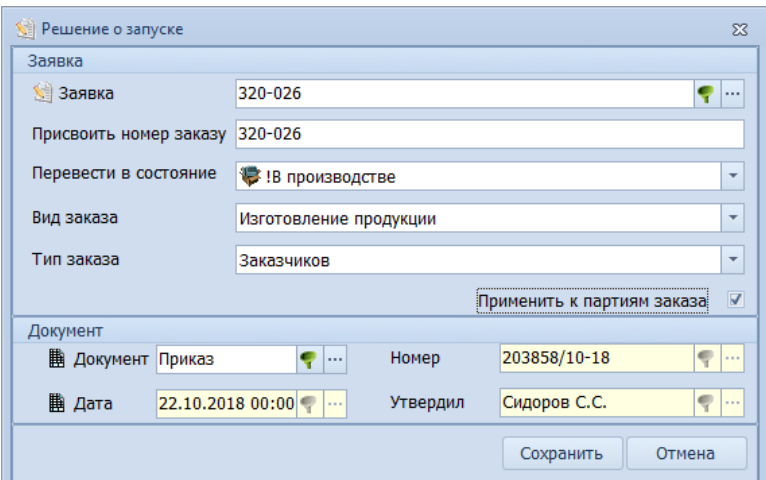

<span id="page-60-0"></span>*Рисунок 74.Пример отображения данных в блоке "Документ"*

2.2.5. Нажать кнопку *Сохранить*.

В результате:

- диалоговое окно «**Решение о запуске**» закроется;
- Заявка (см. рис. [70](#page-59-2)) из списка в задаче «**Заявки на производство (от заказчиков)**» исчезнет;
- в задаче «**Заказы на производство (от заказчиков)**» появится Заказ, с номером Заявки, по которой было принято решение о запуске (рис. [75](#page-61-0)).

|                     |                       | Заказы заказчиков |                                          |                   |                           |                |               |                 |               |     |                                    |          |                    |
|---------------------|-----------------------|-------------------|------------------------------------------|-------------------|---------------------------|----------------|---------------|-----------------|---------------|-----|------------------------------------|----------|--------------------|
|                     | <b>T</b> <sub>M</sub> |                   | <b>Заказ</b>                             |                   | Продукция                 |                |               | Обязательства   |               |     | Заказчик                           |          | <b>Исполнитель</b> |
|                     |                       | Co<br>Τи          | 1: $N^{\circ}$ зак $\rightarrow$<br>Тема | Дата откр.        | Обозначение               | Кол-во (п)     | Дата изг. (п) | Труд.ед.(п)     | Цена ед. (п)  | Пp. | Краткое наименование               |          | <b>Llex</b>        |
|                     | n.                    | c                 | Вид заказа                               | Состояние         | Наименование              | Кол-во (ф)     | Дата изг. (ф) | Труд.ед.(ф)     | Цена ед.(ф)   |     | Город                              | Кол ОКПО | Уч.                |
|                     | <b>U</b>              | 稳<br>N.           | 320<br>320-009                           | 11.09.2017        | 078.505.9.0100.00         | 250 шт         | 31.10.2018    | 850.0123 H/4    | 16 500.01 pv6 |     | 2 ФГУП "НПО МЗ "Красный котельшик" |          | 15                 |
|                     |                       |                   | Изготовление продукции                   | !В произв         | <b>Редуктор</b>           |                |               |                 |               |     | Комсомольск-на 47382080            |          | $\bf{0}$           |
| $\rightarrow$       | w                     |                   | 320-010<br>320                           | 08.07.2016        | 078.505.9.0100.00         | 1 100 шт       | 29.06.2017    | 850,0123 H/4    | 9 283,34 руб  |     | 2 ФГУП "НПО МЗ "Красный котельщик" |          | 5                  |
|                     |                       |                   | Изготовление продукции                   | !В произв         | <b>Редуктор</b>           |                |               |                 |               |     | Комсомольск-на 47382080            |          | $\bf{0}$           |
|                     | $\circ$               |                   | 320-011<br>320                           | 16.06.2016        | 078.505.9.0100.00         | 2 400 шт       | 29.06.2017    | 850.0123 H/4    | 9 283.34 pv6  |     | 1 ЗАО РЛК "Скала"                  |          | 5                  |
|                     |                       |                   | Изготовление продукции                   | !В произв         | <b>Редуктор</b>           |                |               |                 |               |     | Москва                             | 47382090 | $\Omega$           |
| > 0                 |                       |                   | 320<br>320-012                           | 18.06.2016        | 078.505.9.0100.00         | 3 100 шт       | 29.06.2017    | 850,0123 H/4    | 9 283,34 руб  |     | 2 АО "60 Арсенал"                  |          | 5                  |
|                     |                       |                   | Изготовление продукции                   | !В произв         | <b>Редуктор</b>           |                |               |                 |               |     | Калуга                             | 07874469 | n                  |
|                     |                       | ۰                 | 320-014<br>320                           | 04.09.2017        | 078.505.9.0100.00         | 100 шт         | 28.06.2018    | 850,0123 H/4    | 9 283,34 py6  |     | 2 ФГУП "НПО МЗ "Красный котельщик" |          | 5                  |
|                     | $\circ$               |                   | Изготовление продукции                   | <b>!В произв.</b> | <b>Редуктор</b>           |                |               |                 |               |     | Комсомольск-на 47382080            |          | $\bf{0}$           |
| > 0                 |                       | ۳                 | 320<br>320-015                           | 06.09.2017        | 078.505.9.0100.00         | 200 шт         | 28.06.2018    | 850,0123 H/4    | 9 283,34 руб  |     | 3 АО "60 Арсенал"                  |          | 5                  |
|                     |                       |                   | Изготовление продукции                   | !В произв         | <b>Редуктор</b>           |                |               |                 |               |     | Калуга                             | 07874469 | $\mathbf{0}$       |
|                     |                       | ۰                 | 320<br>320-016                           | 15.05.2018        | 078.505.9.0100.00         | <b>30 шт</b>   | 30.06.2019    | 432,0123 H/4    | 5 123,45 руб  |     | 2 ФГУП "НПО МЗ "Красный котельщик" |          | 5                  |
|                     | $\circ$               |                   | Изготовление продукции                   | <b>В произв</b>   | <b>Редуктор</b>           |                |               |                 |               |     | Комсомольск-на 47382080            |          | $\bf{0}$           |
|                     |                       | ۰                 | 320<br>320-020                           | 02.06.2018        | 078.505.9.0100.00         | 30 шт          | 31.10.2018    | 850.0123 H/4    | 18 500.01 pv6 |     | 2 ФГУП "НПО МЗ "Красный котельщик" |          | 5                  |
| -9<br>$\rightarrow$ |                       |                   | Изготовление продукции                   | !В произв         | <b>Редуктор</b>           |                |               |                 |               |     | Комсомольск-на 47382080            |          | $\mathbf{0}$       |
|                     |                       | ۳                 | 320<br>320-021                           | 02.06.2018        | 078.505.9.0100.00         | <b>30 шт</b>   | 31.10.2018    | 850,0123 H/4    | 18 500,01 py6 |     | 2 ФГУП "НПО МЗ "Красный котельшик" |          | 5                  |
|                     | $\circ$               |                   | Изготовление продукции                   | <b>!В произв</b>  | <b>Редуктор</b>           |                |               |                 |               |     | Комсомольск-на 47382080            |          | $\mathbf{0}$       |
| > 0                 |                       | ۰                 | 320<br>320-022                           | 02.06.2018        | 078.505.9.0100.00         | 30 шт          | 31.10.2018    | 850,0123 H/4    | 18 500,01 py6 |     | 2 ФГУП "НПО МЗ "Красный котельщик" |          | 5                  |
|                     |                       |                   | Изготовление продукции                   | <b>!В произв</b>  | <b>Редуктор</b>           |                |               |                 |               |     | Комсомольск-на 47382080            |          | n                  |
|                     |                       |                   | 320-023<br>320                           | 19.06.2018        | 078.505.0.0110.00         | <b>60 IIIT</b> | 01.07.2018    | 12.1200 н/ч     | 5.01 pv6      |     | 2000 "УфаСпецТех"                  |          | 330                |
|                     |                       | ۳                 | Изготовление продукции                   | !В произв         | Сальник                   |                |               |                 |               |     | <b>Ydia</b>                        | 64139178 | 091                |
|                     |                       |                   | 320<br>320-026                           | 10.10.2018        | 078.505.9.0100.00         | 30 шт          | 31.01.2019    | 3 363, 3553 H/H | 18 500,01 py6 |     | 2 ФГУП "НПО МЗ "Красный котельшик" |          | 5                  |
|                     |                       |                   | Изготовление продукции                   | <b>В произв</b>   | <b>Редуктор</b>           |                |               |                 |               |     | Комсомольск-на 47382080            |          | $\bf{0}$           |
|                     | $\circ$               | ۳                 | 200<br>321                               | 18.10.2017        | MFN-315.00.00 TV 23.2.158 | 10 000 шт      | 30.03.2018    | 150.0123 H/4    | 590,01 py6    |     | 0 ЗАО РЛК "Скала"                  |          | 12                 |
|                     |                       |                   | Изготовление продукции                   | !В произв         | Малогабаритный переклю    | 4 500 шт       |               |                 |               |     | Москва                             | 47382090 | $\Omega$           |

<span id="page-61-0"></span>*Рисунок 75.Пример отображения запущенного в производство Заказа*

## **Дальнейшие действия:**

- Ввод состава изделия (задача «**Конструкторско-технологические спецификации (КТС)**»);
- Включение позиции в основной производственный план (задача «**Сводная производственная программа**»);
- Копирование производственной спецификации (задача «**Копирование ПСп**»).

## *3.3. Ввод конструкторско-технологического состава изделия*

## **Требование к данным:**

- Справочник «**Тарифная сетка**» должен быть предварительно заполнен.
- Справочник «**Подразделения**» должен быть предварительно заполнен.
- Справочник «**Виды работ**» должен быть предварительно заполнен.
- Справочник «**Элементы маршрутов**» должен быть предварительно заполнен.
- Справочник «**Виды техопераций**» должен быть предварительно заполнен.
- Справочник «**Техоперации**» должен быть предварительно заполнен.
- Справочник «**Профессии**» должен быть предварительно заполнен.
- Справочник «**Материалы основные**» должен быть предварительно заполнен.
- Справочник «**Материалы вспомогательные**» должен быть предварительно заполнен.
- Справочник «**Материалы по КД**» должен быть предварительно заполнен.
- Справочник «**Прочие изделия**» должен быть предварительно заполнен.
- Справочник «**Стандартные изделия**» должен быть предварительно заполнен.
- Справочник «**Оснастка/Инструмент**» должен быть предварительно заполнен.
- Справочник «**Оборудование**» должен быть предварительно заполнен.
- Справочник «**Единицы измерения**» (в приложении ГОЛЬФСТРИМ Конфигуратор) должен быть предварительно заполнен.

## **Описание ситуации:**

Ниже приведён порядок ввода конструкторско-технологического состава изделия (КТС) через интерфейс ГОЛЬФСТРИМ.

Ведение КТС в ГОЛЬФСТРИМ является дополнительной возможностью системы. Если работа по ведению КТС выполняется в ЛОЦМАН:PLM, дополнительный ввод конструкторско-технологических данных в ГОЛЬФСТРИМ не требуется.

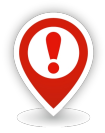

*Конструкторско-технологические спецификации (далее — КТС) могут вводиться на любом этапе работы с Заказом и даже вне этой работы, по мере поступления данных о составах, маршрутах, технологических процессах изготовления ДСЕ изделий.*

*Важно понимать следующее:*

*а) конструкторско-технологическая спецификация, заведенная на изделие в базу данных, может впоследствии многократно использоваться в различных производственных заказах;*

*б) на основе КТС для каждого Заказа (Партии заказа) формируется своя собственная производственная спецификация (ПСп). Формирование ПСп в ГОЛЬФСТРИМ автоматизировано. Порядок формирования ПСп приведен ниже;*

*в) разовые (производственные, временные, на Партию заказа и т.п.) изменения конструкторско-технологических данных, которые зависят от конкретного Заказа (носят частный по отношению к Заказу характер) – вносятся непосредственно в ПСп, а КТС остаётся неизменной;* 

*г) конструкторские и технологические изменения КТС вносятся сначала в КТС, а затем в ПСп запущенных в производство Заказов (во все Заказы или выборочно зависит от указаний о внедрении в извещениях об изменениях).*

## **Роли пользователя:**

Доступ к действиям, указанным в алгоритме, по умолчанию настроен для пользователей, входящих в группу *Конструкторы* (составы изделий) и *Технологи* (маршруты, заготовки, техпроцессы).

## **Алгоритм:**

- 1. Запустить ГОЛЬФСТРИМ и зайти в систему от имени пользователя, входящего в группу *Конструкторы*.
- 2. Запустить задачу «**Конструкторско-технологические спецификации (КТС)**». В результате — будет запущена задача, содержащая список изделий.
- 3. Для создания нового изделия на панели инструментов рабочего окна задачи в выпадающем меню кнопки *Создать* выбрать пункт «**Сборочная единица**».

В результате — в правой части окна задачи будет открыта область атрибутов с полями, предназначенными для заполнения (рис. [76\)](#page-63-0).

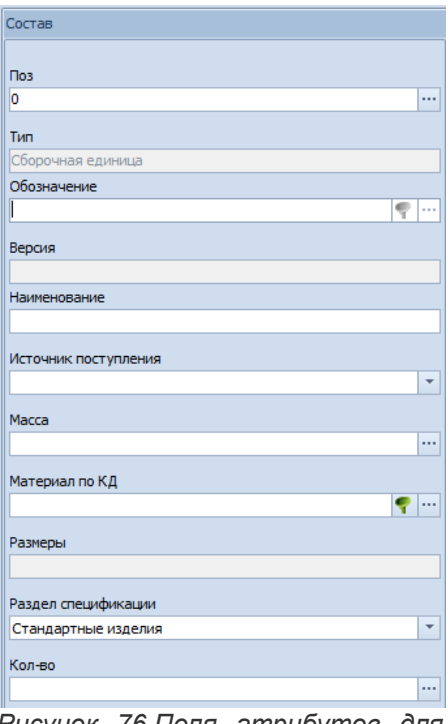

<span id="page-63-0"></span>*Рисунок 76.Поля атрибутов для создания нового изделия*

- 4. В области атрибутов заполнить поля:
	- «**Поз**» ввести значение **1**;
	- «**Обозначение**» ввести с клавиатуры конструкторское обозначение изделия;
	- «**Наименование**» ввести с клавиатуры конструкторское наименование изделия;
	- «**Источник поступления**» из выпадающего списка выбрать значение **Изготовляемое**;
	- «**Масса**» указать массу изделия;

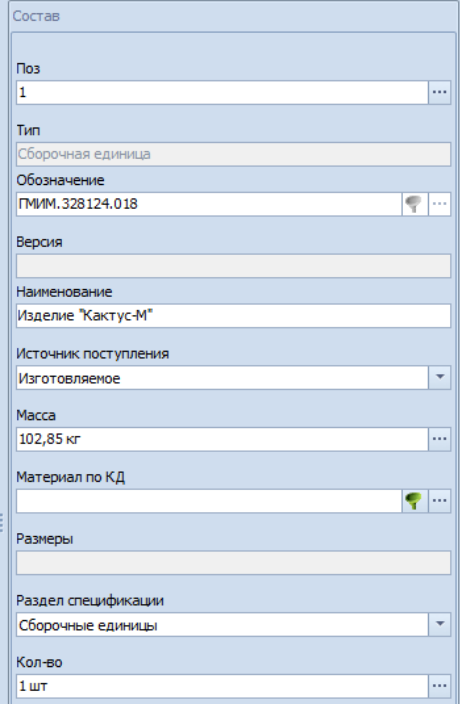

*Рисунок 77.Пример заполнения полей при вводе нового изделия*

- «**Раздел спецификации**» из выпадающего списка выбрать значение **Сборочные единицы**;
- «**Кол-во**» ввести значение **1**.
- 5. На панели инструментов рабочего окна задачи нажать кнопку *Сохранить*.
- В результате область атрибутов закроется, а строка с данными о новой сборочной единице будет добавлена в таблицу задачи (рис. [78\)](#page-64-1).

| <b>KTC</b> |          |     |                      |      |                                   |                    |                            |                                   |                     |                                   |            |                |                       |
|------------|----------|-----|----------------------|------|-----------------------------------|--------------------|----------------------------|-----------------------------------|---------------------|-----------------------------------|------------|----------------|-----------------------|
|            |          | Тип |                      |      |                                   |                    |                            |                                   |                     |                                   |            |                |                       |
|            |          |     | T C                  | T103 | Тип                               | 1: Обозначение     | Версия<br>$\blacktriangle$ | Наименование                      | Кол-во Ист.поступл. | Раздел специф.                    | Macca      | <b>Размеры</b> | Материал по КД        |
|            | <b>U</b> |     | a A                  |      | Сборочная единица                 | 078.505.9.0100.00  |                            | <b>Редуктор</b>                   |                     | Изготовляемое Сборочные единицы   | 145.096 кг |                |                       |
|            | Ø        |     | a A                  |      | Сборочная единица                 | 11111              |                            | Ребус                             |                     | Изготовляемое Стандартные изделия | 12.125 KF  |                | Сталь 20 ГОСТ 1050-88 |
|            | - Cal    |     | D /                  |      | Изделие                           | ВД 6520-2038-02    |                            | Пресс-форма                       |                     | Изготовляемое Прочие изделия      |            |                |                       |
|            |          |     | $\bullet$ D $\prime$ |      | Изделие                           | ВШ 2400-5206-09    |                            | Фреза комбинированная специальная |                     | Изготовляемое Прочие изделия      |            |                |                       |
|            |          |     | $\Box$               |      | Сборочная единица ГМИМ.328124.018 |                    |                            | Изделие "Кактус-М"                |                     | Изготовляемое Сборочные единицы   | 102,85 KT  |                |                       |
|            | Ø        |     | <b>b</b>             |      | Изделие                           | ДМШ 1740-1435-06 1 |                            | Штамп вырубной совмещенный        |                     | Изготовляемое Сборочные единицы   |            |                |                       |
|            | <b>U</b> | ia. |                      |      | Изделие                           | ДМЩ 2100-1208-03 1 |                            | Резец комбинированный специальный |                     | Изготовляемое Прочие изделия      |            |                |                       |
|            | Ø        |     | <b>b</b>             |      | Изделие                           | ДМЩ 2100-2132-04 1 |                            | Резец комбинированный специальный |                     | Изготовляемое Прочие изделия      |            |                |                       |

*Рисунок 78.Пример отображения созданного изделия в рабоче окне задачи*

<span id="page-64-1"></span>6. Для вновь созданной сборочной единицы необходимо указать маршрут. Для этого необходимо выделить в задаче строку со сборочной единицей и раскрыть на ней дерево уровня (нажать на кнопку « **>** » в левом столбце таблицы).

В результате — будет открыт второй уровень задачи на вкладке «**Состав**» (рис. [79](#page-64-0)).

| <b>KTC</b>   |            |                 |                          |                                    |        |                                   |                       |                      |                                 |            |         |                           |  |
|--------------|------------|-----------------|--------------------------|------------------------------------|--------|-----------------------------------|-----------------------|----------------------|---------------------------------|------------|---------|---------------------------|--|
|              | Тип        |                 |                          |                                    |        |                                   |                       |                      |                                 |            |         |                           |  |
|              |            | T C 103         | Тип                      | 1: Обозначение<br>$\blacktriangle$ | Версия | Наименование                      |                       | Кол-во Ист.поступл.  | Раздел специф.                  | Macca      | Размеры | Материал по КД            |  |
|              | > U        | d<br>Lå.        | Сборочная едини          | 078.505.9.0100.00                  |        | <b>Редуктор</b>                   |                       |                      | Изготовляемое Сборочные единицы | 145,096 кг |         |                           |  |
|              | > 0        | b.              | Изделие                  | ВД 6520-2038-02                    |        | Пресс-форма                       |                       |                      | Изготовляемое Сборочные единицы | 83,46 кг   |         |                           |  |
|              | <b>ALL</b> | b               | Изделие                  | ВШ 2400-5206-09                    |        | Фреза комбинированная специальная |                       |                      | Изготовляемое Сборочные единицы | $6,28$ KT  |         |                           |  |
| $\checkmark$ | u          | la.             | Сборочная единица        | ГМИМ.328124.018                    |        | Изделие "Кактус-М"                |                       |                      | Изготовляемое Сборочные единицы | 102,85 KF  |         |                           |  |
|              |            | <b>D</b> Cocras | <b>SA</b> MapupyT        | <b>©</b> Заготовка                 |        | Я Материал основной от ДСЕ        | Материал по КД от ДСЕ | <b>В Техпроцессы</b> | <b>© Документы</b>              |            |         |                           |  |
|              |            | Tun.            |                          |                                    |        |                                   |                       |                      |                                 |            |         |                           |  |
|              |            |                 | $T C $ Поз<br>Тип        | 1: Обозначение                     | ▴      | Версия                            | Наименование          | Кол-во Ист.поступл.  | Раздел специф.                  |            | Macca   | Размеры<br>Материал по КД |  |
|              |            |                 |                          |                                    |        |                                   | <Нет данных>          |                      |                                 |            |         |                           |  |
|              | w          | b.              | Сборочная единица        | ГМИМ.464124.024                    |        | Изделие "Ребус"                   |                       |                      | Изготовляемое Сборочные единицы | 121,25 KF  |         |                           |  |
|              | -9         | ia.             | Изделие                  | ДМЩ 1740-1435-06 1                 |        | Штамп вырубной совмещенный        |                       |                      | Изготовляемое Сборочные единицы | 53,42 кг   |         |                           |  |
|              | Ø          | b.              | Изделие                  | ДМЩ 2100-1208-03 1                 |        | Резец комбинированный специальный |                       |                      | Изготовляемое Сборочные единицы | $2,08$ KT  |         |                           |  |
|              |            |                 | $\overline{\phantom{0}}$ |                                    |        | $\overline{\phantom{0}}$          | $\sim$                |                      |                                 |            |         |                           |  |

*Рисунок 79.Пример второго уровня сборочной единицы*

<span id="page-64-0"></span>7. На вкладке «**Состав**» выполняется указание ДСЕ, непосредственно входящих в текущую сборочную единицу.

Создание таких деталей и сборочных единиц производится аналогично созданию изделия, за исключением:

- В поле «**Поз**» для каждого создаваемого объекта данного уровня спецификации указывается номер позиции согласно исходной конструкторской спецификации. Обозначения создаваемых объектов данного уровня спецификации должны полностью соответствовать позициям в исходной конструкторской спецификации.
- В поле «**Кол-во**» указывается количество на текущий узел.
- В поле «**Источник поступления**» указывается источник поступления для создаваемого объекта спецификации (выбирается из выпадающего списка).
- 8. Ввод технологических маршрутов для текущей позиции спецификации выполняется на вкладке «**Маршрут**» (рис. [80\)](#page-65-0).

| <b>KTC</b> |               |                                                                                                    |            |                   |                                 |  |                      |                                   |              |              |            |                     |                                 |            |             |                |  |
|------------|---------------|----------------------------------------------------------------------------------------------------|------------|-------------------|---------------------------------|--|----------------------|-----------------------------------|--------------|--------------|------------|---------------------|---------------------------------|------------|-------------|----------------|--|
|            |               | Тип                                                                                                    |            |                   |                                 |  |                      |                                   |              |              |            |                     |                                 |            |             |                |  |
|            |               | $T C $ Поз                                                                                                    |            | Тип               | 1: Обозначение                  |  | $\triangle$   Версия |                                   | Наименование |              |            | Кол-во Ист.поступл. | Раздел специф.                  | Macca      | Размеры     | Материал по КД |  |
|            |               | <u>da</u><br>> 0                                                                                                    |            | Сборочная единиц  | 078.505.9.0100.00               |  |                      | Редуктор                          |              |              |            |                     | Изготовляемое Сборочные единицы | 145,096 кг |             |                |  |
|            |               | b/<br>> U                                                                                                    |            | Изделие           | ВД 6520-2038-02                 |  |                      | Пресс-форма                       |              |              |            |                     | Изготовляемое Сборочные единицы | 83,46 кг   |             |                |  |
|            | $\rightarrow$ | D/<br>-GI                                                                                                    |            | Изделие           | BIII 2400-5206-09               |  |                      | Фреза комбинированная специальная |              |              |            |                     | Изготовляемое Сборочные единицы | $6,28$ KT  |             |                |  |
|            |               | io.<br>Изделие "Кактус-М"<br>Изготовляемое Сборочные единицы<br>ГМИМ.328124.018<br>102,85 KF<br>Сборочная единица                                                             |            |                   |                                 |  |                      |                                   |              |              |            |                     |                                 |            |             |                |  |
|            |               | . v IQF<br><b>A</b> MapupyT<br><b>D</b> , Cocras<br>Материал по КД от ДСЕ<br><b>В Техпроцессы</b><br><b>O</b> Заготовка<br>В Материал основной от ДСЕ  <br><b>© Документы</b> |            |                   |                                 |  |                      |                                   |              |              |            |                     |                                 |            |             |                |  |
|            |               | Тип                                                                                                    |            |                   |                                 |  |                      |                                   | Маршрут      |              |            |                     |                                 |            | Техпроцесс  | Заготовка      |  |
|            |               |                                                                                                    | <b>T</b> C |                   | Маршрут                         |  |                      |                                   | Обозначение  | Кол-во       | Активность | Разработал          | Дата ввода                      |            | Обозначение | Обознач        |  |
|            |               |                                                                                                    |            |                   |                                 |  |                      |                                   |              | <Нет данных> |            |                     |                                 |            |             |                |  |
|            | $\rightarrow$ | <b>b</b><br>- 12                                                                                                    |            | Сборочная единица | ГМИМ.464124.024                 |  |                      | Изделие "Ребус"                   |              |              |            |                     | Изготовляемое Сборочные единицы | 121,25 KF  |             |                |  |
|            |               | <b>D</b><br>> 0                                                                                                    |            | Изделие           | ДМШ 1740-1435-06 1              |  |                      | Штамп вырубной совмещенный        |              |              |            |                     | Изготовляемое Сборочные единицы | 53,42 KF   |             |                |  |
|            |               | b.<br><b>U</b>                                                                                                    |            | Изделие           | ДМЩ 2100-1208-03 1              |  |                      | Резец комбинированный специальный |              |              |            |                     | Изготовляемое Сборочные единицы | $2,08$ KF  |             |                |  |
|            |               |                                                                                                    |            |                   | $H = \{x_1, x_2, \ldots, x_n\}$ |  |                      |                                   |              |              |            |                     |                                 |            |             |                |  |

*Рисунок 80.Вкладка "Маршрут"*

<span id="page-65-0"></span>Для ввода технологических маршрутов настроена группа пользователей *Технологи*.

Для того чтобы создать новый маршрут, необходимо:

8.1. Перейти на вкладку «**Маршрут**» и на панели инструментов окна задачи нажать кнопку *Создать*.

В результате — в правой части окна задачи будет открыта область атрибутов с полями, предназначенными для заполнения (рис. [81\)](#page-65-1).

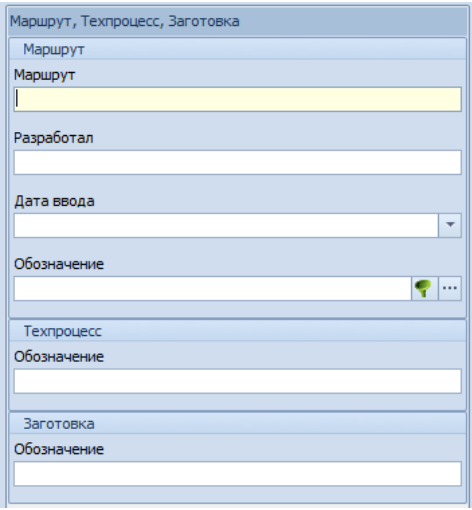

<span id="page-65-1"></span>*Рисунок 81.Поля атрибутов для создания маршрута*

- 8.2.В области атрибутов заполнить поля:
	- «**Разработал**» ввести с клавиатуры фамилию и инициалы технолога, разработавшего данный маршрут;
	- «**Дата ввода**» ввести дату разработки маршрута. Вводимая дата должна быть меньше или равна текущей;
	- «**Обозначение**» ввести с клавиатуры обозначение маршрута, в соответствие с исходным технологическим документом.

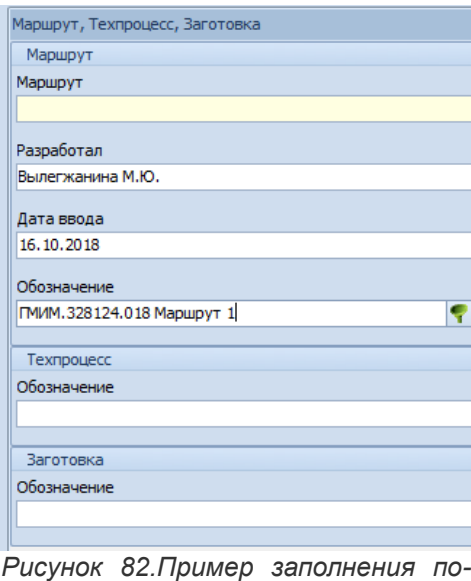

*лей при вводе маршрута*

8.3.Сохранить маршрут. Для этого на панели инструментов окна задачи нажать кнопку *Сохранить*.

В результате — область атрибутов закроется, а в строке таблицы отобразятся данные о созданном маршруте (рис. [83](#page-66-0)).

| <b>KTC</b> |              |                    |                          |                                   |          |                                   |                                   |            |                                    |                                 |            |
|------------|--------------|--------------------|--------------------------|-----------------------------------|----------|-----------------------------------|-----------------------------------|------------|------------------------------------|---------------------------------|------------|
|            |              | Тип                |                          |                                   |          |                                   |                                   |            |                                    |                                 |            |
|            |              | $T C $ Поз         | Тип                      | 1: Обозначение                    | • Версия |                                   | Наименование                      |            | Кол-во Ист.поступл.                | Раздел специф.                  | Macca      |
|            | ×.           | d a                | Сборочная единица        | 078.505.9.0100.00                 |          | <b>Редуктор</b>                   |                                   |            |                                    | Изготовляемое Сборочные единицы | 145,096 кг |
|            |              | D.                 | Изделие                  | ВД 6520-2038-02                   |          | Пресс-форма                       |                                   |            |                                    | Изготовляемое Сборочные единицы | 83,46 кг   |
|            |              | <b>D</b><br>u      | Изделие                  | ВШ 2400-5206-09                   |          |                                   | Фреза комбинированная специальная |            |                                    | Изготовляемое Сборочные единицы | $6,28$ KT  |
|            | $\checkmark$ | D.                 |                          | Сборочная единица ГМИМ.328124.018 |          | Изделие "Кактус-М"                |                                   |            |                                    | Изготовляемое Сборочные единицы | 102,85 KF  |
|            |              | <b>to</b> Cocras   | в <sup>3</sup> в Маршрут | <b>O</b> Заготовка                |          | <b>S</b> Материал основной от ДСЕ | Материал по КД от ДСЕ             |            | <b>PR</b> Техпроцессы              | (К) Документы                   |            |
|            |              | Тип                |                          |                                   | Маршрут  |                                   |                                   | Техпроцесс | Заготовка                          |                                 |            |
|            |              |                    | Т С Маршрут              | Обозначение                       |          | Кол-во Активность                 | Разработал                        |            | Дата ввода Обозначение Обозначение |                                 |            |
|            |              | $\frac{1}{2}$<br>۰ |                          | ПМИМ. 328124.018 Маршрут 1        |          |                                   | Вылегжанина М.Ю. 16.10.2018       |            |                                    |                                 |            |
|            |              | D                  |                          | Сборочная единица ГМИМ.464124.024 |          | Изделие "Ребус"                   |                                   |            |                                    | Изготовляемое Сборочные единицы | 121,25 KF  |

*Рисунок 83.Пример отображения созданного маршрута в рабоче окне задачи*

<span id="page-66-0"></span>9. После того, как создан маршрут — необходимо описать его элементы (указать последовательность подразделений предприятия, которые проходит ДСЕ по маршруту). В качестве элемента расцеховки в системе ГОЛЬФСТРИМ используется понятие «**Элемент маршрута**».

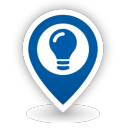

*Элементы маршрута выбираются из справочника «Элементы маршрутов», который, в свою очередь, заполняется на основании справочника «Подразделения» и справочника «Виды работ».*

Для того чтобы создать элемент маршрута, необходимо:

- 9.1.На вновь созданном маршруте раскрыть дерево уровня.
- 9.2. Перейти на уровень элементов маршрута.
- 9.3.На панели инструментов окна задачи нажать кнопку *Создать*.
	- В результате откроется диалоговое окно «**Элемент маршрута**» (рис. [84](#page-67-0)).

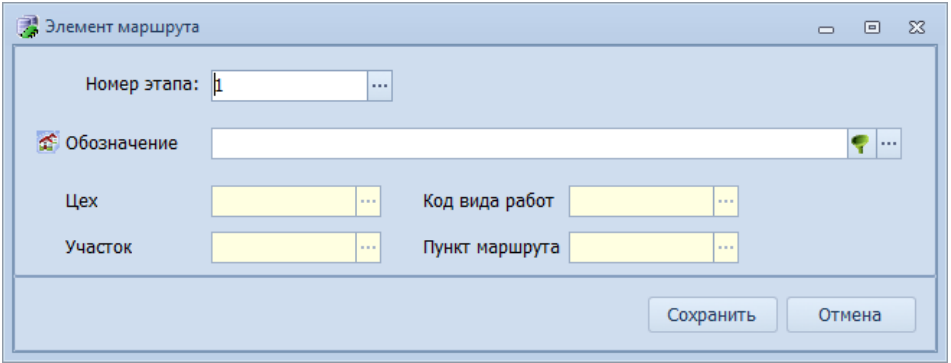

<span id="page-67-0"></span>*Рисунок 84.Диалоговое окно "Элемент маршрута"*

- 9.4.В диалоговом окне «**Элемент маршрута**» выполнить следующие действия:
	- 9.4.1. В поле «**Номер этапа**» указать порядковый номер элемента маршрута в маршруте.
	- 9.4.2. В поле «**Обозначение**» указать обозначение элемента маршрута. Нужное обозначение выбрать из справочника «**Элементы маршрутов**».

Для этого в правой части поля «**Обозначение**» нажать кнопку *Выбор ( … )*.

В результате — загрузится окно справочника «**Элементы маршрутов**».

9.4.3. В окне справочника «**Элементы маршрутов**» выбрать в списке нужный элемент маршрута и выделить его щелчком левой кнопки мыши (рис. [85](#page-67-1)).

| Элементы маршрутов                                                           | ・ 命 居 囲・ や                 | E<br>Отчеты             |                       | Θ<br>$\odot$<br>Создать |                | Изменить                | Ø<br>Удалить                                                 | Сохранить | $\overline{\bullet}$<br>Отменить | E<br>Обновить | <b>Выбрать</b> | Закрыть  |
|------------------------------------------------------------------------------|----------------------------|-------------------------|-----------------------|-------------------------|----------------|-------------------------|--------------------------------------------------------------|-----------|----------------------------------|---------------|----------------|----------|
| $\blacktriangleright$ Liex 1 / $\blacktriangleright$ 1 - ( $\blacksquare$ P) |                            |                         |                       |                         |                |                         |                                                              |           |                                  |               |                |          |
| Элементы маршрутов                                                           |                            |                         |                       |                         |                |                         |                                                              |           |                                  |               |                |          |
| <b>Тип</b>                                                                   | ЭM                         |                         |                       | Место хранения          |                |                         | Прочее                                                       |           |                                  |               |                |          |
| <b>T</b> C<br>Обозначение                                                    | 1: $\text{Hex} \triangleq$ |                         |                       |                         |                |                         | Участок Вид работ Подразделение Цех Участок Вид движения ДСЕ |           |                                  |               |                |          |
| $\mathbf{r}$<br>Цех 1 / Уч. 3 - (ПР)<br>Ø                                    | $\mathbf{1}$               | 3                       | $\Box$                |                         |                |                         |                                                              |           |                                  |               |                |          |
| $U$ Liex 1 / Yu. 2 - (NP)<br>ď.                                              | 1                          | 2                       | <b>I</b> <sub>n</sub> | 1/2                     | $\mathbf{1}$   | - 2                     | Последовательный                                             |           |                                  |               |                | 31       |
| ∬ Цех 1 / Уч. 1 - (ПР)<br>盗                                                  | $\mathbf{1}$               | $\mathbf{1}$            | <b>ITIP</b>           | 1/1                     | $1\quad$       |                         | Последовательный                                             |           |                                  |               |                |          |
| $\bigvee$ Цех 1 / Уч. 5 - (ПР)<br>×                                          | 1                          | 5                       | <b>n</b> P            |                         |                |                         |                                                              |           |                                  |               |                |          |
| $\bigcup$ Lex 1 / Yu. 1 - (BK)                                               | $\mathbf{1}$               | 1                       | <b>BK</b>             | 1/1                     | 1.             | 1                       | Последовательный                                             |           |                                  |               |                |          |
| Цех 118 / Уч. 0 - (Д)                                                        | 118                        | $\bf{0}$                | Д                     |                         |                |                         |                                                              |           |                                  |               |                |          |
| $\bigvee$ Цех 118 / Уч. 0 - (ПР)                                             | 118                        | $\pmb{0}$               | $\Box P$              |                         |                |                         |                                                              |           |                                  |               |                |          |
| Цех 2 / Уч. 1 - (ПЕР)<br>≪                                                   | 2                          | 1                       | <b>I</b> nEP          | 2/1                     | $\overline{2}$ | $\mathbf{1}$            | Последовательный                                             |           |                                  |               |                |          |
| $\bigotimes$ Цех 2 / Уч. 1 - (ПР)<br>≪                                       | $\overline{2}$             | 1                       | $\Box$                | 2/1                     | $\mathbf{2}$   | 11                      | Последовательный                                             |           |                                  |               |                |          |
| ■ Цех 2 / Уч. 3 - (ПР)                                                       | 2                          | 3                       | <b>I</b> <sub>P</sub> | 2/3                     | 2              | в                       | Последовательный                                             |           |                                  |               |                |          |
| $\bigcup$ Liex 2 / Yu. 2 - (NP)                                              | 2                          | $\overline{\mathbf{2}}$ | nP                    | 2/2                     | $\overline{2}$ | $\overline{\mathbf{2}}$ | Последовательный                                             |           |                                  |               |                |          |
| $\bigcup$ Lex 3 / Yu. 2 - (NP)                                               | 3                          | 2                       | <b>Inp</b>            |                         |                |                         |                                                              |           |                                  |               |                |          |
| $\bigotimes$ Цех 3 / Уч. 3 - (ПР)                                            | з                          | з                       | $\Box P$              |                         |                |                         |                                                              |           |                                  |               |                |          |
| Цех 3 / Уч. 1 - (ПР)<br>¢.                                                   | з                          | 1                       | <b>I</b> <sub>P</sub> |                         |                |                         |                                                              |           |                                  |               |                |          |
| Цех 371 / Уч. 1 - (ПЕР)<br>怸                                                 | 371                        | 1                       | <b>I</b> nEP          | 378/0                   | 378 0          |                         | Последовательный                                             |           |                                  |               |                |          |
|                                                                              |                            |                         |                       |                         |                |                         |                                                              |           |                                  | $\vee$ OK     |                | • Отмена |

*Рисунок 85.Пример выбора элемента маршрута в окне справочника*

- <span id="page-67-1"></span>9.4.4. На панели инструментов окна справочника нажать кнопку *Выбрать* (см. рис. [85\)](#page-67-1). В результате — окно справочника закроется, а в диалоговом окне «**Элемент маршрута**»:
	- в поле «**Обозначение**» подставится обозначение выбранного элемента маршрута (рис. [86](#page-68-0));
	- поля «**Цех**», «**Участок**». «**Код вида работ**» и «**Пункт маршрута**» заполнятся соответствующими значениями от выбранного элемента маршрута (рис. [86\)](#page-68-0).

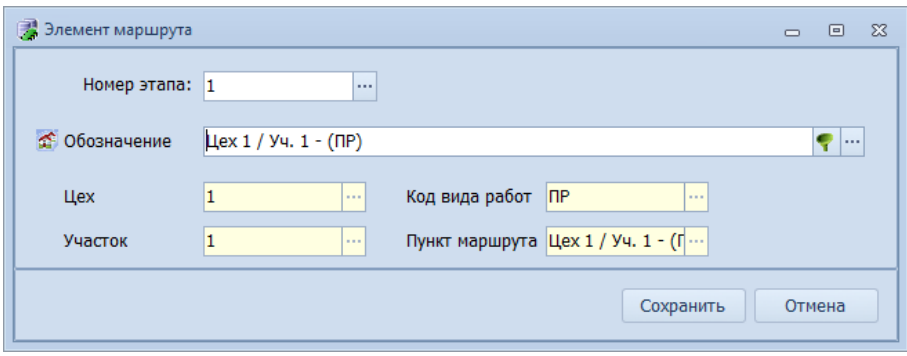

<span id="page-68-0"></span>*Рисунок 86.Пример отображения данных в окне "Элемент маршрута"*

9.4.5. В диалоговом окне «**Элемент маршрута**» нажать кнопку *Сохранить*.

В результате — диалоговое окно закроется, а в таблице рабочего окна задачи будет отображён вновь созданный элемент маршрута (рис. [87](#page-68-1)).

| <b>KTC</b> |              |   |                 |                           |                                                                              |          |            |                                   |                             |                                   |            |                                    |                                 |            |
|------------|--------------|---|-----------------|---------------------------|------------------------------------------------------------------------------|----------|------------|-----------------------------------|-----------------------------|-----------------------------------|------------|------------------------------------|---------------------------------|------------|
|            |              |   | Тип             |                           |                                                                              |          |            |                                   |                             |                                   |            |                                    |                                 |            |
|            |              |   | $T C $ Поз      | Тип                       | 1: Обозначение                                                               |          | • Версия   |                                   | Наименование                |                                   |            | Кол-во Ист. поступл.               | Раздел специф.                  | Macca      |
|            | ×.           | w | b.<br>L.        | Сборочная единица         | 078.505.9.0100.00                                                            |          |            | <b>Редуктор</b>                   |                             |                                   |            |                                    | Изготовляемое Сборочные единицы | 145,096 кг |
|            |              |   | b.              | Изделие                   | ВД 6520-2038-02                                                              |          |            | Пресс-форма                       |                             |                                   |            |                                    | Изготовляемое Сборочные единицы | 83,46 кг   |
|            |              |   | Ð.              | Изделие                   | ВШ 2400-5206-09                                                              |          |            |                                   |                             | Фреза комбинированная специальная |            |                                    | Изготовляемое Сборочные единицы | $6,28$ KT  |
|            | $\checkmark$ |   | D.              |                           | Сборочная единица ГМИМ.328124.018                                            |          |            | Изделие "Кактус-М"                |                             |                                   |            |                                    | Изготовляемое Сборочные единицы | 102,85 KF  |
|            |              |   | <b>D</b> Cocras | ⊿ <sup>35</sup> а Маршрут | <b>O</b> Заготовка                                                           |          |            | <b>У</b> Материал основной от ДСЕ |                             | Материал по КД от ДСЕ             |            | <b>В Техпроцессы</b>               | <b>© Документы</b>              |            |
|            |              |   | Тип             |                           |                                                                              |          | Маршрут    |                                   |                             |                                   | Техпроцесс | Заготовка                          |                                 |            |
|            |              |   |                 | $T C $ Маршрут            | Обозначение                                                                  |          |            | Кол-во Активность                 | Разработал                  |                                   |            | Дата ввода Обозначение Обозначение |                                 |            |
|            |              |   | v 14            |                           | № 1/1-ПР ПМИМ.328124.018 Маршрут 1                                           |          |            |                                   | Вылегжанина М.Ю. 16.10.2018 |                                   |            |                                    |                                 |            |
|            |              |   |                 | Тип                       | Элементы маршрута<br>Т С 1: № эт. • Цех Уч. РМ Код ВР Техпроцесс Обозначение |          | Техпроцесс | Прочие                            |                             |                                   |            |                                    |                                 |            |
|            |              |   |                 |                           | 11<br>- 1                                                                    | $\Box P$ |            | $1/1$ - $\Box$ P                  |                             |                                   |            |                                    |                                 |            |
|            | ×.           |   | d               |                           | Сборочная единица ГМИМ.464124.024                                            |          |            | Изделие "Ребус"                   |                             |                                   |            |                                    | Изготовляемое Сборочные единицы | 121,25 KF  |

*Рисунок 87.Пример отображения элемента маршрута в окне задачи*

<span id="page-68-1"></span>9.5.Аналогичным образом последовательно ввести все элементы маршрута.

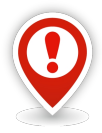

*Базовая модель работы системы ГОЛЬФСТРИМ с технологическим процессами предполагает, что для каждого элемента маршрута, где выполняются какие-либо технологические операции, должен быть указан техпроцесс.* Техпроцесс должен быть связан с элементом маршрута.

*Если в PDM-системе (например, ЛОЦМАН:PLM) для технологов настроена другая модель данных, важно понимать следующее: скорее всего, в таком случае ГОЛЬФСТРИМ* не сможет корректно сформировать ПСп без исправления (в крайнем случае — разра*ботки новой) специальной SQL-процедуры NKTSCreate.*

*Процедура содержится в эталонной БД и доступна для редактирования без участия разработчиков ГОЛЬФСТРИМ. Обычно работы по корректировке NKTSCreate выполняются в процессе интеграции ГОЛЬФСТРИМ с PDM-системой.*

10. На вкладке «**Техпроцессы**» (рис. [88](#page-69-0)) необходимо указать технологические процессы, которые должны быть выполнены при прохождении элементов маршрута.

| <b>KTC</b> |              |                                                                   |                            |                                    |        |                                                              |  |                     |                                 |            |  |  |  |
|------------|--------------|-------------------------------------------------------------------|----------------------------|------------------------------------|--------|--------------------------------------------------------------|--|---------------------|---------------------------------|------------|--|--|--|
|            |              | Тип                                                               |                            |                                    |        |                                                              |  |                     |                                 |            |  |  |  |
|            |              | $T C $ Поз                                                        | Тип                        | 1: Обозначение<br>$\blacktriangle$ | Версия | Наименование                                                 |  | Кол-во Ист.поступл. | Раздел специф.                  | Macca      |  |  |  |
|            |              | D.<br>e a<br>w                                                    | Сборочная единица          | 078.505.9.0100.00                  |        | <b>Редуктор</b>                                              |  |                     | Изготовляемое Сборочные единицы | 145,096 кг |  |  |  |
|            |              | b.                                                                | Изделие                    | ВД 6520-2038-02                    |        | Пресс-форма                                                  |  |                     | Изготовляемое Сборочные единицы | 83,46 кг   |  |  |  |
|            |              | $\Box$<br>w                                                       | ВШ 2400-5206-09<br>Изделие |                                    |        | Фреза комбинированная специальная                            |  |                     | Изготовляемое Сборочные единицы | $6,28$ KF  |  |  |  |
|            | $\checkmark$ | d/<br>w                                                           |                            | Сборочная единица ГМИМ.328124.018  |        | Изделие "Кактус-М"                                           |  |                     | Изготовляемое Сборочные единицы | 102,85 KF  |  |  |  |
|            |              | <b>D</b> Cocras<br><b>O</b> Заготовка<br>⊿ <sup>2</sup> а Маршрут |                            |                                    |        | № Материал по КД от ДСЕ<br><b>У</b> Материал основной от ДСЕ |  | • Техпроцессы       | <b>© ДОКУМЕНТЫ</b>              |            |  |  |  |
|            |              | Тип                                                               |                            | Технология                         |        |                                                              |  |                     |                                 |            |  |  |  |
|            |              | Т С Обозначение   1: Дата ▲ Разработал Тип техпроцесса            |                            |                                    |        |                                                              |  |                     |                                 |            |  |  |  |
|            |              |                                                                   | <Нет данных>               |                                    |        |                                                              |  |                     |                                 |            |  |  |  |
|            |              | d.<br>w                                                           |                            | Сборочная единица ГМИМ.464124.024  |        | Изделие "Ребус"                                              |  |                     | Изготовляемое Сборочные единицы | 121,25 KF  |  |  |  |
|            |              |                                                                   | D <sub>U</sub>             |                                    |        |                                                              |  |                     |                                 |            |  |  |  |

*Рисунок 88.Вкладка "Техпроцессы"*

<span id="page-69-0"></span>Для ввода технологических процессов настроена группа пользователей *Технологи*.

Для того чтобы создать новый технологический процесс, необходимо:

10.1. Перейти на вкладку «**Техпроцессы**» и на панели инструментов окна задачи в выпадающем меню кнопки *Создать* выбрать тип технологического процесса.

В результате — в правой части окна задачи будет открыта область атрибутов с полями, предназначенными для заполнения (рис. [89\)](#page-69-1).

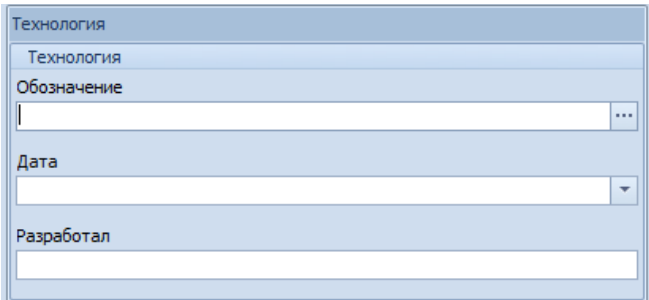

<span id="page-69-1"></span>*Рисунок 89.Поля атрибутов для создания техпроцесса*

- 10.2. В области атрибутов заполнить поля:
	- «**Обозначение**» ввести обозначение техпроцесса согласно исходной технологической документации;
	- «**Дата**» ввести дату разработки техпроцесса (дата должна быть меньше или равна текущей);
	- «**Разработал**» ввести с клавиатуры фамилию и инициалы технолога, который разработал данный техпроцесс.

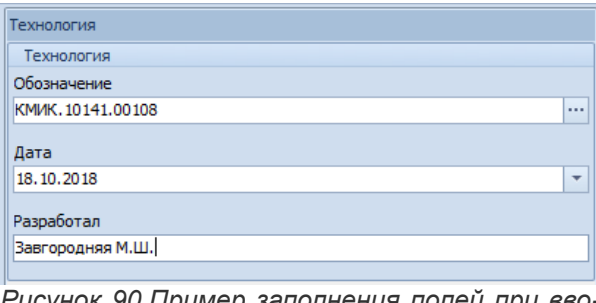

*Рисунок 90.Пример заполнения полей при вводе техпроцесса*

10.3. На панели инструментов окна задачи нажать кнопку *Сохранить*.

В результате — область атрибутов закроется, а в строке таблицы отобразятся данные о созданном техпроцессе (рис. [91\)](#page-70-1).

| <b>KTC</b> |    |     |                 |                                               |                     |            |                      |                                   |                                   |                      |                                 |            |
|------------|----|-----|-----------------|-----------------------------------------------|---------------------|------------|----------------------|-----------------------------------|-----------------------------------|----------------------|---------------------------------|------------|
|            |    | Тип |                 |                                               |                     |            |                      |                                   |                                   |                      |                                 |            |
|            |    |     | $T C $ Поз      | Тип                                           | 1: Обозначение      |            | $\triangle$   Версия |                                   | Наименование                      | Кол-во Ист.поступл.  | Раздел специф.                  | Macca      |
|            |    |     | d.              | Сборочная единица                             | 078.505.9.0100.00   |            |                      | <b>Редуктор</b>                   |                                   |                      | Изготовляемое Сборочные единицы | 145,096 KF |
|            |    |     | D.              | Изделие                                       | ВД 6520-2038-02     |            |                      | Пресс-форма                       |                                   |                      | Изготовляемое Сборочные единицы | 83,46 кг   |
|            |    |     | b.              | Изделие                                       | ВШ 2400-5206-09     |            |                      |                                   | Фреза комбинированная специальная |                      | Изготовляемое Сборочные единицы | $6,28$ KF  |
|            | ×. |     | $\Box$          | Сборочная единица ГМИМ.328124.018             |                     |            |                      | Изделие "Кактус-М"                |                                   |                      | Изготовляемое Сборочные единицы | 102,85 KF  |
|            |    |     | <b>D</b> Cocras | ⊿ <sup>3</sup> ъ Маршрут                      | <b>S</b> Заготовка  |            |                      | <b>S</b> Материал основной от ДСЕ | Материал по КД от ДСЕ             | <b>В Техпроцессы</b> | <b>© ДОКУМЕНТЫ</b>              |            |
|            |    |     | Тип             |                                               |                     | Технология |                      |                                   |                                   |                      |                                 |            |
|            |    |     | T C             | Обозначение                                   | 1: Дата $\triangle$ |            | Разработал           | Тип техпроцесса                   |                                   |                      |                                 |            |
|            |    |     |                 | КМИК. 10141.00108 18.10.2018 Завгородняя М.Ш. |                     |            |                      |                                   |                                   |                      |                                 |            |
|            |    |     | D.<br>e.        | Сборочная единица ГМИМ.464124.024             |                     |            |                      | Изделие "Ребус"                   |                                   |                      | Изготовляемое Сборочные единицы | 121,25 KF  |

*Рисунок 91.Пример отображения созданного техпроцесса в рабоче окне задачи*

<span id="page-70-1"></span>11. После создания технологического процесса в нём необходимо описать перечень технологических операций.

Для этого необходимо:

- 11.1. На вновь созданном техпроцессе раскрыть дерево уровня.
- 11.2. Выбрать вкладку «**Техоперации**» и перейти на уровень технологических операций.
- 11.3. На панели инструментов окна задачи нажать кнопку *Создать*.
	- В результате откроется диалоговое окно «**Техоперация**» (рис. [92\)](#page-70-0).

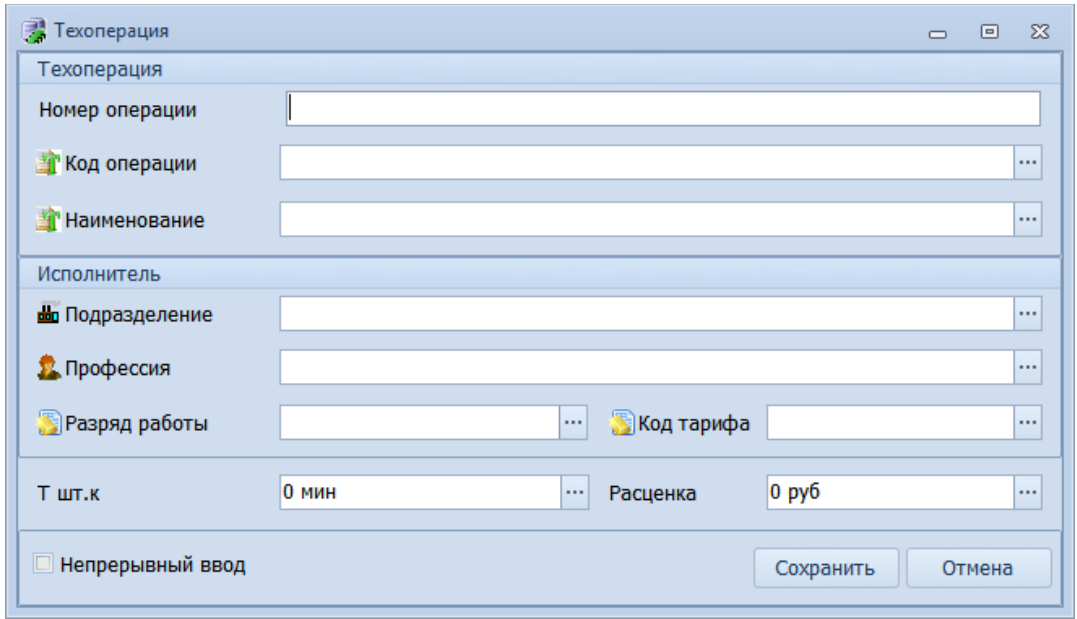

<span id="page-70-0"></span>*Рисунок 92.Диалоговое окно "Техоперация"*

11.4. В диалоговом окне «**Техоперация**» заполнить поля:

- «**Номер операции**» порядковый номер операции в технологическом процессе;
- «**Код операции**» ввести код техоперации. Обозначается, согласно *Классификатора технологических операций КТО 1 85 151*, четырьмя десятичными цифрами. При этом поле «**Наименование**» заполнится автоматически;
- «**Наименование**» выбрать технологическую операцию из справочника «**Техоперации**». Для этого в правой части поля «**Наименование**» нажать кнопку *Выбор («...»)*.

В результате — загрузится окно справочника «**Техоперации**».

В окне справочника «**Техоперации**» выбрать нужную технологическую операцию и

|   |   |                                                                                                    |  |                                    |             |                        |                                     |            | $\Box$<br>-23 |
|---|---|----------------------------------------------------------------------------------------------------|--|------------------------------------|-------------|------------------------|-------------------------------------|------------|---------------|
|   |   | 丽 Техоперации<br>$\Box$<br>R<br>E<br>œ<br>・中国画・マ<br>$\varnothing$<br>$\Omega$<br>Техоперации<br>Отчеты<br>Обновить<br>Выбрать<br>С <u>оздать</u><br>Изменить<br><b>Удалить</b><br>Сохранить<br>Отменить<br>Закрыть<br>▶ 4260 Фрезерная<br>Техоперации<br>Вид работ ▲<br>Тип<br>Операция<br>Планирование<br>Т С Код опер. 2: Наименование ▲<br>Коэф. параллельности работ Ожидание до Ожидание после<br>3: Код ВО ▲<br>Вид опер<br>> Вид работ: Испытания<br>Вид работ: Обработка резанием<br>4153<br>Зубофрезерная<br>41<br>Зубообрабатывающая<br>4167<br>Комбинированная 41<br>Токарная<br>4180<br>41<br>Протяжная<br>Протяжная<br>$\equiv$<br>42<br>4210<br>Сверлильная<br>Сверлильная<br>41<br>4110<br>Токарная<br>Токарная<br>42<br>4260<br>Фрезерная<br>Фрезерная<br>$\bigcirc$ 4130<br>Шлифовальная<br>Шлифовальная<br>41<br>1 <sup>1</sup><br>> Вид работ: Операции общего назначения<br>> Вид работ: Перемещение<br>> Вид работ: Получение покрытий (металлических и неметаллических) |  |                                    |             |                        |                                     |            |               |
|   |   |                                                                                                    |  |                                    |             |                        |                                     |            |               |
|   |   |                                                                                                    |  |                                    |             |                        |                                     |            |               |
|   |   |                                                                                                    |  |                                    |             |                        |                                     |            |               |
|   |   |                                                                                                    |  |                                    |             |                        |                                     |            |               |
|   |   |                                                                                                    |  |                                    |             |                        |                                     |            |               |
|   |   |                                                                                                    |  |                                    |             |                        |                                     |            |               |
|   | v |                                                                                                    |  |                                    |             |                        |                                     |            |               |
|   |   |                                                                                                    |  |                                    |             |                        |                                     |            |               |
|   |   |                                                                                                    |  |                                    |             |                        |                                     |            |               |
|   |   |                                                                                                    |  |                                    |             |                        |                                     |            |               |
|   |   |                                                                                                    |  |                                    |             |                        |                                     |            |               |
|   |   |                                                                                                    |  |                                    |             |                        |                                     |            |               |
| B |   |                                                                                                    |  |                                    |             |                        |                                     |            |               |
|   |   |                                                                                                    |  |                                    |             |                        |                                     |            |               |
|   |   |                                                                                                    |  |                                    |             |                        |                                     |            |               |
|   |   |                                                                                                    |  |                                    |             |                        |                                     |            |               |
|   |   |                                                                                                    |  |                                    |             |                        |                                     |            |               |
|   |   | > Вид работ: Сборка                                                                                                    |  |                                    |             |                        |                                     |            |               |
|   |   |                                                                                                    |  | > Вид работ: Термическая обработка |             |                        |                                     |            |               |
|   |   |                                                                                                    |  | > Вид работ: Технический контроль  |             |                        |                                     |            |               |
|   |   |                                                                                                    |  |                                    |             |                        |                                     | $\vee$ OK  | • Отмена      |
|   |   | Доступ: Полный                                                                                                    |  | Блокировка: нет                    | Иействующий | <b>Режим: Просмотр</b> | <b>(1)</b> Операция технологическая | Кол-во: 20 | Ш             |

<span id="page-71-0"></span>*Рисунок 93.Пример выбора технологической операции в окне справочника*

На панели инструментов окна справочника нажать кнопку *Выбрать* (см. рис. [93](#page-71-0)). В результате — окно справочника закроется, а в диалоговом окне «**Техоперация**» в поле «**Наименование**» подставится наименование выбранной техоперации. При этом автоматически заполнится значением поле «**Код операции**»;

- «**Подразделение**» указать подразделение-исполнитель для техоперации;
- «**Профессия**» указать профессию по технологической операции, выбрав её из окна справочника «**Профессии**»;
- «**Разряд работы**» указать разряд работы;
- «**Код тарифа**» указать код тарифа;
- «**Т шт.к**» ввести значение;
- «**Расценка**» ввести значение.
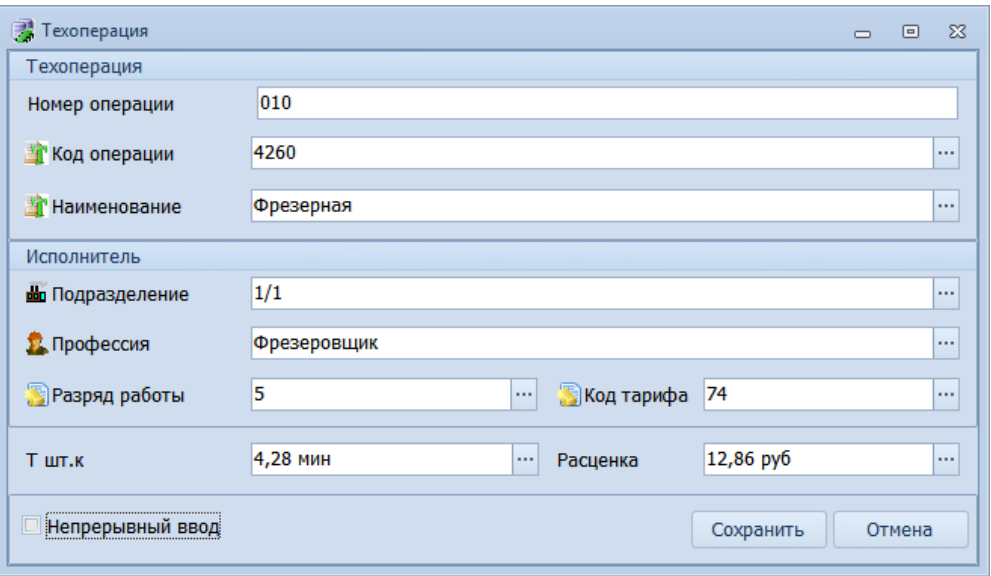

*Рисунок 94.Пример ввода данных при создании новой техоперации*

11.5. В диалоговом окне «**Техоперация**» нажать кнопку *Сохранить*.

В результате — диалоговое окно закроется, а в таблице рабочего окна задачи будет отображена вновь созданная технологическая операция (рис. [95\)](#page-72-0).

| <b>KTC</b> |              |   |              |                         |                  |                   |                                               |            |                            |                                                                 |              |                                   |                      |                                               |            |   |
|------------|--------------|---|--------------|-------------------------|------------------|-------------------|-----------------------------------------------|------------|----------------------------|-----------------------------------------------------------------|--------------|-----------------------------------|----------------------|-----------------------------------------------|------------|---|
|            |              |   | Тип          |                         |                  |                   |                                               |            |                            |                                                                 |              |                                   |                      |                                               |            |   |
|            |              |   |              | $T C $ Поз              |                  | Тип               | 1: Обозначение                                |            | $\triangle$ <b>Bepcuse</b> |                                                                 | Наименование |                                   | Кол-во Ист.поступл.  | Раздел специф.                                | Macca      | P |
|            | ×.           | w | b.           | 島                       |                  | Сборочная единица | 078.505.9.0100.00                             |            |                            | Редуктор                                                        |              |                                   |                      | Изготовляемое Сборочные единицы               | 145,096 кг |   |
|            |              |   | b.           |                         | Изделие          |                   | ВД 6520-2038-02                               |            |                            | Пресс-форма                                                     |              |                                   |                      | Изготовляемое Сборочные единицы               | 83,46 кг   |   |
|            |              |   | D.           |                         | Изделие          |                   | ВШ 2400-5206-09                               |            |                            |                                                                 |              | Фреза комбинированная специальная |                      | Изготовляемое Сборочные единицы               | $6,28$ KT  |   |
|            | $\checkmark$ |   | D.           |                         |                  |                   | Сборочная единица ГМИМ.328124.018             |            |                            | Изделие "Кактус-М"                                              |              |                                   |                      | Изготовляемое Сборочные единицы               | 102,85 KF  |   |
|            |              |   |              | <b>D</b> Cocras         |                  | A Mapupyt         | <b>S</b> Заготовка                            |            |                            | <b>S</b> Материал основной от ДСЕ                               |              | Материал по КД от ДСЕ             | <b>В Техпроцессы</b> | <b>©</b> Документы                            |            |   |
|            |              |   |              | Тип                     |                  |                   |                                               | Технология |                            |                                                                 |              |                                   |                      |                                               |            |   |
|            |              |   |              | T C                     |                  | Обозначение       | 1: Дата $\triangle$                           | Разработал |                            | Тип техпроцесса                                                 |              |                                   |                      |                                               |            |   |
|            |              |   | $\mathbf{v}$ | LC.                     |                  |                   | КМИК. 10141.00108 18.10.2018 Завгородняя М.Ш. |            |                            |                                                                 |              |                                   |                      |                                               |            |   |
|            |              |   |              | $\mathbf A$ Техоперации |                  |                   | 4 Документы                                   |            |                            |                                                                 |              |                                   |                      |                                               |            |   |
|            |              |   |              |                         | Тип              |                   |                                               |            |                            | Техоперация                                                     |              |                                   |                      | Исполнитель                                   | Время      |   |
|            |              |   |              |                         |                  |                   |                                               |            |                            | Т C Порядок следования Номер операции Код операции Наименование |              | 1: Обозначение                    |                      | • Код цеха Код участка Разряд Время на деталь |            |   |
|            |              |   |              |                         | $\cup$ A $\cdot$ |                   | 1 005                                         |            | 4260                       | Фрезерная                                                       |              | КМИК, 10141, 00108 1-1 005 1 1    |                      | 4                                             | 4,28 MMH   |   |
|            | ×.           | w | b.           | 蛊                       |                  |                   | Сборочная единица ГМИМ.464124.024             |            |                            | Изделие "Ребус"                                                 |              |                                   |                      | Изготовляемое Сборочные единицы               | 121,25 KF  |   |

*Рисунок 95.Пример отображения созданной техоперации в рабочем окне задачи*

- <span id="page-72-0"></span>11.6. Аналогичным образом последовательно ввести все последующие технологические операции для текущего техпроцесса.
- 12. После ввода всех технологических операций в техпроцесс необходимо выполнить привязку техпроцесса к элементу маршрута.

Данное действие необходимо для корректного создания сквозного технологического процесса при формировании производственной спецификации.

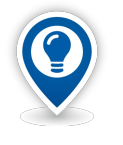

*В результате формирования производственной спецификации вместо нескольких исходных технологических процессов на ДСЕ создается один сквозной технологический процесс. При этом номера технологических операций пересчитываются в порядке следования технологических процессов. Порядок следования технологических процессов определяется порядком элементов маршрутов, с которым связан технологический процесс.*

Для этого необходимо выполнить следующие действия:

- 12.1. В рабочем окне задачи перейти на вкладку «**Маршрут**» и выделить в ней маршрут.
- 12.2. На панели инструментов в меню *Действия* выбрать действие «**Связать с техпроцессом**».

В результате — будет загружено окно ввода параметров «**Связывание с техпроцессом**» (рис. [96](#page-73-1)).

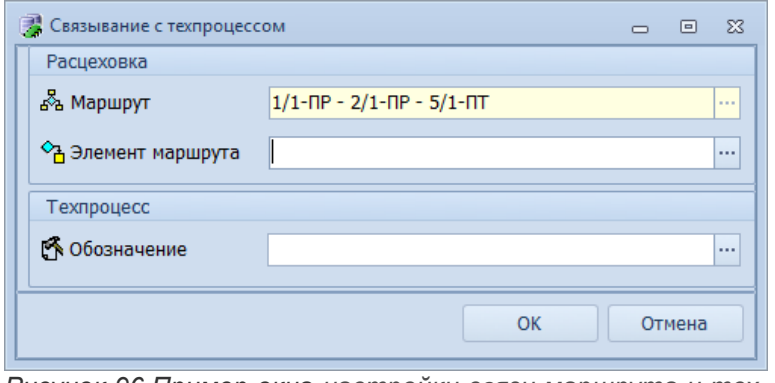

<span id="page-73-1"></span>*Рисунок 96.Пример окна настройки связи маршрута и технологического процесса*

- 12.3. В окне ввода параметров «**Связывание с техпроцессом**» выполнить следующие действия:
	- 12.3.1. В поле «**Элемент маршрута**» указать первый элемент маршрута. Для этого в правой части поля нажать кнопку *Выбор ( … )*.

В результате — откроется окно «**Выбор элемента маршрута**», в котором выбрать в таблице первый элемент маршрута и выделить его щелчком левой кнопки мыши (рис. [97](#page-73-0)).

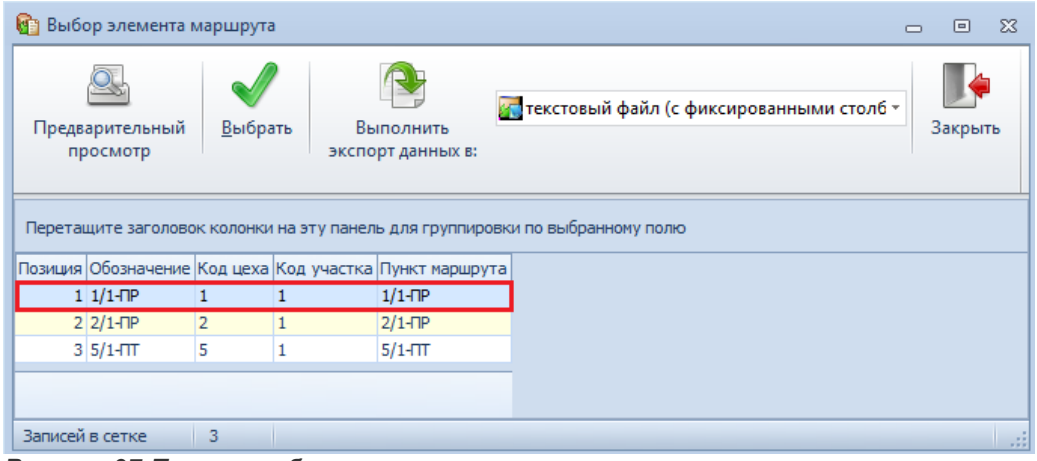

*Рисунок 97.Пример выбора элемента маршрута*

<span id="page-73-0"></span>На панели инструментов окна нажать кнопку *Выбрать*.

В результате — окно «**Выбор элемента маршрута**» закроется, а выбранный элемент маршрута подставится в поле «**Элемент маршрута**» (рис. [98](#page-74-0)).

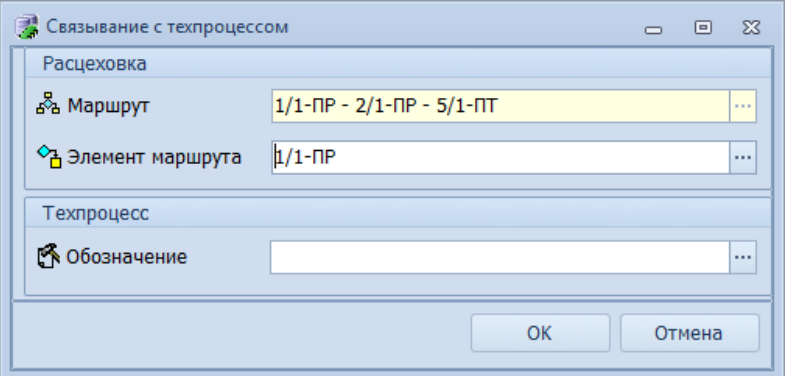

<span id="page-74-0"></span>*Рисунок 98.Пример отображения элемента маршрута*

12.3.2. В поле «**Обозначение**» выбрать из списка в окне «**Выбор техпроцесса**» обозначение техпроцесса, который соответствует, выбранному ранее, первому элементу маршрута (рис. [99](#page-74-2)).

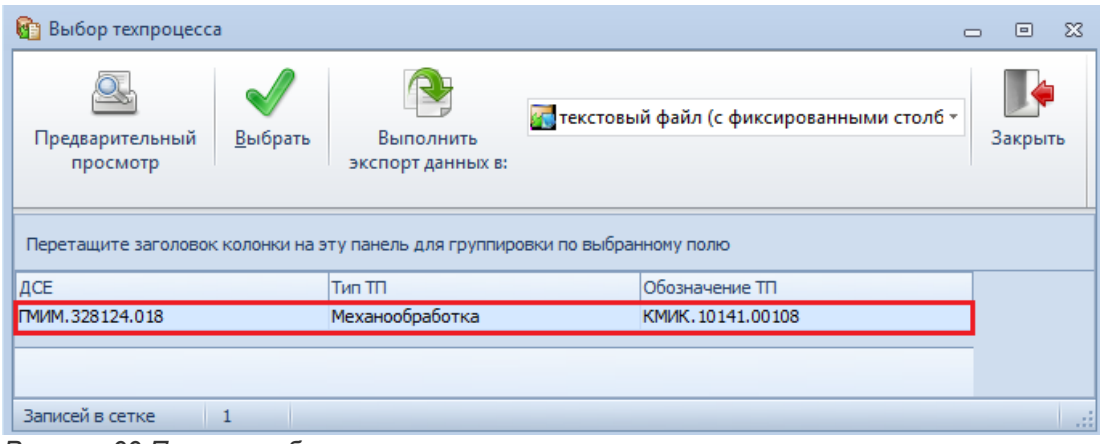

*Рисунок 99.Пример выбора техпроцесса*

<span id="page-74-2"></span>В результате — окно «**Выбор техпроцесса**» закроется, а выбранное обозначение техпроцесса подставится в поле «**Обозначение**» (рис. [100](#page-74-1)).

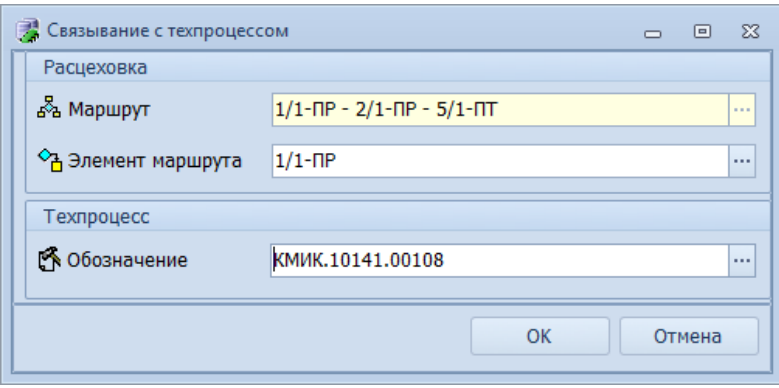

<span id="page-74-1"></span>*Рисунок 100.Пример заполнения полей*

12.3.3. В окне «**Связывание с техпроцессом**» нажать кнопку *OK*.

В результате — окно ввода параметров «**Связывание с техпроцессом**» закроется, а обозначение техпроцесса появится в рабочем окне задачи на уровне элементов маршрута в столбце «**Техпроцесс**» (рис. [101\)](#page-75-0).

| <b>KTC</b>   |              |                  |                                                    |                    |                  |             |                                    |                   |                                   |                      |                                 |             |            |
|--------------|--------------|------------------|----------------------------------------------------|--------------------|------------------|-------------|------------------------------------|-------------------|-----------------------------------|----------------------|---------------------------------|-------------|------------|
|              |              | Тип              |                                                    |                    |                  |             |                                    |                   |                                   |                      |                                 |             |            |
|              |              | $T C $ Поз       | Тип                                                | 1: Обозначение     | $\blacktriangle$ | Версия      |                                    | Наименование      |                                   | Кол-во Ист.поступл.  | Раздел специф.                  |             | Macca      |
| ×.           | ۵            | D.<br><b>A</b>   | Сборочная единица                                  | 078.505.9.0100.00  |                  |             | Редуктор                           |                   |                                   |                      | Изготовляемое Сборочные единицы |             | 145,096 кг |
|              | a            | D.               | Изделие                                            | ВД 6520-2038-02    |                  |             | Пресс-форма                        |                   |                                   |                      | Изготовляемое Сборочные единицы |             | 83,46 кг   |
|              | a            | $\Box$           | Изделие                                            | ВШ 2400-5206-09    |                  |             |                                    |                   | Фреза комбинированная специальная |                      | Изготовляемое Сборочные единицы |             | $6,28$ KF  |
| $\checkmark$ | ca           | $\blacksquare$   | Сборочная единица ГМИМ.328124.018                  |                    |                  |             | Изделие "Кактус-М"                 |                   |                                   |                      | Изготовляемое Сборочные единицы |             | 102,85 KF  |
|              |              | <b>to</b> Cocras | <b>R</b> Mapupyt                                   | <b>O</b> Заготовка |                  |             | <b>SF</b> Материал основной от ДСЕ |                   | Материал по КД от ДСЕ             | <b>В Техпроцессы</b> | <b>©</b> Документы              |             |            |
|              |              | Тип              |                                                    |                    |                  |             | Маршрут                            |                   |                                   |                      | Техпроцесс                      | Заготовка   |            |
|              |              | T C              | Маршрут                                            |                    |                  | Обозначение |                                    | Кол-во Активность | Разработал                        | Дата ввода           | Обозначение                     | Обозначение |            |
|              | $\mathbf{F}$ |                  | 1/1-ПР - 2/1-ПР - 5/1-ПТ ПМИМ.328124.018 Маршрут 1 |                    |                  |             |                                    |                   | Вылегжанина М.Ю.                  |                      | 16.10.2018 KM/K.10141.00108     |             |            |
|              |              | b                | Сборочная единица ГМИМ.464124.024                  |                    |                  |             | Изделие "Ребус"                    |                   |                                   |                      | Изготовляемое Сборочные единицы |             | 121,25 KF  |

*Рисунок 101.Пример отображения результата выполненного действия*

<span id="page-75-0"></span>13. На вкладке «**Заготовка**» необходимо указать заготовку, которая будет использована для изготовления детали.

Для этого необходимо:

- 13.1. Выбрать вкладку «**Заготовка**» и перейти на неё.
- 13.2. На панели инструментов окна задачи нажать кнопку *Создать*.
	- В результате в правой части окна задачи откроется область атрибутов с полями, открытыми для заполнения.
- 13.3. В области атрибутов последовательно заполнить поля:
	- «**Обозначение**» ввести обозначение заготовки;
	- «**Вид заготовки**» указать вид заготовки;
	- «**Норма расхода**» ввести норму расхода материала;
	- «**Профиль и размеры** ввести профиль и размеры заготовки;
	- «**КИМ**» ввести коэффициент использования материала;
	- «**Марка материала**» выбрать материал в окне справочника «**Материалы основные**» (рис. [102](#page-75-1)). При этом поля «**НТД на материал**», «**Сортамент**», «**НТД на сортамент**» и «**Типоразмер**» должны заполниться автоматически соответствующими данными от выбранного материала;
	- «**Масса заготовки для одной детали**» ввести массу заготовки для одной детали;

|                      |                    |                  | <b>Материалы основные</b> |     |  |                 |                         |                                                          |  |               |     |                 |          |              |                                 |          |                            |                     |                                       |                     |               |  |         |           | $\equiv$                        | $\Box$   | $\Sigma$ |
|----------------------|--------------------|------------------|---------------------------|-----|--|-----------------|-------------------------|----------------------------------------------------------|--|---------------|-----|-----------------|----------|--------------|---------------------------------|----------|----------------------------|---------------------|---------------------------------------|---------------------|---------------|--|---------|-----------|---------------------------------|----------|----------|
| ġ.                   |                    |                  | Материалы основные        |     |  |                 | ・命                      | 目目・そ                                                     |  | Han<br>Отчеты |     | حويه<br>Создать | Q D      |              | Ŵ<br>Изменить                   |          | $\alpha$<br><b>Удалить</b> |                     | Сохранить                             | $\circ$<br>Отменить | B<br>Обновить |  | Выбрать |           | ۶<br>Закрыть                    |          |          |
|                      |                    |                  | ▶ Сталь З8ХС ГОСТ 4543-71 |     |  |                 |                         |                                                          |  |               |     |                 |          |              |                                 |          |                            |                     |                                       |                     |               |  |         |           |                                 |          |          |
|                      |                    |                  | Материалы основные        |     |  |                 |                         |                                                          |  |               |     |                 |          |              |                                 |          |                            |                     |                                       |                     |               |  |         |           |                                 |          |          |
|                      | $HF$ $\rightarrow$ |                  |                           |     |  |                 |                         |                                                          |  |               |     |                 |          |              |                                 |          |                            |                     |                                       |                     |               |  |         |           |                                 |          |          |
|                      |                    | Тип              |                           |     |  |                 |                         |                                                          |  |               |     |                 | Материал |              |                                 |          |                            |                     |                                       |                     |               |  |         |           |                                 |          |          |
|                      |                    |                  |                           | T C |  |                 | Обозначение             |                                                          |  |               |     |                 |          |              | Марка материала НТД на материал |          | Сортамент                  |                     | Типоразмер НТД на сортамент Плотность |                     |               |  |         |           | Номенклатурный Nº               |          | Осн.ЕИ   |
|                      |                    |                  | $H\Gamma$ : 12510         |     |  |                 |                         |                                                          |  |               |     |                 |          |              |                                 |          |                            |                     |                                       |                     |               |  |         |           |                                 |          |          |
|                      |                    | $\times$ HF: 900 |                           |     |  |                 |                         |                                                          |  |               |     |                 |          |              |                                 |          |                            |                     |                                       |                     |               |  |         |           |                                 |          |          |
| ٠                    |                    | ≻∥⊍              | €                         | 6   |  |                 | Сталь З8ХС ГОСТ 4543-71 |                                                          |  |               |     | Сталь З8ХС      |          | ГОСТ 4543-71 |                                 | Лист х/к |                            |                     | $10*15$                               | ГОСТ 4543-71        |               |  |         |           | 7,8 r/cm3 300200100400800300104 |          | КГ       |
|                      |                    | > 01             |                           | S A |  |                 |                         | Круг В-80 ГОСТ 2590-88/38ХС-А-ТО ГОСТ 4543-71 Сталь З8ХС |  |               |     |                 |          | ГОСТ 4543-71 |                                 |          |                            | Круг (г/катаный) 80 |                                       | <b>FOCT 2590-88</b> |               |  |         |           | 7,8 r/cm3 200900100800300700109 |          | кг       |
|                      |                    |                  |                           |     |  |                 |                         |                                                          |  |               |     |                 |          |              |                                 |          |                            |                     |                                       |                     |               |  |         |           |                                 |          |          |
| $\blacktriangleleft$ |                    |                  |                           |     |  |                 |                         |                                                          |  |               | III |                 |          |              |                                 |          |                            |                     |                                       |                     |               |  |         |           |                                 |          |          |
|                      |                    |                  |                           |     |  |                 |                         |                                                          |  |               |     |                 |          |              |                                 |          |                            |                     |                                       |                     |               |  |         | $\vee$ OK |                                 | • Отмена |          |
|                      |                    |                  | Доступ: Полный            |     |  | Блокировка: нет |                         | <b>В. Разрешено к применени</b>                          |  |               |     | Режим: Просмотр |          |              | <b>У Материал основной</b>      |          |                            |                     |                                       |                     |               |  |         |           | Кол-во: 10                      |          | - all    |

<span id="page-75-1"></span>*Рисунок 102.Пример выбора материала в окне справочника*

- «**Количество деталей из заготовки**» ввести количество деталей, получаемых из одной заготовки;
- «**Масса заготовки**» ввести массу заготовки.

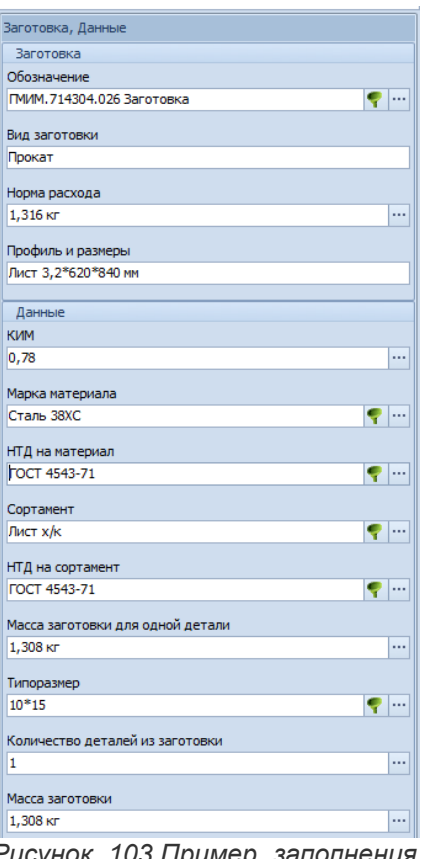

*Рисунок 103.Пример заполнения полей при вводе заготовки*

13.4. Сохранить введённые данные. Для этого на панели инструментов окна задачи нажать кнопку *Сохранить*.

В результате — будет создана заготовка (рис. [104\)](#page-76-0).

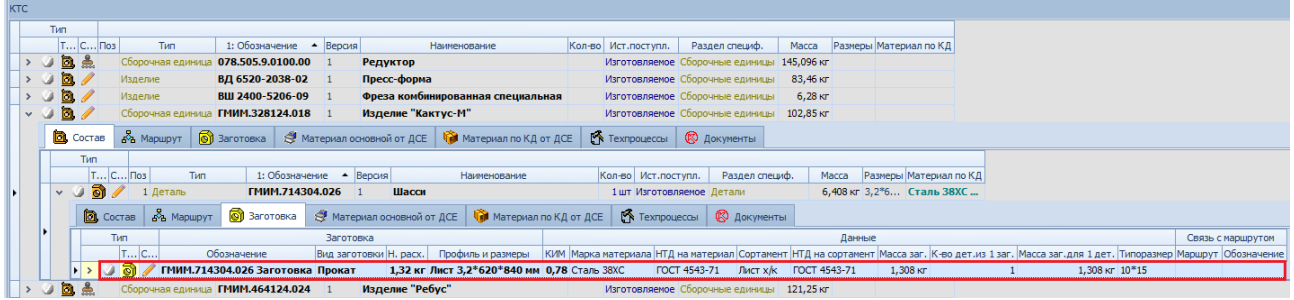

*Рисунок 104.Пример отображения заготовки в окне задачи*

<span id="page-76-0"></span>14. Созданную заготовку необходимо связать с маршрутом.

Для этого необходимо:

- 14.1. Выделить заготовку в таблице (см. рис. [104](#page-76-0)).
- 14.2. На панели инструментов в меню *Действия* выбрать действие «**Связать с маршрутом**». В результате — будет загружено окно ввода параметров «**Связывание с маршрутом**».
- 14.3. В окне ввода параметров «**Связывание с маршрутом**»:
	- 14.3.1. В поле «**Маршрут**» указать соответствующий маршрут (рис. [105](#page-77-0)).

|    | <b>В Связывание с маршрутом</b> | $\Sigma$<br>冋<br>$\overline{\phantom{0}}$               |
|----|---------------------------------|---------------------------------------------------------|
|    | Заготовка                       |                                                         |
| டு | Обозначение                     | ГМИМ.714304.026 Заготовка<br>                           |
|    | Расцеховка                      |                                                         |
| D  | Изделие                         | ГМИМ.714304.026<br>                                     |
| 骉  | Маршрут                         | $1/1$ -NP - 2/1-NP - 5/1-NT<br>$\overline{\phantom{a}}$ |
|    |                                 | OK<br>Отмена                                            |

<span id="page-77-0"></span>*Рисунок 105.Пример ввода параметров*

# 14.3.2. Нажать кнопку *OK*.

В результате — окно ввода параметров «**Связывание с маршрутом**» закроется, а обозначение заготовки появится в рабочем окне задачи на вкладке «**Маршрут**» в столбце «**Заготовка/Обозначение**» (рис. [106](#page-77-1)).

| <b>KTC</b> |   |     |                 |                          |                                                      |                                                                   |                   |                       |                                                        |            |             |                           |
|------------|---|-----|-----------------|--------------------------|------------------------------------------------------|-------------------------------------------------------------------|-------------------|-----------------------|--------------------------------------------------------|------------|-------------|---------------------------|
|            |   | Тип |                 |                          |                                                      |                                                                   |                   |                       |                                                        |            |             |                           |
|            |   |     | T C 103         | Тип                      | 1: Обозначение • Версия                              | Наименование                                                      |                   | Кол-во Ист.поступл.   | Раздел специф.                                         | Macca      |             | Размеры Материал по КД    |
|            | w |     | <b>b</b> A      | Сборочная единица        | 078.505.9.0100.00                                    | Редуктор                                                          |                   |                       | Изготовляемое Сборочные единицы                        | 145,096 кг |             |                           |
|            |   |     | $\Box$          | Изделие                  | ВД 6520-2038-02                                      | Пресс-форма                                                       |                   |                       | Изготовляемое Сборочные единицы                        | 83,46 кг   |             |                           |
|            |   |     | b/              | Изделие                  | ВШ 2400-5206-09                                      | Фреза комбинированная специальная                                 |                   |                       | Изготовляемое Сборочные единицы                        | $6,28$ KT  |             |                           |
| v.         | u |     | $\Box$          |                          | Сборочная единица ГМИМ.328124.018                    | Изделие "Кактус-М"                                                |                   |                       | Изготовляемое Сборочные единицы                        | 102,85 KF  |             |                           |
|            |   |     | <b>D</b> Cocras | க் Mapupyt               | <b>©</b> Заготовка                                   | Материал по КД от ДСЕ<br><b>Matephan основной от ДСЕ</b>          |                   | <b>В Техпроцессы</b>  | <b>© ДОКУМЕНТЫ</b>                                     |            |             |                           |
|            |   |     | Тип             |                          |                                                      |                                                                   |                   |                       |                                                        |            |             |                           |
|            |   |     |                 | $T C $ Поз<br>Тип        | 1: Обозначение • Версия                              | Наименование                                                      |                   | Кол-во Ист.поступл.   | Раздел специф.                                         |            | Macca       | Размеры Материал по КД    |
|            |   |     | $\delta$<br>v U | 1 Деталь                 | ГМИМ.714304.026                                      | Шасси                                                             |                   |                       | 1 шт Изготовляемое Детали                              |            |             | 6,408 кг 3,2*6 Сталь З8ХС |
|            |   |     | <b>D</b> Cocras | ⊿ <sup>3</sup> ъ Маршрут | <b>O</b> Заготовка                                   | <b>S</b> Материал основной от ДСЕ<br><b>Материал по КД от ДСЕ</b> |                   | <b>КА</b> Техпроцессы | <b>© Документы</b>                                     |            |             |                           |
|            |   |     | Тип             |                          |                                                      | Маршрут                                                           |                   |                       | Техпроцесс                                             |            | Заготовка   |                           |
|            |   |     |                 | T C                      | Маршрут                                              | Кол-во Активность<br>Обозначение                                  | Разработал        | Дата ввода            | Обозначение                                            |            | Обозначение |                           |
|            |   |     |                 |                          | № 1/1-ПР - 2/1-ПР - 5/1-ПТ ПМИМ.714304.026 Маршрут 1 |                                                                   | Воронковская А.В. |                       | 18.10.2018 КМИК. 10141.00106 МММ. 714304.026 Заготовка |            |             |                           |
|            |   |     | <b>d</b> a      |                          | Сборочная единица ГМИМ.464124.024                    | Изделие "Ребус"                                                   |                   |                       | Изготовляемое Сборочные единицы                        | 121,25 KF  |             |                           |

<span id="page-77-1"></span>*Рисунок 106.Пример отображения результата выполненного действия*

## **Дальнейшие действия:**

● Формирование производственной спецификации (задача «**Копирование ПСп**»).

# *3.4. Формирование производственной спецификации на основе КТС изделия*

### **Термины и определения:**

Производственная спецификация (ПСп) — это конструкторско-технологическая спецификация на один или несколько экземпляров изделия (количество в Партии заказа) основного или вспомогательного производства. ПСп содержит сведения о составе изделия, материалах и заготовках, технологических операциях и маршрутах изготовления ДСЕ изделия, применяемом оборудовании, технологической оснастке и инструменте, профессиях, плановых трудовых и материальных нормативах. ПСп состоит из номенклатуры Партий деталей и сборочных единиц (Партий ДСЕ), т.е. что изготавливаем, из чего, в каком количестве, по какому расцеховочному маршруту и каким образом.

Создание Производственной спецификации для каждой Партии заказа является необходимым условием работы в системе по процессам оперативно-календарного планирования и диспетчирования производства.

Производственная спецификация создается на Партию заказа методом копирования по определенным правилам, которые задаются в настройках копирования.

Процесс формирования Производственной спецификации включает проверку полноты и корректности КТС изделия.

Если изделие изготавливается впервые и его номенклатура ДСЕ отсутствует в справочнике «**Номенклатура ДСЕ**», то при формировании ПСп она может быть создана автоматически (при включении соответствующей настройки) из конструкторского состава изделия.

### **Требования к данным:**

Требования к данным для корректного копирования производственной спецификации изложены в соответствующем разделе книги «ГОЛЬФСТРИМ. Руководство пользователя».

## **Описание ситуации**:

Для запуска Партии заказа в производство необходимо сформировать Производственную спецификацию.

### **Роли пользователя**:

Доступ к действиям, указанным в алгоритме, по умолчанию настроен для пользователей, входящих в группу *Инженеры ПДО*.

**Алгоритмы** действий по копированию ПСп изложены в соответствующем разделе книги «ГОЛЬФ-СТРИМ. Руководство пользователя».

### **Дальнейшие действия:**

- Ведение подготовки производства на Партии заказов (задача «**Ведение этапов подготовки производства**»).
- Редактирование Производственной спецификации (задача «**Ведение ПСп**).
- Расценка технологических операций (задача «**Ведение ПСп**»).
- Подбор Рабочих центров (задача «**Ведение ПСп**»).
- Закрытие подготовки производства на Партии заказов (задача «**Ведение этапов подготовки производства**»).
- Расчёт дат запуска и изготовления партий деталей и сборочных единиц (задача «**Расчет дат запуска и изготовления ПДСЕ**»);
- Формирование Сопроводительных листов (задача «**Сопроводительные листы**», «**Ход выполнения работ (ЭМ)**»).

### *3.5. Расчёт дат запуска и изготовления партий деталей и сборочных единиц*

### **Требования к данным:**

<span id="page-78-0"></span>Для выполнения расчёта необходимо наличие производственного календаря, а также заполненной трудоёмкости и стоимости<sup>[5](#page-78-1)</sup> технологических операций у ПДСЕ. Заказ, по которому производится расчёт, должен быть запущен в производство и не изготовлен.

Если необходимо выполнить расчёт дат для Партии заказа, то такая Партия заказа не должна быть изготовленной и должна находиться в производстве.

Для расчёта выбираются Партии ДСЕ, которые не изготовлены и имеют состояние **Проектирование**. Если для Партии ДСЕ выписаны Сопроводительные листы (хотя бы один) — даты запуска изготовления рассчитываются, но не записываются.

Дополнительные данные для расчёта см. описание алгоритма в книге «ГОЛЬФСТРИМ. Руководство

<span id="page-78-1"></span>[5](#page-78-0) Данные о стоимости (расценке) техопераций нужны в случае, если требуется рассчитать трудовые затраты (в денежном выражении) для партий ДСЕ. Соответствующие алгоритмы расчёта выполняются в рамках расчёта дат запуска и изготовления.

пользователя». Степень заполненности справочников зависит от требуемой точности и гибкости расчёта дат запуска и изготовления.

### **Роли пользователя:**

Доступ к действиям, указанным в алгоритме, по умолчанию настроен для пользователей, входящих в группу *Инженеры ПДО*.

### **Алгоритм:**

- 1. Запустить задачу «**Расчет дат запуска и изготовления ПДСЕ**».
- 2. На панели инструментов выбрать действие «**Рассчитать даты запуска и изготовления**». В результате — будет открыто диалоговое окно «**Расчет дат запуска и изготовления**» на вкладке «**Расчет дат запуска**» (рис. [107](#page-79-0)).

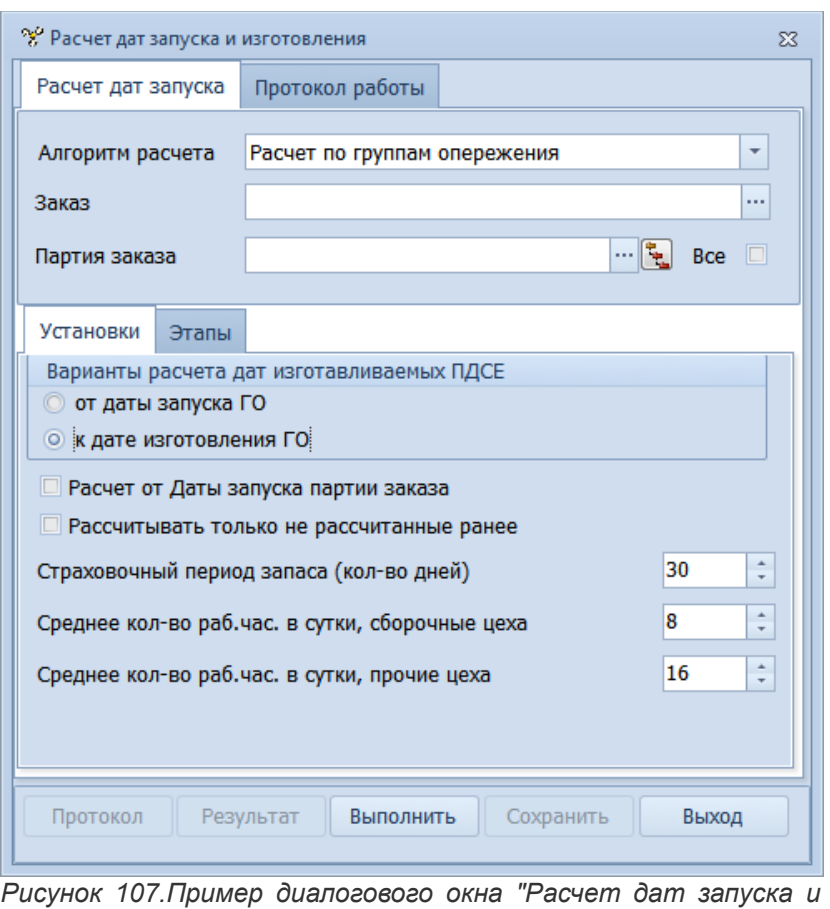

<span id="page-79-0"></span>*изготовления"*

- 3. В диалоговом окне «**Расчет дат запуска и изготовления**» выполнить необходимые установки:
	- 3.1.В поле «**Алгоритм расчета**» указать нужный алгоритм расчёта (рекомендуется выбрать «**Расчет по группам опережения**»).
	- 3.2.В поле «**Заказ**» указать номер Заказа.
	- 3.3.В поле «**Партия заказа**» указать номер Партии заказа или установить галку «**Все**».
	- 3.4. Перейти на вкладку «**Этапы**» и галкой выделить этапы изготовления ДСЕ, по которым необходимо рассчитать даты (рис. [108](#page-80-0)):
		- «**Расцеховка**»;
		- «**Нормирование материала**»;
		- «**Разработка ТП**»;
		- «**Трудовые нормативы**»;

• «**Изготовление ДСЕ**».

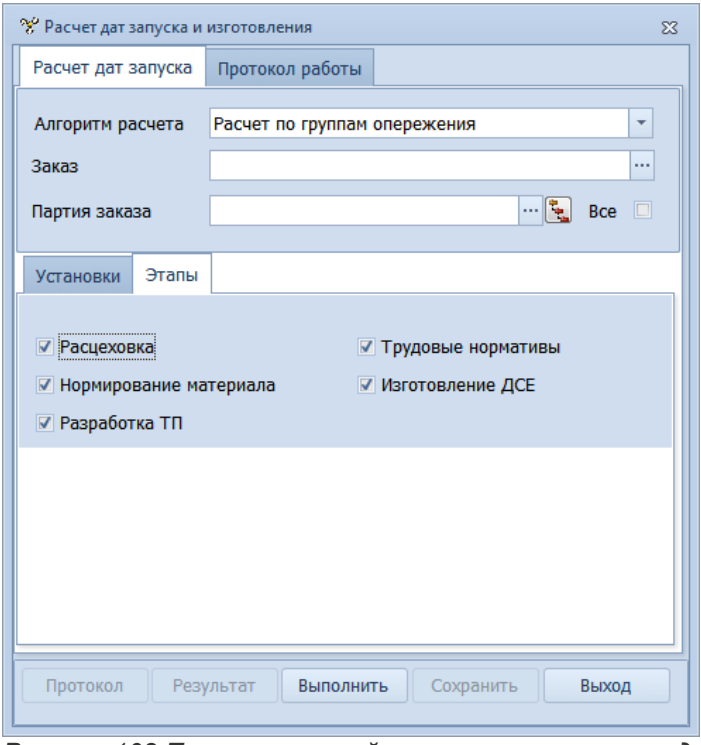

<span id="page-80-0"></span>*Рисунок 108.Пример настройка параметров на вкладке "Этапы"*

Настройка позволяет производить расчёт дат для выделенных этапов изготовления ДСЕ. Даты этапов будут рассчитаны для тех Партий ДСЕ, у которых не закрыт соответствующий этап подготовки производства.

- 3.5. Перейти на вкладку «**Установки**» и в блоке «**Варианты расчета для изготавливаемых ПДСЕ**» выбрать нужную методику расчёта (рекомендуется «**к дате изготовления ГО**»).
- 3.6.Заполнить поле «**Страховочный период запаса (кол-во дней)**» (указать количество календарных дней периода). Настройка позволяет произвести расчёт дат с учётом указанного страховочного периода. Страховочный период (СП) — количество календарных дней, которое определяет на сколько преждевременно (относительно плановой даты изготовления) необходимо изготовить Партию заказа.
- 3.7.Заполнить поле «**Среднее кол-во раб.час. в сутки, сборочные цеха**».
- 3.8.Заполнить поле «**Среднее кол-во раб.час. в сутки, прочие цеха**».
- 4. Запустить расчёт с помощью кнопки *Выполнить*.

После выполнения проверить результат расчёта с помощью кнопки *Результат*. Для каждой Партии ДСЕ даты должны быть рассчитаны в соответствии с группой опережения партии ДСЕ.

5. Если в результате расчёта обнаружены ошибки в базе данных, то просмотреть список ошибок с помощью кнопки *Протокол*.

При необходимости, распечатать список ошибок, предварительно выполнив его экспорт. Устранить выявленные ошибки. После устранения ошибок повторно запустить расчёт дат.

6. Сохранить рассчитанные даты запуска и изготовления с помощью кнопки *Сохранить*.

# **Дальнейшие действия:**

● Формирование номенклатурных планов запуска и выпуска ДСЕ для производственных подразделений (задачи «**Планы запуска ПДСЕ**», «**Планы выпуска ПДСЕ**»).

# *3.6. Создание номенклатурного плана выпуска ДСЕ*

Алгоритм описывает создание номенклатурного плана выпуска ДСЕ для производственного подразделения предприятия.

Номенклатурный план выпуска (НПВ) – задание по номенклатуре и количеству на отчётный плановый период по выпуску и изготовлению продукции для исполнителей.

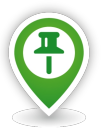

*Помимо оперативных производственных планов (номенклатурных планов запуска ДСЕ и номенклатурных планов выпуска ДСЕ), система ГОЛЬФСТРИМ позволяет формировать так называемый Основной производственный план (или Сводную производственную программу). Основной производственный план (ОПП) — план предприятия по выпуску готовых изделий на заданный период (год, полугодие, квартал). В системе ГОЛЬФСТРИМ позицией ОПП является Партия заказа, запущенная в производство.*

*На практике формирование ОПП, как документа в ГОЛЬФСТРИМ, имеет смысл только в случаях, если предприятие для большей части своей продукции применяет стратегию производства «на склад» или имеет долгосрочные (многолетние) постоянные контракты с заказчиками.*

*Более подробно описание работы с ОПП см. в книге «ГОЛЬФСТРИМ. Руководство пользователя».*

## **Требования к данным:**

Требования к Заказам:

- Тип заказов «**Заказчиков**», «**На склад**».
- Состояние «**!В производстве**».

Требования к Партиям заказа:

- должна быть закрыта подготовка производства на входящие в них Партии ДСЕ.
- должны быть рассчитаны даты запуска и изготовления Партий ДСЕ.

Требования к справочнику «**Виды работ**»:

• виды работ, которые должны попадать в «**Номенклатурный план запуска ДСЕ**» и «**Номенклатурный план выпуска ДСЕ**» должны иметь признак (наличие галки) к атрибуту «**Точка планирования**».

### **Роли пользователя:**

Доступ к действиям, указанным в алгоритме, по умолчанию настроен для пользователей, входящих в группу *Инженеры ПДО*.

### **Алгоритм:**

- 1. Запустить задачу «**Планы выпуска ПДСЕ**» с компоновкой «**Планы выпуска ДСЕ**». В результате — будет загружено рабочее окно задачи с перечнем уже созданных планов. Если планы ранее не создавались — список будет пуст.
- 2. На панели инструментов нажать кнопку *Создать*.

В результате — откроется диалоговое окно «**План выпуска ДСЕ [Создание]**» на вкладке «**Формирование плана**» (рис. [109](#page-82-0)).

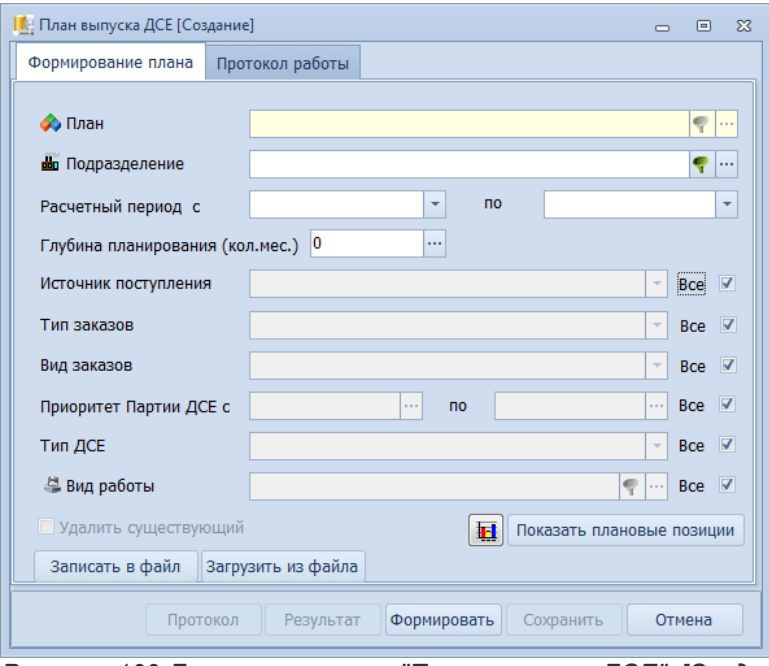

<span id="page-82-0"></span>*Рисунок 109.Диалоговое окно "План выпуска ДСЕ" [Создание]*

- 3. В диалоговом окне «**План выпуска ДСЕ [Создание]**» выполнить следующие действия: 3.1.На вкладке «**Формирование плана**» заполнить поля атрибутов:
	- 3.1.1 **Подразделение**. Указать подразделение, для которого необходимо сформировать номенклатурный план выпуска ДСЕ.

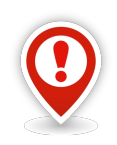

*В номенклатурные планы выпуска ДСЕ включаются только те Партии ДСЕ, у которых исполнителями элементов маршрута являются подразделения с видами работ, имеющими признак «Точка планирования» (см. справочник «Виды работ», наличие галки в поле «Точка планирования» для соответствующего вида работ).*

- 3.1.2 Указать «**Расчетный период с … по …**».
- 3.1.3 **Глубина планирования**. Заполнить глубину планирования, указав значение **0**, **1** или **2**. В зависимости от проставленной цифры к расчетному периоду добавится 0, 1 или 2 календарных месяца.
- 3.1.4 **Источник поступления**. Выбрать из выпадающего списка значение **Изготовляемая**.
- 3.1.5 **Тип заказов**. Выбрать из выпадающего списка нужный тип заказов, либо оставить галку *Все*.
- 3.1.6 **Вид заказов**. Выбрать из выпадающего списка нужный вид заказов, либо оставить галку *Все*.
- 3.1.7 **Приоритет Партии ДСЕ с … по …**. Ввести интервал значений приоритета.
- 3.1.8 **Тип ДСЕ**. Выбрать из выпадающего списка нужный тип ДСЕ, либо оставить галку *Все*.
- 3.1.9 **Вид работы**. Указать вид работы. Выбрать в окне справочника «**Виды работ**» нужный вид работы, либо оставить галку *Все*.

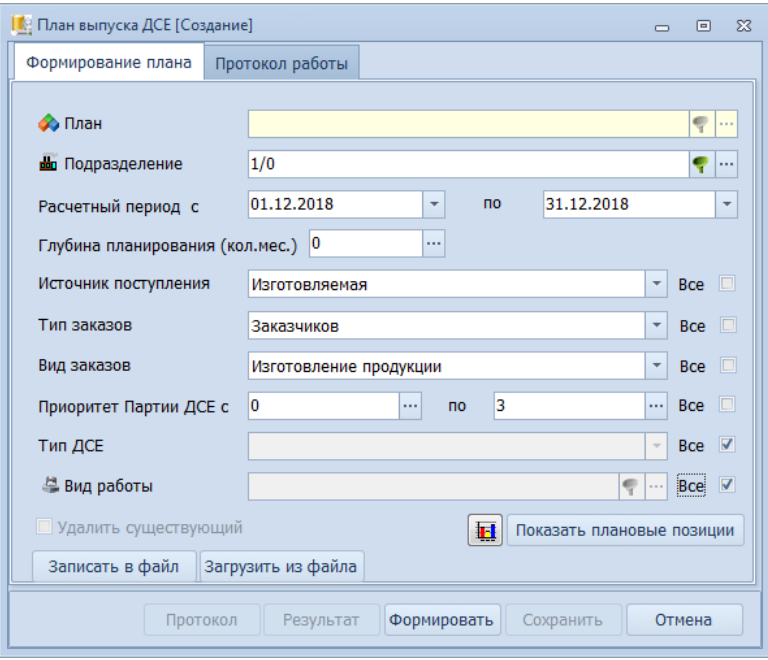

*Рисунок 110.Пример заполнения полей*

3.2.Нажать кнопку *Показать плановые позиции*.

В результате — откроется окно «**Выбор позиций плана**», в котором выполнить следующие действия:

 3.2.1 Проверить значения в поле «**Включить**». Убедиться, что по умолчанию все поля заполнены (галкой), а в нижней итоговой строке под таблицей отображается количество позиций для включения в план (см. значение в строке «**Записей в сетке**»).

Номенклатурные позиции в таблице могут быть выделены цветом:

- **Красный** значение в поле «**Дата изг.(п) ЭМ**» <= текущая дата.
- **Жёлтый** значение в поле «**Дата запуска ЭМ**» **<=** текущая дата.
- **Зелёный** приоритет у Партии ДСЕ **=** 0-2.
- 3.2.2 В столбце «**Включить**» снять галки для всех номенклатурных позиций с нулевой трудоёмкостью (такие позиции цеху для изготовления не планируются, а подлежат включению в план нормировщикам по этапу «**Трудовое нормирование**»).
- 3.2.3 В нижнем колонтитуле окна включить суммировку значений (с нужным количеством знаков после запятой) для столбца «**Труд. (план)**». Это необходимо для оценки сформированного плана по объёму.

Сравнить полученное значение трудоёмкости с нормативным значением доведённой до подразделения трудоёмкости на текущий плановый месяц.

- 3.2.4 Довести объём формируемого плана под установленный норматив по трудоёмкости. Для этого в столбце «**Включить**» снять галки для отдельных номенклатурных позиций (например, с большой трудоёмкостью) пока суммарная трудоёмкость не уменьшится до нормативного значения.
- 3.2.5 На панели инструментов окна нажать кнопку *Выбрать*.

В результате — окно «**Выбор позиций плана**» закроется.

3.3.В диалоговом окне «**План выпуска ДСЕ [Создание]**» нажать кнопку *Формировать*.

В результате — будет запущена процедура формирование плана, ход выполнения которой отображается в окне «**План выпуска ДСЕ [Создание]**» на вкладке «**Протокол работы**». По окончании формирования плана в итоговой строке протокола будет выдано сообщение о количестве позиций в плане.

3.4.Формирование плана может пройти с ошибками. О чём должно свидетельствовать соответствующее сообщение и активная кнопка *Протокол*.

Перечень ошибок можно просмотреть с помощью кнопки *Протокол*.

Перечисленные ошибки необходимо устранить. После этого повторно запустить формирование Номенклатурного плана выпуска ДСЕ.

3.5.Сохранить сформированный план. Для этого в диалоговом окне «**План выпуска ДСЕ [Создание]**» нажать кнопку *Сохранить*.

В результате — запустится процедура сохранения, по окончании которой в окне «**Информация**» появится сообщение «**Результат сохранен!**» (рис. [111\)](#page-84-1).

<span id="page-84-1"></span>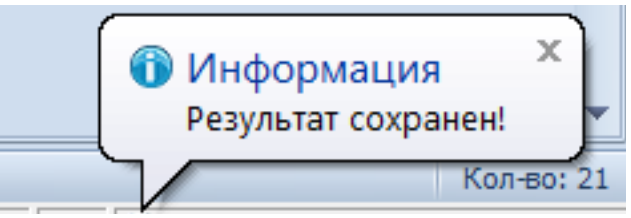

*Рисунок 111.Пример сообщения в окне "Информация"*

4. Закрыть окно «**Информация**».

В результате — окно «**Информация**» и диалоговое окно «**План выпуска ДСЕ [Создание]**» закроются, а сформированный номенклатурный план (рис. [112](#page-84-0)) появится в рабочем окне задачи «**Планы выпуска ПДСЕ**» (его можно отличить от имевшихся ранее по обозначению и дате создания).

| Планы выпуска ДСЕ |     |    |               |                                                     |                                  |                             |                                       |              |                         |                      |           |           |                            |                               |
|-------------------|-----|----|---------------|-----------------------------------------------------|----------------------------------|-----------------------------|---------------------------------------|--------------|-------------------------|----------------------|-----------|-----------|----------------------------|-------------------------------|
|                   | Тип |    |               | План                                                | Свойства                         |                             |                                       |              | Ограничения             |                      |           |           | Утвердил                   | Составил                      |
|                   |     | Τи | lCo           | Обозначение                                         | 1: Дата нач.<br>$\blacktriangle$ | Тип плана                   | Тип заказа                            | Пр.нач.      | Глуб.план               | Источник поступления |           |           | Дата утв.                  | Дата создания                 |
|                   | In. |    | $ c_{\cdots}$ | Подразделение                                       | Дата кон.                        | Состояние                   | Вид заказа                            |              | Пр.кон.                 | Тип ДСЕ              | Вид работ | Должность | Руководитель               | Подготовил                    |
| $\rightarrow$     |     |    |               | 2017.10.01 - 2017.11.30 план выпуска ДСЕ, цех 1     | 01.10.2017                       | План выпуска ДСЕ            |                                       |              |                         | $\mathbf{0}$         |           |           |                            | 09.04.2014                    |
|                   |     |    |               | 1/1                                                 | 30.11.2017                       | Проектирование              |                                       |              |                         |                      |           |           |                            | <b>ANG</b> \fess              |
|                   |     |    |               | 2017.10.01 - 2017.10.30 план выпуска ДСЕ, цех 2/0   | 01.10.2017                       | План выпуска ДСЕ            |                                       |              |                         | $\mathbf{0}$         |           |           |                            | 03.03.2015                    |
|                   |     |    |               | 2/0                                                 | 30.10.2017                       | Проектирование              |                                       |              |                         |                      |           |           |                            | <b>ANG</b> <i><u>fess</u></i> |
|                   |     |    |               | 2017, 10.01 - 2017, 10.30 план выпуска ДСЕ, цех 5/1 | 01.10.2017                       | План выпуска ДСЕ            |                                       |              |                         | $\mathbf{0}$         |           |           |                            | 22.04.2015                    |
|                   |     |    |               | 5/1                                                 | 30.10.2017                       | Проектирование              |                                       |              |                         |                      |           |           |                            | <b>ANG</b> \tania             |
|                   |     |    |               | 2018.04.01 - 2018.04.30 план выпуска ДСЕ, цех 5/1 1 | 01.04.2018                       | План выпуска ДСЕ            |                                       |              |                         | $\mathbf{0}$         |           |           |                            | 21.06.2018                    |
|                   |     |    |               | 5/1                                                 | 30.04.2018                       | Проектирование              |                                       |              |                         |                      |           |           |                            | <b>ANG</b> Vrina              |
|                   |     |    |               | 2018.04.01 - 2018.04.30 план выпуска ДСЕ, цех 1/0   | 01.04.2018                       | План выпуска ДСЕ            |                                       |              |                         | $\mathbf{0}$         |           |           |                            | 21.06.2018                    |
|                   |     |    |               | 1/0                                                 | 30.04.2018                       | Проектирование              |                                       |              |                         |                      |           |           |                            | <b>ANG</b> Vrina              |
|                   |     |    |               | 2018.04.01 - 2018.04.30 план выпуска ДСЕ, цех 2/0   | 01.04.2018                       | План выпуска ДСЕ            |                                       |              |                         | $\mathbf{0}$         |           |           |                            | 21.06.2018                    |
|                   |     |    |               | 2/0                                                 | 30.04.2018                       | Проектирование              |                                       |              |                         |                      |           |           |                            | <b>ANG</b> Vrina              |
|                   |     |    |               | 2018.04.01 - 2018.04.30 план выпуска ДСЕ, цех 1     | 01.04.2018                       | План выпуска ДСЕ            |                                       |              |                         | $\mathbf{0}$         |           |           | 13.03.2017                 | 13.09.2012                    |
|                   |     |    |               |                                                     | 30.04.2018                       | <b>Утвержден</b>            |                                       |              |                         |                      |           |           | Ген. директор Сидоров С.С. | <b>AG\fess</b>                |
|                   |     |    |               | 2018.05.01 - 2018.05.30 план выпуска ДСЕ, цех 0     | 01.05.2018                       | План выпуска ДСЕ            |                                       |              |                         | $\mathbf{0}$         |           |           | 17.10.2017                 | 17.04.2014                    |
|                   |     |    |               | 0/0                                                 | 30.05.2018                       | <b>Утвержден</b>            |                                       |              |                         |                      |           | Диспетчер | Воробьева Т.Н. ANG Watasha |                               |
|                   |     |    |               | 2018.05.01 - 2018.05.31 план выпуска ДСЕ, цех 5/1 1 | 01.05.2018                       | План выпуска ДСЕ            |                                       |              |                         | $\mathbf{0}$         |           |           |                            | 21.06.2018                    |
|                   |     |    |               | 5/1                                                 | 31.05.2018                       | Проектирование              |                                       |              |                         |                      |           |           |                            | <b>ANG</b> Vrina              |
|                   |     |    |               | 2018.05.01 - 2018.05.31 план выпуска ДСЕ, цех 1/0   | 01.05.2018                       | План выпуска ДСЕ            |                                       |              |                         | $\mathbf{0}$         |           |           |                            | 21.06.2018                    |
|                   |     |    |               | 1/0                                                 | 31.05.2018                       | Проектирование              |                                       |              |                         |                      |           |           |                            | <b>ANG</b> Vrina              |
|                   |     |    |               | 2018.05.01 - 2018.05.31 план выпуска ДСЕ, цех 2/0   | 01.05.2018                       | План выпуска ДСЕ            |                                       |              |                         | $\mathbf{0}$         |           |           |                            | 21.06.2018                    |
|                   |     |    |               |                                                     | 31.05.2018                       | Проектирование              |                                       |              |                         |                      |           |           |                            | <b>ANG</b> Vrina              |
|                   |     |    |               | 2018.05.01 - 2018.05.31 план выпуска ДСЕ, цех 2/0 1 | 01.05.2018                       | План выпуска ДСЕ На склад   |                                       |              |                         | О Изготовляемая      |           |           |                            | 28.04.2018                    |
|                   |     |    |               | 2/0                                                 | 31.05.2018                       | Согласование                | Изготовление продукции                |              |                         |                      |           |           |                            | sal                           |
|                   |     |    |               | 2018.06.01 - 2018.06.30 план выпуска ДСЕ, цех 2/0 1 | 01.06.2018                       | План выпуска ДСЕ На склад   |                                       |              |                         | О Изготовляемая      |           |           | 02.05.2018                 | 02.05.2018                    |
|                   |     |    |               |                                                     | 30.06.2018                       | <b>Утвержден</b>            | Изготовление продукции                |              |                         |                      |           |           | Ген. директор Сидоров С.С. | sal                           |
|                   |     |    |               | 2018.06.01 - 2018.06.30 план выпуска ДСЕ, цех 1/0   | 01.06.2018                       | План выпуска ДСЕ На склад   |                                       |              |                         | О Изготовляемая      |           |           | 02.05.2018                 | 02.05.2018                    |
|                   |     |    |               | 1/0                                                 | 30.06.2018                       | <b>Утвержден</b>            | Изготовление продукции                |              |                         |                      |           |           | Ген. директор Сидоров С.С. | sal                           |
|                   |     |    |               | 2018.07.01 - 2018.07.31 план выпуска ДСЕ, цех 4/0 1 | 01.07.2018                       | План выпуска ДСЕ Заказчиков |                                       |              |                         | О Изготовляемая      |           |           |                            | 20.06.2018                    |
|                   |     |    |               | 4/0                                                 | 31.07.2018                       |                             | Проектирование Изготовление продукции |              |                         |                      |           |           |                            | <b>ANG</b> Vrina              |
|                   |     |    |               | 2018.07.01 - 2018.07.31 план выпуска ДСЕ, цех 1/0 1 | 01.07.2018                       | План выпуска ДСЕ Заказчиков |                                       |              |                         | О Изготовляемая      |           |           | 20.06.2018                 | 20.06.2018                    |
|                   |     |    |               | 1/0                                                 | 31.07.2018                       | <b>Утвержден</b>            | Изготовление продукции                |              |                         |                      |           |           | Ген. директор Сидоров С.С. | <b>ANG</b> Vrina              |
|                   |     |    |               | 2018.07.01 - 2018.07.31 план выпуска ДСЕ, цех 2/0   | 01.07.2018                       | План выпуска ДСЕ Заказчиков |                                       |              |                         | О Изготовляемая      |           |           |                            | 20.06.2018                    |
|                   |     |    |               | 2/0                                                 | 31.07.2018                       |                             | Проектирование Изготовление продукции |              |                         |                      |           |           |                            | <b>ANG</b> Vrina              |
|                   |     |    |               | 2018.12.01 - 2018.12.31 план выпуска ДСЕ, цех 1/0 1 | 01.12.2018                       | План выпуска ДСЕ Заказчиков |                                       | $\mathbf{0}$ |                         | О Изготовляемая      |           |           |                            | 05.12.2018                    |
|                   |     |    |               | 1/0                                                 | 31.12.2018                       |                             | Проектирование Изготовление продукции |              | $\overline{\mathbf{3}}$ |                      |           |           |                            | <b>ANG\alik</b>               |
|                   |     |    |               | 2018.12.01 - 2018.12.31 план выпуска ДСЕ, цех 2/0   | 01.12.2018                       | План выпуска ДСЕ Заказчиков |                                       | $\mathbf{0}$ |                         | О Изготовляемая      |           |           |                            | 05.12.2018                    |
|                   |     |    |               | 2/0                                                 | 31.12.2018                       |                             | Проектирование Изготовление продукции |              | $\overline{\mathbf{3}}$ |                      |           |           |                            | <b>ANG\alik</b>               |

<span id="page-84-0"></span>*Рисунок 112.Пример отображения вновь созданного плана в окне задачи*

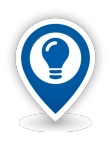

*Созданный номенклатурный план представляет собой рабочий вариант плана, предназначенный для согласования с заинтересованными заводскими службами. Для того, чтобы исполнитель начал работу с планом — план необходимо утвердить. Для утверждения плана должно быть использовано действие «Утвердить план». Для отмены утверждения плана — следует использовать действие «Снять утверждение».*

# **Утверждение номенклатурного плана выпуска ДСЕ**

Для утверждения Номенклатурного плана выпуска ДСЕ необходимо выполнить следующие действия:

- 1. Выбрать в списке нужный план и выделить его.
- 2. На панели инструментов в меню *Действия* выбрать действие «**Утвердить план**». В результате — откроется диалоговое окно «**Утверждение плана**» (рис. [113](#page-85-0)).

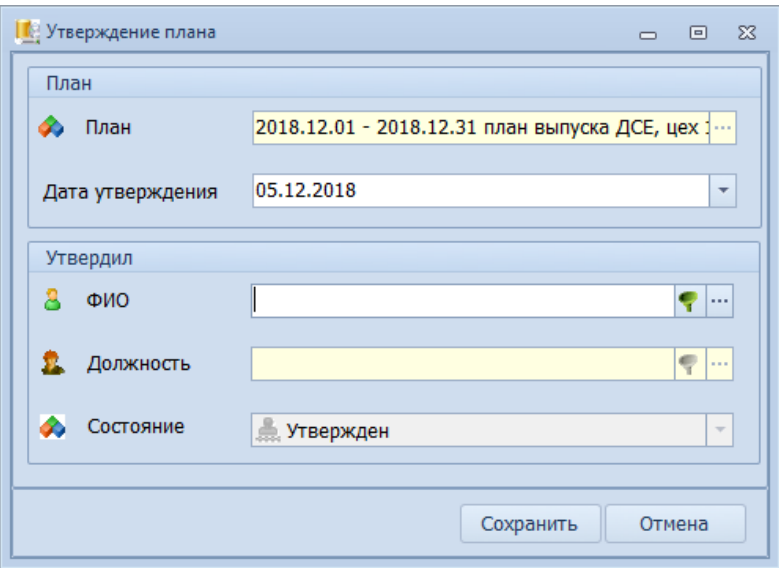

<span id="page-85-0"></span>*Рисунок 113.Пример диалогового окна "Утверждение плана"*

- 3. В диалоговом окне «**Утверждение плана**» выполнить следующие действия:
	- 3.1.Заполнить поля, предназначенные для ввода данных.
		- 3.1.1 **Дата утверждения**. Ввести дату утверждения плана (по умолчанию автоматически подставляется текущая дата). Дата утверждения не должна быть больше текущей даты.
		- 3.1.2 **ФИО**. Ввести фамилию и инициалы руководителя, утвердившего план.

Для этого в окне справочника «**Работники**» выбрать нужную фамилию (рис. [114](#page-86-0)), после чего на панели инструментов окна нажать кнопку *Выбрать*.

| <b>В</b> Работники |           |            |           |           |                         |                           |                  |                                  |                   |                                 |            |                         |                                                         |                 |         |                                                |                                      | $\Box$<br>$\Box$ | - 533 |
|--------------------|-----------|------------|-----------|-----------|-------------------------|---------------------------|------------------|----------------------------------|-------------------|---------------------------------|------------|-------------------------|---------------------------------------------------------|-----------------|---------|------------------------------------------------|--------------------------------------|------------------|-------|
| ka -               |           |            | Работники |           |                         |                           |                  | $\lnot \rhd \rhd$ $\blacksquare$ | Отчеты            | Создать<br>Изменить             |            |                         | <b>Удалить</b><br>Отменить<br>Сохранить                 | Обновить        | Выбрать | Закрыть                                        |                                      |                  |       |
| $+ 10000$          |           |            |           |           |                         |                           |                  |                                  |                   |                                 |            |                         |                                                         |                 |         |                                                |                                      |                  |       |
|                    | Работники |            |           |           |                         |                           |                  |                                  |                   |                                 |            |                         |                                                         |                 |         |                                                |                                      |                  |       |
|                    |           | <b>Тип</b> |           |           |                         |                           |                  | Работник                         |                   |                                 |            |                         | Последнее место работы                                  |                 | Прочие  |                                                | Показывать при подписях в документах |                  |       |
|                    |           |            |           |           | $T C $ Ta6. Nº          | 1: Фамилия                | $\blacktriangle$ | Имя                              | Отчество          | <b>ONO</b>                      |            | <b>Цех</b> Уч.          | Профессия                                               |                 |         | Пол   Дата устр.   Дата увол. Имя пользователя | Общий доступ                         | МОЛ              |       |
|                    |           |            |           |           |                         | 060119 Свиридова          |                  | Ольга                            | Владимировна      | Свиридова О.В.                  |            |                         | 5 091 Диспетчер                                         | жен. 24.09.2007 |         |                                                | V                                    |                  |       |
|                    |           |            |           |           |                         | <b>6 058720 Свистунов</b> |                  | Андрей                           | Емельянович       | Свистунов А.Е.                  | $6\quad 0$ |                         | Диспетчер                                               | MVX. 01.06.2011 |         |                                                | $\overline{\mathbf{v}}$              |                  |       |
|                    |           |            |           |           |                         | <b>6 058617 Семенчук</b>  |                  | <b>Наталья</b>                   | Ивановна          | Семенчук Н.И.                   |            | $\overline{\mathbf{0}}$ | Бухгалтер                                               | жен. 01.05.2011 |         |                                                | $\overline{\mathbf{v}}$              |                  |       |
|                    |           |            |           |           | <b>3 2 055678 CHBOB</b> |                           |                  | Николай                          | Борисович         | Сивов Н.Б.                      |            |                         | 1 091 Нач. ПДБ                                          | муж. 01.04.2005 |         |                                                | $\overline{\mathbf{v}}$              |                  |       |
|                    |           |            |           |           |                         | 10000 Сидоров             |                  | Сидор                            | Сидорович         | Сидоров С.С.                    |            |                         | 300 0 Ген. директор                                     | муж. 01.09.2011 |         |                                                | $\overline{\mathbf{v}}$              |                  |       |
|                    |           |            |           |           |                         | 063928 Синельникова       |                  | Татьяна                          | <b>Михайловна</b> | Синельникова Т.М.               |            |                         | 101 0 Кладовщик                                         | жен. 03.06.2008 |         |                                                | $\overline{\mathbf{w}}$              |                  |       |
|                    |           |            |           |           |                         | 046586 Синельникова       |                  | Екатерина                        |                   | Александровна Синельникова Е.А. |            |                         | 371 99 Секретарь рук.                                   | жен. 09.04.2008 |         |                                                | $\overline{\mathbf{v}}$              |                  |       |
|                    |           |            |           |           | <b>2</b> 040087 Сокол   |                           |                  | Герда                            | <b>Георговна</b>  | Сокол Г.Г.                      |            |                         | 5 1 Комплектовщик изделий и инструмента жен. 18.09.2007 |                 |         |                                                | $\boxed{\text{w}}$                   |                  |       |
|                    |           |            |           | $\bullet$ |                         | 823030 Сольская           |                  | Анастасия                        | <b>Николаевна</b> | Сольская А.Н.                   |            |                         | 5 901 Зав. складом                                      | жен. 20.11.2010 |         |                                                | $\overline{\mathbf{v}}$              |                  |       |
|                    |           |            |           |           |                         | <b>1058286 Сорока</b>     |                  | Татьяна                          | Алексеевна        | Сорока Т.А.                     |            |                         | 331 091 Диспетчер                                       | жен. 03.10.1968 |         |                                                | $\boxed{\text{V}}$                   |                  |       |
|                    |           |            |           |           |                         | 092323 Станиславская      |                  | Татьяна                          | <b>Николаевна</b> | Станиславская Т.Н.              |            |                         | 1 401 Кладовщик                                         | жен. 06.06.2006 |         |                                                | $\overline{\mathbf{v}}$              |                  |       |
|                    | Ø         |            |           |           |                         | 065020 Стасюкевич         |                  | Николай                          | <b>Романович</b>  | Стасюкевич Н.Р.                 |            |                         | $1 \quad 1$ Macrep yy-ka                                | муж. 17.02.2006 |         |                                                | $\overline{\mathbf{v}}$              |                  |       |

<span id="page-86-0"></span>*Рисунок 114.Пример выбора в окне справочника "Работники"*

В результате:

- окно справочника «**Работники**» закроется;
- фамилия и инициалы выбранного руководителя отобразятся в поле «**ФИО**»;
- поле «**Должность**» заполнится автоматически по выбранной Ф.И.О. работника.

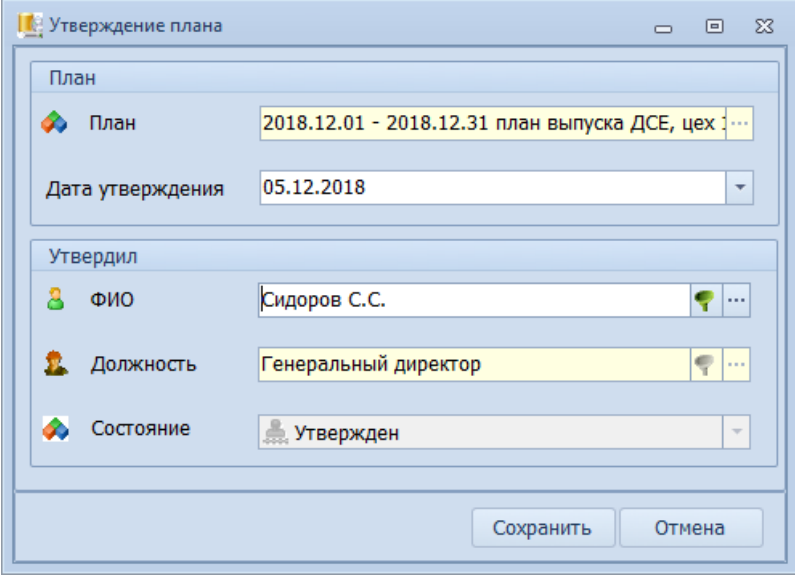

*Рисунок 115.Пример заполнения полей в диалоговом окне "Утверждение плана"*

3.2.Нажать кнопку *Сохранить*.

В результате — запустится процедура сохранения, по окончании которой:

- диалоговое окно «**Утверждение плана**» закроется;
- в окне «**Информация**» появится сообщение об утверждении плана (рис. [116\)](#page-86-1).

<span id="page-86-1"></span>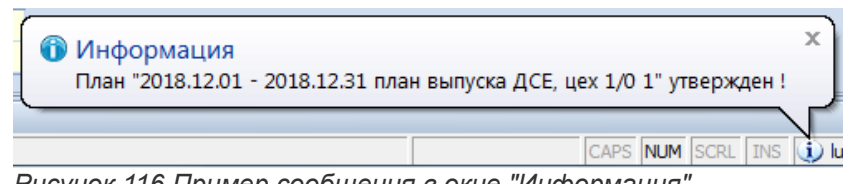

*Рисунок 116.Пример сообщения в окне "Информация"*

- 4. В окне «**Информация**» нажать кнопку *Закрыть*. В результате:
	- окно «**Информация**» закроется;

• в рабочем окне задачи у текущего плана заполнится значениями блок атрибутов «**Утвердил**».

## **Добавление номенклатурной позиции к плану**

Для добавления номенклатурной позиции к уже утверждённому плану необходимо выполнить следующие действия:

1. Отменить утверждение плана.

Для этого:

1.1.Выбрать в списке нужный план и выделить его.

1.2.На панели инструментов в меню *Действия* выбрать действие «**Снять утверждение**».

1.3.В открывшемся диалоговом окне «**Снятие утверждения на план**» в поле «**Состояние**» изменить текущее состояние на **Согласование** и нажать кнопку *Сохранить*.

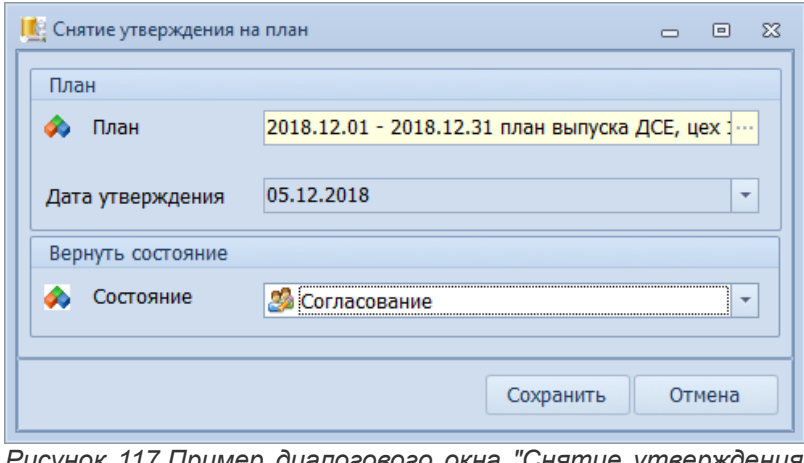

*Рисунок 117.Пример диалогового окна "Снятие утверждения на план"*

В результате:

- диалоговое окно «**Снятие утверждения на план**» закроется;
- в окне «**Информация**» появится сообщение о снятии утверждения на план (рис. [118\)](#page-87-0).

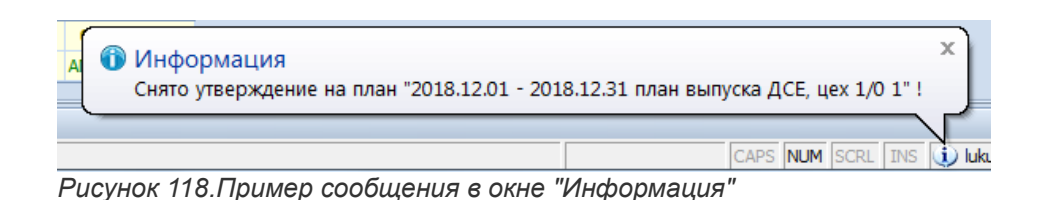

1.4.В окне «**Информация**» нажать кнопку *Закрыть*.

<span id="page-87-0"></span>В результате:

- окно «**Информация**» закроется;
- в рабочем окне задачи у текущего плана очистится от значений блок атрибутов «**Утвердил**».
- 2. На панели инструментов окна задачи в меню *Действия* выбрать действие «**Добавить позицию**».

В результате — откроется диалоговое окно «**Добавление позиции к плану**» (рис. [119\)](#page-88-0).

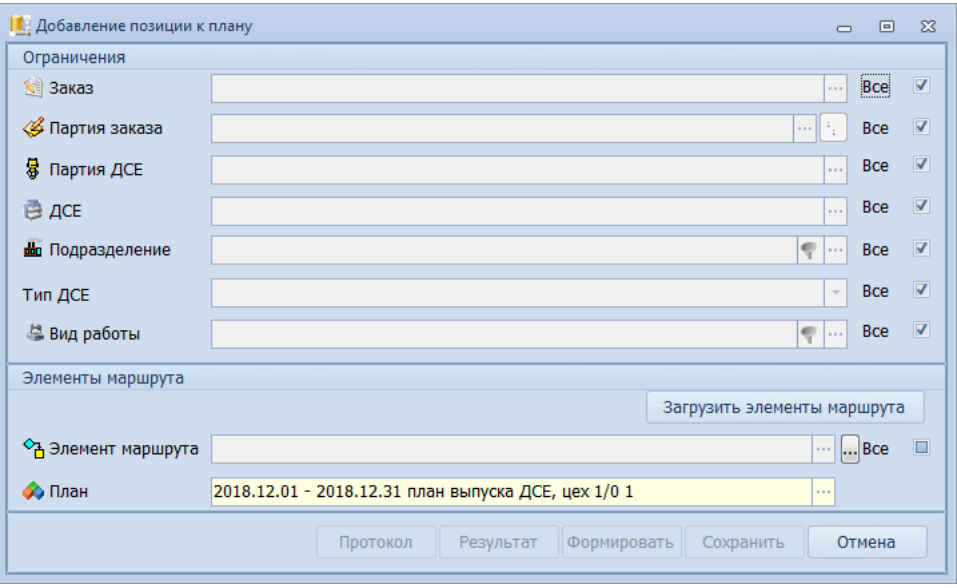

<span id="page-88-0"></span>*Рисунок 119.Диалоговое окно "Добавление позиции к плану"*

- 3. В диалоговом окне «**Добавление позиции к плану**» выполнить следующие действия:
	- 3.1.В блоке «**Ограничения**» заполнить поля:
		- 3.1.1 **Заказ**. Ввести номер Заказа, по которому нужно добавить номенклатурную позицию в план.
		- 3.1.2 **Партия заказа**. Указать Партию заказа, по которой нужно добавить позицию или оставить галку *Все*.
		- 3.1.3 **Партия ДСЕ**. Указать Партию ДСЕ, по которой нужно добавить позицию или оставить галку *Все*.
		- 3.1.4 **ДСЕ**. Указать ДСЕ, по которой нужно добавить позицию или оставить галку *Все*.
		- 3.1.5 **Подразделение**. Ввести номер подразделения (цех должен быть тот же, для которого создан план).
		- 3.1.6 **Тип ДСЕ**. Оставить галку *Все*.
		- 3.1.7 **Вид работы**. Оставить галку *Все*.
	- 3.2.В блоке «**Элементы маршрута**»:
		- 3.2.1 Нажать кнопку *Загрузить элементы маршрута*.
			- В результате в окне «**Информация**» появится сообщение о загрузке элементов маршрута для генерации (рис. [120](#page-88-1)).

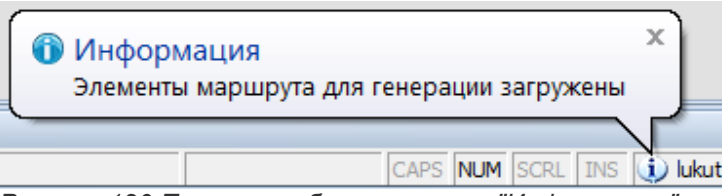

<span id="page-88-1"></span>*Рисунок 120.Пример сообщения в окне "Информация"*

3.2.2 В окне «**Информация**» нажать кнопку *Закрыть*.

В результате — окно «**Информация**» закроется.

 3.2.3 В поле «**Элемент маршрута**» нажать на кнопку многопозиционного выбора « **…** ». В результате — откроется окно «**Выбор объекта**» (рис. [121](#page-89-0)).

|           | Выбор объекта                                                                 |                                   |                                                                            |                 |                |                                            |                  |                                                                                          |                  |            | $\equiv$   | $\Sigma$<br>回        |
|-----------|-------------------------------------------------------------------------------|-----------------------------------|----------------------------------------------------------------------------|-----------------|----------------|--------------------------------------------|------------------|------------------------------------------------------------------------------------------|------------------|------------|------------|----------------------|
|           | Предварительный<br>Выбрать<br>просмотр                                        | Редактировать                     | Выполнить<br>экспорт данных в:                                             |                 |                | и текстовый файл (с фиксированными столб » | I ¢<br>Закрыть   |                                                                                          |                  |            |            |                      |
|           | Перетащите заголовок колонки на эту панель для группировки по выбранному полю |                                   |                                                                            |                 |                |                                            |                  |                                                                                          |                  |            |            |                      |
|           | Создать Партия ДСЕ                                                            |                                   | Обозначение ном. Наименование ном. Кол-во (план) ЕИ кол-ва Труд.ед. (план) |                 |                |                                            |                  | ЕИ труд. Приоритет Позиция ЭМ Код цеха Элемент маршрута Дата запуска ЭМ Дата изг. (п) ЭМ |                  |            |            |                      |
| $\Box$    | 200-009-5 078,505.0.0104.00 0                                                 | 078.505.0.0104.00 Kopnyc          |                                                                            |                 | $50 \mu$ T     |                                            | $\overline{2}$   | 11                                                                                       | $1/1$ - $\Box$ P | 07.04.2018 | 07.04.2018 |                      |
| $\Box$    | 200-009-6 078.505.0.0105.00 0                                                 | 078.505.0.0105.00 Крышка          |                                                                            |                 | 50 LUT         |                                            | $\overline{2}$   | 11                                                                                       | $1/1$ - $\Box$ P | 07.04.2018 | 07.04.2018 |                      |
| $\Box$    | 200-009-5 078,505.0.0106.00 0                                                 | 078.505.0.0106.00 Крышка корпуса  |                                                                            |                 | 50 шт          |                                            | $\overline{2}$   | 11                                                                                       | $1/1$ - $\Box$ P | 07.04.2018 | 07.04.2018 |                      |
| $\Box$    | 200-009-Б 078.505.0.0107.00 П 1 078.505.0.0107.00 Кольцо                      |                                   |                                                                            | $100 \text{ m}$ |                |                                            | $\overline{2}$   | 1 1                                                                                      | $1/1$ - $\Box$ P | 19.03.2018 | 19.03.2018 |                      |
| $\square$ | 200-013-8 078, 505, 0.0111, 00 0                                              | 078.505.0.0111.00 Кольцо          |                                                                            |                 | 50 urr         |                                            | $\overline{2}$   | 11                                                                                       | $1/1$ - $\Box$ P | 20.02.2018 | 20.02.2018 |                      |
| $\Box$    | 200-013-B 078.505.0.0110.00 n                                                 | 078.505.0.0110.00 Сальник         |                                                                            |                 | 50 шт          |                                            | $\overline{2}$   | 11                                                                                       | $1/1$ - $\Box$ P | 07.03.2018 | 07.03.2018 |                      |
| $\Box$    | 200-014-A 078.505.0.0111.00 n                                                 | 078.505.0.0111.00 Кольцо          |                                                                            |                 | $50 \text{ m}$ |                                            | $\overline{2}$   | 11                                                                                       | $1/1$ - $\Box$ P | 20.04.2018 | 20.04.2018 |                      |
| $\Box$    | 200-014-A 078.505.0.0110.00 n                                                 | 078.505.0.0110.00 Сальник         |                                                                            |                 | $50 \mu$ T     |                                            | $\overline{2}$   | 11                                                                                       | $1/1$ - $\Box$ P | 07.05.2018 | 07.05.2018 |                      |
| $\Box$    | 200-014-5 078, 505, 0, 0106, 00 0                                             | 078.505.0.0106.00 Крышка корпуса  |                                                                            |                 | 50 шт          |                                            | $\overline{2}$   | 11                                                                                       | $1/1$ - $\Box$ P | 07.04.2018 | 07.04.2018 |                      |
| $\Box$    | 200-014-Б 078, 505, 0, 0107, 00 П 1 078, 505, 0, 0107, 00 Кольцо              |                                   |                                                                            | $100 \text{ m}$ |                |                                            | 2 <sup>1</sup>   | 11                                                                                       | $1/1$ - $\Box$ P | 19.03.2018 | 19.03.2018 |                      |
| $\Box$    | 200-014-5 078.505.0.0111.00 0                                                 | 078.505.0.0111.00 Кольцо          |                                                                            |                 | 50 urr         |                                            | $\overline{2}$   | 11                                                                                       | $1/1$ - $\Box$ P | 19.03.2018 | 19.03.2018 |                      |
| $\Box$    | 200-014-5 078,505,0,0110,00 0                                                 | 078.505.0.0110.00 Сальник         |                                                                            |                 | $50 \text{ m}$ |                                            | $\overline{2}$   | 11                                                                                       | $1/1$ - $\Box$ P | 07.04.2018 | 07.04.2018 |                      |
| $\Box$    | 200-014-B 078.505.0.0106.00 N                                                 | 078.505.0.0106.00 Крышка корпуса  |                                                                            |                 | $50 \text{ m}$ |                                            | $\overline{2}$   | 11                                                                                       | $1/1$ - $\Box$ P | 07.03.2018 | 07.03.2018 |                      |
| $\Box$    | 200-014-В 078.505.0.0107.00 П 1 078.505.0.0107.00 Кольцо                      |                                   |                                                                            | $100 \text{ m}$ |                |                                            | $\overline{2}$   | $1\vert 1$                                                                               | $1/1$ - $\Box$ P | 20.02.2018 | 20.02.2018 |                      |
| $\Box$    | 200-014-B 078.505.0.0111.00 n                                                 | 078.505.0.0111.00 Кольцо          |                                                                            |                 | 50 шт          |                                            | $\overline{2}$   | 11                                                                                       | $1/1$ -TP        | 20.02.2018 | 20.02.2018 |                      |
| $\Box$    | 200-014-B 078.505.0.0110.00 n                                                 | 078.505.0.0110.00 Сальник         |                                                                            |                 | 50 шт          |                                            | $\overline{2}$   | 11                                                                                       | $1/1$ - $\Box$ P | 07.03.2018 | 07.03.2018 |                      |
| $\Box$    | 200-106-A 078.505.0.0101.00 N                                                 | 078.505.0.0101.00 Вал             |                                                                            |                 | 26 шт          | 2.325H/4                                   | $6 \overline{6}$ | 11                                                                                       | $1/1$ - $\Box$ P | 04.12.2017 | 13.12.2017 |                      |
| $\Box$    | 200-106-A 078.505.0.0102.00 n                                                 | 078.505.0.0102.00 Шестерня        |                                                                            |                 | $20 \mu$ T     | 2,28333333333333 H/H                       | 6                | 11                                                                                       | $1/1$ - $\Box$ P | 17.01.2018 | 21.01.2018 |                      |
| $\Box$    | 200-106-A 078.505.0.0103.00 H                                                 | 078.505.0.0103.00 Колесо зубчатое |                                                                            |                 | $20 \text{ m}$ | 1,8166666666667 H/4                        | 6 <sup>1</sup>   | 11                                                                                       | $1/1$ - $\Box$ P | 22.01.2018 | 24.01.2018 |                      |
|           |                                                                               |                                   |                                                                            |                 |                |                                            |                  |                                                                                          |                  |            |            | $\blacktriangledown$ |
|           | a la<br>Записей в сетке<br>194                                                |                                   |                                                                            |                 |                |                                            |                  |                                                                                          |                  |            |            |                      |

*Рисунок 121.Пример окна "Выбор объекта"*

- <span id="page-89-0"></span> 3.2.4 В окне «**Выбор объекта**» выбрать нужные элементы маршрута, проставив галки в столбце «**Создать**», после чего на панели инструментов окна нажать кнопку *Выбрать*.
	- В результате окно «**Выбор объекта**» закроется.

### 3.3.В диалоговом окне «**Добавление позиции к плану**» нажать кнопку *Формировать*.

В результате — запустится процедура формирования, по окончании которой в окне «**Информация**» появится сообщение о количестве добавленных в план номенклатурных позиций (рис. [122](#page-89-1)).

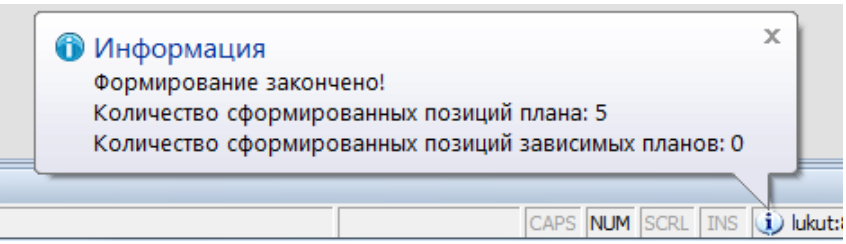

*Рисунок 122.Пример сообщения в окне "Информация"*

3.4.В окне «**Информация**» нажать кнопку *Закрыть*.

<span id="page-89-1"></span>В результате — окно «**Информация**» закроется.

3.5.В диалоговом окне «**Добавление позиции к плану**» нажать кнопку *Результат*.

В результате — откроется окно «**Результат формирования**», в котором будет отображена номенклатура Партий ДСЕ добавленных в текущий план (рис. [123\)](#page-90-0).

| <b>ВЕТ</b> Результат формирования                                                                                                    | $\Sigma$<br>冋<br>$\overline{\phantom{0}}$              |
|----------------------------------------------------------------------------------------------------|--------------------------------------------------------|
| Выполнить<br>Предварительный<br>просмотр<br>экспорт данных в:<br>Перетащите заголовок колонки на эту панель для группировки по выбранному полю | ит текстовый файл (с фиксированными столб »<br>Закрыть |
| Партия ДСЕ                                                                                                    | Элемент маршрута                                       |
| 200-009-5 078.505.0.0104.00 0                                                                                                    | $1/1$ - $\Box$ P                                       |
| 200-009-5 078.505.0.0105.00 0                                                                                                    | $1/1$ - $\Box$ P                                       |
| 200-009-5 078.505.0.0106.00 0                                                                                                    | $1/1$ - $\Box$ P                                       |
| 200-009-5 078,505,0,0107,00 0 1                                                                                                    | $1/1$ - $\Box$ P                                       |
| 200-013-B 078.505.0.0111.00 N                                                                                                    | $1/1$ - $\Box$ P                                       |
| Записей в сетке<br>5                                                                                                    | - 11                                                   |

<span id="page-90-0"></span>*Рисунок 123.Пример окна "Результат формирования"*

3.6.На панели инструментов окна «**Результат формирования**» нажать кнопку *Закрыть*.

В результате — окно «**Результат формирования**» закроется.

3.7.Формирование плана может пройти с ошибками. О чём должно свидетельствовать соответствующее сообщение. Ошибки можно просмотреть с помощью кнопки *Протокол*.

Указанные ошибки необходимо устранить. После этого повторно запустить формирование плана.

3.8.Сохранить сформированный план. Для этого в диалоговом окне «**Добавление позиции к плану**» нажать кнопку *Сохранить*.

В результате — запустится процедура сохранения, по окончании которой в окне «**Информация**» появится сообщение «**Результат сохранен!**» (рис. [124](#page-90-1)).

<span id="page-90-1"></span>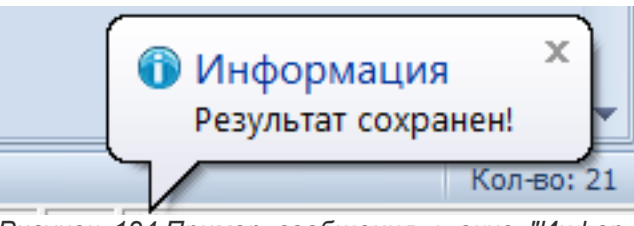

*Рисунок 124.Пример сообщения в окне "Информация"*

3.9.В окне «**Информация**» нажать кнопку *Закрыть*.

В результате — окно «**Информация**» и диалоговое окно «**Добавление позиции к плану**» закроются, а добавленные номенклатурные позиции будут отображены на подуровне плана, к которому они добавлялись, в рабочем окне задачи «**Планы выпуска ПДСЕ**».

### **Дальнейшие действия:**

- Формирование Сопроводительных листов (задачи «**Сопроводительные листы**», «**Ход выполнения работ (ЭМ)**»);
- Формирование Заявок на закупку по плану (задача «**Заявки поставщикам на закупки**»);
- Формирование отчётов по анализу потребностей производства (блок задач «**Ведомости наличия и дефицита**»).

# *3.7. Формирование Сопроводительных листов*

Инструкция описывает алгоритм формирования Сопроводительных листов.

## **Термины и понятия:**

**Сопроводительный лист** — основной документ, определяющий конкретное задание исполнителю (которым может являться любое структурное подразделение предприятия) на изготовление Партии ДСЕ (или на выполнение работ по Партии ДСЕ, если цех не выпускает готовые ДСЕ).

Сопроводительный лист выписывается после закрытия подготовки производства на Партию ДСЕ и назначения для неё дат запуска и выпуска.

Назначение Сопроводительного листа — собрать воедино всю необходимую информацию из сформированной электронной базы данных, чётко и однозначно определяющую, по каким документам и с выполнением каких требований и характеристик должны быть изготовлены детали на конкретном Элементе маршрута (ЭМ) у Партии ДСЕ из конкретной Партии заказа.

Сопроводительный лист служит основанием для выписки Накладных на перемещение ДСЕ по производственному маршруту.

Сопроводительный лист имеет уникальный номер, который генерируется программным образом.

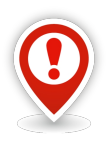

*Сопроводительные листы (СЛ) выписываются только по тем подразделениям (элементам расцеховочного маршрута), которые имеют вид работ, предусматривающий наличие Сопроводительного листа.* 

*Настройка возможности выписки Сопроводительного листа к конкретному виду работ выполняется в справочнике «Виды работ» и определяется наличием или отсутствием галки в столбце «Не создавать СЛ».*

### **Роли пользователя:**

Доступ к действиям, указанным в алгоритме, по умолчанию настроен для пользователей, входящих в группу *Инженеры ПДО*, и в группу *Инженеры ПДБ*.

### **Алгоритм:**

1 Запустить задачу «**Сопроводительные листы**».

В результате — откроется рабочее окно задачи с перечнем уже выписанных Сопроводительных листов. Если Сопроводительные листы ранее не выписывались, то перечень будет пуст.

- 2 Для выписки новых Сопроводительных листов необходимо выполнить следующие действия:
	- 2.1 На панели инструментов в меню *Действия* выбрать действие «**Создать сопроводительные листы**».

В результате — откроется диалоговое окно «**Формирование сопроводительных листов**» (рис. [125](#page-92-0)).

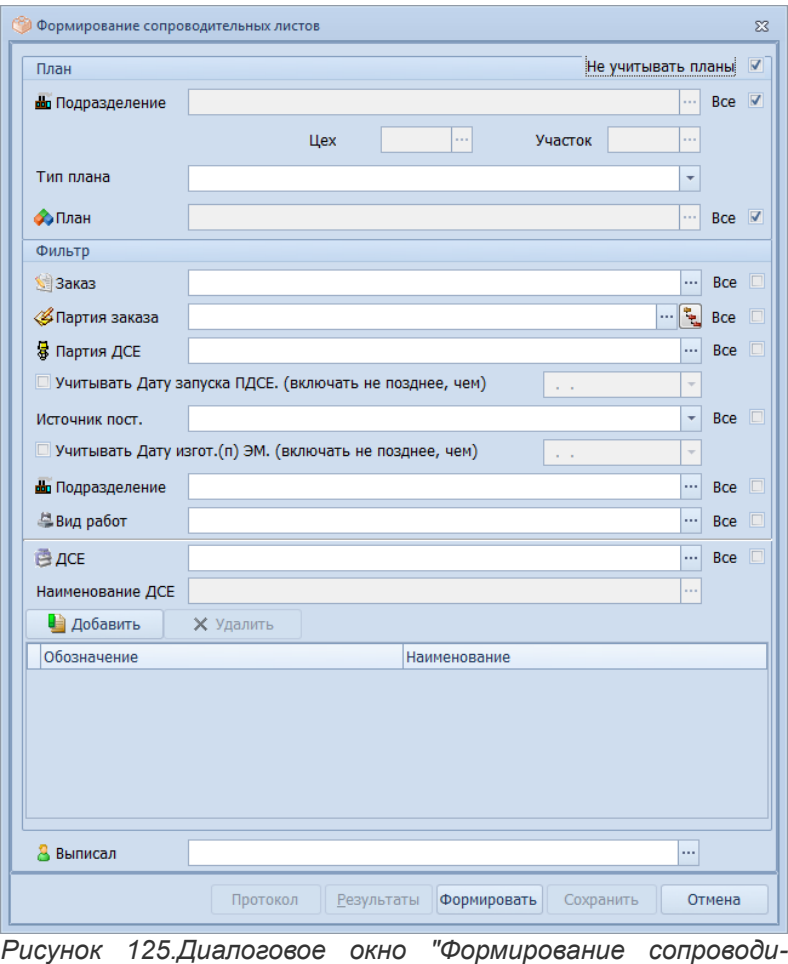

- 2.2 В диалоговом окне «**Формирование сопроводительных листов**» выполнить следующие действия:
	- 2.2.1 Включить (установить галку) опцию «**Не учитывать планы**» в блоке атрибутов «**План**», если формирование Сопроводительных листов будет осуществлять не под номенклатурный план запуска или выпуска ДСЕ.

В результате — все поля в этом блоке станут недоступны для ввода.

2.2.2 Ввести номер Заказа в поле «**Заказ**».

<span id="page-92-0"></span>*тельных листов"*

- 2.2.3 Указать номер Партии заказа в поле «**Партия заказа**».
- 2.2.4 Указать обозначение Партии ДСЕ в поле «**Партия ДСЕ**», или установить галку *Все*.

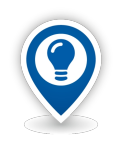

*При необходимости выписки Сопроводительных листов на несколько ДСЕ, следует воспользоваться кнопкой Добавить.*

*При этом, обозначения и наименования ДСЕ, отобранных для выписки Сопроводительных листов, будут отображаться в таблице в нижней части диалогового окна.*

- 2.2.5 В поле «**Источник пост.**» выбрать нужный источник поступления из выпадающего списка или установить галку *Все*.
- 2.2.6 В поле «**Подразделение**» ввести номер конкретного подразделения или установить галку *Все*.
- 2.2.7 В поле «**Вид работ**» выбрать нужный вид работ из выпадающего списка или установить галку *Все*.
- 2.2.8 Заполнить поле «**Выписал**».
- 2.2.9 В нижней части окна нажать кнопку *Формировать*.

В результате — будет запущена процедура формирования Сопроводительных листов, после окончания которой в окне «**Информация**» появится сообщение «**Формирование закончено!**» с информацией о количестве сформированных Сопроводительных листов.

- 2.2.10 Формирование Сопроводительных листов может пройти с ошибками. Ошибки можно просмотреть с помощью кнопки *Протокол*. Выявленные ошибки необходимо устранить. После этого повторно запустить формирование Сопроводительных листов.
- 2.2.11 Сохранить сформированные Сопроводительные листы. Для этого в диалоговом окне нажать кнопку *Сохранить*.

В результате — будет запущена процедура сохранения сформированных Сопроводительных листов, по окончании которой появится соответствующее информационное сообщение. После этого диалоговое окно «**Формирование сопроводительных листов**» закроется, а вновь сформированные Сопроводительные листы появятся в списке в таблице рабочего окна задачи «**Сопроводительные листы**» (их можно отличить от имевшихся ранее по дате создания и очередным присвоенным номерам).

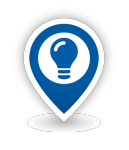

*Если в системе ГОЛЬФСТРИМ требуется вести только учёт движения ДСЕ (диспетчирование) без функций оперативно-календарного планирования производства, Сопроводительные листы можно создавать одновременно с Накладными на перемещение ДСЕ в задаче «Ход выполнения работ (ЭМ)». Соответствующий алгоритм приведен ниже.*

## **Дальнейшие действия:**

- Формирование Лимитно-заборных карт (задача «**Лимитно-заборные карты**»);
- Формирование Накладных на перемещение ДСЕ (задача «**Накладные на перемещение ДСЕ**»);
- Формирование Рабочих нарядов (задача «**Рабочие наряды**»).

# *3.8. Создание Накладной на перемещение ДСЕ*

### **Термины и определение:**

Накладная на перемещение ДСЕ — оперативный документ, подтверждающий фактическую передачу ДСЕ (полуфабрикатов) между подразделениями, указанными в расцеховочном маршруте.

На основе Накладных на перемещение ДСЕ выполняется диспетчирование производства на межцеховом уровне.

### **Описание ситуации:**

Учёт движения деталей в производстве организуется в планово-диспетчерских бюро (ПДБ) цехов. Данные об остатках и движении деталей и узлов необходимы для:

- Календарного планирования продукции по цехам;
- Оперативного контроля за ходом производства и его организации;
- Оценки работы цехов и участков по выпуску продукции;
- Контроля за сохранностью деталей и узлов в производстве.

Основным документом по диспетчерскому учёту межцехового перемещения ДСЕ в ГОЛЬФСТРИМ является Накладная на перемещение ДСЕ.

Как правило, детали, при перемещении по расцеховочному маршруту, не передаются непосредственно в производственные участки цеха, а приходуются в цеховых кладовых. Понятие цеховой кладовой, соответствующей определенному подразделению, определяется в системе ГОЛЬФСТРИМ как «место

хранения» у элемента маршрута. Назначение мест хранения можно выполнить в справочнике «**Элементы маршрутов**». Назначение мест хранения позволяет автоматизированно вести складской учёт ДСЕ собственного изготовления на предприятии.

## **Требования к данным:**

Обязательным условием для создания Накладной на перемещение ДСЕ является наличие в системе выписанного Сопроводительного листа.

Кроме того, в настройках приложения ГОЛЬФСТРИМ Конфигуратор (см. ГОЛЬФСТРИМ Конфигуратор - Настройки и переменные - Учет - Перемещение ДСЕ) должны быть выполнены следующие установки:

- «**Последовательное перемещение ДСЕ**» отключена (в поле «**Значение**» должно быть установлено значение **0**).
- «**Проверять подписи в накладной**» отключена.
- «**Перемещать ДСЕ с 0-ой ценой**» включена.
- «**Полностью закрывать ПДСЕ**» отключена.
- «**Полностью закрывать ПЗ**» отключена.
- «**Проверять НКЛ перед удалением**» включена.

В настройках приложения ГОЛЬФСТРИМ Конфигуратор (см. ГОЛЬФСТРИМ Конфигуратор - Настройки и переменные - Учет) должны быть выполнены следующие установки:

«Запрещать ввод оперативных документов с датой не соотв. активному расчетному пе**риоду**» — отключена.

Должны быть заполнены следующие справочники:

- «**Бухгалтерские операции**»;
- «**Корректные проводки**»;
- «**Элементы маршрутов**» для элементов маршрутов может быть указано место хранения;
- «**Штатное расписание**».

Для подразделений предприятия должен быть произведён расчёт остатков на текущий расчётный период.

Для номенклатуры ДСЕ должны быть определены номенклатурные номера (заполнен атрибут «**Номенклатурный №**»).

### **Роли пользователя:**

Доступ к действиям, указанным в алгоритме, по умолчанию настроен для пользователей, входящих в группу *Диспетчеры,* и в группу *Кладовщики*.

### **Алгоритм создания накладной:**

1. Запустить задачу «**Накладные на перемещение ДСЕ**».

В результате — откроется рабочее окно задачи с перечнем уже выписанных накладных. Если накладные ранее не выписывались, то список будет пуст.

2. Для создания Накладной на перемещение ДСЕ необходимо в окне задачи на панели инструментов нажать кнопку *Создать* или в меню *Действия* выбрать действие «**Накладная на перемещение ДСЕ/Выписка**».

Оба варианта должны быть равнозначны и приводить к появлению диалогового окна «**Накладная на перемещение ДСЕ [Создание]**» (рис. [126](#page-95-0)).

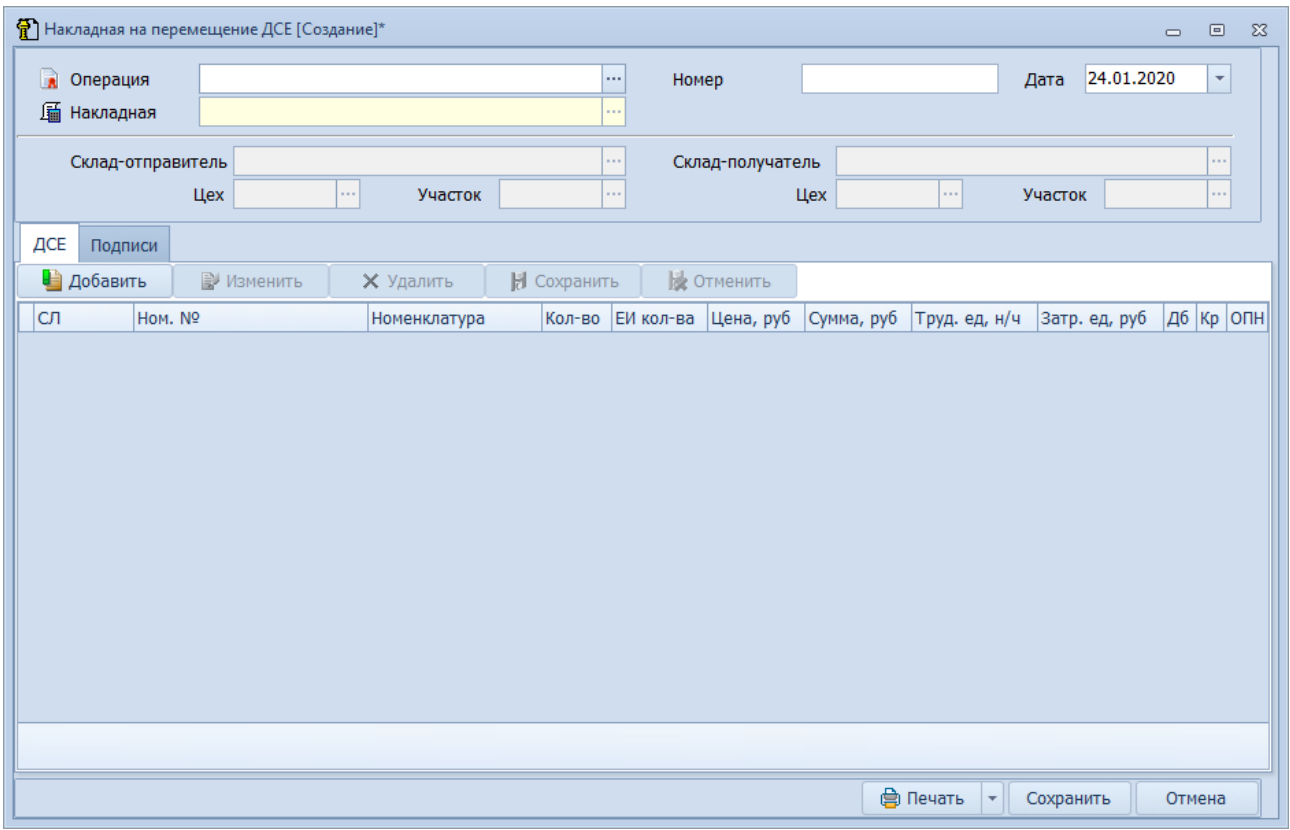

*Рисунок 126.Диалоговое окно "Накладная на перемещение ДСЕ [Создание]"*

- <span id="page-95-0"></span>3. В диалоговом окне «**Накладная на перемещение ДСЕ [Создание]**» выполнить следующие действия:
	- 3.1.Заполнить поле «**Операция**». Для этого выбрать нужный вид операции в окне справочника «**Бухгалтерские операции**».

В результате — поле «**Операция**» будет заполнено по значению шифра выбранной бухгалтерской операции.

- 3.2.Заполнить поле «**Номер**». В поле необходимо указать номер накладной, согласно принятой на предприятии порядка нумерации накладных.
- 3.3.Заполнить поле «**Дата**». По умолчанию в поле подставляется текущая дата.

Дата должна быть меньше или равна текущей.

При попытке выписать накладную в будущем времени будет выдаваться сообщение об ошибке ввода.

3.4.На вкладке «**ДСЕ**» нажать кнопку *Добавить*.

В результате — откроется область диалогового окна с полями, предназначенными для заполнения (рис. [127](#page-96-0)).

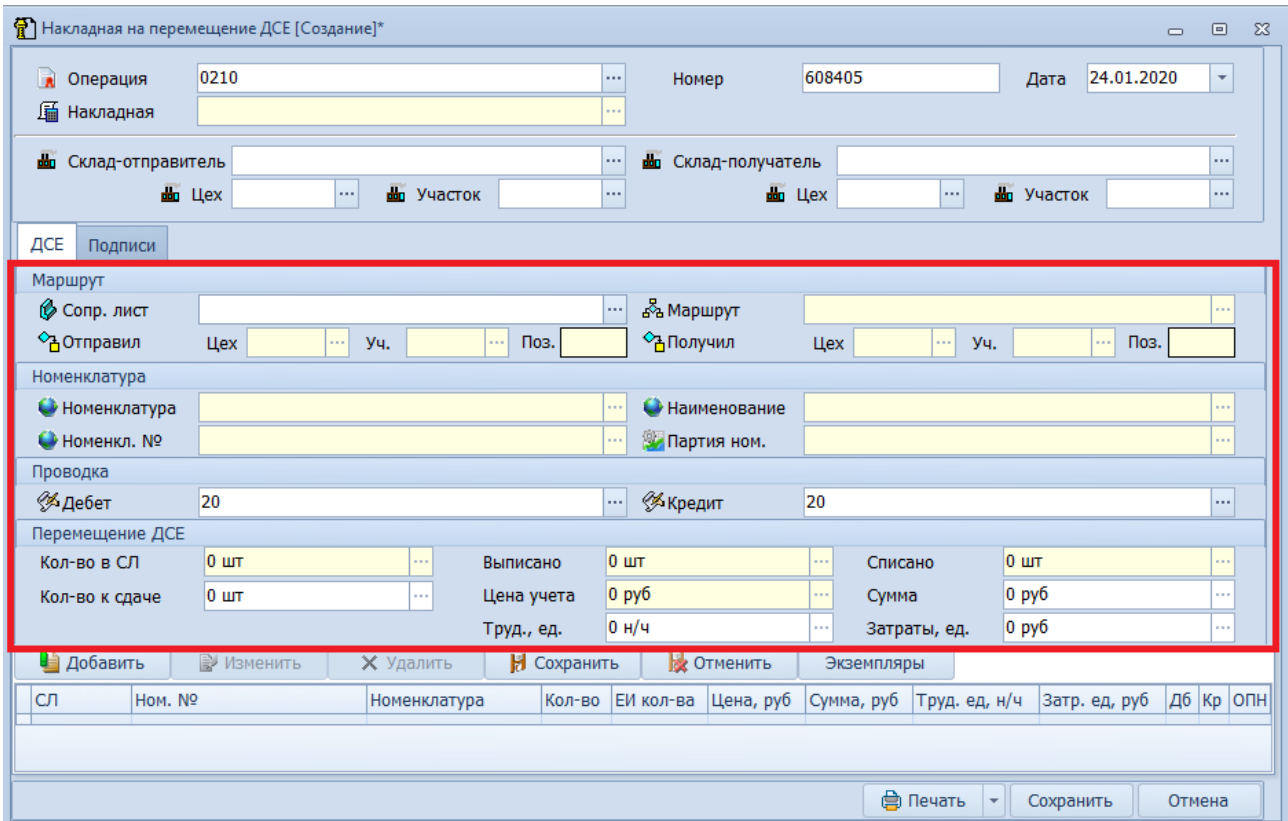

*Рисунок 127.Область диалогового окна для ввода данных позиции документа*

<span id="page-96-0"></span>3.5.В блоке атрибутов «**Маршрут**», в поле «**Сопр. лист**», ввести номер Сопроводительного листа, по которому необходимо выписать накладную.

В результате — часть полей на диалоговой форме заполнится автоматически, согласно информации из введенного Сопроводительного листа.

- 3.6.В блоке атрибутов «**Маршрут**» поля:
	- «**Маршрут**»;
	- «**Отправил**», «**Цех**», «**Уч.**», «**Поз.**»;
	- «**Получил**», «**Цех**», «**Уч.**», «**Поз.**»

будут заполнены автоматически данными из введенного Сопроводительного листа. При этом, поля объекта «**Получил**» определяются следующим образом: следующий элемент маршрута в маршруте, исключая элемент маршрута с признаком «**Передача без накладной**».

При отсутствии следующего элемента маршрута, выбирается элемент маршрута-отправитель.

3.7.В поле «**Склад-отправитель**» будет отображаться место хранения, если оно назначено у соответствующего элемента маршрута.

Если в справочнике «**Элементы маршрутов**» не указано место хранения для элемента маршрута, то отправителем будет являться подразделение, соответствующее элементу маршрута.

3.8.В поле «**Склад-получатель**» будет отображаться место хранения, если оно назначено у соответствующего элемента маршрута.

Если в справочнике «**Элементы маршрутов**» не найдено нужного места хранения, то получателем будет назначено подразделение элемента маршрута.

- 3.9.В блоке атрибутов «**Перемещение ДСЕ**» нижеперечисленные поля:
	- «**Кол-во в СЛ**»;
- «**Кол-во к сдаче**»;
- «**Цена учета**»;
- «**Труд., ед.**»;
- «**Сумма**»;
- «**Затраты, ед.**»

будут заполнены автоматически данными из Сопроводительного листа.

3.10. Если по Накладной на перемещение ДСЕ требуется передать только часть деталей из Партии ДСЕ, то фактическое количество должно быть указано в поле «**Кол-во к сдаче**».

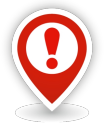

*В поле «Цена учета» автоматически должно подставиться значение плановой цены на единицу ДСЕ из атрибута «Цена планирования» в справочнике «Номенклатура ДСЕ».*

*В поле «Сумма» — цена учета умноженная на количество ДСЕ к сдаче.* 

*В поле «Затраты ед.» автоматически должно подставиться значение плановой цены на единицу ДСЕ из элемента маршрута.*

- 3.11. В блоке атрибутов «**Проводка**», в зависимости от значений, указанных в бухгалтерской операции, должны заполниться следующие поля:
	- «**Дебет**»;
	- «**Кредит**».

Если данные поля не заполнились, их необходимо заполнить вручную (с клавиатуры) или выбрать нужные значения бухгалтерских счетов из справочника.

4. Нажать кнопку *Сохранить* (рис. [128](#page-97-0)) для номенклатурной позиции документа.

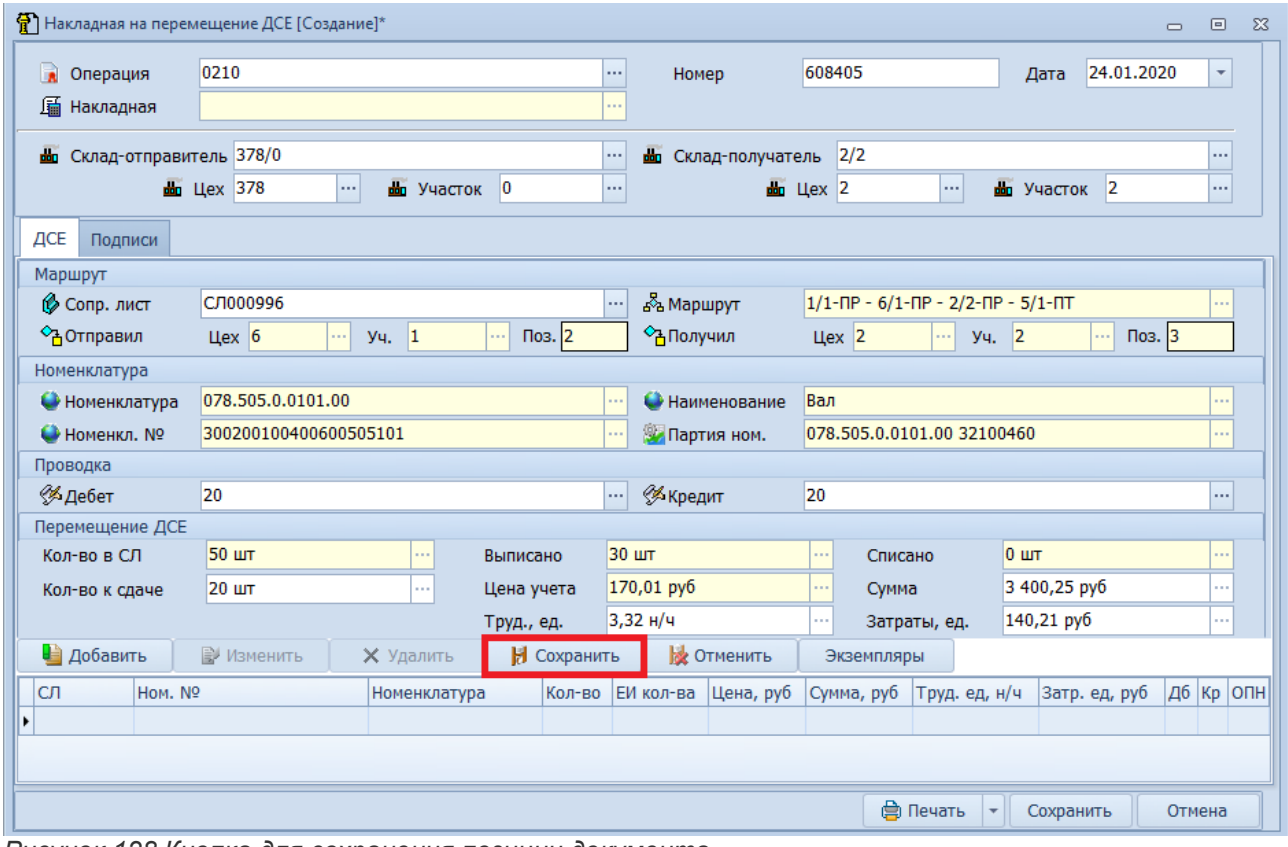

*Рисунок 128.Кнопка для сохранения позиции документа*

<span id="page-97-0"></span>В результате:

- область диалогового окна с полями, предназначенными для заполнения, закроется;
- сохранённая номенклатурная позиция перейдёт в таблицу окна (рис. [129](#page-98-0)), расположенную ниже кнопок *Добавить*, *Сохранить*, *Удалить*.

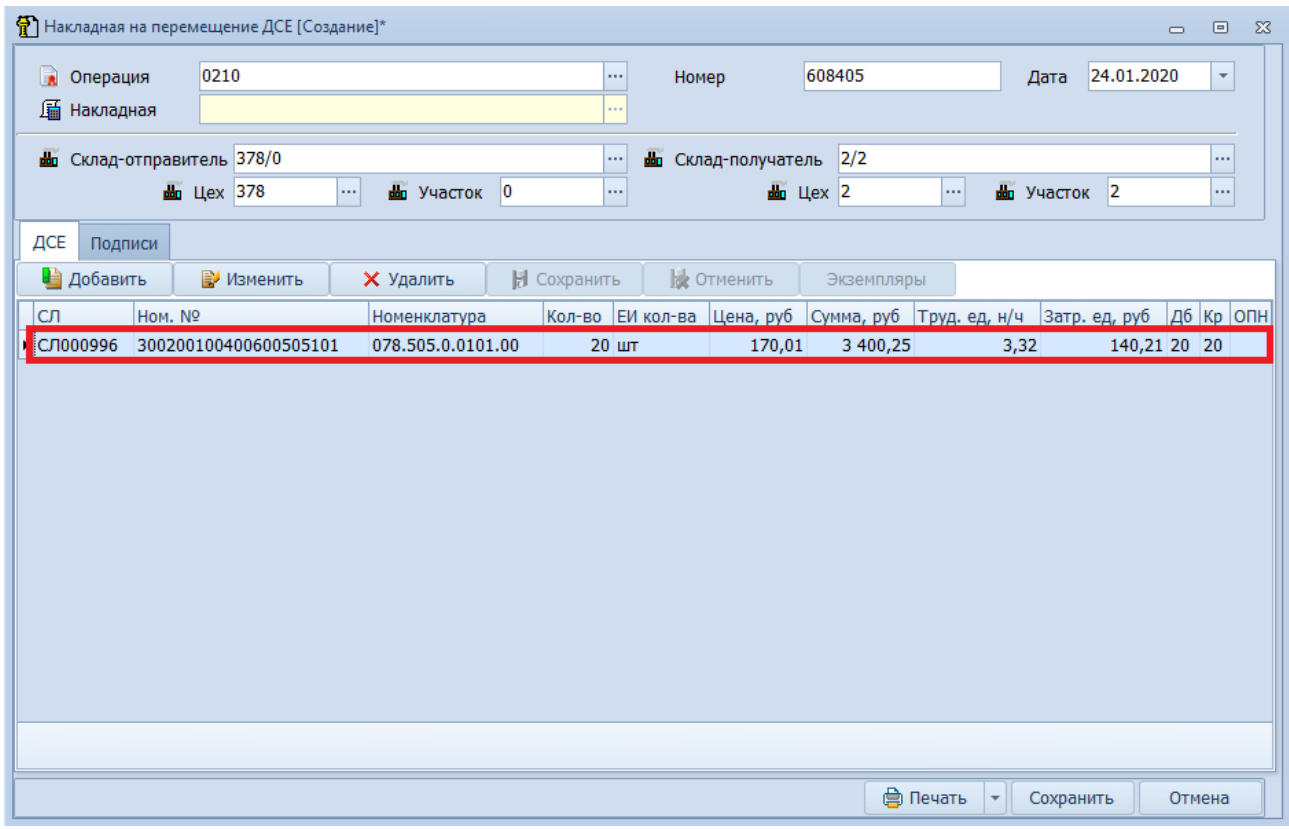

*Рисунок 129.Пример отображения номенклатурной позиции документа*

<span id="page-98-0"></span>5. Перейти на вкладку «**Подписи**» (рис. [130](#page-99-0)).

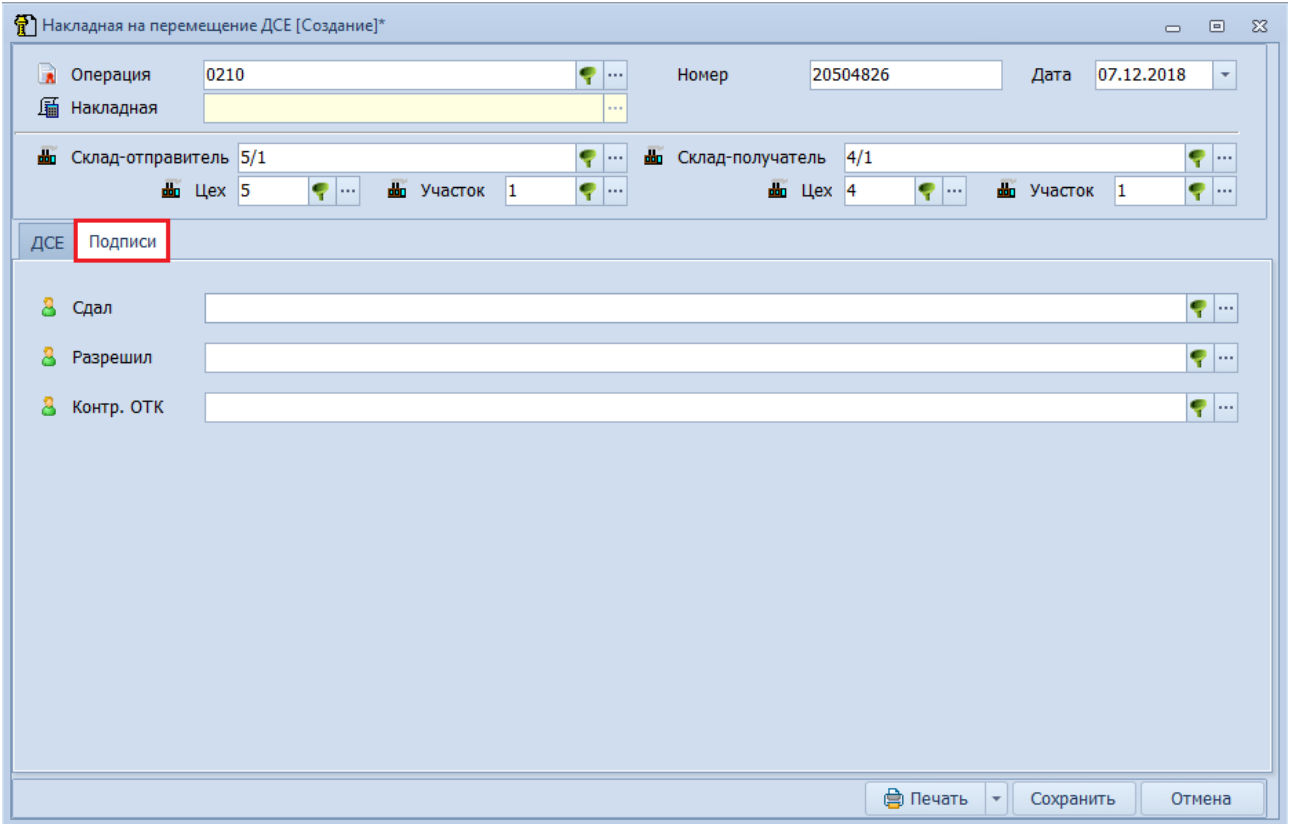

*Рисунок 130.Вкладка "Подписи"*

- <span id="page-99-0"></span>6. На вкладке «**Подписи**» выполнить следующие действия:
	- 6.1.Заполнить поле «**Сдал**». Для этого:
		- 6.1.1 В правой части поля нажать кнопку *Выбор* (**…**).
			- В результате откроется окно справочника «**Работники**».
		- 6.1.2 В окне справочника «**Работники**» выбрать нужную фамилию и выделить её щелчком левой кнопки мыши.

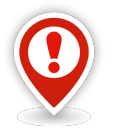

*В окне справочника «Работники» отображаются только те работники, у которых в справочнике «Работники» установлена галка в столбце «Общий доступ» (галка устанавливается автоматически, когда тип «Штатная единица» имеют признак «Подпись документов» и/или тип «Работник» имеют признак «Показывать при подписях документов»).*

6.1.3 На панели инструментов окна нажать кнопку *Выбрать*.

В результате — окно справочника «**Работники**» закроется, а выбранная фамилия и инициалы работника отобразятся в поле «**Сдал**».

- 6.2.Заполнить поле «**Разрешил**». Для этого, из справочника «**Работники**» выбрать фамилию нужного работника.
- 6.3.Заполнить поле «**Контр. ОТК**». Для этого, из справочника «**Работники**» выбрать фамилию нужного работника.
- 7. Сохранить выписанную накладную. Для этого в диалоговом окне нажать кнопку *Сохранить* (рис. [131\)](#page-100-1).

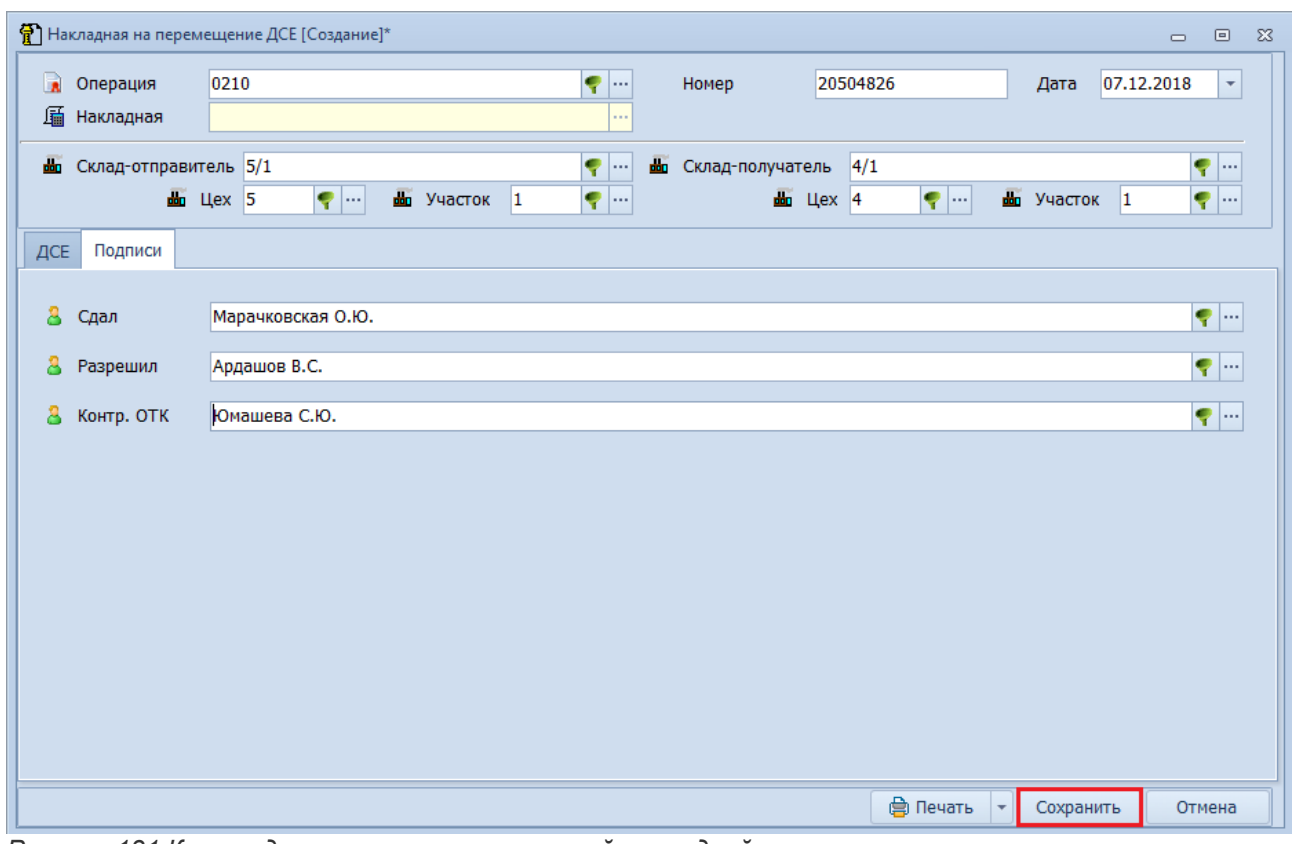

*Рисунок 131.Кнопка для сохранения выписанной накладной*

<span id="page-100-1"></span>В результате — будет запущена процедура сохранения выписанной накладной, по окончании которой:

- диалоговое окно «**Накладная на перемещение ДСЕ [Создание]**» закроется;
- в окне «**Информация**» появится сообщение о сохранении выписанной накладной (рис. [132](#page-100-0)).

<span id="page-100-0"></span>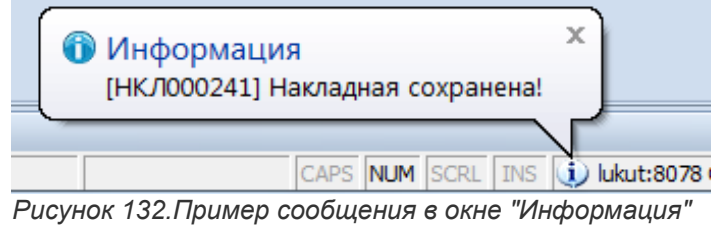

8. В окне «**Информация**» нажать кнопку *Закрыть*. В результате:

- окно «**Информация**» закроется;
- сохранённая Накладная появятся в списке в таблице рабочего окна задачи «**Накладные на перемещение ДСЕ**» (её можно отличить от имевшихся ранее по дате создания и очередному присвоенному номеру) (рис. [133](#page-101-0)).

|                   |            | <b>Тип</b>                          |              | Документ                           |                         | Подразделения  |              | Работники    |
|-------------------|------------|-------------------------------------|--------------|------------------------------------|-------------------------|----------------|--------------|--------------|
|                   |            |                                     |              |                                    | Отправитель             | Получатель     | Сдал         | Принял       |
|                   |            | <b>Ти</b>                           | Co           | Дата                               | Цeх                     | <b>Llex</b>    | ФИО          | ФИО          |
|                   |            | 'n                                  | $C_{n+1}$    | 1: № накладной<br>$\blacktriangle$ | Vu.                     | Уч.            |              |              |
| $\mathbf{r}$      |            | 囁                                   |              | 03.09.2018                         | 5                       | 5              | Воронковская | Воронковская |
|                   |            |                                     |              | <b>НКЛ000211</b>                   | 1                       | $\mathbf{1}$   | A.B.         | A.B.         |
| $\overline{ }$    |            | 囁                                   |              | 12.09.2018                         | 5                       | 5              | Воронковская | Воронковская |
|                   |            |                                     |              | <b>НКЛ000213</b>                   | 1                       | 1              | A.B.         | A.B.         |
| $\mathbf{z}$      |            | 囁                                   |              | 12.09.2018                         | 5                       | 5              | Воронковская | Воронковская |
|                   |            |                                     |              | <b>НКЛ000214</b>                   | $\mathbf{1}$            | $\mathbf{1}$   | A.B.         | A.B.         |
| 5                 |            | 囁                                   |              | 12.09.2018                         | ś                       | ś              | Воронковская | Воронковская |
|                   |            |                                     |              | <b>НКЛ000215</b>                   | 1                       | $\mathbf{1}$   | A.B.         | A.B.         |
| $\overline{ }$    |            |                                     |              | 12.09.2018                         | ś                       | 5              | Воронковская | Воронковская |
|                   |            | 届                                   |              | <b>НКЛ000216</b>                   | $\mathbf{1}$            | $\mathbf{1}$   | A.B.         | A.B.         |
|                   |            |                                     |              | 12.09.2018                         | $\overline{a}$          | 5              | Воронковская | Воронковская |
| s                 |            | 囁                                   |              | <b>НКЛ000217</b>                   | $\overline{2}$          | $\mathbf{1}$   | A.B.         | A.B.         |
|                   |            |                                     |              | 12.09.2018                         | 4                       | 5              | Воронковская | Воронковская |
| $\mathbf{r}$      |            | 囁                                   |              | <b>НКЛ000218</b>                   | $\mathbf{1}$            | $\mathbf{1}$   | A.B.         | A.B.         |
|                   |            | 17.09.2018<br>囁<br><b>НКЛ000222</b> |              | 1                                  | 5                       | Воронковская   | Воронковская |              |
| s                 |            |                                     |              |                                    | 1                       | 1              | A.B.         | A.B.         |
|                   |            |                                     |              | 03.09.2018                         | 1                       | 378            | Воронковская | Воронковская |
| $\overline{ }$    |            | 囁                                   |              | <b>НКЛ000226</b>                   | $\mathbf{1}$            | ö              | A.B.         | A.B.         |
| s                 |            |                                     |              | 03.09.2018                         | 378                     | 2              | Воронковская | Воронковская |
|                   |            | 囁                                   |              | <b>НКЛ000227</b>                   | ō                       | $\overline{2}$ | A.B.         | A.B.         |
|                   |            |                                     |              | 04.09.2018                         | 1                       | 6              | Воронковская | Воронковская |
| $\overline{ }$    |            | 匾                                   |              | <b>НКЛ000228</b>                   | $\mathbf{1}$            | $\overline{2}$ | A.B.         | A.B.         |
|                   |            |                                     |              | 05.09.2018                         | 6                       | 5              | Воронковская | Воронковская |
| >                 |            | 囁                                   |              | <b>НКЛ000229</b>                   | $\overline{2}$          | $\mathbf{1}$   | A.B.         | A.B.         |
|                   |            |                                     |              | 06.09.2018                         | $\mathbf{1}$            | 378            | Воронковская | Воронковская |
| $\mathbf{\hat{}}$ |            | 匾                                   |              | <b>НКЛ000230</b>                   | $\mathbf{1}$            | ö              | A.B.         | A.B.         |
|                   |            |                                     |              | 04.09.2018                         | 1                       | 378            | Воронковская | Воронковская |
| s                 |            | 囁                                   |              | <b>НКЛ000231</b>                   | 1                       | Ō              | A.B.         | A.B.         |
|                   |            |                                     |              | 05.09.2018                         | 378                     | 2              | Воронковская | Воронковская |
| $\rightarrow$     |            | 囁                                   |              | <b>НКЛ000232</b>                   | ō                       | $\overline{2}$ | A.B.         | A.B.         |
|                   |            |                                     |              | 06.09.2018                         | $\overline{\mathbf{2}}$ | 5              | Воронковская | Воронковская |
| s                 |            | 匾                                   |              | <b>НКЛООО233</b>                   | $\overline{2}$          | $\mathbf{1}$   | A.B.         | A.B.         |
|                   | 11.09.2018 |                                     | $\mathbf{1}$ | $\mathbf{1}$                       | Воронковская            | Воронковская   |              |              |
| $\mathbf{r}$      |            | 匾                                   |              | <b>НКЛ000234</b>                   | $\mathbf{1}$            | $\mathbf{1}$   | A.B.         | A.B.         |
|                   |            |                                     |              | 07.12.2018                         | 5                       | 4              | Марачковская |              |
| ٠                 |            | 囁                                   |              | <b>НКЛ000241</b>                   | $\mathbf{1}$            | $\mathbf{1}$   | о.ю.         |              |

<span id="page-101-0"></span>*Рисунок 133.Пример отображения выписанной Накладной в окне задачи*

В системе ГОЛЬФСТРИМ имеется ещё один вариант выписки Накладных на внутреннее перемещение ДСЕ. Он может использоваться в тех случаях, когда требуется вести только учёт движения ДСЕ без их планирования в производстве. Выписка накладных при этом выполняется в задаче «**Ход выполнения работ (ЭМ)**».

При использовании этого способа возможна выписка Накладной на перемещение ДСЕ без предварительной выписки Сопроводительного листа. Накладная выписывается на элемент маршрута с отсутствующим Сопроводительным листом. При этом, в процессе создания накладной, Сопроводительный лист создаются автоматически.

Возможна групповая выписка накладных, при групповом выборе ЭМ.

Возможно последующее открытие накладной в режиме редактирования, в случае, если пользователь воспользовался опцией редактирования накладных.

Использование альтернативного способа выписки накладных накладывает некоторые ограничения. Так Накладная на перемещение ДСЕ формируется только на **полное** количество к сдаче. Для изменения количества в меньшую сторону пользователь может отредактировать накладную. Редактирование накладных доступно при включённой опции «**Открыть накладные на редактирование после выписки**».

# **Алгоритм создания накладной по альтернативному варианту выписки:**

1. Запустить задачу «**Ход выполнения работ (ЭМ)**» с компоновкой «**Ход выполнения работ (ЭМ)**».

В результате — будет загружено рабочее окно задачи со списком Партий ДСЕ.

2. В рабочем окне задачи выбрать ЭМ Партии ДСЕ, на который необходимо выписать Накладную на перемещение ДСЕ, и выделить его щелчком левой кнопки мыши.

В результате — строка с ЭМ выделится цветом..

3. На панели инструментов в меню *Действия* выбрать действие «**Сформировать накладные на перемещение ДСЕ**».

В результате — будет загружено диалоговое окно «**Сформировать накладные на перемещение ДСЕ**» (рис. [134](#page-102-0)).

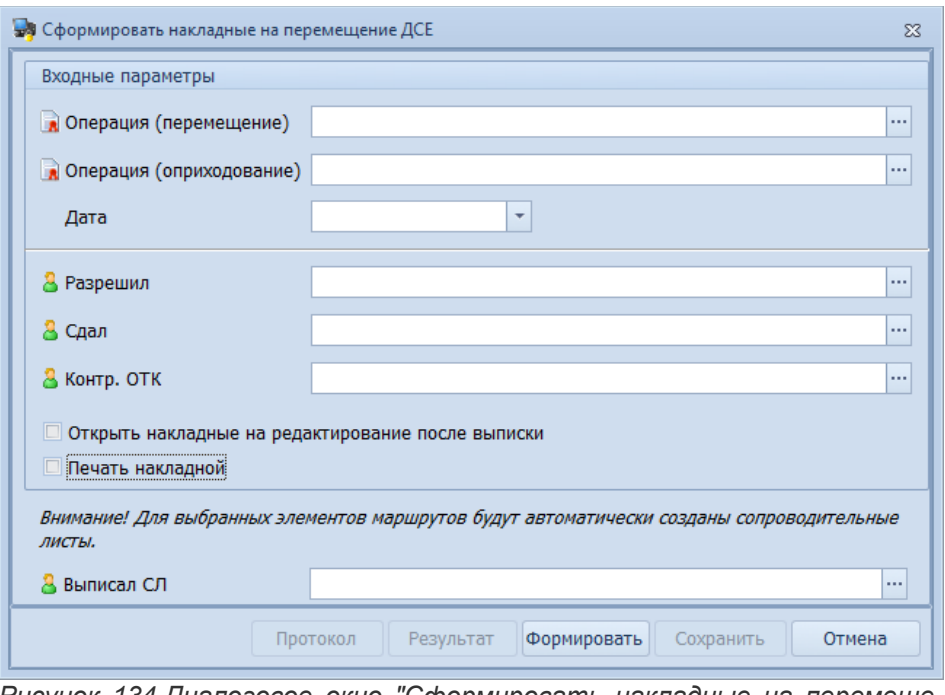

<span id="page-102-0"></span>*Рисунок 134.Диалоговое окно "Сформировать накладные на перемещение ДСЕ"*

- 4. В диалоговом окне «**Сформировать накладные на перемещение ДСЕ**» необходимо выполнить следующие действия:
	- 4.1.Заполнить поля в блоке атрибутов «**Входные параметры**»:
		- 4.1.1 **Операция (перемещение)**. Выбрать нужный вид операции в окне справочника «**Бухгалтерские операции**».

В результате — в поле «**Операция (перемещение)**» подставится значение атрибута «**Шифр ВО**».

- 4.1.2 Аналогичным образом заполнить поле «**Операция (оприходование)**».
- 4.1.3 **Дата**. Ввести дату выписки накладной. Дата должна быть меньше или равна текущей. По умолчанию в поле подставляется текущая дата.
- 4.2.Заполнить остальные параметры:
	- 4.2.1 **Разрешил**. В окне справочника «**Работники**» выбрать фамилию нужного работника.
	- 4.2.2 **Сдал**. В окне справочника «**Работники**» выбрать фамилию нужного работника.
	- 4.2.3 **Контр. ОТК**. В окне справочника «**Работники**» выбрать фамилию нужного работника.
	- 4.2.4 **Выписал СЛ**. Ввести нужного работника.
- 4.3.Включить опцию (установить галку) «**Печать накладной**» (рис. [135\)](#page-103-0).

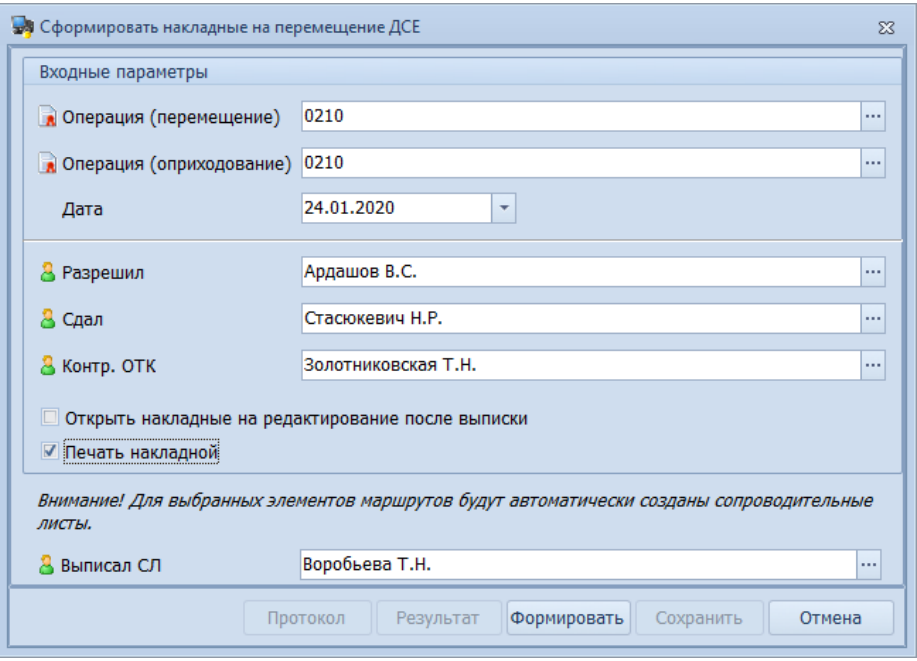

<span id="page-103-0"></span>*Рисунок 135.Пример ввода параметров в диалоговом окне*

В этом случае, при сохранении создаваемой накладной, автоматически будет сформирована печатная форма документа, которую можно распечатать из окна просмотра отчётов.

Опция «**Печать накладной**» доступна для выбора, если не активна предыдущая опция «**Открыть накладные на редактирование после выписки**».

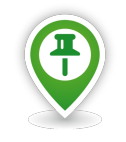

*При активировании опции «Открыть накладные на редактирование после выписки», после сохранения данных будут поочерёдно открываться все созданные накладные для редактирования.*

*Опция «Печать накладной», в этом случае, недоступна.*

4.4.Нажать кнопку *Формировать*.

В результате:

• в окне «**Информация**» появится сообщение «**Формирование закончено!**» (рис. [136\)](#page-103-1);

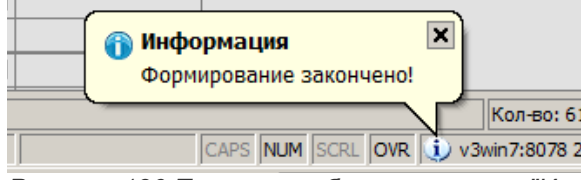

<span id="page-103-1"></span>*Рисунок 136.Пример сообщения в окне "Информация"*

- в диалоговом окне «**Сформировать накладные на перемещение ДСЕ**» станут доступными кнопки *Результат* и *Сохранить*.
- 4.5.Закрыть окно «**Информация**» нажатием на кнопку *Закрыть*.
- 4.6. Просмотреть результат выполненного действия. Для этого в диалоговом окне нажать кнопку *Результат*.

В результате — откроется окно «**Результат формирования**».

- 4.7.Убедиться, что в результате выполненного действия на элемент маршрута:
	- создана Накладная на перемещение ДСЕ (см. в таблице столбец «**Накладная**»);
- создан Сопроводительный лист (см. в таблице «**Ключевой атрибут СЛ**»).
- 4.8.Закрыть окно «**Результат формирования**». Для этого на панели инструментов окна нажать кнопку *Закрыть*.
	- В результате окно «**Результат формирования**» закроется.
- 4.9.Сохранить результат выполненного действия. Для этого в диалоговом окне нажать кнопку *Сохранить*.

В результате — запустится процедура сохранения, по окончании которой в окне «**Информация**» появится сообщение «**Результат сохранен!**» (рис. [137](#page-104-0)).

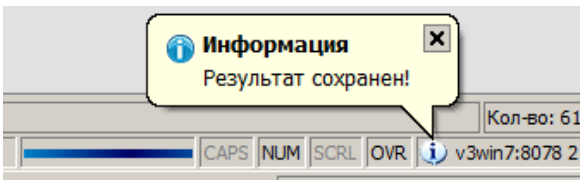

<span id="page-104-0"></span>*Рисунок 137.Пример сообщения в окне "Информация"*

- 4.10. Закрыть окно «**Информация**» нажатием на кнопку *Закрыть*.
	- В результате окно «**Информация**» закроется, а в окне «**Предварительный просмотр**» будет сформирована выходная форма документа «**ТРЕБОВАНИЕ-НАКЛАДНАЯ**».
- 5. Сформированный документ можно распечатать. Для этого на панели инструментов окна нажать кнопку *Печать отчета* и отправить задание на принтер.
- 6. Закрыть окно «**Предварительный просмотр**». Для этого на панели инструментов окна нажать кнопку *Выход*.

В результате — окно «**Предварительный просмотр**» закроется.

7. В рабочем окне задачи на выделенном элементе маршрута раскрыть дерево уровня и перейти на вкладку «**Накладные**».

Убедиться, что созданная Накладная на перемещение ДСЕ (см. в таблице столбец «**№ накладной**») имеет состояние **Проектирование** (см. в таблице столбец «**Состояние**»).

Редактирование накладных доступно при включённой опции «**Открыть накладные на редактирование после выписки**». В этом случае при сохранении результата отобразится список созданных накладных, из контекстного меню, выбрав действие «**Редактировать**», можно любую накладную отредактировать через стандартную форму.

# **Дальнейшие действия:**

● Прием Накладной на перемещение ДСЕ (задача «**Накладные на перемещение ДСЕ**»).

# **Алгоритм приёма накладной:**

- 1. Выбрать в списке нужную накладную и выделить её щелчком левой кнопки мыши.
- 2. На панели инструментов в меню *Действия* выбрать действие «**Накладная на перемещение ДСЕ/Прием**».

В результате — откроется диалоговое окно «**Накладная на перемещение ДСЕ/Прием**», в котором большинство полей уже заполнено автоматически на основании данных выписки (рис. [138](#page-105-0)).

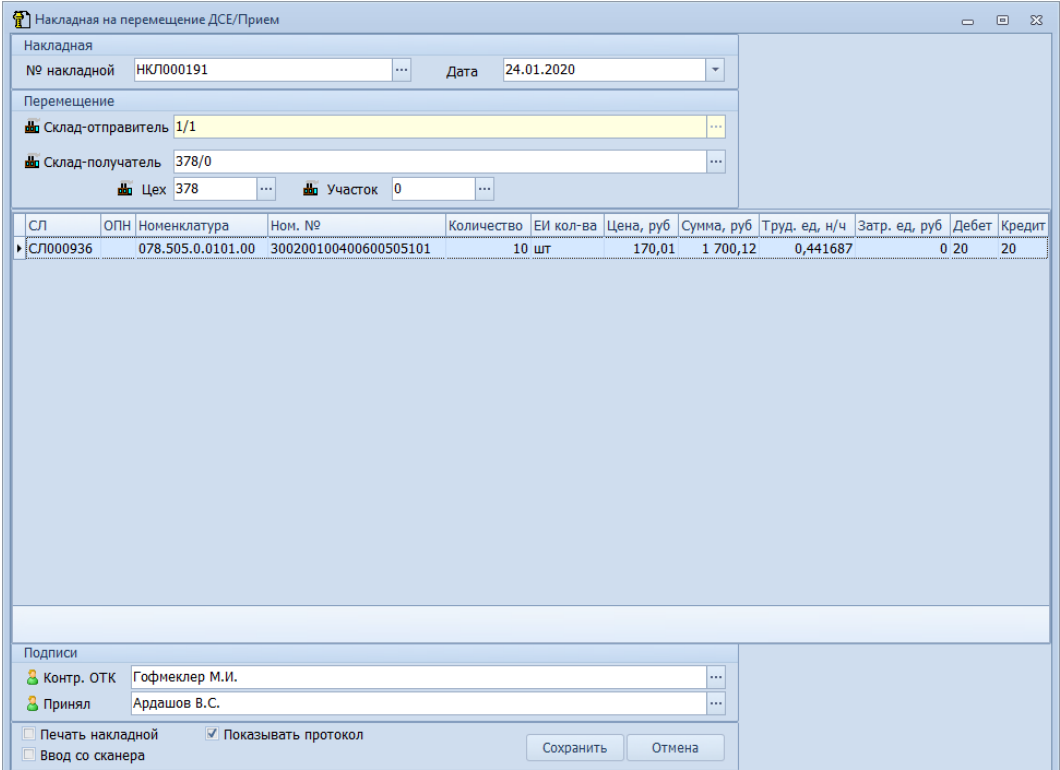

<span id="page-105-0"></span>*Рисунок 138.Пример диалогового окна "Накладная на перемещение ДСЕ/Прием"*

- 3. Необходимо заполнить следующие поля по факту получения ДСЕ:
	- 3.1.В блоке «**Накладная**» изменить, при необходимости, дату в поле «**Дата**» (по умолчанию подставляется текущая) на фактическую дату приёма накладной.
	- 3.2.В блоке атрибутов «**Подписи**»:
		- 3.2.1) Заполнить поле «**Контр. ОТК**» (если оно не заполнено). В окне справочника «**Работники**» выбрать нужную фамилию.
	- 3.3.Заполнить поле «**Принял**».
- 4. Нажать кнопку *Сохранить*.
	- В результате запустится процедура сохранения, по окончании которой в окне «**Информация**» появится сообщение, что накладная сохранена.

#### *3.9. Формирование Рабочих нарядов*

#### **Термины и понятия**

Рабочий наряд — первичный документ, который содержит конкретное задание, устанавливаемое непосредственно отдельному рабочему или бригаде рабочих.

#### **Описание ситуации:**

Рабочий наряд выдаётся исполнителю до начала работы. Рабочий наряд представляет собой документ, в котором приводится конкретный перечень работ (содержание техпереходов из технологической операции), подлежащих выполнению с проставленным количеством заданных ДСЕ, норма времени и расценка за единицу работ; указываются формы оплаты труда и общая сумма заработной платы за весь объём работ.

При выписке Рабочему наряду присваивается уникальный номер.

Выполнение Рабочего наряда подтверждается в наряде контролёром ОТК.

При необходимости Рабочий наряд может быть аннулирован.

Выписка Рабочих нарядов осуществляется только на те техоперации, которые входят в элементы маршрута, для которых уже есть выписанные Сопроводительные листы.

## **Требования к данным:**

- Должны быть подготовлены Партии заказов и скопированы соответствующие ПСп для них;
- У Партий ДСЕ, с источником поступления «**Изготовляемая**», должен быть утвержден этап ПП (подготовки производства);
- На Партии ДСЕ должны быть пронормированные технологические процессы, то есть, у техопераций заполнены расценка и трудоёмкость;
- Работники, которые будут являться исполнителями нарядов, должны иметь включенную галку «**Показывать при выписке нарядов**» в карточке работников (задача «**Карточки работников**»);
- **Для выписки бригадного наряда должен быть заполнен справочник «<b>Бригады**», бригады должны быть связаны с рабочими центрами;
- На Партии ДСЕ должны быть рассчитаны даты запуска и изготовления;
- На Партии ДСЕ должны быть выписаны Сопроводительные листы;
- В приложении ГОЛЬФСТРИМ Конфигуратор (см. ГОЛЬФСТРИМ Конфигуратор Настройки и переменные — Наряды) должны быть выполнены следующие установки:
	- «**Не выписывать на следующие операции, если не закрыты предыдущие**» отключена (в поле «**Значение**» должно быть установлено значение **0**);
	- «**Создавать наряд на несколько партий ДСЕ**» включена (в поле «**Значение**» должно быть установлено значение **1**);
	- «**Запрещать закрытие нарядов на дату прошедшего расчетного периода**» отключена (в поле «**Значение**» должно быть установлено значение **0**).

## **Роли пользователя**:

Доступ к действиям, указанным в алгоритме, по умолчанию настроен для пользователей, входящих в группу *Мастера*.

### **Алгоритм:**

- 1 Запустить задачу «**Рабочие наряды**» с компоновкой «**Список нарядов**». В результате — будет загружено рабочее окно задачи с перечнем уже выписанных Рабочих нарядов. Если Рабочие наряды еще не выписывались, список будет пуст.
- 2 Для выписки индивидуальных Рабочих нарядов необходимо выполнить следующие действия:
	- 2.1 На панели инструментов в меню *Действия* выбрать действие «**Создать наряд**».
		- В результате откроется диалоговое окно «**Формирование нарядов**» (рис. [139\)](#page-107-0).

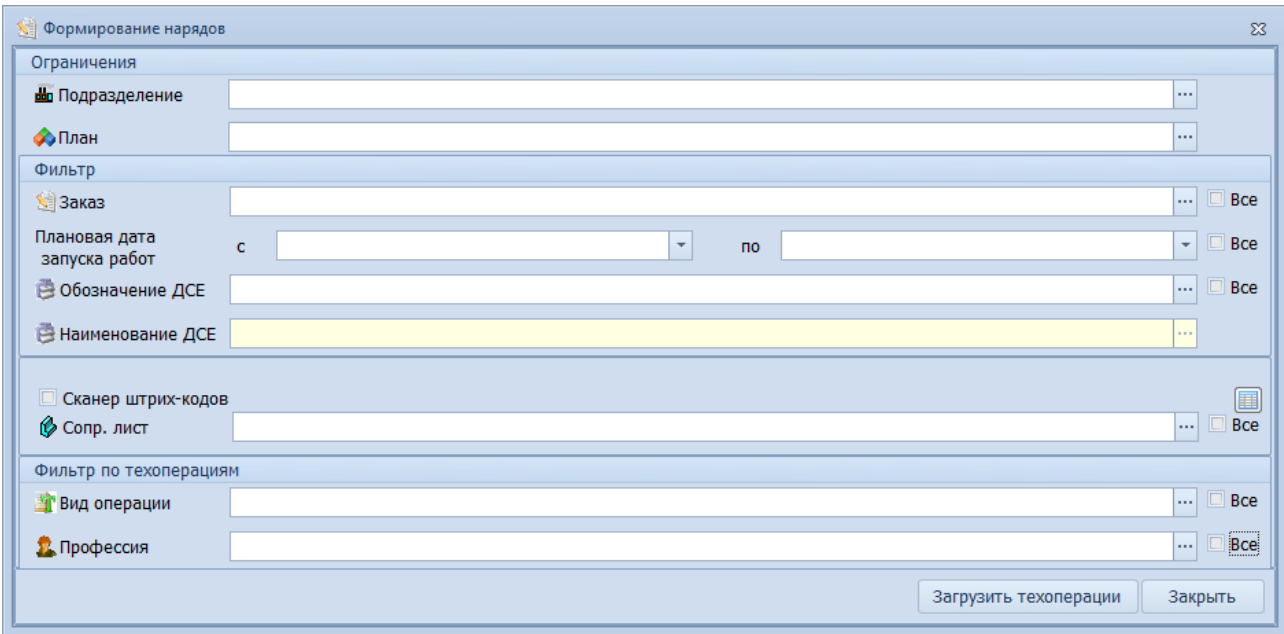

*Рисунок 139.Форма ввода параметров для выписки Рабочего наряда*

- <span id="page-107-0"></span> 2.2 В диалоговом окне «**Формирование нарядов**» выполнить следующие действия:
	- 2.2.1 В блоке атрибутов «**Ограничения**» заполнить поле «**Подразделение**». Ввести код цеха и участка, либо выбрать нужное подразделение, в окне справочника «**Подразделения**».

При следующем запуске диалогового окна данное поле будет заполнено последним сохранённым значением.

 2.2.2 В блоке «**Фильтр**» заполнить поле «**Заказ**» – ввести номер конкретного Заказа или установить галку *Все*.

При установленной галке *Все* -- техоперации будут загружены по всем имеющимся заказам.

- 2.2.3 Заполнить поле «**Плановая дата запуска работ с … по ...**» или установить галку *Все*.
- 2.2.4 Заполнить поле «**Обозначение ДСЕ**» ввести обозначение нужной ДСЕ или установить галку *Все* — тогда техоперации будут загружены по всем имеющимся ДСЕ.
- 2.2.5 Заполнить поле «**Сопр. лист**» ввести номер конкретного Сопроводительного листа или установить галку *Все*.
- 2.2.6 В блоке «**Фильтр по техоперациям**» заполнить поле «**Вид операции**» или установить галку *Все*.
- 2.2.7 В блоке «**Фильтр по техоперациям**» заполнить поле «**Профессия**» выбрать нужную профессию исполнителя Рабочего наряда или установить галку *Все*.
- 2.2.8 Нажать кнопку *Загрузить техоперации*.

В результате — откроется вторая часть диалогового окна «**Формирование нарядов**» (рис. [140\)](#page-108-0).
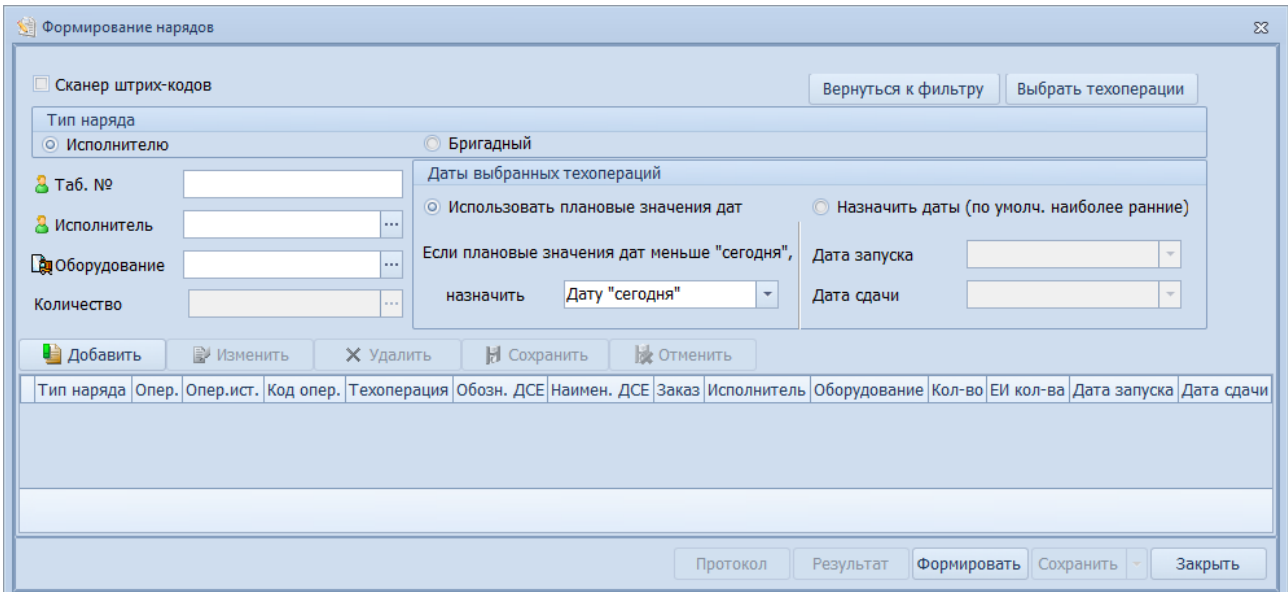

*Рисунок 140.Вторая часть диалогового окна "Формирование нарядов"*

2.2.9 Для выбора техопераций нажать кнопку *Выбрать техоперации*.

В открывшемся окне «**Выбор объекта**» (рис. [141\)](#page-108-0) отметить галками (в столбце «**Создать**») нужные техоперации.

|                |          |           | Перетащите заголовок колонки на эту панель для группировки по выбранному полю |                     |                  |                                   |              |          |               |
|----------------|----------|-----------|-------------------------------------------------------------------------------|---------------------|------------------|-----------------------------------|--------------|----------|---------------|
| Создать        | Nº onep. | Код опер. | Техоперация                                                                   | Обозначение ДСЕ     | Наименование ДСЕ | Партия ДСЕ                        | К выписке    | Доступно | ЕИ кол-ва     |
| $\Box$         | 010      | 0125      | Промывка                                                                      | 078.505.9.0100.00   | <b>Редуктор</b>  | 200-010-A 078, 505, 9.0100, 00 0  | 50           |          | 50 um         |
| n              | 010      | 0125      | Промывка                                                                      | 078.505.9.0100.00   | Редуктор         | 200-011-A 078.505.9.0100.00 H     | $\Omega$     |          | 50 шт         |
| $\Box$         | 010      | 0125      | Промывка                                                                      | 078.505.9.0100.00   | Редуктор         | 200-012-A 078.505.9.0100.00 N     | $\circ$      |          | 50 LUT        |
| $\boxed{\Box}$ | 010      | 0125      | Промывка                                                                      | 078.505.9.0100.00   | Редуктор         | 200-013-A 078.505.9.0100.00 FL    | 50           |          | 50 Lun        |
| $\Box$         | 010      | 0125      | Промывка                                                                      | 078.505.9.0100.00   | Редуктор         | 200-014-A 078, 505, 9.0100, 00 D  | 50           |          | 50 um         |
| $\Box$         | 005      | 0418      | Комплектование                                                                | 078.505.9.0100.00   | Редуктор         | 200-037-A 078, 505, 9.0100, 00 FL | $\Omega$     |          | $0 \text{ m}$ |
| $\Box$         | 125      | 0430      | Хранение                                                                      | 078.505.0.0101.00   | Ban              | 200-037-A 078,505.0.0101.00 D     | 50           |          | 50 um         |
| $\boxed{\Box}$ | 005      | 0418      | Комплектование                                                                | 078.505.9.0100.00   | Редуктор         | 200-038-A 078.505.9.0100.00 FL    | 50           |          | <b>50 шт</b>  |
| $\boxed{\Box}$ | 125      | 0430      | Хранение                                                                      | 078.505.0.0101.00   | Ban              | 200-008-A 078.505.0.0101.00 n     | 50           |          | 50 um         |
| $\Box$         | 005      | 0418      | Комплектование                                                                | 078.505.9.0100.00   | Редуктор         | 200-039-A 078.505.9.0100.00 O     | 50           |          | 50 LUT        |
| $\boxed{\Box}$ | 125      | 0430      | Хранение                                                                      | 078.505.0.0101.00   | Ban              | 200-009-A 078,505.0.0101.00 D     | 50           |          | 50 um         |
| $\Box$         | 005      | 0418      | Комплектование                                                                | 078.505.9.0100.00   | Редуктор         | 200-010-A 078.505.9.0100.00 O     | 50           |          | 50 Ium        |
| $\Box$         | 125      | 0430      | Хранение                                                                      | 078.505.0.0101.00   | Ban              | 200-010-A 078.505.0.0101.00 n     | 50           |          | 50 um         |
| $\boxed{\Box}$ | 005      | 0418      | Комплектование                                                                | 078.505.9.0100.00   | Редуктор         | 200-011-A 078.505.9.0100.00 O     | $\theta$     |          | 50 шт         |
| $\Box$         | 125      | 0430      | Хранение                                                                      | 078.505.0.0101.00   | Вал              | 200-011-A 078.505.0.0101.00 n     | $\Omega$     |          | 50 um         |
| $\boxed{\Box}$ | 005      | 0418      | Комплектование                                                                | 078.505.9.0100.00   | Редуктор         | 200-012-A 078.505.9.0100.00 O     | $\mathbf{0}$ |          | 50 шт         |
| $\Box$         | 125      | 0430      | Хранение                                                                      | 078.505.0.0101.00   | Вал              | 200-012-A 078.505.0.0101.00 FL    | $\circ$      |          | 50 шт         |
| $\Box$         | 005      | 0418      | Комплектование                                                                | 078.505.9.0100.00   | Редуктор         | 200-013-A 078.505.9.0100.00 N     | 50           |          | 50 um         |
| $\Box$         | 125      | 0430      | Хранение                                                                      | 078.505.0.0101.00   | Вал              | 200-013-A 078.505.0.0101.00 FL    | 50           |          | 50 шт         |
| $\equiv$       | 005      | 0418      | Комплектование                                                                | 0.78 505 9 0.100 00 | Penvicton        | 200-014-A 078 505 9 0100 00 0     | 50           |          | 50 Jun        |
|                |          |           |                                                                               |                     |                  |                                   |              |          |               |
| ∢              |          |           | $\mathbb{H}$                                                                  |                     |                  |                                   |              |          |               |

*Рисунок 141: Пример окна выбора техопераций*

<span id="page-108-0"></span>В столбце «**К выписке**» ввести необходимое для выписки Рабочего наряда количество ДСЕ.

В столбце «**Доступно**» отображается доступное количество ДСЕ для выписки Рабочего наряда. Рассчитывается как разница между плановым количеством ДСЕ и уже выписанным количеством ДСЕ на данную техоперацию.

В столбце «**Выписано**» отображается количество ДСЕ, на которое уже выписаны Рабочие наряды.

Плановое количество ДСЕ на техоперацию отображается в столбце «**План кол-во**».

Для выбора доступны только те строки, которые не окрашены цветом.

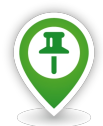

*В зависимости от состояния на момент выписки, каждая технологическая операция в окне «Выбор объекта» может быть окрашена в один из четырёх цветов:*

*Без цвета — можно выписывать Рабочие наряды на остаток;*

*Зеленый — выписка Рабочих нарядов невозможна, т.к. на всё количество деталей Рабочие наряды уже выписаны и закрыты;*

*Серый — выписка Рабочих нарядов на техоперацию невозможна из-за настроек.*

*Оранжевый — выписка Рабочих нарядов невозможна, т. к. на всё количество деталей Рабочие наряды уже выписаны, но ещё не закрыты.*

- 2.2.10 После выбора техопераций и указания для них количества ДСЕ, на панели инструментов окна «**Выбор объекта**» нажать кнопку *Выбрать*.
	- В результате окно «**Выбор объекта**» закроется.
- 2.2.11 В окне «**Формирование нарядов**» в блоке «**Тип наряда**» установить переключатель на значение **Исполнителю**.
- 2.2.12 Заполнить поле «**Исполнитель**». Для выбора исполнителя необходимо в правой части поля нажать кнопку *Выбор*.

В результате — откроется окно справочника «**Работники**». Для выбора исполнителя Рабочего наряда предусмотрена специальная компоновка «**Выбор работников**». В окне этой компоновки отображается список работников выбранного подразделения с учётом текущей загрузки работников.

Для того, чтобы загрузить окно «**Выбор работников**», необходимо сменить компоновку.

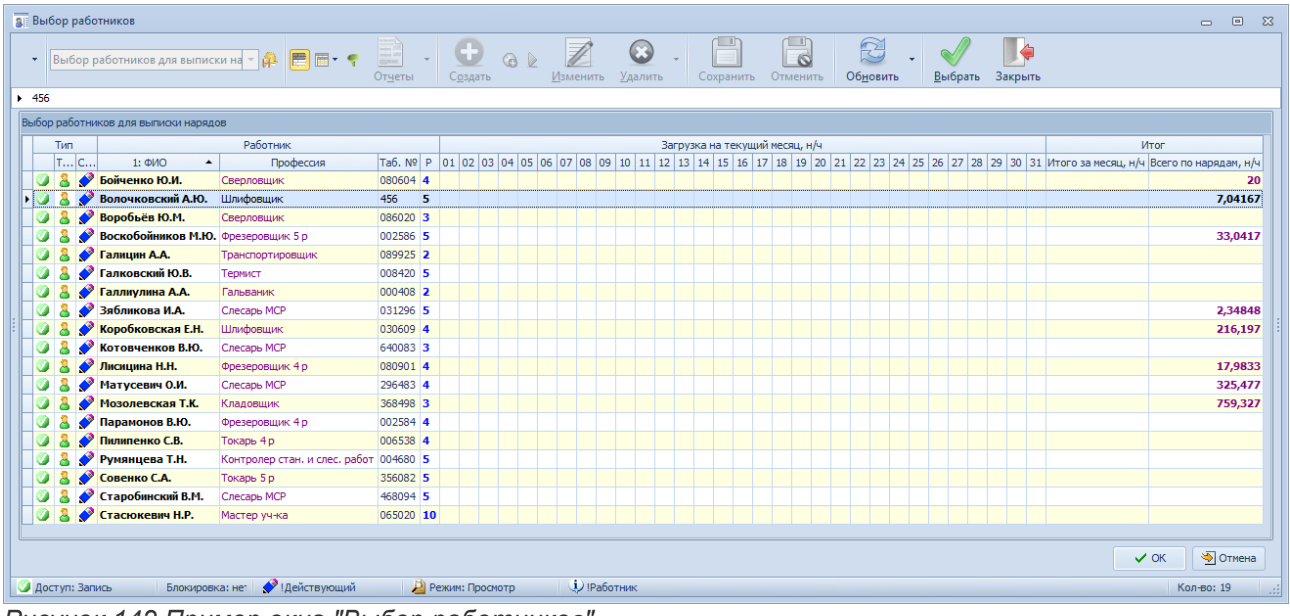

В результате — загрузится окно «**Выбор работников**» (рис. [142](#page-109-0)).

<span id="page-109-0"></span>*Рисунок 142.Пример окна "Выбор работников"*

В загрузившемся окне выбрать нужного работника и нажать кнопку *ОК*.

В результате — окно «**Выбор работников**» закроется, а поле «**Исполнитель**» будет заполнено фамилией выбранного работника.

 2.2.13 Поле «**Оборудование**» заполняется автоматически при выборе исполнителя (если оборудование закреплено за работником). При необходимости оборудование может быть изменено.

Если выбран тип наряда «**Бригадный**», то, вместо оборудования. для бригады указывается Рабочий центр. В этом случае поле также может заполняться автоматически

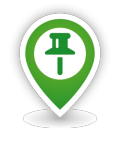

*Поле «Количество» доступно только в режиме редактирования технологической операции, для внесения изменений по выписываемому количеству ДСЕ.*

- 2.2.14 Блок «**Даты выбранных техопераций**» предназначен для выбора логики назначения дат для выбранных техопераций. Необходимо:
	- 2.2.14.1 Выбрать (включить установку) «**Использовать плановые значения дат**» или «**Назначить даты (по умолч. наиболее ранние**)».
	- 2.2.14.2 В поле «**Дата запуска**» указать плановую дату запуска работ по наряду. При включённой установке «**Использовать плановые значения дат**» поле недоступно для ввода.

При включённой установке «**Назначить даты (по умолч. наиболее ранние**)» поле доступно для ввода значений. Вводимое значение должно быть больше или равно текущей дате.

 2.2.14.3 В поле «**Дата сдачи**» указать плановую дату сдачи работ по наряду. При включённой установке «**Использовать плановые значения дат**» поле недоступно для ввода.

При включённой установке «**Назначить даты (по умолч. наиболее ранние**)» поле доступно для ввода значений. Вводимое значение должно быть больше или равно дате запуска.

 2.2.15 После ввода всех значений, в диалоговом окне «**Формирование нарядов**» нажать кнопку *Добавить*.

В результате — выбранные техоперации будут добавлены в таблицу на форме.

В случае необходимости, можно отредактировать выбранную техоперацию из таблицы, нажав на кнопку *Изменить*. При этом поля для редактирования станут доступными. После внесённых изменений, нажать кнопку *Сохранить*, для принятия внесённых изменений, или кнопку *Отменить*, для того, чтобы изменения не были сохранены.

Для техопераций в гриде доступно контекстное меню. Контекстное меню содержит команду «**Показать все техоперации элемента маршрута**». При выборе этой команды открывается информативное окно с данными о цепочке техопераций. В верхней строке окна содержится обозначение элемента маршрута, обозначение Партии ДСЕ и количество с единицей измерения. В таблице, в списке техопераций жёлтым цветом выделены те, которые присутствуют в гриде. Текущая в гриде техоперация в таблице информативного окна выделена серым цветом.

Если включена (установлено значение **1**) настройка «**Создавать наряд на несколько партий ДСЕ**» (см. приложение ГОЛЬФСТРИМ Конфигуратор — Настройки и переменные — Наряды), то возможна группировка в один наряд нескольких техопераций из разных Партий ДСЕ. Такая группировка выполняется, если у техопераций одно и тоже содержание, номер Заказа, обозначение ДСЕ, плановая дата запуска, плановая дата сдачи, исполнитель и оборудование.

2.2.16 Для запуска формирования нарядов нажать кнопку *Формировать*.

В результате — будет запущена процедура формирования Рабочих нарядов, по окончании которой в окне «**Информация**» появится сообщение о количестве созданных нарядов. При этом в диалоговом окне «**Формирование нарядов**» станет активной кнопка *Результат*. При необходимости просмотреть результаты формирования нарядов нажать кнопку *Результат*.

- 2.2.17 Формирование Рабочих нарядов может пройти с ошибками. Ошибки можно просмотреть с помощью кнопки *Протокол*. Указанные ошибки необходимо устранить. И только после этого будет возможным формирование Рабочих нарядов.
- 2.2.18 Для сохранения сформированных Рабочих нарядов необходимо нажать кнопку *Сохранить*.

После этого диалоговое окно «**Формирование нарядов**» закроется, а сформированные Рабочие наряды появятся в списке нарядов в рабочем окне задачи.

 3 Распечатать сформированные Рабочие наряды можно на этапе их сохранения. Для этого необходимо из меню кнопки *Сохранить* вызвать действие «**Печать при сохранении**» (рис. [143](#page-111-1)).

Так же распечатать сформированные Рабочие наряды можно в рабочем окне задачи, выделив их в списке нарядов и на панели инструментов нажав кнопку *Отчеты*. В открывшемся окне отчета нажать кнопку *Печать*.

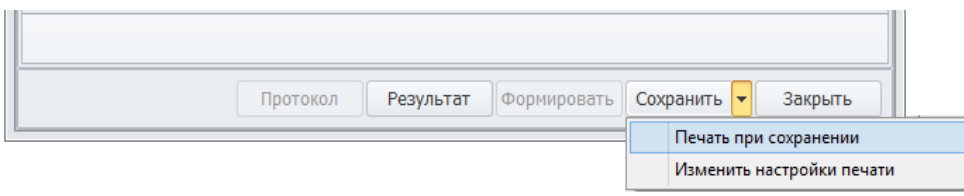

<span id="page-111-1"></span>*Рисунок 143: Вызов действия "Печать при сохранении"*

- 4 Для того, чтобы выписать Рабочий наряд на бригаду рабочих, необходимо выполнить следующие действия:
	- 4.1 Повторить действия по пунктам 2.1 2.2.10.
	- 4.2 В блоке «**Тип наряда**» установить переключатель на значение **Бригадный**.
	- 4.3 Заполнить поле «**Бригада**». Для выбора бригады необходимо в правой части поля нажать кнопку *Выбор (...)*.

В результате — загрузится окно «**Выбор бригад**» с компоновкой «**Выбор бригад для выписки нарядов**» (рис. [144\)](#page-111-0). Компоновка показывает список бригад выбранного подразделения с учётом текущей загрузки бригад.

| Выбор бригад                                                      |                 |  |  |                       |  |             |  |   |                 |            |                                |          |                     |                    |  |           |  |                          |  |               |           |                                                                                                    | $\Box$    | $\qquad \qquad \Box$<br>$\Sigma$ |
|-------------------------------------------------------------------|-----------------|--|--|-----------------------|--|-------------|--|---|-----------------|------------|--------------------------------|----------|---------------------|--------------------|--|-----------|--|--------------------------|--|---------------|-----------|----------------------------------------------------------------------------------------------------|-----------|----------------------------------|
| Выбор бригад для выписки нарядо ~   1<br>$\overline{\phantom{a}}$ |                 |  |  | 目囲・イ                  |  | E<br>Отчеты |  | w | Создать         | <b>Q</b> 2 |                                | Изменить |                     | $\odot$<br>Удалить |  | Сохранить |  | ш<br>$\circ$<br>Отменить |  | R<br>Обновить |           | Выбрать                                                                                                    |           | G<br>Закрыть                     |
| $\triangleright$ Бригада №2-1/1                                   |                 |  |  |                       |  |             |  |   |                 |            |                                |          |                     |                    |  |           |  |                          |  |               |           |                                                                                                    |           |                                  |
| Выбор бригад для выписки нарядов                                  |                 |  |  |                       |  |             |  |   |                 |            |                                |          |                     |                    |  |           |  |                          |  |               |           |                                                                                                    |           |                                  |
| Тип<br>Бригада                                                    |                 |  |  |                       |  |             |  |   |                 |            | Загрузка на текущий месяц, н/ч |          |                     |                    |  |           |  |                          |  |               | Итог      |                                                                                                    |           |                                  |
| T C                                                               |                 |  |  |                       |  |             |  |   |                 |            |                                |          |                     |                    |  |           |  |                          |  |               |           | 01 02 03 04 05 06 07 08 09 10 11 12 13 14 15 16 17 18 19 20 21 22 23 24 25 26 27 28 29 30 31 Итого за месяц, н/ч Всего по нарядам, н/ч |           |                                  |
| 咖<br>9<br>Бригада №1-1/1                                          |                 |  |  |                       |  |             |  |   |                 |            |                                |          |                     |                    |  |           |  |                          |  |               |           |                                                                                                    | 2,08333   |                                  |
| Вригада №2-1/1<br><b>Line</b><br>нø                               |                 |  |  |                       |  |             |  |   |                 |            |                                |          |                     |                    |  |           |  |                          |  |               |           |                                                                                                    |           |                                  |
| ● Бригада №3-1/1<br><b>ULL</b>                                    |                 |  |  |                       |  |             |  |   |                 |            |                                |          |                     |                    |  |           |  |                          |  |               |           |                                                                                                    |           |                                  |
| Вригада №4-1/1<br>R.                                              |                 |  |  |                       |  |             |  |   |                 |            |                                |          |                     |                    |  |           |  |                          |  |               |           |                                                                                                    |           |                                  |
|                                                                   |                 |  |  |                       |  |             |  |   |                 |            |                                |          |                     |                    |  |           |  |                          |  |               |           |                                                                                                    |           |                                  |
|                                                                   |                 |  |  |                       |  |             |  |   |                 |            |                                |          |                     |                    |  |           |  |                          |  |               | $\vee$ OK |                                                                                                    | • Отмена  |                                  |
| <b>Доступ: Запись</b>                                             | Блокировка: нет |  |  | <b>И</b> !Действующий |  |             |  |   | Режим: Просмотр |            |                                |          | <b>(i)</b> !Бригада |                    |  |           |  |                          |  |               |           |                                                                                                    | Кол-во: 4 | <b>I</b> all                     |

*Рисунок 144.Пример окна "Выбор бригад"*

<span id="page-111-0"></span>4.4 В окне «**Выбор бригад**» выбрать нужную бригаду и нажать кнопку *ОК*.

В результате — окно «**Выбор бригад**» закроется, а поле «**Бригада**» будет заполнено обозначением выбранной бригады.

4.5 Далее повторить действия по пунктам 2.2.13 — 2.2.18.

# *3.10. Закрытие Рабочих нарядов*

#### **Требования к данным:**

● должен быть заполнен справочник «**Причины отклонения трудоемкости**».

#### **Описание ситуации:**

Закрытие Рабочих нарядов выполняется в тех случаях, когда полностью или частично выполненный Рабочий наряд необходимо передать на оплату. Наряду с заработной платой, которая начисляется по Рабочим нарядам, иногда возникают оплаты, не предусмотренные нормами. Причины таких отклонений — поломка оборудования, оснастки или приспособлений, необходимость выполнения дополнительных операций, не предусмотренных технологическим процессом и т. д.

### **Роли пользователя**

Доступ к действиям, указанным в алгоритме, по умолчанию настроен для пользователей, входящих в группу *Мастера*.

### **Алгоритм:**

1 Запустить задачу «**Рабочие наряды**» с компоновкой «**Список нарядов**».

В результате — будет загружено рабочее окно задачи с перечнем уже выписанных Рабочих нарядов.

 2 Выбрать в списке один из Рабочих нарядов в состоянии **Проектирование** и выделить его щелчком левой кнопки мыши (рис. [145](#page-112-1)).

|   | Список нарядов |                               |                                    |                   |                   |
|---|----------------|-------------------------------|------------------------------------|-------------------|-------------------|
|   | Тип            |                               |                                    | Наряд             |                   |
|   |                | Т  С   Дата (план)   № Наряда | Тип наряда                         | Дата формирования | Выписал           |
|   | ofii           |                               | 04.10.2017 НАР001764 Исполнителю   | 01.10.2017        | Волочковский А.Ю. |
| ۵ | fil            |                               | 04.10.2017 НАРО01765 Исполнителю   | 01.10.2017        | Волочковский А.Ю. |
|   |                |                               | 04.10.2017 НАРО01766 Исполнителю   | 01.10.2017        | Волочковский А.Ю. |
|   | 010            |                               | 04.10.2017 НАРО01767 Исполнителю   | 01.10.2017        | Волочковский А.Ю. |
| G | 骨计             |                               | 08.10.2017 НАР001768 Исполнителю   | 01.10.2017        | Волочковский А.Ю. |
| ۵ | RIO            |                               | 08.10.2017 НАР001769 Исполнителю   | 01.10.2017        | Волочковский А.Ю. |
| 0 | 品の             |                               | 08.10.2017   НАР001770 Исполнителю | 01.10.2017        | Волочковский А.Ю. |
|   |                |                               | 09.10.2017 НАР001771 Исполнителю   | 01.10.2017        | Волочковский А.Ю. |

<span id="page-112-1"></span>*Рисунок 145.Пример выбора Рабочего наряда в окне задачи*

3 На панели инструментов в меню *Действия* выбрать действие «**Закрыть наряд**».

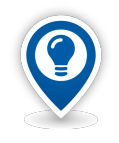

*Действие «Закрыть наряд» следует использовать только в тех случаях, когда Рабочий наряд закрывается в полном объёме, т. е. фактическое количество ДСЕ равно плановому количеству.*

В результате — откроется окно «**Закрыть наряд**» (рис. [146\)](#page-112-0), в котором поле «**Наряд**» уже заполнено номером выбранного для закрытия Рабочего наряда.

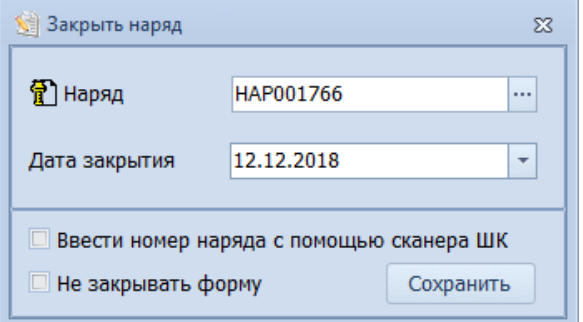

<span id="page-112-0"></span>*Рисунок 146.Пример окна "Закрыть наряд"*

 4 В поле «**Дата закрытия**» по умолчанию автоматически подставляется текущая дата. Дату можно изменить в том случае, если текущая дата не совпадает с фактической датой закрытия Рабочего наряда.

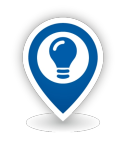

*Значение в поле «Дата закрытия» не может быть больше текущей даты.*

*Нельзя закрывать Рабочие наряды в будущем времени.*

 5 В окне «**Закрыть наряд**» нажать кнопку *Сохранить*. В результате — будет запущена процедура сохранения, по окончании которой в окне «**Информация**» появится сообщение «**Завершено!**» (рис. [147\)](#page-113-1).

<span id="page-113-1"></span>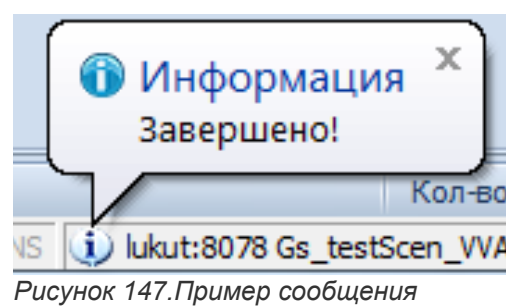

6 В окне «**Информация**» нажать кнопку *Закрыть*.

В результате — окно «**Информация**» и диалоговое окно «**Закрыть наряд**» закроются, а в рабочем окне задачи состояние закрытого Рабочего наряда изменится на **!Выполнен** (рис. [148](#page-113-0)).

|  | Список нарядов |                                                  |  |  |                                  |                   |                   |  |  |  |  |
|--|----------------|--------------------------------------------------|--|--|----------------------------------|-------------------|-------------------|--|--|--|--|
|  | Тип            | Наряд<br>Т С Дата (план)   № Наряда   Тип наряда |  |  |                                  |                   |                   |  |  |  |  |
|  |                |                                                  |  |  |                                  | Дата формирования | Выписал           |  |  |  |  |
|  | 骨1             |                                                  |  |  | 04.10.2017 НАР001764 Исполнителю | 01.10.2017        | Волочковский А.Ю. |  |  |  |  |
|  |                |                                                  |  |  | 04.10.2017 НАР001765 Исполнителю | 01.10.2017        | Волочковский А.Ю. |  |  |  |  |
|  |                |                                                  |  |  | 04.10.2017 НАРО01766 Исполнителю | 01.10.2017        | Волочковский А.Ю. |  |  |  |  |
|  |                |                                                  |  |  | 04.10.2017 НАР001767 Исполнителю | 01.10.2017        | Волочковский А.Ю. |  |  |  |  |
|  |                |                                                  |  |  | 08.10.2017 НАР001768 Исполнителю | 01.10.2017        | Волочковский А.Ю. |  |  |  |  |

<span id="page-113-0"></span>*Рисунок 148.Пример отображения закрытого Рабочего наряда*

7 Закрытый Рабочий наряд можно распечатать.

Для этого необходимо:

- 7.1 В таблице, в списке нарядов выделить закрытый Рабочий наряд и на панели инструментов нажать кнопку *Отчеты*.
	- В результате откроется окно просмотра отчётов на вкладке «**Отчеты**».
- 7.2 В списке выбрать отчёт «**!Наряд**» и на панели инструментов нажать кнопку *Формировать*.

В результате — будет запущена процедура формирования отчёта, по окончании которой на вкладке «**!Наряд**» будет отображён сформированный документ (рис. [149](#page-114-0)).

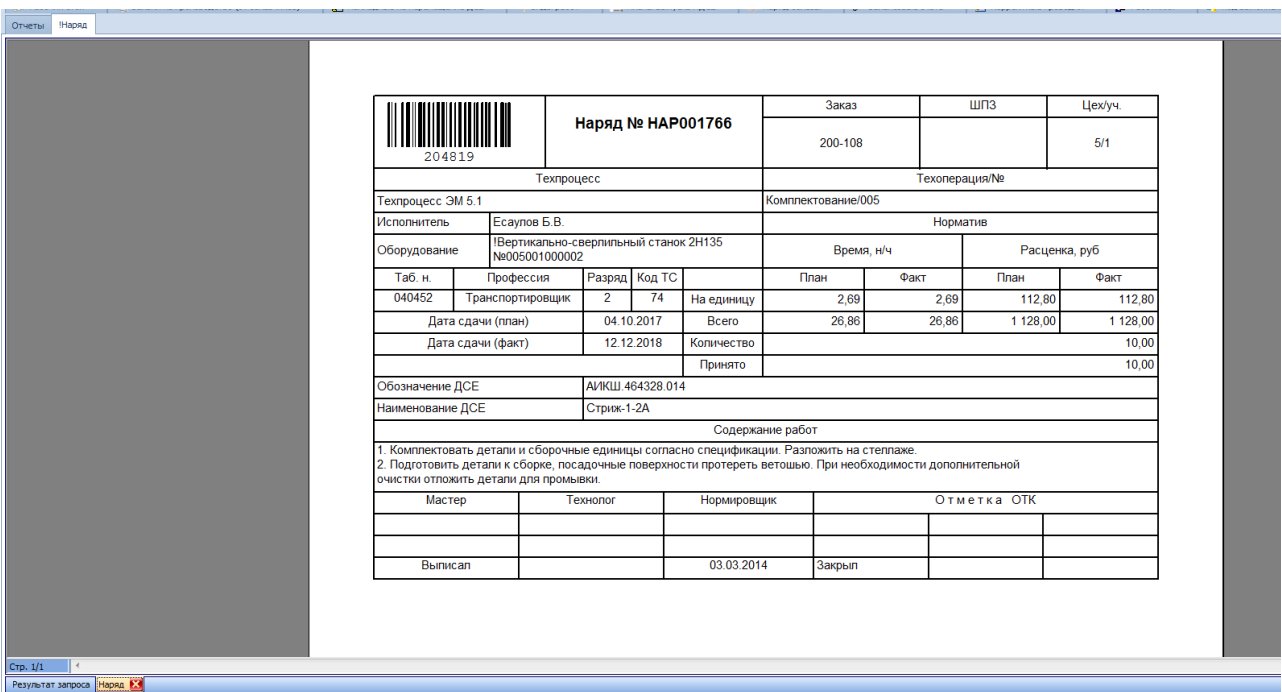

*Рисунок 149.Пример отображения сформированного документа в окне просмотра отчётов*

<span id="page-114-0"></span>7.3 На панели инструментов окно нажать кнопку *Печать* и отправить задание на принтер.

# **Частичное закрытие наряда:**

- 8 Запустить задачу **«Рабочие наряды**» с компоновкой «**Список нарядов**». В результате — будет загружено рабочее окно задачи с перечнем уже выписанных Рабочих нарядов.
- 9 Выбрать в списке один из Рабочих нарядов в состоянии **Проектирование** и выделить его.
- 10 На панели инструментов в меню *Действия* выбрать действие «**Указать выполнение по наряду**».

В результате — откроется диалоговое окно «**Указать выполнение по наряду**» (рис. [150](#page-114-1)), в котором все поля уже заполнены данными от выбранного для закрытия Рабочего наряда.

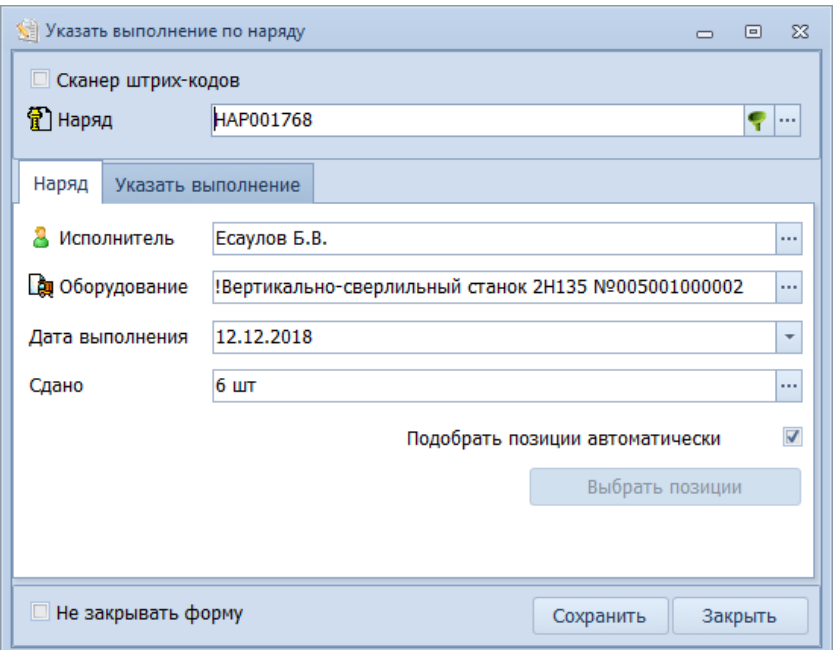

<span id="page-114-1"></span>*Рисунок 150.Пример окна "Указать выполнение по наряду"*

- 11 В диалоговом окне «**Указать выполнение по наряду**» выполнить следующие действия:
	- 11.1 На вкладке «**Наряд**» в поле «**Дата выполнения**» указать фактическую дату закрытия наряда. По умолчанию в поле подставляется текущая дата.
	- 11.2 В поле «**Сдано**» ввести фактическое количество изготовленных ДСЕ.
	- 11.3 Для того, чтобы изменить данные по трудоёмкости и расценке работ в наряде, необходимо перейти на вкладку «**Указать выполнение**» (рис. [151](#page-115-1)).

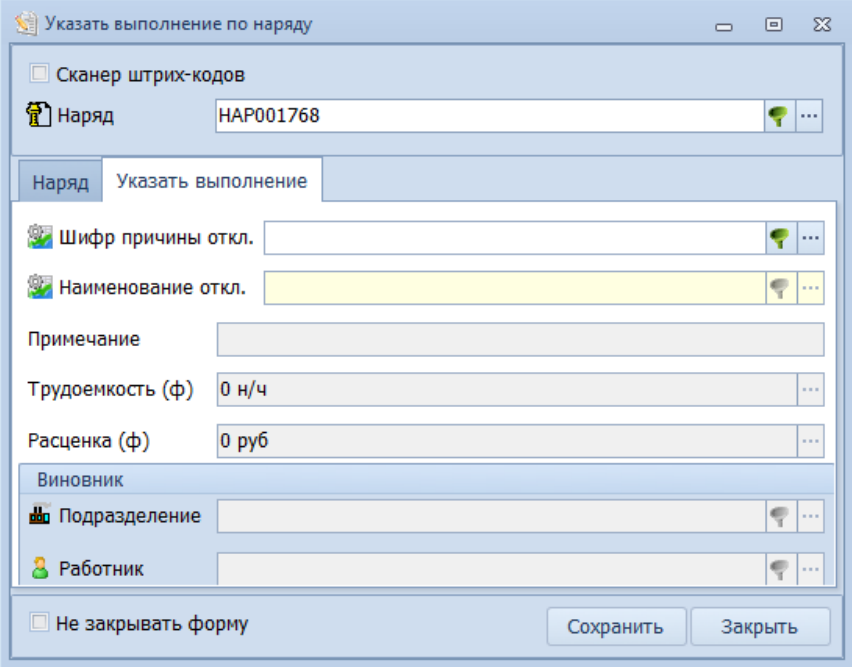

<span id="page-115-1"></span>*Рисунок 151.Пример вкладки "Указать выполнение"*

 11.4 На вкладке «**Указать выполнение**» заполнить поле «**Шифр причины откл.**». Ввести шифр причины отклонения с клавиатуры, либо выбрать её в окне справочника «**Причины отклонения трудоемкости**».

В результате — в поле «**Шифр причины откл.**» отобразиться шифр, а в поле «**Наименование откл.**» отобразится наименование причины отклонения.

- 11.5 Заполнить поле «**Примечание**». В поле может быть внесена любая текстовая информация.
- 11.6 В поле «**Трудоемкость (ф)**» ввести фактическую трудоёмкость работ с учётом выполненного количества ДСЕ.
- 11.7 В поле «**Расценка (ф)**» ввести расценку работ по текущему Рабочему наряду с учётом выполненного количества ДСЕ.
- 11.8 В блоке атрибутов «**Виновник**» заполнить поле «**Подразделение**» и/или поле «**Работник**».
- 11.9 Нажать кнопку *Сохранить*.

В результате — будет запущена процедура сохранения, по окончании которой в окне «**Информация**» появится сообщение «**Наряд закрыт успешно.**» (рис. [152\)](#page-115-0).

<span id="page-115-0"></span>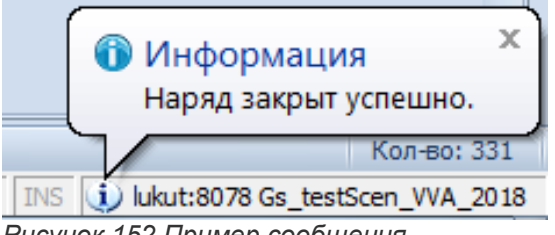

*Рисунок 152.Пример сообщения*

11.10 В окне «**Информация**» нажать кнопку *Закрыть*.

В результате — окно «**Информация**» и диалоговое окно «**Указать выполнение по наряду**» закроются, а в рабочем окне задачи состояние закрытого Рабочего наряда изменится на **!Выполнен**.

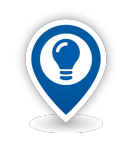

*Если Рабочий наряд был выписан ошибочно, его можно аннулировать.* 

*Аннулирование Рабочего наряда выполняется при помощи действия «Аннулировать наряд».*

# *3.11. Диспетчирование производства*

Получение информации о ходе производства в ГОЛЬФСТРИМ возможно в различных аспектах и с различной степенью детализации.

В данном разделе рассматриваются основные задачи, позволяющие пользователю получить текущую информацию о ходе производственного процесса.

# **Задача «Ход изготовления ДСЕ»**

При загрузке задачи с компоновкой «**Ход изготовления ДСЕ**» могут быть применены различные подготовленные фильтры (рис. [153\)](#page-116-0), позволяющие получить данные в необходимом разрезе.

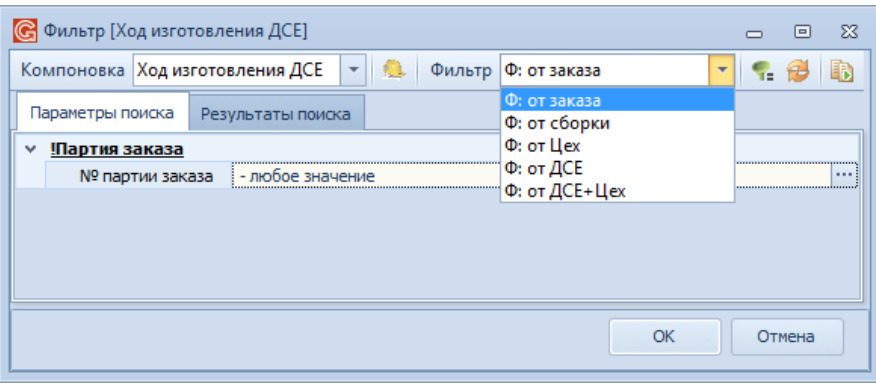

<span id="page-116-0"></span>*Рисунок 153.Пример выбора фильтра для компоновки "Ход изготовления ДСЕ"*

Данная компоновка задачи позволяет получить необходимую информацию о ходе изготовления Партий ДСЕ.

На первом уровне задачи представлены Партии ДСЕ (рис. [154](#page-117-0)).

Для каждой Партии ДСЕ приведены данные по плановому и фактическому количеству ДСЕ, применяемости, сроках запуска и выпуска, трудоёмкости изготовления, цене, длительности производственного цикла и маршруте изготовления.

На уровне Партий ДСЕ находится поле «**Вып. %**», отображающее процент выполнения Партии ДСЕ по количеству. Данное поле позволяет визуально выделять полностью изготовленные, частично изготовленные или просроченные Партии ДСЕ.

|                                 |                               | Ход изготовления ДСЕ |               |                                                                                |                                           |               |                            |                  |                         |                  |                   |                                                                 |
|---------------------------------|-------------------------------|----------------------|---------------|--------------------------------------------------------------------------------|-------------------------------------------|---------------|----------------------------|------------------|-------------------------|------------------|-------------------|-----------------------------------------------------------------|
|                                 | T <sub>M</sub>                |                      |               | Партия ДСЕ                                                                     |                                           |               |                            |                  | Изготовление            |                  |                   | Маршрут                                                         |
|                                 |                               | TH Co                |               | 1: № партии ДСЕ                                                                | $\sim$ $\overline{P}$ B <sub>bm</sub> , % | Дата зап.     | Дата изг. (п)              | $K$ -Bo $(n)$    | Кол-во (ф)              | Цена ед.(п)      | $T$ pv $a.ea.(n)$ | Маршрут                                                         |
|                                 |                               | 'n.                  | $ c_{\cdots}$ |                                                                                |                                           | Дата изг. (ф) | ADH                        | Кол-во (пр.)     | К-во (ф) с подчиненными | Цена ед. (ф)     | Труд.ед.(ф)       | Обозначение                                                     |
|                                 | $\rightarrow$ 0 $\frac{1}{3}$ |                      |               | 200-010-A 078.505.0.0101.00 n                                                  | 2 80%                                     | 07.05.2018    | 21.05.2018                 | <b>50 шт</b>     | <b>40 шт</b>            |                  |                   | 2.325 н/ч 1/1-ПР - 6/1-ПР - 2/2-ПР - 5/1-ПТ                     |
|                                 |                               |                      |               |                                                                                |                                           |               | 14.53 дн                   | <b>50 шт</b>     | 40 шт                   | 470.7 pv6        |                   | 24.89 н/ч 200-010-А 078.505.0.0101.00 П Маршрут 1               |
|                                 | $\rightarrow$ 0 8             |                      |               | 200-010-A 078,505.0.0102.00 n                                                  | 3 40%                                     | 20.04.2018    | 03.05.2018                 | 50 шт            | <b>20 шт</b>            |                  |                   | 2,2833 н/ч 1/1-ПР - 6/3-ПР - 2/3-ПР - 5/1-ПТ                    |
|                                 |                               |                      |               |                                                                                |                                           |               | 14,27 дн                   | <b>50 шт</b>     | <b>20 шт</b>            | 0 <sub>py6</sub> |                   | 0 н/ч 200-010-А 078, 505.0.0102.00 П Маршрут 1                  |
|                                 |                               |                      |               | $\rightarrow$ $\frac{1}{20}$ $\frac{1}{200}$ 200-010-A 078, 505, 0, 0103, 00 m |                                           | 07.05.2018    | 18.05.2018                 | <b>50 шт</b>     | 22 шт                   |                  |                   | 1,8167 н/ч 1/1-ПР - 6/1-ПР - 2/2-ПР - 5/1-ПТ                    |
|                                 |                               |                      |               |                                                                                | $2$ 44 %                                  |               | 11,35 дн                   | <b>50 шт</b>     | <b>22 шт</b>            |                  |                   | 834,77 руб 55,6767 н/ч 200-010-А 078.505.0.0103.00 П Маршрут 1  |
|                                 | $\rightarrow$ 08              |                      |               |                                                                                |                                           | 07.05.2018    | 18.05.2018                 | <b>50 шт</b>     | <b>8 шт</b>             |                  |                   | $1.8167$ H/H $1/1$ -NP - 6/1-NP - 2/2-NP - 5/1-NT               |
|                                 |                               |                      |               | 200-010-A 078, 505.0.0104.00 m                                                 | $2 \times 16 \%$                          |               | 11.35 дн                   | <b>50 шт</b>     | <b>8 шт</b>             |                  |                   | 2956.59 руб 27,7767 н/ч 200-010-А 078.505.0.0104.00 П Маршрут 1 |
|                                 |                               |                      |               | $\rightarrow$ $\frac{1}{28}$ $\rightarrow$ 200-010-A 078, 505, 0, 0105, 00 m   |                                           | 07.05.2018    | 14.05.2018                 | <b>50 шт</b>     | 17 ur                   |                  |                   | 1,1417 н/ч 1/1-ПР - 6/1-ПР - 2/2-ПР - 5/1-ПТ                    |
|                                 |                               |                      |               |                                                                                | 2 34 %                                    |               | $7,14 \mu$                 | <b>50 шт</b>     | 17 шт                   | 8774.3 pv6       |                   | 6.0107 н/ч 200-010-А 078, 505.0.0105.00 П Маршрут 1             |
|                                 | $\rightarrow$ 0 $\frac{1}{8}$ |                      |               | 200-010-A 078,505.0.0106.00 m                                                  |                                           | 07.05.2018    | 16.05.2018                 | <b>50 шт</b>     | 14 шт                   |                  |                   | $1,55$ H/4 $1/1$ -NP - 6/2-NP - 5/1-NT                          |
|                                 |                               |                      |               |                                                                                | $2$ 28 %                                  |               | 9,69 дн                    | <b>50 шт</b>     | 14 шт                   | 229.9 pv6        |                   | 4.55 н/ч 200-010-А 078.505.0.0106.00 П Маршрут 1                |
|                                 |                               |                      |               | $\triangleright$ 3 200-010-A 078.505.0.0107.00 m                               |                                           | 07.05.2018    | 14.05.2018                 | 50 urr           | 16 ur                   |                  |                   | $1,2333$ H/4 $1/1$ -NP - $2/1$ -NP - 5/1-NP                     |
|                                 |                               |                      |               |                                                                                | $2$ 32 %                                  |               | $7.71 \text{ }\mu\text{H}$ | <b>50 шт</b>     | <b>16 шт</b>            | 1029,32 py6      |                   | 18,8333 н/ч 200-010-А 078,505.0.0107.00 П Маршрут 1             |
|                                 |                               |                      |               | $\rightarrow$ $\frac{1}{28}$ $\rightarrow$ 200-010-A 078, 505, 0, 0107, 00 n 1 |                                           | 20.04.2018    | 20.04.2018                 | 100 шт           | 11 ur                   |                  |                   | $1/1 - \Pi P - 5/1 - \Pi T$                                     |
|                                 |                               |                      |               |                                                                                | $3$ 11 %                                  |               |                            | 100 шт           | 11 ur                   | 457.56 pv6       |                   | 2.6 н/ч 200-010-А 078.505.0.0107.00 П 1 Маршрут 1               |
| $\vert \cdot \vert$ $>$ $\vert$ |                               |                      |               | 200-010-A 078.505.0.0108.00 m                                                  |                                           | 20.04.2018    | 07.05.2018                 | $100 \text{ mT}$ | <b>55 mm</b>            |                  |                   | $1.4583 h/4$ $1/1 \Pi$ P - 5/1- $\Pi$ T                         |
|                                 |                               |                      |               |                                                                                | 3 55 %                                    |               | 18,23 дн                   | 100 шт           | <b>55 шт</b>            | 1 569,6 руб      |                   | 1,4583 н/ч 200-010-А 078.505.0.0108.00 П Маршрут 1              |
|                                 |                               |                      |               | $\triangleright$ 3 200-010-A 078.505.0.0110.00 m                               |                                           | 07.05.2018    | 07.05.2018                 | <b>50 шт</b>     | 23 шт                   |                  |                   | $1/1$ -NP                                                       |
|                                 |                               |                      |               |                                                                                | $2 \, 46 \, \%$                           |               |                            | <b>50 шт</b>     | <b>23 шт</b>            | 854,6 py6        |                   | 5,6 н/ч 200-010-А 078, 505.0.0110.00 П Маршрут 1                |
|                                 |                               |                      |               |                                                                                |                                           | 20.04.2018    | 20.04.2018                 | 50 шт            | 15 шт                   |                  |                   | $1/1 - \Pi P - 5/1 - \Pi T$                                     |
|                                 |                               |                      |               | $\rightarrow$ 3 200-010-A 078,505,0,0111,00 m                                  | 3 30 %                                    |               |                            | <b>50 шт</b>     | 15 шт                   | 569.63 pv6       |                   | 2 н/ч 200-010-А 078, 505.0.0111.00 П Маршрут 1                  |
|                                 |                               |                      |               |                                                                                |                                           | 21.05.2018    | 30.05.2018                 | <b>50 шт</b>     | <b>50 шт</b>            |                  |                   | $1.3667$ H/H $5/1$ -NP - $5/3$ -NT                              |
|                                 |                               |                      |               | > 3 3 200-010-A 078.505.9.0100.00 m                                            | 1 100 %                                   | 05.06.2018    | 8,54 дн                    | <b>50 шт</b>     | <b>50 шт</b>            | 2485.36 py6      |                   | 1,3667 н/ч 200-010-А 078,505.9.0100.00 П Маршрут 1              |
|                                 |                               |                      |               |                                                                                |                                           | 07.05.2018    | 07.05.2018                 | <b>50 шт</b>     | 10 шт                   |                  |                   | $5/1 - \Pi P - 4/1 - \Pi P$                                     |
|                                 |                               |                      |               | $\rightarrow$ 3 200-010-A 078, 505.9.0120.00 m                                 | 2 20 %                                    |               |                            | <b>50 шт</b>     | 10 <sub>urt</sub>       | 68,05 py6        |                   | 3,4 н/ч 200-010-А 078, 505.9.0120.00 П Маршрут 1                |

<span id="page-117-0"></span>*Рисунок 154.Пример отображения Партий ДСЕ в окне задачи*

При необходимости, можно получить более детальную информацию по каждой Партии ДСЕ. Для этого требуется перейти на второй уровень задачи (т. е. выделить в таблице интересующую Партию ДСЕ щелчком левой кнопки мыши и раскрыть на ней дерево уровня).

На втором уровне задачи на вкладке «**Маршрут**» (рис. [155](#page-117-1)) доступна информация о ходе выполнения работ по маршруту изготовления выделенной Партии ДСЕ.

|                          |               |       | Ход изготовления ДСЕ                          |                                                                           |            |                  |                |                     |                          |                                      |                       |                        |       |              |             |                                                                          |
|--------------------------|---------------|-------|-----------------------------------------------|---------------------------------------------------------------------------|------------|------------------|----------------|---------------------|--------------------------|--------------------------------------|-----------------------|------------------------|-------|--------------|-------------|--------------------------------------------------------------------------|
|                          | Tim           |       |                                               |                                                                           | Партия ДСЕ |                  |                |                     |                          |                                      |                       | Изготовление           |       |              |             | Маршрут                                                                  |
|                          |               | TH CO |                                               | 1: № партии ДСЕ                                                           |            | $\blacktriangle$ | <b>ro</b>      | Вып., %             | Дата зап.                | Дата изг. (п)                        | Кол-во (п)            | Кол-во (ф)             |       | Цена ед.(п)  | Труд.ед.(п) | Маршрут                                                                  |
|                          |               | $n$ c |                                               |                                                                           |            |                  |                |                     | Дата изг. (ф)            | ДПЦ                                  | Кол-во (пр.)          | К-во (ф) с под         |       | Цена ед. (ф) | Труд.ед.(ф) | Обозначение                                                              |
|                          |               |       |                                               | $\rightarrow$ 3 $\rightarrow$ 200-012-5 078.505.0.0106.00 m               |            |                  |                | 100                 | 07.04.2018               | 16.04.2018                           | 50 шт                 | <b>50 шт</b>           |       |              |             | 1.55 н/ч 1/1-ПР - 6/2-ПР - 5/1-ПТ                                        |
|                          |               |       |                                               |                                                                           |            |                  |                |                     | 14.03.2017               | 9,69 дн                              | <b>50 шт</b>          | <b>50 шт</b>           |       | $\mathbf{0}$ |             | 1,55 н/ч 200-012-5 078.505.0.0106.00 П Маршрут 1                         |
|                          |               |       |                                               | $\rightarrow$ 3 $\frac{1}{3}$ $\rightarrow$ 200-012-6 078.505.0.0107.00 m |            |                  |                | 100                 | 07.04.2018               | 14.04.2018                           | 50 urr                | 50 urr                 |       |              |             | $1,2333$ H/4 $1/1$ -NP - $2/1$ -NP - 5/1-NP                              |
|                          |               |       |                                               |                                                                           |            |                  | $\overline{2}$ |                     | 14.03.2017               | 7,71 дн                              | <b>50 шт</b>          | <b>50 шт</b>           |       | $\mathbf{0}$ |             | 1,2333 н/ч 200-012-Б 078,505.0.0107.00 П Маршрут 1                       |
|                          |               |       |                                               |                                                                           |            |                  |                |                     | 19.03.2018               | 19.03.2018                           | 100 шт                | 100 шт                 |       |              |             | $1/1 - \Pi P - 5/1 - \Pi T$                                              |
| $\rightarrow$ $\sqrt{4}$ |               |       |                                               | 200-012-6 078.505.0.0107.00 m 1                                           |            |                  |                | 100                 | 14.03.2017               |                                      | 100 шт                | 100 ur                 |       | $\mathbf{0}$ |             | 0 200-012-5 078.505.0.0107.00 П 1 Маршрут 1                              |
|                          |               |       |                                               |                                                                           |            |                  |                |                     | 19.03.2018               | 07.04.2018                           | 100 шт                | 100 urr                |       |              |             | $1.4583 H/4$ $1/1-HP - 5/1-HT$                                           |
| $\sim$ $\omega$          |               |       |                                               | 200-012-6 078.505.0.0108.00 m                                             |            |                  |                | 100                 | 14.03.2017               | 18,23 дн                             | $100 \text{ mT}$      | 100 шт                 |       | $\mathbf{0}$ |             | 1,4583 н/ч 200-012-Б 078.505.0.0108.00 П Маршрут 1                       |
|                          |               |       |                                               |                                                                           |            |                  |                |                     |                          |                                      |                       |                        |       |              |             |                                                                          |
|                          |               |       | <b>С</b> Маршрут                              | \$ Состоит из  B Входит в                                                 |            | В Источник       |                | <b>В</b> Получатель | Экземпляры               |                                      |                       |                        |       |              |             |                                                                          |
|                          |               |       | Tim                                           | Элемент маршрута                                                          |            | Сопр. лист       |                |                     | Данные                   |                                      | Кол-во ДСЕ            |                        | %     |              |             |                                                                          |
|                          |               |       | Tи<br><b>Co</b>                               | 1: № эт. - Дата запуска Вид работ                                         |            | Nº C/I           | Дата (п)       |                     | Труд.ед.(п)              | K/y<br>Цена ед.(п)                   | план                  | К изгот.               | %     |              |             |                                                                          |
|                          |               |       | n<br><b>IC</b>                                | Цeх                                                                       | yч.        |                  | Дата (ф)       |                     | Труд.ед.(ф)              | Цена ед.(ф)<br>В плане               | факт                  | Брак/потери            |       |              |             |                                                                          |
|                          |               |       |                                               | 1 19.03.2018 <b>NP</b>                                                    |            |                  | 07.04.2018     |                     | 1,4583 н/ч               |                                      |                       | 100 шт 100 шт          |       |              |             |                                                                          |
|                          | $\rightarrow$ |       | 0 <sup>o</sup>                                |                                                                           | 1          | СЛ000423         | 14.03.2017     |                     | 1,4583 н/ч               | $\overline{\mathbf{v}}$<br>$\bullet$ |                       | 100 шт                 | 100 % |              |             |                                                                          |
|                          |               |       |                                               | 2 07.04.2018 FT                                                           |            |                  | 07.04.2018     |                     |                          |                                      |                       |                        |       |              |             |                                                                          |
|                          |               |       | $\begin{array}{c} 0 & 0 \\ 0 & 0 \end{array}$ | 15                                                                        | 1          |                  | 14.03.2017     |                     | $\Omega$                 |                                      |                       | 100 шт 100 шт          | 00 %  |              |             |                                                                          |
|                          |               |       |                                               |                                                                           |            |                  |                |                     |                          | $\bullet$ $\Box$                     |                       |                        |       |              |             |                                                                          |
| $\rightarrow$ $\omega$   |               |       |                                               | 200-012-6 078.505.0.0110.00 m                                             |            |                  |                | 100                 | 07.04.2018               | 07.04.2018                           | <b>50 шт</b>          | <b>50 шт</b>           |       |              |             | $1/1$ - $\Pi$ P                                                          |
|                          |               | ま     |                                               | 200-012-6 078.505.0.0111.00 m                                             |            |                  |                | 100                 | 14.03.2017<br>19.03.2018 | 19.03.2018                           | <b>50 шт</b><br>50 шт | <b>50 шт</b><br>50 urr |       | $\mathbf{0}$ |             | 0 200-012-Б 078.505.0.0110.00 П Маршрут 1<br>$1/1 - \Pi P - 5/1 - \Pi T$ |
|                          |               |       |                                               |                                                                           |            |                  |                |                     |                          |                                      |                       |                        |       |              |             |                                                                          |

<span id="page-117-1"></span>*Рисунок 155.Пример отображения информации на втором уровне задачи на вкладке "Маршрут"*

Информация о ходе выполнения работ по выпуску ДСЕ также доступна в виде отчёта «**!Отчет о готовности ДСЕ**», который позволяет получить информацию о ходе выполнения работ по цехозаходам.

Отчёт позволяет проводить анализ о готовности конкретной ДСЕ по элементам маршрута, в разрезе производственного Заказа, Партии заказа или Партии ДСЕ (рис. [156](#page-118-0)).

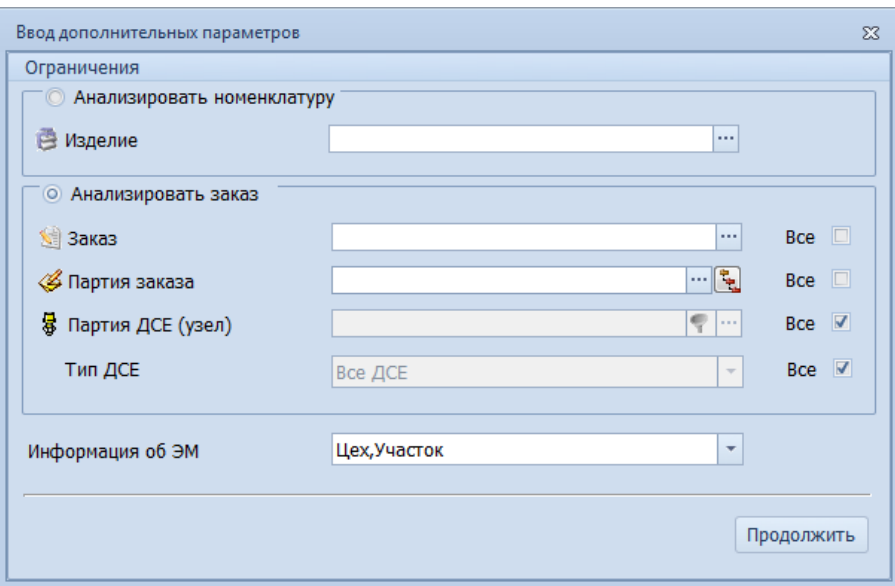

<span id="page-118-0"></span>*Рисунок 156.Форма ввода параметров для отчета о готовности ДСЕ*

После ввода нужных параметров, отчёт запускается нажатием кнопки *Продолжить*.

В сформированном отчёте (рис. [157](#page-118-1)) выполненные цехозаходы помечаются зеленым цветом, а просроченные красным.

| Отчеты            |                 | Отчет о готовности ДСЕ |                                |                         |                       |                |          |               |          |              |               |     |                |         |             |                          |
|-------------------|-----------------|------------------------|--------------------------------|-------------------------|-----------------------|----------------|----------|---------------|----------|--------------|---------------|-----|----------------|---------|-------------|--------------------------|
| $\lceil - \rceil$ | ÷               | C.                     | D                              | E                       | F                     | G              | H.       | т             | ı.       | Κ            | L             | M   | N              | $\circ$ | P           | ▲<br>Q                   |
|                   | 4               |                        |                                |                         | <b>Готовность ДСЕ</b> |                |          |               |          |              |               |     |                |         |             |                          |
|                   | 5               |                        |                                |                         |                       |                |          |               |          |              |               |     |                |         |             |                          |
|                   | 6               | Партия заказа          | Партия ДСЕ                     | Тип ДСЕ                 |                       |                |          |               |          |              |               |     |                |         |             |                          |
|                   | $\overline{7}$  | $200 - 010 - 5$        | <b>Bce</b>                     | <b>Bce</b>              |                       |                |          |               |          |              |               |     |                |         |             |                          |
|                   | 8               |                        |                                |                         |                       |                |          |               |          |              |               |     |                |         |             |                          |
|                   | 9               |                        | Партия ДСЕ                     |                         |                       |                | Кол-во   |               |          | Трудоемкость |               |     |                |         | Элементы ма |                          |
|                   | 10              | Наименование           | Наименование                   | Источник<br>поступления | Дата план             | План           | Факт     | $\frac{1}{2}$ | План     | Факт         | $\frac{9}{6}$ | 1   | $\overline{2}$ | з       | 4           | 5                        |
|                   | $\frac{11}{11}$ | 3                      | 4                              | 5                       | 6                     | $\overline{7}$ | 8        | 9             | 10       | 11           | 12            | 13  | 14             | 15      | 16          | 17                       |
|                   | 12              |                        |                                |                         |                       |                |          | 5.00          |          |              | 20.47         |     |                |         |             |                          |
| $\Box$            | 13              |                        |                                |                         |                       |                |          | 0,00          |          |              | 0,00          |     |                |         |             |                          |
|                   | 14              | Редуктор               | 200-010-5 078.505.9.0100.00 0  | Изготовляемая           | 30.04.2018            | 50             | 0        | 0.00          | 68,335   | $\bf{0}$     | 0.00          | 5/1 | 5/3            |         |             |                          |
| Ė                 | 15              |                        |                                |                         |                       |                |          | 6.00          |          |              | 34.06         |     |                |         |             |                          |
|                   | 16              | Ban                    | 200-010-5 078.505.0.0101.00 0  | Изготовляемая           | 21.04.2018            | 50             | $\Omega$ | 0.00          | 116.25   | $\bf{0}$     | 0,00          | 1/1 | 6/1            | 2/2     | 5/1         |                          |
|                   | 17              | Колесо зубчатое        | 200-010-5 078.505.0.0103.00 0  | Изготовляемая           | 18.04.2018            | 50             | $\Omega$ | 0.00          | 90,835   | $\Omega$     | 0,00          | 1/1 | 6/1            | 2/2     | 5/1         |                          |
|                   | 18              | Kopnyc                 | 200-010-5 078.505.0.0104.00 0  | Изготовляемая           | 18.04.2018            | 50             | 50       | 100,00        | 90,835   | 90,835       | 100.00        | 1/1 | 6/1            | 2/2     | 5/1         |                          |
|                   | 19              | Крышка                 | 200-010-5 078,505.0.0105.00 0  | Изготовляемая           | 14.04.2018            | 50             | $\Omega$ | 0.00          | 57,085   | $\bf{0}$     | 0.00          | 1/1 | 6/1            | 2/2     | 5/1         |                          |
|                   | 20              | Крышка корпуса         | 200-010-5 078,505.0.0106.00 0  | Изготовляемая           | 16.04.2018            | 50             | 50       | 100,00        | 77,5     | 77,5         | 100,00        | 1/1 | 6/2            | 5/1     |             |                          |
|                   | 21              | Кольцо                 | 200-010-5 078,505,0,0107,00 ft | Изготовляемая           | 14.04.2018            | 50             | $\Omega$ | 0.00          | 61,665   | $\bf{0}$     | 0.00          | 1/1 | 2/1            | 5/1     |             |                          |
|                   | 22              | Сальник                | 200-010-5 078.505.0.0110.00 0  | Изготовляемая           | 07.04.2018            | 50             | 50       | 100,00        | $\bf{0}$ | $\bf{0}$     | 0,00          | 1/1 |                |         |             |                          |
|                   | 23              | Мотор в сборе          | 200-010-5 078.505.9.0120.00 0  | Изготовляемая           | 07.04.2018            | 50             | 0        | 0,00          | $\bf{0}$ | $\bf{0}$     | 0.00          | 5/1 | 4/1            |         |             | $\overline{\phantom{a}}$ |
|                   |                 |                        | $\mathbf{m}$                   |                         |                       |                |          |               |          |              |               |     |                |         |             |                          |

<span id="page-118-1"></span>*Рисунок 157.Пример отчёта о готовности ДСЕ*

# **Ведомости производственного учёта**

Отчёт «**!План-отчет выполнения работ за период**» позволяет получить информацию о поступившей на участок за интересующий его период номенклатуре с приоритетами исполнения Партий заказов, а также о факте отправки номенклатуры из объёма поступившей за тот же период по производственным Заказам, приоритетам, получателям.

Отчет «**!Прогноз поступления ДСЕ**» позволяет получить информацию о прогнозе поступления номенклатуры ДСЕ для обработки в подразделение. Для работы с отчётом необходимо на форме ввода

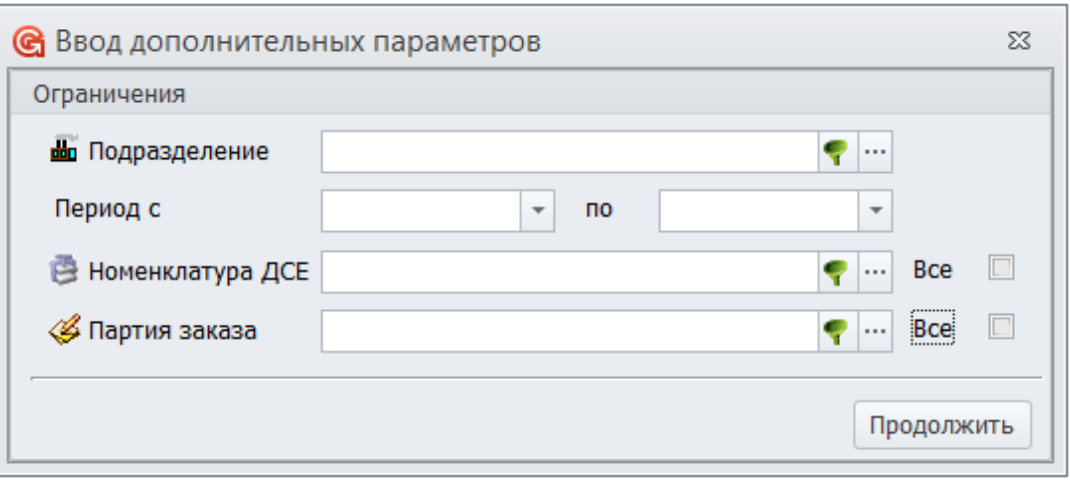

<span id="page-119-1"></span>*Рисунок 158: Форма ввода параметров для отчета !Прогноз поступления номенклатуры*

Отчёт «**!Ход выполнения НПВ ДСЕ**» позволяет получить информацию о ходе выполнения номенклатурного плана выпуска ДСЕ. Данный отчёт анализирует тот номенклатурный план, который был выбран и выделен в списке в задаче «**Планы выпуска ПДСЕ**».

На форме ввода параметров (рис. [159](#page-119-0)) отчёта доступен выбор исполнителя, что подразумевает конкретное структурное подразделение, например, один из участков цеха, для которого сформирован номенклатурный план.

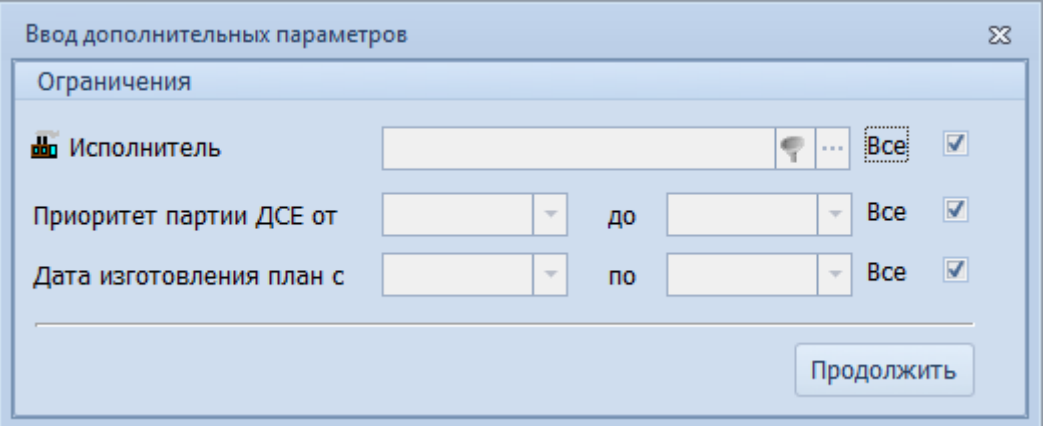

<span id="page-119-0"></span>*Рисунок 159.Форма ввода параметров отчета "!Ход выполнения НПВ ДСЕ"*

Отчет **«!Ход выполнения номенклатурного плана выпуска ДСЕ по нарядам»** представляет информацию о ходе выполнения номенклатурного плана выпуска ДСЕ в разрезе технологических операций и Рабочих нарядов.

# *3.12. Оценка затрат на изделие*

Система ГОЛЬФСТРИМ предоставляет возможность в автоматизированном режиме производить оценку затрат на производимое предприятием изделие. При этом, затраты в системе ГОЛЬФСТРИМ классифицируются по трём основным признакам:

Во-первых, **по характеру отнесения на продукцию** затраты делятся на прямые и косвенные. Во-вторых, **по экономическому содержанию** производится разделение по статьям затрат.

Кроме того, в зависимости от характера учёта, затраты подразделяются на плановые и фактические. Поэтому пользователь, кроме оценки затрат, может получить план-фактный анализ прямых затрат на производимое изделие.

#### **Требования к данным:**

#### **плановые затраты:**

- производственная спецификация изделия должна содержать нормы расхода основных и вспомогательных материалов;
- в справочнике «**Номенклатура материалов**» должны быть заполнены цены для основных и вспомогательных материалов, которые используются в производственной спецификации изделия;
- технологические операции в техпроцессах на изготовление ДСЕ в производственной спецификации изделия должны быть пронормированы и расценены.

#### **фактические затраты:**

- должен быть заполнен справочник «**Статьи затрат**»;
- в базе должны быть выписаны и закрыты Рабочие наряды;
- должны быть выписаны и проведены Акты на списание.

#### **Расчет плановых материальных и трудовых затрат**

Расчёт стоимости технологических операций выполняется с помощью действия «**Расценить операции**». Автоматизированный расчёт плановой трудоёмкости и стоимости на элемент маршрута, Партию ДСЕ выполняется при расчёте дат запуска и изготовления (любым из доступных алгоритмов).

Для расчёта плановых трудоёмкости и стоимости для Партии ДСЕ должна быть закрыта подготовка производства. Завершение подготовки производства определяется по наличию даты в атрибуте «**Дата ПП (факт)**» у Партии ДСЕ. Такая дата может быть проставлена настройкой при копировании производственной спецификации либо через специальное действие «**Закрыть этап ПП**».

При расчёте прямых материальных затрат на Партию ДСЕ система определяет основной материал Партии ДСЕ и/или основной материал заготовки, а также вспомогательные материалы, применяемые при выполнении технологических операций и технологических переходов. Материальные затраты рассчитываются как сумма значений «**Норма расхода**»**\***«**Цена материала**».

В справочнике «**Номенклатура материалов**» для каждой позиции предусмотрено несколько атрибутов для указания цены. Выбор конкретного атрибута при расчёте зависит от значения настройки «**Цену (план) брать из цены Номенклатуры**».

Прямые материальные затраты на элемент маршрута рассчитываются по норме расхода основного материала (при его наличии у элемента маршрута), а также по норме расхода вспомогательного материала технологических операций и технологических переходов.

Прямые трудовые затраты на элемент маршрута рассчитываются как сумма расценок технологических операций.

Плановые прямые материальные затраты на элемент маршрута рассчитываются как сумма материальных и трудовых затрат. Рассчитанное значение записывается как атрибут «**Цена ед. (план)**» элемента маршрута.

Плановые прямые материальные затраты на единицу в Партии ДСЕ рассчитываются как сумма атрибутов «**Цена ед. (план)**» элементов маршрута.

#### **Отчёты по плановым прямым затратам**

В системе доступны два отчёта по плановым затратам:

- Отчёт о плановых матзатратах;
- Отчёт о плановых трудзатратах.

Величина плановых прямых материальных затрат рассчитывается по двум параметрам:

- Норма расхода основного и вспомогательного материала по Партии ДСЕ;
- Плановая цена основного и вспомогательного материала.

Плановая цена основного и вспомогательного материала рассчитывается по настройке «**Цену (план) брать из цены Номенклатуры**». По значению настройки будет использован указанный атрибут номенклатуры материалов.

Для получения отчёта о плановых прямых материальных затратах необходимо выполнить следующие действия:

1. Запустить задачу «**Ведомость плановых материальных затрат**» в блоке задач «**Ведомости прямых затрат**».

В результате — откроется диалоговое окно «**Ввод дополнительных параметров**» (рис. [160\)](#page-121-1).

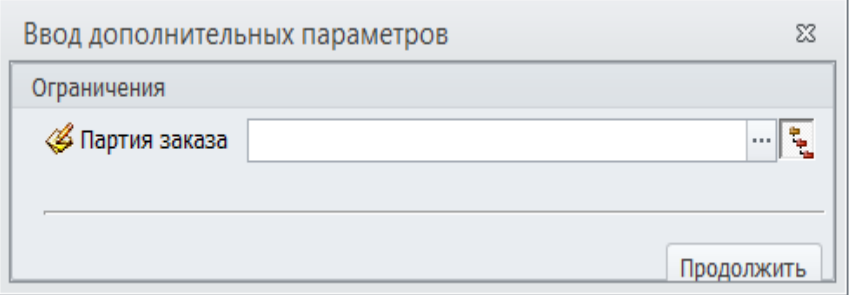

<span id="page-121-1"></span>*Рисунок 160. Окно ввода параметров*

2. В окне ввода дополнительных параметров указать нужный номер Партии заказа и нажать кнопку *Продолжить*.

В результате — будет запущена процедура формирования отчёта, по окончании которой в окне просмотра отчётов на вкладке «**!Подетальные мат нормативы**» будет отображён сформированный отчёт (рис. [161](#page-121-0)), который, при необходимости, можно распечатать.

| Отчеты   | Подетальные мат нормативы |                |                |                                                               |              |                      |                |                                                                   |                            |                |                           |                               |                                |
|----------|---------------------------|----------------|----------------|---------------------------------------------------------------|--------------|----------------------|----------------|-------------------------------------------------------------------|----------------------------|----------------|---------------------------|-------------------------------|--------------------------------|
|          |                           | 14.12.2018     | ОАО "Машзавод" |                                                               |              |                      |                |                                                                   |                            |                |                           |                               | Лист 1<br>Листов 1             |
|          |                           |                |                |                                                               |              |                      |                | Подетальные материальные нормативы                                |                            |                |                           |                               |                                |
|          |                           |                |                | Партия заказа                                                 |              | Количество<br>(план) |                | Обозначение/наименование изделия                                  |                            |                | Ном. номер                | Масса по КД                   |                                |
|          |                           |                |                | 200-106-A                                                     |              | 20 шт.               |                | АИКШ.464328.014<br>Стриж-1-2А                                     |                            |                | 20050040070080040051      | 145.096 кг                    |                                |
|          |                           | N <sub>2</sub> |                | Обозначение/наименование                                      | Количество   |                      | Исполнитель    | Номенклатура                                                      |                            | N <sub>2</sub> |                           | Норма расхода                 |                                |
|          |                           | n/n            |                | ДСЕ<br>Партия ДСЕ                                             | (план)       | <b>Llex</b>          | <b>Уч-к</b>    | Обозначение/<br>Ном. номер                                        | Цена ед.,<br>руб           | этапа          | Код ВН                    | Стоимость, руб.<br>на единицу | на партию заказа               |
|          |                           | 1              |                | $\overline{2}$                                                | 3            | 4                    | 5              | 6                                                                 | $\overline{7}$             | 8              | 9                         | 10                            | 11                             |
|          |                           | 1              |                | 078.505.0.0101.00<br>Ban<br>200-106-A 078.505.0.0101.00 ft    | 26 шт        | 1.                   |                | Сталь 38ХС ГОСТ 4543-71<br>300200100400800300104                  | 500,01                     | $\overline{1}$ | OM                        | 0.500 кг<br>250,01            | 13,000 KF<br>6 500,16          |
|          |                           | $\overline{2}$ |                | 078.505.0.0104.00<br>Kopnyc                                   | <b>20 шт</b> | $\overline{2}$       | $\overline{2}$ | 3-5% Укринол-1М ТУ 38.401-58-112-94<br>321000481500900402         | 106,35                     | 3              | <b>BM</b>                 | 3.626 <sub>II</sub><br>385,60 | 72.515 л                       |
|          |                           |                |                | 200-106-A 078.505.0.0104.00 ft                                |              | $\overline{2}$       | $\overline{2}$ | Масло индустриальное И-20А ГОСТ<br>20799-88                       | 350,01                     | 3              | <b>BM</b>                 | $3,000 \text{ n}$             | 7711,98<br>$60,000$ л          |
|          |                           |                |                |                                                               |              |                      |                | 300200100400800202                                                |                            |                |                           | 1 050.04                      | 21 000.74                      |
|          |                           | 3              |                | 078.505.0.0105.00<br>Крышка<br>200-106-A 078.505.0.0105.00 ft | 20 шт        | -1.                  | -1             | Сталь 38ХС ГОСТ 4543-71<br>300200100400800300104                  | 500.01                     | $\overline{1}$ | OM                        | 3,012 кг<br>1 506.21          | 60.247 KF<br>30 124.20         |
|          |                           |                |                |                                                               |              | $\overline{2}$       | $\overline{2}$ | Ацетон ГОСТ 2603-79<br>100500900200400602                         | 600,01                     | 3              | <b>BM</b>                 | 0.346 <sub>π</sub><br>207.41  | 6.914 <sub>J</sub><br>4 148.23 |
|          |                           |                |                |                                                               |              | $\overline{2}$       | $\overline{2}$ | Масло индустриальное И-20А ГОСТ<br>20799-88<br>300200100400800202 | 350.01                     | 3              | <b>BM</b>                 | 0,235n<br>82.10               | 4,691n                         |
|          |                           |                |                |                                                               |              |                      |                |                                                                   |                            |                |                           | Основные материалы            | 1 642.03<br>36 624,36 руб      |
|          |                           |                |                |                                                               |              |                      |                |                                                                   |                            |                | Вспомогательные материалы |                               | 34 502,99 py6                  |
|          |                           |                |                |                                                               |              |                      |                |                                                                   | Всего материальных затрат: |                |                           |                               | 71 127,35 py6                  |
|          | ll≺                       |                |                |                                                               |              |                      |                |                                                                   |                            |                |                           |                               |                                |
| Стр. 1/1 |                           |                |                |                                                               |              |                      |                |                                                                   |                            |                |                           |                               |                                |

<span id="page-121-0"></span>*Рисунок 161.Пример документа "Подетальные материальные нормативы"*

Отчёт о плановых трудовых затратах рассчитывает стоимость прямых трудовых затрат. Прямые плановые трудовые затраты рассчитываются по расценкам технологических операций.

Для получения отчёта о плановых трудовых затратах необходимо выполнить следующие действия:

3. Запустить задачу «**Ведомость плановых трудовых затрат**» в блоке задач «**Ведомости прямых затрат**».

В результате — откроется диалоговое окно «**Ввод дополнительных параметров**» (см. рис. [160](#page-121-1)).

4. В окне ввода дополнительных параметров указать нужный номер Партии заказа и нажать кнопку *Продолжить* (рис. [162\)](#page-122-1).

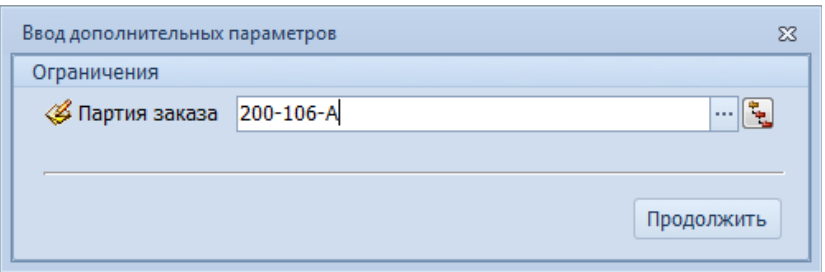

<span id="page-122-1"></span>*Рисунок 162.Пример ввода параметров*

В результате — будет запущена процедура формирования отчёта, по окончании которой в окне просмотра отчётов на вкладке «**!Подетальные трудовые нормативы**» будет отображён сформированный отчёт (рис. [163\)](#page-122-0), который, при необходимости, можно распечатать.

OAO "Mausasog" 24.03.2014

Лист 1 .<br>Листов 3

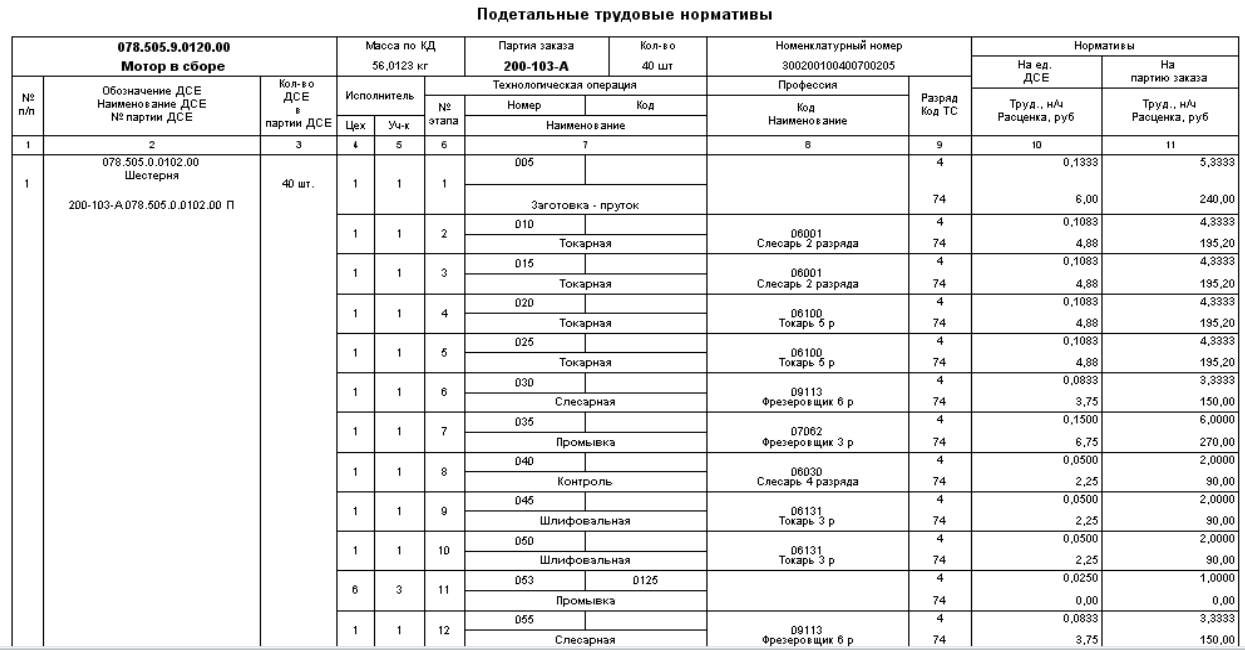

<span id="page-122-0"></span>*Рисунок 163. Пример документа "Подетальные трудовые нормативы"*

#### **Отчёты по прямым фактическим затратам**

В системе доступны 3 отчёта по прямым фактическим затратам:

- Отчет о фактических матзатратах;
- Отчет о фактических трудозатратах;
- Отчет о фактических затратах по статьям затрат.

Отчёт о прямых фактических материальных затратах рассчитывает величину прямых материальных

затрат по ценам номенклатуры, которая была списана по актам на списание в производство.

Для получения отчёта о фактических матзатратах необходимо выполнить следующие действия:

5. Запустить задачу «**Ведомость фактических материальных затрат**» в блоке задач «**Ведомости прямых затрат**».

В результате — откроется диалоговое окно «**Ввод дополнительных параметров**» (рис. [164\)](#page-123-1).

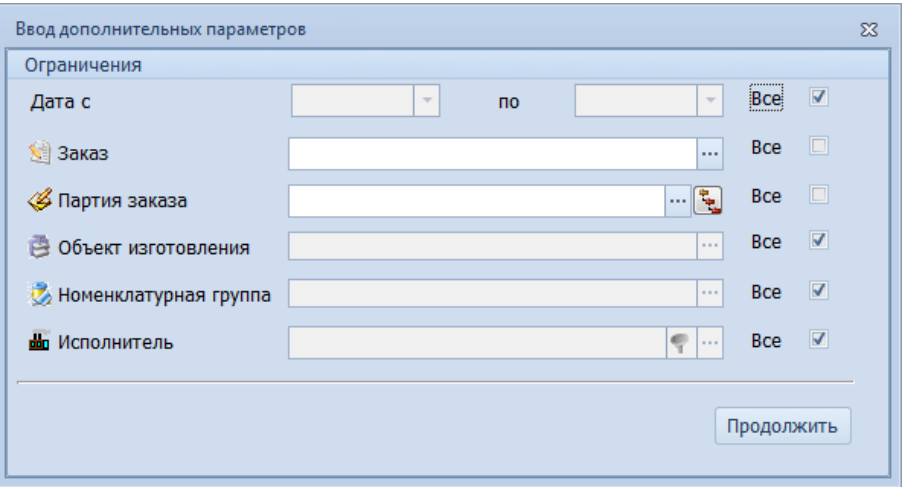

<span id="page-123-1"></span>*Рисунок 164.Окно ввода параметров*

6. В окне ввода дополнительных параметров ввести нужные параметры для формирования отчёта и нажать кнопку *Продолжить*.

В результате — будет запущена процедура формирования отчёта, по окончании которой в окне просмотра отчётов на вкладке «**!Отчет о фактических матзатратах**» будет отображён сформированный отчёт (рис. [165\)](#page-123-0), который, при необходимости, можно распечатать.

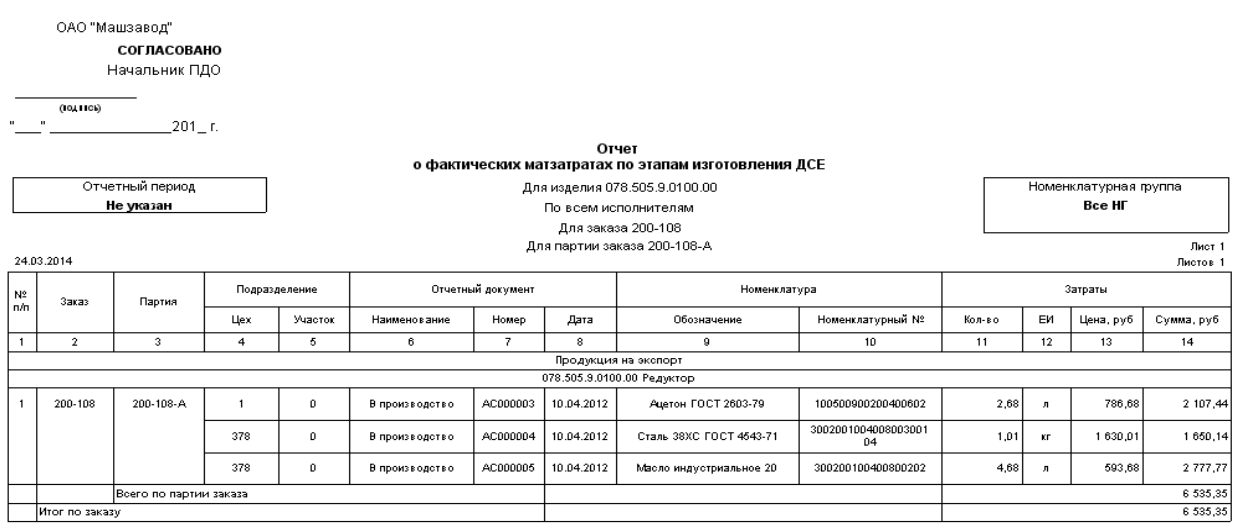

<span id="page-123-0"></span>*Рисунок 165. Пример сформированного документа*

Отчёт о фактических трудовых затратах рассчитывает величину прямых трудовых затрат по расценкам в закрытых Рабочих нарядах.

Для получения отчёта о фактических трудовых затратах необходимо выполнить следующие действия:

7. Запустить задачу «**Ведомость фактических трудовых затрат**» в блоке задач «**Ведомости прямых затрат**».

В результате — откроется диалоговое окно «**Ввод дополнительных параметров**» (см. рис.

[164](#page-123-1)).

8. В окне ввода дополнительных параметров ввести нужные параметры для формирования отчёта (рис. [166](#page-124-1)) и нажать кнопку *Продолжить*.

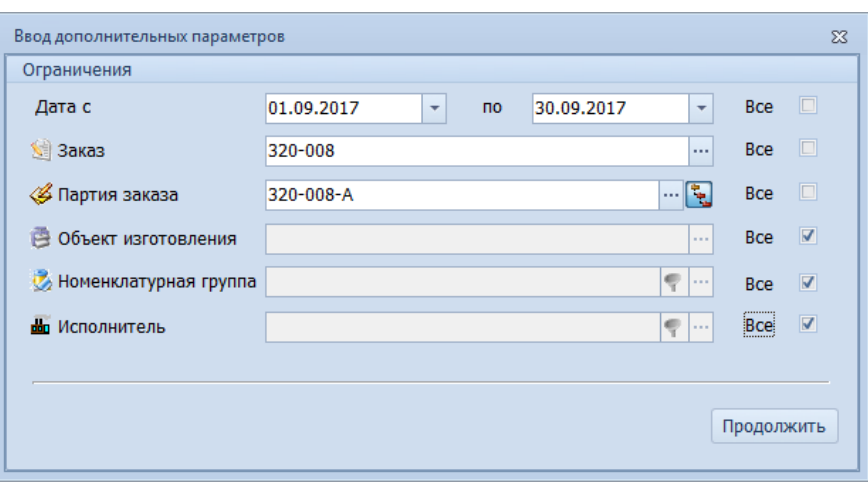

<span id="page-124-1"></span>*Рисунок 166.Пример ввода параметров*

В результате — будет запущена процедура формирования отчёта, по окончании которой в окне просмотра отчётов на вкладке «**!Отчет о фактических трудозатратах**» будет отображён сформированный отчёт (рис. [167\)](#page-124-0), который, при необходимости, можно распечатать.

| ОАО "Машзавод"                         | СОГЛАСОВАНО<br>Начальник ПДО |                                    |                                 |                                                    |                |                |                             |                        |            |            |                       |                              |
|----------------------------------------|------------------------------|------------------------------------|---------------------------------|----------------------------------------------------|----------------|----------------|-----------------------------|------------------------|------------|------------|-----------------------|------------------------------|
| (noanwce)<br>$\alpha$                  | $201 - r$ .                  |                                    |                                 |                                                    |                |                |                             |                        |            |            |                       |                              |
|                                        |                              |                                    | о фактических трудовых затратах | Отчет                                              |                |                |                             |                        |            |            |                       |                              |
|                                        | Отчетный период              |                                    |                                 | По всем изделиям                                   |                |                |                             |                        |            |            | Номенклатурная группа |                              |
|                                        | С 01.09.2017 по 30.09.2017   |                                    |                                 | По всем исполнителям                               |                |                |                             |                        |            |            | <b>Bce HF</b>         |                              |
|                                        |                              |                                    |                                 | Для заказа 320-008                                 |                |                |                             |                        |            |            |                       |                              |
| 14.12.2018                             |                              |                                    |                                 | Для партии заказа 320-008-А                        |                |                |                             |                        |            |            |                       | Лист 1<br>Листов 2           |
| No<br>Заказ<br>n/n                     | Партия                       | ДСЕ<br>Обозначение<br>Наименование | Партия ДСЕ                      | Наряд                                              |                |                | <b>Jran</b>                 | N <sub>2</sub><br>onep |            | Сдано      |                       | Зарплата по нарядам,<br>руб. |
|                                        |                              |                                    |                                 |                                                    | Цeх            | Уч.            | <b>Исполнитель</b>          |                        | Дата       | Кол-во, шт | EA.                   | Всего по наряду              |
| $\overline{2}$<br>$\blacktriangleleft$ | $\overline{\mathbf{3}}$      | 4                                  | 5                               | 6                                                  | $\overline{7}$ | 8              | 9                           | 10                     | 11         | 12         | 13                    | 14                           |
|                                        |                              |                                    |                                 | Продукция на экспорт<br>АИКШ.464328.014 Стриж-1-2А |                |                |                             |                        |            |            |                       |                              |
| 320-008<br>1                           | 320-008-A                    | 078 505 0.0101 00<br>Ban           | 320-008-A 078.505.0.0101.00 FL  | HAP001806                                          | 1              | $\overline{1}$ | Ардашинский<br>Ю.М.         | 005                    | 11.09.2017 | 15         | 26.00                 | 390.00                       |
|                                        |                              |                                    |                                 | <b>HAP001807</b>                                   | 1              | $\mathbf{1}$   | Ардашинский<br>Ю.М.         | 015                    | 11.09.2017 | 19         | 16,69                 | 317,20                       |
|                                        |                              |                                    |                                 | <b>HAP001808</b>                                   | 1              | 1.             | Ардашинский<br>Ю.М.         | 025                    | 11.09.2017 | 20         | 12.19                 | 243.75                       |
|                                        |                              |                                    |                                 | HAP001809                                          | 1              | $\mathbf{1}$   | Ардашинский<br><b>IO.M.</b> | 040                    | 11.09.2017 | 35         | 9.06                  | 317.20                       |
|                                        |                              |                                    |                                 | HAP001810                                          | $\mathbf{1}$   | $\mathbf{1}$   | Ардашинский<br>Ю.М.         | 065                    | 11.09.2017 | 25         | 15.60                 | 390.00                       |
|                                        |                              |                                    |                                 | HAP001811                                          | 1              | $\mathbf{1}$   | Ардашинский<br>Ю.М.         | 075                    | 11.09.2017 | 16         | 9.14                  | 146,25                       |
|                                        |                              |                                    |                                 | HAP001812                                          | 1              | $\blacksquare$ | Ардашинский<br>Ю.М.         | 095                    | 11.09.2017 | 18         | 8.13                  | 146.25                       |
|                                        |                              |                                    |                                 | HAP001813                                          | 1              | $\mathbf{1}$   | Ардашинский<br><b>IO.M.</b> | 005                    | 11.09.2017 | 50         | 6.00                  | 300.00                       |
|                                        |                              |                                    |                                 | HAP001814                                          | 1              | $\mathbf{1}$   | Ардашинский<br>Ю.М.         | 015                    | 11.09.2017 | 46         | 4.88                  | 224.48                       |
|                                        |                              |                                    |                                 | HAP001815                                          | 1              | 1              | Ардашинский<br>Ю.М.         | 025                    | 11.09.2017 | 45         | 3.75                  | 168,75                       |
|                                        |                              |                                    |                                 | HAP001816                                          | 1              | $\blacksquare$ | Ардашинский<br>Ю.М.         | 040                    | 11.09.2017 | 30         | 4.88                  | 146.40                       |
|                                        |                              |                                    |                                 | HAP001817                                          | 1              | $\mathbf{1}$   | Ардашинский<br>Ю.М.         | 065                    | 11.09.2017 | 40         | 6.00                  | 240.00                       |

<span id="page-124-0"></span>*Рисунок 167.Пример фрагмента сформированного отчёта*

Отчёт о фактических трудовых затратах по статьям затрат показывает распределение прямых трудовых затрат по исполнителям за указанный период.

Для получения отчёта о фактических трудовых затратах необходимо выполнить следующие действия:

1. Запустить задачу «**Ведомость фактических затрат за период**» в блоке задач «**Ведомости**

#### **прямых затрат**».

В результате — откроется диалоговое окно «**Ввод дополнительных параметров**» (рис. [168\)](#page-125-1).

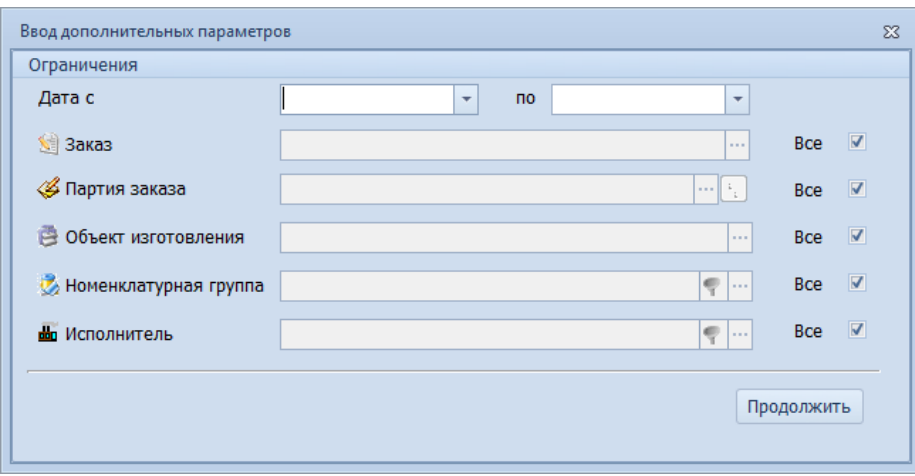

<span id="page-125-1"></span>*Рисунок 168.Окно ввода параметров*

2. В окне ввода дополнительных параметров ввести нужные параметры для формирования отчёта и нажать кнопку *Продолжить*.

В результате — будет запущена процедура формирования отчёта, по окончании которой в окне просмотра отчётов на вкладке «**!Отчет о фактических затратах**» будет отображён сформированный отчёт (рис. [169](#page-125-0)), который, при необходимости, можно распечатать.

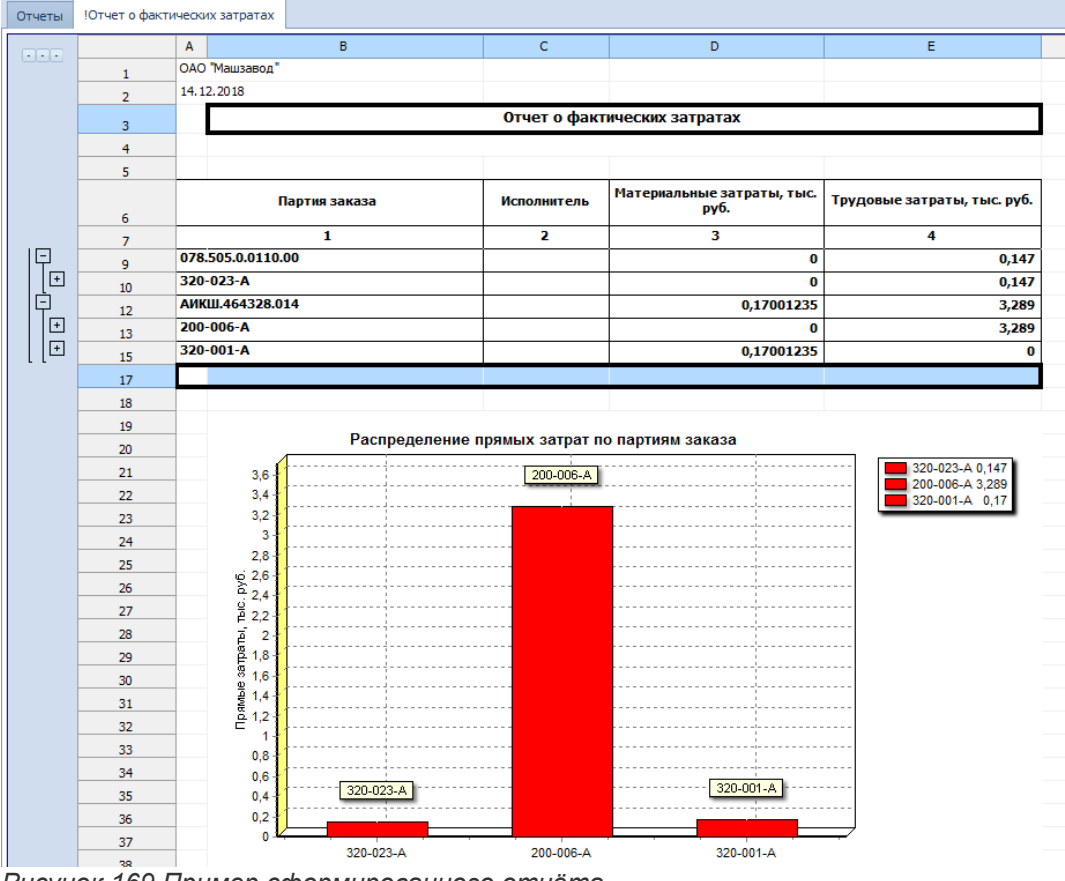

<span id="page-125-0"></span>*Рисунок 169.Пример сформированного отчёта*

### **План-фактный анализ распределения затрат**

Для получения план-фактного анализа по статьям затрат необходимо выполнить следующие действия:

3. Запустить задачу «**Ведомость распределения затрат**» в блоке задач «**Ведомости прямых затрат**».

В результате — откроется диалоговое окно «**Ввод дополнительных параметров**» (рис. [170\)](#page-126-1).

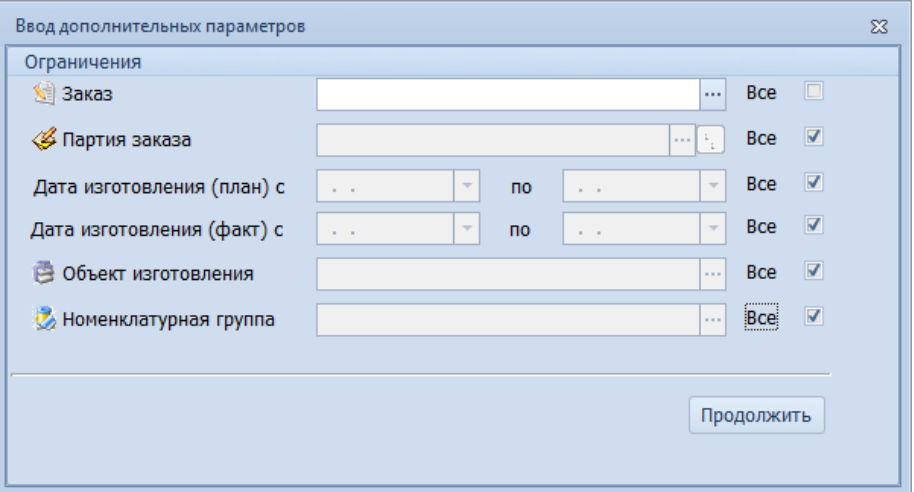

<span id="page-126-1"></span>*Рисунок 170.Окно ввода параметров*

4. В окне ввода дополнительных параметров ввести нужные параметры для формирования отчёта и нажать кнопку *Продолжить*.

В результате — будет запущена процедура формирования отчёта.

5. Выбрать шаблон отчёта «**Распределение затрат**» для анализа затрат в разрезе Партии заказа.

В результате — в окне просмотра отчётов появится сформированный документ (рис.[171](#page-126-0)), который, при необходимости, можно распечатать.

|           |                                                             |                                           | Распределение затрат |          |             |       |             |                    |
|-----------|-------------------------------------------------------------|-------------------------------------------|----------------------|----------|-------------|-------|-------------|--------------------|
|           | ОАО "Машзавод"<br>24.03.2014                                |                                           |                      |          |             |       |             | Лист 1<br>Листов 3 |
|           | Партия заказа                                               | Объект изготовления                       | План                 |          | Факт        |       | Отклонение  |                    |
| N2<br>п'n |                                                             |                                           | Кол-во               |          | Кол-во      |       |             |                    |
|           |                                                             | Статья затрат                             | Сумма                | %        | Сумма       | %     | Сумма       | ℅                  |
|           |                                                             | 2                                         | 3                    | 4        | 5           | 6     | 7           | 8                  |
| 1         | 200-108-A                                                   | 078.505.9.0100.00                         |                      | 200 шт   |             |       |             |                    |
|           | Сырье и материалы                                           |                                           | 0.00                 | 0        | 25 703.65   | 1,51  | 25 703,65   | 100                |
| 2         |                                                             | Топливо и энергия на технологические цели | 0,00                 | 0        | 0,00        | ο     | 0.00        | 100                |
| 3         | Основная заработная плата<br>производственных рабочих       |                                           | 0.00                 | 0        | 970 640,94  | 56,92 | 970 640,94  | 100                |
| 4         | Дополнительная заработная плата<br>производственных рабочих |                                           | 0,00                 | 0        | 242 660.23  | 14,23 | 242 660.23  | 100                |
| 5         |                                                             | Отчисления на социальное страхование      | 0.00                 | 0        | 181 995,18  | 10,67 | 181 995,18  | 100                |
| 6         | Цена внутризаводская                                        |                                           | 0.00                 | $\Omega$ | 1705 200.00 | 100   | 1705 200.00 | 100                |

<span id="page-126-0"></span>*Рисунок 171.Пример сформированного документа*

6. Выбрать шаблон отчёта «**Сводное распределение затрат**» для сводного анализа затрат по нескольким Партиям заказа.

В результате — в окне просмотра отчётов появится сформированный документ (рис.[172](#page-127-0)), который, при необходимости, можно распечатать.

#### Сводный отчет о распределении затрат

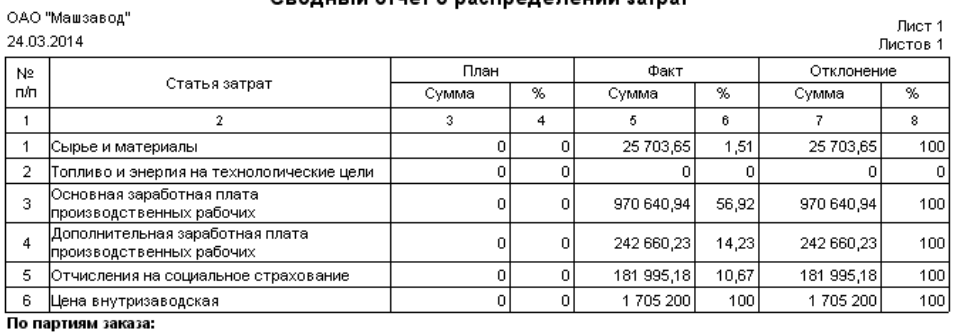

<span id="page-127-0"></span> $200 - 108 - A$ 

*Рисунок 172.Пример сформированного документа*

# *Глава 4. Ввод данных в справочники ГОЛЬФСТРИМ*

Работа в системе ГОЛЬФСТРИМ (и в том числе алгоритмы выполнения базовых действий из Главы 3), требует использования справочников.

В данной главе приводится перечень основных справочников и рекомендации по их заполнению.

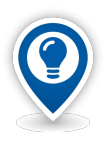

*Справочник* — *свод информации какого-либо характера, хранящийся в виде таблиц в базе данных.* 

*Информация в справочник вводится однократно, а затем многократно используется при работе пользователей в различных задачах системы, что экономит время пользователей и снижает вероятность ошибки.*

Заполнение части справочников возможно из данных демо-базы. Описание импорта из справочников демо-базы приведено в разделе 4.30.

Более полное и подробное описание атрибутов справочников содержится в документе «ГОЛЬФ-СТРИМ. Руководстве пользователя».

Если вы собираетесь в процессе изучения этой главы самостоятельно подготовить систему ГОЛЬФСТРИМ к работе в части нормативно-справочной информации (НСИ) — рекомендуем создать пустую базу данных, которая после появления НСИ должна будет стать рабочей БД ГОЛЬФСТРИМ.

Если же на заводе эксплуатируется ЛОЦМАН:PLM и вы планируете использовать общую рабочую базу данных — рекомендуется такая последовательность действий:

- 1. Создать резервную копию рабочей БД ЛОЦМАН:PLM.
- 2. Восстановить резервную копию в новую БД (назовем ее «технической»).
- 3. Потренироваться на технической БД с действиями по обновлению. Все необходимые действия подробно рассмотрены в документе «ГОЛЬФСТРИМ. Руководстве по установке и первичной настройке».
- 4. Проверить работу основных задач ЛОЦМАН:PLM на технической БД.
- 5. Если пункты (3) и (4) выполнены успешно можно повторить их на рабочей БД ЛОЦМАН:PLM. Не забудьте снова предварительно создать резервную копию.

В процессе заполнения справочников следует помнить правила использования функций работы с записями (объектами):

**Копирование записи в справочнике** — это добавление новой записи, незначительно отличающейся от текущей. Для того, чтобы скопировать выбранную запись, необходимо воспользоваться кнопкой *Создать копированием* на панели инструментов. При этом на экране, в области атрибутов, появится такая же форма, как и при добавлении записи, но в отличие от добавления, поля формы не будут пустыми, а будут заполнены значениями из текущей (копируемой) записи.

В нужные поля атрибутов необходимо внести соответствующие изменения и сохранить вновь вводимую запись.

**Удаление текущей записи из справочника** производится по нажатию кнопки *Удалить* на панели инструментов.

Восстановить удалённую запись можно будет, только введя её заново.

**Корректировка текущей записи в справочнике** производится по нажатию кнопки *Изменить* на панели инструментов. После нажатия на кнопку на экране откроется область атрибутов с полями, заполненными значениями.

Корректировка производится аналогично добавлению записи.

**Печать справочника** осуществляется по нажатию кнопки *Печать* на панели инструментов. После нажатия на кнопку на экране откроется окно «**Печать**» для выбора принтера и установки параметров для печати. Далее — стандартная процедура печати.

Доступен экспорт данных из системы ГОЛЬФСТРИМ в текстовый файл, лист Microsoft Excel, файл XML и файл HTML. Для экспорта необходимо в окне отчета выбрать тип документа, в который необходимо экспортировать данные, нажать кнопку *Выполнить экспорт данных в:* . В открывшемся окне выбрать путь сохранения файла и нажать кнопку *Сохранить*.

По окончании ввода записи в справочник, необходимо сохранить её нажатием на кнопку *Сохранить*. При этом вводимая информация проверяется на корректность по трём направлениям:

- 1. Заполнены ли поля атрибутов, обязательные для заполнения. Если нет, то после ввода информации и нажатия на кнопку *Сохранить*, в окне «**Ошибки**» выдаётся список тех обязательных полей, которые не заполнены.
- 2. Не нарушаются ли условия уникальности записи. Если эти условия нарушены, то после ввода информации и нажатия на кнопку *Сохранить*, в окне «**Ошибки**» выдаётся перечень значений атрибутов, ввод которых приведёт к появлению в картотеке двойных записей.
- 3. Не нарушается ли логика дат. Если эти условия нарушены, то после ввода информации и нажатия на кнопку *Сохранить*, в окне «**Ошибки**» выдаётся соответствующее сообщение.

Если хоть одно из этих условий нарушено, то после соответствующего предупреждения необходимо либо нажать кнопку *Отменить* на панели инструментов, которая означает, что вводимая информация не будет внесена в справочник; либо отредактировать вводимую информацию так, чтобы она соответствовала принятым в САУП ГОЛЬФСТРИМ требованиям, после чего снова нажать кнопку *Сохранить*.

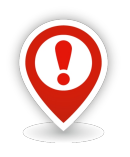

*Рекомендуется заполнять справочники в последовательности, соответствующей их описанию ниже.*

# *4.1. Балансовые счета*

Справочник балансовых счетов предназначен для формирования и корректировки планов счетов бухгалтерского учёта предприятия. Пользователь может вводить новые счета и корректировать информацию по имеющимся счетам.

Данные этого справочника используют контуры:

- Нормативно-справочная информация (Справочник номенклатуры ДСЕ, справочник бухгалтерских операций).
- Учёт перемещения ДСЕ в производстве (Заполнение полей накладной).
- Учёт материальных ресурсов в производстве (Заполнение полей документов).

Для создания/заполнения балансового счёта необходимо на панели инструментов окна справочника нажать кнопку *Создать*.

В результате — в правой части окна справочника откроется область атрибутов с полями, предназначенными для заполнения (рис. [173\)](#page-130-0).

Заполнить нижеперечисленные поля:

- **Счет** обозначение балансового счёта.
- **Наименование** наименование балансового счёта.
- **Основной счет** указание для субсчёта обозначения основного счёта. Например, основным счётом для субсчёта **10.05** будет счёт **10**.
- **Назначение счета** указание состояния готовности продукции. Заполняется только для сче-

<span id="page-130-1"></span>тов, подразумевающих материальные ценности, которые используются для производства продукции, Данный параметр используется только для выполнения действия «**Копирование ПСп с учетом свободных остатков**» [6](#page-130-2) .

|                                      | Балансовые счета                          |                                                                                      |    |                                | !Балансовый счет         |
|--------------------------------------|-------------------------------------------|--------------------------------------------------------------------------------------|----|--------------------------------|--------------------------|
| <b>Тип</b>                           |                                           |                                                                                      |    |                                |                          |
|                                      | $[T]$ C 1: Cчет $\rightarrow$             | Наименование                                                                         |    | Основной счет Назначение счета | Счет                     |
| $\mathscr{A}$                        |                                           |                                                                                      |    |                                | $\leftarrow$             |
| $\frac{36}{200}$ $\frac{36}{201}$    |                                           | Основные средства                                                                    | 01 |                                |                          |
| $\frac{3}{2}$ $\frac{2}{2}$ 02       |                                           | Амортизация основных средств                                                         | 02 |                                | Наименование             |
| $\frac{36}{200}$ $\frac{26}{200}$ 03 |                                           | Доходные вложения в материальные ценности                                            | 03 |                                |                          |
| 3 3 04                               |                                           | Нематериальные активы                                                                | 04 |                                | Основной счет            |
| $\frac{1}{2}$ $\frac{24}{2}$ 05      |                                           | Амортизация нематериальных активов                                                   | 05 |                                |                          |
|                                      | $\frac{1}{2}$ $\frac{24}{2}$ 07           | Оборудование к установке                                                             | 07 |                                | Назначение счета         |
|                                      | $\frac{36}{200}$ $\frac{24}{200}$ 08      | Вложения во внеоборотные активы                                                      | 08 |                                | $\overline{\phantom{a}}$ |
|                                      | $\bigcup$ $\mathscr{U}$ $\bigotimes$ 08-1 | Приобретение земельных участков                                                      | 08 |                                |                          |
|                                      | $\frac{1}{2}$ % $\frac{1}{2}$ 08-2        | Приобретение объектов природопользования                                             | 08 |                                |                          |
|                                      | 3 多 3 08-3                                | Строительство объектов основных средств                                              | 08 |                                |                          |
|                                      | 0 3 08-4                                  | Приобретение объектов основных средств                                               | 08 |                                |                          |
|                                      | 3 《 3 08-5                                | Приобретение нематериальных активов                                                  | 08 |                                |                          |
| $\frac{36}{200}$ $\frac{26}{200}$ 09 |                                           | Отложенные налоговые активы                                                          | 09 |                                |                          |
|                                      | $\frac{36}{20}$ $\frac{36}{20}$ 10        | Материалы                                                                            | 10 |                                |                          |
|                                      | $\bigcirc$ $\bigcirc$ $\bigcirc$ 10-1     | Сырье и материалы                                                                    | 10 |                                |                          |
|                                      | $\frac{3}{2}$ $\frac{4}{2}$ 10-10         | Специальная оснастка и специальная одежда на складе                                  | 10 |                                |                          |
|                                      | $\frac{3}{2}$ $\frac{4}{2}$ 10-11         | Специальная оснастка и специальная одежда в эксплуатации                             | 10 |                                |                          |
|                                      | $\bigcup$ $\bigotimes$ $\bigotimes$ 10-2  | Покупные полуфабрикаты и комплектующие изделия, конструкции и детали                 | 10 |                                |                          |
|                                      | $\frac{36}{25}$ $\frac{3}{20}$ 10-3       | Топливо                                                                              | 10 |                                |                          |
|                                      | $\frac{3}{2}$ $\frac{2}{2}$ 10-4          | Тара и тарные материалы                                                              | 10 |                                |                          |
|                                      | $\frac{36}{25}$ $\frac{10-5}{25}$         | Запасные части                                                                       | 10 |                                |                          |
|                                      | $\frac{36}{25}$ $\frac{24}{210-6}$        | Прочие материалы                                                                     | 10 |                                |                          |
|                                      | $\bigotimes$ $\bigotimes$ 10-7            | Материалы, переданные в переработку на сторону                                       | 10 |                                |                          |
|                                      | $\bigcirc$ $\bigcirc$ $\bigcirc$ 10-8     | Строительные материалы                                                               | 10 |                                |                          |
|                                      | $\frac{36}{25}$ $\frac{24}{210-9}$        | Инвентарь и хозяйственные принадлежности                                             | 10 |                                |                          |
|                                      | $\frac{3}{2}$ $\frac{24}{2}$ 14           | Резервы под снижение стоимости материальных ценностей                                | 14 |                                |                          |
|                                      | $\frac{36}{25}$ $\frac{15}{215}$          | Заготовление и приобретение материальных ценностей                                   | 15 |                                |                          |
| 3 3 9 16                             |                                           | Отклонение в стоимости материальных ценностей                                        | 16 |                                |                          |
|                                      | $\bigcup$ $\mathscr{U}$ $\bigcirc$ 19     | Налог на добавленную стоимость по приобретенным ценностям                            | 19 |                                |                          |
|                                      | 19-1                                      | Налог на добавленную стоимость при приобретении основных средств                     | 19 |                                |                          |
|                                      | $\bigcup$ $\bigotimes$ $\bigotimes$ 19-2  | Налог на добавленную стоимость по приобретенным нематериальным активам               | 19 |                                |                          |
|                                      | 1 % 19-3                                  | Налог на добавленную стоимость по приобретенным материально-производственным запасам | 19 |                                |                          |

<span id="page-130-0"></span>*Рисунок 173.Пример справочника "Балансовые счета"*

Возможные роли пользователей, ответственных за ввод и актуализацию данных:

- Администратор.
- Экономисты.

Исходные данные могут предоставляться следующими подразделениями предприятия:

- Экономические службы.
- Бухгалтерия.

#### *4.2. Корректные проводки*

Справочник содержит перечень допустимой корреспонденции счетов бухгалтерского учёта при выполнении проведения оперативных документов. Допустимая корреспонденция счетов позволяет системе контролировать каждую вновь вводимую проводку, в которой используется заданный счёт. Если допустимая корреспонденция для счёта не определена, проведение документа не будет выполнено, и документ не будет учтён при расчёте остатков.

Справочник «**Корректные проводки**» связан со справочником «**Бухгалтерские операции**». Все заданные проводки в справочнике «**Бухгалтерские операции**» должны содержаться в справочнике «**Корректные проводки**».

Данные этого справочника используют контуры:

● Учёт материальных ресурсов в производстве (Расчёт остатков).

Ввод допустимой проводки осуществляется через стандартное окно редактирования полей в области

<span id="page-130-2"></span>[6](#page-130-1) При выполнении данного действия расчёт свободных остатков производится только по остаткам, находящимся на счетах с параметром «Назначение счета» = «Готовая продукция».

атрибутов (рис. [174](#page-131-0)).

Необходимо заполнить нижеперечисленные поля:

- **Дебет** обозначение счёта дебета.
- **Сумма (пров)** выбрать из выпадающего списка значение либо **СуммаПД**, либо **СуммаНДС**. В зависимости от выбранного значения сумма будет рассчитываться либо исходя из позиции документа, либо исходя из ставки НДС.
- **Наименование** наименование корректной проводки.
- **Кредит** обозначение счёта кредита.

|   |   |        | Корректные проводки |                               | Корректные проводки      |
|---|---|--------|---------------------|-------------------------------|--------------------------|
|   |   | Тип    |                     | Корректные проводки           | Корректные проводки      |
|   |   | T C    | 1: Дебет<br>٠       | 2: Кредит<br>$\blacktriangle$ | Дебет                    |
| ٠ |   | ▩ク     |                     |                               | ٠                        |
|   | Ø |        | $\frac{12}{2}$ 01   | $08 - 3$                      | Сумма (пров)             |
|   | Ø |        | 習◆01                | $08 - 4$                      | $\overline{\phantom{a}}$ |
|   | Ø |        | 翌 ◆ 07              | 60                            |                          |
|   | Ø | ■ ◆ 07 |                     | 66                            | Наименование             |
|   | v |        | 翌 ◆ 07              | 67                            |                          |
|   |   |        | 習 ◆ 07              | 68                            | Кредит                   |
|   |   |        | ■ ◆ 07              | 76                            | ٠                        |
|   |   |        | ■ ◆ 08-3            | 07                            |                          |
|   |   |        | ■ ◆ 08-3            | 10                            |                          |
|   |   |        | -8 ◆ 08-3           | 23                            |                          |
|   | V |        | ■ ◆ 08-3            | 60                            |                          |
|   |   |        | ■ ◆ 08-3            | 68                            |                          |
|   | Ø |        | ■ ◆ 08-3            | 69                            |                          |
|   | Ø |        | ■ ◆ 08-3            | 70                            |                          |
|   | Ø |        | ■ ◆ 08-4            | 60                            |                          |
|   | V |        | ■ ◆ 08-4            | 66                            |                          |
|   |   |        | ■ ◆ 08-4            | 67                            |                          |
|   |   |        | 2 ◆ 08-4            | 68                            |                          |
|   |   |        | ■ ◆ 08-4            | 76                            |                          |
|   |   |        | 習◆ 10               | 10                            |                          |

<span id="page-131-0"></span>*Рисунок 174.Пример справочника "Корректные проводки"*

Возможные роли пользователей, ответственных за ввод и актуализацию данных:

● Администратор.

Исходные данные могут предоставляться следующими подразделениями предприятия:

- Экономические службы.
- Бухгалтерия.

# *4.3. Ставки НДС*

Справочник содержит перечень используемых ставок НДС.

Данные этого справочника используют контуры:

● Нормативно-справочная информация (Справочник номенклатуры ДСЕ, справочник бухгалтерских операций).

Ввод ставки осуществляется через стандартное окно редактирования полей в области атрибутов (рис. [175](#page-132-0)).

Необходимо заполнить нижеперечисленные поля:

- **Ставка НДС** обозначение ставки.
- **Значение %** значение ставки НДС.

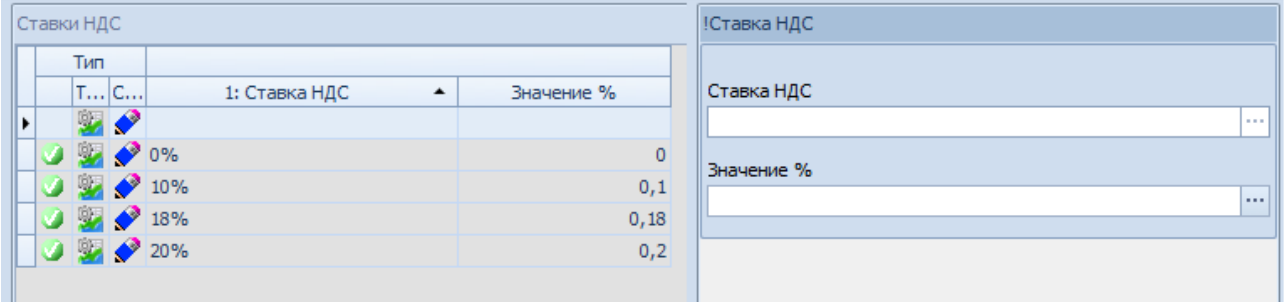

<span id="page-132-0"></span>*Рисунок 175.Пример справочника "Ставки НДС"*

Возможные роли пользователей, ответственных за ввод и актуализацию данных:

● Администратор.

Исходные данные могут предоставляться следующими подразделениями предприятия:

- Экономические службы.
- Бухгалтерия.

#### *4.4. Статьи затрат*

Справочник содержит перечень статей затрат.

Данные справочника используют контуры:

- Нормативно-справочная информация (Справочник бухгалтерских операций).
- Анализ затрат (Создание калькуляций).

Ввод статьи затрат осуществляется через стандартное окно редактирования полей в области атрибутов.

Необходимо заполнить нижеперечисленные поля:

- **Статья** обозначение статьи затрат.
- **Субстатья** обозначение субстатьи затрат.
- **Наименование статьи** наименование статьи затрат.
- **Обозн.ст.** краткое обозначение статьи затрат.
- **Признак статьи** настройка обработки статьи затрат при работе с калькуляциями.
- **Вкл.в сводн.отчет** (включать в сводный отчёт) настройка обработки статьи затрат при работе с калькуляциями.
- **Вид затрат** настройка для группировки статей затрат по видам.
- **Группа затрат** настройка для группировки статей затрат по группам.
- **Код** код статьи затрат.

| <b>ICTOLOGISQIDGI</b>                     |                                |                                                             |            |                            |                                     |                            |                                                           |                                                                                                    |
|-------------------------------------------|--------------------------------|-------------------------------------------------------------|------------|----------------------------|-------------------------------------|----------------------------|-----------------------------------------------------------|----------------------------------------------------------------------------------------------------|
| Tim.                                      |                                |                                                             |            |                            |                                     |                            |                                                           |                                                                                                    |
|                                           | Т С 1: Статья - 2: Субстатья - | Наименование статьи                                         | Обозн.ст.  | Признак статьи             | Вкл. в своди отчет                  | Вид затрат                 | <b>Foynna satpat</b>                                      | Kon                                                                                                 |
| $\bullet$ $\bullet$ 500                   | 01                             | Сырье и материалы                                           | <b>CM</b>  | Материалы (прямые затраты) | 2                                   | Материальные (собственные) | Прямые материальные затраты                               | 500 Калькуляция себестоимости 1 Сырье и материалы                                                   |
| $\bullet$ $\bullet$ 500                   | 02<br>-----                    | Возвратные отходы (вычитаются)                              | BO<br>     |                            | $\overline{a}$                      |                            |                                                           | Материальные (возвратные отходы) Переменные накладные расходы 500 02 Возвратные отходы (вычитаются) |
| $\mathbf{1} \cup \mathbf{1}$ 500          | 03                             | Топливо и энергия на технологические цели                   | T3         |                            | $\cdots$                            | Прочие                     |                                                           | Прямые материальные затраты 500 03 Топливо и энергия на технологические цели                        |
| $\bigcirc$ $\bigcirc$ $\bigcirc$ 500      | 04                             | Основная заработная плата производственных рабочих          | osn        | Зарплата (прямые затраты)  | V                                   | Оплата труда               |                                                           | Прямые затраты на оплату труда 500 04 Основная заработная плата производственных рабочих            |
| $\bigcirc$ $\bigotimes$ $\bigcirc$ 500    | 05                             | Дополнительная заработная плата производственных рабочих ДЗ |            |                            | $\overline{\mathbf{X}}$             | Прочие                     |                                                           | Прямые затраты на оплату труда 500 05 Дополнительная заработная плата производственных рабочих      |
| $\bigcirc$ $\not\in$ $\bigcirc$ 500       | 06                             | Отчисления на социальное страхование                        | <b>OCC</b> |                            |                                     | Прочие                     |                                                           | Постоянные накладные расходы 500.06 Отчисления на социальное страхование                            |
| $\bigcirc$ $\not\subseteq$ $\bigcirc$ 500 | 07                             | Расходы на подготовку и освоение производства               | m          |                            | $\blacktriangledown$                | Прочие                     |                                                           | Переменные накладные расходы 500 07 Расходы на подготовку и освоение производства                   |
| $\bigcirc$ $\bigcirc$ $\bigcirc$ 500      | 08                             | Расходы на содержание и эксплуатацию оборудования           | PO         |                            | $\overline{\mathsf{v}}$             | Прочие                     | Прямые материальные затраты                               | 500 08 Расходы на содержание и эксплуатацию оборудования                                            |
| $\bigcirc$ $\not\subseteq$ $\bigcirc$ 500 | 09                             | Цеховые расходы                                             | ЦP         |                            | $\overline{\mathbf{v}}$             | Прочие                     | Постоянные накладные расходы 500 09 Цеховые расходы       |                                                                                                    |
| $\bigcirc$ $\bigcirc$ $\bigcirc$ 500      | 10                             | Общезаводские расходы                                       | lose       |                            | $\Delta$                            | Прочие                     | Постоянные накладные расходы 500 10 Общезаводские расходы |                                                                                                    |
| $\bigcirc$ $\bigcirc$ $\bigcirc$ 500      | 11                             | Потери от брака                                             | 6          |                            | $\overline{v}$                      | Прочие                     | Переменные накладные расходы 500 11 Потери от брака       |                                                                                                    |
| $\bullet$ $\bullet$ 500                   | 12                             | Прочие производственные расходы                             | <b>nne</b> |                            | $\Delta$                            | Прочие                     |                                                           | Постоянные накладные расходы 500-12 Прочие производственные расходы                                 |
| $\bigcirc$ $\bigcirc$ $\bigcirc$ 500      | 13                             | Внепроизводственные расходы                                 | <b>BTP</b> |                            | $\vert \overline{\mathbf{v}} \vert$ | Прочие                     |                                                           | Постоянные накладные расходы 500 13 Внепроизводственные расходы                                     |
| $\bigcirc$ $\bigcirc$ $\bigcirc$ 500      | 14                             | Полная себестоимость                                        | <b>nc</b>  | Себестоимость              |                                     | Прочие                     |                                                           | 500 14 Полная себестоимость                                                                         |
| $\bigcirc$ $\bigotimes$ $\bigcirc$ 500    | 15                             | Свободно отпускная цена с НДС                               | cu         | Цена продажи               | $\overline{\mathbf{v}}$             | Прочие                     |                                                           | 500 15 Свободно отпускная цена с НДС                                                                |
| $\bigcirc$ $\not\in$ $\bigcirc$ 500       | 16                             | Расчетная оптовая цена                                      | POL        | Цена продажи               |                                     | Прочие                     |                                                           | 500 16 Расчетная оптовая цена                                                                       |
| $\bigcirc$ $\not\subseteq$ $\bigcirc$ 500 | 17                             | Покупные и комплектующие изделия                            | ПКИ        | пки                        | $\overline{\mathbf{v}}$             | Материальные (собственные) | Прямые материальные затраты                               | 500 17 Покупные и комплектующие изделия                                                             |
| $\bullet$ $\bullet$ 500                   | 36                             | Цена внутризаводская                                        | u          | Цена продажи               |                                     | Прочие                     |                                                           | 500 36 Цена внутризаводская                                                                         |
| $\bigcirc$ $\not\in$ $\bigcirc$ 500       | 37                             | <b><i><u>MTOFO</u></i></b>                                  | <b>IMT</b> | Цена продажи               | 同                                   | Прочие                     |                                                           | ИT                                                                                                  |

*Рисунок 176.Пример справочника "Статьи затрат"*

Возможные роли пользователей, ответственных за ввод и актуализацию данных:

- Администратор.
- Экономисты.

Исходные данные могут предоставляться следующими подразделениями предприятия:

- Экономические службы.
- Бухгалтерия.

# *4.5. Бухгалтерские операции*

Справочник бухгалтерских операций используется для настройки проводок документов бухгалтерского учёта. Бухгалтерские операции связываются с документами, при выборе нужного документа — загружается соответствующая бухгалтерская операция, которая позволяет заполнить основную часть полей документа.

В системе ГОЛЬФСТРИМ расчёт остатков номенклатуры и прямых материальных затрат осуществляется только на основе **проведённых** документов. Поэтому каждый оперативный документ, влияющий на расчёт остатков, должен быть проведён. При проведении используются настройки операции, а именно содержание значений дебета и кредита.

Для повышения скорости работы пользователей, справочник, по возможности, должен содержать однозначные значения дебета и кредита, используемые при выполнении конкретной операции, а название операции должно соответствовать выполняемому действию. Например, при оприходовании разных видов номенклатуры корреспонденция счетов может различаться. Рекомендуется создать несколько операций для оприходования, например, «**Получение из переработки**», «**Закупка комплектующих**». Для созданных операций необходимо задать значения дебета и кредита.

Также счета дебета и кредита могут подставляться автоматически, в зависимости от указанного значения в операции из балансового счёта номенклатуры, счёта НДС или счёта остатков номенклатуры.

Справочник «**Бухгалтерские операции**» связан со справочником «**Корректные проводки**». Настроенная проводка бухгалтерской операции должна содержаться в справочнике «**Корректные про-**

#### **водки**».

Данные справочника используют контуры:

- Учет перемещения ДСЕ в производстве (Заполнение полей накладной).
- Учет материальных ресурсов в производстве (Заполнение полей документов).

Ввод бухгалтерской операции осуществляется через стандартное окно редактирования полей в области атрибутов.

Необходимо заполнить нижеперечисленные поля:

Блок атрибутов «**Операция**»:

- **Задача** выбор из выпадающего меню задачи, для которой необходимо использование бухгалтерской операции.
- **Шифр ВО** (Шифр вида операции) условное обозначение операции. Шифр вида операции указывается на формах ввода параметров при создании оперативных документов.
- **Все остатки** выбор из выпадающего списка нужного значения.
- **НДС счет** счет проводки НДС.
- **Группа** признак для группировки бухгалтерских операций внутри задачи.
- **Ставка НДС** используемое значение ставки НДС для операции.
- **Наименование ВО** (Наименование вида операции) условное наименование вида операции.
- **Модуль** выбор из выпадающего списка признака для группировки задач бухгалтерских операций.

Блок атрибутов «**Проводка**»:

• **Дебет (пров)** — счёт дебета проводки.

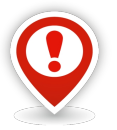

*В поле «Дебет (пров)» можно ввести счёт операции с клавиатуры или выбрать из выпадающего списка одно из значений:*

- *СчетНоменклатуры значение атрибута «!Балансовый счет номенклатуры».*
- *СчетНДС счёт для учёта НДС.*
- *СчетОстатков счёт остатков номенклатуры.*

*При проведении бухгалтерского документа счёт для операции будет заполняться в зависимости от выбранного значения.*

• **Кредит (пров)** — счёт кредита проводки.

Блок атрибутов «**Корреспондент-отправитель**»:

- $\cdot$  **Тип (о)** тип отправителя.
- **Подтип (о)** подтип отправителя.
- **Значение (о)** значение отправителя.

Блок атрибутов «**Корреспондент-получатель**»:

- **Тип (п)** тип получателя.
- **Подтип (п)** подтип получателя.
- **Указывать получателя** выбор значения настройки из выпадающего списка.

• **Значение (п)** — значение получателя.

Блок атрибутов «**Статья затрат**»:

• **Статья затрат** — настройка для использования учёта затрат по статьям затрат. Настройка используется для сбора затрат через оперативные документы.

Блок атрибутов «**Код операции**»:

- **Код (для бухг)** бухгалтерский код операции.
- **Документ** обозначение оперативного документа.

Блок атрибутов «**Экземплярный учет**»:

<span id="page-135-0"></span>• **Учитывать экземпляры** — настройка для включения возможности экземплярного учёта<sup>[7](#page-135-1)</sup>.

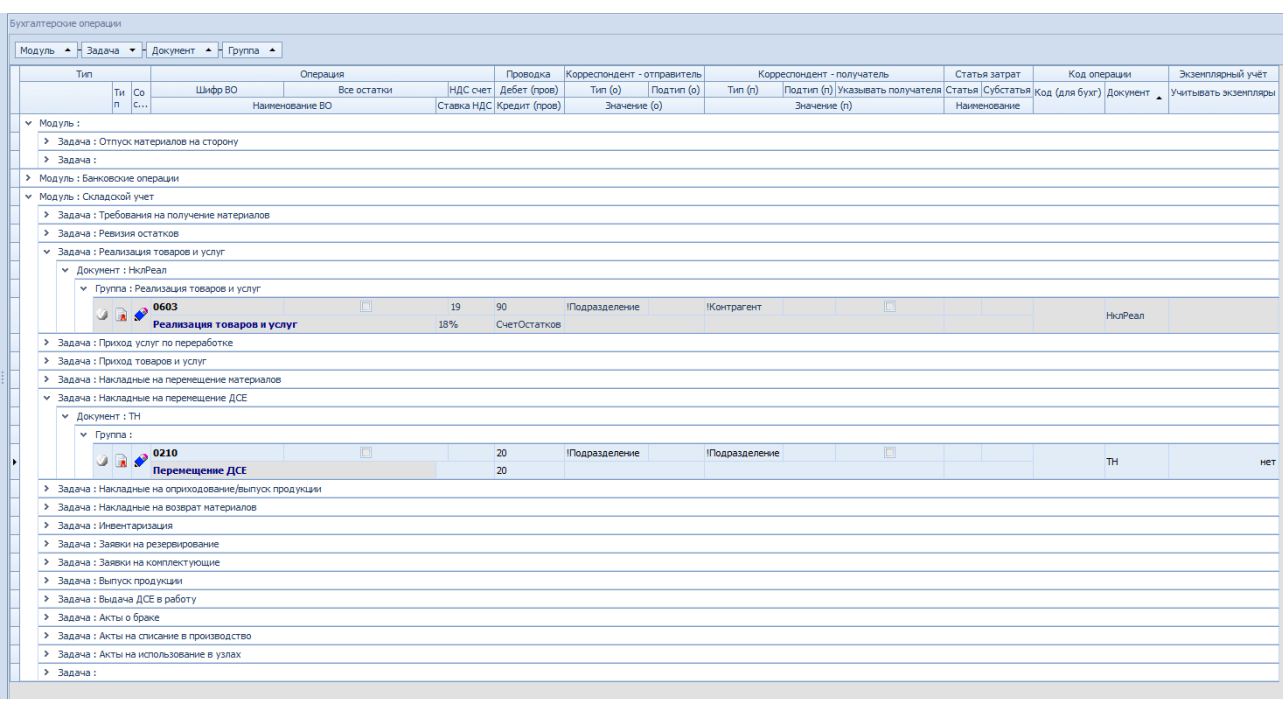

*Рисунок 177.Пример справочника "Бухгалтерские операции"*

Возможные роли пользователей, ответственных за ввод и актуализацию данных:

● Администратор.

Исходные данные могут предоставляться следующими подразделениями предприятия:

● Бухгалтерия.

# *4.6. Группы сложности производства*

Справочник содержит информацию об условной классификации номенклатуры ДСЕ в зависимости от среднего числа технологических операций при её изготовлении и длительности выполнения работ по каждому из четырёх (основных) выделенных этапов технологической подготовки производства (Расцеховка, Нормирование материалов, Разработка ТП, Трудовое нормирование).

<span id="page-135-1"></span>[7](#page-135-0) При включении настройки в случае, если документ операции содержит номенклатуру экземплярного учёта будут выполнены действия для указания перемещаемых экземпляров.

Данные справочника используют контуры:

- Нормативно-справочная информация (Справочник номенклатуры ДСЕ).
- Номенклатурно-календарное планирование производства (Расчёт дат запуска и изготовления ДСЕ).

Ввод данных осуществляется через стандартное окно редактирования полей в области атрибутов.

Необходимо заполнить нижеперечисленные поля:

- **Группа сложности пр-ва** обозначение группы сложности производства.
- **Среднее число техопераций** среднее число технологических операций в техпроцессе изготовления ДСЕ.
- **Этап РЦ** длительность выполнения этапа подготовки производства «**Расцеховка**».
- **Этап НормМат**. длительность выполнения этапа подготовки производства «**Нормирование материалов**».
- **Этап ТП** длительность выполнения этапа подготовки производства «**Разработка техпроцесса**».
- **Этап Норм.** длительность выполнения этапа подготовки производства «**Трудовое нормирование**».
- **Коэффициент увеличения ДПЦ**  значение коэффициента, который используется при расчёте дат запуска и изготовления, если значения длительности этапов не заполнены.

|  |                             |                               | Группы сложности производства |                 |                         |                           |                             |                   |                                                                                                    |
|--|-----------------------------|-------------------------------|-------------------------------|-----------------|-------------------------|---------------------------|-----------------------------|-------------------|----------------------------------------------------------------------------------------------------|
|  | Тип                         |                               |                               |                 |                         |                           |                             |                   |                                                                                                    |
|  |                             |                               | Т С 1: Группа сложности пр-ва |                 |                         |                           |                             |                   | А   Среднее число техопераций   Этап РЦ   Этап НормМат   Этап ТП   Этап Норм.   Коэффициент увеличения ДПЦ |
|  | $\frac{1}{2}$ $\frac{1}{2}$ |                               |                               | $OT$ 1 $103$    | $0.5$ $\mu$ H           |                           | $0.5$ $\mu$ H $0.5$ $\mu$ H | 0.5 <sub>TH</sub> |                                                                                                    |
|  | $\vee$ $\vee$ $\vee$ 2      |                               |                               | от 4 до 10      | 0.5 <sub>TH</sub>       | $0.5 \text{ }\mu\text{H}$ | 1 <sub>AH</sub>             | 0.5 <sub>TH</sub> | 1,3                                                                                                    |
|  |                             | <b>DE 3</b>                   |                               | от 11 до 20     | 0.5 <sub>TH</sub>       | 0.5 <sub>TH</sub>         | 1 <sub>AH</sub>             | $0,5$ $\mu$ H     | 1,5                                                                                                    |
|  | <b>Bar</b>                  | $\bullet$ 4                   |                               | от 21 до 50     | $1 \text{ }\mu\text{H}$ | 1 дн                      | $2$ дн                      | $1A$ H            | 1,6                                                                                                    |
|  |                             | $\frac{1}{2}$ $\frac{1}{2}$ 5 |                               | от 51 до 200    | 1 <sub>TH</sub>         | 1 <sub>AH</sub>           | 8 <sub>AH</sub>             | 3 <sub>AH</sub>   | 1,7                                                                                                    |
|  | 0 L 2                       | $\bullet$ 6                   |                               | от 201 до 2000  | $2$ дн                  | 3 <sub>AH</sub>           | 40 дн                       | 15 дн             |                                                                                                    |
|  | <b>OBA77</b>                |                               |                               | от 2001 до 5000 | 3 <sub>дH</sub>         | 5 дн                      | $104$ $\mu$ H               | 20 дн             |                                                                                                    |
|  | <b>12 28</b>                |                               |                               | свыше 5000      | 5 дн                    | $10A$ н                   | 125 дн                      | 30 дн             | 3,5                                                                                                    |

*Рисунок 178.Пример справочника "Группа сложности производства"*

Возможные роли пользователей, ответственных за ввод и актуализацию данных:

- Инженеры ПДО.
- Технологи.
- Администратор.

Исходные данные могут предоставляться следующими подразделениями предприятия:

- Производственно-диспетчерский отдел;
- Отдел главного технолога/Технологическое бюро.

# *4.7. Группы сложности продукции*

Справочник служит для описания условной градации продукции в зависимости от уровня сложности, как самой конструкции изделия, так и технологии его изготовления.

Выпускаемую предприятием продукцию рекомендуется классифицировать по трём группам сложности. При этом самым сложным изделиям присваивается первая группа. Менее сложным изделиям присваивается, соответственно, вторая или третья группа с понижающими коэффициентами **0,8** и **0,65**.

Значения справочника используются при расчёте дат запуска и изготовления, а именно для расчёта сроков выполнения этапов подготовки производства. Значение используется если у номенклатурной позиции в справочнике «**Номенклатура**» не заполнена характеристика «**Группа сложности производства**».

Данные справочника используют контуры:

- Нормативно-справочная информация (Справочник номенклатуры ДСЕ).
- Номенклатурно-календарное планирование производства (Расчёт дат запуска и изготовления ДСЕ).

Ввод данных осуществляется через стандартное окно редактирования полей в области атрибутов.

Необходимо заполнить нижеперечисленные поля:

- **Группа сложности продукции** обозначение группы сложности продукции;
- **Коэффициент** используется при расчёте длительности этапов подготовки производства на ДСЕ.

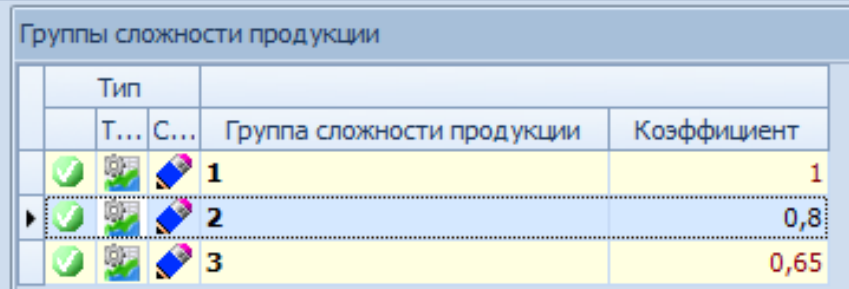

*Рисунок 179.Пример справочника "Группа сложности продукции"*

Возможные роли пользователей, ответственных за ввод и актуализацию данных:

● Администратор.

Исходные данные могут предоставляться следующими подразделениями предприятия:

- Производственно-диспетчерский отдел.
- Отдел главного технолога/Технологическое бюро.

# *4.8. Подразделения*

В справочнике подразделений хранятся данные о структурных подразделениях предприятия, в том числе и о складах.

Справочник подразделений имеет иерархическую структуру. Для создания иерархии необходимо создавать новое подразделение внутри другого подразделения.

На первом уровне справочника (уровень предприятия) вводится запись **0/0**, подразумевающая пред-

приятие в целом (рис. [180](#page-138-1)).

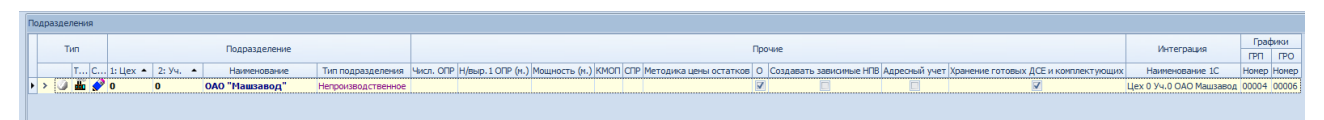

<span id="page-138-1"></span>*Рисунок 180.Пример первого уровня в справочнике "Подразделения"*

На втором уровне справочника указываются все структурные подразделения предприятия (рис. [181\)](#page-138-0). Номер участка подразделения, при этом, должен быть равен **0**.

| Подразделения |                                                                 |               |                              |                                        |                           |            |         |                    |                         |                           |                         |          |                                                                                                    |                               |             |                           |
|---------------|-----------------------------------------------------------------|---------------|------------------------------|----------------------------------------|---------------------------|------------|---------|--------------------|-------------------------|---------------------------|-------------------------|----------|----------------------------------------------------------------------------------------------------|-------------------------------|-------------|---------------------------|
| Tim           |                                                                 |               |                              | Подразделение                          |                           |            |         |                    | Интеграция              | Графики<br><b>FPN FPO</b> |                         |          |                                                                                                    |                               |             |                           |
|               | $T_{\text{tot}}$ C 1: Hex $-$ 2: Yy. $-$                        |               |                              | Наименование                           |                           |            |         |                    |                         |                           |                         |          | Тип подразделения  Числ. ОПР  Н/выр. 1 ОПР (м.)  Мощность (м.)  КМОП  СПР  Методика цены остатков   О  Создавать зависимые НПВ  Адреоный учет  Хранение готовых ДСЕ и комплектующих  Наименование 1С              |                               | Номер Номер |                           |
|               | $\vee$ $\vee$ $\mathbf{m}$ $\mathbf{v}$ o                       | $\sqrt{2}$    |                              | ОАО "Машзавод"                         | Непроизводственное        |            |         |                    | $\overline{\mathbf{v}}$ |                           | G.                      | $\Box$   | $\overline{v}$                                                                                                    | Llex 0 Уч.0 ОАО  00004 00006  |             |                           |
|               | по Подразделения                                                |               | <b>М</b> Места хранения      | <sup>1</sup> % по видам операций       | <b>多%noHF</b>             | Виды работ |         |                    |                         |                           |                         |          |                                                                                                    |                               |             |                           |
|               | Tun.                                                            |               |                              | Подразделение                          |                           |            |         |                    |                         | Прочие                    |                         |          |                                                                                                    | Интеграция                    |             | Графики<br><b>FPN FPO</b> |
|               |                                                                 |               | $T C 1:$ Liex $-$ 2: Yu. $-$ | Наименование                           |                           |            |         |                    |                         |                           |                         |          | Тип подразделения  Числ. ОПР  Н/выр.1 ОПР (н.)  Мощность (н.)  КМОП  СПР  Методика цены остатков   О  Создавать зависимые НПВ  Адресный учет  Хранение готовых ДСЕ и комплектующих  Наименование 1С  Номер  Номер |                               |             |                           |
|               | $\rightarrow$ $\rightarrow$ $\rightarrow$                       |               | $\Omega$                     | Заготовительный цех Производственное   |                           | 25         | 185 н/ч | 4 625 H/4          | 8 ч По средним ценам    | $\overline{\mathbf{v}}$   | $\overline{v}$          |          | $\overline{\mathbf{v}}$                                                                                                    | Llex 1 Уч.0 Заго 00004 00006  |             |                           |
| $\rightarrow$ | $\sim$<br>v.                                                    | 100           | <b>In</b>                    | Склад черных метал Склад               |                           |            |         |                    | По средним ценам        | $\overline{\mathbf{v}}$   | $\Box$                  | П        | 同                                                                                                    |                               |             |                           |
|               |                                                                 | 101           | $\bullet$                    | Склад цветных мета Склад               |                           |            |         |                    | По средним ценам        | $\triangledown$           | $\boxed{\square}$       | $\Box$   | 同                                                                                                    |                               |             |                           |
| $\rightarrow$ |                                                                 | 103           | $\bullet$                    | Склад вспомогатель Склад               |                           |            |         |                    | По средним ценам        | $\overline{\mathbf{v}}$   | $\Box$                  | n        | п                                                                                                    | Llex 103 Yu.0 Ck 00004 00006  |             |                           |
|               |                                                                 |               | $\sqrt{2}$                   | Механосборочный цех Производственное   |                           | 120        | 185 H/H | 22 200 H/H         | 8 ч По средним ценам    | $\overline{\mathbf{v}}$   | $\overline{\mathbf{v}}$ | <b>D</b> | $\overline{\mathbf{v}}$                                                                                                    | Llex 2 Уч.0 Меха 00004 00006  |             |                           |
|               |                                                                 | 300           | $\mathbf{a}$                 | Дирекция                               | Непроизводственное        |            |         |                    | 8 <sub>4</sub>          | п                         | $\Box$                  | 'n       | ō                                                                                                    | Llex 300 Уч.0 Уп 00004 00004  |             |                           |
| $\rightarrow$ |                                                                 | 301           | $\Omega$                     | Сборочно-монтажны Производственное     |                           | 140        | 185 н/ч | 25 900 н/ч         | 8 ч По средним ценам    | $\overline{\mathbf{v}}$   | $\Box$                  | n        | 同                                                                                                    | Llex 301 Уч.0 Сб 00004 00006  |             |                           |
| $\rightarrow$ |                                                                 | 304           | $\bullet$                    | Литейный цех                           | Производственное          | 70         | 185 H   | 12 950 н/ч         | 8 ч По средним ценам    | $\overline{\mathbf{v}}$   | $\Box$                  | П        | 口                                                                                                    | Цех 304 Уч.0 Ли 00004 00006   |             |                           |
|               | $>$ $\frac{1}{2}$ $\frac{1}{2}$ $\frac{1}{2}$ $\frac{1}{2}$ 311 |               | n                            | Сварочно-каркасно- Производственное    |                           | 60         | 185 H   | 11100 H/u          | 8 ч По средним ценам    | $\nabla$                  | $\Box$                  | $\Box$   | $\Box$                                                                                                    | Llex 311 Уч.0 Св 00004 00006  |             |                           |
|               | w                                                               | 314           | n                            | Отдел маркетинга                       | <b>Непроизводственное</b> |            |         |                    | 8 <sub>4</sub>          | $\Box$                    | $\Box$                  | ī        | o                                                                                                    | Llex 314 V4.0 OT              |             |                           |
|               |                                                                 | 316           | $\sqrt{ }$                   | Цех по переработке  Производственное   |                           | 80         | 185 H/H | 14 800 H/H         | 8 ч По средним ценам    | $\overline{\mathbf{v}}$   | m                       | m        | n                                                                                                    | Цех 316 Уч.0 Це 00004 00006   |             |                           |
| $\rightarrow$ |                                                                 | 317           | $\bullet$                    | Паросиловой цех                        | Производственное          | 15         | 185 H/H | 2775 m/s           | 8 ч По средним ценам    | $\overline{\mathsf{v}}$   | $\Box$                  | ō        | σ                                                                                                    | Цех 317 Уч.0 Па 00004 00006   |             |                           |
| $\rightarrow$ |                                                                 | 318           | $\Omega$                     | Намоточно-сборочн Производственное     |                           | 45         | 185 н/ч | 8325 H/4           | 8 ч По средним ценам    | $\overline{\mathbf{v}}$   | $\Box$                  | 同        | 同                                                                                                    | Llex 318 Уч.0 На 00004 00006  |             |                           |
|               |                                                                 | 319           | $\Omega$                     | Цех гальвано-химиче Производственное   |                           | 75         | 185 H/4 | 13875 H/4          | 8 ч По средним ценам    | $\overline{\mathbf{v}}$   | $\Box$                  |          | □                                                                                                    | Llex 319 Yv.0 Fa 00004 00006  |             |                           |
|               | $\mathcal{N}$ 32<br>$>$ $\omega$                                |               | <b>n</b>                     | Слесарно-штамповоч Производственное    |                           | 140        | 185 H/4 | 25 900 н/ч         | 8 ч По цене прихода     | $\overline{\mathbf{v}}$   | $\Box$                  | 同        | $\Box$                                                                                                    |                               |             | 00003 00005               |
|               |                                                                 | 324           | $\bullet$                    | Электроремонтный ц Производственное    |                           | 35         | 185 H/4 | 6475 H/u           | 8 ч По средним ценам    | $\overline{\mathbf{v}}$   | $\Box$                  | n        | o                                                                                                    | Цех 324 Уч.0 Эл 00004 00006   |             |                           |
|               | -cal                                                            | $\bullet$ 325 | $\bullet$                    | Автомонтажный цех Производственное     |                           | 220        | 185 H/4 | 40 700 н/ч         | 8 ч По средним ценам    | $\overline{\mathbf{v}}$   | $\Box$                  | m        | <b>m</b>                                                                                                    | Llex 325 Уч.0 Ав 00004 00006  |             |                           |
| $\rightarrow$ |                                                                 | 329           | $\mathbf{a}$                 | Ремонтно-механичес Производственное    |                           | 40         | 185 н/ч | 7400 H/H           | 8 ч По средним ценам    | $\overline{\vee}$         | $\Box$                  | ō        | ō                                                                                                    | Llex 329 Уч.0 Ре 00004 00006  |             |                           |
|               |                                                                 | 330           | $\overline{0}$               | Инструментальный ц Производственное    |                           | 130        | 185 н/ч | 24 050 н/ч         | 8 ч По цене прихода     | $\overline{\mathbf{v}}$   | $\overline{\mathbf{v}}$ | Ħ        | Ē                                                                                                    | Цех 330 Уч.0 Ин 00004 00006   |             |                           |
|               | - 69                                                            | 331           | <b>In</b>                    | 331                                    | Непроизводственное        |            |         |                    | 8 <sub>4</sub>          | $\Box$                    | $\Box$                  | Ħ        | о                                                                                                    | Llex 331 Yv.0 331             |             |                           |
|               |                                                                 | 333           | <b>n</b>                     | Механосборочный цех Производственное   |                           | 160        |         | 185 н/ч 29 600 н/ч | 8 ч По средним ценам    | $\overline{\mathbf{v}}$   | $\Box$                  | $\Box$   | 口                                                                                                    | Llex 333 Yu.0 Me 00004 00006  |             |                           |
|               |                                                                 | 334           | <b>O</b>                     | 334                                    | Непроизводственное        |            |         |                    | 8 <sub>4</sub>          | $\boxed{\square}$         | $\Box$                  | ī        | O                                                                                                    | Llex 334 Vu.0 334             |             |                           |
|               |                                                                 | 337           | $\mathbf{0}$                 | Механосборочный цех Производственное   |                           | 170        | 185 H/H | 31 450 H/4         | 8 ч По средним ценам    | $\overline{\mathbf{v}}$   | $\Box$                  | <b>D</b> | <b>m</b>                                                                                                    | Llex 337 Уч.0 Ме 00004 00006  |             |                           |
|               |                                                                 | 350           | $\mathbf{a}$                 | Отдел главного конс Непроизводственное |                           |            |         |                    | 84                      | $\Box$                    | $\Box$                  | ō        | ō                                                                                                    | Цех 350 Уч.0 От               |             |                           |
|               |                                                                 | 352           | $\Omega$                     | 352                                    | Производственное          | 50         | 185 н/ч | 9 250 н/ч          | 8 ч По средним ценам    | $\overline{\mathbf{v}}$   | $\Box$                  | n        | 同                                                                                                    | Llex 352 V4.0 352 00004 00006 |             |                           |
|               |                                                                 | 353           | <b>n</b>                     | Отдел технического  Непроизводственное |                           |            |         |                    | 8 <sub>u</sub>          | $\Box$                    | E                       | П        | □                                                                                                    | Цех 353 Уч.0 От               |             |                           |
|               |                                                                 | 357           | <b>n</b>                     | 357                                    | Производственное          | 45         | 185 H/H | 8325 H/4           | 8 ч По средним ценам    | $\overline{\mathbf{v}}$   | $\boxed{\square}$       | $\Box$   | 同                                                                                                    | Цех 357 Уч.0 357              |             | 00004 00006               |
|               |                                                                 | 359           | n                            | 359                                    | Производственное          | 40         | 185 H/H | 7400 н/ч           | 8 ч По средним ценам    | $\triangledown$           | $\Box$                  | о        | 口                                                                                                    | Llex 359 Yu.0 359             |             | 00004 00006               |
|               |                                                                 | 360           | $\mathbf{0}$                 | ОТД                                    | Непроизводственное        |            |         |                    | 84                      | $\Box$                    | $\Box$                  | m        | <b>m</b>                                                                                                    | Цех 360 Уч.0 ОТД              |             |                           |
|               | $\bigcirc$ 370<br>> 12                                          |               | $\mathbf{a}$                 | <b>OMTC</b>                            | Непроизводственное        |            |         |                    | 8 <sub>4</sub>          | $\Box$                    | $\Box$                  | n        | ō                                                                                                    | Llex 370 Уч.0 ОМ              |             |                           |
|               | $>$ $-$                                                         | 371           | $\sqrt{2}$                   | Отдел комплектации Ведет закупки       |                           |            |         |                    | 8 <sub>4</sub>          | $\overline{\mathbf{v}}$   | $\Box$                  | 面        | ō                                                                                                    | Цех 371 Уч.0 От               |             |                           |
|               | $\rightarrow$ $\frac{1}{20}$ $\frac{1}{278}$                    |               | <b>In</b>                    | Центральный компле Склад               |                           |            |         |                    | 8 ч По средним ценам    | $\overline{\mathbf{v}}$   | F                       |          | $\Delta$                                                                                                    | Цех 378 Уч.0 Це               |             |                           |
|               |                                                                 |               |                              |                                        |                           |            |         |                    |                         |                           |                         |          |                                                                                                    |                               |             |                           |

<span id="page-138-0"></span>*Рисунок 181.Пример второго уровня в справочнике "Подразделения"*

На третьем уровне справочника указываются все составляющие (участки, бюро) каждого структурного подразделения (рис. [182](#page-139-0)).

| Подразделения |     |                                                                                                    |                                                                                                    |                                                 |                  |                                       |                                      |                           |                    |                |                |            |                                                                                                    |                          |                 |                |        |        |                      |           |                              |                              |                           |
|---------------|-----|----------------------------------------------------------------------------------------------------|----------------------------------------------------------------------------------------------------|-------------------------------------------------|------------------|---------------------------------------|--------------------------------------|---------------------------|--------------------|----------------|----------------|------------|----------------------------------------------------------------------------------------------------|--------------------------|-----------------|----------------|--------|--------|----------------------|-----------|------------------------------|------------------------------|---------------------------|
|               | Tim |                                                                                                    |                                                                                                    |                                                 |                  | Подразделение                         |                                      |                           |                    |                |                |            |                                                                                                    | Прочие                   |                 |                |        |        |                      |           | Интеграция                   | Графики                      |                           |
|               |     |                                                                                                    |                                                                                                    | $[T C 1: \text{Hex } - 2: \text{ Yu. } -$       |                  | Наименование                          |                                      |                           |                    |                |                |            | Тип подразделения Числ. ОПР Н/выр. 1 ОПР (н.) Мощность (н.) КМОП СПР Методика цены остатков   О Создавать зависимые НПВ Адресный учет Хранение готовых ДСЕ и комплектующих Наименование 1С Номер Номер            |                          |                 |                |        |        |                      |           |                              | FPN FPO                      |                           |
|               |     | $\vee$ of $\bigoplus$ of $\bigotimes$ of $\bigotimes$ of $\$ |                                                                                                    | $\bf{0}$                                        |                  | ОАО "Машзавод"                        |                                      | Непроизводственное        |                    |                |                |            |                                                                                                    | $\triangledown$          |                 |                | n      |        | $\vert \nabla \vert$ |           | Llex 0 Уч.0 ОАО  00004 00006 |                              |                           |
|               |     |                                                                                                    |                                                                                                    |                                                 |                  |                                       |                                      |                           |                    |                |                |            |                                                                                                    |                          |                 |                |        |        |                      |           |                              |                              |                           |
|               |     |                                                                                                    | по Подразделения                                                                                                    |                                                 | • Места хранения |                                       | • 19 % по видан операций             |                           | % no HF            | Виды работ     |                |            |                                                                                                    |                          |                 |                |        |        |                      |           |                              |                              |                           |
|               |     | Tim                                                                                                    |                                                                                                    |                                                 |                  | Подразделение                         |                                      |                           |                    |                |                |            |                                                                                                    | Прочие                   |                 |                |        |        |                      |           | Интеграция                   |                              | Графики<br><b>FPN FPO</b> |
|               |     |                                                                                                    |                                                                                                    | $T_{\text{tot}}$ C 1: Hex $\sim$ 2: Yy.         |                  | Наименование                          |                                      |                           |                    |                |                |            | Тип подразделения  Числ. ОПР  Н/выр. 1 ОПР (н.)  Мощность (и.)  КМОП СПР  Методика цены остатков   О  Создавать зависимые НПВ  Адресный учет  Хранение готовых ДСЕ и комплектующих   Наименование 1С              |                          |                 |                |        |        |                      |           |                              |                              | <b>Honep Honep</b>        |
|               |     |                                                                                                    | $\vee$ of $\blacksquare$ $\blacksquare$ $\blacksquare$ $\blacksquare$ $\blacksquare$ $\blacksquare$ $\blacksquare$ $\blacksquare$ $\blacksquare$ |                                                 | $\mathbf{a}$     | Заготовительный цех Производственное  |                                      |                           |                    | 25             | 185 H/4        | 4 625 н/ч  | 8 ч По средним ценам                                                                                                    | $\vert \nabla \vert$     |                 | $\overline{v}$ |        |        | $\overline{v}$       |           |                              | Llex 1 Y4.0 3aro 00004 00006 |                           |
|               |     |                                                                                                    |                                                                                                    | на Подразделения                                |                  | Места хранения                        | <sup>1</sup> % по видан операций     |                           | % no HF            |                | Е Виды работ   |            |                                                                                                    |                          |                 |                |        |        |                      |           |                              |                              |                           |
|               |     |                                                                                                    | Tim                                                                                                    |                                                 |                  |                                       | Подразделение                        |                           |                    |                |                |            |                                                                                                    |                          | Прочие          |                |        |        |                      |           |                              | Интеграция                   | Графики<br><b>PD</b> PO   |
|               |     |                                                                                                    |                                                                                                    | $T_{\text{tot}}$ C 1: Liex $\sim$ 2: Yy. $\sim$ |                  |                                       | Наименование                         |                           |                    |                |                |            | Тип подразделения  Числ. ОПР  Н/выр. 1 ОПР (н.) Мощность (н.)  КМОП  СПР  Методика цены остатков   О  Создавать зависимые НПВ  Адресный учет  Хранение готовых ДСЕ и комплектующих  Наименование 1С  Номер  Номер |                          |                 |                |        |        |                      |           |                              |                              |                           |
|               |     | $\rightarrow$                                                                                                    |                                                                                                    | $\sqrt{2}$                                      | 090              |                                       | <b>Руководство</b>                   |                           | Непроизводственное |                | 5 <sup>1</sup> |            | 84                                                                                                    |                          | n               |                |        |        |                      |           |                              |                              | 00004 00004               |
|               |     | $\rightarrow$                                                                                                    | -CA                                                                                                    | $\frac{1}{2}$ $\frac{1}{2}$ 1                   | 091              | ПДБ                                   |                                      |                           | Непроизводственное | $\overline{z}$ |                |            | 8 <sub>4</sub>                                                                                                    |                          | $\triangledown$ | $\Box$         |        | $\Box$ |                      | $\Box$    |                              |                              | 00004 00004               |
|               |     | $\rightarrow$                                                                                                    |                                                                                                    |                                                 | 1                |                                       | Резка проката (круг Производственное |                           |                    |                |                |            |                                                                                                    |                          | 同               | $\Box$         |        | 同      |                      | $\Box$    |                              | Цех 103 Участок 00004 00006  |                           |
|               |     | $\rightarrow$                                                                                                    | v.                                                                                                    | $\bullet$ 1                                     | 2                | Резка листа                           |                                      |                           | Производственное   |                |                |            |                                                                                                    |                          | $\Box$          | ō              |        | ō      |                      | $\square$ |                              | Цех 103 Участок 00004 00006  |                           |
|               |     | $\rightarrow$                                                                                                    | <b>CA</b>                                                                                                    |                                                 | 401              | Кладовая                              |                                      | Склад                     |                    |                |                |            |                                                                                                    |                          | m               | m              |        | m      |                      | m         |                              | Цех 103 Участок              |                           |
|               |     |                                                                                                    |                                                                                                    | 100                                             | $\Omega$         | Склад черных метал Склад              |                                      |                           |                    |                |                |            | По средним ценам                                                                                                    | $\triangledown$          | $\Box$          |                |        |        | $\Box$               |           |                              |                              |                           |
|               |     |                                                                                                    |                                                                                                    | 101                                             | $\Omega$         | Склад цветных мета Склад              |                                      |                           |                    |                |                |            | По средним ценам                                                                                                    | $\overline{\mathbf{v}}$  |                 | $\Box$         |        |        | $\Box$               |           |                              |                              |                           |
|               |     |                                                                                                    |                                                                                                    | 103                                             | $\Omega$         | Склад вспомогатель Склад              |                                      |                           |                    |                |                |            | По средним ценам                                                                                                    | $\overline{\mathbf{v}}$  |                 | $\Box$         |        |        |                      |           |                              | Llex 103 Уч.0 Ск 00004 00006 |                           |
|               |     |                                                                                                    |                                                                                                    |                                                 | $\bf{0}$         | Механосборочный цех Производственное  |                                      |                           |                    | 120            | 185 н/ч        | 22 200 H/4 | 8 ч По средним ценам                                                                                                    | $\overline{\mathcal{L}}$ |                 | $\overline{M}$ |        |        | $\overline{M}$       |           |                              | Llex 2 Уч.0 Меха 00004 00006 |                           |
|               |     |                                                                                                    |                                                                                                    | 300                                             | $\bf{0}$         | Дирекция                              |                                      | Непроизводственное        |                    |                |                |            | 84                                                                                                    |                          |                 |                | n      |        |                      |           |                              | Llex 300 Y4.0 Yn 00004 00004 |                           |
|               |     |                                                                                                    |                                                                                                    | 301                                             | $\mathbf{a}$     | Сборочно-монтажны Производственное    |                                      |                           |                    | 140            | 185 H/H        | 25 900 н/ч | 8 ч По средним ценам                                                                                                    | $\triangledown$          |                 | $\Box$         | $\Box$ |        | $\Box$               |           |                              | Llex 301 Y4.0 C6 00004 00006 |                           |
|               |     |                                                                                                    |                                                                                                    | 304                                             | $\Omega$         | Литейный цех                          |                                      | Производственное          |                    | 70             | 185 H/H        | 12950 н/ч  | 8 ч По средним ценам                                                                                                    | ⊽                        |                 | $\Box$         |        |        | $\Box$               |           |                              | Цех 304 Уч.0 Ли 00004 00006  |                           |
|               |     |                                                                                                    |                                                                                                    | 311                                             | $\Omega$         | Сварочно-каркасно- Производственное   |                                      |                           |                    | 60             | 185 н/ч        | 11 100 н/ч | 8 ч По средним ценам                                                                                                    | ⊽                        |                 | $\Box$         | $\Box$ |        | $\Box$               |           |                              | Llex 311 Уч.0 Св 00004 00006 |                           |
|               |     |                                                                                                    |                                                                                                    | 314                                             | $\Omega$         | Отдел маркетинга                      |                                      | Непроизводственное        |                    |                |                |            | 84                                                                                                    |                          |                 | m              |        |        | $\Box$               |           | Цех 314 Уч.0 От              |                              |                           |
|               |     |                                                                                                    |                                                                                                    | 316                                             | $\mathbf{a}$     | Цех по переработке  Производственное  |                                      |                           |                    | 80             | 185 н/ч        | 14 800 H/4 | 8 ч По средним ценам                                                                                                    | $\overline{\mathbf{v}}$  |                 | m              |        |        | m                    |           |                              | Цех 316 Уч.0 Це 00004 00006  |                           |
|               |     |                                                                                                    |                                                                                                    | 317                                             | $\mathbf{a}$     | Паросиловой цех                       |                                      | Производственное          |                    | 15             | 185 H/4        | 2775 H/4   | 8 ч По средним ценам                                                                                                    | $\overline{\mathbf{v}}$  |                 | $\Box$         |        |        | m                    |           |                              | Цех 317 Уч.0 Па 00004 00006  |                           |
|               |     |                                                                                                    |                                                                                                    | 318                                             | $\mathbf{a}$     | Намоточно-сборочн Производственное    |                                      |                           |                    | 45             | 185 H/4        | 8 325 н/ч  | 8 ч По средним ценам                                                                                                    | $\triangledown$          |                 | $\Box$         |        |        | $\boxed{\square}$    |           |                              | Llex 318 Yч.0 Ha 00004 00006 |                           |
|               |     |                                                                                                    |                                                                                                    | 319                                             | $\Omega$         | Цех гальвано-химиче Производственное  |                                      |                           |                    | 75             | 185 H/H        | 13875 н/ч  | 8 ч По средним ценам                                                                                                    | $\overline{U}$           |                 | $\Box$         | n      |        | $\Box$               |           |                              | Цех 319 Уч.0 Га 00004 00006  |                           |
|               |     |                                                                                                    |                                                                                                    | -32                                             | $\Omega$         | Слесарно-штамповоч Производственное   |                                      |                           |                    | 140            | 185 H/H        | 25 900 н/ч | 8 ч По цене прихода                                                                                                    | $\overline{u}$           |                 | $\Box$         |        |        | 回                    |           |                              |                              | 00003 00005               |
|               |     |                                                                                                    |                                                                                                    | 324                                             | $\Omega$         | Электроремонтный ц., Производственное |                                      |                           |                    | 35             | 185 н/ч        | 6475 H/4   | 8 ч По средним ценам                                                                                                    | $\overline{J}$           |                 |                |        |        |                      |           |                              | Llex 324 Vy.0 3n 00004 00006 |                           |
|               |     |                                                                                                    |                                                                                                    | 325                                             | $\mathbf{a}$     | Автомонтажный цех Производственное    |                                      |                           |                    | 220            | 185 H/H        | 40 700 H/4 | 8 ч По средним ценам                                                                                                    | $\overline{\mathcal{L}}$ |                 | m              |        |        | m                    |           |                              | Llex 325 Vs.0 An 00004 00006 |                           |
|               |     |                                                                                                    |                                                                                                    | 329                                             | $\bf{0}$         | Ремонтно-механичес Производственное   |                                      |                           |                    | 40             | 185 H          | 7400 h/u   | 8 ч По средним ценам                                                                                                    | $\overline{\mathbf{v}}$  |                 | $\Box$         | n      |        | $\Box$               |           |                              | Llex 329 V4.0 Pe 00004 00006 |                           |
|               |     |                                                                                                    |                                                                                                    | 330                                             | $\mathbf{a}$     | Инструментальный ц Производственное   |                                      |                           |                    | 130            | 185 H/H        | 24 050 H/4 | 8 ч По цене прихода                                                                                                    | $\triangledown$          |                 | $\overline{v}$ |        |        | $\Box$               |           |                              | Цех 330 Уч.0 Ин 00004 00006  |                           |
|               |     |                                                                                                    |                                                                                                    | 331                                             | $\mathbf{0}$     | 331                                   |                                      | <b>Непроизводственное</b> |                    |                |                |            | 8 <sub>4</sub>                                                                                                    |                          |                 |                | $\Box$ |        | $\Box$               |           | Llex 331 Yu.0 331            |                              |                           |
|               |     |                                                                                                    |                                                                                                    | 333                                             | $\Omega$         | Механосборочный цех Производственное  |                                      |                           |                    | 160            | 185 н/ч        | 29 600 н/ч | 8 ч По средним ценам                                                                                                    | $\overline{\mathbf{v}}$  |                 |                |        |        | $\Box$               |           |                              | Llex 333 Уч.0 Ме 00004 00006 |                           |
|               |     |                                                                                                    |                                                                                                    | 334                                             | $\mathbf{a}$     | 334                                   |                                      | <b>Непроизводственное</b> |                    |                |                |            | 84                                                                                                    |                          |                 | $\Box$         |        |        | $\Box$               |           | Llex 334 Y4.0 334            |                              |                           |
|               |     |                                                                                                    | $\frac{1}{2}$ 337                                                                                                    |                                                 | $\mathbf{a}$     | Механосборочный цех Производственное  |                                      |                           |                    | 170            | 185 H/H        | 31 450 H/4 | 8 ч По средним ценам                                                                                                    | $\overline{v}$           | m               |                | F      |        | F <sub>1</sub>       |           |                              | Llex 337 Y4.0 Me 00004 00006 |                           |

<span id="page-139-0"></span>*Рисунок 182.Пример третьего уровня в справочнике "Подразделения"*

Данные справочника «**Подразделения**» используют все контуры системы.

Для того, чтобы создать новое подразделение, необходимо на панели инструментов окна задачи нажать кнопку *Создать*.

Ввод данных осуществляется через стандартное окно редактирования полей в области атрибутов.

Необходимо заполнить следующие обязательные поля:

• **Цех** — ввести цифровой номер цеха. В поле автоматически подставляется номер цеха, с которого раскрыт уровень, при необходимости отредактировать. Обязательный атрибут.

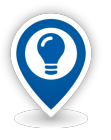

*Согласно принятой в системе ГОЛЬФСТРИМ структурной нумерации подразделений, цех с номером 0 это есть всё предприятие (т. е. все структурные подразделения рассматриваемого предприятия).* 

*Участок с номером 0 — обозначает весь цех (т. е. все структурные подразделения рассматриваемого цеха).*

- **Участок** ввести номер участка ранее выбранного структурного подразделения (для подразделения в целом указывается значение **0**). Обязательный атрибут.
- **Наименование** ввести полное наименование структурного подразделения. Обязательный атрибут.
- **Тип подразделения** выбрать из выпадающего списка тип (с точки зрения организационных факторов и форм выполнения производственного процесса) структурного подразделения. Обязательный атрибут.

При первичном заполнении справочника остальные параметры могут быть заполнены произвольными значениями.

Возможные роли пользователей, ответственных за ввод и актуализацию данных:

Работники ОК.

Исходные данные могут предоставляться следующими подразделениями предприятия:

● Отдел Кадров.

# *4.9. Профессии*

Справочник используется для хранения сведений о профессиях рабочих и должностях служащих.

Значения атрибутов «**Код профессии**» и «**Наименование профессии**» должны соответствовать *Общероссийскому классификатору профессий рабочих, должностей служащих и тарифных разрядов* (ОКПДТР).

Данные справочника используют контуры:

● Нормативно-справочная информация (Справочник Штатное расписание).

Ввод данных осуществляется через стандартное окно редактирования полей в области атрибутов. Необходимо заполнить следующие поля:

- **Код профессии** ввести пятизначный цифровой код профессии из ОКПДТР.
- **Наименование профессии** ввести полное наименование профессии из ОКПДТР.
- **Краткое наименование профессии** краткое наименование профессии.

| п<br>a<br>۵<br>a<br>٨ | Co                                                                                                    | 1: Код профессии<br>Краткое наименование<br>06001<br>Слесарь 2 разряда<br>06021<br>Слесарь 3 разряда<br>06030<br>Слесарь 4 разряда<br>06071<br>Слесарь 5 разряда | Наименование профессии<br>۰<br>Профессия<br>Слесарь 2 разряда<br>06001<br>Слесарь 3 разряда<br>06021<br>Слесарь 4 разряда<br>06030<br>Слесарь 5 разряда |  |  |  |  |  |  |  |  |  |
|-----------------------|----------------------------------------------------------------------------------------------------|----------------------------------------------------------------------------------------------------|----------------------------------------------------------------------------------------------------|--|--|--|--|--|--|--|--|--|
|                       |                                                                                                    |                                                                                                    |                                                                                                    |  |  |  |  |  |  |  |  |  |
|                       | Профессии<br>Тип<br>Ти<br>$C_{++}$<br>4<br>Σ.<br>Lå.<br>2.<br><b>LA</b><br>4<br>Σ.<br>ė.<br>2.<br>譶<br>2 A<br>2 A<br>2. |                                                                                                    |                                                                                                    |  |  |  |  |  |  |  |  |  |
|                       |                                                                                                    |                                                                                                    |                                                                                                    |  |  |  |  |  |  |  |  |  |
|                       |                                                                                                    |                                                                                                    |                                                                                                    |  |  |  |  |  |  |  |  |  |
|                       |                                                                                                    |                                                                                                    |                                                                                                    |  |  |  |  |  |  |  |  |  |
|                       |                                                                                                    |                                                                                                    |                                                                                                    |  |  |  |  |  |  |  |  |  |
|                       |                                                                                                    |                                                                                                    |                                                                                                    |  |  |  |  |  |  |  |  |  |
|                       |                                                                                                    |                                                                                                    |                                                                                                    |  |  |  |  |  |  |  |  |  |
|                       |                                                                                                    |                                                                                                    |                                                                                                    |  |  |  |  |  |  |  |  |  |
|                       |                                                                                                    |                                                                                                    | 06071                                                                                                    |  |  |  |  |  |  |  |  |  |
|                       |                                                                                                    | 06090                                                                                                    | Слесарь 6 разряда                                                                                                    |  |  |  |  |  |  |  |  |  |
|                       |                                                                                                    | Слесарь 6 разряда                                                                                                    | 06090                                                                                                    |  |  |  |  |  |  |  |  |  |
|                       |                                                                                                    | 06100                                                                                                    | Токарь 5 р                                                                                                    |  |  |  |  |  |  |  |  |  |
|                       |                                                                                                    | Токарь 5 р                                                                                                    | 06100 Токарь 5 р                                                                                                    |  |  |  |  |  |  |  |  |  |
|                       |                                                                                                    | 06106                                                                                                    | Токарь 6 р                                                                                                    |  |  |  |  |  |  |  |  |  |
|                       |                                                                                                    | Токарь 6 р                                                                                                    | 06106 Токарь 6 р                                                                                                    |  |  |  |  |  |  |  |  |  |
|                       |                                                                                                    | 06120                                                                                                    | Токарь 4 р                                                                                                    |  |  |  |  |  |  |  |  |  |
|                       |                                                                                                    | $\frac{2}{\sqrt{2}}$ Токарь 4 р                                                                                                    | 06120 Токарь 4 р                                                                                                    |  |  |  |  |  |  |  |  |  |
| a                     |                                                                                                    | 06131                                                                                                    | Токарь 3 р                                                                                                    |  |  |  |  |  |  |  |  |  |
|                       |                                                                                                    | Токарь 3 р                                                                                                    | 06131 Токарь 3 р                                                                                                    |  |  |  |  |  |  |  |  |  |
|                       |                                                                                                    | 07062                                                                                                    | Фрезеровщик 3 р                                                                                                    |  |  |  |  |  |  |  |  |  |
|                       |                                                                                                    | Фрезеровщик 3 р                                                                                                    | 07062                                                                                                    |  |  |  |  |  |  |  |  |  |
|                       |                                                                                                    | 09030                                                                                                    | Фрезеровщик 4 разряда                                                                                                    |  |  |  |  |  |  |  |  |  |
| 2.                    | lå.                                                                                                    | Фрезеровщик 4 р                                                                                                    | 09030 Фрезеровщик 4 разряда                                                                                                    |  |  |  |  |  |  |  |  |  |
|                       |                                                                                                    | 09113                                                                                                    | Фрезеровщик 6 р                                                                                                    |  |  |  |  |  |  |  |  |  |
|                       | 2.                                                                                                    | Фрезеровщик 6 р                                                                                                    | 09113                                                                                                    |  |  |  |  |  |  |  |  |  |
| a<br>2.               |                                                                                                    | 10327                                                                                                    | Аппаратчик концентрирования кислот                                                                                                    |  |  |  |  |  |  |  |  |  |

*Рисунок 183.Пример справочника "Профессии"*

Возможные роли пользователей, ответственных за ввод и актуализацию данных:

● Администратор.

● Работники отдела кадров.

Исходные данные могут предоставляться следующими подразделениями предприятия:

● Отдел кадров.

### *4.10. Категории работников*

Справочник служит для хранения информации о категориях работников.

Категория работника предполагает классификацию производственного персонала предприятия, в зависимости от выполняемых ими функций.

Данные справочника используют контуры:

● Нормативно-справочная информация (справочник «**Карточки работников**»).

|  |     |     | Категории работников |                         |  |  |  |  |  |  |  |  |  |  |
|--|-----|-----|----------------------|-------------------------|--|--|--|--|--|--|--|--|--|--|
|  | Тип |     |                      |                         |  |  |  |  |  |  |  |  |  |  |
|  |     | T C | Код                  | Наименование            |  |  |  |  |  |  |  |  |  |  |
|  | 驛   |     |                      | Без категории           |  |  |  |  |  |  |  |  |  |  |
|  | ¥9  |     |                      | Основные рабочие        |  |  |  |  |  |  |  |  |  |  |
|  | r.  |     |                      | Вспомогательные рабочие |  |  |  |  |  |  |  |  |  |  |
|  | ŗ.  |     |                      | Ученики                 |  |  |  |  |  |  |  |  |  |  |
|  | и   |     |                      | Руководители            |  |  |  |  |  |  |  |  |  |  |
|  |     |     |                      | Специалисты             |  |  |  |  |  |  |  |  |  |  |
|  | T.  |     |                      | Служащие                |  |  |  |  |  |  |  |  |  |  |
|  | n   |     | 090                  | Ученики вспомогательные |  |  |  |  |  |  |  |  |  |  |

*Рисунок 184.Пример справочника "Категории работников"*

Ввод данных осуществляется через стандартное окно редактирования полей в области атрибутов. Обязательными для заполнения являются поля:

- «**Код категории**».
- «**Наименование**».

Возможные роли пользователей, ответственных за ввод и актуализацию данных:

- Администратор.
- Работники отдела кадров.

Исходные данные могут предоставляться следующими подразделениями предприятия:

● Отдел Кадров.

#### *4.11. Штатное расписание*

Справочник используется для составления и хранения штатного расписания предприятия. Элементами справочника выступают штатные единицы.

Справочник сгруппирован по структурным подразделениям предприятия и содержит перечень наименований должностей служащих и профессий рабочих с указанием их количества по каждому наименованию и квалификации.

Штатное расписание является одним из важнейших локальных нормативных документов, определяющих трудовой распорядок предприятия, поэтому данные из справочника используются в большом чис-

ле задач ГОЛЬФСТРИМ, что выдвигает высокие требования к поддержанию этого справочника в актуальном состоянии.

| Штатное расписание |                                                                                                    |  |                                 |                          |                                   |              |               |            |  |                     |             |                               |                                                      |                                                             |                     |                         |                 |               |                         |  |                         |  |                  |  |
|--------------------|----------------------------------------------------------------------------------------------------|--|---------------------------------|--------------------------|-----------------------------------|--------------|---------------|------------|--|---------------------|-------------|-------------------------------|------------------------------------------------------|-------------------------------------------------------------|---------------------|-------------------------|-----------------|---------------|-------------------------|--|-------------------------|--|------------------|--|
|                    |                                                                                                    |  | Подразделение ▲                 |                          |                                   |              |               |            |  |                     |             |                               |                                                      |                                                             |                     |                         |                 |               |                         |  |                         |  |                  |  |
|                    | Тип                                                                                                    |  |                                 |                          |                                   |              | Подразделение |            |  |                     |             |                               |                                                      |                                                             | Должность/профессия |                         |                 |               |                         |  |                         |  |                  |  |
|                    |                                                                                                    |  |                                 |                          | T C 2: Цех ▲ 3: Уч. ▲             |              |               |            |  | Наименование        |             | Проф.                         | К-во Р-д КТ Пок. при вып. нар. Под.док.<br>Профессия |                                                             |                     |                         |                 |               |                         |  |                         |  |                  |  |
|                    | > Подразделение: 2/0                                                                                                    |  |                                 |                          |                                   |              |               |            |  |                     |             |                               |                                                      |                                                             |                     |                         |                 |               |                         |  |                         |  |                  |  |
|                    |                                                                                                    |  | • Подразделение: 2/091          |                          |                                   |              |               |            |  |                     |             |                               |                                                      |                                                             |                     |                         |                 |               |                         |  |                         |  |                  |  |
|                    |                                                                                                    |  | • Подразделение: 2/1            |                          |                                   |              |               |            |  |                     |             |                               |                                                      |                                                             |                     |                         |                 |               |                         |  |                         |  |                  |  |
|                    |                                                                                                    |  | $\vee$ 0 $\vee$ 2 $\vee$ 2      |                          |                                   | 1            |               |            |  |                     |             |                               |                                                      | Механообработка 18466 Слесарь механосборочных работ         |                     |                         |                 | 2474          | $\overline{\mathbf{v}}$ |  | $\Box$                  |  |                  |  |
|                    |                                                                                                    |  | Тип                             |                          |                                   |              |               |            |  |                     |             |                               |                                                      |                                                             |                     |                         |                 |               |                         |  |                         |  |                  |  |
|                    |                                                                                                    |  | [T C]                           |                          | Ta6.Nº                            |              |               | 1: Фамилия |  | $\blacktriangle$    |             | Имя                           |                                                      | Отчество                                                    | Дата начала         |                         |                 |               | Дата устройства         |  | D.M.O                   |  | Имя пользователя |  |
|                    |                                                                                                    |  |                                 |                          | <b>Вида 608029 Казаченковский</b> |              |               |            |  |                     | Юрий        |                               |                                                      | Михайлович                                                  | 17.07.2012          |                         |                 |               | 20.09.2011              |  | Казаченковский Ю.М.     |  |                  |  |
|                    |                                                                                                    |  |                                 |                          | <b>© 001122 Миронов</b>           |              |               |            |  |                     |             | Алексей                       |                                                      | Александрович                                               | 20.02.2007          |                         |                 |               | 20.02.2007              |  | Миронов А.А.            |  |                  |  |
|                    |                                                                                                    |  |                                 | 12                       |                                   | 1            |               |            |  | Механообработка 824 |             |                               |                                                      | Шлифовщик                                                   |                     |                         |                 | $14$ 74       | $\overline{\mathbf{v}}$ |  | $\Box$                  |  |                  |  |
|                    |                                                                                                    |  |                                 |                          |                                   | 1            |               |            |  |                     |             |                               |                                                      | Механообработка 12273 Зуборезчик                            |                     |                         | 15              | 74            | $\overline{\mathbf{v}}$ |  | $\Box$                  |  |                  |  |
|                    |                                                                                                    |  |                                 |                          |                                   | 1            |               |            |  | Механообработка 805 |             |                               |                                                      | Фрезеровщик                                                 |                     |                         | 26              | 74            | $\overline{\mathbf{v}}$ |  | $\Box$                  |  |                  |  |
|                    |                                                                                                    |  |                                 |                          |                                   | 1.           |               |            |  |                     |             |                               |                                                      | Механообработка 17787 Распределитель работ                  |                     |                         | 26              | 74            | $\Box$                  |  | $\overline{\mathsf{v}}$ |  |                  |  |
|                    | 1<br>Механообработка 06120 Токарь 4 р<br>P 2.<br>$\sqrt{2}$ $\sqrt{2}$ $\sqrt{2}$<br>1<br>Механообработка 23998 Мастер участка |  |                                 |                          |                                   |              |               |            |  |                     |             |                               |                                                      |                                                             | 34 74               | $\overline{\mathbf{v}}$ |                 | $\Box$        |                         |  |                         |  |                  |  |
|                    |                                                                                                    |  |                                 |                          |                                   |              |               |            |  |                     |             |                               |                                                      | 2 10 74                                                     | $\triangledown$     |                         | $\triangledown$ |               |                         |  |                         |  |                  |  |
|                    |                                                                                                    |  | Tun                             |                          |                                   |              |               |            |  |                     |             |                               |                                                      |                                                             |                     |                         |                 |               |                         |  |                         |  |                  |  |
|                    |                                                                                                    |  | T C                             |                          | Ta6.Nº                            |              |               | 1: Фамилия |  | $\blacktriangle$    |             | Имя                           |                                                      | Отчество                                                    | Дата начала         |                         |                 |               | Дата устройства         |  | $\Phi$ . $M$ .O         |  | Имя пользователя |  |
|                    |                                                                                                    |  | <b>Side</b>                     |                          | • 930826 Ардашинский              |              |               |            |  |                     | <b>Юрий</b> |                               |                                                      | Михайлович                                                  | 19.07.2012          |                         |                 |               | 20.08.2000              |  | Ардашинский Ю.М.        |  |                  |  |
|                    |                                                                                                    |  |                                 | 2                        |                                   | 1            |               |            |  |                     |             |                               |                                                      | Механообработка 06100 Токарь 5 р                            |                     |                         |                 | 25 74         | $\overline{\mathbf{v}}$ |  | $\Box$                  |  |                  |  |
|                    |                                                                                                    |  |                                 | 2                        |                                   | 1            |               |            |  |                     |             |                               |                                                      | Механообработка 18466 Слесарь механосборочных работ         |                     |                         | 23              | 74            | $\overline{\mathsf{v}}$ |  | $\Box$                  |  |                  |  |
|                    |                                                                                                    |  |                                 | 2                        |                                   | 1            |               |            |  |                     |             |                               |                                                      | Механообработка 18466 Слесарь механосборочных работ         |                     |                         |                 | 2 5 74        | $\overline{\mathbf{v}}$ |  | $\Box$                  |  |                  |  |
|                    |                                                                                                    |  |                                 | $\overline{\phantom{a}}$ |                                   | 1            |               |            |  |                     |             |                               |                                                      | Механообработка 11629 Гальваник                             |                     |                         |                 | $22 \t 74$    | $\overline{\mathbf{v}}$ |  | $\Box$                  |  |                  |  |
|                    |                                                                                                    |  |                                 |                          |                                   | 1            |               |            |  |                     |             |                               |                                                      | Механообработка 13063 Контролер станочных и слесарных работ |                     |                         |                 | $25 \quad 74$ | $\overline{\mathbf{v}}$ |  | $\overline{\mathbf{v}}$ |  |                  |  |
|                    |                                                                                                    |  |                                 |                          |                                   | 1            |               |            |  |                     |             | Механообработка 19100 Термист |                                                      |                                                             |                     |                         | 25              | 74            | $\overline{\mathbf{v}}$ |  | $\Box$                  |  |                  |  |
|                    |                                                                                                    |  |                                 |                          |                                   | 1            |               |            |  |                     |             |                               |                                                      | Механообработка 20635 Сверловщик                            |                     |                         | 23              | 74            | $\overline{\mathbf{v}}$ |  | $\Box$                  |  |                  |  |
|                    |                                                                                                    |  |                                 |                          |                                   | 1            |               |            |  |                     |             |                               |                                                      | Механообработка 20635 Сверловщик                            |                     |                         | 24              | 74            | $\overline{\mathbf{v}}$ |  | $\Box$                  |  |                  |  |
|                    |                                                                                                    |  |                                 |                          |                                   | $\mathbf{1}$ |               |            |  |                     |             |                               |                                                      | Механообработка 19630 Шлифовшик                             |                     |                         |                 | 24 74         | $\overline{\mathbf{v}}$ |  | $\Box$                  |  |                  |  |
|                    |                                                                                                    |  |                                 | 12                       |                                   | 1            |               |            |  |                     |             |                               |                                                      | Механообработка 19630 Шлифовщик                             |                     |                         | 25              | 74            | $\overline{\mathbf{v}}$ |  | $\Box$                  |  |                  |  |
|                    |                                                                                                    |  |                                 | Y 2                      |                                   | 1            |               |            |  |                     |             |                               |                                                      | Механообработка 12759 Кладовщик                             |                     |                         | 23              | 74            | $\overline{\mathbf{v}}$ |  | $\overline{\mathbf{v}}$ |  |                  |  |
|                    |                                                                                                    |  |                                 | $\bullet$ 2              |                                   | 1            |               |            |  |                     |             |                               |                                                      | Механообработка 86371 Фрезеровщик 5 р                       |                     |                         | $3\,5$          | 74            | $\overline{\mathbf{v}}$ |  | $\square$               |  |                  |  |
|                    | > 14                                                                                                    |  |                                 | $\mathbf{v}_2$           |                                   | $\mathbf{1}$ |               |            |  |                     |             |                               |                                                      | Механообработка 19217 Транспортировщик                      |                     |                         |                 | 2 2 74        | $\overline{\mathbf{v}}$ |  | $\Box$                  |  |                  |  |
|                    |                                                                                                    |  | $\rightarrow$ 0 $\rightarrow$ 2 |                          |                                   | 1            |               |            |  |                     |             |                               |                                                      | Механообработка 09030 Фрезеровщик 4 разряда                 |                     |                         |                 | 34 74         | $\overline{\mathsf{v}}$ |  | $\Box$                  |  |                  |  |
|                    |                                                                                                    |  | • Подразделение: 2/2            |                          |                                   |              |               |            |  |                     |             |                               |                                                      |                                                             |                     |                         |                 |               |                         |  |                         |  |                  |  |
|                    |                                                                                                    |  | > Подразделение: 2/3            |                          |                                   |              |               |            |  |                     |             |                               |                                                      |                                                             |                     |                         |                 |               |                         |  |                         |  |                  |  |

*Рисунок 185.Пример справочника "Штатное расписание"*

Ввод данных осуществляется через стандартное окно редактирования полей в области атрибутов. Обязательными для заполнения являются поля:

- «**Подразделение**».
- «**Профессия**».
- «**Кол-во штатных единиц**».
- «**Разряд, класс квалификации**».
- «**Код тарифа**».

Возможные роли пользователей, ответственных за ввод и актуализацию данных:

- Администратор.
- $\bullet$  Работники ОК

Исходные данные могут предоставляться следующими подразделениями предприятия:

● Отдел Кадров.

# *4.12. Работники*

Справочник используется для заполнения, хранения и отображения основных сведений о работниках предприятия: фамилия, имя; отчество, табельный номер, пол, дата устройства, последнее место работы в разрезе Цех/Участок, дата увольнения (для уволенных работников).

Справочник необходим для заполнения штатного расписания, выбора работников при заполнении различных форм.

При выборе работников, во время заполнения форм ввода, перечень работников для выбора может быть сужен за счёт настроек «**Показывать при подписях документов**». Настройка доступна для должности работника и для самого работника.

| Работники |            |          |                          |                   |                                 |                               |                     |                |                               |      |                 |        |                                        |                                      |     |
|-----------|------------|----------|--------------------------|-------------------|---------------------------------|-------------------------------|---------------------|----------------|-------------------------------|------|-----------------|--------|----------------------------------------|--------------------------------------|-----|
|           | Тип        |          |                          | Работник          |                                 |                               |                     |                | Последнее место работы        |      |                 | Прочие |                                        | Показывать при подписях в документах |     |
|           | <b>T</b> C | Ta6, Nº  | 1: Фамилия<br>٠          | Имя               | Отчество                        | ФИО                           | Llex y4.            |                | Профессия                     | Пол  |                 |        | Дата устр. Дата увол. Имя пользователя | Общий доступ                         | МОЛ |
| Ø         |            |          | <b>509005 Антонович</b>  | Анжелина          | <b>Никодимовна</b>              | Антонович А.Н.                |                     |                | 380 040 Инж.-технолог         |      | жен. 30.10.1994 |        |                                        | $\overline{\mathbf{v}}$              |     |
|           |            |          | 930826 Ардашинский       | Юрий              | <b>Михайлович</b>               | Ардашинский Ю.М.              | $2 \quad 1$         |                | Мастер уч-ка                  |      | муж. 20.08.2000 |        |                                        | $\overline{\mathbf{z}}$              |     |
|           |            |          | 063832 Ардашов           | Вениамин          | Сергеевич                       | Ардашов В.С.                  | 371 99              |                | Зам.нач.отдела                |      | MVX. 26.06.2002 |        |                                        | $\overline{\mathbf{v}}$              |     |
|           |            |          | 080080 Арлукович         | Алексей           | Васильевич                      | Арлукович А.В.                | $5 \quad 1$         |                | Фрезеровшик 5 р               |      | MVX. 01.12.2008 |        |                                        | $\Box$                               |     |
|           |            |          | 266283 Афиногенова       | Татьяна           | Юрьевна                         | Афиногенова Т.Ю.              | 371 99              |                | Табельшик                     | жен. | 22.09.2001      |        |                                        | $\overline{\mathsf{v}}$              |     |
|           |            |          | 209900 Африканцев        | <b>Константин</b> | <b>Данилович</b>                | Африканцев К.Д.               | 6                   | $\mathbf{1}$   | Шлифовщик                     |      | MVX. 20.08.2000 |        |                                        | $\Box$                               |     |
|           |            |          | 458063 Ахмадуллина       | Ольга             | Юрьевна                         | Ахмад уллина О.Ю.             | 2                   | -1             | Контролер стан, и слес, работ |      | жен. 24.09.2007 |        |                                        | $\Delta$                             |     |
|           |            |          | 405083 Барановская       | Татьяна           | <b>Максимовна</b>               | Барановская Т.М.              | $\overline{2}$      | $\blacksquare$ | Шлифовщик                     |      | жен. 22.09.2002 |        |                                        | $\Box$                               |     |
|           |            |          | 380099 Басов             | Николай           | Викторович                      | <b>Басов Н.В.</b>             | 2                   | 12             | Токарь 4 р                    |      | MVX. 10.06.2008 |        |                                        | $\Box$                               |     |
|           |            |          | 609009 Беганская         | Алина             | Генриховна                      | Беганская А.Г.                | 101 0               |                | Кладовщик                     |      | жен. 09.09.2009 |        |                                        | $\overline{\mathbf{v}}$              |     |
|           |            |          | 308833 Белоцерковский    | Александр         | Васильевич                      | Белоцерковский А.В.           | 6                   | - 1            | Транспортировщик              |      | MVX. 01.12.2008 |        |                                        | ō                                    |     |
|           |            |          | 050607 Бельтюков         | Николай           | Иванович                        | Бельткоков Н.И.               | 2 <sup>3</sup>      |                | Фрезеровшик 4 р               |      | MVX. 17.02.2006 |        |                                        | $\Box$                               |     |
|           |            |          | 090202 Березовская       | Светлана          | <b>Викторовна</b>               | Березовская С.В.              | 2                   | -2             | Контролер стан. и слес. работ |      | жен. 22.09.2004 |        |                                        | $\Delta$                             |     |
|           |            |          | <b>070080 Битков</b>     | <b>Геннадий</b>   | Фёдорович                       | Битков Г.Ф.                   | $\overline{2}$      | -3             | Транспортировщик              |      | MVX. 20.08.2008 |        |                                        | $\Box$                               |     |
|           |            |          | 080604 Бойченко          | Юрий              | Игоревич                        | Бойченко Ю.И.                 | 1                   | 11             | Сверловщик                    |      | MVX. 25.10.2010 |        |                                        | $\Box$                               |     |
|           |            |          | 028833 Бондарева         | Татьяна           | <b>Алексеевна</b>               | Бондарева Т.А.                | $\blacksquare$<br>6 |                | Гальваник                     |      | жен. 04.04.2004 |        |                                        | $\Box$                               |     |
|           |            |          | 660099 Бонковский        | Самуил            | Яковлевич                       | Бонковский С.Я.               |                     |                | 380 040 Инж.-технолог         |      | MVX. 08.08.2008 |        |                                        | $\overline{\mathbf{A}}$              |     |
|           |            |          | 26318 Борейша            | Галина            | Вячеславовна                    | Борейша Г.В.                  | 1.                  |                | 401 Зав. складом              |      | жен. 15.06.2015 |        |                                        | $\overline{\mathbf{v}}$              | Her |
|           |            |          | 092099 Вальковский       | Андрей            | <b>Емельянович</b>              | Вальковский А.Е.              | 5                   | -1             | Термист                       |      | MVX. 01.06.2002 |        |                                        | $\Box$                               |     |
|           |            |          | 008090 Васнецовский      | Александр         | Васильевич                      | Васнецовский А.В.             | $2 \quad 1$         |                | Токарь 5 р                    |      | MVX. 01.12.2008 |        |                                        | $\Box$                               |     |
|           |            |          | 050534 Верхнедвинский    | <b>Юрий</b>       | <b>Михайлович</b>               | Верхнедвинский Ю.М.           | 4                   | $\mathbf{1}$   | Слесарь МСР                   |      | MVX. 20.09.2011 |        |                                        | $\Box$                               |     |
|           |            |          | 050844 Виленская         | Галина            | Александровна Виленская Г.А.    |                               | 379 0               |                | Зав.складом                   |      | жен. 08.04.2006 |        |                                        | $\overline{\mathbf{v}}$              |     |
|           |            |          | 302803 Вильчевская       | Данута            |                                 | Бенидиктовна Вильчевская Д.Б. | 378 0               |                | Кладовщик                     |      | жен. 22.09.2004 |        |                                        | $\Delta$                             |     |
|           |            |          | 062832 Вишневская        | Екатерина         | Николаевна                      | Вишневская Е.Н.               | 378 0               |                | Комплектовшик                 |      | жен. 01.08.1999 |        |                                        | $\Box$                               |     |
|           |            |          | <b>006386 Вишнёв</b>     | Антон             | <b>Ромуальдович</b> Вишнёв А.Р. |                               | 371 99              |                | Нач. отдела                   |      | MVX. 04.06.2009 |        |                                        | $\overline{\mathbf{v}}$              |     |
|           |            |          | 665050 Владимирский      | <b>Юрий</b>       | <b>Емельянович</b>              | Владимирский Ю.Е.             | $4 \quad 1$         |                | Сверловшик                    |      | MVX. 01.06.2006 |        |                                        | $\Box$                               |     |
| Ø         |            |          | <b>506009 Войтехович</b> | Аристарх          | Прокопьевич                     | Войтехович А.П.               |                     |                | 380 090 Гл. технолог          |      | MVX. 01.09.2006 |        |                                        | $\mathbf \Omega$                     |     |
|           |            |          | 006824 Войтукевич        | Сергей            | <b>Викторович</b>               | Войтукевич С.В.               | $2 \quad 1$         |                | Термист                       |      | муж. 10.06.1989 |        |                                        | $\Box$                               |     |
|           |            |          | 090807 Волоколамский     | Глеб              | Борисович                       | Волоколамский Г.Б.            | 2                   | - 2            | Слесарь МСР                   |      | MVX. 26.06.2002 |        |                                        | $\Box$                               |     |
|           |            | 456      | <b>Волочковский</b>      | Александр         | <b>Юрьевич</b>                  | Волочковский А.Ю.             | $1 \quad 1$         |                | Шлифовщик                     |      | MVX. 01.08.2000 |        | ang\tania                              | $\Box$                               |     |
|           |            | -------- |                          |                   | $\sim$                          | . .<br><b>Service</b>         | ماليتما ما          |                |                               |      | --------        |        | <b>Contract Contract</b>               | $\sim$                               |     |

*Рисунок 186.Пример справочника "Работники"*

Ввод данных осуществляется через стандартное окно редактирования полей в области атрибутов. Обязательными для заполнения являются поля:

- «**Табельный номер**».
- «**Фамилия**».
- «**Имя**».
- «**Отчество**».
- «**Пол**».
- «**Дата устройства**».
- <span id="page-143-0"></span>• «**Имя пользователя**» [8](#page-143-1) .
- «**Показывать при подписях документов**».

Возможные роли пользователей, ответственных за ввод и актуализацию данных:

- Администратор.
- Работники ОК.

Исходные данные могут предоставляться следующими подразделениями предприятия:

● Отдел Кадров.

<span id="page-143-1"></span>[<sup>8</sup>](#page-143-0) Имя пользователя используется для настройки доступа в систему ГОЛЬФСТРИМ. Заполнение поля является обязательным для пользователей, которые будут выполнять действия «Смена расчетного периода» и «Закрытие расчетного периода».
# *4.13. Карточки работников*

Справочник используется для хранения данных о работниках: датах приёма, месте работы, датах перевода или увольнения, графиках работы, профессии, квалификации, форме оплаты и др. Через справочник доступны базовые действия с работником: приём, перевод, увольнение. Нужное действие выбирается на панели инструментов в меню *Действия*.

| Tun.<br>$TC$ Tab. Nº<br>$\times$ Llex : 1 | Общие сведения                              |                      |                                                                    |              |                                                                                     |       |                                          |                   |                         |                                                                               |                       |  |
|-------------------------------------------|---------------------------------------------|----------------------|--------------------------------------------------------------------|--------------|-------------------------------------------------------------------------------------|-------|------------------------------------------|-------------------|-------------------------|-------------------------------------------------------------------------------|-----------------------|--|
|                                           |                                             |                      | График                                                             |              |                                                                                     |       | Штатная единица                          |                   |                         |                                                                               | Даты                  |  |
|                                           |                                             |                      |                                                                    |              | Подразделение                                                                       |       | Профессия/должность                      |                   | Прочие                  |                                                                               |                       |  |
|                                           | $2: ①. M.①.$                                | $-$ Homen<br>Two FPO | Примечание                                                         | Уч.          | Наименование                                                                        | Проф. | Наименование профессии                   |                   |                         | Р КТ Пок. при вып. нар. Пок. при подп. док. Дата начала Дата устр. Дата увол. |                       |  |
| M                                         | 080604 Бойченко Ю.И.                        |                      |                                                                    |              |                                                                                     |       |                                          |                   |                         |                                                                               |                       |  |
| $\rightarrow$                             |                                             | 00002 Пятидневный    |                                                                    |              | 1 Резка проката (круглого фасонного) 20635 Сверловшик                               |       |                                          | 4 74              | V<br>$\Box$             | o<br>$\overline{v}$                                                           | 17.07.2012 25.10.2010 |  |
| $\rightarrow$<br>м                        | 26318 Борейша Г.В.                          |                      | 00004 Пятидневный Пятидневный график, 40 час/нед (РП) 401 Кладовая |              |                                                                                     |       | 22141 Заведующий складом                 | 10 74             |                         |                                                                               | 15.06.2015 15.06.2015 |  |
| $\rightarrow$                             | Волочковский А.Ю. 00002 Пятидневный         |                      |                                                                    |              | 1 Резка проката (круглого фасонного) 19630 Шлифовщик                                |       |                                          | 5 74              | $\Delta$                | 同                                                                             | 17.07.2012 01.08.2000 |  |
|                                           | 086020 Воробьёв Ю.М.                        | 00002 Пятилневный    |                                                                    | $\mathbf{1}$ | Резка проката (круглого фасонного) 20635 Сверловщик                                 |       |                                          | $3 \overline{74}$ | $\overline{\mathbf{v}}$ | $\Box$                                                                        | 17.07.2012 20.09.2011 |  |
|                                           | 002586 Воскобойников М.Ю. 00002 Пятилневный |                      |                                                                    | и.           | Резка проката (круглого фасонного) 86371 Фрезеровцик 5 р                            |       |                                          | 5 74              | $\checkmark$            | ō                                                                             | 17.07.2012 01.09.1985 |  |
|                                           | 089925 Галицин А.А.                         | 00002 Патилневный    |                                                                    | $\mathbf{1}$ | Резка проката (круглого фасонного) 19217 Транспортировшик                           |       |                                          | 2 74              | $\overline{\mathbf{v}}$ | 同                                                                             | 17.07.2012 01.10.2010 |  |
|                                           | 008420 Галковский Ю.В.                      | 00002 Пятидневный    |                                                                    | и.           | Резка проката (круглого фасонного) 19100 Термист                                    |       |                                          | $5\quad 74$       | $\Delta$                | 口                                                                             | 17.07.2012 20.08.2000 |  |
|                                           | 000408 Галлиулина А.А.                      | 00002 Пятидневный    |                                                                    | и.           | Резка проката (круглого фасонного) 11629 Гальваник                                  |       |                                          | $2 \, 74$         | $\overline{\mathbf{v}}$ | $\Box$                                                                        | 17.07.2012 09.04.2012 |  |
|                                           | 031296 Зябликова И.А.                       | 00002 Пятилневный    |                                                                    | 1            | Резка проката (круглого фасонного) 18466 Слесарь механосборочных работ              |       |                                          | $5\quad 74$       | V                       | 同                                                                             | 02.08.2018 09.04.2008 |  |
|                                           | 42506 Казаров В.К.                          |                      | 00004 Пятидневный Пятидневный график, 40 час/нед (РП) 091 ПДБ      |              |                                                                                     |       | 22678 Инженер по подготовке производства | 10 74             | m                       | $\overline{\mathbf{v}}$                                                       | 01.06.2015 01.06.2015 |  |
|                                           | 030609 Коробковская Е.Н.                    | 00002 Пятидневный    |                                                                    | п.           | Резка проката (круглого фасонного) 19630 Шлифовшик                                  |       |                                          | 4 74              | $\overline{\mathsf{v}}$ | n                                                                             | 17.07.2012 15.06.2000 |  |
|                                           | 640083 Котовченков В.Ю.                     | 00002 Пятидневный    |                                                                    |              | Резка проката (круглого фасонного) 18466 Слесарь механосборочных работ              |       |                                          | $3 \quad 74$      | $\overline{\mathbf{v}}$ | 同                                                                             | 17.07.2012 01.06.2011 |  |
|                                           | 080901 Лисицина Н.Н.                        | 00002 Пятидневный    |                                                                    | 1            | Резка проката (круглого фасонного) 09030 Фрезеровщик 4 разряда                      |       |                                          | 4 74              | $\overline{\mathbf{v}}$ | O                                                                             | 17.07.2012 20.11.2010 |  |
|                                           | 296483 Матусевич О.И.                       | 00002 Пятидневный    |                                                                    | 1            | Резка проката (круглого фасонного) 18466 Слесарь механосборочных работ              |       |                                          | 4 74              | $\overline{v}$          | $\Box$                                                                        | 17.07.2012 25.10.1992 |  |
| o Si                                      | 368498 Мозолевская Т.К.                     | 00002 Пятилневный    |                                                                    | 1            | Резка проката (круглого фасонного) 12759 Кладовщик                                  |       |                                          | $3 \overline{74}$ | $\blacktriangledown$    | $\blacktriangledown$                                                          | 17.07.2012 22.09.2001 |  |
|                                           | 002584 Парамонов В.Ю.                       | 00002 Пятидневный    |                                                                    |              | 1 Резка проката (круглого фасонного) 09030 Фрезеровщик 4 разряда                    |       |                                          | 4 74              | $\overline{\mathbf{v}}$ | 同                                                                             | 17.07.2012 21.11.1983 |  |
|                                           | 036620 Пашковская Н.И.                      | 00002 Патилневный    |                                                                    |              | 401 Кладовая                                                                        |       | 12759 Кладовщик                          | $4 \overline{74}$ | $\Box$                  | $\overline{\mathbf{v}}$                                                       | 19.07.2012 01.05.2011 |  |
|                                           | 006538 Пилипенко С.В.                       | 00002 Пятидневный    |                                                                    | $\mathbf{1}$ | Резка проката (круглого фасонного) 06120 Токарь 4р                                  |       |                                          | 4 74              | $\overline{\mathbf{v}}$ | 同                                                                             | 17.07.2012 10.06.1989 |  |
|                                           | 004680 Румянцева Т.Н.                       | 00002 Пятидневный    |                                                                    | и.           | Резка проката (круглого фасонного) 13063 Контролер станочных и слесарных работ 5 74 |       |                                          |                   | $\overline{\mathbf{v}}$ | $\triangledown$                                                               | 17.07.2012 01.08.1988 |  |
|                                           | 058617 Семенчук Н.И.                        | 00002 Пятилневный    |                                                                    | $\mathbf{0}$ | Заготовительный цех                                                                 |       | 20336 <b>Byxrantep</b>                   |                   | $\Box$                  | $\vert \triangledown$                                                         | 07.09.2011 01.05.2011 |  |
|                                           | 055678 Сивов Н.Б.                           |                      | 00004 Пятидневный Пятидневный график, 40 час/нед (РП) 091 ПДБ      |              |                                                                                     |       | 24443 Начальник ПДБ                      | 10 74             | o                       | $\checkmark$                                                                  | 01.03.2012 01.04.2005 |  |
|                                           | 356082 Совенко С.А.                         | 00002 Пятидневный    |                                                                    |              | 1 Резка проката (круглого фасонного) 06100 Токарь 5 р                               |       |                                          | $5\quad 74$       | $\overline{\mathbf{v}}$ | $\Box$                                                                        | 17.07.2012 25.10.1989 |  |
|                                           | 092323 Станиславская Т.Н. 00002 Пятидневный |                      |                                                                    |              | 401 Кладовая                                                                        |       | 12759 Кладовщик                          | $4 \overline{74}$ | $\Box$                  | $\overline{\mathbf{v}}$                                                       | 19.07.2012 06.06.2006 |  |
| $\rightarrow$                             | 468094 Старобинский В.М.                    | 00002 Пятидневный    |                                                                    | 1            | Резка проката (круглого фасонного) 18466 Слесарь механосборочных работ              |       |                                          | $5 \overline{74}$ | $\overline{v}$          | $\Box$                                                                        | 17.07.2012 10.04.1995 |  |
| ø<br>$\rightarrow$                        | 065020 Стасюкевич Н.Р.                      | 00002 Пятилневный    |                                                                    | 1.           | Резка проката (круглого фасонного) 23998 Мастер участка                             |       |                                          | 10 50             | V                       | $\triangledown$                                                               | 18.07.2012 17.02.2006 |  |
| $\triangleright$ Llex : 100               |                                             |                      |                                                                    |              |                                                                                     |       |                                          |                   |                         |                                                                               |                       |  |

*Рисунок 187.Пример справочника "Карточки работников"*

Возможные роли пользователей, ответственных за ввод и актуализацию данных:

- Администратор.
- Работники ОК.

Исходные данные могут предоставляться следующими подразделениями предприятия:

● Отдел Кадров.

## *4.14. Производственный календарь*

Справочник производственных календарей предназначен для настройки различных режимов работы структурных подразделений предприятия.

В производственном календаре для каждого календарного дня года должен быть установлен один из четырёх типов дня:

- «**Рабочий**».
- «**Выходной**».
- «**Предпраздничный**».
- «**Праздничный**».

| Производственный календарь |     |         |         |     |                  |                      |                 |         |                |                |                |
|----------------------------|-----|---------|---------|-----|------------------|----------------------|-----------------|---------|----------------|----------------|----------------|
| Год ▲                      |     |         |         |     |                  |                      |                 |         |                |                |                |
|                            |     |         |         |     |                  |                      |                 |         |                |                |                |
|                            | Тип |         |         |     |                  |                      |                 |         |                |                |                |
|                            |     |         | $T$ C   |     |                  | Обозначение          |                 |         |                |                |                |
| $\times$ Год:              |     |         |         |     |                  |                      |                 |         |                |                |                |
| $\mathbf{r}$               |     | 開生      | ■主 ◆    |     |                  | 2012                 |                 |         |                |                |                |
| $\mathcal{P}$              |     | 開業      | ◢<br>49 |     |                  | 2013                 |                 |         |                |                |                |
| ٠                          |     | 開業      | ◢       |     |                  | 2014                 |                 |         |                |                |                |
| $\mathbf{r}$               |     | 四王      | ◢       |     |                  | 2015<br>2016         |                 |         |                |                |                |
|                            |     | 2 四     |         |     |                  | 2017                 |                 |         |                |                |                |
|                            |     |         |         |     |                  |                      |                 |         |                |                |                |
|                            |     | Месяц ▲ |         |     |                  |                      |                 |         |                |                |                |
|                            |     |         | Тип     |     |                  |                      |                 |         |                |                |                |
|                            |     |         |         | T C |                  | Дата                 |                 | Тип дня | Раб/дн         | Вых/дн         | Праз/дн        |
|                            |     |         |         |     |                  | 14.02.2017           | Рабочий         |         | $\mathbf{1}$   | 0              | $\mathbf 0$    |
|                            | ٠   |         |         |     |                  | 15.02.2017           | Рабочий         |         | $\mathbf 1$    | $\mathbf{0}$   | $\mathbf{0}$   |
|                            |     |         |         |     | ✔                | 16.02.2017           | Рабочий         |         | $\mathbf{1}$   | 0              | $\overline{0}$ |
|                            |     |         |         |     |                  | 17.02.2017           | Рабочий         |         | $\mathbf{1}$   | $\overline{0}$ | $\overline{0}$ |
|                            |     |         |         |     |                  | 18.02.2017           | Выходной        |         | 0              | 1              | $\mathbf 0$    |
|                            |     |         |         |     |                  | 19.02.2017           | Выходной        |         | $\overline{0}$ | $\mathbf{1}$   | $\overline{0}$ |
|                            |     |         |         |     |                  | 20.02.2017           | Рабочий         |         | 1              | $\mathbf 0$    | 0              |
|                            |     |         |         |     |                  | 21.02.2017           | Рабочий         |         | $\mathbf 1$    | $\circ$        | $\overline{0}$ |
|                            |     |         |         |     |                  | 22.02.2017           | Предпраздничный |         | $\mathbf{1}$   | $\overline{0}$ | 0              |
|                            |     |         |         |     |                  | 23.02.2017           | Праздничный     |         | $\overline{0}$ | $\circ$        | $\mathbf{1}$   |
|                            |     |         |         |     |                  | 24.02.2017           | Выходной        |         | 0              | $\mathbf{1}$   | $\mathbf{0}$   |
|                            |     |         |         |     | ◆                | 25.02.2017           | Выходной        |         | $\overline{0}$ | $\mathbf{1}$   | $\overline{0}$ |
|                            |     |         |         |     |                  | 26.02.2017           | Выходной        |         | 0              | 1              | $\mathbf{0}$   |
|                            |     |         |         | 92  |                  | 27.02.2017           | Рабочий         |         | $\mathbf{1}$   | $\overline{0}$ | $\mathbf{0}$   |
|                            |     |         | u       | ωΩ  | ✔                | 28.02.2017           | Рабочий         |         | $\mathbf{1}$   | $\overline{0}$ | $\overline{0}$ |
|                            |     |         |         |     | > Месяц: 03-Март |                      |                 |         |                |                |                |
|                            |     |         |         |     |                  | > Месяц: 04-Апрель   |                 |         |                |                |                |
|                            |     |         |         |     | > Месяц: 05-Май  |                      |                 |         |                |                |                |
|                            |     |         |         |     | > Месяц: 06-Июнь |                      |                 |         |                |                |                |
|                            |     |         |         |     | > Месяц: 07-Июль |                      |                 |         |                |                |                |
|                            |     |         |         |     |                  | > Месяц: 08-Август   |                 |         |                |                |                |
|                            |     |         |         |     |                  | > Месяц: 09-Сентябрь |                 |         |                |                |                |
|                            |     |         |         |     |                  | ▶ Месяц: 10-Октябрь  |                 |         |                |                |                |
|                            |     |         |         |     |                  | > Месяц: 11-Ноябрь   |                 |         |                |                |                |
|                            |     |         |         |     |                  | > Месяц: 12-Декабрь  |                 |         |                |                |                |

*Рисунок 188.Пример справочника "Производственный календарь"*

Для создания производственного календаря на очередной календарный год, необходимо на панели инструментов окна задачи нажать кнопку *Создать* и, в появившемся диалоговом окне «**Производственный календарь [Создание]**» (рис. [189](#page-146-0)), указать нужный год.

Далее, поквартально, для каждого дня месяца указать тип дня.

Для наглядности каждый тип дня в производственном календаре имеет цветовое выделение.

|        | <b></b> Производственный календарь [Создание] |              |                                |                          |                |                |    |                |                  |         |                          |                |              |      |             |         |           |                          | $\equiv$       | $\qquad \qquad \Box$<br>$\Sigma$ |
|--------|-----------------------------------------------|--------------|--------------------------------|--------------------------|----------------|----------------|----|----------------|------------------|---------|--------------------------|----------------|--------------|------|-------------|---------|-----------|--------------------------|----------------|----------------------------------|
| Год:   | 2019                                          |              |                                | $\hat{\div}$             |                | Квартал: 1 (4) |    |                |                  |         |                          |                |              |      |             |         |           |                          |                |                                  |
| ЯНВарь |                                               |              |                                | $\overline{\phantom{a}}$ | 2019           | ÷              |    | <b>февраль</b> |                  |         | $\overline{\phantom{a}}$ | 2019           | $\hat{z}$    | март |             |         |           | $\overline{\phantom{a}}$ | 2019           | $\stackrel{*}{\downarrow}$       |
| Пн     | <b>BT</b>                                     | Cp           | Чт                             | Пт                       | C <sub>6</sub> | <b>Bc</b>      | Пн | <b>BT</b>      | Cp               | Чт      | Πт                       | C <sub>6</sub> | Bc           | Пн   | <b>BT</b>   | Cp      | Чт        | Пт                       | C <sub>6</sub> | <b>Bc</b>                        |
| 31     | 01                                            | 02<br>P<br>P | 03<br>P                        | 04                       | 05<br>P        | 06<br>в<br>в   | 28 | 29             | 30               | 31      | 01<br>P                  | 02             | 03<br>B<br>в | 25   | 26          | 27      | 28        | 01<br>P                  | 02<br>B        | 03<br>B                          |
| 07     | 08<br>P                                       | 09<br>P<br>P | 10<br>P                        | 11                       | 12<br>P        | 13<br>вI<br>в  | 04 | 05<br>P        | 06<br>P          | 07<br>P | 08<br>P<br>P             | 09             | 10<br>в<br>в | 04   | 05<br>P     | 06<br>P | 07<br>P   | 08<br>P<br>P             | 09<br>B        | 10<br>в                          |
| 14     | 15<br>Þ                                       | 16<br>P<br>P | 17<br>P                        | 18                       | 19<br>P        | 20<br>B<br>в   | 11 | 12<br>P        | 13<br>P          | 14<br>P | 15<br>P<br>P             | 16             | 17<br>B<br>B | 11   | 12<br>P     | 13<br>P | 14<br>P   | 15<br>P<br>P             | 16<br>в        | 17                               |
| 21     | 22                                            | 23<br>P<br>P | 24                             | 25                       | 26<br>P        | 27<br>в<br>В   | 18 | 19<br>P        | 20               | 21<br>P | 22<br>P<br>Þ             | 23             | 24<br>B<br>в | 18   | 19<br>P     | 20<br>P | 21        | 22<br>P<br>P             | 23             | 24<br>в                          |
| 28     | 29                                            | 30<br>P<br>P | 31                             | 01                       | 02             | 03             | 25 | 26<br>P        | 27               | 28<br>P | 01<br>P                  | 02             | 03           | 25   | 26<br>P     | 27<br>P | 28        | 29<br>P<br>P             | 30             | 31<br>в                          |
| 04     | 05                                            | 06           | 07                             | 08                       | 09             | 10             | 04 | 05             | 06               | 07      | 08                       | 09             | 10           | 01   | 02          | 03      | 04        | 05                       | 06             | 07                               |
|        | Рабочие<br>Выходные                           | ۰            | Предпраздничные<br>Праздничные |                          |                |                |    |                | $\leftarrow$ --- |         | -->                      |                |              |      |             |         |           |                          |                |                                  |
|        |                                               |              |                                |                          |                |                |    |                |                  |         |                          |                | Результат    |      | Формировать |         | Сохранить |                          | Отмена         |                                  |

<span id="page-146-0"></span>*Рисунок 189.Пример создания производственного календаря на очередной год*

Возможные роли пользователей, ответственных за ввод и актуализацию данных:

- Администратор.
- Работники ОК.

Исходные данные могут предоставляться следующими подразделениями предприятия:

● Отдел Кадров.

## *4.15. Графики работы персонала и оборудования*

Справочники графиков работы персонала и графиков работы оборудования предназначены для детального описания режима работы персонала или оборудования.

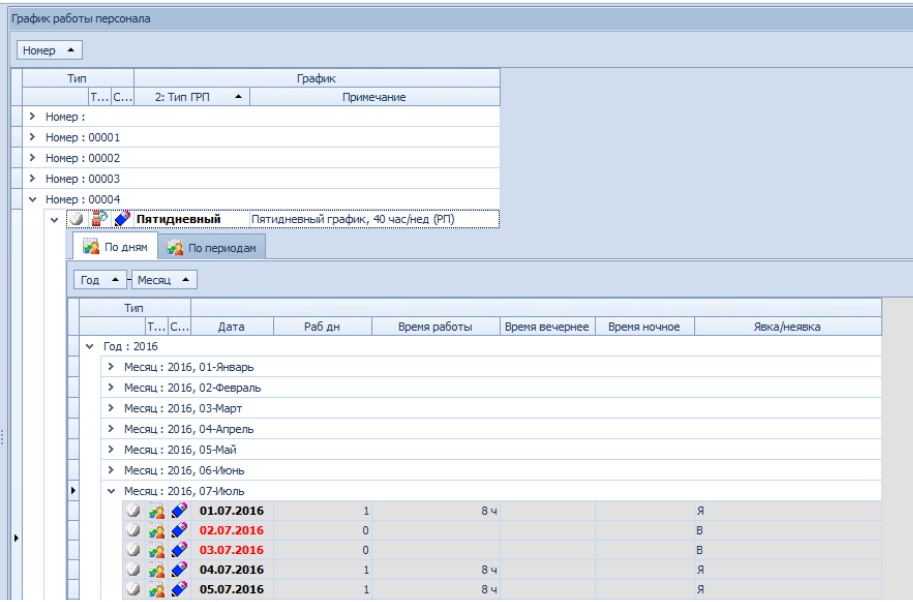

*Рисунок 190.Пример справочника "График работы персонала"*

Выбор графика работы персонала и графика работы оборудования выполняется при заполнении справочника «**Подразделения**». Заданный таким образом график работы впоследствии используется, для определения количества смен, времени начала работы и т. д.

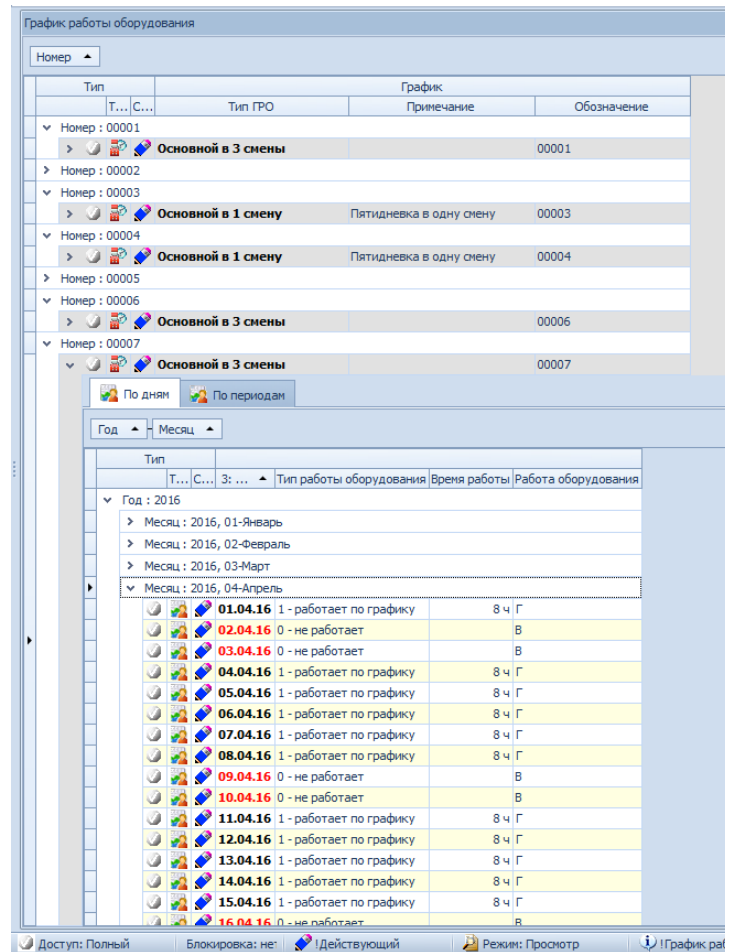

*Рисунок 191.Пример справочника "График работы оборудования"*

При создании графика требуется указать год, номер графика — уникальный идентификатор, а также выбрать шаблон, на основе которого будет создан график. Шаблон настраивается дополнительно для различных видов графиков работы и хранится в отдельном справочнике «**Графики (шаблоны)**».

Возможные роли пользователей, ответственных за ввод и актуализацию данных:

- Администратор.
- Работники ОК.

Исходные данные могут предоставляться следующими подразделениями предприятия:

● Отдел Кадров.

## *4.16. Номенклатурные группы*

Одной из возможных классификаций номенклатуры, предоставляемых системой, является классификация по номенклатурным группам.

Номенклатурная группа — это условное объединение выпускаемой продукции по однородной номенклатуре, функционально схожим видам и признакам в одну группу.

Задание групповой принадлежности позволяет формировать аналитическую отчётность по номенклатуре в разрезе групп, вводить дифференцированные характеристики, производственные квоты, а также, в ряде случаев, проводить групповую обработку номенклатуры.

|              |     | Номенклатурные группы                                 |                                  |                                          |            |                       |                                             |     |   |              |          |
|--------------|-----|-------------------------------------------------------|----------------------------------|------------------------------------------|------------|-----------------------|---------------------------------------------|-----|---|--------------|----------|
|              |     | Тип номенклатуры ▲                                    |                                  |                                          |            |                       |                                             |     |   |              |          |
|              | Тип |                                                       |                                  |                                          |            | Номенклатурная группа |                                             |     |   | Планирование |          |
|              |     |                                                       | $[T C 2; HT -$                   | Наименование                             | <b>FCH</b> | Тип производства      | Продуктовое направление   % ВК КГО          |     |   | ДПЦ          | Квота, % |
|              |     |                                                       | > Тип номенклатуры : Драгметаллы |                                          |            |                       |                                             |     |   |              |          |
|              |     |                                                       | > Тип номенклатуры : Инструмент  |                                          |            |                       |                                             |     |   |              |          |
|              |     |                                                       | • Тип номенклатуры : Оснастка    |                                          |            |                       |                                             |     |   |              |          |
|              |     | <b>2</b> 500                                          |                                  | Штампы                                   | 2          |                       | Производство на склад Гражданская продукция | 100 |   | $1 60$ дн    | 5,0      |
|              |     | $\triangleright$ 0 $\frac{3}{2}$ $\triangleright$ 550 |                                  | Пресс-формы                              | 2          |                       | Производство на склад Гражданская продукция | 100 |   | 190 дн       | 3,0      |
|              |     |                                                       | > Тип номенклатуры: Продукция    |                                          |            |                       |                                             |     |   |              |          |
|              |     |                                                       |                                  | > Тип номенклатуры : Прочие изделия      |            |                       |                                             |     |   |              |          |
|              |     |                                                       |                                  | > Тип номенклатуры : Стандартные изделия |            |                       |                                             |     |   |              |          |
| $\checkmark$ |     |                                                       |                                  | Тип номенклатуры : Сырье и материалы     |            |                       |                                             |     |   |              |          |
|              |     |                                                       | $\bullet$ 900                    | Прокат черных металлов                   |            |                       |                                             |     |   |              |          |
|              |     |                                                       | $\blacktriangleright$ 920        | Цветные металлы                          |            |                       |                                             |     | 0 |              |          |
|              |     |                                                       | 930                              | Смазочные материалы                      |            |                       |                                             |     | 0 |              |          |
|              |     |                                                       |                                  |                                          |            |                       |                                             |     |   |              |          |

*Рисунок 192.Пример справочника "Номенклатурные группы"*

Каждая номенклатурная группа характеризуется обозначением и наименованием.

Группы разделены по продуктовым направлениям для классификации групп с точки зрения производственного назначения.

В базовой поставке справочник включает в себя возможность ввода и хранения следующей информации:

- **Обозначение** условное обозначение номенклатурной группы для использования в рабочих экранах и отчётах вместо полного наименования.
- **Наименование** полное наименование номенклатурной группы.
- **Тип номенклатуры** указание типа номенклатуры, для которого используется номенклатурная группа.
- **ГС прод.** группа сложности продукции условная градация продукции по уровням технической сложности как самой конструкции изделия, так и технологии его изготовления. Значение выбирается из справочника.
- **Тип производства** классификационная стратегия производства, выделяемая по признакам широты номенклатуры, регулярности, стабильности и объёма выпуска продукции. Выбирается из выпадающего списка.
- **Продуктовое направление** условное объединение номенклатурных групп предприятия по направлениям деятельности.
- **% прохождения ВК** процент прохождения входного контроля для номенклатуры.
- **ДПЦ** средняя длительность производственного цикла в календарных днях для номенклатуры.
- **Квота, %** доля продукции номенклатурной группы в производстве и сбыте продукции предприятия. Суммарная квота всех номенклатурных групп на предприятии должна составлять 100%.
- **КГО** кратность групп опережения.

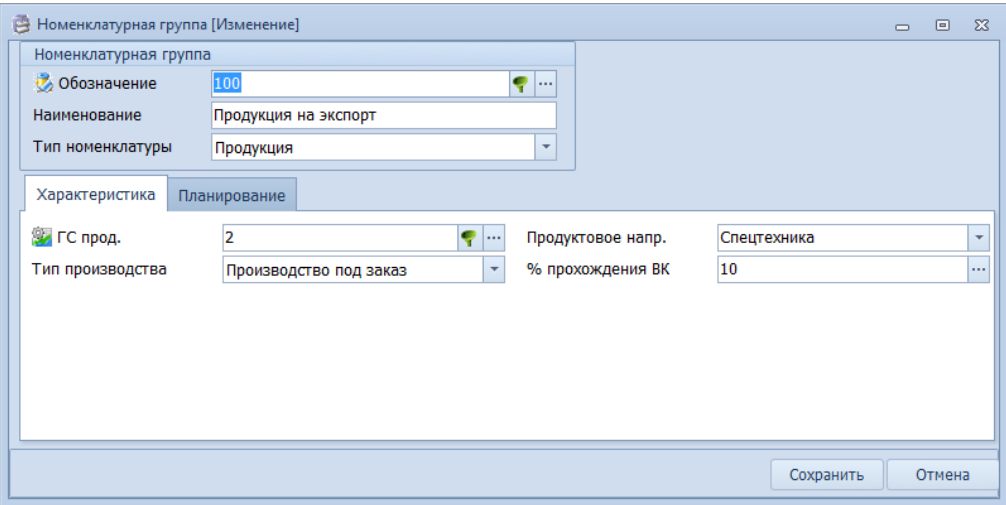

*Рисунок 193.Пример отображения данных по НГ на вкладке "Характеристика"*

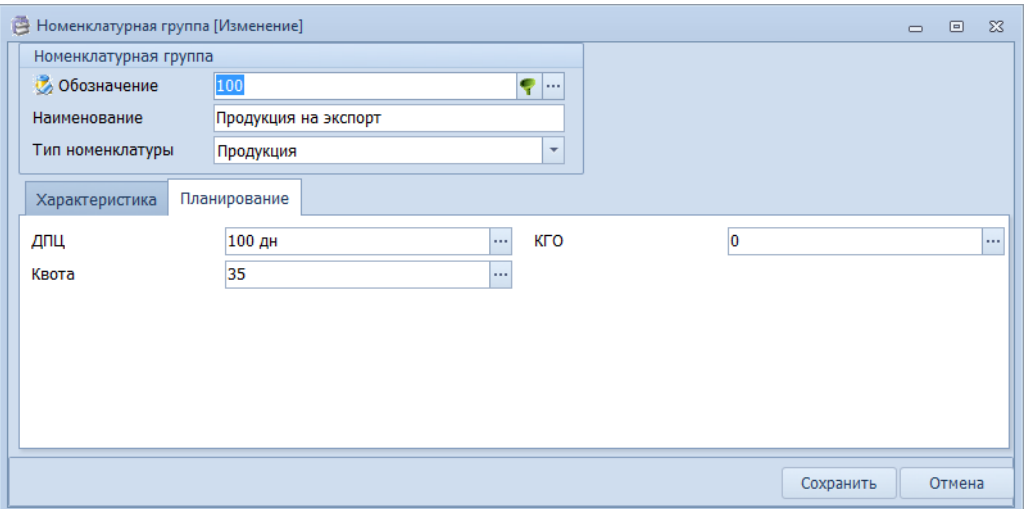

*Рисунок 194.Пример отображения данных по НГ на вкладке "Планирование"*

Возможные роли пользователей, ответственных за ввод и актуализацию данных:

- Администратор.
- Маркетологи.

Исходные данные могут предоставляться следующими подразделениями предприятия:

● Отдел Сбыта.

## *4.17. Темы заказов*

Справочник используется для классификации Заказов.

Каждый Заказ в системе ГОЛЬФСТРИМ должен быть отнесен к какой-либо теме.

Темы классифицируются по типам и видам Заказов, которые они включают. При этом доступно получение аналитики на уровне предприятия в разрезе тем.

Префикс темы может входить составной частью в номер Заказа.

| Темы |               |                            |                                   |            |                                    |     |                     |                        |           |
|------|---------------|----------------------------|-----------------------------------|------------|------------------------------------|-----|---------------------|------------------------|-----------|
|      | Тип           |                            |                                   |            | Тема                               |     |                     |                        | <b>HF</b> |
|      |               | $T C 1$ : Тема $\triangle$ | Наименование                      |            | Дата начала Дата окончания Префикс |     | Тип заказа          | Вид заказа             | <b>HF</b> |
|      |               | $\blacktriangleright$ 100  | Заказы на продажу                 | 01.11.2017 |                                    | 100 | Продажа             | Отпуск со склада       |           |
|      |               | 200                        | Заказы ДСЕ массового производства | 01.07.2016 |                                    | 200 | На склад            | Изготовление продукции |           |
|      |               | 320                        | Экспорт                           | 01.07.2016 |                                    | 320 | Заказчиков          | Изготовление продукции |           |
|      |               | 322                        | Ремонт                            | 01.07.2016 |                                    | 322 | Заказчиков          | Изготовление продукции |           |
|      |               | 375                        | Заказы на склад                   | 01.07.2016 |                                    | 375 | На склад            | Изготовление продукции |           |
|      | <b>Signal</b> | 400                        | Переработки                       | 01.07.2016 |                                    | 400 | Поставщикам         | Переработка            |           |
|      |               | $\blacktriangleright$ 500  | Закупки                           | 01.07.2016 |                                    | 500 | Поставщикам Закупка |                        |           |
|      |               |                            |                                   |            |                                    |     |                     |                        |           |

*Рисунок 195.Пример справочника "Темы заказов"*

Ввод данных осуществляется через стандартное окно редактирования полей в области атрибутов.

Возможные роли пользователей, ответственных за ввод и актуализацию данных:

- Администратор.
- Маркетологи.

Исходные данные могут предоставляться следующими подразделениями предприятия:

- Отдел Маркетинга.
- Планово-экономический отдел.

#### *4.18. Контрагенты*

В системе ГОЛЬФСТРИМ информация о собственном предприятии и его контрагентах хранится в справочнике «**Контрагенты**».

Данный справочник имеет иерархическую структуру — организации объединяются в группы по функ-

циональному признаку:

- Поставщики.
- Заказчики.
- Банки.
- Грузоперевозчики.
- Арендодатели.
- Кредиторы.
- Страховщики.

|               | Контрагенты               |     |                                           |                                                         |                                                                            |                       |                                    |                          |                                                           |                                                                |             |                                       |           |
|---------------|---------------------------|-----|-------------------------------------------|---------------------------------------------------------|----------------------------------------------------------------------------|-----------------------|------------------------------------|--------------------------|-----------------------------------------------------------|----------------------------------------------------------------|-------------|---------------------------------------|-----------|
|               |                           | Тип |                                           |                                                         | Контрагент                                                                 |                       |                                    |                          | Данные об организации                                     |                                                                |             |                                       |           |
|               |                           |     | Tи<br>Co                                  |                                                         | Наименование                                                               | $\mathsf{C}_{\cdots}$ | Город                              | Почтовый индекс          | Адрес                                                     |                                                                | <b>VIHH</b> | Веб-сайт                              | Фамилия   |
|               |                           | 'n. | c                                         | 1: Тип контрагента                                      | 2: Код ОКПО                                                                | $\blacktriangle$      | Расчетный счет                     |                          | Банк                                                      |                                                                | Контакты    |                                       | Должность |
|               |                           |     | <b>College A</b>                          |                                                         | ОАО "Всероссийский научно-исследовательский, проектно-конструктор О Москва |                       |                                    | 111024                   | шоссе Энтузиастов, д.5                                    |                                                                | 7722002521  |                                       |           |
|               |                           |     |                                           | Заказчики                                               | 00217053                                                                   |                       | 40702810138120101978               | <b>OCE</b>               |                                                           |                                                                |             |                                       |           |
|               | > 0                       |     | <b>POLICE</b>                             |                                                         | АО "Всероссийский научно-исследовательский институт радиотехники"          |                       | А., Москва                         | 105082                   | ул. Б.Почтовая, д.22                                      |                                                                | 7701315700  |                                       |           |
|               |                           |     |                                           | Заказчики                                               | 07505269                                                                   |                       | 40702810338070101111               | ОАО "МИНБ", г. Москва    |                                                           |                                                                |             |                                       |           |
| $\rightarrow$ |                           | u   |                                           | АО "Научно-производственное объединение "Молния"        |                                                                            |                       | А., Москва                         | 125459                   | Лодочная улица, д.5, к.1                                  |                                                                |             | 7733028761 www.npomolniva.ru Соколова |           |
|               |                           |     |                                           | Заказчики                                               | 07551460                                                                   |                       | 40678810338070103285               | ЗАО "Московский аметист" |                                                           | Генеральный директор - Соколова Ольга Михайловна Ген. директор |             |                                       |           |
|               | $\mathbf{r}$              |     | $\frac{1}{2}$ $\frac{1}{2}$ $\frac{1}{2}$ | АО "60 Арсенал"                                         |                                                                            |                       | А Калуга                           | 248032                   | ул. Гвардейская, д.21                                     |                                                                | 4029042561  |                                       |           |
|               |                           |     |                                           | Заказчики                                               | 07874469                                                                   |                       | 40702810322240007362               |                          |                                                           |                                                                |             |                                       |           |
|               | $\rightarrow$<br>- 69     |     | $\mathbf{m}$                              | АО "Ремонтный завод радиоэлектронной техники "Луч"      |                                                                            |                       | <b>А., Янино-1</b>                 | 188689                   | Ленинградская обл., Всеволожский район                    |                                                                | 4703111424  |                                       |           |
|               |                           |     |                                           | Заказчики                                               | 08094963                                                                   |                       | 40502810055410100569               |                          |                                                           |                                                                |             |                                       |           |
|               | $\mathbf{r}$              |     |                                           | ФГУП "НПО Машиностроительный завод "Красный котельщик"  |                                                                            |                       | Ф., Комсомольск-на-Амуре           | 681000                   | тупик Красного котельшика, д.608Д, литера "Ю" 7701175593  |                                                                |             |                                       |           |
|               |                           |     |                                           | Заказчики                                               | 47382080                                                                   |                       | 40702810338070103509               | ЗАО "Восточные Зори"     |                                                           |                                                                |             |                                       |           |
|               | $\omega$<br>$\rightarrow$ |     | $\sim$                                    | ЗАО "Радиолокационный концерн "Скала"                   |                                                                            |                       | <b>З., Москва</b>                  | 105082                   | ул. Б.Почтовая, д. 22, стр. 8                             |                                                                | 7701175562  |                                       |           |
|               |                           |     |                                           | Заказчики                                               | 47382090                                                                   |                       | 40702810338070103224               | OAO "MI/H5"              |                                                           |                                                                |             |                                       |           |
|               | > 0                       |     | <b>REGISTER</b>                           | 000 "УфаСпецТех"                                        |                                                                            |                       | $0$ <i>Y</i> da                    | 450065                   | ул. Инициативная, д. 13 Б.                                |                                                                | 0277109343  |                                       |           |
|               |                           |     |                                           | Заказчики                                               | 64139178                                                                   |                       | 25155555788776665                  |                          | Уфимский филиал ОАО "Промсвязьбанк"                       |                                                                |             |                                       |           |
|               |                           | w   |                                           | ОАО "Русские машины"                                    |                                                                            |                       | 0. Краснодар                       | 350018                   | ул. Полевая, д. 16                                        |                                                                | 1668431225  |                                       |           |
|               |                           |     |                                           | Заказчики                                               | 885623222                                                                  |                       | 13545888881445500031               | ЦБ КК "Сбербанк"         |                                                           |                                                                |             |                                       |           |
|               |                           |     | $\rightarrow$ 0 6 $\sigma$                | ФГУП "НПО Машиностроительный завод "Красный пролетарий" |                                                                            |                       | Ф. Петропавловск-Камчатский 683000 |                          | затока Красного пролетария, д.5040, литера "Ш" 9901175593 |                                                                |             |                                       |           |
|               |                           |     |                                           | Поставшики                                              | 60382080                                                                   |                       | 40702810338070103612               | ЗАО "Заря Востока"       |                                                           |                                                                |             |                                       |           |
|               | $\rightarrow$<br><b>U</b> |     | <b>ROLL</b>                               | 000 "Альянсторг"                                        |                                                                            |                       | O., MOCKBa                         | 127018                   | ул. Образцова, д.21                                       |                                                                | 7715828525  |                                       |           |
|               |                           |     |                                           | Поставшики                                              | 68043363                                                                   |                       | 26973810303915103612               | ОАО "МИНБ", г. Москва    |                                                           |                                                                |             |                                       |           |
|               | > 0.6                     |     |                                           | ОАО "Машиностроительный завод"                          |                                                                            |                       | <b>О.</b> , Москва                 | 128018                   | пер. Промышленный, д. 106, корп. 14, стр. 3025            |                                                                | 7704233345  |                                       |           |
|               |                           |     |                                           | Прочие                                                  | 47084050                                                                   |                       | 40678810338070103255               | ЗАО "Московский аметист" |                                                           |                                                                |             |                                       |           |

*Рисунок 196.Пример справочника "Контрагенты"*

В справочнике «**Контрагенты**» присутствуют не только характеристики организаций, но и сведения об их расчётных счетах, заключённых с предприятием договорах, номенклатуре поставок, Заказах, контактных лицах.

Для ввода в справочник нового контрагента, предназначена кнопка *Создать* на панели инструментов, которая открывает окно редактирования в области атрибутов. В области атрибутов требуется заполнить полное наименование организации, краткое наименование, код организации по ОКПО, тип контрагента, название населённого пункта (город), почтовый адрес, ИНН, расчётный счёт и наименование обслуживающего банка.

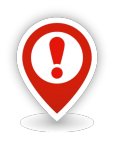

*Полное наименование организации используется при создании документов и договоров.* 

*Краткое наименование организации используется в рабочих окнах задач, отчётах, планах и других документах системы, используемых во внутреннем документообороте предприятия.*

Код ОКПО должен соответствовать учётному номеру организации в классификаторе предприятий и организаций.

Выбор расчётного счёта и обслуживающего банка возможен из справочника расчётных счетов. Выбор дополнительных расчётных счетов возможен на втором уровне справочника на вкладке «**Расчетные счета**».

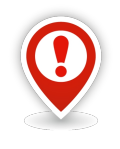

*Значение настройки «Наименование 1С» используется при выполнении процедуры экспорта/импорта данных в 1С.* 

После заполнения данных необходимо выполнить сохранение, нажав кнопку *Сохранить* на панели инструментов.

При нажатии на кнопку *Изменить* открывается окно редактирования записи о контрагенте.

Для того, чтобы удалить запись о контрагенте, следует выделить в списке нужную строку и на панели инструментов нажать кнопку *Удалить*. Нельзя удалить контрагента, если с ним заключены договора, выписаны документы и др.

Справочник используется для выбора контрагента при заполнении форм ввода параметров.

Возможные роли пользователей, ответственных за ввод и актуализацию данных:

- Администратор.
- Маркетологи.

Исходные данные могут предоставляться следующими подразделениями предприятия:

- Отдел Сбыта.
- Отдел Маркетинга.

# *4.19. Номенклатура ДСЕ*

В справочнике содержатся сведения о ДСЕ предприятия.

| Тип              |         |                  |                                                          | Номенклатура                         |            |                         |                       |                         | Характеристика     |            | Соответствие с ДСЕ                                              |                              |
|------------------|---------|------------------|----------------------------------------------------------|--------------------------------------|------------|-------------------------|-----------------------|-------------------------|--------------------|------------|-----------------------------------------------------------------|------------------------------|
|                  |         | Tи Co            | 2: Обозначение -                                         | Наименование                         | Счет       | Изд.                    | Парт.уч.              | ГС пр-ва                | % BK               |            | Обозначение ДСЕ                                                 | Macca<br>Версия              |
|                  |         | In.              | С   Номенклатурный №                                     | Заводское обозначение                | Ставка НДС |                         | Код ОКП Тип продукции | Осн.ЕИ                  | Методика цены ост. | <b>ABC</b> | Наименование                                                    | Тип                          |
| $\times$ HF: 100 |         |                  |                                                          |                                      |            |                         |                       |                         |                    |            |                                                                 |                              |
| > ② 曲            |         |                  | 078.505.0.0101.00 Вал                                    |                                      | 20         | $\square$               | $\Box$                | 4                       |                    |            | 100 078.505.0.0101.00                                           | $9.68$ KT $1$                |
|                  |         |                  | 300200100400600505 078.505.0.0101.00                     |                                      | 18%        | 62 3208                 | Оригинальная          | <b>HIT</b>              | По средним ценам   | A          | Ban                                                             | Деталь                       |
| $\mathbf{r}$     |         | 酉                | 078.505.0.0102.00 Шестерня                               |                                      | 20         | $\Box$                  |                       | 5                       |                    |            | 100 078.505.0.0102.00                                           | $0.521$ KT $2$               |
|                  | المنابه |                  | 10030060032100461 0102                                   |                                      | 18%        | 26 2113                 | Оригинальная          | <b>UIT</b>              | По средним ценам   | c          | Шестерня                                                        | Деталь                       |
|                  |         | OB               | 078.505.0.0103.00 Колесо зубчатое                        |                                      | 20         | $\square$               |                       | 4                       |                    |            | 100 078.505.0.0103.00                                           | 6,329 KF 1                   |
| ,                |         |                  | 3210046250060070 0103.00                                 |                                      | 18%        | 26 2410                 | Оригинальная          | <b>UIT</b>              | По средним ценам   | A          | Колесо зубчатое                                                 | Деталь                       |
|                  |         | 9B               | 078.505.0.0104.00 Kopnyc                                 |                                      | 20         | $\Box$                  | $\Box$                | 5                       |                    |            | 100 078.505.0.0104.00                                           | 4.786 кг 1                   |
| $\mathbf{r}$     |         |                  | 3210046300088860 0104.00                                 |                                      |            | 26 36 12                | Оригинальная          | <b>UIT</b>              | По средним ценам   | c          | Корпус                                                          | Деталь                       |
|                  |         |                  | 078.505.0.0105.00 Крышка                                 |                                      | 20         | $\square$               |                       | 4                       |                    |            | 80 078,505,0,0105,00                                            | 1.909 KT 1                   |
|                  |         | $> 0$ b $\prime$ | 3002001004006004 0785050010500                           |                                      | 18%        | 62 3208                 | Оригинальная          | ШT                      | По цене прихода    | A          | Крышка                                                          | Деталь                       |
|                  |         |                  | 078.505.0.0106.00 Крышка корпуса                         |                                      | 20         | $\Box$                  |                       | $\overline{4}$          |                    |            | 100 078.505.0.0106.00                                           | $7,402$ KF $1$               |
| $\rightarrow$    |         | 08/              | 3210046503335006 0106.00                                 |                                      |            | 26 3218                 | Оригинальная          | <b>UIT</b>              | По цене прихода    | ic.        | Крышка корпуса                                                  | Деталь                       |
|                  |         |                  | 078.505.0.0107.00 Кольцо                                 |                                      | 20         | $\Box$                  |                       | 4                       |                    |            | 100 078.505.0.0107.00                                           | $0,119$ KT $1$               |
| >                |         | ◎色               | 300200100400600606 0785050010700                         |                                      |            | 62 3208                 | Оригинальная          | ШT                      | По цене прихода    | A          | Кольцо                                                          | Деталь                       |
|                  |         |                  | 078.505.0.0108.00 Кольцо                                 |                                      | 20         | $\Box$                  |                       | $\overline{4}$          |                    |            | 100 078,505,0,0108,00                                           | $0,057$ KT 2                 |
|                  |         | OB               | 321004670500600801 0108.00                               |                                      |            | 26 2412                 | Оригинальная          | <b>UIT</b>              | По средним ценам   | B          | Кольцо                                                          | Деталь                       |
|                  |         |                  | 078.505.0.0110.00 Сальник                                |                                      | 20         | $\Box$                  | $\Box$                | 5                       |                    |            | 100 078.505.0.0110.00                                           | $0.012$ KT $1$               |
| ,                |         | $O$ e,           | 321004690555600802 0110.00                               |                                      | 18%        | 25 2412                 | Оригинальная          | ШT                      | По средним ценам   | c          | Сальник                                                         | Деталь                       |
|                  |         |                  | 078.505.0.0111.00 Кольцо                                 |                                      | 20         | $\Box$                  |                       | 4                       |                    |            | 100 078.505.0.0111.00                                           | $0.036$ KT $1$               |
|                  |         | ◎图               | 3210046802225007 0111.00                                 |                                      |            | 62 4216                 | Оригинальная          | <b>UIT</b>              | По цене прихода    | c.         | Кольцо                                                          | Деталь                       |
|                  |         |                  | 078.505.0.0112                                           | Кронштейн                            | 20         | $\Box$                  |                       | $\overline{a}$          |                    |            | 95 078.505.0.0112                                               | $0.257$ KT $1$               |
|                  | Ø.      | 噕                | 002587650888600905 078.505.0.0112                        |                                      | 18%        | 26 3218                 | Оригинальная          | ШT                      | По цене прихода    | c          | Кронштейн                                                       | Деталь                       |
|                  |         |                  | 078.505.9.0100.00 Редуктор                               |                                      | 20         | $\overline{\mathbf{v}}$ |                       | 5                       |                    |            | 100 078.505.9.0100.00                                           | 145,096 Kr 1                 |
| $\rightarrow$    |         | ◎目               | 2005004007008004 078.505.9.0100.00                       |                                      |            | 62 3208                 | Оригинальная          | <b>UIT</b>              | По средним ценам   | A          | <b>Редуктор</b>                                                 | Сборочная единица            |
|                  |         |                  | 078.505.9.0120.00 Мотор в сборе                          |                                      | 20         | V                       |                       | 5                       |                    |            | 100 078.505.9.0120.00                                           | 56.012 кг 1                  |
| s                |         | OB.              | 300200100400700205 0785059012000                         |                                      | 18%        | 62 3 2 0 9              | Оригинальная          | ШT                      | По цене прихода    | A          | Мотор в сборе                                                   | Сборочная единица            |
|                  |         |                  | Винт А2. М8х1-6д Винт                                    |                                      | 20         | $\Box$                  |                       | $\overline{\mathbf{3}}$ |                    |            | 60 Винт А2. М8х1-6 дх16.109.30 ХГСА ГОСТ 1                      | 0.007 <sub>KT</sub>          |
| $\rightarrow$    |         | 9B               | 3210047105553006 A2-M8*1-6q                              |                                      | 18%        | 43 25 14                | Стандартная           | шT                      | По средним ценам   | c          | Винт                                                            | Стандартное изделие          |
|                  |         |                  |                                                          |                                      | 20         | $\triangledown$         |                       | 4                       |                    |            | 90 Кольцо В50 ГОСТ 13940-86                                     | $0.03$ KT 1                  |
|                  |         | > 0 B /          | Кольцо В50 ГОСТ Кольцо<br>300200500600800108 50.13940.86 |                                      | 18%        | 62 3412                 | Стандартная           | <b>UIT</b>              | По средним ценам   | A          | Кольцо                                                          | Деталь                       |
|                  |         |                  |                                                          |                                      |            | $\overline{\mathbf{v}}$ |                       | 5                       |                    |            |                                                                 |                              |
|                  |         | > 3日/            | 2005004007008004 315.00.00                               | МГП-315.00.00 Т Малогабаритный перек | 20<br>18%  | 46 1512                 | Стандартная           |                         | По цене прихода    | A          | 50 MFN-315.00.00 TV 23.2.1588-8<br>Малогабаритный переключатель | 9,334 $\kappa$ F 1<br>Деталь |

*Рисунок 197.Пример справочника "Номенклатура ДСЕ"*

При заполнении справочника часть данных вводится с клавиатуры, а часть — выбирается из связанных справочников.

Для того, чтобы создать новую номенклатурную позицию ДСЕ, необходимо в окне задачи на панели инструментов нажать кнопку *Создать*.

В диалоговом окне «**Номенклатура ДСЕ [Создание]**» (рис. [198](#page-153-0)) заполнить следующие поля:

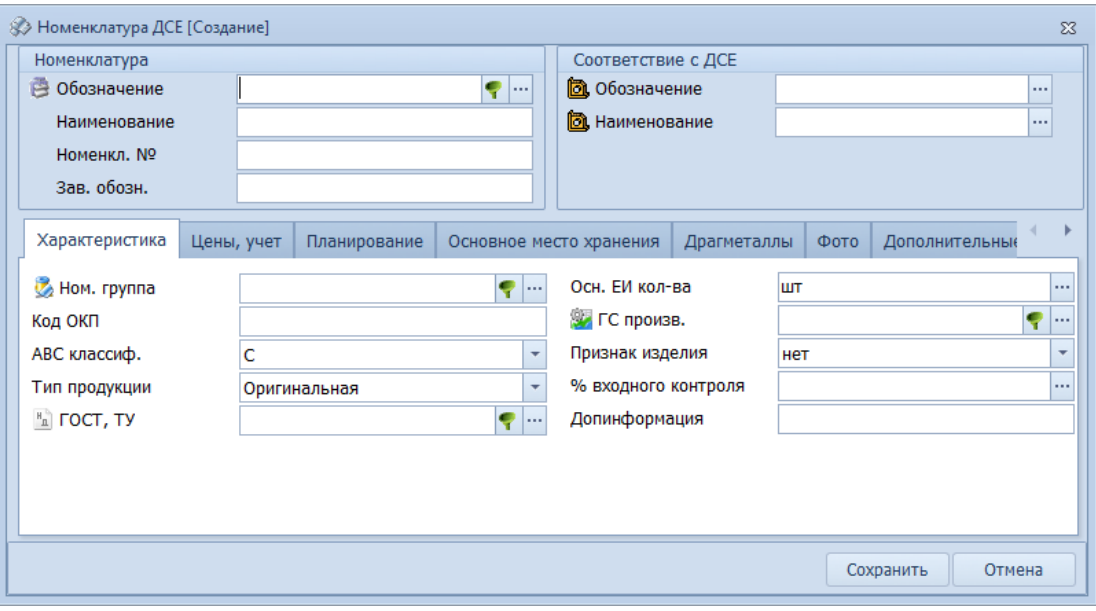

<span id="page-153-0"></span>*Рисунок 198.Диалоговое окно "Номенклатура ДСЕ [Создание]"*

Блок «**Соответствие с ДСЕ**».

- **Обозначение** в окне «**Выбор объекта**» выбрать ДСЕ, для которой необходимо создать номенклатуру.
- **Наименование** поле автоматически заполнится соответствующим наименованием после ввода обозначения ДСЕ в предыдущем поле.

Блок «**Номенклатура**».

• **Обозначение** — автоматически заполнится после ввода обозначения ДСЕ в блоке «**Соответствие с ДСЕ**». При необходимости значение можно редактировать. Обязательный атрибут.

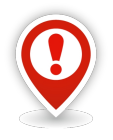

*Обозначение номенклатуры должно соответствовать объекту, который служит основанием для создаваемой номенклатурной позиции в справочнике.* 

*Например, обозначение создаваемой номенклатурной позиции ДСЕ должно соответствовать обозначению конкретной ДСЕ, согласно основному конструкторскому документу.* 

- **Наименование** поле автоматически заполнится после ввода обозначения ДСЕ, соответствует значению в поле «**Наименование**» блока «**Соответствие с ДСЕ**». При необходимости значение можно редактировать. Обязательный атрибут.
- **Номенкл. №**  ввести номенклатурный номер ДСЕ. Обязательный атрибут.
- **Зав. обозн.** ввести заводское обозначение ДСЕ.

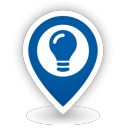

*Как правило, изделия (особенно сложные) кроме децимального номера по конструкторской документации, имеют ещё и кодовые обозначения, которые используются при разработке, производстве и эксплуатации этих изделий.* 

*Например, «Заказ 410», «Изделие 85», «Сапфир» и т.п.*

#### Вкладка «**Характеристика**».

• **Ном. группа** — выбрать в окне справочника «**Номенклатурные группы**» соответствующую номенклатурную группу продукции. Обязательный атрибут.

• **Код ОКП** — ввести шестизначный цифровой код изготавливаемой продукции по Общероссийскому классификатору продукции ОК 005-93.

• **ABC классиф.** — выбрать нужное значение из выпадающего списка.

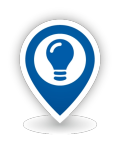

*ABC-классификация. Классификация группы номенклатурных позиций по величине годового объёма использования в стоимостном выражении — цена, помноженная на прогнозируемый объём, или по другим критериям в убывающем порядке.*

• **Тип продукции** — выбрать нужное значение из выпадающего списка. По умолчанию поле заполнено значением **Оригинальная**.

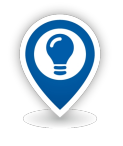

*Тип продукции — признак для классификации номенклатуры ДСЕ (прежде всего изделий).*

• **ГОСТ, ТУ** — поле для привязки обозначения стандарта для номенклатурной позиции, являющейся стандартным или нормализованным изделием.

• **Осн. ЕИ кол-ва** — указать основную единицу измерения количества для номенклатуры (должна соответствовать базовой единице измеряемой сущности). По умолчанию поле заполнено значением **шт**.

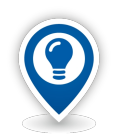

*Основная ЕИ количества — единица измерения, которая используется для определения количества номенклатуры. Номенклатура хранится в базе данных именно в данной единице измерения. При необходимости, возможен её перевод в дополнительные единицы измерения.*

• **ГС произв.** — указать соответствие номенклатурной позиции группе сложности производства. Нужное значение выбирается из окна справочника «**Группы сложности производства**» и используется в дальнейшем при выполнении расчётов длительности сроков по этапам подготовки производства. Обязательный атрибут.

• **Признак изделия** — настройка для указания является или нет создаваемая номенклатурная позиция изделием (т. е. Может быть или нет объектом изготовления в производственном заказе или производственной заявке). Нужное значение выбирается из выпадающего списка. По умолчанию поле заполнено значением **нет**.

• **% входного контроля** — настройка для указания процента от объёма Партии ТМЦ, для которой должен быть выполнен входной контроль. Ввести в поле нужное числовое значение.

• **Допинформация** — ввести, если необходимо, дополнительную информацию о создаваемой номенклатурной позиции ДСЕ.

#### Вкладка «**Цены, учет**».

Данная вкладка (рис. [199\)](#page-156-0) содержит параметры, существенные для выполнения хозяйственных операций с номенклатурой.

• **Труд. ед. посл. изгот**. — ввести значение трудоёмкости единицы последнего изготовления номенклатурной позиции. При этом к числовому значению автоматически подставляется единица измерения трудоёмкости — **н/ч**.

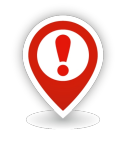

*Если номенклатурная позиция является сборочной единицей, то в числовом значении отображается суммарная трудоёмкость последнего изготовления самой сборочной единицы (по техпроцессу сборки) и трудоёмкость изготовления всех входящих в неё ДСЕ, согласно спецификации.* 

• **Труд. ед. средняя** — вести значение средней трудоёмкости единицы изготовления номенклатурной позиции. При этом к числовому значению автоматически подставляется единица измерения трудоемкости — **н/ч**.

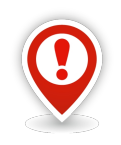

*Если номенклатурная позиция является сборочной единицей, то в числовом значении отображается суммарная средняя трудоёмкость изготовления самой сборочной единицы (по техпроцессу сборки) и трудоёмкость изготовления всех входящих в неё ДСЕ, согласно спецификации.* 

• **Методика цены ост.** — методика расчёта цены остатков при смене расчётного периода. Значение настройки выбирается из выпадающего списка. При использовании только количественного учёта ТМЦ при перемещении в производстве или складском хранении, рекомендуется установить значение настройки **По средним ценам**.

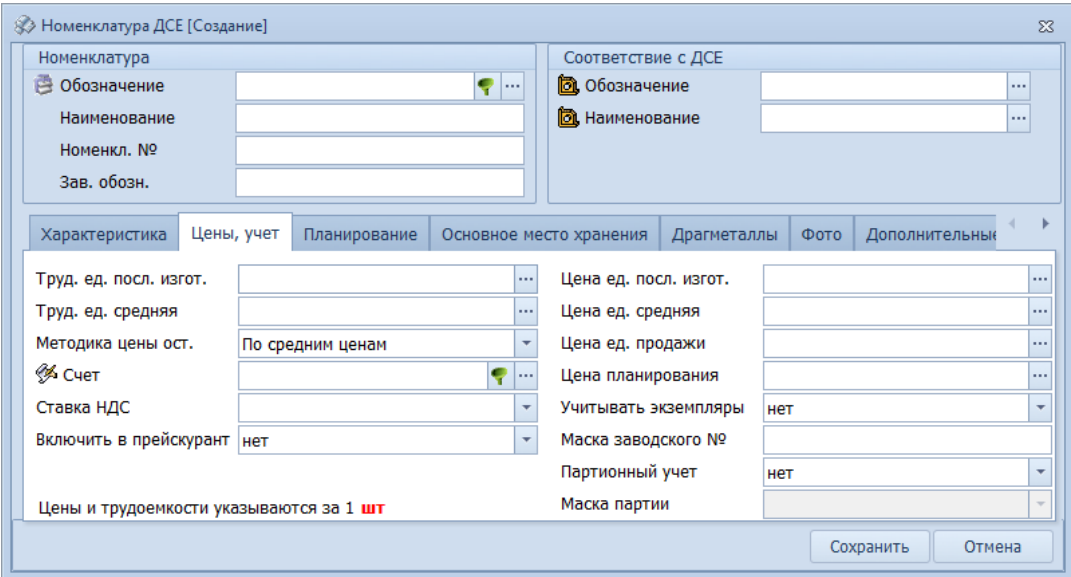

<span id="page-156-0"></span>*Рисунок 199.Вкладка "Цены, учет"*

• **Счет** — балансовый счёт хранения остатков создаваемой номенклатурной позиции. Значение используется при работе с оперативными документами (например, накладными). Нужный счёт выбрать в окне справочника «**Балансовые счета**». Обязательный атрибут.

• **Ставка НДС** — выбрать из выпадающего списка нужное значение ставки НДС.

• **Включить в прейскурант** — выбрать из выпадающего списка нужное значение настройки. Настройка используется для работы с отчётом «**Прейскурант продукции**». Значение настройки **Да** подразумевает, что данная номенклатура может быть продана. Обязательный атрибут.

• **Цена ед. посл. изгот.** — ввести цену единицы последнего изготовления номенклатуры. При этом к числовому значению автоматически подставляется обозначение используемой валюты **руб**.

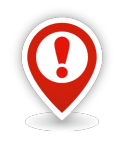

*Если номенклатурная позиция является сборочной единицей, то в числовом значении отображается суммарная цена последнего изготовления самой сборочной единицы (по техпроцессу сборки) и цена изготовления всех входящих в неё ДСЕ, согласно спецификации.* 

• **Цена ед. средняя** — ввести среднюю цену единицы изготовления номенклатуры. При этом к числовому значению автоматически подставляется обозначение используемой валюты — **руб**.

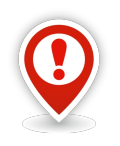

*Если номенклатурная позиция является сборочной единицей, то в числовом значении отображается суммарная средняя цена изготовления самой сборочной единицы (по техпроцессу сборки) и цена изготовления всех входящих в неё ДСЕ, согласно спецификации.* 

• **Цена ед. продажи** — ввести цену единицы продажи номенклатуры. При этом к числовому значению автоматически подставляется обозначение используемой валюты — **руб**.

• **Цена планирования** — ввести цену планирования единицы продукции. При этом к числовому значению автоматически подставляется обозначение используемой валюты — **руб**. Введённое значение цены будет использоваться в функционале укрупнённого планирования.

• **Учитывать экземпляры** — настройка, которая позволяет использовать экземплярный учёт номенклатуры в производстве и на складе. Выбрать из выпадающего списка вариант учёта экземпляров номенклатуры. По умолчанию поле заполнено значением **нет**.

• **Маска заводского №** — настройка для задания правил нумерации номеров для экземплярного учёта.

• **Партионный учет** — выбрать из выпадающего списка нужный признак партионного учёта. По умолчанию поле заполнено значением **нет**.

• **Маска партии** — настройка для задания правил нумерации. Доступна только при включённом (установлено значение **да**) партионном учёте. Выбирается из выпадающего списка.

#### Вкладка «**Планирование**».

Характеристики на вкладке (рис. [200](#page-157-0)) используются для планирования и управления производством при расчётах потребностей в материальных ресурсах, определении фактического движения сырья и полуфабрикатов и т. п. Это позволяет, например, раздельно формировать потребности в номенклатуре собственного производства, покупных и субподрядных (т. е. Изготавливаемых сторонними организациями).

• **Min размер заказа** — настройка для указания минимального объёма номенклатуры, для которого может быть открыт производственный заказ. Настройка используется при обработке заявок на открытие производственных заказов. В системе нельзя будет открыть производственный заказ на количество менее значения минимального размера заказа. К числовому значению автоматически подставится основная единица измерения количества.

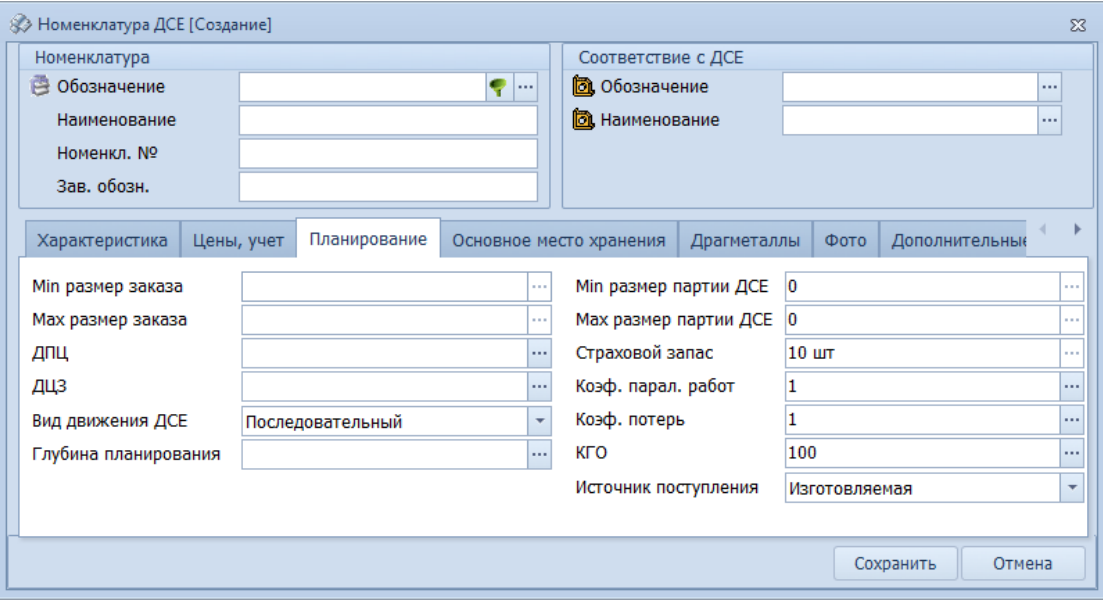

<span id="page-157-0"></span>*Рисунок 200.Вкладка "Планирование"*

• **Max размер заказа** — настройка для указания максимального объёма номенклатуры, на который может быть открыт производственный заказ. Данная настройка используется схожим образом, что и предыдущая. К числовому значению автоматически подставится основная единица измерения количества.

• **ДПЦ** — ввести значение длительности производственного цикла данной номенклатурной позиции в календарных днях. Значение может быть использовано при расчёте дат запуска и выпуска. Кроме того, настройка является ключевой для изделий основного производства при планировании по критическим ресурсам.

• **ДЦЗ** — ввести значение длительности цикла закупки в календарных днях. Значение используется при расчёте дат запуска и выпуска для планирования дат поставок, а также открытия заказов на закупку для номенклатуры ДСЕ с источником поступления **Покупная**.

• **Вид движения ДСЕ** — выбрать из выпадающего списка необходимый вид движения ДСЕ. Настройка для указания вида движения ДСЕ в производстве. Настройка является обязательной для заполнения. Значение настройки используется при расчёте дат запуска и выпуска.

• **Глубина планирования** — указать количество календарных месяцев для включения в номенклатурные планы данной номенклатурной позиции.

• **Min размер партии ДСЕ** — настройка для указания минимального объёма номенклатуры, для которого может быть создана партия ДСЕ. К числовому значению автоматически подставится основная единица измерения количества.

• **Max размер партии ДСЕ** — настройка для указания максимального объёма номенклатуры, на который может быть создана партия ДСЕ. К числовому значению автоматически подставится основная единица измерения количества.

• **Страховой запас** — ввести значение запаса минимального количества номенклатурной позиции для бесперебойной работы производства. По умолчанию поле заполнено значением **10**. К числовому значению автоматически подставляется основная единица измерения количества номенклатуры.

• **Коэф. парал. работ** — поле для указания коэффициента параллельности работ. По умолчанию заполнено значением **1**. Значение данной настройки используется при выполнении расчёта дат запуска и выпуска.

• **Коэф. потерь** — поле для указания коэффициента потерь. По умолчанию заполнено значением **1**. Значение используется при копировании производственной спецификации. Плановое количество в Партии ДСЕ рассчитывается как количество ДСЕ по конструкторскому составу изделий умноженное на коэффициент потерь.

• **КГО** — поле для указания значения кратности групп опережения. По умолчанию заполнено значением **100**. Значение используется при выполнении копирования производственной спецификации.

• **Источник поступления** — выбрать из выпадающего списка источник поступления номенклатуры. Значение используется при выполнении копирования производственной спецификации и действиях при ведении производственной спецификации.

#### Вкладка «**Основное место хранения**».

На вкладке (рис. [201](#page-159-0)) требуется указать подразделение, которое является основным местом хранения полностью изготовленной номенклатуры.

• **Цех** — выбрать в окне справочника «**Подразделения**» структурное подразделение, которое будет являться основным местом хранения изготовленных деталей данной номенклатурной позиции.

• **Участок** — поле автоматически заполнится соответствующим значением при вводе структурного подразделения в поле «**Цех**».

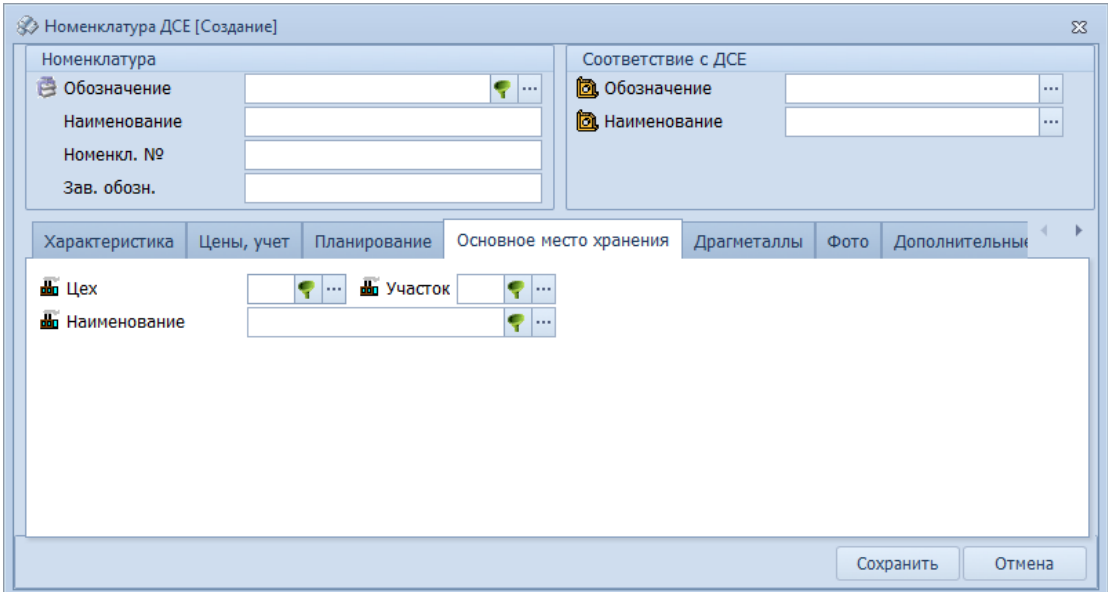

<span id="page-159-0"></span>*Рисунок 201.Вкладка "Основное место хранения"*

• **Наименование** — поле автоматически заполнится соответствующим значением при вводе структурного подразделения в поле «**Цех**».

#### Вкладка «**Драгметаллы**».

На вкладке (рис. [202](#page-159-1)) вводится информация о содержании драгоценных металлов и сплавов в рассматриваемой номенклатуре.

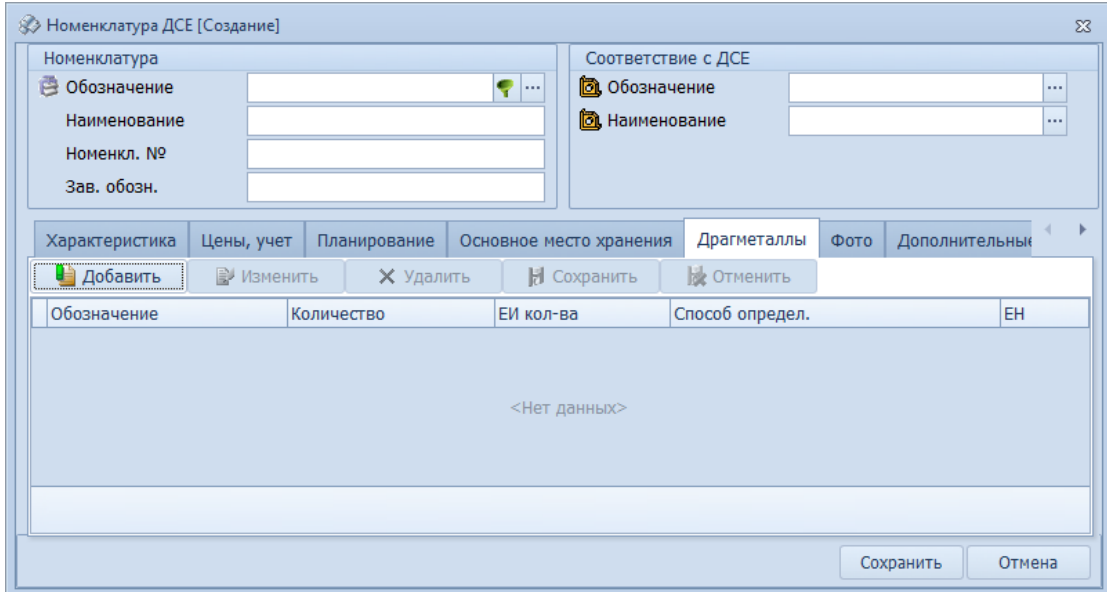

<span id="page-159-1"></span>*Рисунок 202.Вкладка "Драгметаллы"*

Для того, чтобы указать наименование и количество драгметаллов, содержащихся в номенклатуре, необходимо в диалоговом окне на вкладке «**Драгметаллы**» выполнить следующие действия:

# 1 Нажать кнопку *Добавить*.

В результате — на форме откроется область окна с полями для ввода номенклатуры драгметаллов (рис. [203\)](#page-160-0).

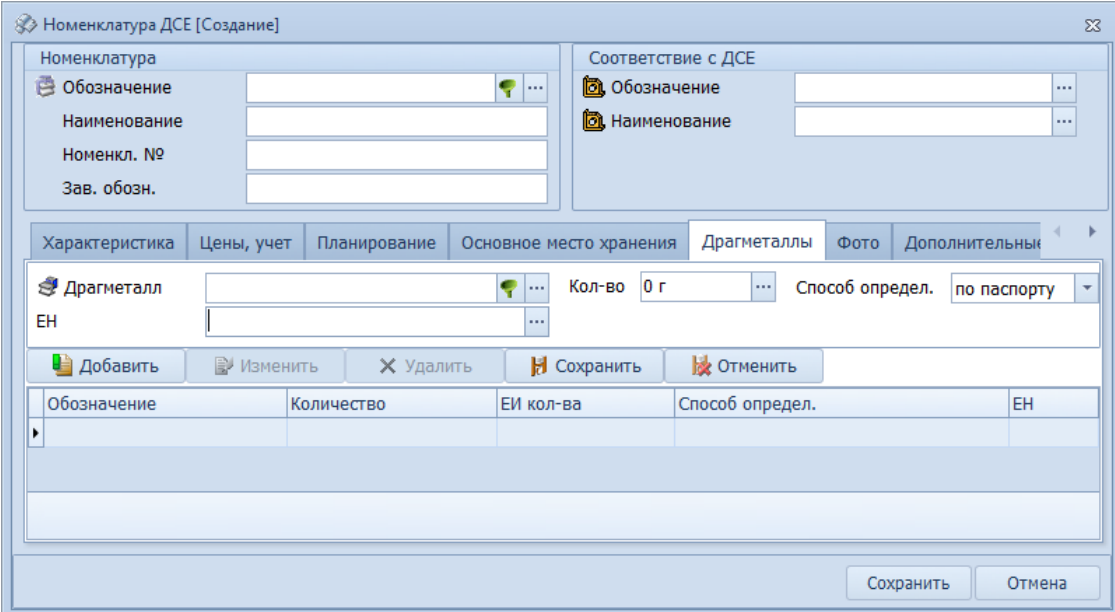

<span id="page-160-0"></span>*Рисунок 203.Поля для ввода номенклатуры драгметаллов*

- 2 Заполнить поля атрибутов:
	- 2.1 В поле «**Драгметалл**» ввести обозначение драгметалла.

# Для этого:

- 2.1.1 В правой части поля нажать кнопку *Выбор* (**…**).
	- В результате откроется окно «**Выбор драгметаллов**» (рис. [204\)](#page-160-1).
- 2.1.2 В списке драгметаллов выбрать нужную номенклатурную позицию и выделить её щелчком левой кнопки мыши (рис. [204\)](#page-160-1).

|               | Выбор драгметаллов                                                   |                                                                            |           | $\Box$                          | $\Box$<br>$\Sigma$ |
|---------------|----------------------------------------------------------------------|----------------------------------------------------------------------------|-----------|---------------------------------|--------------------|
| <b>GO</b>     | E<br>■■■・・<br>・評<br>Выбор драгметаллов<br>Отчеты                     | <b>ATT</b><br>$\odot$<br>G.<br>Удалить<br>Изменить<br>Создать<br>Сохранить | Отменить  | R<br>Обновить<br><b>Выбрать</b> | Закрыть            |
|               | ▶ Cepe6po Cp 99,9 FOCT 6836-2002                                     |                                                                            |           |                                 |                    |
|               | Выбор драгметаллов                                                   |                                                                            |           |                                 |                    |
|               | Тип                                                                  |                                                                            |           |                                 |                    |
|               | T C<br>Обозначение                                                   | Продуктовое направление                                                    | <b>HF</b> |                                 |                    |
|               | S.<br>▲<br>> 0<br>Золото Зл 99,9 ГОСТ 6835-2002                      | Драгоценные металлы                                                        | 12510     |                                 |                    |
| $\rightarrow$ | J<br>Серебро Ср 99,9 ГОСТ 6836-2002<br>e.                            | Драгоценные металлы                                                        | 12510     |                                 |                    |
| $\rightarrow$ | ≗.<br>ą<br>Родий Рд 99,9 ГОСТ 13098-2006                             | Драгоценные металлы                                                        | 12510     |                                 |                    |
| $\rightarrow$ | ą<br><u>В</u> Платина Пл 99,9 ГОСТ 13498-2010<br>o                   | Драгоценные металлы                                                        | 12510     |                                 |                    |
|               | J<br>> 0<br><b>В.</b> Палладий Пд 99,9 ГОСТ 13462-2010               | Драгоценные металлы                                                        | 12510     |                                 |                    |
|               | <u>В</u> Рутений РуА-0 ГОСТ 12343-79<br>s<br>> 0                     | Драгоценные металлы                                                        | 12510     |                                 |                    |
|               | S В Осмий ОсА-0 ГОСТ 12339-79<br>> 0                                 | Драгоценные металлы                                                        | 12510     |                                 |                    |
|               | 39 息 Иридий И 99,9 ГОСТ 13099-2006<br>> 01                           | Драгоценные металлы                                                        | 12510     |                                 |                    |
|               |                                                                      |                                                                            |           |                                 |                    |
|               |                                                                      |                                                                            |           | $\vee$ OK                       | • Отмена           |
|               | <b>В.</b> Разрешено к применени<br>Доступ: Полный<br>Блокировка: нет | Режим: Просмотр<br><b>У Материал основной</b>                              |           | Кол-во: 8                       | l sil              |

*Рисунок 204.Пример выбора номенклатурной позиции драгметалла*

- <span id="page-160-1"></span> 2.1.3 На панели инструментов окна нажать кнопку *Выбрать*.
	- В результате окно «**Выбор драгметаллов**» закроется, а в поле «**Драгметалл**» подставится обозначение выбранного драгметалла.
- 2.2 В поле «**Кол-во**» ввести количество драгметалла, которое содержится в единице номенклатуры.
- 2.3 В поле «**Способ определ.**» указать способ определения количества драгметалла. Нужное значение выбрать из выпадающего списка.

2.4 В поле «**ЕН**» ввести единицу нормирования.

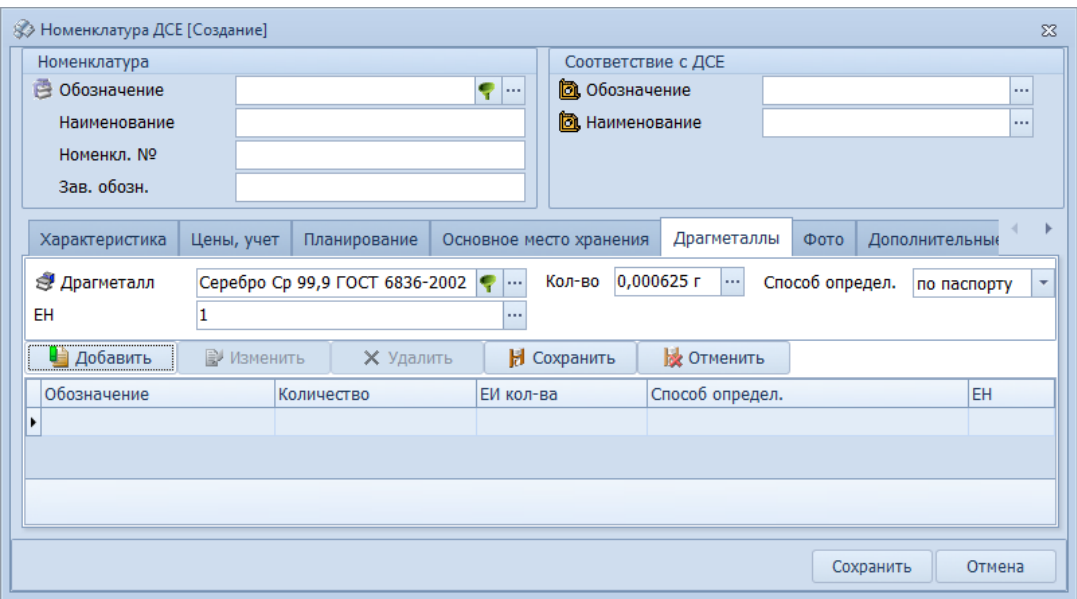

*Рисунок 205.Пример заполнения полей для ввода драгметалла*

3 Нажать кнопку *Сохранить*.

В результате — область окна с полями для ввода номенклатуры закроется, а в таблице отобразится введённая позиция драгметалла (рис. [206](#page-161-0)).

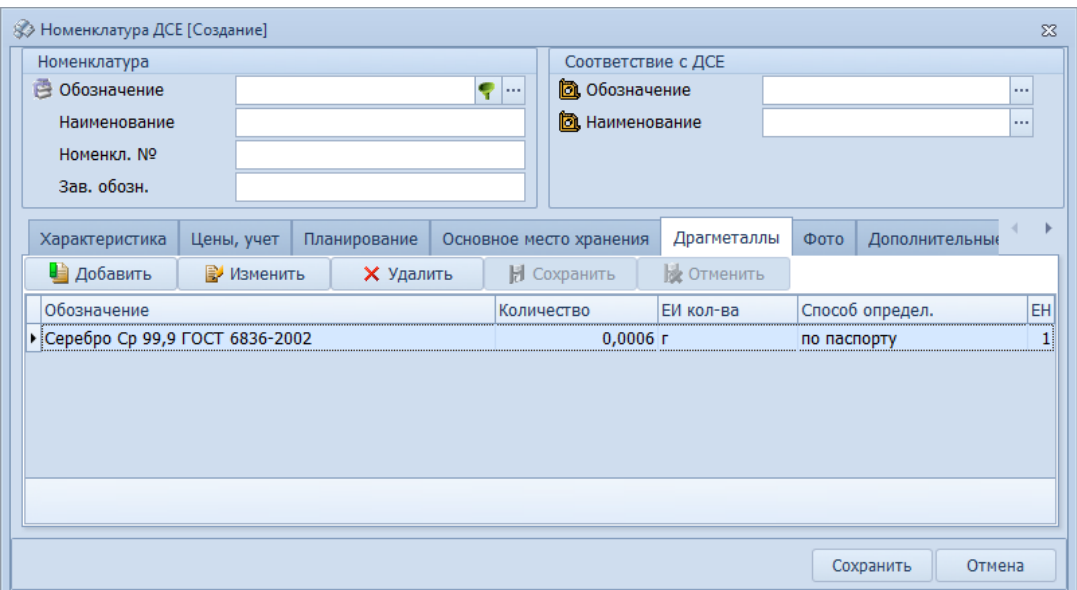

<span id="page-161-0"></span>*Рисунок 206.Пример отображения драгметалла на вкладке "Драгметаллы"*

Данные о содержании в номенклатуре драгоценных металлов используются для получения специальной отчётности (в т.ч. инвентаризации) по драгоценным металлам.

Вкладка «**Фото**».

На вкладке «**Фото**» (рис. [207](#page-162-0)) может быть загружено изображение создаваемой номенклатурной позиции.

Для загрузки доступны только графические файлы в формате **bmp**.

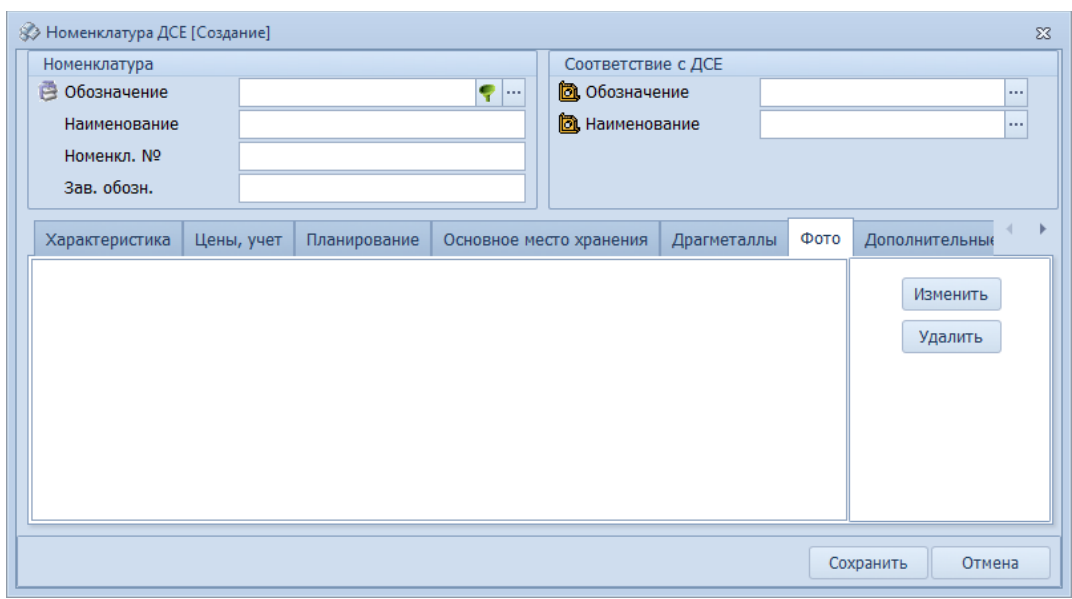

<span id="page-162-0"></span>*Рисунок 207.Вкладка "Фото"*

Для добавления изображения необходимо выполнить следующие действия:

- 1 В области инструментов нажать кнопку *Изменить*.
	- В результате откроется стандартное окно Windows для выбора файлов.
- 2 Выбрать графический файл.
- 3 В окне выбора файлов нажать кнопку *Открыть*. В результате — графический файл будет отображён в области изображения.

## Вкладка «**Дополнительные ЕИ**».

Вкладка «**Дополнительные ЕИ**» (рис. [208\)](#page-162-1) служит для добавления дополнительных единиц измерения для номенклатуры.

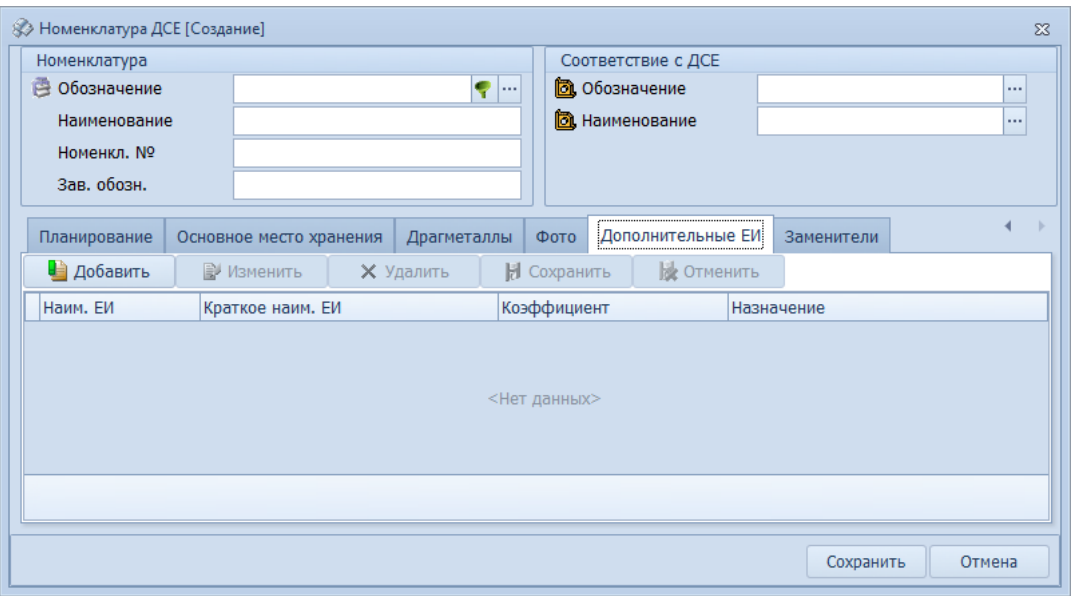

<span id="page-162-1"></span>*Рисунок 208.Вкладка "Дополнительные ЕИ"*

Для того, чтобы создать для номенклатуры дополнительную ЕИ, необходимо в диалоговом окне на вкладке «**Дополнительные ЕИ**» выполнить следующие действия:

## 1 Нажать кнопку *Добавить*.

В результате — на форме откроется область окна с полями для ввода дополнительной единицы измерения (рис. [209](#page-163-1)).

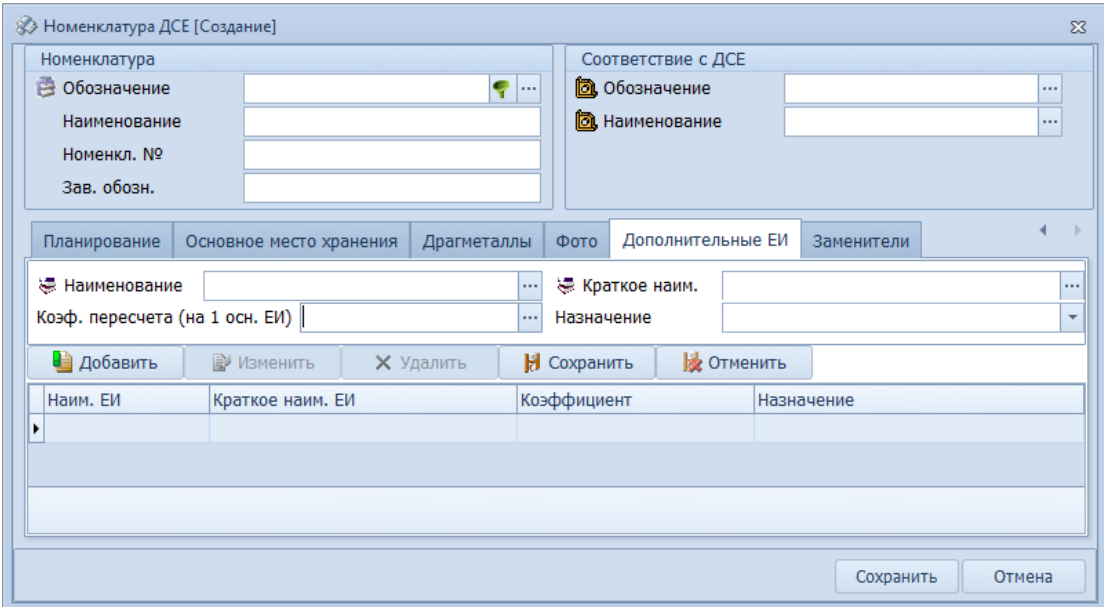

<span id="page-163-1"></span>*Рисунок 209.Поля для ввода дополнительной единицы измерения*

- 2 Заполнить поля атрибутов:
	- 2.1 В поле «**Наименование**» ввести наименование дополнительной ЕИ. Для этого:
		- 2.1.1 В правой части поля нажать кнопку *Выбор* (**…**).
			- В результате откроется окно «**Выбор единиц измерения**» (рис. [210](#page-163-0)).

| Выбор единиц измерения                                                        |         |                                |   | $\Box$                                      | $\boxed{=}$ | $\Sigma$ |
|-------------------------------------------------------------------------------|---------|--------------------------------|---|---------------------------------------------|-------------|----------|
| Предварительный<br>просмотр                                                   | Выбрать | Выполнить<br>экспорт данных в: |   | ит текстовый файл (с фиксированными столб » | Закрыть     |          |
| Перетащите заголовок колонки на эту панель для группировки по выбранному полю |         |                                |   |                                             |             |          |
| Измеряемая сущность                                                           |         | 1: Наименование                | ٠ | Краткое наим.                               |             |          |
| Экономические                                                                 |         | Изделие                        |   | ИЗД                                         |             |          |
| Мошность                                                                      |         | Киловатт                       |   | кВт                                         |             |          |
| Macca                                                                         |         | Килограмм                      |   | КF                                          |             |          |
| Экономические                                                                 |         | Комплект                       |   | <b>KOM</b>                                  |             |          |
| Объем                                                                         |         | Кубический дециметр            |   | дмЗ                                         |             |          |
| Объем                                                                         |         | Кубический метр                |   | M <sub>3</sub>                              |             |          |
| Объем                                                                         |         | Кубический миллиметр           |   | MN <sub>3</sub>                             |             | $\equiv$ |
| Объем                                                                         |         | Кубический сантиметр           |   | CM3                                         |             |          |
| Экономические                                                                 |         | Лист                           |   | л.                                          |             |          |
| Объем                                                                         |         | Литр                           |   | л                                           |             |          |
| Мощность                                                                      |         | Лошадиная сила                 |   | л.c                                         |             |          |
| Мощность                                                                      |         | Мегаватт                       |   | <b>MBT</b>                                  |             |          |
| Время                                                                         |         | Месяц                          |   | Mec                                         |             |          |
| Длина                                                                         |         | Метр                           |   | M                                           |             |          |
| Длина                                                                         |         | Микрон                         |   | <b>MKM</b>                                  |             |          |
| Мощность                                                                      |         | Милливатт                      |   | <b>MBT</b>                                  |             |          |
| Объем                                                                         |         | Миллилитр                      |   | MЛ                                          |             |          |
|                                                                               |         |                                |   |                                             |             |          |
|                                                                               |         |                                |   |                                             |             | ▼        |
| Записей в сетке                                                               | 45      |                                |   |                                             |             | $\sim$   |

<span id="page-163-0"></span>*Рисунок 210.Пример выбора дополнительной единицы измерения*

- 2.1.2 В списке единиц измерения выбрать нужную позицию и выделить её щелчком левой кнопки мыши (см. рис. [210\)](#page-163-0).
- 2.1.3 На панели инструментов окна нажать кнопку *Выбрать*.

В результате — окно «**Выбор единиц измерения**» закроется, а в поле «**Наименование**» подставится наименование выбранной единицы измерения.

- 2.2 Поле «**Краткое наим.**» заполнится автоматически после ввода значения в предыдущем поле.
- 2.3 В поле «**Коэф. пересчета (на 1 осн. ЕИ)**» ввести значение коэффициента. Показывает количество дополнительных единиц измерения, которое содержится в одной основной единице измерения количества.
- 2.4 В поле «**Назначение**» из выпадающего списка выбрать нужное значение. Определяет направление функционала системы в котором используется данная дополнительная единица измерения.

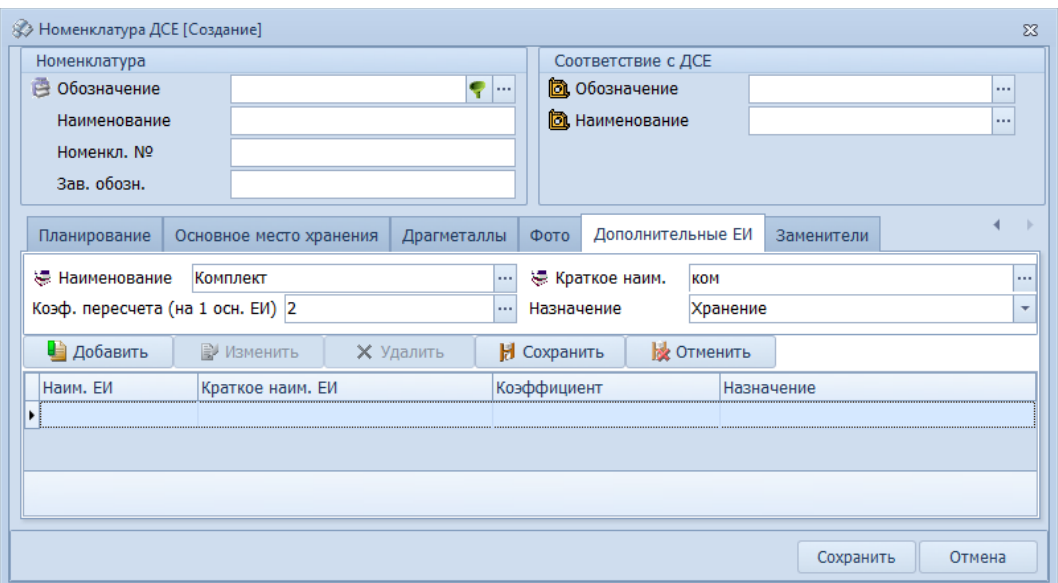

*Рисунок 211.Пример заполнения полей для ввода дополнительной ЕИ*

3 Нажать кнопку *Сохранить*.

В результате — область окна с полями для ввода дополнительной единицы измерения закроется, а в таблице отобразится введённая дополнительная ЕИ (рис. [212](#page-165-0)).

| 8 Номенклатура ДСЕ [Создание] |            |                         |                  |        |             |                       |            |            | $\Sigma$ |
|-------------------------------|------------|-------------------------|------------------|--------|-------------|-----------------------|------------|------------|----------|
| Номенклатура                  |            |                         |                  |        |             | Соответствие с ДСЕ    |            |            |          |
| • Обозначение                 |            |                         |                  | ę.<br> |             | <b>а</b> Обозначение  |            |            | $\cdots$ |
| Наименование                  |            |                         |                  |        |             | <b>а</b> Наименование |            |            | 1.11     |
| Номенкл. №                    |            |                         |                  |        |             |                       |            |            |          |
| Зав. обозн.                   |            |                         |                  |        |             |                       |            |            |          |
| Планирование                  |            | Основное место хранения | Драгметаллы      |        | Фото        | Дополнительные ЕИ     |            | Заменители |          |
| • Добавить                    |            | <b>В</b> ИЗменить       | <b>X</b> Удалить |        | Сохранить   | <b>В</b> Отменить     |            |            |          |
| Наим. ЕИ                      |            | Краткое наим. ЕИ        |                  |        | Коэффициент |                       | Назначение |            |          |
| ▶ Комплект                    | <b>KOM</b> |                         |                  |        |             |                       | 2 Хранение |            |          |
|                               |            |                         |                  |        |             |                       |            |            |          |
|                               |            |                         |                  |        |             |                       |            |            |          |
|                               |            |                         |                  |        |             |                       |            |            |          |
|                               |            |                         |                  |        |             |                       |            |            |          |
|                               |            |                         |                  |        |             |                       |            |            |          |
|                               |            |                         |                  |        |             |                       |            |            |          |
|                               |            |                         |                  |        |             |                       |            | Сохранить  | Отмена   |

<span id="page-165-0"></span>*Рисунок 212.Пример отображения введённой ЕИ на вкладке "Дополнительные ЕИ"*

#### Вкладка «**Заменители**».

На вкладке вводится информация о наличии допускаемых заменителей (материалов или ДСЕ) в рассматриваемой номенклатуре.

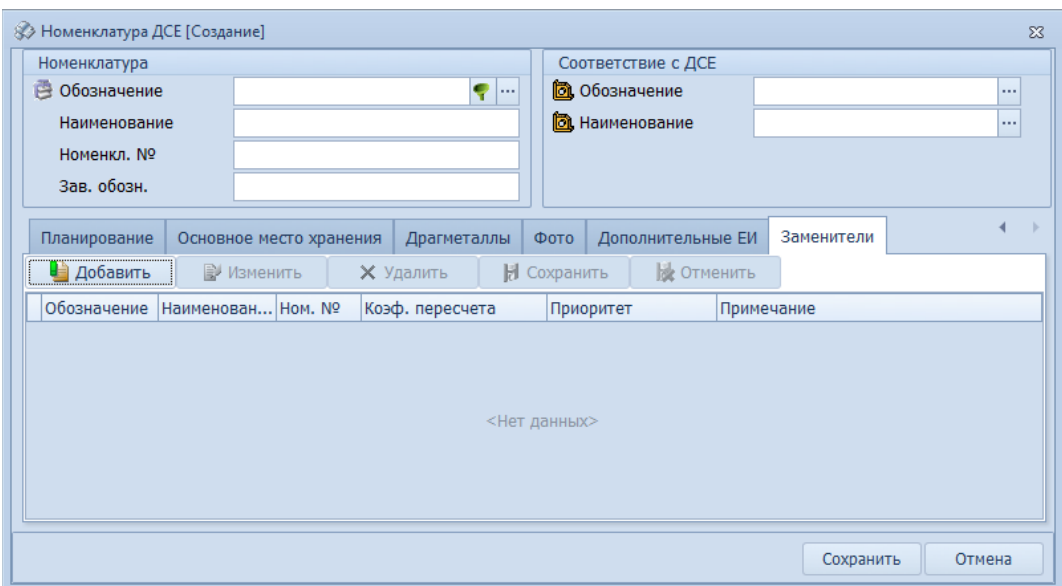

*Рисунок 213.Вкладка "Заменители"*

Обозначения заменителей номенклатуры выбираются из окна справочника.

В поле «**Коэф. пересчета**» указывается коэффициент пересчёта количества для заменителя.

В поле «**Приоритет**» указывается очерёдность выбора заменителя.

Если у рассматриваемой номенклатурной позиции имеется более одного заменителя, то его выбор осуществляется согласно установленного значения приоритета.

Данные о заменителях номенклатуры используются для возможной замены основной номенклатуры, при её недостаче, для покрытия потребности.

Возможные роли пользователей, ответственных за ввод и актуализацию данных:

● Администратор.

Исходные данные могут предоставляться следующими подразделениями предприятия:

- Отдел Сбыта.
- Производственно-диспетчерский отдел.
- Бухгалтерия.
- Планово-экономический отдел.
- Отдел материально-технического снабжения.

## *4.20. Элементы маршрутов*

Справочник содержит данные об элементах маршрутов.

|   |   |                |     | Элементы маршрутов                              |                |              |                                      |                |                |   |                                                              |
|---|---|----------------|-----|-------------------------------------------------|----------------|--------------|--------------------------------------|----------------|----------------|---|--------------------------------------------------------------|
|   |   | Тип            |     | ЭM                                              |                |              |                                      | Место хранения |                |   | Прочее                                                       |
|   |   |                | T C | 1: Обозначение<br>٠                             | <b>Llex</b>    |              |                                      |                |                |   | Участок Вид работ Подразделение Цех Участок Вид движения ДСЕ |
|   | w | ×              |     | $\bigcup$ Lex 1 / Yu, 1 - (BK)                  | $\mathbf{1}$   | 1            | <b>BK</b>                            | 1/1            | 1              | 1 | Последовательный                                             |
| ۲ |   |                |     | $\blacktriangleright$ Цех 1 / Уч. 1 - (ПР)      | $\mathbf{1}$   | 1            | <b>TIP</b>                           | 1/1            | 1              | 1 | Последовательный                                             |
|   | Ø | ≤              |     | $\bigotimes$ Lex 1 / Yu. 2 - (NP)               | 1              | 2            | $\Box P$                             | 1/2            | 1              | 2 | Последовательный                                             |
|   |   | ≤              |     | $\bigvee$ Lex 1 / Yu. 3 - (NP)                  | 1              | з            | <b>ITIP</b>                          |                |                |   |                                                              |
|   |   | ≤              |     | $\bigotimes$ Liex 1 / Yu. 5 - (NP)              | $\mathbf{1}$   | 5            | $\Box P$                             |                |                |   |                                                              |
|   |   | ⊄              |     | $\bigotimes$ Цех 118 / Уч. 0 - (Д)              | 118            | 0            | Д                                    |                |                |   |                                                              |
|   | ø | Ł              |     | ● Цех 118 / Уч. 0 - (ПР)                        | 118            | $\bf{0}$     | $\Box P$                             |                |                |   |                                                              |
|   | Ø | ≤              |     | $\bigcup$ Liex 2 / Yu. 1 - (NEP)                | 2              | 1            | <b>NEP</b>                           | 2/1            | 2              | 1 | Последовательный                                             |
|   | Ø | ≤              |     | ● Цех 2 / Уч. 1 - (ПР)                          | $\overline{2}$ | 1            | <b>I</b> <sub>I</sub> P              | 2/1            | $\overline{2}$ | 1 | Последовательный                                             |
|   |   | ๔              |     | $\bigotimes$ Liex 2 / Y4. 2 - (NP)              | 2              | 2            | <b>ITIP</b>                          | 2/2            | 2              | 2 | Последовательный                                             |
|   | ø | ×.             |     | $\bigotimes$ Lex 2 / Yu. 3 - (NP)               | $\overline{2}$ | 3            | <b>TP</b>                            | 2/3            | $\overline{2}$ | 3 | Последовательный                                             |
|   | Ø | ≤              |     | $\bigotimes$ Liex 3 / Yu. 1 - (NP)              | 3              | 1            | <b>I</b> <sub>I</sub> <sub>I</sub> P |                |                |   |                                                              |
|   |   | ≤              |     | $\bigotimes$ Liex 3 / Yu. 2 - (NP)              | 3              | 2            | <b>TP</b>                            |                |                |   |                                                              |
|   |   | ≤              |     | $\bigotimes$ Liex 3 / Yu. 3 - (NP)              | 3              | 3            | <b>ITIP</b>                          |                |                |   |                                                              |
|   | ø | ×.             |     | Uex 371 / Yu. 1 - (NEP)                         | 371            | 1            | <b>NEP</b>                           | 378/0          | 378 0          |   | Последовательный                                             |
|   |   | ¢              |     | <u>√</u> Цех 371 / Уч. 2 - (ЗКП)                | 371            | 2            | ЗКП                                  | 378/0          | 378 0          |   | Последовательный                                             |
|   |   | ≤              |     | $\bigcirc$ Цех 378 - (Прочие) - по маршруту 378 |                | $\bf{0}$     | $\n  np\n$                           | 378/0          | 378 0          |   | Последовательный                                             |
|   | Ø | ⊄              |     | $\bigotimes$ Liex 378 / Уч. 0 - (ПТ)            | 378            | 0            | ПТ                                   | 378/0          | 378 0          |   | Последовательный                                             |
|   | Ø | ⊄              |     | $\bigcup$ Liex 4 / Yu. 1 - (NP)                 | 4              | $\mathbf{1}$ | $\Box P$                             | 4/1            | 4              | 1 | Последовательный                                             |
|   |   | ≤              |     | $\bigcup$ Lex 4 / Yu. 2 - (NP)                  | 4              | 2            | <b>nP</b>                            |                |                |   |                                                              |
|   |   | ø              |     | $\bigotimes$ Lex 4 / Yu. 3 - (NP)               | 4              | 3            | <b>TP</b>                            |                |                |   |                                                              |
|   |   | ≤              |     | $\bigcup$ Lex 5 / Yu. 1 - (NP)                  | 5              | 1            | <b>ITIP</b>                          | 5/1            | 5              | 1 | Последовательный                                             |
|   |   | ≤              |     | $\bigvee$ Lex 5 / Yu. 1 - (TT)                  | 5              | 1            | $\Pi$                                | 5/1            | 5              | 1 | Последовательный                                             |
|   |   | ≤              |     | $\bigotimes$ Liex 5 / Yu. 2 - (NEP)             | 5              | 2            | <b>TIEP</b>                          | 5/2            | 5              | 2 | Последовательный                                             |
|   | ø | ≤              |     | Uex 5 / Yu. 2 - (NP)                            | 5              | Ž.           | $\Box P$                             | 5/2            | 5              | 2 | Последовательный                                             |
|   | Ø | ≤              |     | $\bigvee$ Liex 5 / Yu. 3 - (NP)                 | 5              | з            | <b>ITIP</b>                          | 5/3            | 5              | 3 | Последовательный                                             |
|   |   | ≤              |     | $\bigotimes$ Liex 5 / Yu. 3 - (TT)              | 5              | 3            | $\Pi$                                | 5/3            | 5              | 3 | Последовательный                                             |
|   |   | ⊄              |     | $\bigvee$ Liex 6 / Yu. 1 - (NP)                 | 6              | 1            | <b>ITIP</b>                          | 378/0          | 378 0          |   |                                                              |
|   | ø | ¢.             |     | $\bigotimes$ Liex 6 / Yu. 2 - (NP)              | 6              | 2            | <b>ITIP</b>                          | 6/2            | 6              | 2 | Последовательный                                             |
|   |   | ¢              |     | $\bigotimes$ Liex 6 / Yu. 3 - (NP)              | 6              | 3            | <b>ITIP</b>                          | 6/3            | 6              | 3 | Последовательный                                             |
|   |   | ≤              |     | ■ Цех 7 / Уч. 1 - (ПР)                          | 7              | 1            | <b>TP</b>                            |                |                |   |                                                              |
|   | Ø | ≤              |     | ■ Цех 7 / Уч. 2 - (ПР)                          | 7              | 2            | <b>ITIP</b>                          |                |                |   |                                                              |
|   |   | ≤              |     | $\bigotimes$ Liex 7 / Yu. 3 - (NP)              | $\overline{ }$ | 3            | $\Box P$                             |                |                |   |                                                              |
|   |   | ≤              |     | $\bigotimes$ Lex 8 / Yu. 1 - (NP)               | 8              | 1            | <b>n</b> P                           |                |                |   |                                                              |
|   |   | ×              |     | $\bigotimes$ Lex 8 / Yu. 2 - (NP)               | 8              | 2            | $\Box P$                             |                |                |   |                                                              |
|   |   | ≤              |     | $\bigotimes$ Liex 8 / Yu. 3 - (NP)              | 8              | з            | <b>ITIP</b>                          |                |                |   |                                                              |
|   |   | ≤              |     | $\bigotimes$ Lex 8 / Yu. 3 - (TT)               | 8              | 3            | $\Pi$                                |                |                |   |                                                              |
|   | Ø | ⊄              |     | ● Цех 9 / Уч. 1 - (ЗКП)                         | 9              | 1            | ЗКП                                  |                |                |   |                                                              |
|   | Ø | ¢.             |     | ■ Цех 9 / Уч. 2 - (ПР)                          | 9              | 2            | <b>ITIP</b>                          |                |                |   |                                                              |
|   | Ø | ×.             |     | √ Цех 9 / Уч. 3 - (ПР)                          | 9              | 3            | <b>ITIP</b>                          |                |                |   |                                                              |
|   |   |                |     |                                                 |                |              |                                      |                |                |   |                                                              |
|   |   | Доступ: Запись |     |                                                 |                |              |                                      |                |                |   | <b>В Режим: Просмотр В. А. В Влемент маршрута</b>            |

*Рисунок 214.Пример справочника "Элементы маршрутов"*

Данные справочника используется при создании Маршрута у ДСЕ для указания элемента маршрута.

Данные справочника используют контуры:

● Нормативно-справочная информация (Ведение ТД).

Наполнение справочника осуществляется с помощью действия «**Загрузка элементов маршрута**» из УТС (Универсальный технологический справочник).

Импорт данных осуществляется из Справочника технолога «**Цеха – Участки – Виды работ**».

Справочник технолога «**Цеха – Участки – Виды работ**» предназначен для хранения информации о структурных подразделениях предприятия, участвующих в производственной деятельности и смежных процессах, и выполняемых этими подразделениями видов работ.

#### *Правила заполнения справочника технолога «Цеха – Участки – Виды работ»*

Справочник технолога «**Цеха – Участки – Виды работ**» имеет трехуровневую иерархическую структуру. Общий порядок (действия пользователя) заполнения данных **Справочника технолога** указан в *Руководстве пользователя Справочника технолога* и в файле справки (вызывается кнопкой *Помощь* из меню справочника) — см. раздел 1.5 указанного Руководства.

Информацию о структурных подразделениях необходимо распределить по справочникам следующим образом:

## **Уровень 1 (Цех, Отдел)**

На этом уровне указываются все структурные подразделения, участвующие в межцеховом технологическом маршруте (расцеховке). Если в расцеховке предполагаются элементы, кодирующие предприятие в целом — вводится также запись о предприятии в целом (Наименование цеха, например, **ОАО «Машзавод»**) с указанием Номер цеха = **0**.

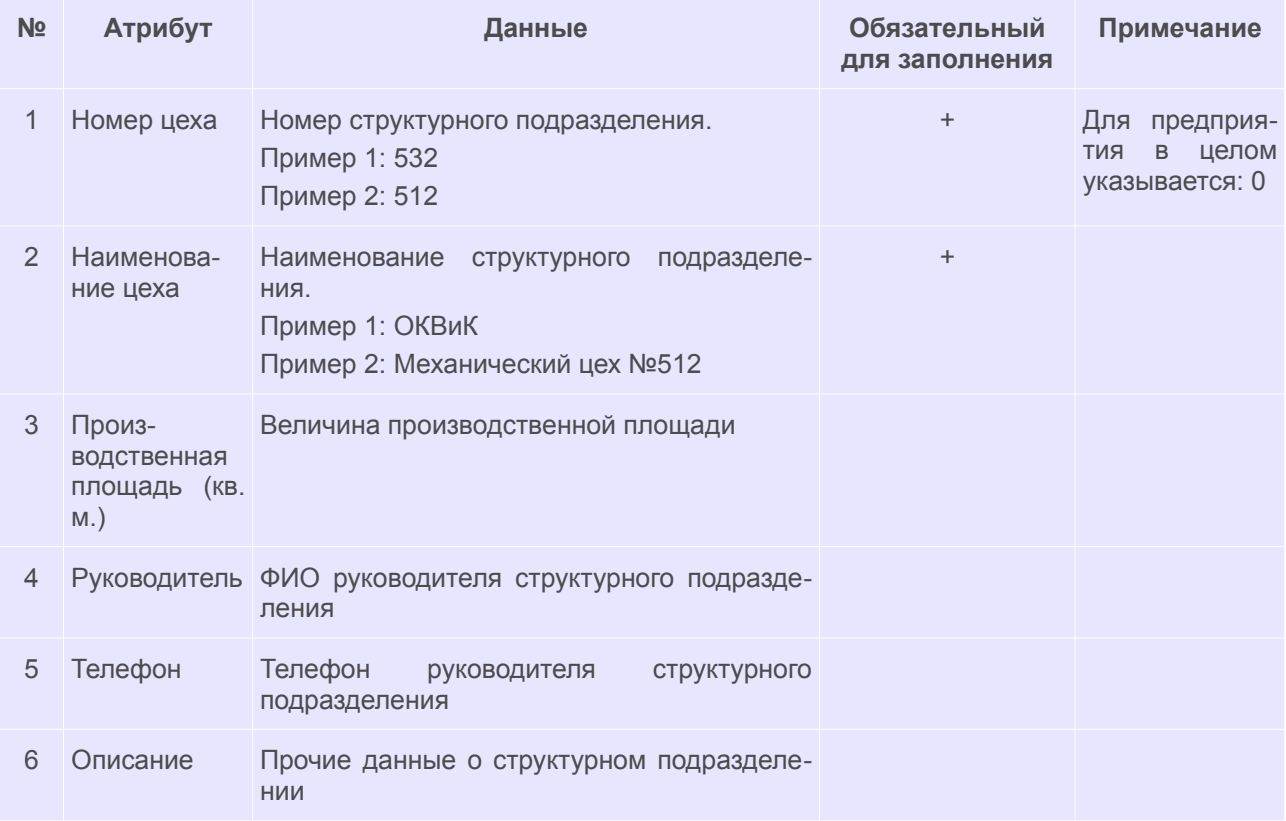

## **Уровень 2 (Участок, Бюро)**

На этом уровне указываются все составляющие (участки, бюро) каждого структурного подразделения, участвующего в расцеховке. Вводится также запись о самом структурном подразделении (например: **ОКВиК**) с указанием Номер участка: **0**.

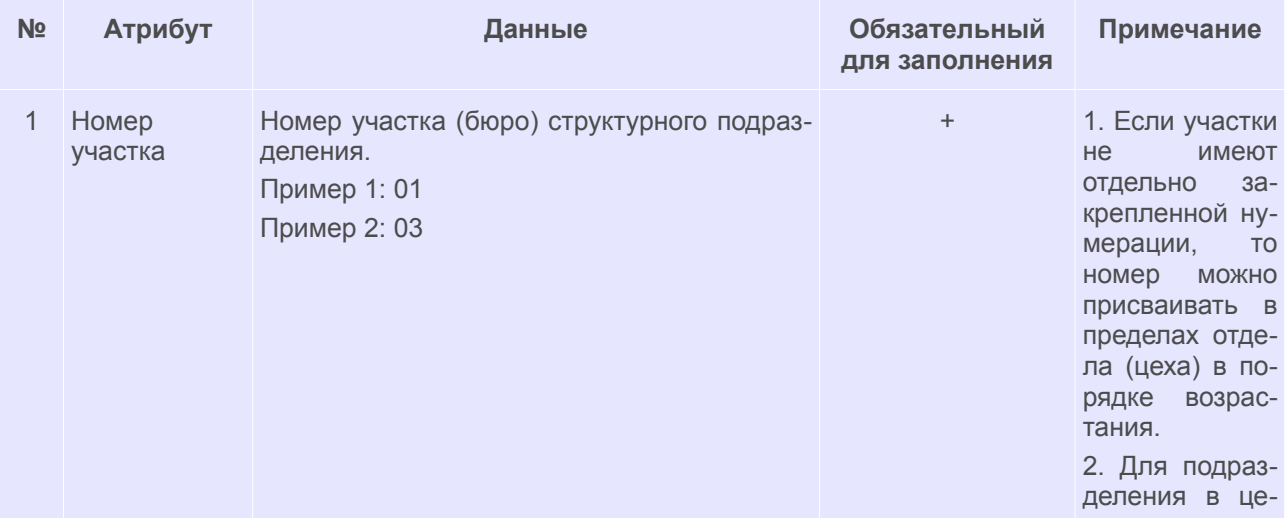

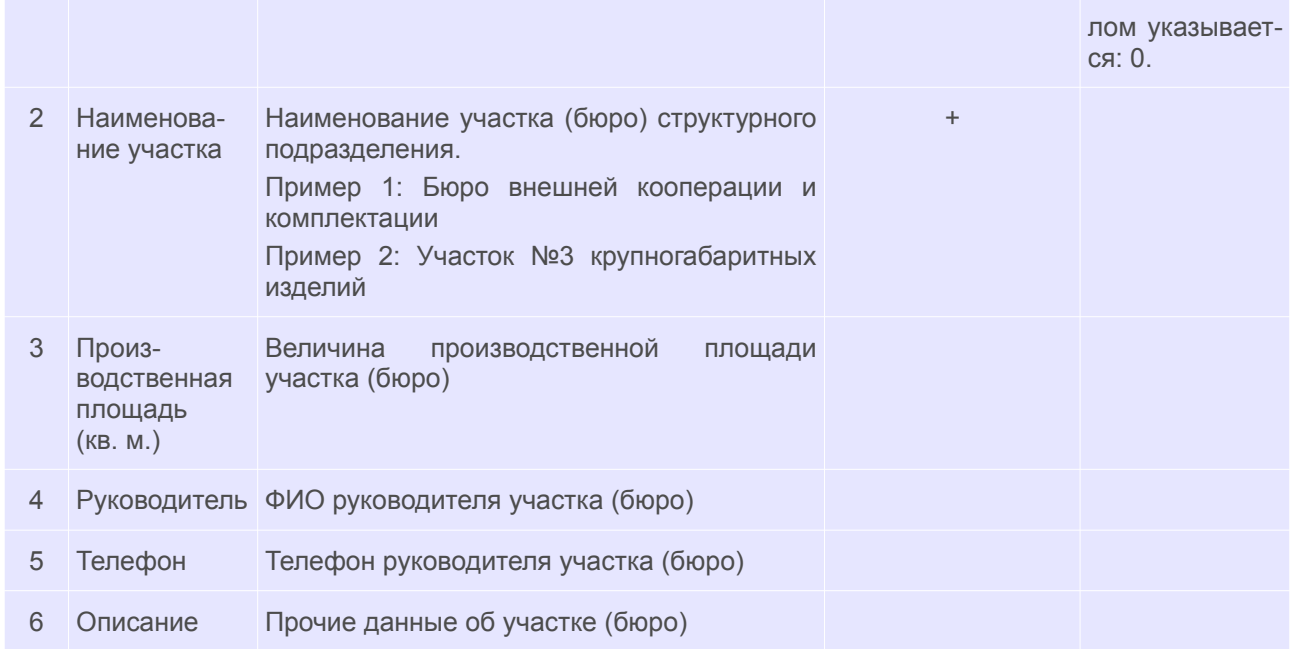

#### **Уровень 3 (Вид работ)**

На этом уровне указываются все виды работ, которые выполняет каждый участок (бюро) каждого структурного подразделения, участвующего в расцеховке. Минимальное количество видов работ, выполняемых на участке — 1, максимальное количество видов работ на участке (в бюро) — не ограничено.

Данный уровень заполняется из справочника технолога «**Вид производства**» (при необходимости следует наполнить предварительно — см. ниже). При обращении к справочнику все атрибуты уровня заполняются автоматически.

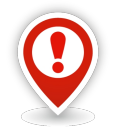

*Обязательно для каждого участка (бюро) должен быть указан хотя бы один вид работ. Если вид работ определить затруднительно, указывается вид работ «Прочие» (код вида работ: «ПР»).*

*Для подразделений, в которые выполняется приход готовых деталей и сборочных единиц по расцеховочному маршруту (например, сборочные цеха), необходимо создать вид работ «Потребление» (код вида работ: «ПТ»).*

## *Правила заполнения справочника технолога «Вид производства»*

Справочник технолога «**Вид производства**» предназначен для хранения данных по видам работ, выполняемых структурными подразделениями предприятия.

С помощью справочника технолога «**Вид производства**» заполняется уровень 3 справочника технолога «**Цеха – Участки – Виды работ**».

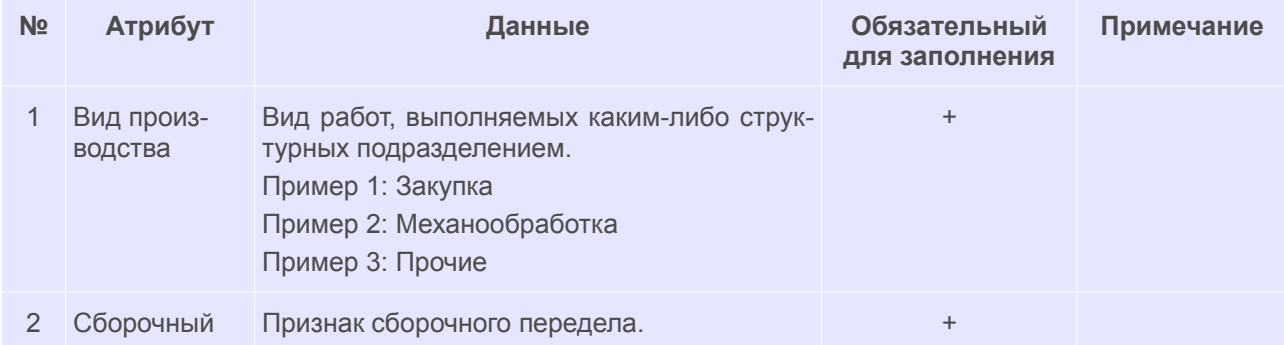

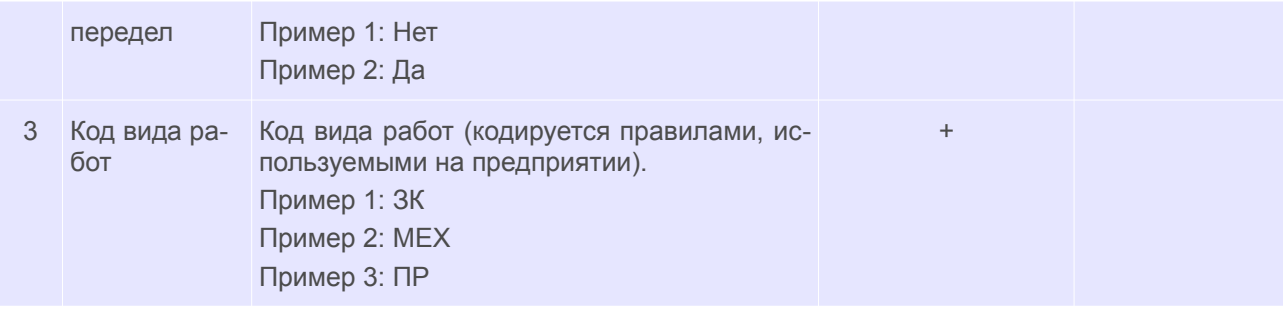

Возможные роли пользователей, ответственных за ввод и актуализацию данных:

- Администратор.
- Технологи.

Исходные данные могут предоставляться следующими подразделениями предприятия:

● Отдел главного технолога/Технологическое бюро/Бюро подготовки производства.

# *4.21. Оборудование*

Справочник (рис. [215](#page-170-0)) содержит данные о технологическом оборудовании предприятия.

| $[T,   C,]$ 1: Модель $\rightarrow$        | Наименование оборудования                               | Оборудование                                                                    | Вид обор.                      | Группа обор.                                    | Описание       | Подгруппа                                |  |
|--------------------------------------------|---------------------------------------------------------|---------------------------------------------------------------------------------|--------------------------------|-------------------------------------------------|----------------|------------------------------------------|--|
| $\triangle$ 6 $\triangle$<br>1365          | Токарно-револьверный станок                             | мод. 1365                                                                       | Металлорежущие станки Токарные |                                                 | $a$ ]          | Токарно-револьверные                     |  |
| ٥.<br>ு ந<br>1371                          | Токарно-револьверный станок                             | мод. 1371                                                                       | Металлорежущие станки Токарные |                                                 | a              | Токарно-револьверные                     |  |
| <b>EXIB</b><br>1601                        | Токарно-винторезный станок                              | мод. 1601                                                                       | Металлорежущие станки Токарные |                                                 | a              | Токарные и лобовые                       |  |
| ு ந<br>16K20                               | Токарно-винторезный станок                              | !мод. 16К20                                                                     | Металлорежущие станки Токарные |                                                 | a              | Токарные и лобовые                       |  |
| 1A616                                      | Токарно-винторезный станок                              | мод. 1А616                                                                      | Металлорежущие станки Токарные |                                                 | a              | Токарные и лобовые                       |  |
| 1A62                                       | Токарно-винторезный станок                              | мод. 1А62                                                                       | Металлорежущие станки Токарные |                                                 | a              | Токарные и лобовые                       |  |
| 1A64<br>л Б                                | Токарно-винторезный станок                              | <b>МОД. 1А64</b>                                                                | Металлорежущие станки Токарные |                                                 | a              | Токарные и лобовые                       |  |
| 1A693                                      | Лобовой токарный станок                                 | мод. 1А693                                                                      | Металлорежущие станки Токарные |                                                 | a              | Токарные и лобовые                       |  |
| 15140                                      | Одношпиндельный токарно-револьверный автомат            | мод. 15140                                                                      | Металлорежущие станки Токарные |                                                 | a              | Автоматы и полуавтоматы одношпиндельные  |  |
| ዹ<br>11325                                 | Токарно-револьверный станок                             | мод. 1Г325                                                                      | Металлорежущие станки Токарные |                                                 | a              | Токарно-револьверные                     |  |
| 1Г340П                                     | Токарно-револьверный станок                             | мод. 1Г340П                                                                     | Металлорежущие станки Токарные |                                                 | a              | Токарно-револьверные                     |  |
| 1E316                                      | Токарно-револьверный станок                             | мод. 1E316                                                                      | Металлорежущие станки Токарные |                                                 | a              | Токарно-револьверные                     |  |
| ≗<br>1E325                                 | Токарно-револьверный станок                             | мод. 1E325                                                                      | Металлорежущие станки Токарные |                                                 | a              | Токарно-револьверные                     |  |
| ዹ<br>1K341                                 | Токарно-револьверный станок                             | мод. 1К341                                                                      | Металлорежущие станки Токарные |                                                 | $\overline{A}$ | Токарно-револьверные                     |  |
| 1K62                                       | Токарно-винторезный станок                              | <b>мод.</b> 1К62                                                                | Металлорежущие станки Токарные |                                                 | a              | Токарные и лобовые                       |  |
| 1M63                                       | Токарно-винторезный станок                              | мод. 1М63                                                                       | Металлорежущие станки Токарные |                                                 | a              | Токарные и лобовые                       |  |
| 1П365                                      | Токарно-револьверный станок                             | мод. 1П365                                                                      | Металлорежущие станки Токарные |                                                 | a              | Токарно-револьверные                     |  |
| 11371                                      | Токарно-револьверный станок                             | мод. 1П371                                                                      | Металлорежущие станки Токарные |                                                 | a              | Токарно-револьверные                     |  |
| 2620B                                      | Универсальный горизонтальный расточной станок           | мод. 26208                                                                      |                                | Металлорежущие станки Сверлильные и расточные   | $a$ ]          | Горизонтально-расточные                  |  |
| 2A554                                      | Радиально-сверлильный станок                            | мод. 2А554                                                                      |                                | Металлорежущие станки Сверлильные и расточные   | a              | Радиально-сверлильные                    |  |
| 2M112                                      | Вертикально-сверлильный станок                          | мод. 2М112                                                                      |                                | Металлорежущие станки Сверлильные и расточные   | a              | Вертикально-сверлильные                  |  |
| 2M55Φ2                                     | Радиально-сверлильный станок с ЧПУ                      | мод. 2М55Ф2                                                                     |                                | Металлорежущие станки Сверлильные и расточные   | $\alpha$       | Радиально-сверлильные                    |  |
| <b>2H118</b>                               | Вертикально-сверлильный станок                          | мод. 2H118                                                                      |                                | Металлорежущие станки Сверлильные и расточные   | a              | Вертикально-сверлильные                  |  |
| 2H125                                      | Вертикально-сверлильный станок                          | мод. 2Н125                                                                      |                                | Металлорежущие станки Сверлильные и расточные   | a              | Вертикально-сверлильные                  |  |
| <b>2H135</b>                               | Вертикально-сверлильный станок                          | <b>Імод. 2Н135</b>                                                              |                                | Металлорежущие станки Сверлильные и расточные   | $a$ ]          | Вертикально-сверлильные                  |  |
| <b>2H150</b>                               | Вертикально-сверлильный станок                          | мод. 2Н150                                                                      |                                |                                                 | a              |                                          |  |
| 3451                                       |                                                         |                                                                                 |                                | Металлорежущие станки Сверлильные и расточные   | a              | Вертикально-сверлильные                  |  |
| 3452                                       | Шлицешлифовальный станок                                | мод. 3451                                                                       |                                | Металлорежущие станки Шлифовальные и доводочные |                | Специализированные шлифовальные          |  |
|                                            | Шлицешлифовальный станок                                | мод. 3452                                                                       |                                | Металлорежущие станки Шлифовальные и доводочные | a              | Специализированные шлифовальные          |  |
| 3701                                       | Плоскосцифовальный станок<br>Круглошлифовальный станок  | мод. 3701                                                                       |                                | Металлорежущие станки Шлифовальные и доводочные | a              | Плоскошлифовальные                       |  |
| <b>35153T</b><br>3B110                     | Круглошлифовальный станок                               | мод. 35153Т                                                                     |                                | Металлорежущие станки Шлифовальные и доводочные | a              | Круглошлифовальные                       |  |
| ᆂ<br>3F71M                                 | Плоскошлифовальный станок                               | !мод.3В110<br>мод. 3Г71М                                                        |                                | Металлорежущие станки Шлифовальные и доводочные | a              | Круглошлифовальные<br>Плоскошлифовальные |  |
| <b>3Д732</b>                               | Плоскосцифовальный станок                               |                                                                                 |                                | Металлорежущие станки Шлифовальные и доводочные | a              |                                          |  |
| ᆂ                                          |                                                         | мод. 3Д 732                                                                     |                                | Металлорежущие станки Шлифовальные и доводочные | a              | Плоскошлифовальные                       |  |
| 3E12                                       | Круглошлифовальный станок                               | МОД. ЗЕ12                                                                       |                                | Металлорежущие станки Шлифовальные и доводочные | a              | Круглошлифовальные                       |  |
| ዹ<br><b>3E1808</b>                         | Полуавтомат круглошлифовальный бесцентровый             | мод. 3Е1808                                                                     |                                | Металлорежущие станки Шлифовальные и доводочные | a              | Круглошлифовальные                       |  |
| ዹ<br><b>3K228</b>                          | Внутришлифовальный станок                               | мод. 3К228                                                                      |                                | Металлорежущие станки Шлифовальные и доводочные | a              | Внутришлифовальные                       |  |
| 3K722                                      | Плоскошлифовальный станок                               | мод. 3К722                                                                      |                                | Металлорежущие станки Шлифовальные и доводочные | a              | Плоскошлифовальные                       |  |
| 으<br>3Л722<br>в                            | Плоскосцифовальный станок                               | мод. 3Л722                                                                      |                                | Металлорежущие станки Шлифовальные и доводочные | a              | Плоскошлифовальные                       |  |
| ዹ<br>3M151<br>а Б                          | Круглошлифовальный станок                               | <b>МОД. ЗМ151</b>                                                               |                                | Металлорежущие станки Шлифовальные и доводочные | a              | Круглошлифовальные                       |  |
| ዹ<br>3T160<br>ு ந<br>$R$ R $\approx$ 2V142 | Круглошлифовальный станок<br>Knurnnunumenssnuuun ersune | мод. 3Т160<br>MOR 3V147<br>Matannonawwwwa (Taurix Hinwhopancucia y noponouscia) |                                | Металлорежущие станки Шлифовальные и доводочные | a              | Круглошлифовальные                       |  |

<span id="page-170-0"></span>*Рисунок 215.Пример справочника "Оборудование"*

Справочник используется при разработке технологических процессов на ДСЕ для указания оборудования на техоперации.

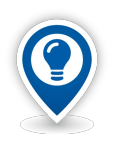

*Заполнять справочник целесообразно в случае, если в технологических процессах предприятия приводятся сведения об оборудовании, которые в дальнейшем должны анализироваться в процессах управления производством.*

Добавление нового оборудования в справочник осуществляется, как правило, через стандартное окно редактирования атрибутов указанием бизнес-объекта справочника УТС.

Данные справочника используют контуры:

● Нормативно-справочная информация (Ведение ТД).

Возможные роли пользователей, ответственных за ввод и актуализацию данных:

- Администратор.
- Технологи ПП.

Исходные данные могут предоставляться следующими подразделениями предприятия:

● Отдел главного технолога/Технологическое бюро.

#### *4.22. Оснастка/Инструмент*

Справочник (рис. [216](#page-171-0)) содержит данные о технологической оснастке и инструменте. Записи группируются по типам инструмента.

| Инструмент      |  |                            |     |     |                                                                  |              |  |  |  |  |  |
|-----------------|--|----------------------------|-----|-----|------------------------------------------------------------------|--------------|--|--|--|--|--|
| Тип $\triangle$ |  |                            |     |     |                                                                  |              |  |  |  |  |  |
|                 |  |                            | Тип |     |                                                                  |              |  |  |  |  |  |
|                 |  |                            |     | T C | 2: Обозначение инструмента<br>٠                                  | Наименование |  |  |  |  |  |
|                 |  |                            |     |     | > Тип : Инструмент вспомогательный                               |              |  |  |  |  |  |
|                 |  | > Тип: Инструмент режущий  |     |     |                                                                  |              |  |  |  |  |  |
|                 |  | > Тип: Приспособление      |     |     |                                                                  |              |  |  |  |  |  |
|                 |  | > Тип : Средства защиты    |     |     |                                                                  |              |  |  |  |  |  |
|                 |  | • Тип : Средства измерения |     |     |                                                                  |              |  |  |  |  |  |
|                 |  |                            |     |     |                                                                  | Втулка       |  |  |  |  |  |
|                 |  |                            |     |     | Т   В   Втулка МР2/ф32 6120-0354 ГОСТ 13409-83                   | Втулка       |  |  |  |  |  |
|                 |  |                            |     |     | Т   В Бтулка МРЗ/МР5 6100-0146 ГОСТ 13598-85                     | Втулка       |  |  |  |  |  |
|                 |  |                            |     |     | $T \nightharpoonup$ Зенковка ф7/ф25 Р6М5 2353-0135 ГОСТ 14953-80 | Зенковка     |  |  |  |  |  |
|                 |  |                            | т   |     | Венковка ф9/ф31,5 Р6М5 2353-0136 ГОСТ 14953-80                   | Зенковка     |  |  |  |  |  |
|                 |  |                            | т   |     | <u>В</u> Индикатор ИРБ ГОСТ 5584-75                              | Индикатор    |  |  |  |  |  |
|                 |  |                            |     |     | $T \triangle$ Индикатор ИЧ 02 кл.0 ГОСТ 577                      | Индикатор    |  |  |  |  |  |
|                 |  |                            | T   |     | В. Индикатор ИЧ 10 кл.0 ГОСТ 577                                 | Индикатор    |  |  |  |  |  |
|                 |  |                            | т   |     | <u>В</u> Индикатор МИГ-1 ГОСТ 9696                               | Индикатор    |  |  |  |  |  |
|                 |  |                            |     |     | $T \otimes$ Индикатор МИГ-2 ГОСТ 9696                            | Индикатор    |  |  |  |  |  |
|                 |  |                            |     |     | $T \triangleq$ Индикатор МИГ-3 ГОСТ 9696                         | Индикатор    |  |  |  |  |  |
|                 |  |                            |     |     | $\bigcirc$ T $\bigcirc$ KM3 6103-1126                            | Втулка       |  |  |  |  |  |
|                 |  |                            |     |     | T & KM3 6103-1129                                                | Втулка       |  |  |  |  |  |
|                 |  |                            |     |     | T & KM3 6500-1214                                                | Державка     |  |  |  |  |  |
|                 |  |                            |     |     | T & KM3 6500-1217                                                | Втулка       |  |  |  |  |  |
|                 |  | a                          |     |     | T A KM3 6500-1250                                                | Державка     |  |  |  |  |  |
|                 |  |                            | т   |     | <b>A</b> KM3 6500-1251                                           | Державка     |  |  |  |  |  |
|                 |  |                            |     |     | T & KM3 6500-1252                                                | Державка     |  |  |  |  |  |
|                 |  | ۵                          |     |     | T & KM3 6500-1266                                                | Державка     |  |  |  |  |  |

<span id="page-171-0"></span>*Рисунок 216.Пример справочника "Оснастка/Инструмент"*

Справочник используется при разработке технологических процессов на ДСЕ для указания технологической оснастки и инструментов, применяемых при выполнении технологических операций.

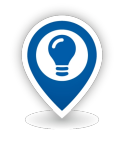

*Заполнять справочник целесообразно в случае, если в технологических процессах предприятия приводятся сведения о технологической оснастке и инструментах, которые в дальнейшем должны анализироваться в процессах управления производством.*

Для добавления в справочник новой номенклатурной позиции необходимо выполнить следующие действия:

 1 На панели инструментов в выпадающем меню кнопки *Создать* выбрать нужный тип (рис. [217](#page-172-1)).

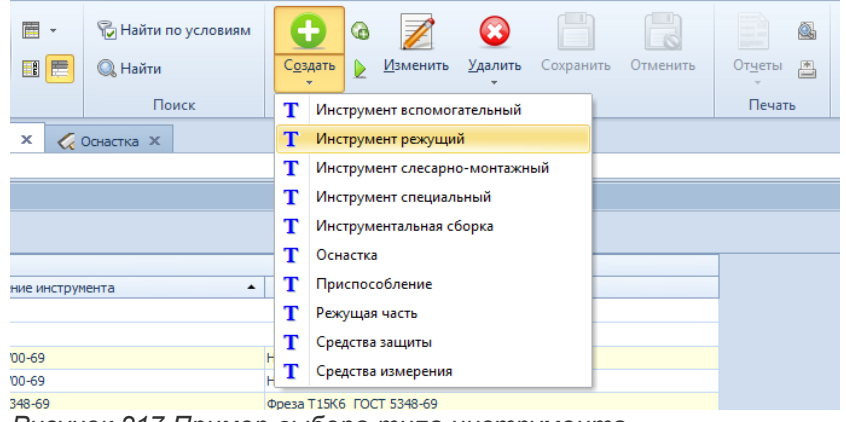

*Рисунок 217.Пример выбора типа инструмента*

В результате — в правой части рабочего экрана откроется область атрибутов с полями, предназначенными для заполнения (рис. [218](#page-172-0)).

<span id="page-172-1"></span>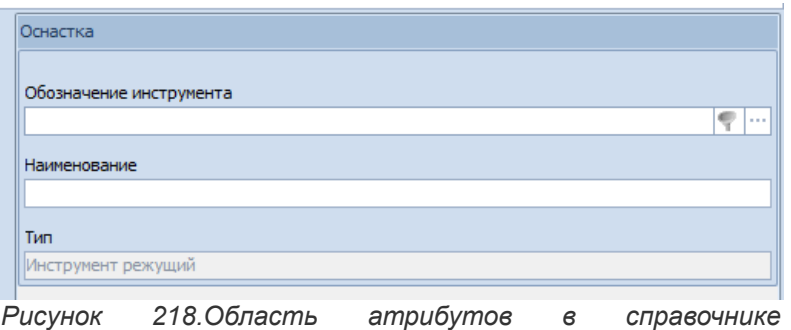

<span id="page-172-0"></span>*"Осностка/Инструмент"*

- 2 В области атрибутов заполнить поля:
	- 2.1 **Обозначение инструмента**. Ввести обозначение технологической оснастки или инструмента выбранного типа. Обозначение должно соответствовать основному конструкторскому документу или стандарту на данный инструмент или оснастку (рис. [219](#page-173-0)).
	- 2.2 **Наименование**. Ввести наименование инструмента. Наименование инструмента должно соответствовать основному конструкторскому документу или стандарту на данный инструмент (рис. [219\)](#page-173-0).
	- 2.3 **Тип**. Поле недоступно для ввода. Заполняется автоматически наименованием типа (рис.

[219](#page-173-0)), ранее выбранного в выпадающем меню кнопки *Создать*.

| Обозначение инструмента |      |
|-------------------------|------|
| ДМЩ 2100-1284-05        | 1.11 |
|                         |      |
| Наименование            |      |
|                         |      |
| Сверло комбинированное  |      |
|                         |      |

<span id="page-173-0"></span>*Рисунок 219.Пример заполнения полей*

3 На панели инструментов нажать кнопку *Сохранить*.

В результате — область атрибутов закроется, а вновь созданный инструмент или оснастка появится в таблице справочника в соответствующем типе.

Данные справочника «**Оснастка/Инструмент**» используют контуры:

● Нормативно-справочная информация (Ведение ТД).

Возможные роли пользователей, ответственных за ввод и актуализацию данных:

- Администратор.
- Технологи ПП.

Исходные данные могут предоставляться следующими подразделениями предприятия:

● Отдел главного технолога/Технологическое бюро.

## *4.24. Техоперации*

Справочник «**Техоперации**» (рис. [220\)](#page-174-0) содержит перечень технологических операций, используемых при разработке технологических процессов.

| Техоперации            |                                         |                                                                                  |                                                                                                    |              |                    |              |  |  |  |  |  |
|------------------------|-----------------------------------------|----------------------------------------------------------------------------------|----------------------------------------------------------------------------------------------------|--------------|--------------------|--------------|--|--|--|--|--|
| Вид работ ▲            |                                         |                                                                                  |                                                                                                    |              |                    |              |  |  |  |  |  |
|                        | Тип                                     |                                                                                  | Операция                                                                                                    | Планирование |                    |              |  |  |  |  |  |
|                        |                                         | Т С Код опер.                                                                    | Коэф, параллельности работ Ожидание до Ожидание после<br>$\sim$ 3: Код ВО $\sim$<br>2: Наименование<br>Вид опер |              |                    |              |  |  |  |  |  |
| > Вид работ: Испытания |                                         |                                                                                  |                                                                                                    |              |                    |              |  |  |  |  |  |
|                        | > Вид работ: Консервация и упаковывание |                                                                                  |                                                                                                    |              |                    |              |  |  |  |  |  |
|                        | > Вид работ: Литье металлов и сплавов   |                                                                                  |                                                                                                    |              |                    |              |  |  |  |  |  |
|                        | > Вид работ: Обработка давлением        |                                                                                  |                                                                                                    |              |                    |              |  |  |  |  |  |
|                        | • Вид работ: Обработка резанием         |                                                                                  |                                                                                                    |              |                    |              |  |  |  |  |  |
|                        |                                         | 4175                                                                             | Долбежная                                                                                                    | 41           | Долбежная          | $\mathbf{1}$ |  |  |  |  |  |
|                        |                                         | 4153                                                                             | Зубофрезерная                                                                                                   | 41           | Зубообрабатывающая | $\mathbf{1}$ |  |  |  |  |  |
|                        |                                         | 4167                                                                             | Комбинированная                                                                                                 | 41           | Токарная           | $\mathbf{1}$ |  |  |  |  |  |
|                        |                                         | 4190                                                                             | Отделочная                                                                                                    | 41           | Отделочная         | $\mathbf{1}$ |  |  |  |  |  |
|                        |                                         | 4280                                                                             | Отрезная                                                                                                    | 42           | Отрезная           | 1            |  |  |  |  |  |
|                        |                                         | 4180                                                                             | Протяжная                                                                                                    | 41           | Протяжная          | $\mathbf{1}$ |  |  |  |  |  |
|                        |                                         | 4220                                                                             | Расточная                                                                                                    | 42           | Расточная          | 1            |  |  |  |  |  |
|                        |                                         | 4210                                                                             | Сверлильная                                                                                                    | 42           | Сверлильная        | $\mathbf{1}$ |  |  |  |  |  |
|                        |                                         | 4170                                                                             | Строгальная                                                                                                    | 41           | Строгальная        | $\mathbf{1}$ |  |  |  |  |  |
|                        |                                         | 4110                                                                             | Токарная                                                                                                    | 41           | Токарная           | $\mathbf{1}$ |  |  |  |  |  |
|                        |                                         | 4260                                                                             | Фрезерная                                                                                                    | 42           | Фрезерная          | $\mathbf{1}$ |  |  |  |  |  |
|                        |                                         | 4130                                                                             | Шлифовальная                                                                                                    | 41           | Шлифовальная       | $\mathbf{1}$ |  |  |  |  |  |
|                        |                                         |                                                                                  | > Вид работ: Операции общего назначения                                                                         |              |                    |              |  |  |  |  |  |
|                        | > Вид работ: Пайка                      |                                                                                  |                                                                                                    |              |                    |              |  |  |  |  |  |
|                        | > Вид работ: Перемещение                |                                                                                  |                                                                                                    |              |                    |              |  |  |  |  |  |
|                        |                                         | > Вид работ: Получение покрытий (металлических и неметаллических неорганических) |                                                                                                    |              |                    |              |  |  |  |  |  |
|                        |                                         | > Вид работ: Сборка                                                              |                                                                                                    |              |                    |              |  |  |  |  |  |
|                        | > Вид работ: Сварка                     |                                                                                  |                                                                                                    |              |                    |              |  |  |  |  |  |
|                        | > Вид работ: Термообработка             |                                                                                  |                                                                                                    |              |                    |              |  |  |  |  |  |
|                        | > Вид работ: Технический контроль       |                                                                                  |                                                                                                    |              |                    |              |  |  |  |  |  |
|                        | > Вид работ: Электромонтаж              |                                                                                  |                                                                                                    |              |                    |              |  |  |  |  |  |

<span id="page-174-0"></span>*Рисунок 220.Пример справочника "Техоперации"*

Все технологические операции в справочнике сгруппированы по видам работ.

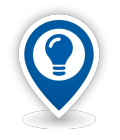

*Технологическая операция — законченная часть технологического процесса, выполняемая на одном рабочем месте.* 

*Технологическая операция характеризуется оборудованием, при помощи которого она выполняется, а также содержанием, определяемым составом и последовательностью технологических переходов.*

Поля атрибутов справочника:

• «**Код операции**» — четырёхзначный цифровой код техоперации согласно КТО (Классификатор технологических операций). Используется в выходных формах технологических документов в графе «**Код наименования операции**».

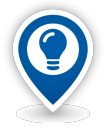

*Классификация технологических операций построена по методу иерархической 2-х ступенчатой классификации.* 

*В структуре кода технологической операции каждая ступень классификации обозначена двумя цифровыми десятичными знаками.* 

*На каждой ступени классификации кодирование осуществляется цифрами от 01 до 99, причём на второй ступени группировки 10, 20, 30, 40 и т. д. используют для кодирования обобщённых наименований операций.*

- «**Наименование**» наименование технологической операции согласно КТО.
- «**Код вида операции**» 2-х значный цифровой код вида технологического процесса по методу выполнения. Выбирается из окна справочника «**Виды техопераций**».

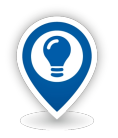

*Под технологическим методом понимаются правила, определяющие содержание и последовательность действий при использовании определённого процесса формообразования, обработки или сборки в технологическом процессе изготовления или ремонта, составленные безотносительно к наименованию, типоразмеру или исполнению изделия.*

*В справочнике «Виды техопераций» за каждым видом технологического процесса закреплён определённый код.*

- «**Вид опер**» наименование вида технологического процесса по методу выполнения. Заполняется автоматически после ввода кода в поле «**Код вида операции**».
- «**Вид работ**» наименование группы работ, к которой относится данная операция. Заполняется автоматически после ввода кода в поле «**Код вида операции**». Используется при анализе структуры трудоёмкости.

Данные справочника используют контуры:

● Нормативно-справочная информация (Ведение ТД).

При необходимости, новые технологические операции могут добавляться в справочник из базы УТС (Универсального технологического справочника).

Для добавления технологических операций из УТС, тип «**Техоперация**» должен быть настроен как бизнес-объект.

Добавление технологической операции в справочник через стандартное окно редактирования атрибутов смотрите в документе «УТС Руководство пользователя».

Возможные роли пользователей, ответственных за ввод и актуализацию данных:

- Администратор.
- Технологи ПП.

Исходные данные могут предоставляться следующими подразделениями предприятия:

● Отдел главного технолога/Технологическое бюро.

#### *4.25. Тарифная сетка*

Тарифная сетка — шкала (система разрядов), определяющая соотношение между оплатой труда за единицу времени и квалификацией труда, с учётом вида работы и условий её выполнения.

Справочник «**Тарифная сетка**» (рис. [221](#page-176-0)) предназначен для ведения тарифной сетки предприятия.

|                            | Тарифная сетка |  |     |                       |                  |              |        |             |  |
|----------------------------|----------------|--|-----|-----------------------|------------------|--------------|--------|-------------|--|
|                            | С даты<br>▲    |  |     |                       |                  |              |        |             |  |
|                            |                |  | Тип |                       |                  |              |        |             |  |
|                            |                |  |     |                       | T C   Код тарифа | Разряд работ | Тариф  | Коэф.от 1р. |  |
| $\times$ Сдаты: 01.03.2016 |                |  |     |                       |                  |              |        |             |  |
|                            |                |  |     |                       | 74               | 1            | 30 руб |             |  |
|                            |                |  |     | $\bigtriangledown$ 74 |                  | 2            | 35 руб | 1,1         |  |
|                            |                |  |     |                       | 74               | з            | 42 руб | 1,2         |  |
|                            |                |  |     |                       | $\bullet$ 74     | 4            | 45 руб | 1,3         |  |
|                            |                |  |     |                       | 74               | 5            | 54 py6 | 1,4         |  |
|                            |                |  |     |                       | $\bullet$ 74     | 6            | 60 py6 | 1,5         |  |
|                            |                |  |     |                       | 74               | 10           | 92 py6 | 3,1         |  |

<span id="page-176-0"></span>*Рисунок 221.Пример справочника "Тарифная сетка"*

Для создания в справочнике тарифной сетки необходимо выполнить следующие действия:

1 На панели инструментов нажать кнопку *Создать*.

В результате — в правой части окна задачи откроется область атрибутов с полями, предназначенными для заполнения (рис. [222](#page-176-1)).

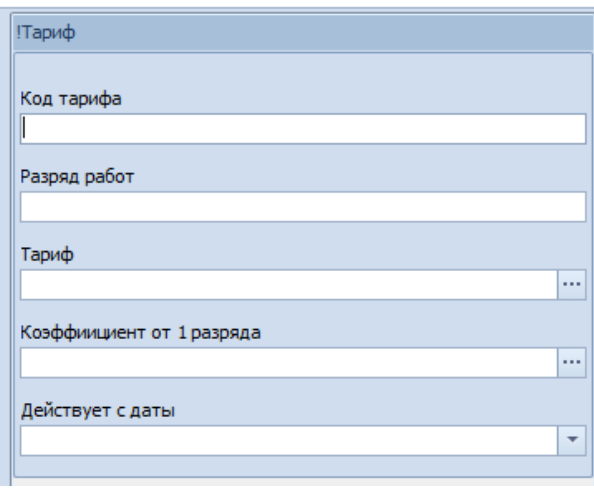

<span id="page-176-1"></span>*Рисунок 222.Поля для создания тарифной сетки*

- 2 Заполнить поля атрибутов:
	- 2.1 **Код тарифа** ввести код тарифа.
	- 2.2 **Разряд работ** ввести разряд работ.
	- 2.3 **Тариф** ввести числовое значение размера ставки оплаты труда с единицей измерения.
	- 2.4 **Коэффициент от 1 разряда** ввести числовое значение коэффициента расчёта тарифа от 1-го разряда. Для 1-го разряда коэффициент должен быть равен **1**.
	- 2.5 **Действует с даты** указать дату, начиная с которой действует данный тариф.

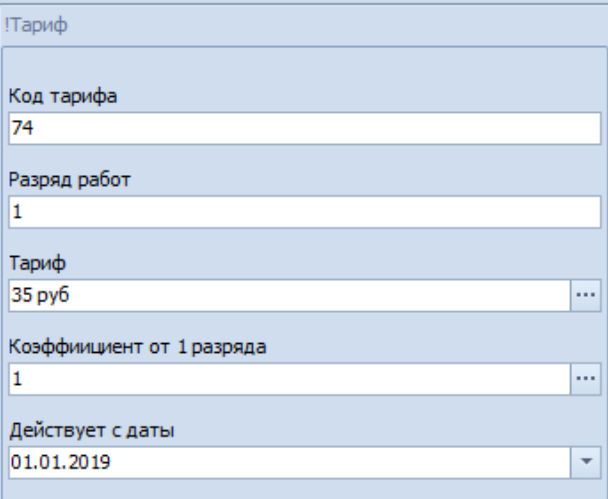

*Рисунок 223.Пример заполнения полей для создания тарифной сетки*

 3 Сохранить создаваемый тариф. Для этого на панели инструментов нажать кнопку *Сохранить*.

В результате — область атрибутов закроется, а в таблице появится новая тарифная сетка и строка с вновь созданным тарифом (рис. [224](#page-177-0)).

|   | Тарифная сетка |  |     |  |                             |              |        |             |  |
|---|----------------|--|-----|--|-----------------------------|--------------|--------|-------------|--|
|   | С даты<br>▴    |  |     |  |                             |              |        |             |  |
|   |                |  | Тип |  |                             |              |        |             |  |
|   |                |  |     |  | Т C   Код тарифа            | Разряд работ | Тариф  | Коэф.от 1р. |  |
|   |                |  |     |  | $\times$ С даты: 01.03.2016 |              |        |             |  |
|   |                |  |     |  | 74                          | 1            | 30 руб |             |  |
|   |                |  |     |  | 74                          | 2            | 35 руб | 1,1         |  |
|   |                |  |     |  | 74                          | з            | 42 руб | 1,2         |  |
|   |                |  |     |  | 74                          | 4            | 45 руб | 1,3         |  |
|   |                |  |     |  | 74                          | 5            | 54 py6 | 1,4         |  |
|   |                |  |     |  | $\bullet$ 74                | 6            | 60 py6 | 1,5         |  |
|   |                |  |     |  | 74                          | 10           | 92 py6 | 3,1         |  |
|   |                |  |     |  | $\times$ С даты: 01.01.2019 |              |        |             |  |
| ١ |                |  |     |  | $\mathbf{v}_{74}$           |              | 35 py6 |             |  |

<span id="page-177-0"></span>*Рисунок 224.Пример отображения вновь созданного тарифа*

- 4 Для добавления в новой тарифной сетке очередного тарифа (ставки оплаты труда) необходимо:
	- 4.1 На панели инструментов нажать кнопку *Создать*.

В результате — в правой части окна задачи откроется область атрибутов с полями, предназначенными для заполнения (см. рис. [222](#page-176-1)).

 4.2 Заполнить поля атрибутов. При этом значение даты в поле «**Действует с даты**» должно совпадать с датой тарифной сетки (рис. [225\)](#page-178-0).

| !Тариф                                                       |  |  |
|--------------------------------------------------------------|--|--|
| Код тарифа                                                   |  |  |
| 74                                                           |  |  |
|                                                              |  |  |
| Разряд работ                                                 |  |  |
| 2                                                            |  |  |
| Тариф                                                        |  |  |
| 39 руб<br>$\cdots$                                           |  |  |
|                                                              |  |  |
| Коэффиициент от 1 разряда<br>$\sim$                          |  |  |
| 1,1                                                          |  |  |
| Действует с даты                                             |  |  |
| 01.01.2019 <br>$\overline{\phantom{a}}$                      |  |  |
|                                                              |  |  |
|                                                              |  |  |
| Коэф.от 1р.<br>1,1<br>1,2<br>1,3<br>1,4<br>1,5<br>3,1<br>1,1 |  |  |

*Рисунок 225.Пример ввода тарифа в действующую тарифную сетку*

<span id="page-178-0"></span> 4.3 Сохранить создаваемый тариф. Для этого на панели инструментов нажать кнопку *Сохранить*.

В результате — область атрибутов закроется, а в таблице появится строка с вновь созданным тарифом.

Значения параметров «**Код тарифа**» и «**Разряд работ**» используются в системе при определении стоимости технологических операций.

Определение стоимости технологических операций производится через действие «**Расценить операции**». Для выполнения расценки у технологических операций должны быть заполнены поля атрибутов «**Код ТП**» и «**Разряд**».

При выполнении расценки анализируется действующая на момент расценки тарифная сетка, в которой по коду тарифа и разряду выполняется поиск тарифа.

Значение в тарифе умножается на длительность технологической операции, при этом для технологической операции устанавливается атрибут «**Расценка**».

Если произошли изменения в ставке первого разряда и необходимо создать новую тарифную сетку, аналогичную предыдущей, можно воспользоваться действием «**Создать тарифную сетку**».

В результате — откроется диалоговое окно «**Создание тарифной сетки**» (рис. [226](#page-178-1)).

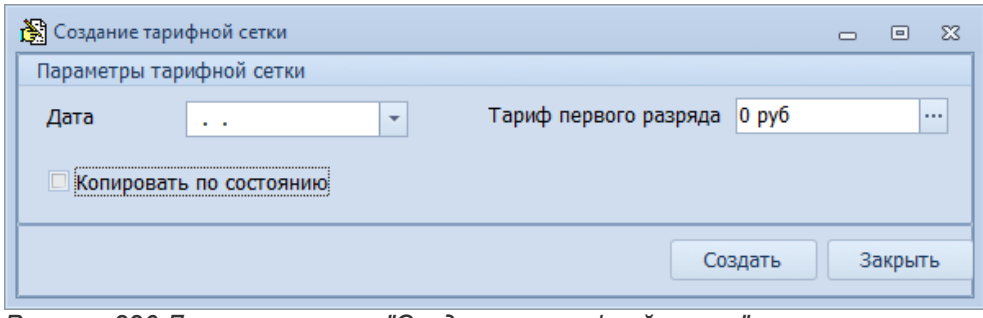

<span id="page-178-1"></span>*Рисунок 226.Диалоговое окно "Создание тарифной сетки"*

- 5 В диалоговом окне «**Создание тарифной сетки**» выполнить следующие действия:
	- 5.1 В поле «**Дата**» ввести дату начала действия новой тарифной сетки.
	- 5.2 В поле «**Тариф первого разряда**» ввести числовое значение размера ставки оплаты труда с единицей измерения.

 5.3 Включить (установить галку) или отключить (убрать установленную галку) настройку «**Копировать по состоянию**» (рис. [227\)](#page-179-0).

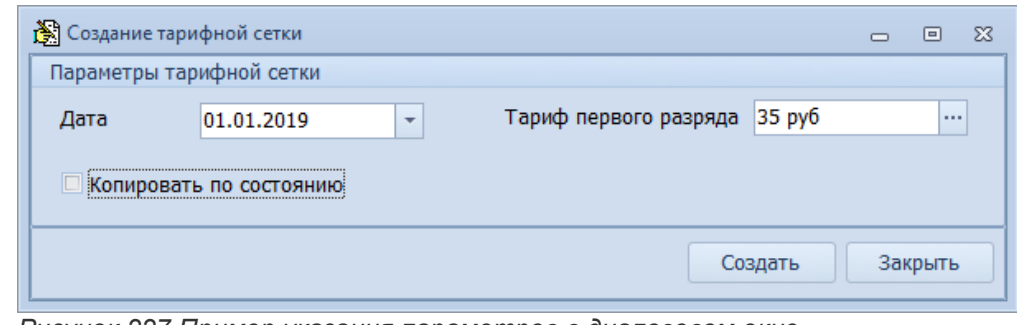

*Рисунок 227.Пример указания параметров в диалоговом окне*

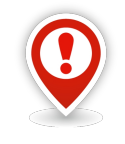

<span id="page-179-0"></span>*Если галка в параметре «Копировать по состоянию» установлена — копирование осуществляется с тарифной сетки в состоянии !Действующий.*

*Если галка в параметре «Копировать по состоянию» не установлена — копирование осуществляется с тарифной сетки с максимальной датой.*

## 5.4 Нажать кнопку *Создать*.

В результате — будет запущена процедура сохранения по окончании которой появится соответствующее сообщение в окне «**Информация**» (рис. [228\)](#page-179-1).

<span id="page-179-1"></span>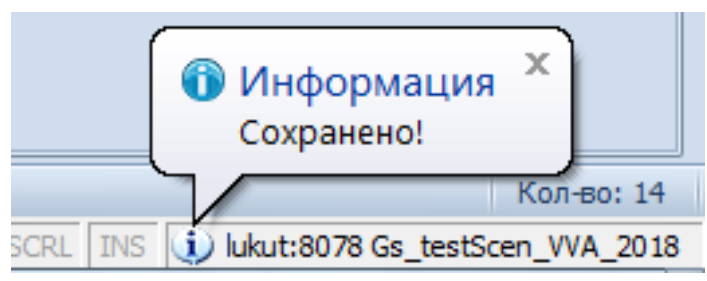

*Рисунок 228.Сообщение в окне "Информация"*

6 В окне «**Информация**» нажать на кнопку *Закрыть*.

В результате:

- Окно «**Информация**» закроется.
- Диалоговое окно «**Создание тарифной сетки**» закроется.
- В таблице справочника будет скопирована предыдущая тарифная сетка с учётом нового значения тарифа первого разряда и коэффициентов от первого разряда (рис. [229\)](#page-180-0).
|   | С даты | ۰   |     |                                                                |              |         |             |
|---|--------|-----|-----|----------------------------------------------------------------|--------------|---------|-------------|
|   |        | Тип |     |                                                                |              |         |             |
|   |        |     | T C | Код тарифа                                                     | Разряд работ | Тариф   | Коэф.от 1р. |
| v |        |     |     | С даты: 01.03.2016                                             |              |         |             |
|   |        |     |     | 74                                                             | 1            | 30 руб  | 1           |
|   |        |     |     | 74                                                             | 2            | 35 руб  | 1,1         |
|   |        |     |     | 74                                                             | з            | 42 руб  | 1,2         |
|   |        |     |     | 74                                                             | 4            | 45 руб  | 1,3         |
|   |        |     |     | 74                                                             | 5            | 54 py6  | 1,4         |
|   |        |     |     | 74                                                             | 6            | 60 py6  | 1,5         |
|   |        |     |     | 74                                                             | 10           | 92 py6  | 3,1         |
|   |        |     |     | $\blacktriangleright$ $\blacktriangleright$ C даты: 01.01.2019 |              |         |             |
|   |        |     |     | 74                                                             | 1            | 35 руб  | 1           |
|   |        |     |     | 74                                                             | 2            | 39 руб  | 1,1         |
|   |        |     |     | 74                                                             | з            | 42 руб  | 1,2         |
|   |        |     |     | 74                                                             | 4            | 46 руб  | 1,3         |
|   |        |     |     | 74                                                             | 5            | 49 руб  | 1,4         |
|   |        |     |     | 74                                                             | 6            | 53 py6  | 1,5         |
|   |        |     |     | 74                                                             | 10           | 109 руб | 3,1         |

*Рисунок 229.Пример отображения результата копирования Тарифной сетки*

## *4.26. Основания для заказа*

Справочник «**Основания для заказа**» (рис. [230\)](#page-181-0) предназначен для хранения документов, на основании которых открываются Заявки на производство:

- Заявки на производство (от заказчиков).
- Заявки на производство (на склад).

|   |                   | Основания для заказа                       |                           |                  |                     |                                                                                                    |
|---|-------------------|--------------------------------------------|---------------------------|------------------|---------------------|----------------------------------------------------------------------------------------------------|
|   | Тип               |                                            |                           | Основание        |                     |                                                                                                    |
|   | $T$ <sub>C.</sub> | Основание                                  | Документ                  | Homep            | 1: Дата $\triangle$ | Обозначение                                                                                           |
|   | E                 | По решениям Руководства                    | Протокол                  | 48232/12-13      |                     | 04.12.2013 №48232/12-13 от 04.12.2013 Протокол                                                        |
|   | e                 | По решениям Руководства                    | Протокол                  | 48233/12-13      |                     | 12.12.2013 №48233/12-13 от 12.12.2013 Протокол                                                        |
|   | E                 | По решениям Руководства                    | Контракт                  | $1001 - 1$       |                     | 01.01.2014 №1001-1 от 01.01.2011 Контракт                                                             |
|   | e                 | По решениям Руководства                    | Протокол                  | 347632/04-13     |                     | 01.01.2014 №347632/04-13 от 01.01.2013 Протокол                                                       |
|   | E                 | По решениям Руководства                    | График                    | <b>FP-120113</b> |                     | 01.01.2014 №ГР-120113 от 01.01.2013 График                                                            |
|   | Ð                 | Испытания продукции                        | Акт на доработку АС000012 |                  |                     | 04.01.2014 №АС000012 от 04.01.2013 Акт на доработку                                                   |
|   | E                 | По решениям Главных специалистов Заказ     |                           | 320-003          |                     | 05.01.2014 №320-003 от 05.01.2013 Заказ                                                               |
|   | Ð                 | План эконом, и соц, развития пр-тия Приказ |                           | OYN-234/12       |                     | 01.02.2014 №ОУП-234/12 от 01.02.2013 Приказ                                                           |
| э | E                 | По решениям Руководства                    | <b>Контракт</b>           | $1001 - 2$       |                     | 20.02.2014 №1001-2 от 20.02.2013 Контракт                                                             |
| э | Ð                 | Производственная необходимость             | Договор                   | $200 - 01 - 04$  |                     | 01.03.2014 №200-01-04 от 01.03.2013 Договор                                                           |
| э | E                 | Испытания продукции                        | Акт на доработку АС000005 |                  |                     | 01.03.2014 №АС000005 от 01.03.2013 Акт на доработку                                                   |
| э | Ð                 | План эконом, и соц, развития пр-тия Приказ |                           | OVN-234/13       |                     | 05.03.2014 №ОУП-234/13 от 05.03.2013 Приказ                                                           |
|   | Ð                 | Производственная необходимость             | Указание                  | 284/13           |                     | 05.03.2014 №284/13 от 05.03.2013 Указание                                                             |
| э | Ð                 | Производственная необходимость             | Заказ                     | 200-106          |                     | 19.03.2014 №200-106 от 19.03.2012 Заказ                                                               |
|   | E                 | Производственная необходимость             | Договор                   | $200 - 01 - 01$  |                     | 20.03.2014 №200-01-01 от 20.09.2011 Договор                                                           |
|   | B                 | По решениям Руководства                    | Протокол                  | 25454/04-12      |                     | 24.03.2014 №25454/04-12 от 24.04.2012 Протокол                                                        |
|   | Ð                 | По решениям Руководства                    | Договор                   |                  |                     | Доп.соглашение №2 к Договору №126 01.04.2014 №Доп.соглашение №2 к Договору №126 от 18.08.2010 Договор |
|   | e                 | По решениям Руководства                    | Заказ                     | 320-002          |                     | 01.04.2014 №320-002 от 24.05.2012 Заказ                                                               |
| ٨ | E                 | По решениям Главных специалистов Заявка    |                           | 200-001          |                     | 02.04.2014 №200-001 от 31.12.2012 Заявка                                                              |
| э | Ð                 | Производственная необходимость             | Указание                  | 284/12           |                     | 02.04.2014 №284/12 от 09.12.2012 Указание                                                             |
|   | E                 | По решениям Руководства                    | Протокол                  | 25453/04-12      |                     | 05.04.2014 №25453/04-12 от 05.04.2012 Протокол                                                        |
| э | Ð                 | По решениям Руководства                    | Протокол                  | 14832/02-15      |                     | 19.02.2015 №14832/02-15 от 19.02.2015 Протокол                                                        |
|   | E                 | По решениям Руководства                    | Протокол                  | 14833/02-15      |                     | 20.02.2015 №14833/02-15 от 20.02.2015 Протокол                                                        |
| э | e                 | По решениям Главных специалистов График    |                           | 30825/03-18      |                     | 19.03.2018 График № 30825/03-18 от 19.03.2018                                                         |
|   | Ð                 | По решениям Руководства                    | Протокол                  | 16208/04-18      |                     | 04.04.2018 Протокол № 16208/04-18 от 04.04.2018                                                       |
|   | Ð                 | По решениям Руководства                    | Заказ                     | 320-020          |                     | 02.06.2018 Заказ № 320-020 от 02.06.2018                                                              |
|   | Ð                 | По решениям Руководства                    | Протокол                  | 508040/06-18     |                     | 11.06.2018 Протокол № 508040/06-18 от 11.06.2018                                                      |
|   | Ð                 | По решениям Руководства                    | График                    | 123              |                     | 19.06.2018 График № 123 от 19.06.2018                                                                 |
| э | E                 | Производственная необходимость             | Заказ                     | 200-106          |                     | 02.08.2018 Заказ № 200-106 от 02.08.2018                                                              |
|   | Ð                 | По решениям Руководства                    | Протокол                  | 16806/09-18      |                     | 25.09.2018 Протокол № 16806/09-18 от 25.09.2018                                                       |

<span id="page-181-0"></span>*Рисунок 230.Пример справочника "Основания для заказа"*

Каждый документ справочника имеет три обязательных реквизита, по которым обеспечивается уникальность документа:

- Наименование.
- Номер.
- $\bullet$  Дата.

Каждый документ справочника привязан к конкретному основанию для открытия заявки для чёткой и однозначной классификации заявок и заказов по типам оснований для выбранного типа заказа по видам выполняемых работ.

Прежде всего, справочник предназначен для использования специалистами предприятия (например, отдела маркетинга) осуществляющими ввод заявок на производство в систему и работниками производственного отдела (ПДО, ПДБ) при формировании различных производственных планов.

Кроме, того данные классификации заявок и заказов по типам оснований могут быть использованы специалистами экономических служб предприятия (например, ПЭО) при подготовке различных аналитических и отчётных документов.

Для того, чтобы добавить в справочник новый документ, необходимо выполнить следующие действия:

1 На панели инструментов нажать кнопку *Создать*.

В результате — в правой части окна задачи откроется область атрибутов с полями, предназначенными для заполнения (рис. [231](#page-182-0)).

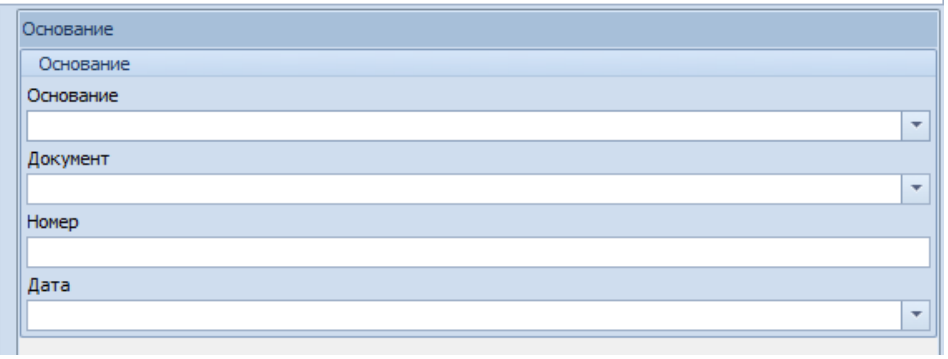

<span id="page-182-0"></span>*Рисунок 231.Поля для создания нового документа*

- 2 Заполнить поля атрибутов:
	- 2.1 **Основание** наименование основания заказа. Нужное значение выбрать из выпадающего списка. Обязательный атрибут.
	- 2.2 **Документ** полное (развёрнутое) наименование конкретного документа, который является основанием для открытия заказа. Нужное наименование документа выбрать из выпадающего списка. Обязательный атрибут.
	- 2.3 **Номер** регистрационный номер документа по заводскому документообороту. Обязательный атрибут.
	- 2.4 **Дата** дата регистрации документа. Обязательный атрибут.

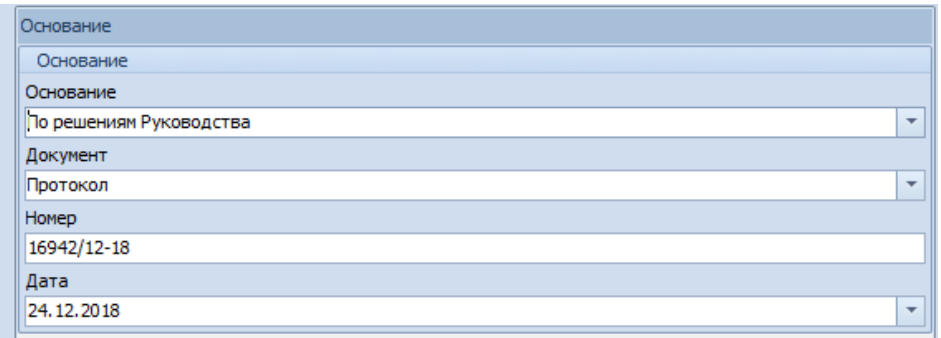

*Рисунок 232.Пример заполнения полей для создания документа*

 3 Сохранить создаваемый документ. Для этого на панели инструментов нажать кнопку *Сохранить*.

В результате — область атрибутов закроется, а в таблице появится новая строка с вновь созданным документом (рис. [233](#page-183-0)).

|    |        |     | Основания для заказа                       |                                 |                   |                 |                                                                                                    |
|----|--------|-----|--------------------------------------------|---------------------------------|-------------------|-----------------|----------------------------------------------------------------------------------------------------|
|    | Тип    |     |                                            |                                 | Основание         |                 |                                                                                                    |
|    |        | T C | 1: Основание<br>$\blacktriangle$           | 2: Документ<br>$\blacktriangle$ | 3: Homep          | $-$ 4: Дата $-$ | Обозначение                                                                                           |
|    | E<br>۵ |     | Испытания продукции                        | Акт на доработку АС000005       |                   |                 | 01.03.2014 №АС000005 от 01.03.2013 Акт на доработку                                                   |
|    | P<br>۵ |     | Испытания продукции                        | Акт на доработку АС000012       |                   |                 | 04.01.2014 №АС000012 от 04.01.2013 Акт на доработку                                                   |
|    | E<br>۵ |     | План эконом, и соц. развития пр-тия Приказ |                                 | OVN-234/12        |                 | 01.02.2014 №ОУП-234/12 от 01.02.2013 Приказ                                                           |
|    | Ð<br>۵ |     | План эконом, и соц. развития пр-тия Приказ |                                 | <b>ОУП-234/13</b> |                 | 05.03.2014 №ОУП-234/13 от 05.03.2013 Приказ                                                           |
|    | E<br>۵ |     | По решениям Главных специалистов График    |                                 | 30825/03-18       |                 | 19.03.2018 График № 30825/03-18 от 19.03.2018                                                         |
|    | Ð<br>۵ |     | По решениям Главных специалистов Заказ     |                                 | 320-003           |                 | 05.01.2014 Nº320-003 or 05.01.2013 3akas                                                              |
|    | E<br>۵ |     | По решениям Главных специалистов Заявка    |                                 | 200-001           |                 | 02.04.2014 №200-001 от 31.12.2012 Заявка                                                              |
|    | Ð<br>۵ |     | По решениям Руководства                    | График                          | 123               |                 | 19.06.2018 График № 123 от 19.06.2018                                                                 |
|    | E<br>۵ |     | По решениям Руководства                    | График                          | <b>FP-120113</b>  |                 | 01.01.2014 №ГР-120113 от 01.01.2013 График                                                            |
|    | E<br>۵ |     | По решениям Руководства                    | Договор                         |                   |                 | Доп.соглашение №2 к Договору №126 01.04.2014 №Доп.соглашение №2 к Договору №126 от 18.08.2010 Договор |
|    | P<br>۵ |     | По решениям Руководства                    | Заказ                           | 320-002           |                 | 01.04.2014 №320-002 от 24.05.2012 Заказ                                                               |
|    | Ð<br>۵ |     | По решениям Руководства                    | Заказ                           | 320-020           |                 | 02.06.2018 Заказ № 320-020 от 02.06.2018                                                              |
|    | P<br>۵ |     | По решениям Руководства                    | Контракт                        | $1001 - 1$        |                 | 01.01.2014 №1001-1 от 01.01.2011 Контракт                                                             |
|    | Ð<br>۵ |     | По решениям Руководства                    | Контракт                        | $1001 - 2$        |                 | 20.02.2014 №1001-2 от 20.02.2013 Контракт                                                             |
|    | P<br>۵ |     | По решениям Руководства                    | Протокол                        | 14832/02-15       |                 | 19.02.2015 №14832/02-15 от 19.02.2015 Протокол                                                        |
|    | E<br>۵ |     | По решениям Руководства                    | Протокол                        | 14833/02-15       |                 | 20.02.2015 №14833/02-15 от 20.02.2015 Протокол                                                        |
|    | E<br>۵ |     | По решениям Руководства                    | Протокол                        | 16208/04-18       |                 | 04.04.2018 Протокол № 16208/04-18 от 04.04.2018                                                       |
|    | Ð<br>۵ |     | По решениям Руководства                    | Протокол                        | 16806/09-18       |                 | 25.09.2018 Протокол № 16806/09-18 от 25.09.2018                                                       |
| HU | B      |     | По решениям Руководства                    | Протокол                        | 16942/12-18       |                 | 24.12.2018 Протокол № 16942/12-18 от 24.12.2018                                                       |
|    | Ð<br>٨ |     | По решениям Руководства                    | Протокол                        | 25453/04-12       |                 | 05.04.2014 №25453/04-12 от 05.04.2012 Протокол                                                        |
|    | E<br>٥ |     | По решениям Руководства                    | Протокол                        | 25454/04-12       |                 | 24.03.2014 №25454/04-12 от 24.04.2012 Протокол                                                        |
|    | P<br>۵ |     | По решениям Руководства                    | Протокол                        | 347632/04-13      |                 | 01.01.2014 №347632/04-13 от 01.01.2013 Протокол                                                       |
|    | E<br>۵ |     | По решениям Руководства                    | Протокол                        | 48232/12-13       |                 | 04.12.2013 №48232/12-13 от 04.12.2013 Протокол                                                        |
|    | E<br>۵ |     | По решениям Руководства                    | Протокол                        | 48233/12-13       |                 | 12.12.2013 №48233/12-13 от 12.12.2013 Протокол                                                        |
|    | E<br>۵ |     | По решениям Руководства                    | Протокол                        | 508040/06-18      |                 | 11.06.2018 Протокол № 508040/06-18 от 11.06.2018                                                      |
|    | E<br>۱ |     | Производственная необходимость             | Договор                         | $200 - 01 - 01$   |                 | 20.03.2014 №200-01-01 от 20.09.2011 Договор                                                           |
|    | E<br>۵ |     | Производственная необходимость             | Договор                         | $200 - 01 - 04$   |                 | 01.03.2014 №200-01-04 от 01.03.2013 Договор                                                           |
|    | Ð<br>۵ |     | Производственная необходимость             | Заказ                           | 200-106           |                 | 19.03.2014 №200-106 от 19.03.2012 Заказ                                                               |
|    | P<br>۵ |     | Производственная необходимость             | Заказ                           | 200-106           |                 | 02.08.2018 Заказ № 200-106 от 02.08.2018                                                              |
|    | E<br>۵ |     | Производственная необходимость             | Указание                        | 284/12            |                 | 02.04.2014 №284/12 от 09.12.2012 Указание                                                             |
|    | P<br>۵ |     | Производственная необходимость             | <b>Указание</b>                 | 284/13            |                 | 05.03.2014 №284/13 от 05.03.2013 Указание                                                             |
|    |        |     |                                            |                                 |                   |                 |                                                                                                    |

<span id="page-183-0"></span>*Рисунок 233.Пример отображения в справочнике вновь созданного документа*

Для данного справочника рекомендуется установить следующий порядок сортировки записей:

- Основание.
- Документ.
- Номер.
- $\bullet$  Дата.

#### *4.27. Решения о запуске*

Справочник «**Решения о запуске**» (рис. [234](#page-184-0)) служит для хранения документов, являющихся основанием для запуска Заказа в производство. На основании этих документов проработанные Заявки на производство специальным действием переводятся в статус **Заказ**:

- Заказы на производство (от заказчиков).
- Заказы на производство (на склад).

|   |     | Решения о запуске                       |                                        |                                           |                              |                                                         |                                      |               |                       |
|---|-----|-----------------------------------------|----------------------------------------|-------------------------------------------|------------------------------|---------------------------------------------------------|--------------------------------------|---------------|-----------------------|
|   | Тип |                                         |                                        |                                           | Документ                     |                                                         | Резолюция                            |               | Утвердил              |
|   |     | $T C 1:$ Документ $\blacktriangleright$ | 2: Homep                               | $\blacktriangle$ 3: Дата $\blacktriangle$ | Подготовил                   | Обозначение                                             | Резолюция                            | ФИО           | Должность             |
| ۵ | 購   | <b>Указание</b>                         | 11                                     |                                           |                              | 18.06.2018 Ардашинский Ю.М. Указание № 11 от 18.06.2018 | Открыть заказ                        | Сидоров С.С.  | Ген. директор         |
| э | 驧   | <b>Указание</b>                         | 12345/122                              |                                           | 02.08.2017 Воронковская А.В. | № 12345/122 от 02.08.2017 Указание                      | Открыть заказ                        | Сивов Н.Б.    | Ген. директор         |
| a | 曲   | Указание                                | 12345/123                              |                                           | 02.07.2017 Воронковская А.В. | № 12345/123 от 02.07.2017 Указание                      | В производство                       | Сивов Н.Б.    | Ген.директор          |
| э | 驧   | Указание                                | 12345/124                              |                                           | 05.09.2017 Воронковская А.В. | № 12345/124 от 05.09.2017 Указание                      | Принять к производству               | Сивов Н.Б.    | Ген.директор          |
| э | 睡   | Протокол                                | 15645/03-12                            |                                           | 19.09.2017 Свистунов А.Е.    | № 15645/03-12 от 19.09.2017 Протокол                    | Открыть заказ                        | Тимофеев А.Е. | Директор по экономике |
| э | 鸜   | Протокол                                | 15645/03-13                            |                                           | 01.08.2017 Свистунов А.Е.    | № 15645/03-13 от 01.08.2017 Протокол                    | Открыть заказ                        | Тимофеев А.Е. | Директор по экономике |
| ۵ | 聃   | Протокол                                | 15645/03-14                            |                                           | 01.09.2017 Свистунов А.Е.    | № 15645/03-14 от 01.09.2017 Протокол                    | Открыть заказ                        | Тимофеев А.Е. | Директор по экономике |
| э | 曲   | Протокол                                | 15645/04-12                            |                                           | 17.08.2017 Свистунов А.Е.    | № 15645/04-12 от 17.08.2017 Протокол                    | Запустить                            | Тимофеев А.Е. | Директор по экономике |
| ۵ | 曲   | Приказ                                  | $1002 - 1$                             | 26.09.2017 Иванов П.И.                    |                              | № 1002-1 от 26.09.2017 Приказ                           | Открыть заказ                        | Тимофеев А.Е. | Директор по экономике |
| э | 艷   | Приказ                                  | 1006-1                                 | 23.09.2017 Иванов П.И.                    |                              | № 1006-1 от 23.09.2017 Приказ                           | Принять к производству Тимофеев А.Е. |               | Директор по экономике |
| ۵ | 曲   | Приказ                                  | 20109/01-14                            |                                           | 09.07.2016 Тимофеев А.Е.     | № 20109/01-14 от 09.07.2016 Приказ                      | Принять к производству Сидоров С.С.  |               | Ген.директор          |
| э | 鸜   | Приказ                                  | 203707/03-12                           |                                           | 01.09.2017 Свиридова О.В.    | № 203707/03-12 от 01.09.2017 Приказ                     | Принять к производству Сидоров С.С.  |               | Ген.директор          |
| ۵ | 購   | Приказ                                  | 203710/05-12                           |                                           | 24.08.2017 Тимофеев А.Е.     | № 203710/05-12 от 24.08.2017 Приказ                     | Принять к производству Сидоров С.С.  |               | Ген.директор          |
| э | 曲   | Приказ                                  | 203710/05-13                           |                                           | 01.08.2017 Тимофеев А.Е.     | № 203710/05-13 от 01.08.2017 Приказ                     | Принять к производству Сидоров С.С.  |               | Ген.директор          |
| э | 曲   | Приказ                                  | 203710/05-14                           |                                           | 02.09.2017 Тимофеев А.Е.     | № 203710/05-14 от 02.09.2017 Приказ                     | Принять к производству Сидоров С.С.  |               | Ген.директор          |
| ۵ | 曲   | Приказ                                  | 203712/03-15                           |                                           | 10.09.2017 Тимофеев А.Е.     | № 203712/03-15 от 10.09.2017 Приказ                     | Принять к производству Сидоров С.С.  |               | Ген.директор          |
| ۵ | 聃   | Приказ                                  | 203806/06-18                           |                                           | 07.06.2018 Тимофеев А.Е.     | Приказ № 203806/06-18 от 07.06.2018                     | Принять к производству Сидоров С.С.  |               | Ген.директор          |
| э | 鸜   | Приказ                                  | 203808/06-18                           | 12.06.2018 Вишнёв А.Р.                    |                              | Приказ № 203808/06-18 от 12.06.2018                     | К исполнению                         | Сидоров С.С.  | Ген.директор          |
|   | 曲   | Приказ                                  | 203858/10-18                           |                                           | 22.10.2018 Тимофеев А.Е.     | Приказ № 203858/10-18 от 22.10.2018                     | Принять к производству Сидоров С.С.  |               | Ген.директор          |
| э | 曲   | Приказ                                  | 46010/12-13                            |                                           | 19.06.2016 Тимофеев А.Е.     | № 46010/12-13 от 19.06.2016 Приказ                      | Принять к производству Сидоров С.С.  |               | Ген.директор          |
|   | 里   | Приказ                                  | 46012/12-13                            |                                           | 23.06.2016 Тимофеев А.Е.     | № 46012/12-13 от 23.06.2016 Приказ                      | Принять к производству Сидоров С.С.  |               | Ген.директор          |
| э | 鸜   | Заказ                                   | 200-106                                |                                           | 02.08.2018 Бонковский С.Я.   | Заказ № 200-106 от 02.08.2018                           | К исполнению                         | Тимофеев А.Е. | Директор по экономике |
| э | 畫   | Договор                                 | $1001 - 1$                             | 01.10.2017 Иванов П.И.                    |                              | № 1001-1 от 01.10.2017 Договор                          | <b>Запустить</b>                     | Тимофеев А.Е. | Директор по экономике |
| ۵ | 購   | Договор                                 | $1003 - 1$                             | 18.10.2017 Иванов П.И.                    |                              | № 1003-1 от 18.10.2017 Договор                          | Открыть заказ                        | Тимофеев А.Е. | Директор по экономике |
| a | 曲   | Договор                                 | $1004 - 1$                             | 01.10.2017 Иванов П.И.                    |                              | № 1004-1 от 01.10.2017 Договор                          | Открыть заказ                        | Тимофеев А.Е. | Директор по экономике |
| э | 曲   | Договор                                 | 1005-1                                 | 30.09.2017 Иванов П.И.                    |                              | № 1005-1 от 30.09.2017 Договор                          | Открыть заказ                        | Тимофеев А.Е. | Директор по экономике |
|   | 驧   | Договор                                 | 608090103/04-12 02.07.2017 Иванов П.И. |                                           |                              | № 608090103/04-12 от 02.07.2017 Договор Открыть заказ   |                                      | Тимофеев А.Е. | Директор по экономике |
|   | 聨   | Договор                                 | 608090103/04-12 08.08.2017 Иванов П.И. |                                           |                              | № 608090103/04-12 от 08.08.2017 Договор Открыть заказ   |                                      | Тимофеев А.Е. | Директор по экономике |
| ۵ | 購   | Договор                                 | 608090103/04-12 28.08.2017 Иванов П.И. |                                           |                              | № 608090103/04-12 от 28.08.2017 Договор Открыть заказ   |                                      | Тимофеев А.Е. | Директор по экономике |
|   | 鸜   | Договор                                 | 608090103/04-12 05.09.2017 Иванов П.И. |                                           |                              | № 608090103/04-12 от 05.09.2017 Договор Запустить       |                                      | Тимофеев А.Е. | Директор по экономике |

<span id="page-184-0"></span>*Рисунок 234.Пример справочника "Решения о запуске"*

Каждый документ справочника имеет три обязательных реквизита, по которым обеспечивается уникальность документа:

- Наименование.
- Номер.
- $\bullet$  Дата.

Для каждого документа предусмотрен ввод фамилии специалиста, который подготовил данный документ, а также фамилии и должности руководителя, утвердившего данный документ.

Прежде всего, справочник предназначен для использования специалистами предприятия (например, отдела маркетинга) осуществляющими текущую работу с Заявками на производство.

Кроме, того информация из справочника может быть использована специалистами экономических (например, ПЭО) и финансовых (ФО) служб предприятия при подготовке шифров производственных затрат (ШПЗ) и определении источников финансирования Заказов.

Для того, чтобы добавить в справочник новый документ, необходимо выполнить следующие действия:

1 На панели инструментов нажать кнопку *Создать*.

В результате — в правой части окна задачи откроется область атрибутов с полями, предназначенными для заполнения (рис. [235](#page-185-0)).

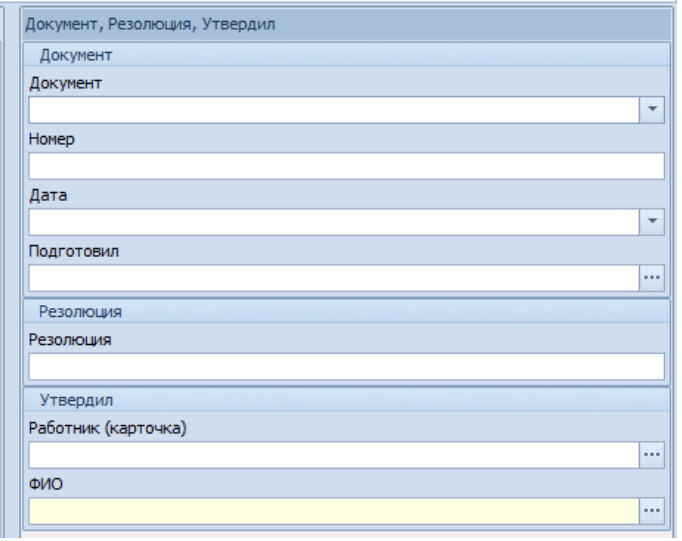

<span id="page-185-0"></span>*Рисунок 235.Поля для заполнения при создании нового документа*

- 2 Заполнить поля атрибутов:
	- 2.1 В блоке «**Документ**»:
		- 2.1.1 **Документ** полное (развёрнутое) наименование конкретного документа, который является основанием для запуска заказа в производство. Нужное наименование документа выбрать из выпадающего списка. Обязательный атрибут.
		- 2.1.2 **Номер** регистрационный номер документа по заводскому документообороту. Обязательный атрибут.
		- 2.1.3 **Дата** дата регистрации документа. Обязательный атрибут.
		- 2.1.4 **Подготовил** фамилия и инициалы специалиста, подготовившего данный документ.
	- 2.2 В блоке «**Резолюция**»:
		- 2.2.1 **Резолюция** текст резолюции руководителя наложенной на документ. Обязательный атрибут.
	- 2.3 В блоке «**Утвердил**»:
		- 2.3.1 **Работник (карточка)** табельный номер, фамилия и инициалы руководителя, и дата с которой данный работник находится в занимаемой должности. Обязательный атрибут. В таблице справочника эти данные не отображаются.
		- 2.3.2 **ФИО** фамилия и инициалы руководителя, утвердившего (подписавшего) данный документ. Заполняется автоматически после ввода данных в предыдущем поле (рис. [236](#page-186-0)).

| Документ, Резолюция, Утвердил     |
|-----------------------------------|
| Документ                          |
| Документ                          |
| Приказ<br>٠                       |
| Номер                             |
| 46584/12-18                       |
| Дата                              |
| 26, 12, 2018<br>▼                 |
| Подготовил                        |
| Ардашов В.С.<br>                  |
| Резолюция                         |
| Резолюция                         |
| Принять к производству            |
| Утвердил                          |
| Работник (карточка)               |
| 10000 Сидоров С.С. 16.06.2015<br> |
| ФИО                               |
| Сидоров С.С.<br>                  |

<span id="page-186-0"></span>*Рисунок 236.Пример заполнения полей для создания документа*

 3 Сохранить создаваемый документ. Для этого на панели инструментов нажать кнопку *Сохранить*.

В результате — область атрибутов закроется, а в таблице появится новая строка с вновь созданным документом (рис. [237](#page-186-1)).

|        | Решения о запуске                      |                                        |                                 |                              |                                                         |                                             |               |                       |
|--------|----------------------------------------|----------------------------------------|---------------------------------|------------------------------|---------------------------------------------------------|---------------------------------------------|---------------|-----------------------|
| Тип    |                                        |                                        |                                 | Документ                     |                                                         | Резолюция                                   |               | Утвердил              |
|        | $T C 1: o$<br>$\overline{\phantom{a}}$ | 2: Homep                               | $\triangle$ 3: Дата $\triangle$ | Подготовил                   | Обозначение                                             | Резолюция                                   | ФИО           | Должность             |
| 購<br>э | <b>Указание</b>                        | 11                                     |                                 |                              | 18.06.2018 Ардашинский Ю.М. Указание № 11 от 18.06.2018 | Открыть заказ                               | Сидоров С.С.  | Ген.директор          |
| 鸜<br>э | Указание                               | 12345/122                              |                                 | 02.08.2017 Воронковская А.В. | № 12345/122 от 02.08.2017 Указание                      | Открыть заказ                               | Сивов Н.Б.    | Ген.директор          |
| 典      | Указание                               | 12345/123                              |                                 | 02.07.2017 Воронковская А.В. | № 12345/123 от 02.07.2017 Указание                      | В производство                              | Сивов Н.Б.    | Ген.директор          |
| 驧<br>2 | Указание                               | 12345/124                              |                                 | 05.09.2017 Воронковская А.В. | № 12345/124 от 05.09.2017 Указание                      | Принять к производству Сивов Н.Б.           |               | Ген.директор          |
| 購      | Протокол                               | 15645/03-12                            |                                 | 19.09.2017 Свистунов А.Е.    | № 15645/03-12 от 19.09.2017 Протокол                    | Открыть заказ                               | Тимофеев А.Е. | Директор по экономике |
| 鸜<br>э | Протокол                               | 15645/03-13                            |                                 | 01.08.2017 Свистунов А.Е.    | № 15645/03-13 от 01.08.2017 Протокол                    | Открыть заказ                               | Тимофеев А.Е. | Директор по экономике |
| 鵬      | Протокол                               | 15645/03-14                            |                                 | 01.09.2017 Свистунов А.Е.    | № 15645/03-14 от 01.09.2017 Протокол                    | Открыть заказ                               | Тимофеев А.Е. | Директор по экономике |
| 鸜<br>э | Протокол                               | 15645/04-12                            |                                 | 17.08.2017 Свистунов А.Е.    | № 15645/04-12 от 17.08.2017 Протокол                    | <b>Запустить</b>                            | Тимофеев А.Е. | Директор по экономике |
| ■<br>э | Приказ                                 | $1002 - 1$                             |                                 | 26.09.2017 Иванов П.И.       | № 1002-1 от 26.09.2017 Приказ                           | Открыть заказ                               | Тимофеев А.Е. | Директор по экономике |
| 鸜<br>э | Приказ                                 | 1006-1                                 |                                 | 23.09.2017 Иванов П.И.       | № 1006-1 от 23.09.2017 Приказ                           | <b>Принять к производству Тимофеев А.Е.</b> |               | Директор по экономике |
| 驧      | Приказ                                 | 20109/01-14                            |                                 | 09.07.2016 Тимофеев А.Е.     | № 20109/01-14 от 09.07.2016 Приказ                      | Принять к производству Сидоров С.С.         |               | Ген.директор          |
| 鸜<br>э | Приказ                                 | 203707/03-12                           |                                 | 01.09.2017 Свиридова О.В.    | № 203707/03-12 от 01.09.2017 Приказ                     | Принять к производству Сидоров С.С.         |               | Ген.директор          |
| 購<br>э | Приказ                                 | 203710/05-12                           |                                 | 24.08.2017 Тимофеев А.Е.     | № 203710/05-12 от 24.08.2017 Приказ                     | Принять к производству Сидоров С.С.         |               | Ген.директор          |
| 鸜<br>э | Приказ                                 | 203710/05-13                           |                                 | 01.08.2017 Тимофеев А.Е.     | № 203710/05-13 от 01.08.2017 Приказ                     | Принять к производству Сидоров С.С.         |               | Ген.директор          |
| 驧      | Приказ                                 | 203710/05-14                           |                                 | 02.09.2017 Тимофеев А.Е.     | № 203710/05-14 от 02.09.2017 Приказ                     | Принять к производству Сидоров С.С.         |               | Ген.директор          |
| 驧<br>э | Приказ                                 | 203712/03-15                           |                                 | 10.09.2017 Тимофеев А.Е.     | № 203712/03-15 от 10.09.2017 Приказ                     | Принять к производству Сидоров С.С.         |               | Ген.директор          |
| 購      | Приказ                                 | 203806/06-18                           |                                 | 07.06.2018 Тимофеев А.Е.     | Приказ № 203806/06-18 от 07.06.2018                     | Принять к производству Сидоров С.С.         |               | Ген.директор          |
| 鸜<br>э | Приказ                                 | 203808/06-18                           | 12.06.2018 Вишнёв А.Р.          |                              | Приказ № 203808/06-18 от 12.06.2018                     | К исполнению                                | Сидоров С.С.  | Ген.директор          |
| 鵬      | Приказ                                 | 203858/10-18                           |                                 | 22.10.2018 Тимофеев А.Е.     | Приказ № 203858/10-18 от 22.10.2018                     | Принять к производству Сидоров С.С.         |               | Ген.директор          |
| 鸜<br>э | Приказ                                 | 46010/12-13                            |                                 | 19.06.2016 Тимофеев А.Е.     | № 46010/12-13 от 19.06.2016 Приказ                      | Принять к производству Сидоров С.С.         |               | Ген.директор          |
| 購<br>э | Приказ                                 | 46012/12-13                            |                                 | 23.06.2016 Тимофеев А.Е.     | № 46012/12-13 от 23.06.2016 Приказ                      | Принять к производству Сидоров С.С.         |               | Ген.директор          |
| 驧<br>э | Приказ                                 | 46584/12-18                            |                                 | 26.12.2018 Ардашов В.С.      | Приказ № 46584/12-18 от 26, 12, 2018                    | Принять к производству Сидоров С.С.         |               | Ген.директор          |
| 驧<br>л | Заказ                                  | 200-106                                |                                 | 02.08.2018 Бонковский С.Я.   | Заказ № 200-106 от 02.08.2018                           | К исполнению                                | Тимофеев А.Е. | Директор по экономике |
| 鸜      | Договор                                | $1001 - 1$                             |                                 | 01.10.2017 Иванов П.И.       | № 1001-1 от 01.10.2017 Договор                          | Запустить                                   | Тимофеев А.Е. | Директор по экономике |
| 購      | Договор                                | $1003 - 1$                             |                                 | 18.10.2017 Иванов П.И.       | № 1003-1 от 18.10.2017 Договор                          | Открыть заказ                               | Тимофеев А.Е. | Директор по экономике |
| 鸜      | Договор                                | $1004 - 1$                             |                                 | 01.10.2017 Иванов П.И.       | № 1004-1 от 01.10.2017 Договор                          | Открыть заказ                               | Тимофеев А.Е. | Директор по экономике |
| 購      | Договор                                | 1005-1                                 |                                 | 30.09.2017 Иванов П.И.       | № 1005-1 от 30.09.2017 Договор                          | Открыть заказ                               | Тимофеев А.Е. | Директор по экономике |
| 鸜<br>э | <b>Договор</b>                         | 608090103/04-12 02.07.2017 Иванов П.И. |                                 |                              | № 608090103/04-12 от 02.07.2017 Договор Открыть заказ   |                                             | Тимофеев А.Е. | Директор по экономике |
| 鸜      | Договор                                | 608090103/04-12 08.08.2017 Иванов П.И. |                                 |                              | № 608090103/04-12 от 08.08.2017 Договор Открыть заказ   |                                             | Тимофеев А.Е. | Директор по экономике |
| 購<br>э | Договор                                | 608090103/04-12 28.08.2017 Иванов П.И. |                                 |                              | № 608090103/04-12 от 28.08.2017 Договор Открыть заказ   |                                             | Тимофеев А.Е. | Директор по экономике |
| 鸜      | Договор                                | 608090103/04-12 05.09.2017 Иванов П.И. |                                 |                              | № 608090103/04-12 от 05.09.2017 Договор Запустить       |                                             | Тимофеев А.Е. | Директор по экономике |

<span id="page-186-1"></span>*Рисунок 237.Пример отображения в справочнике вновь созданного документа*

Для данного справочника рекомендуется установить следующий порядок сортировки записей:

- Документ.
- Номер.
- Дата.
- Подготовил.

# *4.28. Документы для утверждения этапов ПП*

Учитывая всю важность работ технического и организационного характера, связанных с подготовкой производства (ПП), от которой в конечном счёте зависит качество продукции и рост её выпуска, ведение документов для утверждения этапов подготовки производства является составной частью обязательной работы по закрытию этапов подготовки производства.

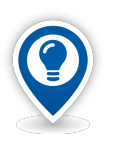

*Данный справочник рекомендуется использовать только в случае планирования работ по ведению подготовки производства в системе ГОЛЬФСТРИМ.* 

*Если такое планирование на предприятии не ведётся — при формировании ПСп в настройках копирования необходимо проставить галки для следующих параметров:* 

- *«Дата Норм (факт)»;*
- *«Дата РЦ (факт)»;*
- *«Дата ПП (факт)».*

Справочник «**Документы для утверждения этапов ПП**» содержит полный перечень различных документов, которые являются основанием для закрытия конкретных этапов подготовки производства по Заказам заказчиков и Заказам на склад.

Каждый документ справочника имеет три обязательных реквизита, по которым обеспечивается уникальность документа:

- Наименование.
- Номер.
- $\bullet$  Дата.

Учитывая, что каждая стадия подготовки производства содержит разнородные работы, в том числе расчётные, проектные, экономические, которые могут выполняться на определённых этапах, отличаясь содержанием, каждый документ в справочнике имеет привязку к конкретному этапу подготовки производства.

Прежде всего, справочник предназначен для использования специалистами предприятия (например, бюро подготовки производства отдела главного технолога) осуществляющими планирование и контроль хода выполнения работ по подготовке производства. Кроме, того данные справочника могут быть использованы заинтересованными специалистами (например, исполнителями этапов) и других структурных подразделений предприятия.

Для того, чтобы добавить в справочник новый документ, необходимо выполнить следующие действия:

1 На панели инструментов нажать кнопку *Создать*.

В результате — в правой части окна задачи откроется область атрибутов с полями, предназначенными для заполнения (рис. [238](#page-188-0)).

| Документ       |                          |
|----------------|--------------------------|
| Документ       |                          |
|                |                          |
| Номер          |                          |
|                |                          |
| Дата           |                          |
| 30.04.2021     | $\overline{\phantom{a}}$ |
| <b>Bran NN</b> |                          |
|                | $\overline{\phantom{a}}$ |
| Подготовил     |                          |
| ФИО            |                          |
|                | $\cdots$                 |
| Дата           |                          |
|                | $\overline{\phantom{a}}$ |
| Утвердил       |                          |
| ФИО            |                          |
|                | $\cdots$                 |
| Дата           |                          |

<span id="page-188-0"></span>*Рисунок 238.Поля для заполнения при создании нового документа*

- <span id="page-188-1"></span> 2 Заполнить поля атрибутов:
	- 2.1 **Документ** полное (развёрнутое) наименование конкретного документа, который является основанием для закрытия конкретного этапа подготовки производства. Нужное наименование документа выбрать из окна справочника «**Наименования документов**». Обязательный атрибут.
	- 2.2 **Номер** регистрационный номер документа по заводскому документообороту. Обязательный атрибут.
	- 2.3 **Дата** дата регистрации документа. Обязательный атрибут.
	- 2.4 **Этап ПП** наименование конкретного этапа подготовки производства. Нужный этап выбрать из выпадающего списка. В списке представлены следующие этапы ПП:
		- **КСИ:**
		- Комплектация;
		- Расцеховка;
		- ВПд $B^9$  $B^9$ ;
		- Заготовка;
		- Материал;
		- Разработка ТП;
		- Трудовые нормативы;
		- Оборудование;
		- Техоснастка;
		- Инструмент;
		- Вспомогательный материал;
		- Трудовые ресурсы.
- <span id="page-188-2"></span>[9](#page-188-1) Ведомость подетальной входимости;

| Документ                     |                          |
|------------------------------|--------------------------|
| Документ                     |                          |
| Документ                     |                          |
| Ведомость заготовок          | $\overline{\phantom{a}}$ |
| Homep                        |                          |
| ИЖКС.30040.00518             |                          |
| Дата                         |                          |
| 04.01.2019                   | $\overline{\phantom{a}}$ |
| Этап подготовки производства |                          |
| <b>Заготовка</b>             | $\overline{\phantom{a}}$ |

*Рисунок 239.Пример заполнения полей для создания документа*

- 2.5 Заполнить поля в блоке «**Подготовил**».
- 2.6 Заполнить поля в блоке «**Утвердил**».
- 3 Сохранить создаваемый документ. Для этого на панели инструментов нажать кнопку *Сохранить*.

В результате — область атрибутов закроется, а в таблице справочника появится новая строка с вновь созданным документом (рис. [240](#page-189-0)).

|  |                                                |                               | Документы для утверждения этапов ПП     |                              |      |                                                                                                    |                  |                                                        |          |               |     |
|--|------------------------------------------------|-------------------------------|-----------------------------------------|------------------------------|------|----------------------------------------------------------------------------------------------------|------------------|--------------------------------------------------------|----------|---------------|-----|
|  | $3$ Tan $\Pi$ $\rightarrow$                    |                               |                                         |                              |      |                                                                                                    |                  |                                                        |          |               |     |
|  | Тип                                            |                               |                                         |                              |      | Документ                                                                                                    |                  | Подготовил                                             | Утвердил | Аннулирование |     |
|  |                                                | T C                           | Документ                                | 2: Homep<br>$\blacktriangle$ | Дата | Обозначение                                                                                                  |                  | Этап ПП Просмотр ФИО Должность Дата ФИО Должность Дата |          | Дата          | Код |
|  | $\triangleright$ 3 Tan $\Pi$ : 00.             |                               |                                         |                              |      |                                                                                                    |                  |                                                        |          |               |     |
|  |                                                | > Этап ПП: 00. ВПдВ           |                                         |                              |      |                                                                                                    |                  |                                                        |          |               |     |
|  | $\triangleright$ $\exists$ Tan $\Pi$ : 01. KCM |                               |                                         |                              |      |                                                                                                    |                  |                                                        |          |               |     |
|  |                                                | > Этап ПП : 03. Расцеховка    |                                         |                              |      |                                                                                                    |                  |                                                        |          |               |     |
|  |                                                | • Этап ПП: 04. Заготовка      |                                         |                              |      |                                                                                                    |                  |                                                        |          |               |     |
|  | > 0                                            | l D€                          |                                         |                              |      | Ведомость заготовок ИЖКС.30040.00352 14.10.16 № ИЖКС.30040.00352 от 14.10.2016 Ведомость заготовок Заготовка | $\boldsymbol{a}$ |                                                        |          |               |     |
|  | $\circ$<br>$\mathbf{r}$                        | ×                             |                                         |                              |      | Ведомость заготовок ИЖКС.30040.00408 14.02.18 № ИЖКС.30040.00408 от 14.02.2018 Ведомость заготовок Заготовка | $\boxed{a}$      |                                                        |          |               |     |
|  | > 0                                            | ₩                             |                                         |                              |      | Ведомость заготовок ИЖКС.30040.00415 05.03.18 № ИЖКС.30040.00415 от 05.03.2018 Ведомость заготовок Заготовка | $\boldsymbol{a}$ |                                                        |          |               |     |
|  | >1/4                                           | ₩                             |                                         |                              |      | Ведомость заготовок ИЖКС.30040.00518 04.07.19 № ИЖКС.30040.00518 от 04.07.2019 Ведомость заготовок Заготовка | $a$ ]            |                                                        |          |               |     |
|  |                                                | > Этап ПП : 05. Материал      |                                         |                              |      |                                                                                                    |                  |                                                        |          |               |     |
|  |                                                | > Этап ПП : 06. Разработка ТП |                                         |                              |      |                                                                                                    |                  |                                                        |          |               |     |
|  |                                                |                               | > Этап ПП: 08. Трудовые нормативы       |                              |      |                                                                                                    |                  |                                                        |          |               |     |
|  |                                                | > Этап ПП: 09. Оборудование   |                                         |                              |      |                                                                                                    |                  |                                                        |          |               |     |
|  |                                                | > Этап ПП: 10. Техоснастка    |                                         |                              |      |                                                                                                    |                  |                                                        |          |               |     |
|  |                                                | > Этап ПП: 11. Инструмент     |                                         |                              |      |                                                                                                    |                  |                                                        |          |               |     |
|  |                                                | > Этап ПП: 12. Комплектация   |                                         |                              |      |                                                                                                    |                  |                                                        |          |               |     |
|  |                                                |                               | > Этап ПП: 13. Вспомогательный материал |                              |      |                                                                                                    |                  |                                                        |          |               |     |
|  |                                                |                               | > Этап ПП : 14. Трудовые ресурсы        |                              |      |                                                                                                    |                  |                                                        |          |               |     |
|  |                                                |                               | > Этап ПП: 15. Подготовка производства  |                              |      |                                                                                                    |                  |                                                        |          |               |     |

<span id="page-189-0"></span>*Рисунок 240.Пример отображения в справочнике вновь созданного документа*

Все документы в справочнике сгруппированы по Этапам подготовки производства.

Для данного справочника рекомендуется установить следующий порядок сортировки записей:

- Документ;
- Номер;
- $\bullet$  Дата.

## *4.29. Решения о закрытии*

Справочник «**Решения о закрытии**» (рис. [241\)](#page-190-0) содержит перечень документов в которых утверждается решение о закрытии производственных заказов:

- Заказы заказчиков.
- Заказы на склад.

|   |                 | Решения о закрытии заказов          |                              |              |                                        |
|---|-----------------|-------------------------------------|------------------------------|--------------|----------------------------------------|
|   | Тип             |                                     |                              | Документ     |                                        |
|   |                 | $T C $ 1: Документ $\blacktriangle$ | 2: Homep<br>$\blacktriangle$ | 3: Дата<br>▴ | Обозначение                            |
|   | $\blacklozenge$ | Извещение                           | ДМЩ.2742-17                  | 02.07.2017   | Извещение № ДМЩ. 2742-17 от 02.07.2017 |
|   |                 | Извещение                           | ДМЩ.2758-17                  | 08.08.2017   | Извещение № ДМЩ. 2758-17 от 08.08.2017 |
|   |                 | Извешение                           | ДМЩ.2762-17                  | 01.09.2017   | Извещение № ДМЩ.2762-17 от 01.09.2017  |
|   |                 | Извещение                           | ДМЩ.2804-17                  | 13.10.2017   | Извещение № ДМЩ. 2804-17 от 13.10.2017 |
|   |                 | Приказ                              | 28013/07-17                  | 02.07.2017   | Приказ № 28013/07-17 от 02.07.2017     |
|   | ◆               | Приказ                              | 28035/08-17                  | 08.08.2017   | Приказ № 28035/08-17 от 08.08.2017     |
|   |                 | Приказ                              | 28046/09-17                  | 04.09.2017   | Приказ № 28046/09-17 от 04.09.2017     |
| ۵ |                 | Протокол                            | 14245/07-17                  | 01.07.2017   | Протокол № 14245/07-17 от 01.07.2017   |
|   |                 | Протокол                            | 14259/08-17                  | 01.08.2017   | Протокол № 14259/08-17 от 01.08.2017   |
|   | ◆               | Протокол                            | 14274/09-17                  | 01.09.2017   | Протокол № 14274/09-17 от 01.09.2017   |
|   | ÷.              | Протокол                            | 14285/09-17                  | 19.09.2017   | Протокол № 14285/09-17 от 19.09.2017   |
|   | ÷.              | Протокол                            | 17268/08-17                  | 21.08.2017   | Протокол № 17268/08-17 от 21.08.2017   |
|   | $\bullet$ .     | Указание                            | 908042/03-16                 | 21.03.2016   | Указание № 908042/03-16 от 21.03.2016  |
| ۵ | ÷.              | Указание                            | 908058/09-17                 | 05.09.2017   | Указание № 908058/09-17 от 05.09.2017  |
|   |                 | Указание                            | 908354/08-17                 | 02.08.2017   | Указание № 908354/08-17 от 02.08.2017  |

<span id="page-190-0"></span>*Рисунок 241.Пример справочника "Решения о закрытии заказов"*

На основании этих документов полностью или частично изготовленные Заказы закрываются. Специальным действием они переводятся в состояние **Выполнен**.

Каждый документ справочника имеет три обязательных реквизита, по которым обеспечивается уникальность документа:

- Наименование.
- Номер.
- $\bullet$  Дата.

Прежде всего, справочник предназначен для использования специалистами предприятия (например, отдела маркетинга) курирующими изготовление Заказов и контролирующими ход выполнения заключённых договоров. Кроме, того данные справочника могут быть использованы специалистами производственных (например, ПДО), экономических (например, ПЭО) и финансовых (ФО) служб предприятия при подготовке различных отчётов.

Для того, чтобы добавить в справочник новый документ, необходимо выполнить следующие действия:

1 На панели инструментов нажать кнопку *Создать*.

В результате — в правой части окна задачи откроется область атрибутов с полями, предназначенными для заполнения (рис. [242](#page-191-0)).

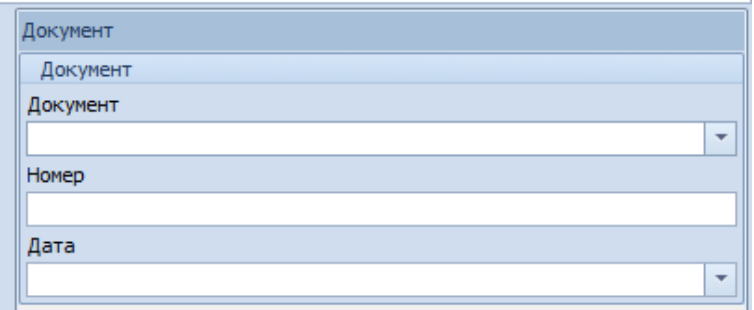

<span id="page-191-0"></span>*Рисунок 242.Поля для заполнения при создании нового документа*

- 2 Заполнить поля атрибутов:
	- 2.1 **Документ** полное (развёрнутое) наименование конкретного документа, который является основанием для закрытия Заказа. Нужное наименование документа выбрать из выпадающего списка. Обязательный атрибут.
	- 2.2 **Номер** регистрационный номер документа по заводскому документообороту. Обязательный атрибут.
	- 2.3 **Дата** дата регистрации документа. Обязательный атрибут.

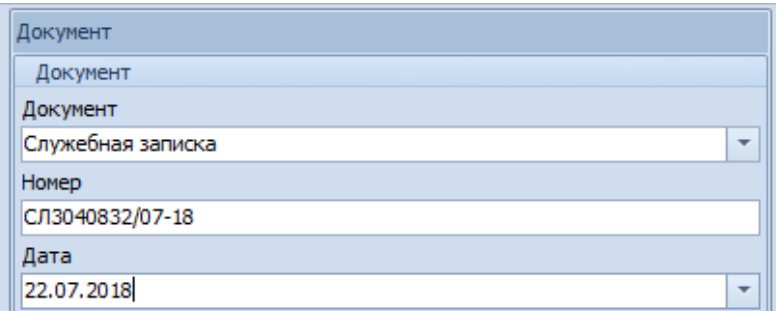

*Рисунок 243.Пример заполнения полей для создания документа*

 3 Сохранить создаваемый документ. Для этого на панели инструментов нажать кнопку *Сохранить*.

В результате — область атрибутов закроется, а в таблице справочника появится новая строка с вновь созданным документом (рис. [244](#page-192-0)).

Для справочника «**Решения о закрытии**» рекомендуется установить следующий порядок сортировки записей:

- Документ.
- Номер.
- Дата.

|   |                 |     | Решения о закрытии заказов |                 |           |                                                              |
|---|-----------------|-----|----------------------------|-----------------|-----------|--------------------------------------------------------------|
|   | Тип             |     |                            |                 | Документ  |                                                              |
|   |                 | T C | 1: Документ<br>٠           | 2: Homep<br>٠   | 3: Дата ▲ | Обозначение                                                  |
| a |                 |     | <b>Извещение</b>           | ДМЩ.2742-17     |           | 02.07.2017 Извещение № ДМЩ.2742-17 от 02.07.2017             |
|   |                 |     | Извещение                  | ДМЩ.2758-17     |           | 08.08.2017 Извещение № ДМЩ.2758-17 от 08.08.2017             |
|   |                 |     | <b>Извещение</b>           | ДМЩ.2762-17     |           | 01.09.2017 Извещение № ДМЩ.2762-17 от 01.09.2017             |
| a | ◆               |     | Извещение                  | ДМЩ.2804-17     |           | 13.10.2017 Извещение № ДМШ. 2804-17 от 13.10.2017            |
| a | ◆               |     | Приказ                     | 28013/07-17     |           | 02.07.2017 Приказ № 28013/07-17 от 02.07.2017                |
|   |                 |     | Приказ                     | 28035/08-17     |           | 08.08.2017 Приказ № 28035/08-17 от 08.08.2017                |
|   | $\blacklozenge$ |     | Приказ                     | 28046/09-17     |           | 04.09.2017 Приказ № 28046/09-17 от 04.09.2017                |
|   |                 |     | Протокол                   | 14245/07-17     |           | 01.07.2017 Протокол № 14245/07-17 от 01.07.2017              |
| a | $\blacklozenge$ |     | Протокол                   | 14259/08-17     |           | 01.08.2017 Протокол № 14259/08-17 от 01.08.2017              |
| a | $\blacklozenge$ |     | Протокол                   | 14274/09-17     |           | 01.09.2017 Протокол № 14274/09-17 от 01.09.2017              |
| a |                 |     | Протокол                   | 14285/09-17     |           | 19.09.2017 Протокол № 14285/09-17 от 19.09.2017              |
|   |                 |     | Протокол                   | 17268/08-17     |           | 21.08.2017 Протокол № 17268/08-17 от 21.08.2017              |
|   |                 |     | Служебная записка          | СЛ3040806/06-18 |           | 28.06.2018 Служебная записка № СЛ3040806/06-18 от 28.06.2018 |
|   |                 |     | Служебна<br>писка          | СЛ3040832/07-18 |           | 22.07.2018 Служебная записка № СЛ3040832/07-18 от 22.07.2    |
|   | ◆               |     | Указание                   | 908042/03-16    |           | 21.03.2016 Указание № 908042/03-16 от 21.03.2016             |
| a |                 |     | Указание                   | 908058/09-17    |           | 05.09.2017 Указание № 908058/09-17 от 05.09.2017             |
|   |                 |     | Указание                   | 908354/08-17    |           | 02.08.2017 Указание № 908354/08-17 от 02.08.2017             |

<span id="page-192-0"></span>*Рисунок 244.Пример отображения в справочнике вновь созданного документа*

#### *4.30. Импорт заполненных справочников из базы «Эталон-ГОЛЬФСТРИМ»*

Функция импорта данных позволяет импортировать, имеющиеся в справочниках базы «Эталон-ГОЛЬФСТРИМ» данные, в целевую БД.

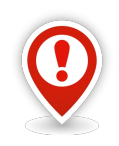

*Импорт данных из справочников должен выполняться пользователем, который имеет права «Администратор».* 

Для того, чтобы выполнить импорт данных из справочников, необходимо выполнить следующие действия:

 1 В «**ГОЛЬФСТРИМ Клиент**» в меню «**Сервис**» выбрать действие «**Импорт справочников**» (рис. [245\)](#page-193-0).

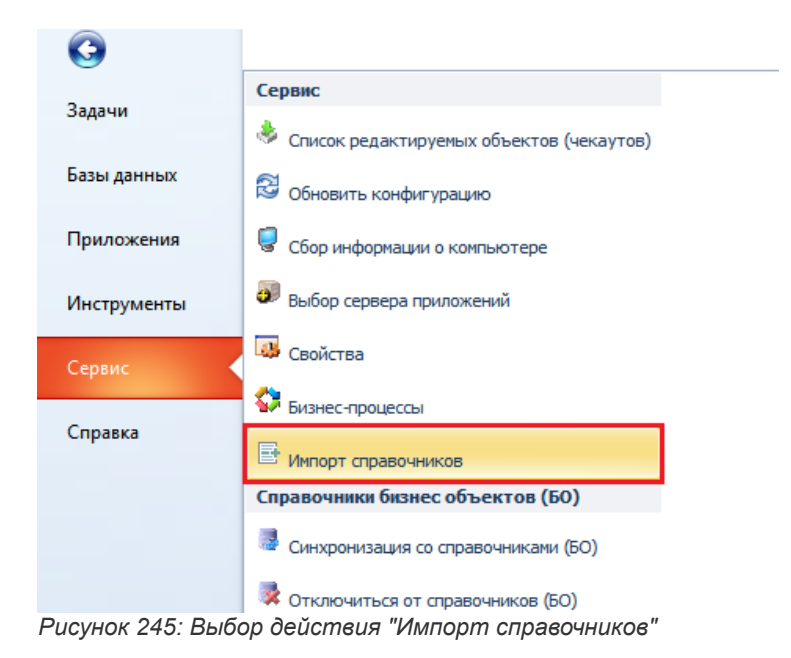

В результате — запустится **ImportData.exe** и откроется диалоговое окно «**Импорт данных**» (рис. [246](#page-193-1)).

<span id="page-193-0"></span>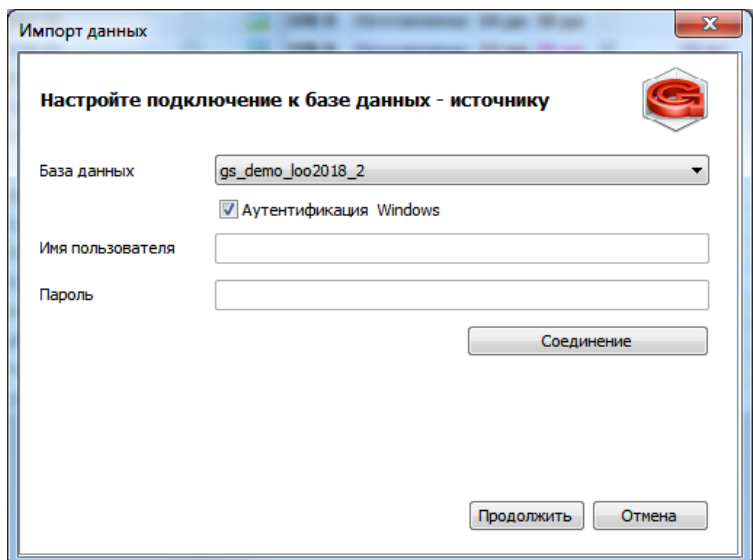

<span id="page-193-1"></span>*Рисунок 246: Пример диалогового окна "Импорт данных"*

 2 В диалоговом окне «**Импорт данных**» выполнить настройку подключения к базе данныхисточнику, в которой хранятся эталонные данные для экспорта в целевую БД.

Для этого необходимо выполнить следующие действия:

 2.1 В поле «**База данных**» указать эталонную базу данных (эта та эталонная БД, из которой справочники будут выгружаться), выбрав её из выпадающего списка (рис. [247\)](#page-194-0).

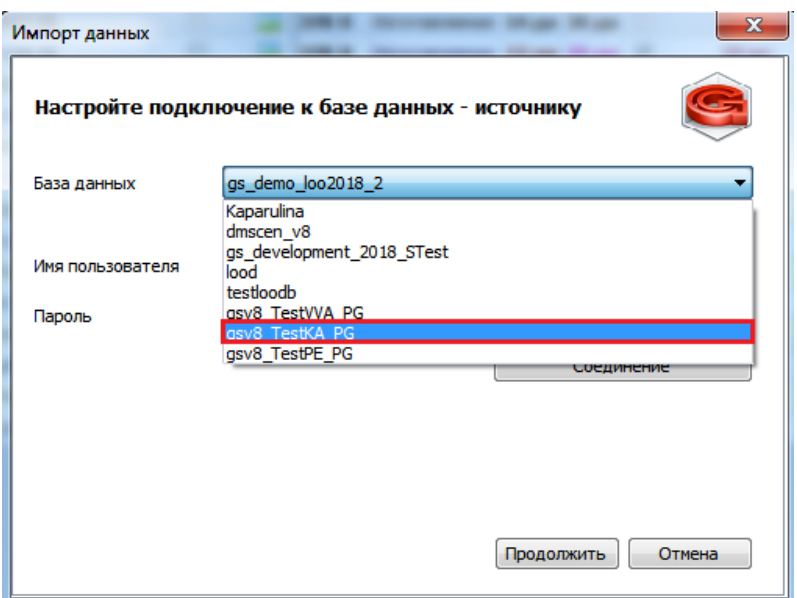

<span id="page-194-0"></span>*Рисунок 247: Пример выбора эталонной БД из выпадающего списка*

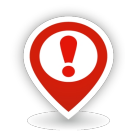

*Чтобы в выпадающем списке появилась эталонная БД, необходимо её предварительно развернуть используя приложение «ГОЛЬФСТРИМ Конфигуратор» (Сервис \ Управление базами данных \ Создать БД из эталона), рис. [248.](#page-194-1)*

*Эталонные БД для MSSQL и Postgres поставляются в дистрибутиве.*

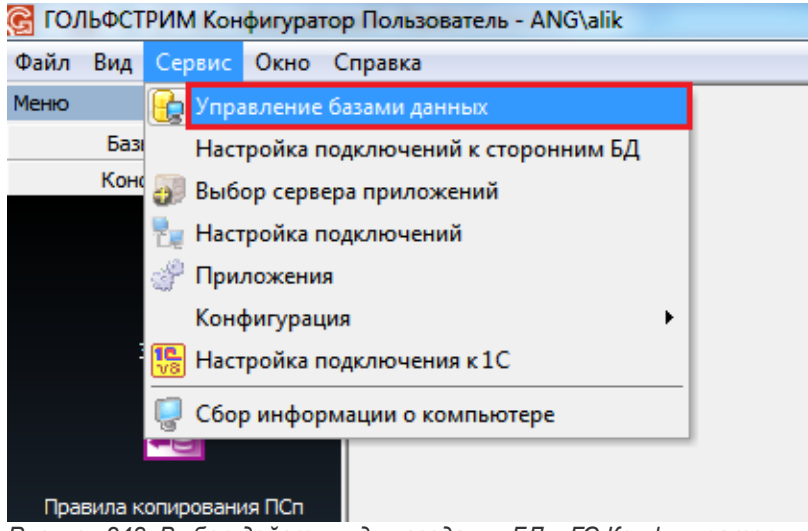

<span id="page-194-1"></span>Рисунок 248: Выбор действия для создания БД в ГС Конфигуратор

 2.2 Указать тип аутентификации. По умолчанию включён режим **Аутентификация Windows** (рис. [249\)](#page-195-0).

Если вы хотите использовать аутентификацию СУБД, необходимо выключить опцию (снять галку в чекбоксе) «**Аутентификация Windows**». При этом станут доступными поля «**Имя пользователя**» и «**Пароль**».

Для подключения к БД, в этих полях необходимо указать логин и пароль того пользователя, зарегистрированного в этой СУБД, которые указывались при разворачивании БД.

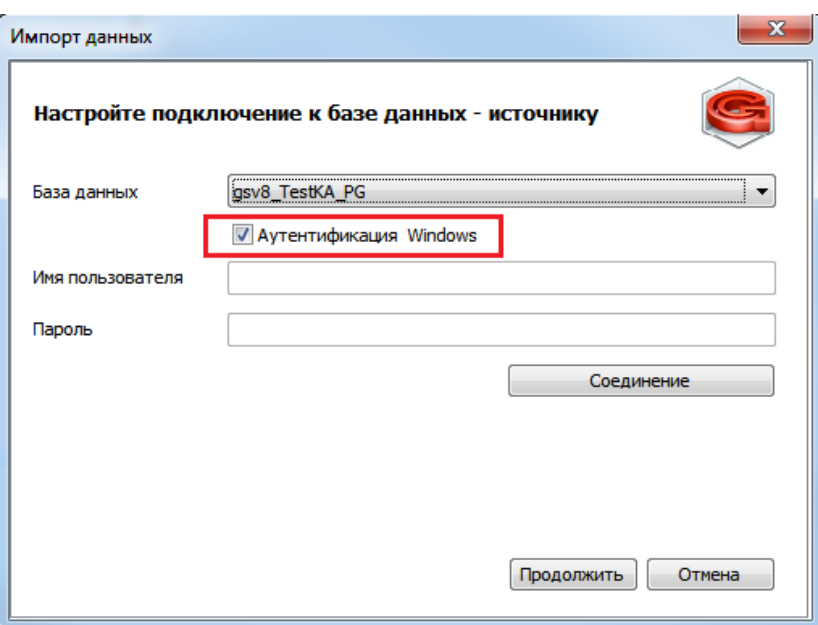

<span id="page-195-0"></span>*Рисунок 249: Пример выбора типа аутентификации*

- 2.3 Для соединения с базой данных нажать кнопку *Соединение*.
- 2.4 После того, как соединение будет установлено, на экран будет выдано соответствующее сообщение в информационном окне «**Информация**» (рис. [250](#page-195-1)).

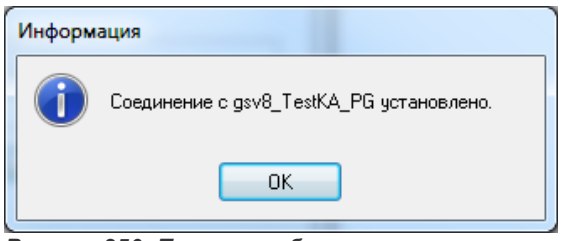

<span id="page-195-1"></span>*Рисунок 250: Пример сообщения*

- 2.5 Подтвердить сообщение нажатием на кнопку *OK*.
	- В результате информационное окно закроется.
- 2.6 В диалоговом окне «**Импорт данных**» нажать кнопку *Продолжить*.
	- В результате будет загружено диалоговое окно «**Настройте подключение к базе данных - приёмнику**» (рис. [251\)](#page-196-0).

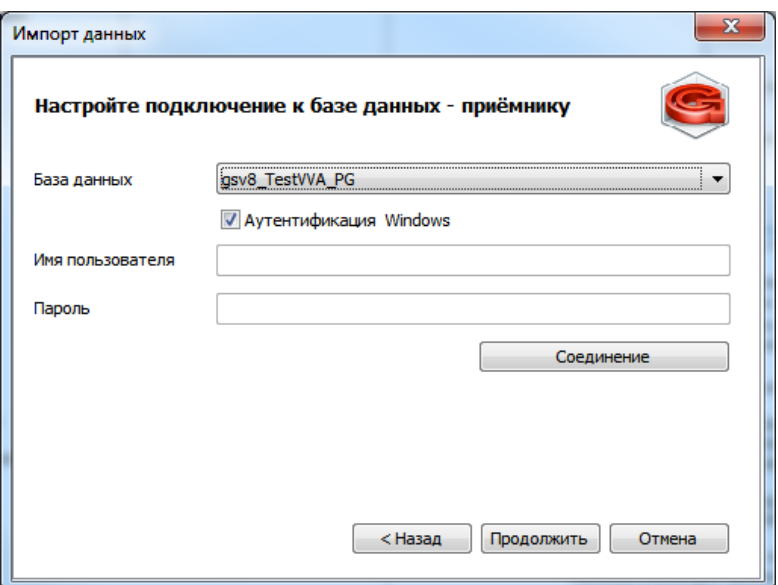

<span id="page-196-0"></span>*Рисунок 251: Пример диалогового окна*

 3 В диалоговом окне «**Настройте подключение к базе данных - приёмнику**» выполнить настройку подключения к базе данных-приёмнику, в которую необходимо импортировать эталонные данные.

Для этого необходимо выполнить следующие действия:

 3.1 В поле «**База данных**» указать целевую базу данных (эта та БД, в которую справочники будут импортированы). Автоматически, по умолчанию, в качестве БД-приёмника подставится текущая БД, к которой подключён клиент (см. рис. [251](#page-196-0)).

При необходимости, можно указать другую базу, выбрав её из выпадающего списка.

 3.2 Указать тип аутентификации. По умолчанию включён режим **Аутентификация Windows** (см. рис. [251](#page-196-0)).

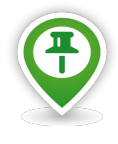

*Если вы хотите использовать аутентификацию СУБД, необходимо выключить опцию (снять галку в чекбоксе) «Аутентификация Windows». При этом станут доступными поля «Имя пользователя» и «Пароль».*

*Для подключения к БД, в этих полях н*еобходимо указать логин и пароль того пользователя, зарегистрированного в этой СУБД, которые указывались при разворачивании БД.

- 3.3 Для соединения с базой данных нажать кнопку *Соединение*.
- 3.4 После того, как соединение будет установлено, на экран будет выдано соответствующее сообщение в информационном окне «**Информация**» (рис. [252](#page-196-1)).

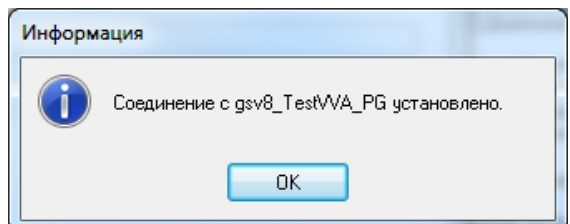

<span id="page-196-1"></span>*Рисунок 252: Пример сообщения*

- 3.5 Подтвердить сообщение нажатием на кнопку *OK*.
	- В результате информационное окно закроется.
- 3.6 В диалоговом окне «**Настройте подключение к базе данных приёмнику**» нажать кнопку *Продолжить*.

В результате — будет загружено диалоговое окно «**Укажите дополнительные параметры**» (рис. [253\)](#page-197-1) для выбора справочников ГОЛЬФСТРИМ, которые необходимо импортировать в целевую БД.

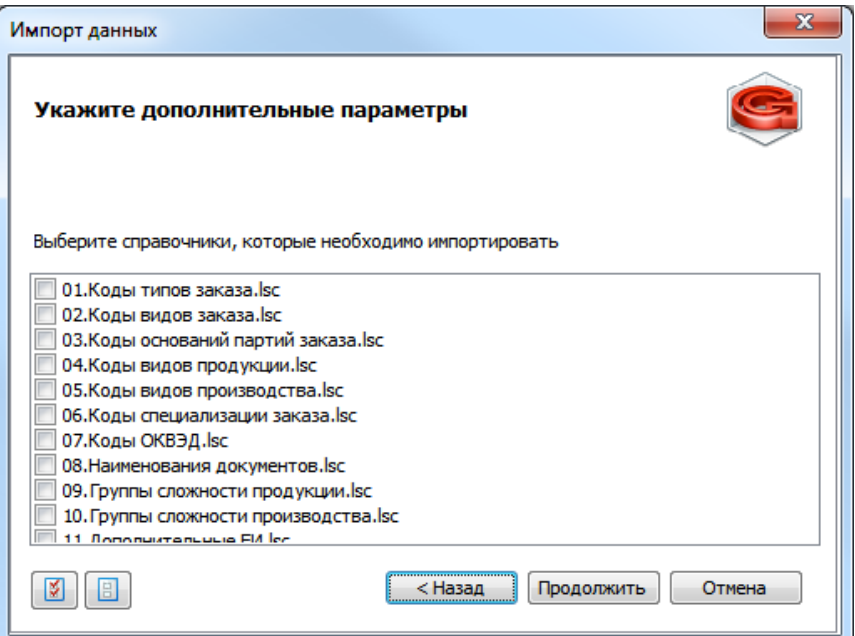

<span id="page-197-1"></span>*Рисунок 253: Пример диалогового окна выбора справочников для импорта*

- 4 В диалоговом окне «**Укажите дополнительные параметры**» необходимо выполнить следующие действия:
	- 4.1 Выделить галками справочники, которые необходимо импортировать в целевую БД, после чего нажать кнопку *Продолжить* (рис. [254](#page-197-0)).

<span id="page-197-0"></span>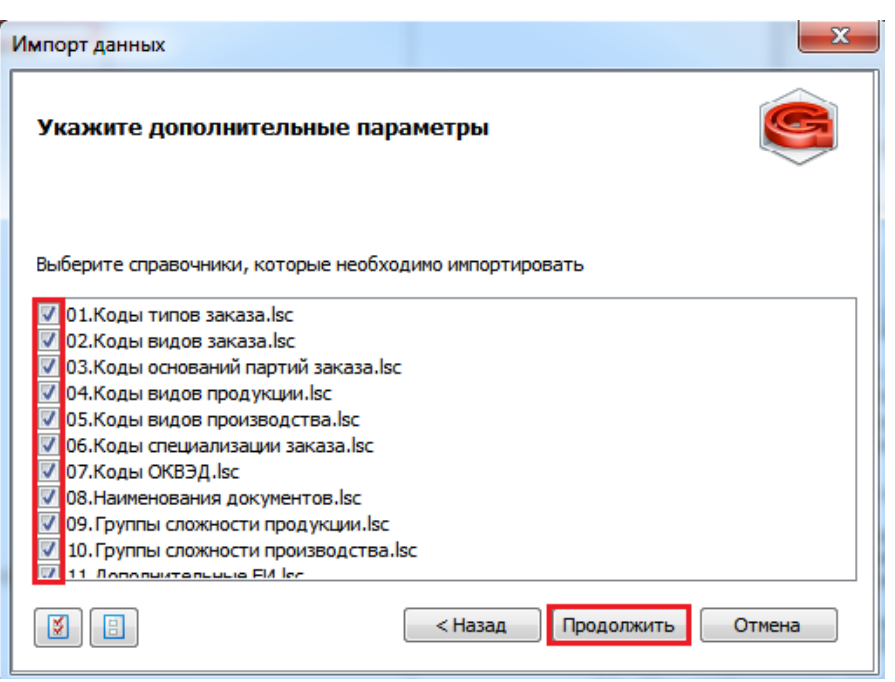

*Рисунок 254: Пример выбора справочников для импорта в целевую БД*

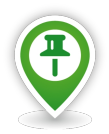

*При выборе справочников в списке можно воспользоваться кнопками Выбрать все и Отменить выбор, которые находятся на панели инструментов диалогового окна.*

*В списке представлены все справочники ГОЛЬФСТРИМ, которые являются отдельными объектами.*

*Все справочники в списке пронумерованы, чтобы зависимые справочники импортировались в определённом порядке.* 

*Почти все справочники импортируются одиночными объектами, некоторые, например, справочник «Производственный календарь», импортируется в связке с подчиненным типом !День.*

В результате — будет запущена процедура импорта данных (рис. [255\)](#page-198-1).

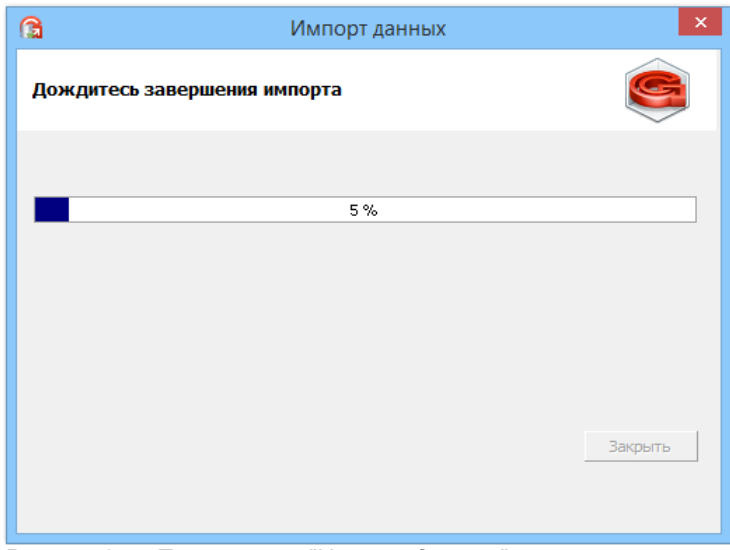

<span id="page-198-1"></span>*Рисунок 255: Пример окна "Импорт данных"*

 4.2 По окончании выполнения процедуры импорта справочников, на экран будет выдано соответствующее сообщение в окне «**Импорт данных**» (рис. [256\)](#page-198-0).

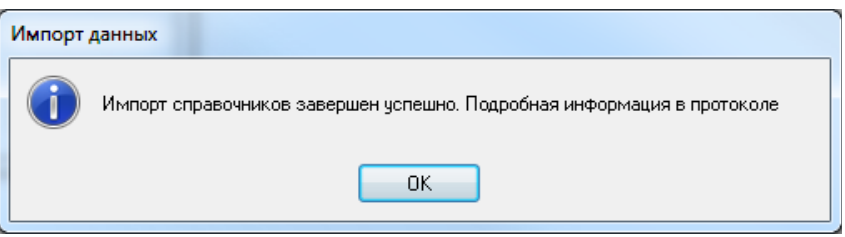

*Рисунок 256: Пример сообщения в окне "Импорт данных"*

- <span id="page-198-0"></span> 4.3 Подтвердить сообщение нажатием на кнопку *OK*.
	- В результате информационное окно закроется.
- 5 По результатам выполненного импорта справочников будет сформирован протокол результатов импорта.
- 6 Для просмотра содержания протокола в окне «**Импорт данных**» необходимо нажать на ссылку «**Протокол**» (рис. [257\)](#page-199-0).

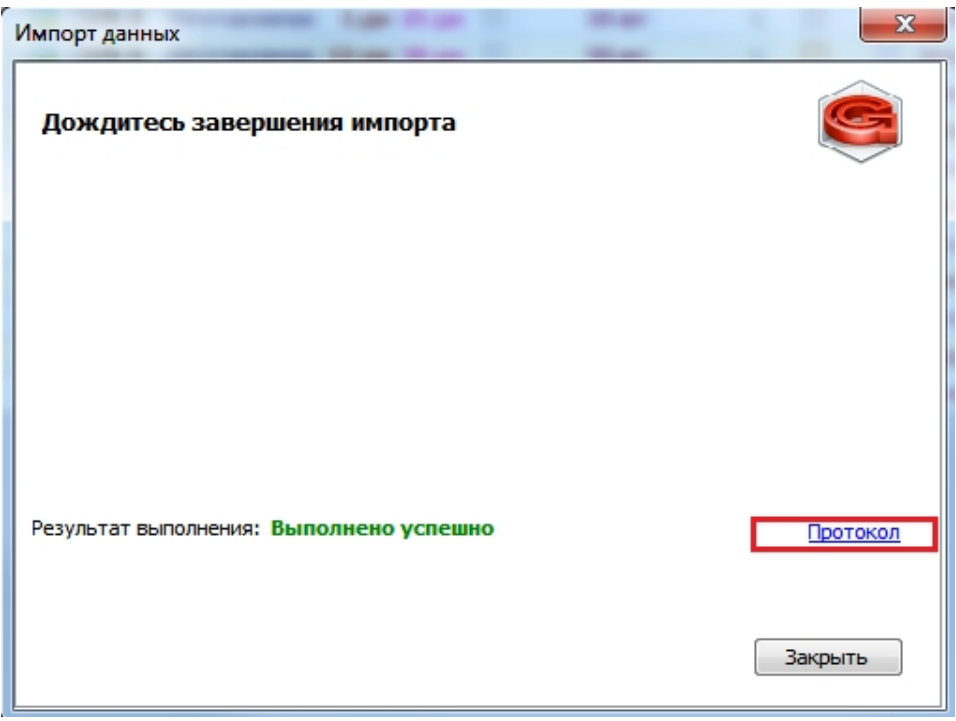

*Рисунок 257: Пример отображения результата импорта в окне "Импорт данных"*

<span id="page-199-0"></span>В результате — будет открыто окно «**ImportData.log — Блокнот**» с отображением содержания протокола выполненного импорта справочников (рис. [258](#page-199-1)).

При наличии сообщений об ошибках — ошибки необходимо исправить и повторить процедуру импорта.

|  | ImportData.log - Блокнот  |                                                                                                    |  |  |  | □ |  |
|--|---------------------------|----------------------------------------------------------------------------------------------------|--|--|--|---|--|
|  |                           | Файл Правка Формат Вид Справка                                                                                                    |  |  |  |   |  |
|  | $ 06.06.202316:47:15: --$ | "06.06.2023 16:47:15 : Создан объект. Тип - "!Группа сложности продукции". Ключевой атрибут - "1 <br>"2" - 06.06.2023 16:47:15 : Создан объект. Тип - "!Группа сложности продукции". Ключевой атрибут -<br>06.06.2023 16:47:15 : Создан объект. Тип - "!Группа сложности продукции". Ключевой атрибут - "3"<br>06.06.2023 16:47:15 : Создание объектов для справочника "09.Группы сложности продукции.lsc" завершено успешно. |  |  |  |   |  |
|  |                           |                                                                                                    |  |  |  |   |  |
|  |                           |                                                                                                    |  |  |  |   |  |
|  |                           |                                                                                                    |  |  |  |   |  |

*Рисунок 258: Пример отображения протокола импорта справочников*

<span id="page-199-1"></span> 7 Завершить процедуру импорта справочников. Для этого в диалоговом окне «**Импорт данных**» нажать кнопку *Закрыть* (рис. [259\)](#page-200-0).

<span id="page-200-0"></span>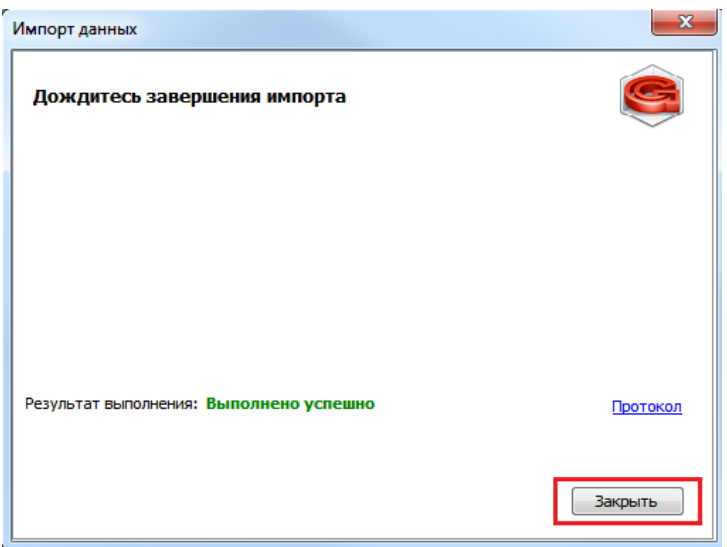

*Рисунок 259: Кнопка "Закрыть" в окне "Импорт данных"*

# *Глава 5. Конфигурирование ГОЛЬФСТРИМ*

## *5.1. Настройка задач и компоновок*

Задачи и компоновки являются основными элементами пользовательского интерфейса системы ГОЛЬФСТРИМ.

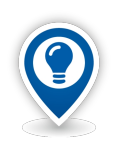

*Задача — часть программы в виде рабочей функции, при выполнении которой получается требуемый результат.* 

*Компоновка — набор и взаимное положение стандартных областей, содержащих структурированную информацию об объекте.*

Настроенные для выполнения деятельности определенного вида, пользовательские интерфейсы различных групп пользователей используются для организации рабочих мест. Например, включив пользователя в группу «Диспетчеры», ему будут доступны все действия в ГОЛЬФСТРИМ, настроенные для данной группы.

Если пользователь включен в несколько групп, загружаемый пользовательский интерфейс будет содержать функционал всех групп.

Система ГОЛЬФСТРИМ позволяет гибко настраивать пользовательский интерфейс (без программирования) для различных групп пользователей.

В этой главе описаны основные приемы создания и настройки таких элементов интерфейса, как **Дерево задач, Задачи, Компоновки**.

## *5.2. Дерево задач*

**Дерево задач** (A, рис. [260\)](#page-202-0) является основным инструмент навигации по структурированному перечню **Задач** и **Блоков задач**, которое открывается из подменю **Задачи** панели **Меню задач.**

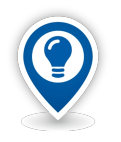

*Дерево задач — концептуальное или графическое представление перечня задач, организованных в древовидную структуру, в которой выделен один элемент (корень), а остальные элементы разбиты на непересекающиеся множества (поддеревья), каждое из которых является деревом.*

**Блоки задач** (В) объединяют логически связанные категории задач. При выборе **Задачи** (С) в рабочее окно будут загружены структурные элементы выбранной **Задачи** (С1, рис. [261](#page-203-0)).

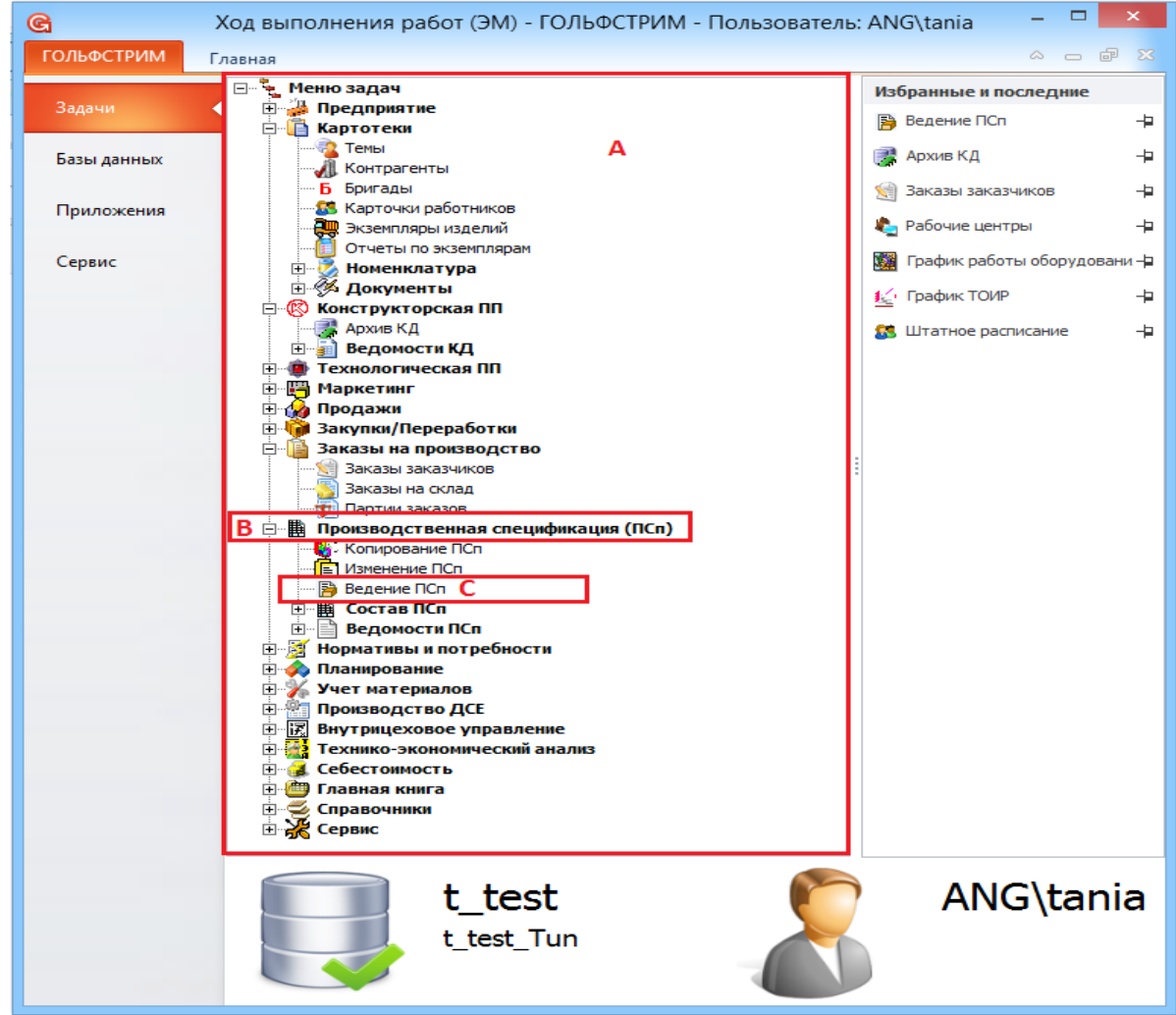

*Рисунок 260: Пример фрагмента дерева задач*

<span id="page-202-0"></span>Раскрывать и закрывать узлы дерева задач можно при помощи мыши. Выбор нужного элемента дерева осуществляется щелчком левой кнопки мыши.

| G                                                                                                    |                                          | Ведение ПСп - ГОЛЬФСТРИМ - Пользователь: ANG\tania                                |                                     |                               |                        |                                                  | $\Box$                                |                      |
|----------------------------------------------------------------------------------------------------|------------------------------------------|-----------------------------------------------------------------------------------|-------------------------------------|-------------------------------|------------------------|--------------------------------------------------|---------------------------------------|----------------------|
| <b>ГОЛЬФСТРИМ</b><br>Главная                                                                                         |                                          |                                                                                   |                                     |                               |                        |                                                  | 6<br>$\omega$<br>$\qquad \qquad \Box$ | $\mathbb{Z}^2$       |
| Ведение ПСп (ПЗ)<br>ρ<br>讅<br>O<br><b>Изменить компоновку</b><br>υ                                                   | Утвердить этап ПП                        | <b>S</b> Снять утверждение этапа ПП<br><b>EN E</b><br>×<br>橿<br>Ø<br>$\mathbf{v}$ | • Отчеты<br>合<br>١Ť<br>$\mathbf{v}$ |                               | 陵<br>R<br><b>US US</b> | મ                                                |                                       |                      |
|                                                                                                    | <b>В</b> Расценить операции              |                                                                                   |                                     |                               |                        |                                                  |                                       |                      |
| Стандартная                                                                                                    | Компоновка                               | Действия<br>Просмотр                                                              | Печать                              | Поиск и фильтрация            | Редактирование         |                                                  |                                       |                      |
| $004-A$                                                                                                    |                                          |                                                                                   |                                     |                               |                        |                                                  |                                       |                      |
| Ведение ПСп (ПЗ)<br>C <sub>1</sub>                                                                                   |                                          |                                                                                   |                                     |                               |                        |                                                  |                                       |                      |
| Тип                                                                                                    | Партия заказа                            |                                                                                   | Изделие                             |                               |                        | Нормативные данные                               |                                       | $\blacktriangle$     |
| T C<br>1: Nº 13<br>$\blacktriangle$                                                                                  | Кол-во (п)<br>Дата созд.ПСп              | Обозначение                                                                       | <b>Наименование</b>                 | Дата изг. (ф)<br>Дата изг.(п) | Дата форм.             | O <sub>13</sub>                                  | № заказа                              | $\equiv$             |
| <b>3 3 0 004-A</b>                                                                                                   | <b>50 шт</b>                             | 078.505.9.0100.00<br>Редуктор                                                     |                                     | 29.04.2015<br>07.04.2015      | 07.04.2015             | График изготовления изделия 004                  |                                       |                      |
| Æ,<br>Ø<br><b>@</b> 004-6                                                                                            | <b>50 шт</b>                             | 078.505.9.0100.00<br><b>Редуктор</b>                                              |                                     | 28.04.2015<br>07.04.2015      | 07.04.2015             | График изготовления изделия 004                  |                                       |                      |
| <b>2</b> 004-B                                                                                                    | <b>50 шт</b>                             | 078.505.9.0100.00<br><b>Редуктор</b>                                              |                                     | 27.04.2015<br>07.04.2015      | 07.04.2015             | График изготовления изделия 004                  |                                       |                      |
| <b>寝 005-A</b>                                                                                                    | 15.03.2015<br>100 шт                     | МГП-315.00.00 ТУ 2 Малогабаритный                                                 | 30.12.2015                          |                               | 15.03.2015             | График изготовления изделия 005                  |                                       |                      |
| @ 005-6                                                                                                    | 100 шт<br>15.03.2015                     | МГП-315.00.00 ТУ 2 Малогабаритный                                                 |                                     | 30.11.2015<br>15.07.2015      | 15.03.2015             | График изготовления изделия 005                  |                                       |                      |
| <b>卷 005-B</b>                                                                                                    | 15.03.2015<br>100 шт                     | МГП-315.00.00 ТУ 2 Малогабаритный                                                 | 31.10.2015                          |                               | 15.03.2015             | График изготовления изделия 005                  |                                       |                      |
| <b>卷 005-F</b>                                                                                                    | 15.03.2015<br>$100 \text{ mT}$           | МГП-315.00.00 ТУ 2 Малогабаритный                                                 |                                     | 30.09.2015                    | 15.03.2015             | График изготовления изделия 005                  |                                       |                      |
| ● 005-Д<br>Œ                                                                                                    | 15.03.2015<br>100 шт                     | МГП-315.00.00 ТУ 2 Малогабаритный                                                 | 31.08.2015                          |                               | 15.03.2015             | График изготовления изделия 005                  |                                       |                      |
| <b>卷 005-E</b><br>Œ                                                                                                  | 15.03.2015<br>100 шт                     | МГП-315.00.00 ТУ 2 Малогабаритный                                                 |                                     | 31.07.2015                    | 15.03.2015             | График изготовления изделия 005                  |                                       |                      |
| <b>2</b> 006-A<br>Œ                                                                                                  | 08.03.2015 11:05:54<br>$100 \text{ m}$   | 078.505.9.0100.00<br><b>Редуктор</b>                                              |                                     | 31.08.2015<br>08.05.2015      | 08.03.2015             | График изготовления изделия 006                  |                                       |                      |
| 卷 007-A<br>4                                                                                                    | 19.04.2015<br>10 шт                      | 078.505.9.0100.00<br><b>Редуктор</b>                                              |                                     | 30.04.2015                    | 17.04.2015             | Изготовление тары/упаковки 007                   |                                       |                      |
| 18 007-6<br>Œ                                                                                                    | 10.03.2015 16:37:02<br>10 <sub>urt</sub> | 078.505.9.0120.00                                                                 | Мотор в сборе                       | 30.04.2015                    | 17.04.2015             | Изготовление тары/упаковки 007                   |                                       |                      |
| 44 12 007-B                                                                                                    | 19.04.2015<br>10 <sub>W</sub>            | МГП-315.00.00 ТУ 2 Малогабаритный                                                 | 30.04.2015                          |                               | 17.04.2015             | Изготовление тары/упаковки 007                   |                                       |                      |
| <b> 8 007-T</b>                                                                                                    | 19.04.2015<br>10 шт                      | Подшипник 410 ГО Подшипник                                                        |                                     | 30.04.2015                    | 17.04.2015             | Изготовление тары/упаковки<br>007                |                                       |                      |
| 4 1 007-Д                                                                                                    | 19.04.2015<br>10 шт                      | Подшипник 411 ГО Подшипник                                                        |                                     | 30.04.2015                    | 17.04.2015             | Изготовление тары/упаковки<br>007                |                                       |                      |
| <b>4 卷 007-E</b><br>Ø                                                                                                | 19.04.2015<br>10 <sub>WT</sub>           | Шайба 12 БрКМи3- Шайба                                                            |                                     | 30.04.2015                    | 17.04.2015             | Изготовление тары/упаковки 007                   |                                       |                      |
| $\mathbb{Z}$ $\mathbb{Z}$ $\mathbb{Z}$ $\mathbb{R}$ $\mathbb{R}$ $\mathbb{R}$ $\mathbb{R}$ $\mathbb{R}$ $\mathbb{R}$ | $100 \text{ m}$<br>16.04.2015            | 0785059012000                                                                     | <b>Mozon a chong</b>                | 30.12.2015                    | 16.04.2015             | <b>Enamine usent nonouun usnomin 01.1</b>        |                                       | $\blacktriangledown$ |
| Доступ: Запись<br>Блокировка: нет                                                                                    | Выполнен                                 | Режим: Просмотр<br><b>1) Партия заказа</b>                                        |                                     |                               |                        |                                                  | Кол-во: 254                           |                      |
| <b>B</b> Архив КД<br>ГОЛЬФСТРИМ                                                                                      | Планы выпуска ДСЕ<br>Наряд-заказы        | 骨 Накладные на перемещение ДСЕ                                                    |                                     | - Ход выполнения работ (ЭМ)   | <b>图 Ведение ПСп</b>   |                                                  |                                       |                      |
| D                                                                                                    |                                          |                                                                                   |                                     |                               |                        | CAPS NUM SCRL OVR 3 SPK2014 - t test - ANG\tania |                                       |                      |
|                                                                                                    |                                          |                                                                                   |                                     |                               |                        |                                                  |                                       |                      |

<span id="page-203-0"></span>*Рисунок 261: Пример отображения структурных элементов выбранной задачи*

## *5.3. Задачи*

**Задачи** позволяют пользователю выполнять обработку связанной с объектами информации с определённой управленческой целью.

**Задачи** в системе ГОЛЬФСТРИМ бывают следующих типов:

- задача-скрипт:
- отчёт;
- задача-компоновка.

Задачи типа **задача-скрипт** подходят для реализации программной логики, которая не требует предварительного анализа и просмотра данных. Пользователю достаточно вызвать задачу, дальнейшая реакция системы описана в соответствующем диалоговом окне.

Например, после вызова задачи может появиться диалоговая форма для ввода параметров.

Примером задачи типа **задача-скрипт** является задача «**Расчет дат запуска и изготовления ПДСЕ**» (рис. [262\)](#page-204-0).

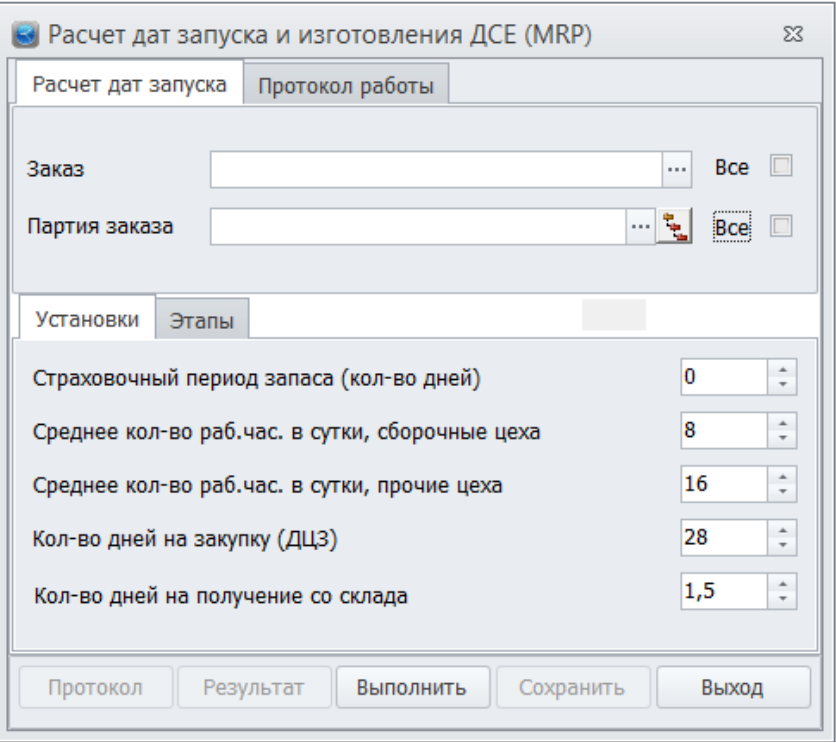

<span id="page-204-0"></span>*Рисунок 262: Форма задачи "Расчет дат запуска и изготовления ПДСЕ"*

Задачи типа **отчет** предназначены для работы с отчётами. При вызове задачи открывается список включенных в неё отчётов.

После запуска отчёта, на основании введенных пользователем параметров, система выполняет запрос.

Результат запроса можно просмотреть в табличной форме или в печатной форме, сформированной на основе шаблона.

Примером задачи типа **отчет** является задача «**Ведомость выполнения работ**» (рис. [263\)](#page-204-1).

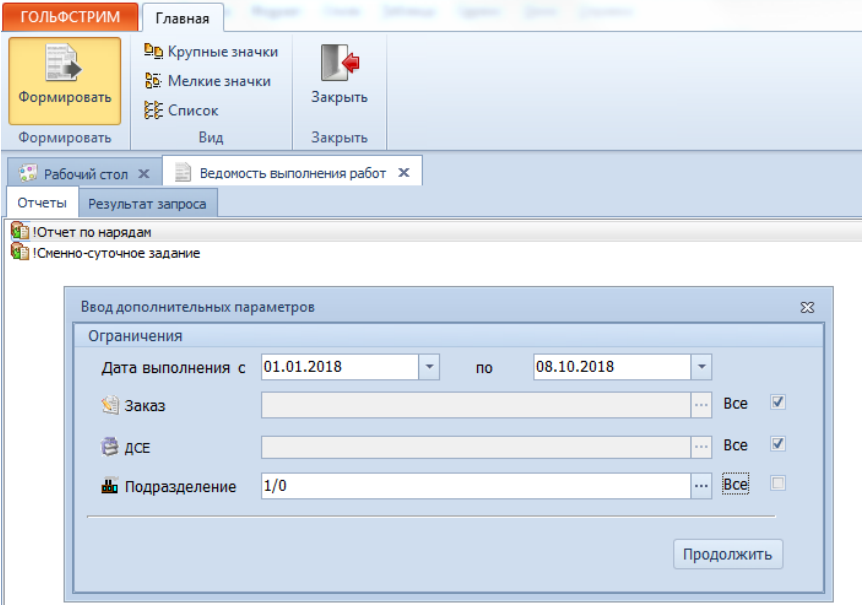

<span id="page-204-1"></span>*Рисунок 263.Пример задачи типа отчет*

Самым распространенным типом задач в системе ГОЛЬФСТРИМ является **задача-компоновка**. В за-

даче-компоновке в рабочей области формируется структурированная таблица с данными — компоновка. В ней пользователь может просмотреть и проанализировать данные. Объём данных регулируется с помощью фильтров. Кроме того, данный тип задач поддерживает возможности предыдущих типов: реализация программной логики (с помощью действий) и формирование отчётов (кнопка на панели инструментов окна задачи).

Примером задачи типа **задача-компоновка** является задача «**Конструкторско-технологические спецификации (КТС)**» (рис. [264](#page-205-0)).

| ГОЛЬФСТРИМ              |                 | <b>П</b> Главная                 |                                           |                                |                                                                          |                                              |                                                              |                                                        |                              |                                 |                                           |                          |          |                              |                             |
|-------------------------|-----------------|----------------------------------|-------------------------------------------|--------------------------------|--------------------------------------------------------------------------|----------------------------------------------|--------------------------------------------------------------|--------------------------------------------------------|------------------------------|---------------------------------|-------------------------------------------|--------------------------|----------|------------------------------|-----------------------------|
| <b>Компоновка КТС</b>   |                 |                                  | $\boldsymbol{\mathrm{v}}$                 | $\mathbb{R}$ .                 |                                                                          |                                              |                                                              |                                                        |                              |                                 |                                           |                          |          | II 4                         |                             |
|                         |                 |                                  |                                           |                                | <b>С Найти по условиям</b>                                               |                                              |                                                              |                                                        |                              |                                 |                                           |                          |          |                              |                             |
|                         | Фильтр Фильтр   |                                  |                                           | 田田                             |                                                                          | Создать                                      | Изменить<br>Удалить                                          | Сохранить                                              | Отменить                     | Отчеты<br>凸                     | Вставить<br><b>i</b> s                    | Обновить                 | Экспорт  | Закрыть                      |                             |
|                         |                 |                                  | Вид                                       |                                | Поиск                                                                    |                                              | Редактирование                                               |                                                        |                              | Печать                          | Буфер обмена                              |                          | Сервис   | Закрыть                      |                             |
|                         |                 |                                  |                                           |                                |                                                                          |                                              |                                                              |                                                        |                              |                                 |                                           |                          |          |                              |                             |
| <b>В Рабочий стол</b> Ж |                 |                                  |                                           |                                | Конструкторско-технологические спецификации (КТС) X                      |                                              |                                                              |                                                        |                              |                                 |                                           |                          |          |                              |                             |
| <b>KTC</b>              |                 |                                  |                                           |                                |                                                                          |                                              |                                                              |                                                        |                              |                                 |                                           |                          |          |                              |                             |
| Tim                     |                 |                                  |                                           |                                |                                                                          |                                              |                                                              |                                                        |                              |                                 |                                           |                          |          |                              |                             |
|                         |                 | $T_{\text{tot}}$ C 1: Поз $\sim$ | Тип                                       |                                | Обозначение                                                              | Версия                                       |                                                              | Наименование                                           |                              | Кол-во Ист.поступл.             | Раздел специф.                            | Macca                    | Размеры  |                              | Материал по КД              |
| $\sim$ 0 2 2 $\pm$      |                 |                                  | Сборочная единица                         |                                | AWKIII.464328.014                                                        | $\overline{1}$                               | <b>Стриж-1-2А</b>                                            |                                                        |                              | Изготовляемое Сборочные единицы |                                           | 145,096 кг               |          |                              |                             |
|                         | <b>D</b> Cocras |                                  | A Mapupyr                                 |                                | <b>© Заготовка C</b> Материал по КД от ДСЕ                               | Г К Техпроцессы                              | <b>© Документы</b>                                           |                                                        |                              |                                 |                                           |                          |          |                              |                             |
|                         | Тип             |                                  |                                           |                                |                                                                          |                                              |                                                              |                                                        |                              |                                 |                                           |                          |          |                              |                             |
|                         |                 |                                  | $T$ C 1: Поз $\rightarrow$                | Tim.                           | Обозначение                                                              |                                              | Версия                                                       | Наименование                                           |                              | Кол-во Ист.поступл.             | Раздел специф.                            | Macca                    | Размеры  |                              | Материал по КД              |
|                         | $-10.4$         |                                  |                                           | 1 Сборочная единица            | 078.505.9.0120.00                                                        |                                              |                                                              | Мотор в сборе                                          |                              |                                 | 1 шт Изготовляемое Сборочные единицы      | 56,012 KF                |          |                              |                             |
|                         |                 | <b>B</b> Cocras                  |                                           | & Маршрут   © Заготовка        | Материал по КД от ДСЕ                                                    | <b>В Техпроцессы В документы</b>             |                                                              |                                                        |                              |                                 |                                           |                          |          |                              |                             |
|                         |                 | Twn                              |                                           |                                |                                                                          |                                              |                                                              |                                                        |                              |                                 |                                           |                          |          |                              |                             |
|                         |                 |                                  | $T$ C 1: Поз $\rightarrow$                | Tim                            | Обозначение                                                              |                                              | Версия                                                       |                                                        | Наименование                 | Кол-во Ист.поступл.             |                                           | Раздел специф.           | Macca    | Размеры                      | Материал по КД              |
|                         |                 | $\sim$ 3 a $\pm$                 |                                           | 1 Деталь                       | 078.505.0.0102.00                                                        |                                              | $\overline{2}$                                               | Шестерия                                               |                              |                                 | 1 шт Изготовляемое Детали                 |                          | 0,521 кг |                              | Сталь 38ХС ГОСТ 4543-71     |
|                         |                 |                                  |                                           |                                |                                                                          |                                              |                                                              |                                                        |                              |                                 |                                           |                          |          |                              |                             |
|                         |                 |                                  | A MapupyT<br><b>Q</b> Cocras              |                                | <b>6</b> Заготовка <b>При</b> Материал по КД от ДСЕ <b>В</b> Техпроцессы |                                              |                                                              | <b>© ДОКУМЕНТЫ</b>                                     |                              |                                 |                                           |                          |          |                              |                             |
|                         |                 |                                  | Tun                                       |                                | Технология                                                               |                                              |                                                              |                                                        |                              |                                 |                                           |                          |          |                              |                             |
|                         |                 |                                  | T C                                       | Обозначение                    | 1:  ▲ Разработал Тип техпроцесса<br>18.02.09 Завгородняя Механообработка |                                              |                                                              |                                                        |                              |                                 |                                           |                          |          |                              |                             |
|                         |                 |                                  | v J US et Texnpouecc 3M 1.1               |                                |                                                                          |                                              |                                                              |                                                        |                              |                                 |                                           |                          |          |                              |                             |
|                         |                 |                                  | $A$ TexonepaLum                           | 4 Документы                    |                                                                          |                                              |                                                              |                                                        |                              |                                 |                                           |                          |          |                              |                             |
|                         |                 |                                  | <b>Тип</b>                                |                                |                                                                          | Техоперация                                  |                                                              |                                                        |                              | Исполнитель                     |                                           | Время                    |          |                              |                             |
|                         |                 |                                  |                                           |                                | Т С Порядок  1: Нонер операции ▲ Код операции   Наименование             |                                              |                                                              | Обозначение                                            | Код цеха                     | Код участка                     | Разряд<br>Время на                        |                          |          |                              |                             |
|                         |                 |                                  | $\rightarrow$ 3 A $/$                     | 1 005                          | 4260                                                                     | Фрезерная                                    | 078.505.0.0101.00 1-1 005 0                                  |                                                        | 1                            | 1                               | 4                                         | 8,0123 мин               |          |                              |                             |
|                         |                 |                                  | AA<br>$\rightarrow$                       | 2 010                          | 4260                                                                     | Фрезерная                                    | 078.505.0.0101.00 1-2 010 0                                  |                                                        | $\mathbf{1}$                 | $\mathbf{1}$                    | $\overline{4}$                            | 23,0123 мин              |          |                              |                             |
|                         |                 |                                  | A<br>$\mathcal{A}$<br>ωΑ<br>$\rightarrow$ | 3 015<br>4 0 20                | 4110<br>4110                                                             | Токарная<br>Токарная                         | 078.505.0.0101.00 1-3 015 0<br>078.505.0.0101.00 1-4 020 0   |                                                        | 1<br>1                       | 1<br>1                          | $\overline{4}$<br>$\overline{\mathbf{4}}$ | 6.5012 мин<br>6,5012 мин |          |                              |                             |
|                         |                 |                                  | $\mathcal{A}$<br>$\rightarrow$            | 5 0 30                         | 0108                                                                     | Слесарная                                    | 078.505.0.0101.00 1-5 030 0                                  |                                                        | $\mathbf{1}$                 | 1                               | $\overline{a}$                            | 5.2012 мин               |          |                              |                             |
|                         |                 |                                  | $Q$ A $\ell$<br>$\rightarrow$             | 6 035                          | 0125                                                                     | Промывка                                     | 078.505.0.0101.00 1-6 035 0                                  |                                                        | 1                            | 1                               | 4                                         | 9,5012 мин               |          |                              |                             |
|                         |                 |                                  | $\mathcal{A}$<br>$\rightarrow$            | 7 040                          | 0200                                                                     | Контроль                                     | 078.505.0.0101.00 1-7 040 0                                  |                                                        | 1                            | $\mathbf{1}$                    | 5                                         | 3,8901 мин               |          |                              |                             |
|                         |                 |                                  | A<br>> UA                                 | 8 0 4 5                        | 5000                                                                     | Термическая об Техпроцесс ЭМ 1.1 1-8 045 0   |                                                              |                                                        | п.                           | 1                               | 4                                         | 6.5679 мин               |          |                              |                             |
|                         |                 |                                  | $\rightarrow$ $\mathcal{A}$               | 9 0 5 0                        | 4110                                                                     | Токарная                                     | 078.505.0.0101.00 1-9 050 0                                  |                                                        | $\mathbf{1}$                 | 1                               | 4                                         | 6,4568 мин               |          |                              |                             |
|                         |                 |                                  | © A<br>$\rightarrow$                      | 10 060                         | 4110                                                                     | Токарная                                     | 078.505.0.0101.00 1-10 060 0                                 |                                                        | 1                            | 1                               | 5                                         | 16,5457 мин              |          |                              |                             |
|                         |                 |                                  | $\rightarrow$ $A$ $\rightarrow$           | 11 070                         | 4167                                                                     | Конбинированная 078.505.0.0101.00 1-11 070 0 |                                                              |                                                        | 1                            | $\mathbf{1}$                    | 5                                         | 8,1235 мин               |          |                              |                             |
|                         |                 |                                  | Q(A)                                      | 12 075                         | 4210                                                                     | Сверлильная                                  | 078.505.0.0101.00 1-12 075 0                                 |                                                        | и.                           | Ŀ.                              | 3                                         | 5.2346 мин               |          |                              |                             |
|                         |                 |                                  | $\rightarrow$ $\triangle$ $\triangle$     | 13 080                         | 4130                                                                     | Шлифовальная                                 | 078.505.0.0101.00 1-13 080 0                                 |                                                        | $\mathbf{1}$                 | $\mathbf{1}$                    | $\overline{4}$                            | 13,789 мин               |          |                              |                             |
|                         |                 |                                  | $\rightarrow$ 0 A $\prime$                | 14 090                         | 4130                                                                     | Шлифовальная                                 | 078.505.0.0101.00 1-14 090 0                                 |                                                        | 1                            | 1                               | 5                                         | 19,9012 мин              |          |                              |                             |
|                         |                 |                                  | $\mathcal{A}$                             | 15 100                         | 4260                                                                     | Фрезерная                                    | 078.505.0.0101.00 1-15 100 0                                 |                                                        | $\mathbf{1}$                 | $\mathbf{1}$                    | $\overline{4}$                            | 9.089 MH                 |          |                              |                             |
|                         |                 |                                  | $Q$ A $\ell$<br>$\sim$                    | 16 105                         | 0108                                                                     | Слесарная                                    | 078.505.0.0101.00 1-16 105 0                                 |                                                        | Ŀ.                           | 1                               | 5                                         | 15,0123 мин              |          |                              |                             |
|                         |                 |                                  | $Q$ A $\ell$<br>> 3A/                     | 17 110<br>18 115               | 0125<br>0200                                                             | Промывка<br>Контроль                         | 078.505.0.0101.00 1-17 110 0<br>078.505.0.0101.00 1-18 115 0 |                                                        | 1<br>E.                      | $\mathbf{1}$<br>1               | $\overline{\mathbf{3}}$<br>5              | 9,5679 мин<br>3,5679 мин |          |                              |                             |
|                         |                 |                                  | $\rightarrow$ 3 A $\prime$                | 19 120                         | 0401                                                                     | Транспортиров 078.505.0.0101.00 1-19 120 0   |                                                              |                                                        | $\mathbf{1}$                 | $\blacksquare$                  | $\overline{\mathbf{3}}$                   | 15,5679 мин              |          |                              |                             |
|                         |                 |                                  | $Q$ A $\neq$<br>$\,$                      | 20 125                         | 0430                                                                     | Хранение                                     | 078.505.0.0101.00 1-20 125 0                                 |                                                        | 1                            | 1                               | 3                                         | 3,0123 мин               |          |                              |                             |
|                         |                 |                                  | √ <u>Д</u> Техпроцесс ЭМ 2.3              |                                | 13.07.12 Петриченков Механическая об                                     |                                              |                                                              |                                                        |                              |                                 |                                           |                          |          |                              |                             |
|                         | $\rightarrow$   | <b>a</b><br>a.                   |                                           | 10 Деталь                      | MFN-315.00.00 TV 23.2.1588-8                                             |                                              | $\mathbf{1}$                                                 |                                                        | Малогабаритный переключатель | 5 шт Покупное                   |                                           | Прочие изделия           |          | 9,334 кг 26.85*32.28*38.65мм |                             |
|                         | $\rightarrow$   | $\cup$ a $\mathbb A$             |                                           | 2 Деталь                       | 078.505.0.0108.00                                                        |                                              | $\overline{2}$                                               | Кольцо                                                 |                              |                                 | 2 шт Изготовляеное Детали                 |                          | 0.057 KF |                              | Круг В-45 ГОСТ 2590-88/40Х- |
|                         |                 |                                  |                                           |                                |                                                                          |                                              |                                                              |                                                        |                              |                                 |                                           |                          |          |                              |                             |
| <b>Доступ: Полный</b>   |                 |                                  |                                           | Блокировка: не: Проектирование | <b>ДА</b> Режим: Просмотр                                                |                                              |                                                              | <b>j</b> ) Механообработка - Состоит из  - Техоперация |                              |                                 |                                           |                          |          |                              |                             |

<span id="page-205-0"></span>*Рисунок 264.Пример задачи типа задача-компоновка*

Задача типа **задача-компоновка** может содержать следующие структурные элементы:

- Компоновки.
- Фильтры.
- Отчеты.
- Действия.
- Файлы скриптов и форм.

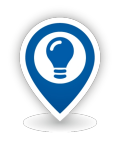

*Скрипт — специальные программы, которые предназначены для выполнения определённого действия по запросу пользователя из данных, содержащихся в базе данных.*

## *5.4. Пример создания задачи-компоновки*

Для создания задачи типа **задача-компоновка** необходимо выполнить следующие действия:

- 1 Запустить приложение ГОЛЬФСТРИМ Конфигуратор и в нём открыть блок «**Задачи**».
- 2 В **Дереве задач** выбрать и выделить блок задач, в котором необходимо создать новую задачу типа **задача-компоновка**.
- 3 На выделенном блоке задач вызвать контекстное меню.
- 4 В контекстном меню выбрать пункт «**Создать**», затем «**Задачу меню**» (рис. [265\)](#page-206-1).

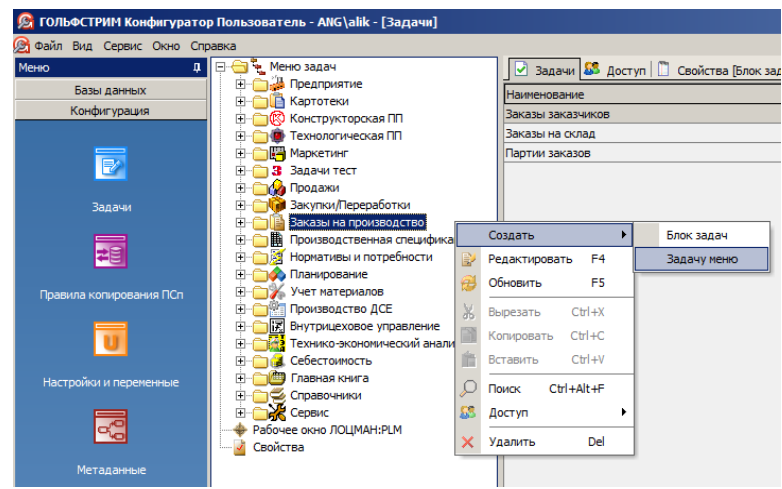

*Рисунок 265. Пример выбора действия*

<span id="page-206-1"></span>В результате — откроется диалоговое окно «**Добавление задачи**» на вкладке «**Свойства**» (рис. [266\)](#page-206-0).

 5 В диалоговом окне «**Добавление задачи**», на вкладке «**Свойства**» выполнить следующие действия:

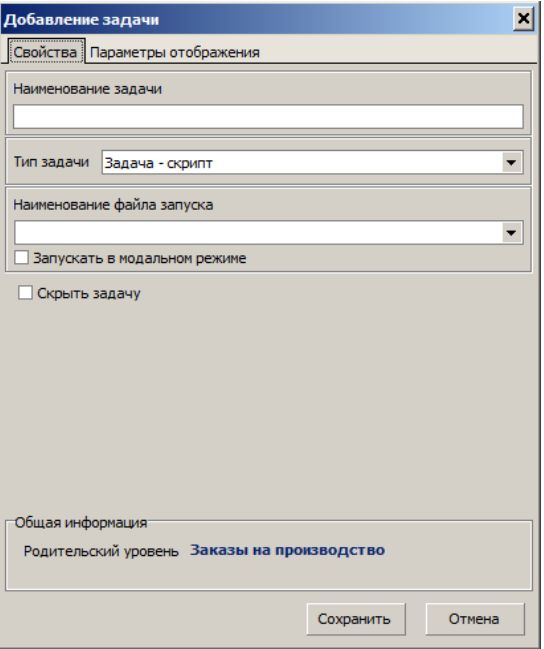

<span id="page-206-0"></span>*Рисунок 266.Окно "Добавление задачи"*

- 5.1 В поле «**Наименование задачи**» указать наименование создаваемой задачи.
- 5.2 В поле «**Тип задачи**» из выпадающего списка выбрать значение **Задача компоновка**.

В результате — откроется поле «**Ключевой тип задачи**» с блоком настройки дополнительных параметров (рис. [267](#page-207-0)).

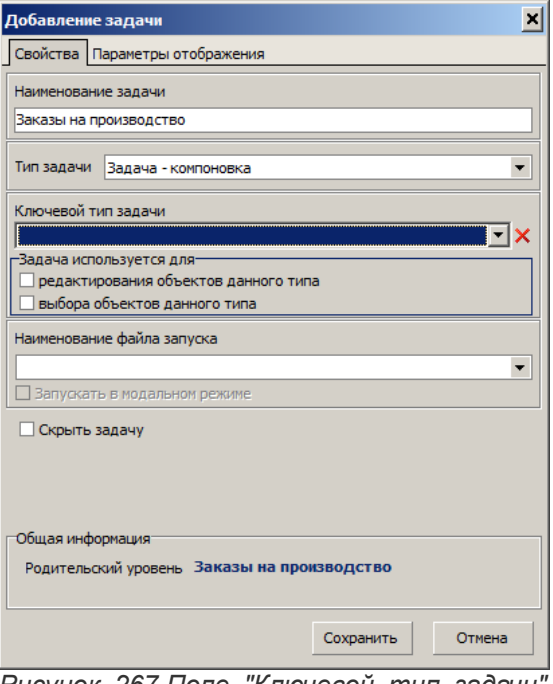

<span id="page-207-0"></span>*Рисунок 267.Поле "Ключевой тип задачи" на вкладке "Свойства"*

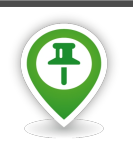

*При добавлении задач диалоговая форма «Добавление задачи» может перестраиваться в зависимости от типа задачи.*

- 5.3 В поле «**Ключевой тип задачи**» из выпадающего списка выбрать нужный тип объекта (определяет связь между задачами-компоновками и типами объектов).
- 5.4 В блоке «**Задача используется для**» выполнить настройку (установить галки) дополнительных параметров:
	- редактирование объектов данного типа;
	- выбор объектов данного типа.

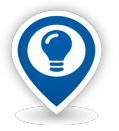

*При включенной опции редактирование объектов данного типа, данную задачукомпоновку можно будет загрузить для просмотра информации об объекте указанного ключевого типа из любой компоновки, с помощью команды «Открыть в задаче» контекстного меню компоновки.*

*При включенной опции выбор объектов данного типа данную задачу-компоновку можно будет загрузить для выбора объекта указанного ключевого типа из любой компоновки, с помощью кнопки выбора объекта на панели атрибутов компоновки.*

- 5.5 В поле «**Наименование файла запуска**» указать нужное значение (будет создан файл скрипта с указанным наименованием).
- 5.6 Перейти на вкладку «**Параметры отображения**» (рис. [268\)](#page-208-0).

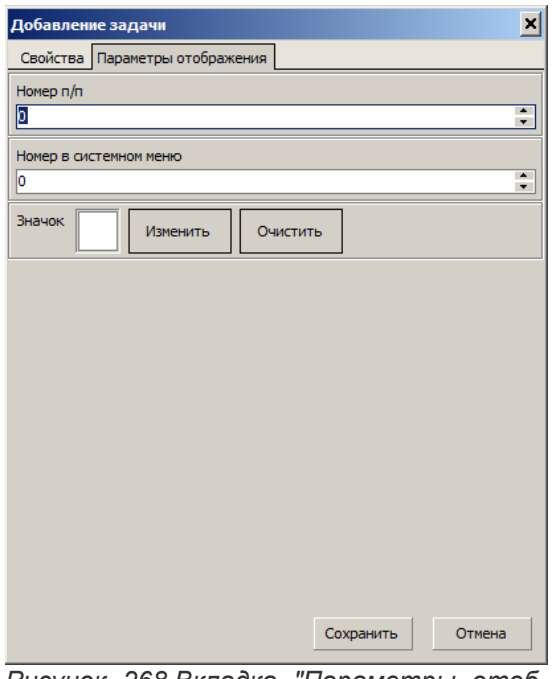

<span id="page-208-0"></span>*Рисунок 268.Вкладка "Параметры отображения"* 

- 5.7 На вкладке «**Параметры отображения**» выполнить следующие действия:
	- 5.7.1 В поле «**Номер п/п**» указать порядковый номер отображения создаваемой задачи в текущем блоке дерева задач.

Нумерация начинается с **0**.

 5.7.2 В поле «**Номер в системном меню**» указать порядковый номер отображения создаваемой задачи в системном меню в пункте «**Сервис**».

Нумерация начинается с **1**.

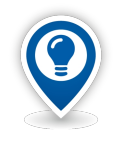

*По умолчанию, в поля «Номер п/п» и «Номер в системном меню» записывается значение 0.*

*В этом случае задача будет отображаться первой в текущем блоке дерева задач и не будет отображаться в системном меню.* 

5.7.3 В поле «**Значок**» установить иконку для значка задачи.

По нажатию на кнопку *Изменить* откроется диалоговое окно выбора файла формата **bmp**.

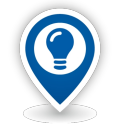

*Если пользователь не указал иконку, то система автоматически сформирует значок, отображающий первую букву наименования задачи.*

*Значок отображается в дереве задач перед наименованием задачи.*

#### 5.8 Нажать кнопку *Сохранить*.

В результате — диалоговое окно «**Добавление задачи**» закроется, а в выбранном блоке меню задач будет создана новая задача с указанным наименованием.

Для того, чтобы отредактировать настройки задачи в текущем блоке задач, необходимо выполнить следующие действия:

- 6 Выделить задачу в текущем блоке задач.
- 7 На выделенной задаче вызвать контекстное меню.
- 8 В контекстном меню выбрать пункт «**Редактировать**».

В результате — откроется диалоговое окно «**Редактирование задачи**» на вкладке «**Свойства**» (рис. [269\)](#page-209-0).

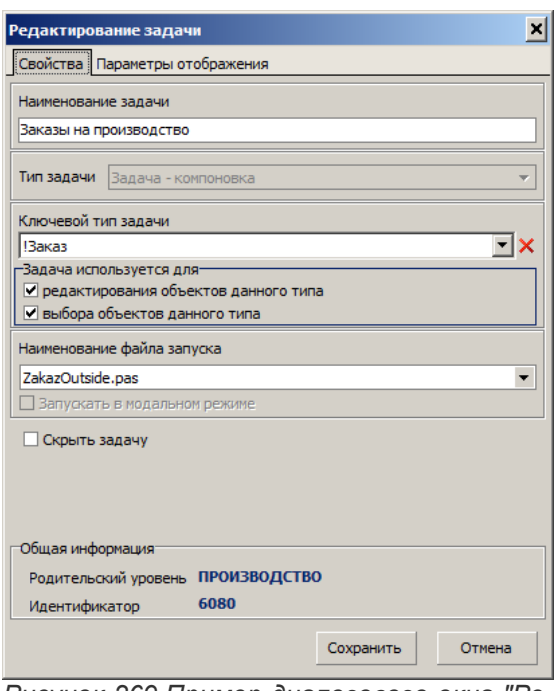

<span id="page-209-0"></span>*Рисунок 269.Пример диалогового окна "Редактирование задачи"*

- 9 Внести необходимые изменения.
- 10 Нажать кнопку *Сохранить*.

В результате — диалоговое окно «**Редактирование задачи**» закроется, а выделенная задача будет отображаться с учётом внесённых изменений.

Для удаления задачи из текущего блока задач необходимо:

- 11 Выделить удаляемую задачу.
- 12 На выделенной задаче вызвать контекстное меню.
- 13 В контекстном меню выбрать пункт «**Удалить**».
- 14 В появившейся диалоговой форме «**Вопрос**» подтвердить удаление с помощью кнопки *Да*. (рис. [270\)](#page-210-0).

<span id="page-210-0"></span>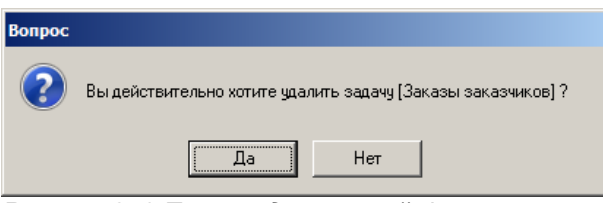

*Рисунок 270.Пример диалоговой формы*

В результате — диалоговое окно «**Вопрос**» закроется, а выделенная задача будет удалена из текущего блока меню задач.

Настройки задачи типа **задача–компоновка** включают в себя настройки структуры рабочего окна задачи, выполняемых действий, формируемых отчётов в ГОЛЬФСТРИМ Клиенте.

Область настройки задач содержит шесть вкладок (рис. [271\)](#page-210-1):

|                                     | • ГОЛЬФСТРИМ Конфигуратор Пользователь - ANG\alik - [Задачи] |        |               |                     |                                                                                                  |
|-------------------------------------|--------------------------------------------------------------|--------|---------------|---------------------|--------------------------------------------------------------------------------------------------|
| <b>Файл Вид Сервис Окно Справка</b> |                                                              |        |               |                     |                                                                                                  |
| Меню                                | <b>В Те Меню задач</b><br>Ξ.                                 |        |               |                     | © Действия В Компоновки   ■ Отчеты   国 Файлы   SS Доступ   ■ Свойства [Задача:Заказы заказчиков] |
| Базы данных                         | <b>E C</b> <sub>19</sub> Предприятие<br><b>E</b> Картотеки   | Иконка | <b>Тип</b>    | <b>Наименование</b> | Экранное имя                                                                                     |
| Конфигурация                        | <b>E</b> R Конструкторская ПП                                | M      | !Заказ        | Close Zakaz         | Закрыть заказ                                                                                    |
|                                     | <b>EI D</b> Технологическая ПП                               |        | !Заказ        | CopyZakaz           | Создать заказ копированием                                                                       |
|                                     | <b>ПРИ Маркетинг</b><br>国一                                   | B      | Заказ         | Create Zakaz        | Создать производственный заказ                                                                   |
| $\overline{\mathbb{R}}$             | ← Задачи тест                                                | 围      | Партия заказа | Close PZ            | Закрыть партию заказа                                                                            |
|                                     | Продажи<br>田町                                                | k1     | Партия заказа | Set SHPZ            | Назначить ШПЗ                                                                                    |
| Задачи                              | <b>d</b> Закупки/Переработки                                 |        |               |                     |                                                                                                  |
|                                     | Заказы на производство<br>F-                                 |        |               |                     |                                                                                                  |
| 電                                   | и Заказы на склад<br>田                                       |        |               |                     |                                                                                                  |
|                                     | ⋵⊣√<br>Заказы заказчиков<br>Заказы заказчиков                |        |               |                     |                                                                                                  |
|                                     | Заказы заказчиков 22                                         |        |               |                     |                                                                                                  |
| Правила копирования ПСп             | Заказы заказчиков 33                                         |        |               |                     |                                                                                                  |
|                                     | Выполнение заказа                                            |        |               |                     |                                                                                                  |
|                                     | Заказ заказчиков                                             |        |               |                     |                                                                                                  |
|                                     | 田 人間 Партии заказов                                          |        |               |                     |                                                                                                  |
| Настройки и переменные              | →    Производственная спецификация (ПСп)                     |        |               |                     |                                                                                                  |

*Рисунок 271.Пример вкладок в области настройки задач* 

- <span id="page-210-1"></span>• «**Действия**»;
- «**Компоновки**»;
- «**Отчеты**»;
- «**Файлы**»;
- «**Доступ**»;
- «**Свойства**».

## *5.5. Вкладка «Компоновки»*

В окне настроек на вкладке «**Компоновки**» можно просмотреть уже привязанные к задаче компоновки, для них отображаются имя пользователя, дата последнего изменения, а также является компоновка базовой или стартовой (рис. [272\)](#page-211-0).

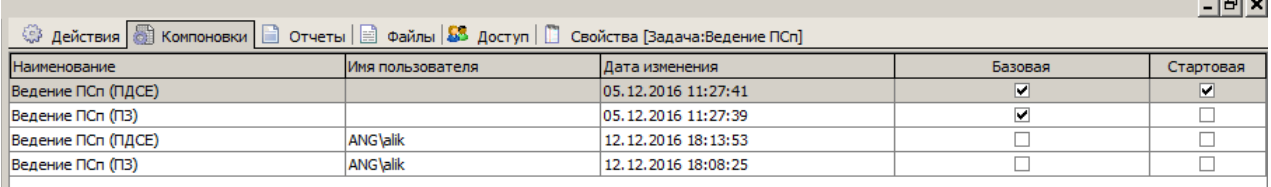

<span id="page-211-0"></span>*Рисунок 272.Пример вкладки "Компоновки"*

Контекстное меню содержит следующие команды:

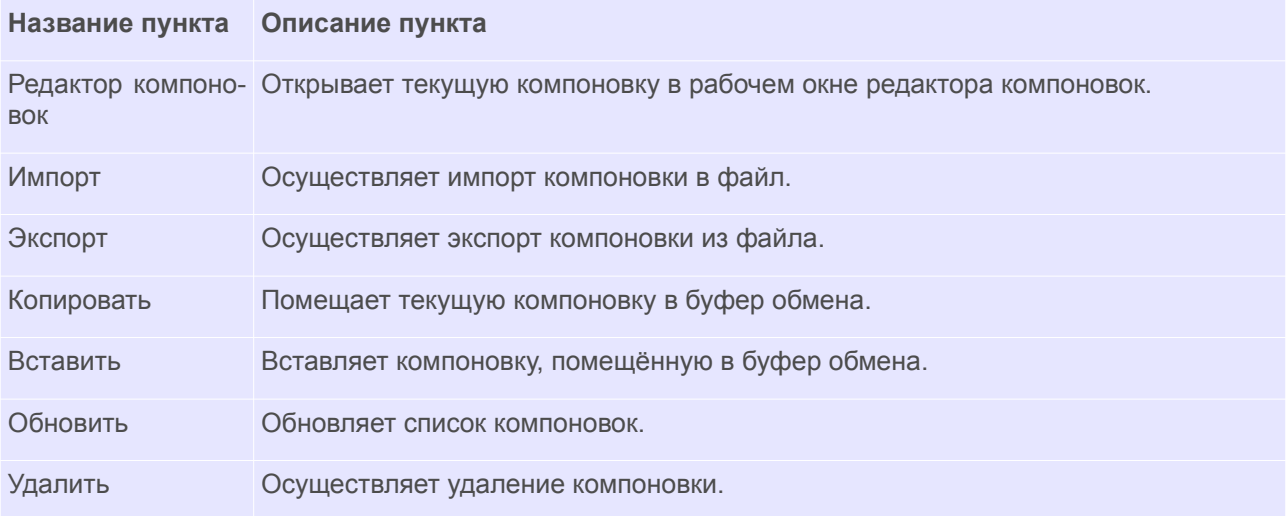

## *5.6. Пример создания компоновки*

В качестве примера будет создана задача-компоновка, в которой можно будет просматривать состав изделий.

Создание компоновки выполняется в окне «**Редактора компоновок**». Для его запуска необходимо выполнить следующие действия:

- 1 Запустить приложение ГОЛЬФСТРИМ Конфигуратор.
- 2 Открыть блок «**Задачи**».
- 3 В Дереве задач выбрать и открыть задачу, для которой необходимо создать **компоновку**.
- 4 В рабочем окне перейти на вкладку «**Компоновки**».
- 5 Вызвать контекстное меню щелчком правой кнопки мыши по рабочей области вкладки «**Компоновки**» (или нажать клавишу <*Ins*>).
- 6 В контекстном меню выбрать пункт «**Редактор компоновок**».

В результате — будет загружено окно редактора компоновок (рис. [273](#page-212-0)).

Окно редактора компоновок состоит из следующих областей:

- Панель инструментов (А);
- Окно настройки дерева уровней (В);
- Окно настройки структуры уровней (С);
- Окно настройки связей (вторая вкладка в окне D);
- Окно настройки связок (D);
- Окно настройки атрибутов (Е);
- Окно настройки действий (F);
- Окно просмотра (вторая вкладка в окне Е).

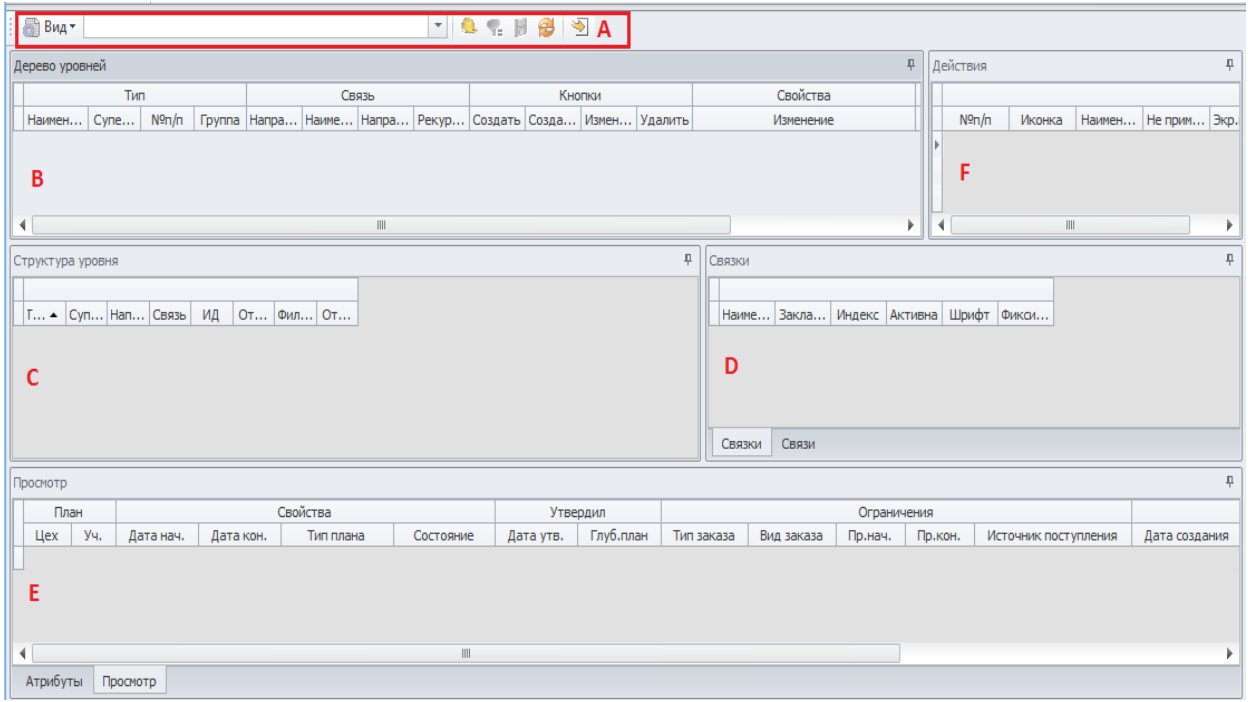

<span id="page-212-0"></span>*Рисунок 273: Окно редактора компоновок*

- 7 Для создания новой **компоновки** необходимо:
	- 7.1 Нажать кнопку Управление компоновками **14** на панели инструментов в окне Редактора компоновок.

В результате — откроется окно «**Управление компоновками**» (рис. [274](#page-212-1)).

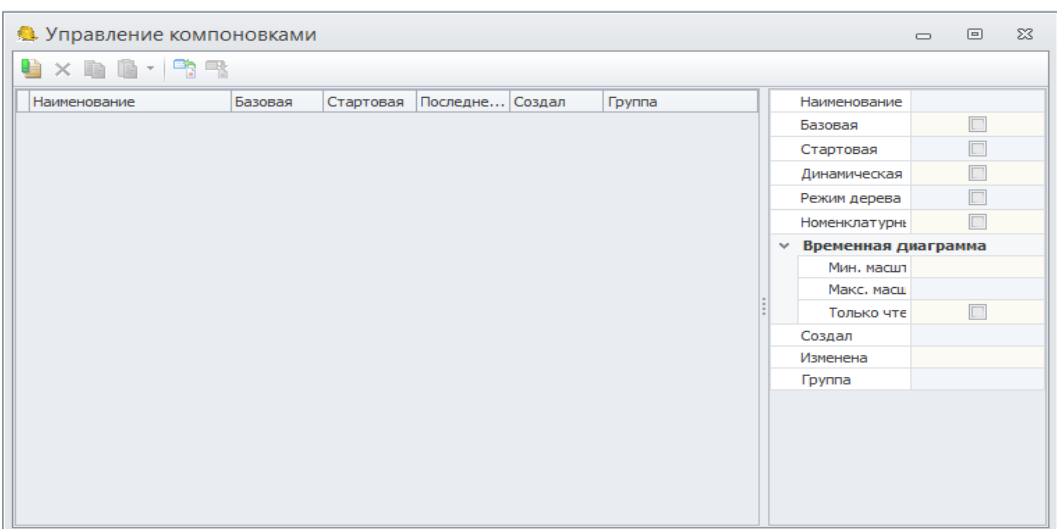

<span id="page-212-1"></span>*Рисунок 274: Окно «Управление компоновками»*

 7.2 В на панели инструментов окна «**Управление компоновками**» нажать кнопку *Новая компоновка* .

Автоматически новой компоновке присваивается наименование по наименованию задачи.

В окне управления компоновками можно настроить права доступа для групп пользователей. Для этого необходимо в области свойств перейти на свойство «**Группа**». В появившемся списке групп пользователей выбрать необходимые.

Также можно настроить другие свойства компоновки: Базовая, Стартовая, Номенклатурные ед. изм. Описание типов компоновок см. в документе «ГОЛЬФСТРИМ. Руководство администратора».

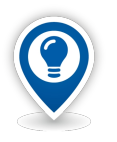

*С базовой компоновки создаются копии компоновок для всех пользователей.*

*При наличии нескольких компоновок на задачу, при первом запуске задачи загружается стартовая.*

- 8 Настроить отображение информации в табличной части компоновки. Для этого необходимо выполнить следующую последовательность действий:
	- 8.1 Настроить Дерево уровней. При этом для каждого уровня:
		- 8.1.1 Настроить **Структуру уровня**.
		- 8.1.2 Настроить **Связки**.
		- 8.1.3 Для каждой **Связки** настроить отображаемые **Атрибуты**.

Для компоновки, отображающей состав изделия, достаточно настроить один уровень для типа «**Изделие**» с рекурсивной связью «**Состоит из ...**».

Для этого необходимо:

- 9 В области окна «**Дерево уровней**» вызвать контекстное меню.
- 10 В контекстном меню выбрать пункт «**Создать тип**» (или нажать клавишу <*Ins*>).
- 11 В окне «**Свойства уровня дерева**» (рис. [275\)](#page-214-0) заполнить поля значениями:
	- 11.1 Группа «**Тип**», поле «**Наименование**» **Изделие***.*
	- 11.2 Группа «**Связь**», поле «**Рекурсивная связь**» **Состоит из …***.*

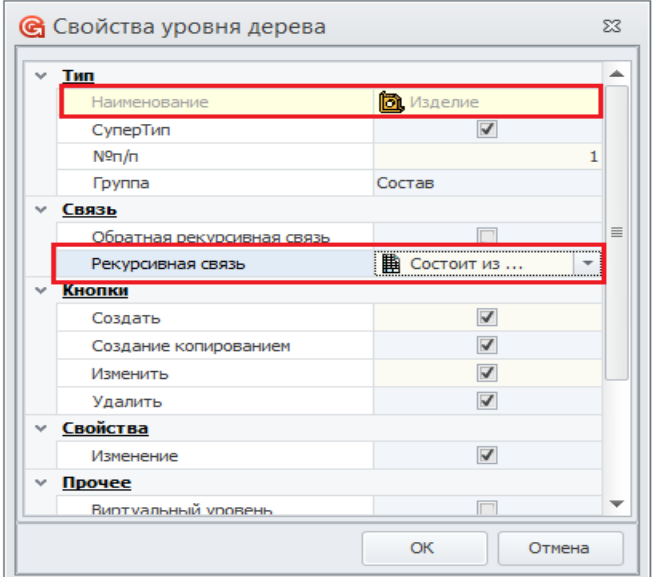

<span id="page-214-0"></span>*Рисунок 275: Окно "Свойства уровня дерева"*

11.3 Нажать кнопку *ОК*.

В результате:

- окно «**Свойства уровня дерева**» закроется;
- в окне «**Дерево уровней**» появится уровень **Изделие** (рис. [276](#page-214-1));
- в окне «**Структура уровня**» появится уровень **Изделие** (рис. [276\)](#page-214-1).

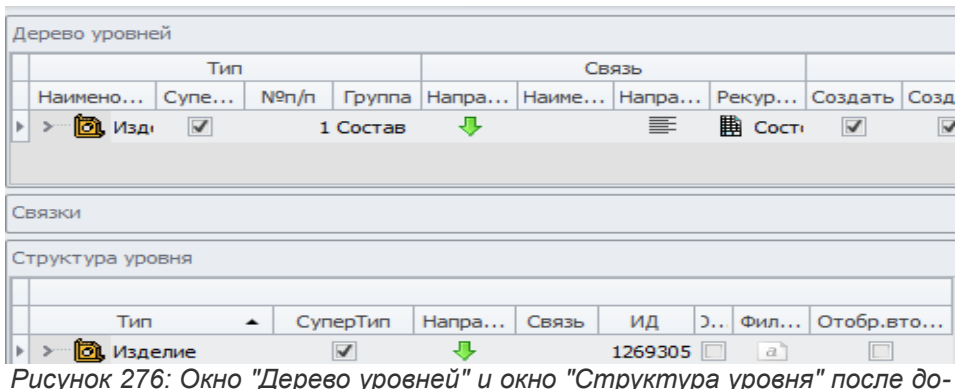

<span id="page-214-1"></span>*Рисунок 276: Окно "Дерево уровней" и окно "Структура уровня" после добавления уровня Изделие*

12 Далее необходимо создать, как минимум, одну **Связку**.

Для этого:

- 12.1 В области окна «**Связки**» вызвать контекстное меню щелчком правой кнопки мыши.
- 12.2 В контекстном меню выбрать пункт «**Создать корневую связку**».

В результате — откроется окно «**Создание связки**».

- 12.3 В окне «**Создание связки**» необходимо:
	- 12.3.1 В поле «**Наименование**» ввести значение **Изделие** (рис[.277](#page-215-0))*.*

| Наименование | Изделие        |
|--------------|----------------|
| Закладка     |                |
| Индекс       |                |
| Активна      |                |
| Шрифт        | a              |
| Фиксировать  | Не фиксировать |

<span id="page-215-0"></span>*Рисунок 277: Окно "Создание связки"*

#### 12.3.2 Нажать кнопку *ОК*.

Так как в **Структуре уровня** присутствует только тип данных **Изделие**, то в компоновке могут быть показаны только атрибуты этого типа. Настроим отображение атрибутов «**Обозначение**» и «**Наименование**» типа «**Изделие**».

Для этого необходимо:

- 13 Выделить уровень «**Изделие**» в окне «**Структура уровня**», а в окне «**Связки**» активную связку «**Изделие**».
- 14 В области окна «**Атрибуты**» вызвать контекстное меню.
- 15 В контекстном меню выбрать пункт «**Создать атрибут**».
- 16 В окне «**Создание атрибута**» (рис[.278\)](#page-215-1) в поле «**Наименование**» группы «**Атрибут**» указать сразу два значения: **Обозначение** и **Наименование**.

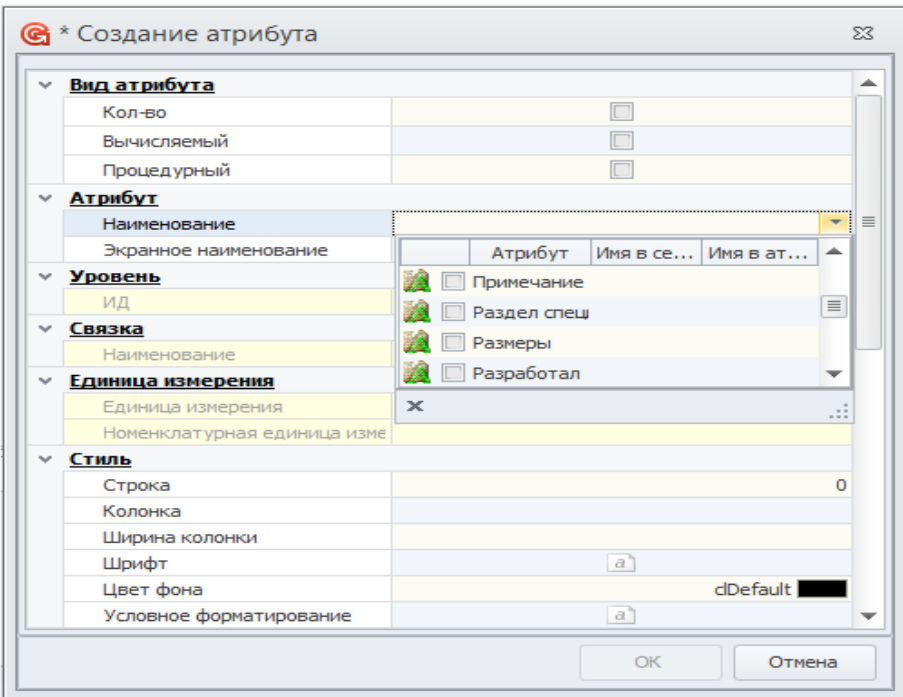

<span id="page-215-1"></span>*Рисунок 278: Окно "Создание атрибута"* 

17 Нажать кнопку *ОК*.

В результате — атрибуты будут отображены в окне «**Атрибуты**» (рис. [279](#page-216-0)).
| Атрибуты |                           |                   |         |        |                      |                         |                      |  |            |       |  |  |                    |  |  |                         |                         |                         |                      |                                 |                      |  |  |                                                                                                    |              |                            |  |  |  |
|----------|---------------------------|-------------------|---------|--------|----------------------|-------------------------|----------------------|--|------------|-------|--|--|--------------------|--|--|-------------------------|-------------------------|-------------------------|----------------------|---------------------------------|----------------------|--|--|----------------------------------------------------------------------------------------------------|--------------|----------------------------|--|--|--|
| Атрибут  |                           |                   | Уровень | Связка | Вид атрибута         |                         |                      |  |            | Стиль |  |  |                    |  |  | Видимость               |                         |                         |                      | Редактирование Вычисляемый атри |                      |  |  |                                                                                                    | Переменная   | Поставщик данных           |  |  |  |
|          | Наим                      | <b>Экранное</b>   | ИД      | Наим   |                      |                         |                      |  |            |       |  |  |                    |  |  |                         |                         |                         |                      |                                 |                      |  |  | Кол Сис Атр Выч  Пр Шр Цв Ма Ме Спл Вер Гор Едн Показ Созд.  В атр обя:  ред.  толь  унин Имя Пар. Мак  Тип | Имя перемен. | <b>Тиг Суг Атт Тиг Ног</b> |  |  |  |
|          | Позиция Поз               |                   | 1269305 |        |                      |                         | M                    |  |            |       |  |  | $CTI$ $a$          |  |  | $\overline{\mathsf{v}}$ | $\overline{\mathbf{v}}$ |                         |                      |                                 |                      |  |  | $\alpha$                                                                                                    | varIZDPos    |                            |  |  |  |
|          | Type                      | Тип               | 1269305 |        | $\Box$               | $\overline{\mathbf{v}}$ | $\Box$               |  |            |       |  |  | Cr <sub>L</sub> a' |  |  | $\blacktriangledown$    | $\overline{\mathbf{v}}$ | $\blacktriangledown$    |                      |                                 |                      |  |  | a                                                                                                    |              | $\sqrt{1-\frac{1}{2}}$     |  |  |  |
|          |                           | Обозначи Обозначи | 1269305 |        |                      |                         |                      |  |            |       |  |  | Cr <sub>l</sub> a  |  |  | $\blacktriangledown$    | $\blacktriangledown$    | $\overline{\mathsf{v}}$ | $\checkmark$         | $\overline{\mathbf{v}}$         |                      |  |  | $\boxed{a}$                                                                                                 |              | $\sqrt{1-\frac{1}{2}}$     |  |  |  |
|          | <b>VERSIOI Версия</b>     |                   | 1269305 |        | ⊓                    | $\overline{\mathsf{v}}$ |                      |  |            |       |  |  | $CTI$ $a$          |  |  | $\blacktriangledown$    | $\overline{\mathbf{v}}$ | $\blacktriangledown$    |                      |                                 |                      |  |  | $\boxed{a}$                                                                                                 |              | $\sqrt{2}$                 |  |  |  |
|          |                           | Наименої Наименої | 1269305 |        |                      |                         | $\Box$               |  | $\Box$ 010 |       |  |  | Cr <sub>L</sub> a  |  |  | $\blacktriangledown$    | $\blacktriangledown$    | $\blacktriangledown$    |                      | $\blacktriangledown$            | $\blacktriangledown$ |  |  | $\boxed{a}$                                                                                                 |              | $\overline{1}$             |  |  |  |
|          |                           | Кол-во            | 1269305 |        | $\blacktriangledown$ |                         |                      |  |            | 1010  |  |  | Чис $a$            |  |  | $\overline{\mathbf{v}}$ | $\blacktriangledown$    | $\blacktriangledown$    | $\blacktriangledown$ | $\blacktriangledown$            | $\blacktriangledown$ |  |  | a                                                                                                    | _varKol      | $\sqrt{2}$                 |  |  |  |
|          |                           | Источни Ист.пост  | 1269305 |        |                      |                         |                      |  |            | 1910  |  |  | $CTI$ $a$          |  |  | $\blacktriangledown$    | $\overline{\mathbf{v}}$ | $\blacktriangledown$    |                      | $\blacktriangledown$            | $\blacktriangledown$ |  |  | $\boxed{a}$                                                                                                 |              | $\sqrt{1-\frac{1}{2}}$     |  |  |  |
|          |                           | Раздел с Раздел с | 1269305 |        | $\Box$               |                         | $\Box$ $\Box$ $\Box$ |  |            |       |  |  | Cr <sub>L</sub> a  |  |  | $\overline{\mathbf{v}}$ | $\triangledown$         | $\blacktriangledown$    | $\blacktriangledown$ | $\triangledown$                 | $\blacktriangledown$ |  |  | $\boxed{a}$                                                                                                 |              | $\sqrt{2}$                 |  |  |  |
|          | $A + m \times h \times m$ | <b>FIDOCMOTO</b>  |         |        |                      |                         |                      |  |            |       |  |  |                    |  |  |                         |                         |                         |                      |                                 |                      |  |  |                                                                                                    |              |                            |  |  |  |

*Рисунок 279: Пример отображения атрибутов в окне "Атрибуты"*

#### 18 Сохранить изменения в компоновке.

Для этого на панели инструментов нажать кнопку *Сохранить* .

Для просмотра результатов выполненных настроек компоновки необходимо:

- 19 Запустить ГОЛЬФСТРИМ Клиент и в нём открыть блок «**Задачи**».
- 20 Если ГОЛЬФСТРИМ Клиент уже открыт, то необходимо встать на вышестоящий уровень в дереве задач и из контекстного меню выбрать пункт «**Обновить**».
- 21 В Дереве задач выбрать и открыть задачу «**Пример**».

В результате — будет загружена компоновка «**Пример**».

#### *5.7. Пример редактирования компоновки*

Для дальнейшего редактирования компоновки откройте **Редактор компоновок** в ГОЛЬФСТРИМ Клиенте. Для этого на панели инструментов необходимо нажать кнопку *Изменить компоновку*.

В качестве примеров редактирования компоновки описывается:

- изменение порядка отображения атрибутов «**Наименование**» и «**Обозначение**» в тестовой компоновке, созданной в предыдущем разделе;
- добавление нового поля в тестовую компоновку;
- создание вычисляемого поля в тестовой компоновке.

Для того, чтобы изменить порядок отображения атрибутов, необходимо выполнить следующие действия:

- 1 Перейти в окно «**Просмотр**».
- 2 Выделить мышью поле «**Обозначение**» и, удерживая нажатой левую кнопку мыши, переместить поле.
- 3 Задать для атрибута «**Обозначение**» название переменной. Переменная будет использоваться в последующих разделах.

Для этого в окне «**Атрибуты**»:

- 3.1 Выделить атрибут «**Обозначение**».
- 3.2 Вызвать контекстное меню.
- 3.3 В контекстном меню выбрать пункт «**Свойства**».
- 3.4 В окне «**Свойства атрибута**» в поле «**Имя переменной**» группы «**Переменная**» указать значение **varProduct**.
- 4 Нажать кнопку *ОК*.

В качестве примера добавления нового поля рассматривается добавление информации о связанном с изделием материале.

Для того, чтобы добавить информацию о материале изделия, необходимо:

- 5 В окне «**Структура уровня**» выделить тип «**Изделие**».
- 6 Вызвать контекстное меню.
- 7 В контекстном меню выбрать пункт «**Создать связь**».
- 8 В окне «**Создание структуры уровня**» (рис. [280](#page-217-0)):

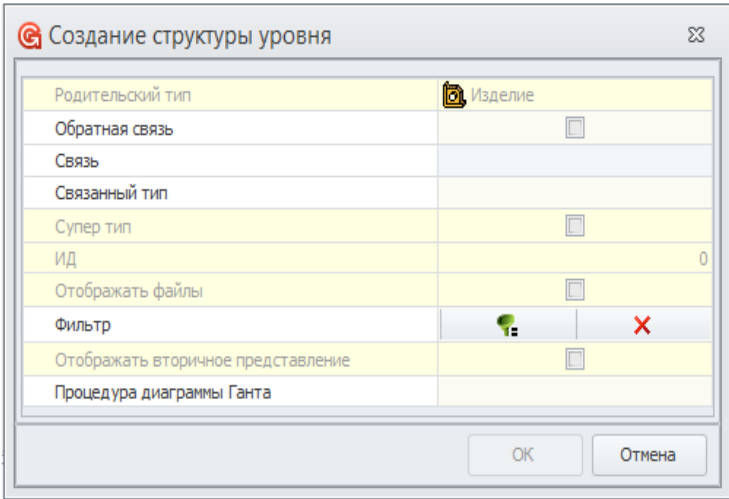

<span id="page-217-0"></span>*Рисунок 280: Окно "Создание структуры уровня"*

- 8.1 В поле «**Связь**» выбрать «**Изготавливается из ...**».
- 8.2 В поле «**Связанный тип**» выбрать «**Материал по КД**».
- 9 Нажать кнопку *ОК*.

В результате — в окне «**Структура уровня**» добавится тип «**Материал по КД**».

Для настройки отображения атрибутов типа «**Материал по КД**» на уровне «**Изделие**» необходимо:

- 10 Убедиться, что:
	- 10.1 В окне «**Дерево уровней**» активен уровень «**Изделие**».
	- 10.2 В окне «**Структура уровня**» активен уровень «**Материал по КД**».
	- 10.3 В окне **Связки** активна связка «**Изделие**».
- 11 В области окна «**Атрибуты**» вызвать контекстное меню.
- 12 В контекстном меню выбрать пункт «**Создать атрибут**».
- 13 В окне «**Создание атрибута**»:
	- 13.1 В поле «**Наименование**» выбрать «**Обозначение**».
	- 13.2 В поле «**Экранное наименование** ввести **Материал по КД**.
	- 13.3 Нажать кнопку *ОК*.
- 14 Сохранить изменения компоновки, для этого на панели инструментов нажать кнопку *Сохранить*.

Для просмотра результатов переключиться в ГОЛЬФСТРИМ Клиент на компоновку «**Пример**», обновить эту компоновку.

Для добавления в компоновку уровня Технологии, необходимо выполнить следующие действия:

- 15 В Редакторе компоновок перейти в окно «**Дерево уровней**».
- 16 Выделить уровень «**Изделие**».
- 17 Вызвать контекстное меню.
- 18 В контекстном меню выбрать пункт «**Создать тип**».
- 19 В окне «**Свойства уровня дерева**» в группе «**Связь**»:
	- 19.1 Установить флаг в поле «**Обратная связь**».
	- 19.2 В поле «**Наименование**» выбрать «**Для изделий**».
	- 19.3 В поле «**Связанный тип**» выбрать «**Технология**».
	- 19.4 Нажать кнопку *ОК*.
- 20 В окне «**Связки**» создать связку «**Технология**».
- 21 В окне «**Атрибуты**» добавить атрибут «**Обозначение**».
- 22 Сохранить изменения компоновки, для этого на панели инструментов нажать кнопку *Сохранить*.

Для просмотра результатов переключиться в ГОЛЬФСТРИМ Клиент на компоновку **Пример**, обновить эту компоновку.

#### *5.8. Пример создания фильтра компоновки*

**Фильтры** представляют собой специализированные окна, появляющиеся перед запуском задачи. Предназначены для формирования условий отбора объектов, уменьшая объём возвращаемых данных пользователю при работе в конкретной задаче.

В компоновке **Пример** на первом уровне отображаются все изделия, хранящиеся в базе данных системы, включая детали, прочие и стандартные изделия.

Настроим отображение на первом уровне компоновки только специфицированных изделий.

В этом случае уменьшится объём данных, загружаемых во время запуска задачи, при этом останется возможность просмотра составов изделий.

Поставленная задача решается созданием и настройкой фильтра.

Для создания фильтра необходимо выполнить следующие действия:

- 1 Запустить ГОЛЬФСТРИМ Клиент.
- 2 Открыть задачу «**Пример**».

В результате — в рабочем окне отобразится компоновка «**Пример**».

- 3 На панели инструментов нажать кнопку *Фильтр*.
- 4 В окне «**Фильтр**» нажать кнопку *Редактор фильтров* (рис. [281](#page-219-0)).

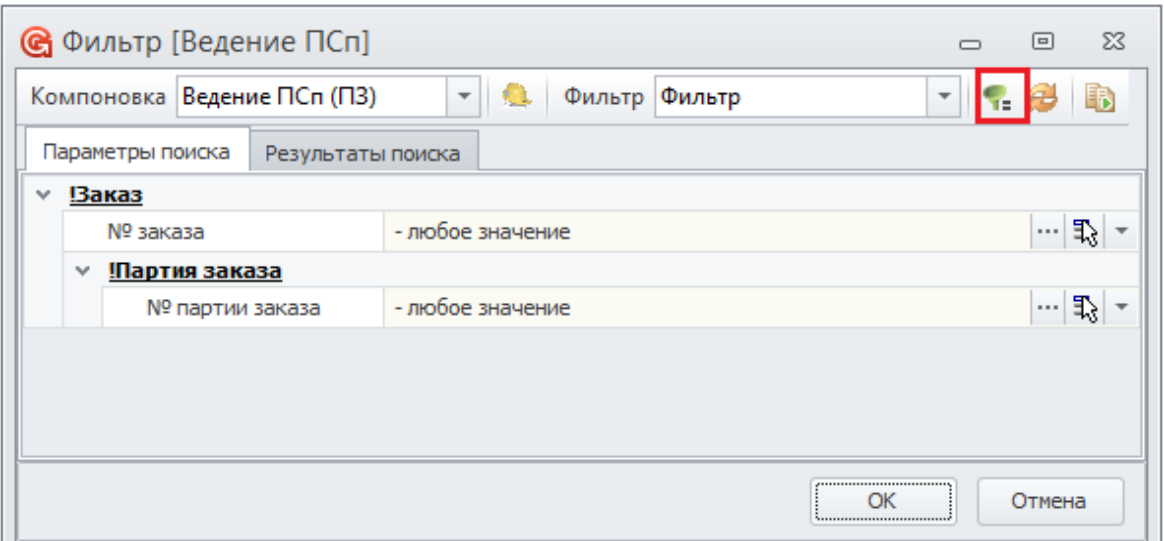

<span id="page-219-0"></span>*Рисунок 281.Пример окна "Фильтр"*

 5 В окне редактора фильтров на панели инструментов нажать кнопку *Создать новый фильтр* (рис. [282\)](#page-219-1).

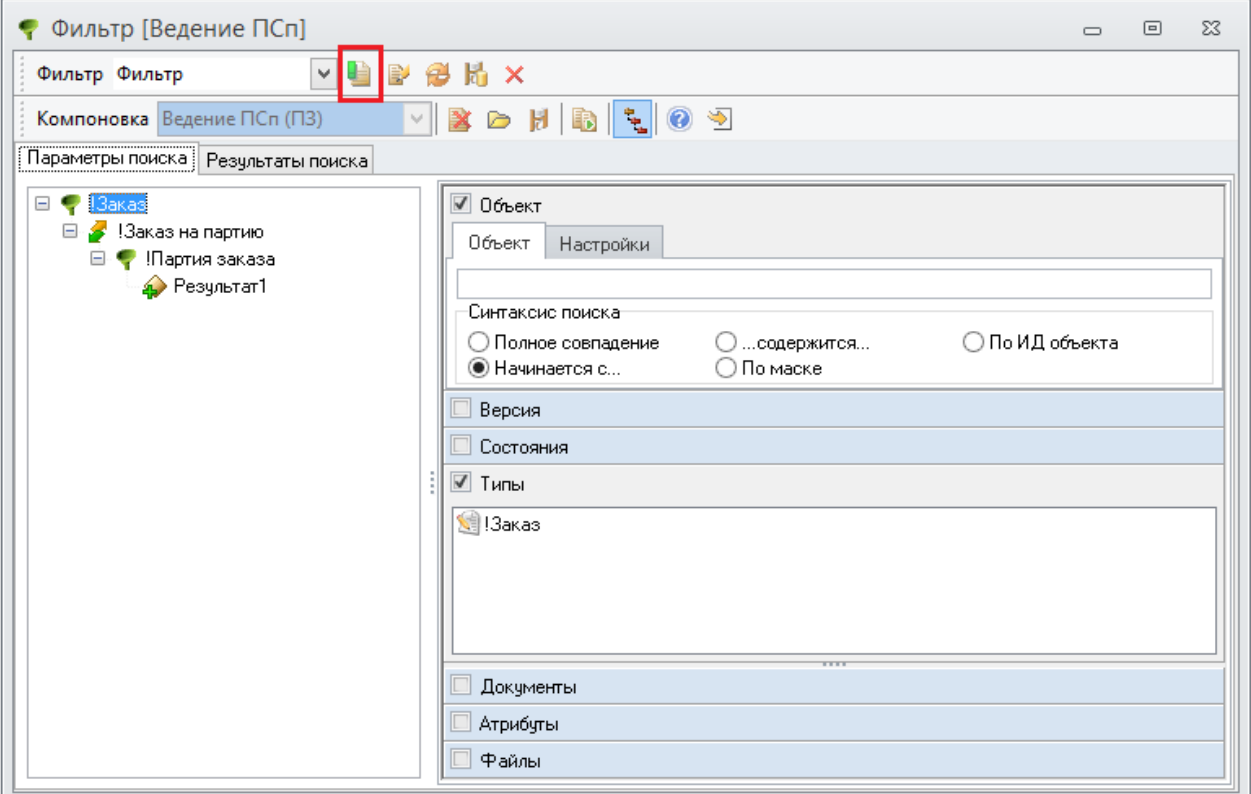

*Рисунок 282.Пример окна редактора фильтров*

- <span id="page-219-1"></span> 6 В окне «**Создание фильтра**»:
	- 6.1 В поле «**Имя фильтра**» ввести имя нового фильтра (рис. [283\)](#page-220-0).

<span id="page-220-0"></span>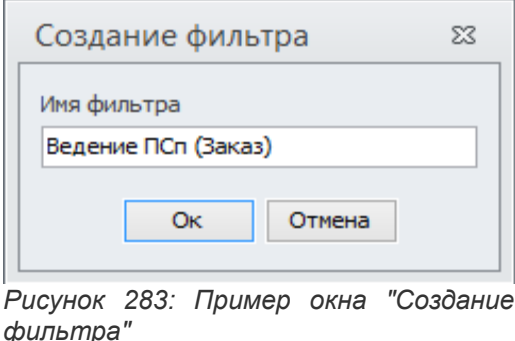

6.2 Нажать кнопку *Оk*.

В результате:

- Окно «**Создание фильтра**» закроется.
- Запустится процедура создания нового фильтра, по окончании которой в окне редактора фильтров загрузится вновь созданный фильтр.
- 7 Настроить в фильтре условия отбора данных. Для этого:
	- 7.1 Отметить пункт «**Типы**».
	- 7.2 Двойным щелчком по области вкладки «**Типы**» вызвать окно выбора типов.
	- 7.3 Выбрать абстрактный тип **Специфицированное изделие**.
	- 7.4 Нажать кнопку *ОК*.
	- 7.5 На панели инструментов окна редактора фильтров нажать кнопку *Сохранить*.
	- 7.6 В появившемся диалоговом окне с вопросом **«Сделать текущий фильтр базовым?»** нажать кнопку *Да*.

При следующем открытии компоновки будет произведена загрузка с новым фильтром.

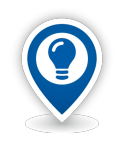

*С базового фильтра создаются копии для всех пользовательских фильтров.*

*При наличии нескольких фильтров на компоновку, при первом запуске загружается Стартовый.*

Для просмотра результатов, вновь необходимо открыть задачу «**Пример**».

Загрузка данных в компоновку «**Пример**» будет произведена с применением вновь созданного фильтра.

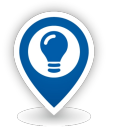

*Также создание нового и редактирование имеющегося фильтра может осуществляться:*

• *в редакторе компоновок (для этого необходимо нажать кнопку Управление фильтрами на панели инструментов);*

• *в приложении ГОЛЬФСТРИМ Конфигуратор, блок меню задач, уровень компоновок, вкладка «Фильтры» (в контекстном меню выбрать пункт «Редактировать»).*

### *5.9. Вкладка «Действия»*

На вкладке «**Действия**» можно просмотреть перечень уже созданных действий, входящих в текущую задачу, настройки, соответствующие каждому действию, либо привязать к задаче новое действие.

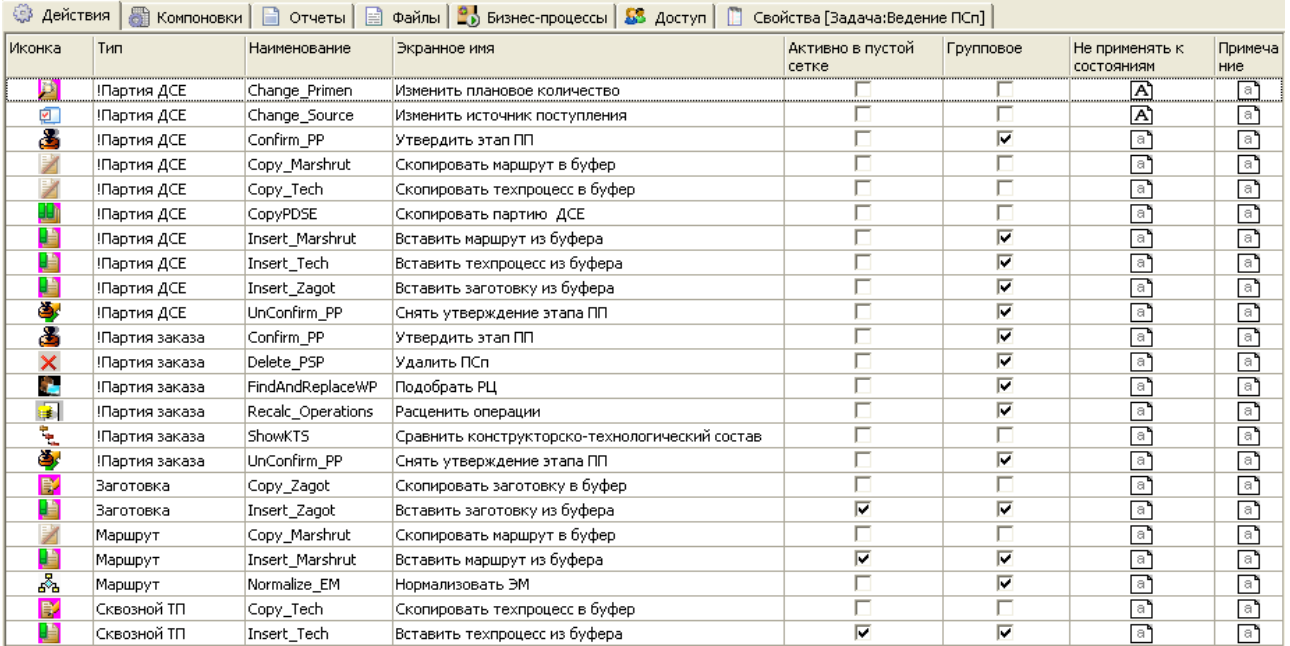

*Рисунок 284: Пример вкладки "Действия"*

Контекстное меню вкладки «**Действия**» содержит следующий функционал работы с действиями:

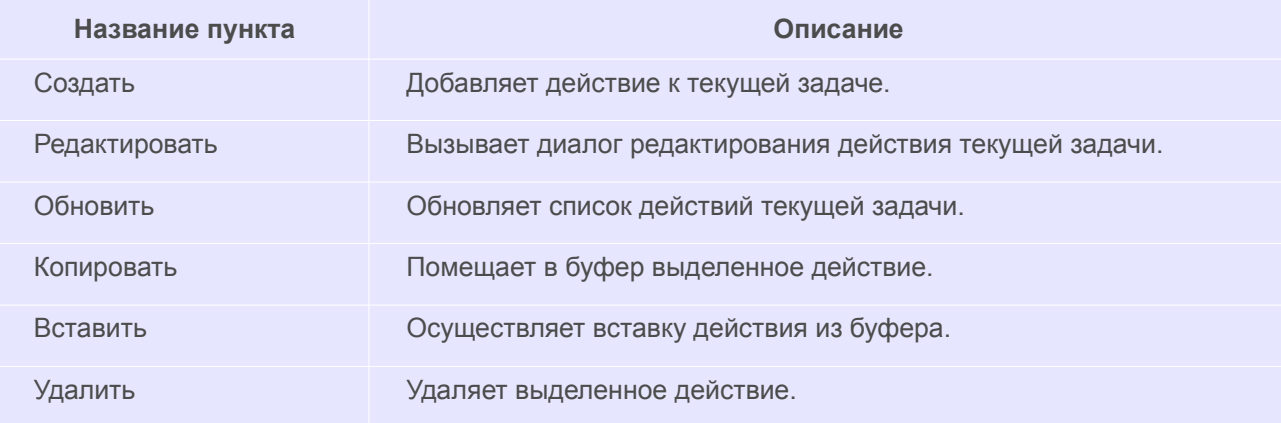

Для того, чтобы добавить новое действие, необходимо:

1 Выбрать команду «**Создать**».

В результате — откроется диалоговое окно «**Действие**» (рис. [285\)](#page-222-0)

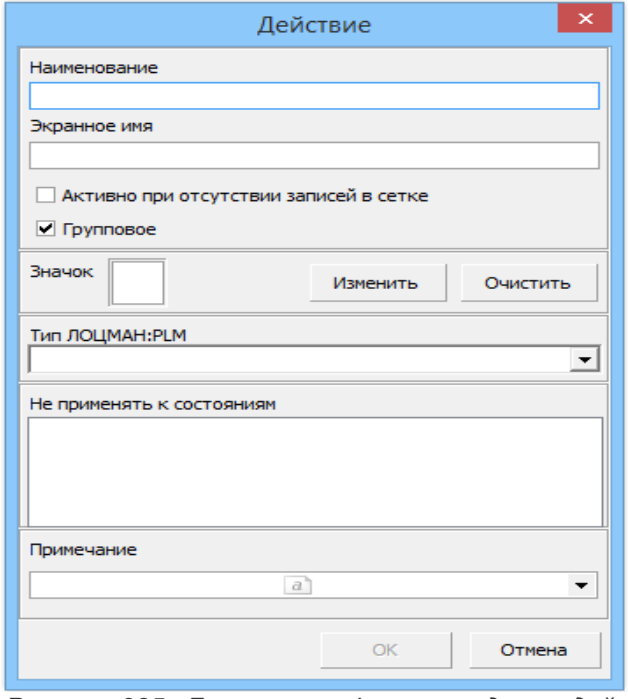

<span id="page-222-0"></span>*Рисунок 285: Диалоговая форма создания действия*

- 2 В диалоговом окне «**Действие**» необходимо:
	- 2.1 Заполнить поле «**Наименование**».
	- 2.2 Заполнить поле «**Экранное имя**» (это имя в дальнейшем будет отображаться в меню Действия в клиентском модуле ГОЛЬФСТРИМ).
	- 2.3 Установить галку «**Активно при отсутствии записей в сетке**», если это необходимо.

В этом случае созданное действие будет активным при отсутствии значений в таблице с данными.

- 2.4 Выбрать тип объектов, для которых данное действие будет активно в поле «**Тип ЛОЦ-МАН:PLM**», если это необходимо.
- 2.5 Выбрать состояния, для которых данное действие не будет применяться, если это необходимо.

Если опция включена, то действие будет групповым, т. е. при выделении нескольких объектов в компоновке данное действие будет активным.

- 2.6 Включить (установить галку), при необходимости, опцию «**Групповое**».
- 2.7 Заполнить поле «**Примечание**».
- 2.8 Нажать кнопку *ОК*.

### *5.10. Пример добавления в компоновку действия и создание формы*

Возможно расширение стандартного функционала компоновок с помощью скриптов.

Вызов скриптов выполняется с помощью выбора «**Действия**».

Рассмотрим пример добавления в компоновку «**Пример** действия «**Карточка ДСЕ**. При выборе действия «**Карточка ДСЕ**» будет производиться запуск формы с обозначением выбранной в компоновке ДСЕ.

Для создания в компоновке действия необходимо:

- 1 Запустить приложение ГОЛЬФСТРИМ Конфигуратор.
- 2 Открыть блок «**Задачи**».
- 3 В **Дереве задач** выбрать задачу «**Пример**».
- 4 В рабочем окне перейти на вкладку «**Действия**».
- 5 Вызвать контекстное меню.
- 6 В контекстном меню выбрать пункт «**Создать**.

В результате — откроется диалоговое окно «**Действие**».

- 7 В диалоговом окне «**Действие**» необходимо:
	- 7.1 Заполнить поля, как указано на рис. [286.](#page-223-0)

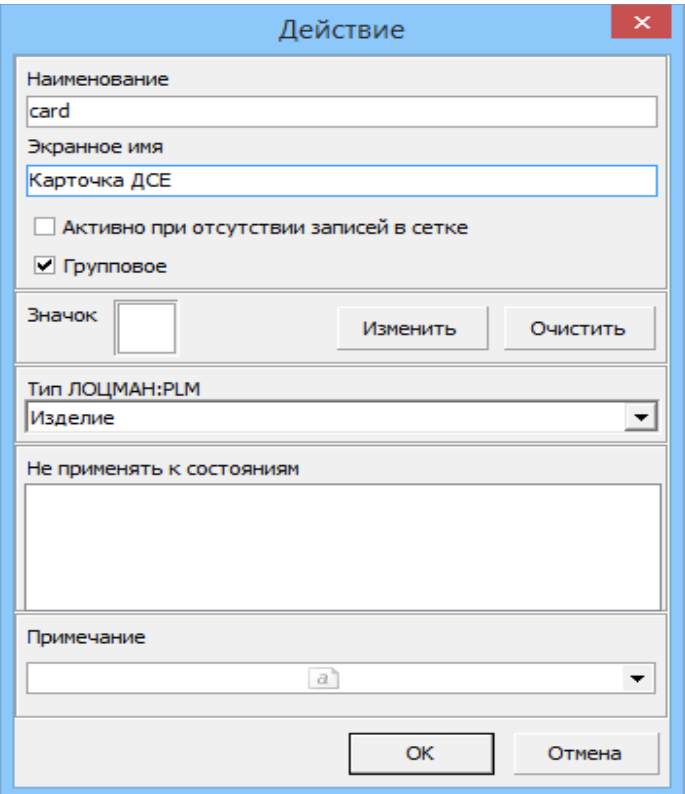

<span id="page-223-0"></span>*Рисунок 286: Окно создания действия*

- 7.2 Нажать кнопку *ОК*.
- 8 В **Дереве задач** выбрать компоновку «**Пример**».
- 9 В рабочем окне перейти на вкладку «**Действия**».
- 10 Вызвать контекстное меню.
- 11 В контекстном меню выбрать пункт «**Создать**».
- 12 В окне выбора действия в поле «**Действие**» выбрать созданное действие **card**. При этом, остальные поля заполнятся автоматически.
- 13 Нажать кнопку *OK*.

Далее необходимо в файл-запуска задачи (его наименование указывали при создании задачи) написать обработчик события выбора действия:

- 14 Запустить приложение ГОЛЬФСТРИМ Конфигуратор.
- 15 Открыть блок «**Задачи**».
- 16 В **Дереве задач** выбрать задачу «**Пример**».
- 17 В рабочем окне перейти на вкладку «**Файлы**».
- 18 В списке файлов выбрать файл-запуска.
- 19 Вызвать контекстное меню.
- 20 В контекстном меню выбрать пункт «**Редактировать**».

В результате — запустится приложение ГОЛЬФСТРИМ Дизайнер форм и скриптов с открытым файлом-запуска (рис[.287](#page-224-0)).

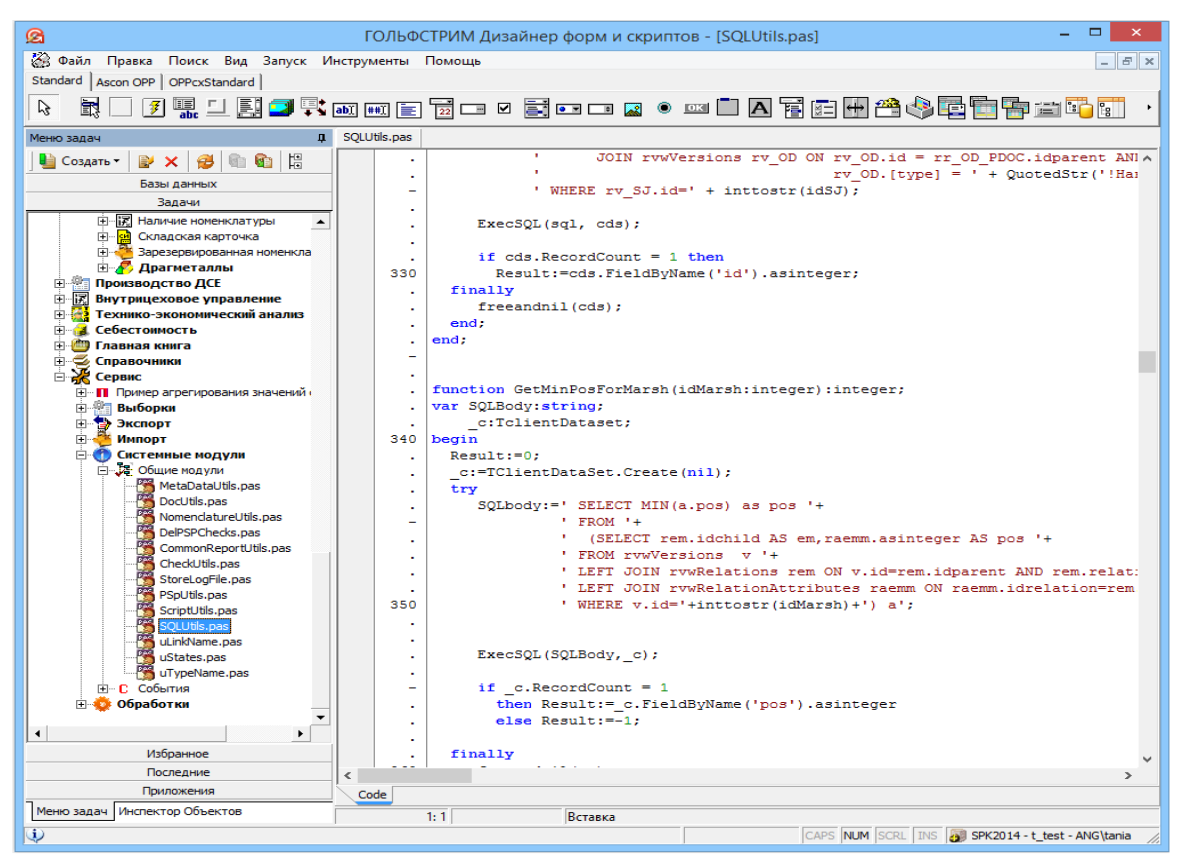

<span id="page-224-0"></span>*Рисунок 287: Пример окна приложения ГОЛЬФСТРИМ Дизайнер форм и скриптов с открытым файлом-запуска*

- 21 В окне приложения ГОЛЬФСТРИМ Дизайнер форм и скриптов выполнить следующие действия:
	- 21.1 В процедуру **OnAction** вставить скрипт:

```
procedure OnAction(Sender: TOPPClientWindow);
begin
 if (Sender.Action = 'card') then
 begin
 frmCard.ClientWindow:= Sender;
 frmCard.cxLabel1.Caption:=Sender.AttrVAlues['_varProduct'];
 Sender.ShowActionForm(frmCard);
 end;
end;
```
- 21.2 В раздел Uses добавить ссылку на модуль uCard.
- 21.3 Вызвать контекстное меню.
- 21.4 В контекстном меню выбрать пункт «**Сохранить**».
- 22 Создать форму, которая будет вызываться при выборе действия. Для этого необходимо выполнить следующие действия:
	- 22.1 Запустить приложение ГОЛЬФСТРИМ Дизайнер.
	- 22.2 Открыть блок «**Задачи**».
	- 22.3 В **Дереве задач** выбрать задачу «**Пример**».
	- 22.4 Вызвать контекстное меню.
	- 22.5 В контекстном меню выбрать пункт «**Добавить форму**».
	- 22.6 В окне «**Добавление файла**» указать наименование файла **uCard**.
	- 22.7 Нажать кнопку *ОК*.

В результате — в **Дереве задач** появятся файлы **uCard.dfm** и **uCard.pas**, а в рабочем окне откроется файл **uCard.pas**.

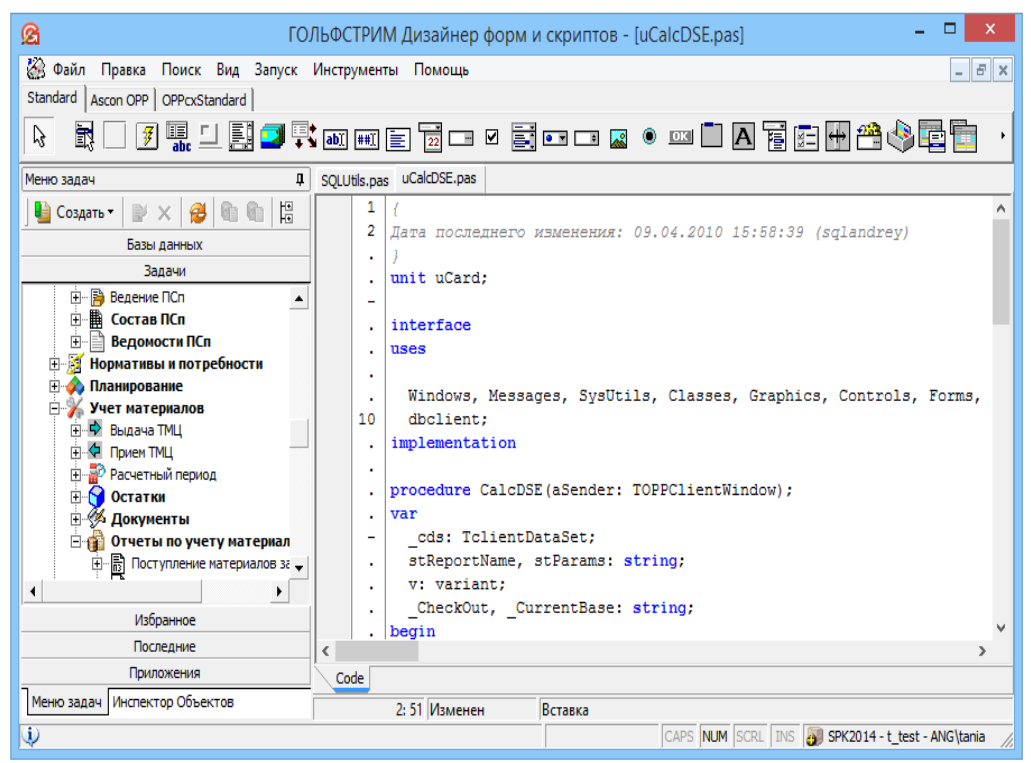

*Рисунок 288.Пример созданных файлов*

Для редактирования формы необходимо выполнить следующие действия:

- 23 Запустить приложение ГОЛЬФСТРИМ Дизайнер.
- 24 Перейти на вкладку «**Инспектор объектов**».
- 25 Выбрать объект **OPPForm1** и изменить его свойство **Name** на **frmCard** (рис. [289](#page-226-0)).

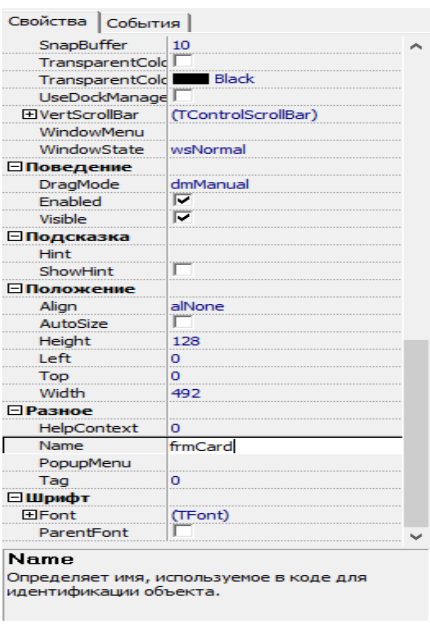

<span id="page-226-0"></span>*Рисунок 289: Редактирование наименования формы*

- 26 В рабочем окне перейти на вкладку **Design**.
- 27 Разместить на форме компонент типа **TcxLabel** (доступен на вкладке **Standart** панели

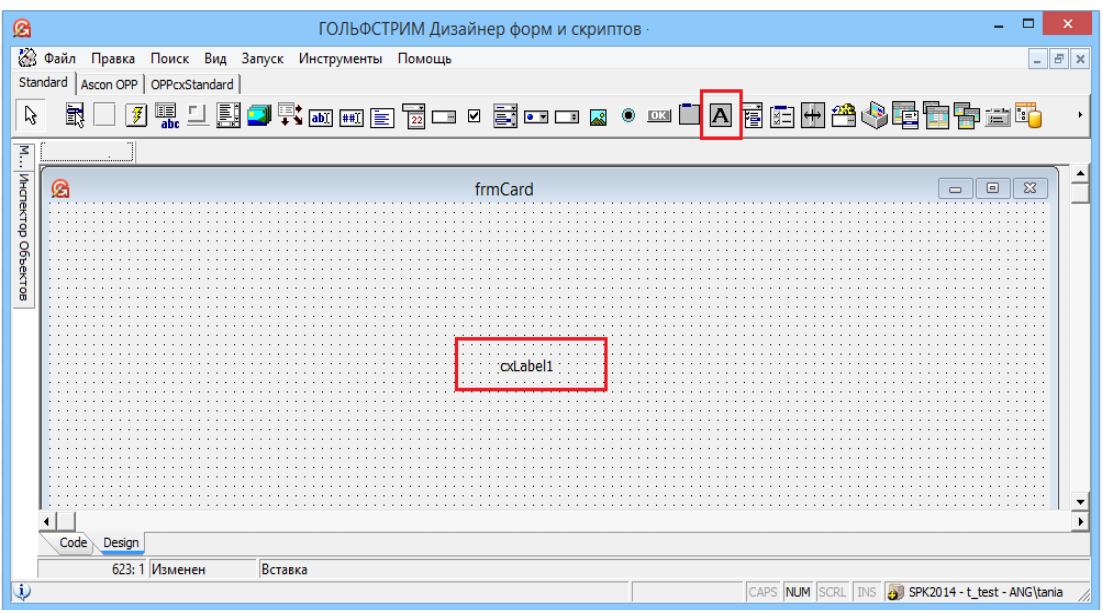

<span id="page-227-0"></span>*Рисунок 290: Добавление компонента типа TcxLabel на форму*

- 28 Вызвать контекстное меню.
- 29 В контекстном меню выбрать пункт «**Сохранить**».

Для проверки результата необходимо:

- 30 В ГОЛЬФСТРИМ Клиент выполнить обновление конфигурации (**Сервис\Обновить конфигурацию** или переподключиться к базе данных).
- 31 Открыть задачу «**Пример**».
- 32 В компоновке выбрать изделие.
- 33 На панели инструментов выбрать действие «**Карточка ДСЕ**».

В результате — появится форма с обозначением выбранного изделия.

#### *5.11. Вкладка «Отчеты»*

На вкладке «**Отчеты**» можно просмотреть перечень отчётов, связанных с текущей задачей и настройки этих отчётов.

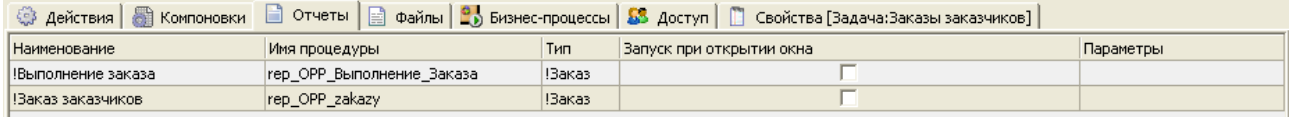

*Рисунок 291: Пример вкладки "Отчеты"*

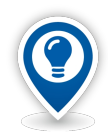

*Для запуска отчётов Гольфстрим в MS Office 2007 и MS Office 2010 необходимо настроить параметры в MS Office Excel.* 

*Для этого необходимо:*

• *в MS Office Exсel в закладке «Файл» перейти в пункт меню «Параметры». В открывшемся окне на вкладке «Центр управления безопасностью» нажать кнопку «Параметры центра управления безопасностью»;*

• *затем перейти на вкладку «Параметры макросов» и поставить галку у параметра «Доверять доступ к объектной модели проектов VBA»;*

• *перейти на вкладку «Надежные расположения» и поставить галку у параметра «Разрешить надежные расположения в моей сети (не рекомендуется)»;*

• *затем нажать кнопку Добавить новое расположение.... В открывшемся окне нажать кнопку Обзор и выбрать шаблон, затем установить галку «Так же доверять всем вложенным папкам»;*

• *изменения сохранить нажатием на кнопку ОК.*

Контекстное меню содержит следующие команды работы с отчётами:

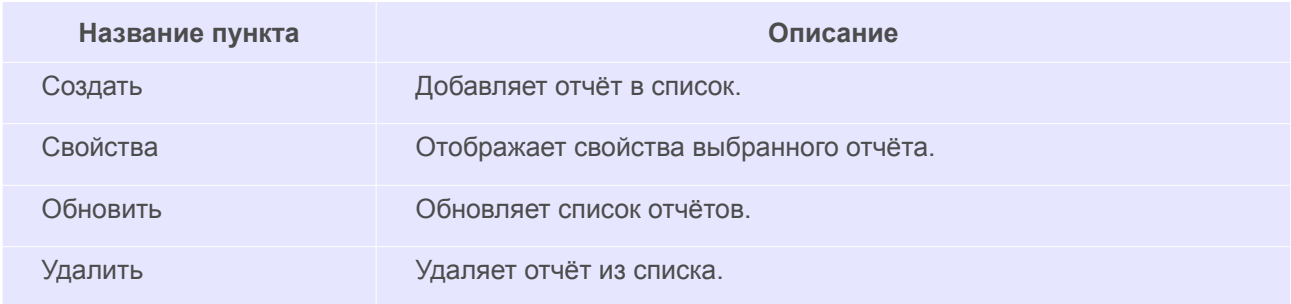

Для того, чтобы поставить в соответствие задаче конкретный отчёт, необходимо выполнить следующие действия:

1. Нажать кнопку *Создать*.

В результате — откроется диалоговое окно «**Отчет**» (рис. [292](#page-228-0)).

<span id="page-228-0"></span>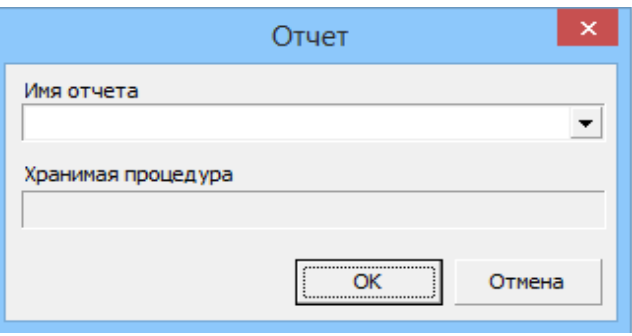

*Рисунок 292.Диалоговое окно добавления отчёта к задаче*

- 2. В диалоговом окне «**Отчет**» заполнить поля:
	- имя отчёта из выпадающего списка;
	- файл хранимой процедуры отчёта заполнится автоматически.
- 3. В диалоговом окне «**Отчет**» нажать кнопку *ОК*.

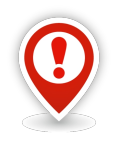

*Для корректной работы конфигурации, имя хранимой процедуры отчёта должно содержать префикс rep\_.* 

Для того, чтобы изменить свойства созданного отчёта, необходимо:

- 4. Выделить отчёт.
- 5. Выбрать команду «**Свойства**».
- 6. Изменить в появившейся диалоговой форме нужные настройки.
- 7. Нажать кнопку *ОК*.

Для того, чтобы удалить отчёт из списка, необходимо:

- 8. Выделить отчёт.
- 9. Выбрать команду «**Удалить**».
- 10. Выбрать в появившейся диалоговой форме кнопку *Да*.

### *5.12. Пример добавления в задачу отчёта*

Добавить в задачу «**Пример**» уже существующий отчёт «**!Конструкторский состав изделия**».

Для этого необходимо выполнить следующие действия:

- 1 Запустить приложение ГОЛЬФСТРИМ Конфигуратор.
- 2 В приложении ГОЛЬФСТРИМ Конфигуратор открыть блок «**Задачи**».
- 3 В **Дереве задач** выбрать задачу «**Пример**».
- 4 В рабочем окне перейти на вкладку «**Отчеты**».
- 5 Вызвать контекстное меню.
- 6 В контекстном меню выбрать пункт «**Создать**».
	- В результате откроется диалоговое окно «**Отчет**».
- 7 В диалоговом окне «**Отчет**» необходимо:
	- 7.1 В поле «**Имя отчета**» из выпадающего списка выбрать отчет «**!Конструкторский состав изделия**» (рис. [293](#page-230-0)).
	- 7.2 Поле «**Хранимая процедура**» заполнится автоматически.

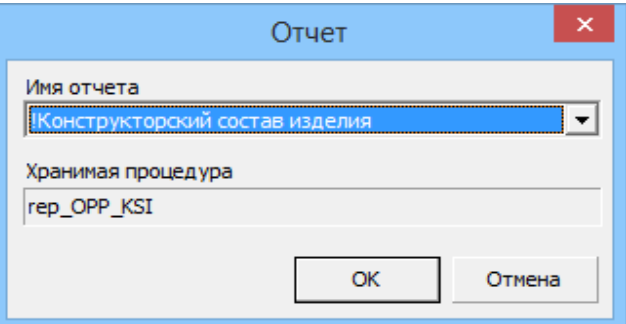

<span id="page-230-0"></span>*Рисунок 293: Окно выбора отчёта*

7.3 Нажать кнопку *ОК*.

8 Проверить результат выполненного действия.

Для этого необходимо:

- 8.1 Запустить ГОЛЬФСТРИМ Клиент.
- 8.2 Выполнить переподключение к базе данных.
- 8.3 Открыть задачу «**Пример**».
- 8.4 На панели инструментов окна задачи нажать кнопку *Отчеты*.

В результате — в окне просмотра отчётов на вкладке «**Отчеты**» появится отчёт «**! Конструкторский состав изделия**» (рис. [294\)](#page-230-1).

Так как в перечне отчётов имеется только один шаблон отчёта, одновременно произойдет запуск и самого отчёта, на экране появится диалоговая форма ввода дополнительных параметров (рис. [294\)](#page-230-1).

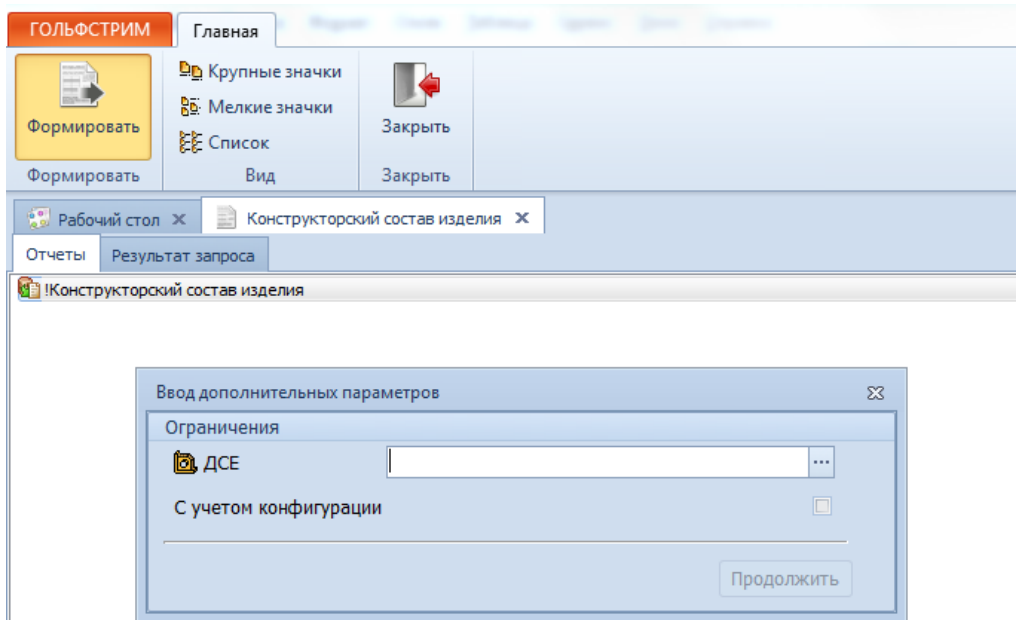

<span id="page-230-1"></span>*Рисунок 294.Пример окна просмотра отчётов*

После ввода в поле «**ДСЕ**» обозначения изделия и нажатия на кнопку *Продолжить* на вкладке «**!Конструкторский состав изделия**» будет загружена печатная форма отчёта, созданная на основе имеющегося шаблона «**Конструкторский состав изделия.frf**».

# *Глава 6. Взаимодействие ГОЛЬФСТРИМ с другими информационными системами предприятия*

### *6.1. Взаимодействие ГОЛЬФСТРИМ с компонентами КОМПЛЕКСА РЕШЕНИЙ АСКОН*

Система автоматизированного управления производством ГОЛЬФСТРИМ является специализированным клиентом системы ЛОЦМАН:PLM.

Все инженерные данные, полученные в ходе конструкторско-технологической подготовки производства, а также корпоративные справочники КОМПЛЕКСА РЕШЕНИЙ АСКОН доступны для использования в системе ГОЛЬФСТРИМ.

Схематично взаимодействие основных компонентов КОМПЛЕКСА РЕШЕНИЙ АСКОН показано на рисунке [295.](#page-231-0)

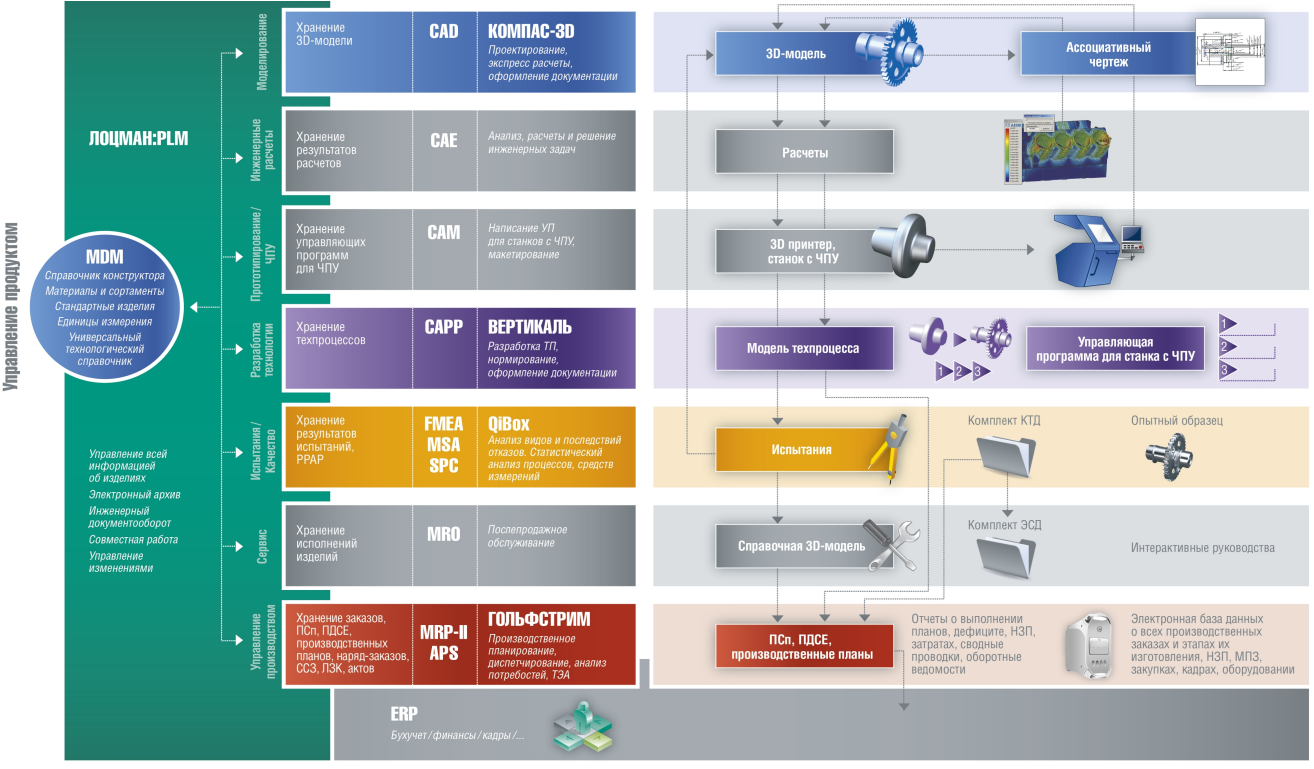

Управление компанией

<span id="page-231-0"></span>*Рисунок 295: Место ГОЛЬФСТРИМ в КОМПЛЕКСЕ РЕШЕНИЙ АСКОН*

Система ГОЛЬФСТРИМ использует базу данных и сервер приложений ЛОЦМАН, тем самым обеспечивается наследование всех видов интеграции ЛОЦМАН:PLM между составляющими элементами комплекса.

В ЛОЦМАН:PLM выделяют три вида интеграции:

- Интеграция с программами-инструментами чертёжно-конструкторской системой КОМПАС-График, системой трёхмерного твёрдотельного моделирования КОМПАС-3D, САПР технологических процессов ВЕРТИКАЛЬ-Технология, системой твёрдотельного параметрического моделирования машиностроительных конструкций SolidWorks и т. д.
- Интеграция с Корпоративным справочником Единицы Измерения.
- Интеграция с бизнес-объектами.

Первый вид интеграции с программами-инструментами обычно не используется в работе с системой ГОЛЬФСТРИМ, учитывая специфику задач, решаемых ГОЛЬФСТРИМ.

Остальные виды интеграции применяются в ГОЛЬФСТРИМ.

Интеграция со справочником величин и единиц измерения позволяет использовать в системе ГОЛЬФ-СТРИМ сведения, хранимые в корпоративном справочнике «**Единицы Измерения**». Справочник должен быть установлен и доступен всем пользователям ГОЛЬФСТРИМ. Используется при работе с базой данных без дополнительных настроек.

Интеграция с бизнес-объектами призвана обеспечивать систему справочными данными, хранящимися в отдельных программных продуктах-классификаторах (Корпоративных справочниках АСКОН). Эти справочные данные представляют собой совокупность тематической информации, которая может использоваться в нескольких функциональных модулях КОМПЛЕКСА. К таким данным могут относиться, например, сведения:

- об используемом в процессе производства оборудовании;
- о стандартных изделиях, применяемых на производстве;
- о структуре конкретного предприятия.

Для координации работы базы данных системы с бизнес-объектом необходимо выполнить ряд действий в приложении ЛОЦМАН Конфигуратор.

В случае изменения справочных данных, необходимо производить синхронизацию свойств объектов ЛОЦМАН:PLM c данными справочников.

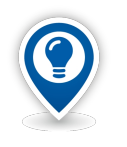

*Описание настроек системы ЛОЦМАН:PLM для работы с бизнес-объектами приведено в руководстве пользователя ЛОЦМАН Конфигуратор.*

### *6.2. Настройка бизнес-объектов*

В системе ГОЛЬФСТРИМ значения атрибутов объектов и документов могут не только вводиться непосредственно с клавиатуры, но и принимать значения атрибутов других объектов системы (корпоративных справочников, УТС), называемых бизнес-объектами.

Для настройки бизнес-объектов используется приложение ЛОЦМАН-Конфигуратор.

В свойстве Типа необходимо указать Наименование бизнес-объекта, Класс и Атрибуты бизнес-объекта.

Типы, которые могут быть использованы в системе ГОЛЬФСТРИМ в качестве бизнес-объектов.

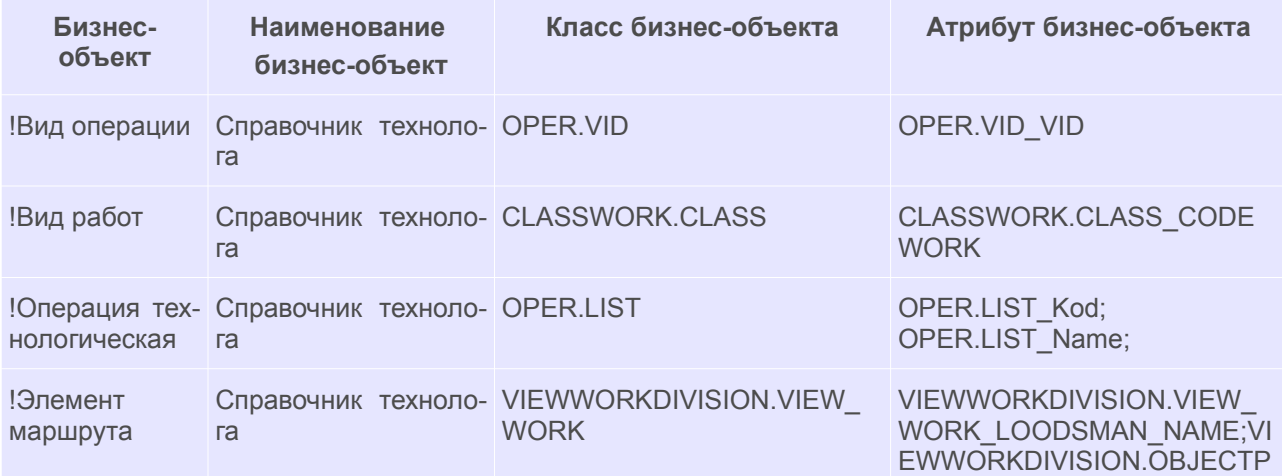

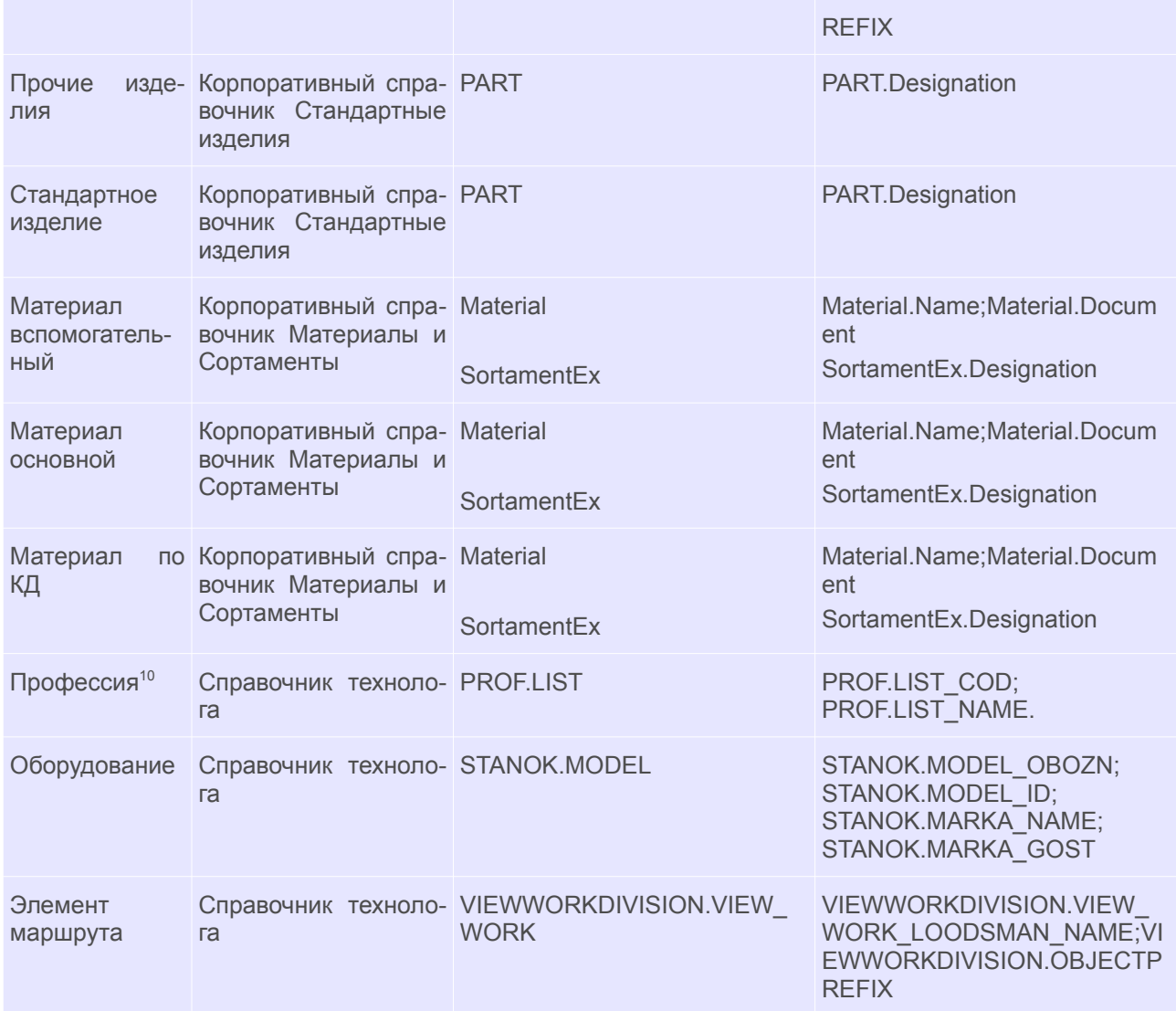

<span id="page-233-0"></span>Для атрибутов типа на вкладке «**Атрибуты**» необходимо указать значение в поле «**Атрибут БО**», которое будет заполняться из значений других атрибутов.

Значение атрибута будет состоять из имени: *Имя справочника.Имя класса\_Имя атрибута*.

Значение атрибута можно посмотреть в Модуле администрирования (АСКОН – Справочник технолога — Администрирование — Модуль администрирования).

### *6.3. Пример использования бизнес-объектов в ГОЛЬФСТРИМ*

<span id="page-233-1"></span>[10](#page-233-0) Если тип Профессия используется как бизнес-объект, в скрипте создания профессии Profession.pas необходимо убрать проверку на уникальность профессии , т. к. уникальность объекта задается в справочнике УТС.

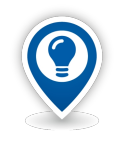

*Описанные ниже настройки интеграции типа объектов «Материал основной» соответствуют настройкам БД базового шаблона, входящего в дистрибутив.* 

Настройка интеграции типа объектов «**Материал основной**» с бизнес-объектом «**Корпоративный справочник Материалы и Сортаменты»**.

Для этого необходимо:

- 1 Запустить приложение ГОЛЬФСТРИМ Конфигуратор.
- 2 В приложении ГОЛЬФСТРИМ Конфигуратор выполнить щелчок мышью на списке бизнесобъектов.
- 3 Вызвать команду *Создать*.

В результате — откроется диалоговое окно «**Бизнес-объект**» (рис. [296](#page-234-0)).

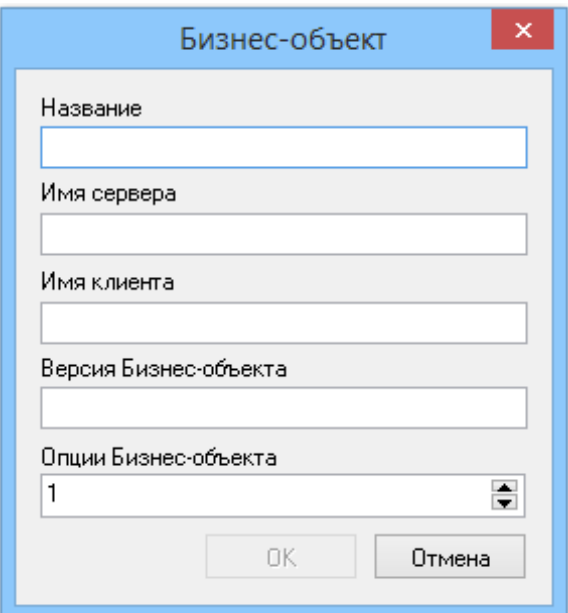

<span id="page-234-0"></span>*Рисунок 296.Окно "Бизнес-объект"*

- 4 В диалоговом окне «**Бизнес-объект**» необходимо:
	- 4.1 Заполнить значениями нижеперечисленные поля:
		- **Название** *Корпоративный справочник Материалы и Сортаменты*;
		- **Имя сервера** *Materials.BOSimpleProvider*;
		- **Имя клиента** *Materials.BOSimpleProvider*;
		- **Версия Бизнес-объекта** *2.1*;
		- **Опции Бизнес-объекта** *1.*
	- 4.2 Нажать кнопку *OK*.
- 5 Выбрать в дереве метаданных тип **Материал основной**.
- 6 Вызвать команду **Свойства**.
	- В результате откроется диалоговое окно «**Тип**».
- 7 В диалоговом окне «**Тип**» необходимо.
- 7.1 В группе «**Бизнес-объект**» в списке «**Наименование**» выбрать значение **Корпоративный справочник Материалы и Сортаменты**.
- 7.2 В группе «**Используемые классы**»:
	- 7.2.1 Щелкнуть мышью по списку классов.
	- 7.2.2 Вызвать из контекстного меню команду *Добавить*.

В результате — откроется диалоговое окно «**Класс Бизнес-объекта**»;

- 7.2.3 В диалоговом окне «**Класс Бизнес-объекта**» заполнить поля значениями (рис. [297](#page-235-1)):
	- **Класс** *— Material;*
	- **Атрибут** *Material.Name;Material.Document.*

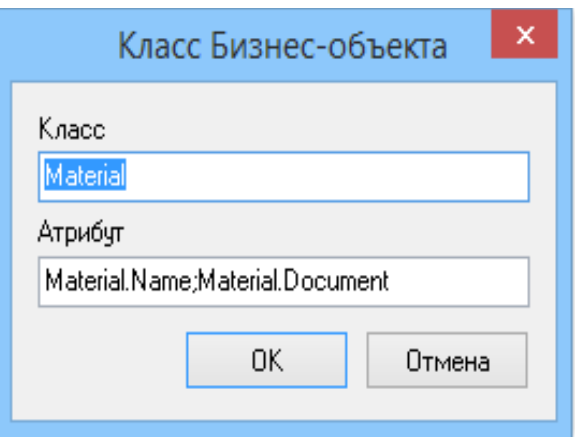

<span id="page-235-1"></span>*Рисунок 297.Пример ввода значений*

7.3 В диалоговом окне «**Тип**» (рис. [298](#page-235-0)) нажать кнопку *OK*.

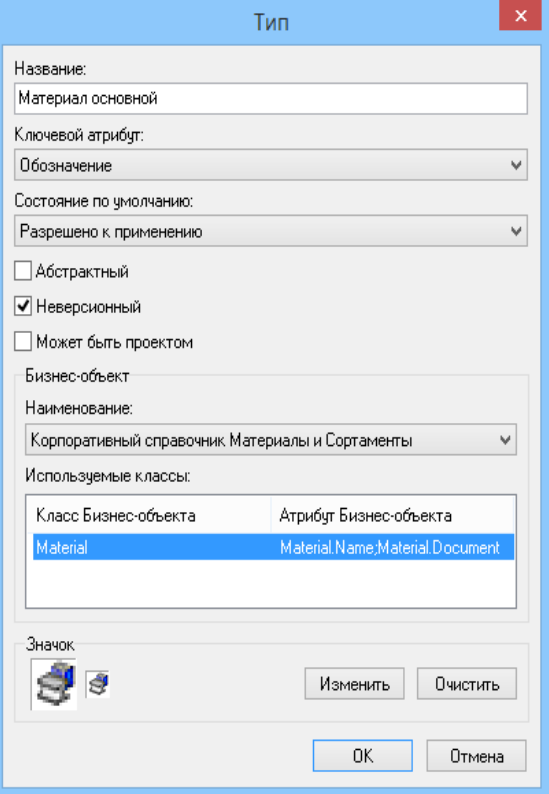

<span id="page-235-0"></span>*Рисунок 298.Пример ввода параметров*

- 7.4 Аналогичным образом добавить еще один класс:
	- **Класс** *— SortamentEx;*
	- **Атрибут** *SortamentEx.Name*.
- 7.5 Нажать кнопку *OK*.
- 8 Настроить свойства атрибутов согласно таблице:

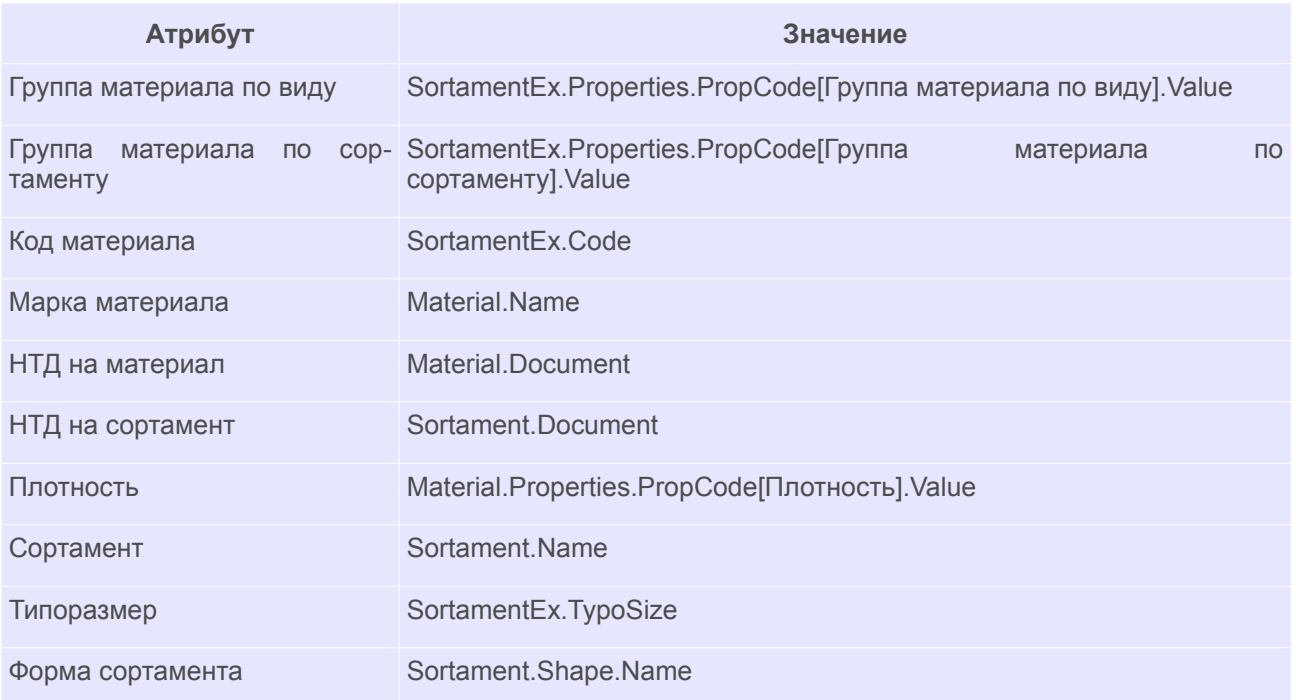

- 9 Проверить настроенную интеграцию с бизнес-объектом «**Корпоративный справочник Материалы и Сортаменты**».
- 10 Создать объект типа «**Основной материал**».

Для этого выполнить следующие действия:

- 10.1 В ГОЛЬФСТРИМ Клиент открыть блок «**Задачи**».
- 10.2 В Дереве задач выбрать задачу «**Материалы основные**» («**Справочники\Прочие\Материалы\Материалы основные**»).
- 10.3 На панели инструментов окна задачи нажать кнопку *Создать*.
- 10.4 На появившейся, в правой части окна задачи, области атрибутов нажать кнопку выбора ( **…** ) в правой части поля «**Обозначение**» (рис[.299](#page-237-0)).

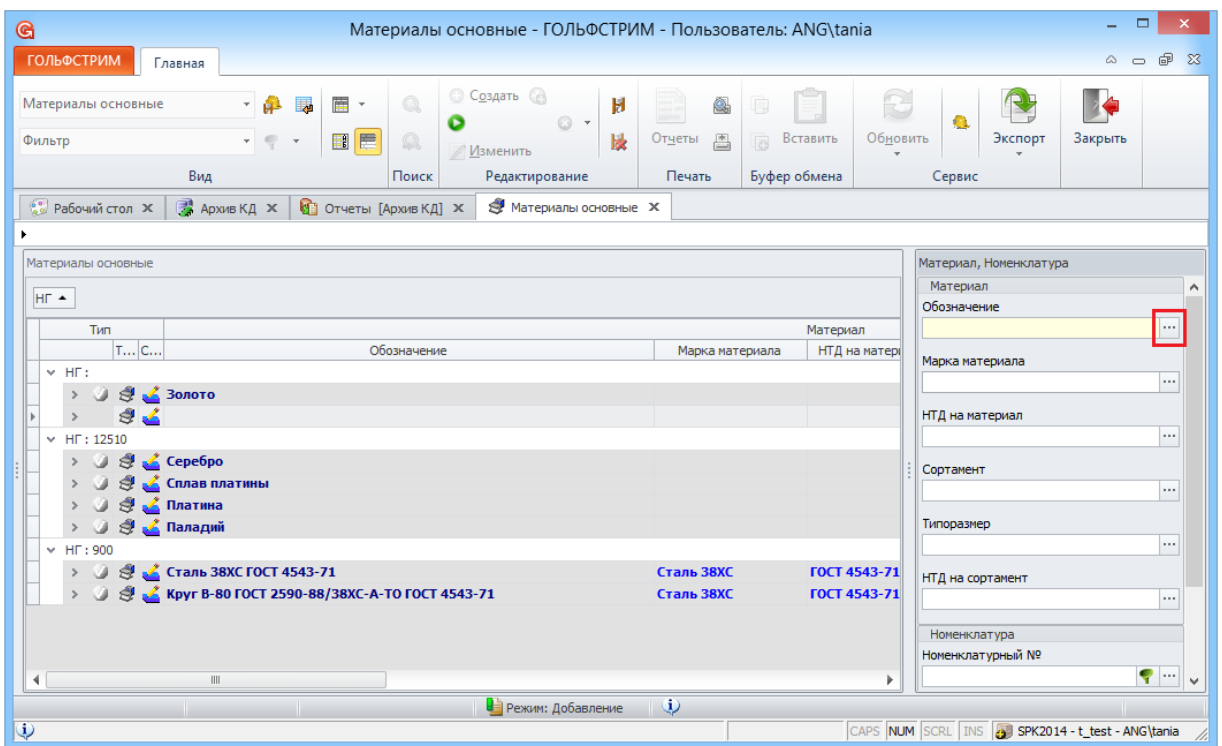

*Рисунок 299: Пример области атрибутов задачи "Материалы основные"*

<span id="page-237-0"></span>Если настройка выполнена верно, загрузится окно «**Корпоративный справочник Материалы и Сортаменты**» (рис[.300](#page-237-1)).

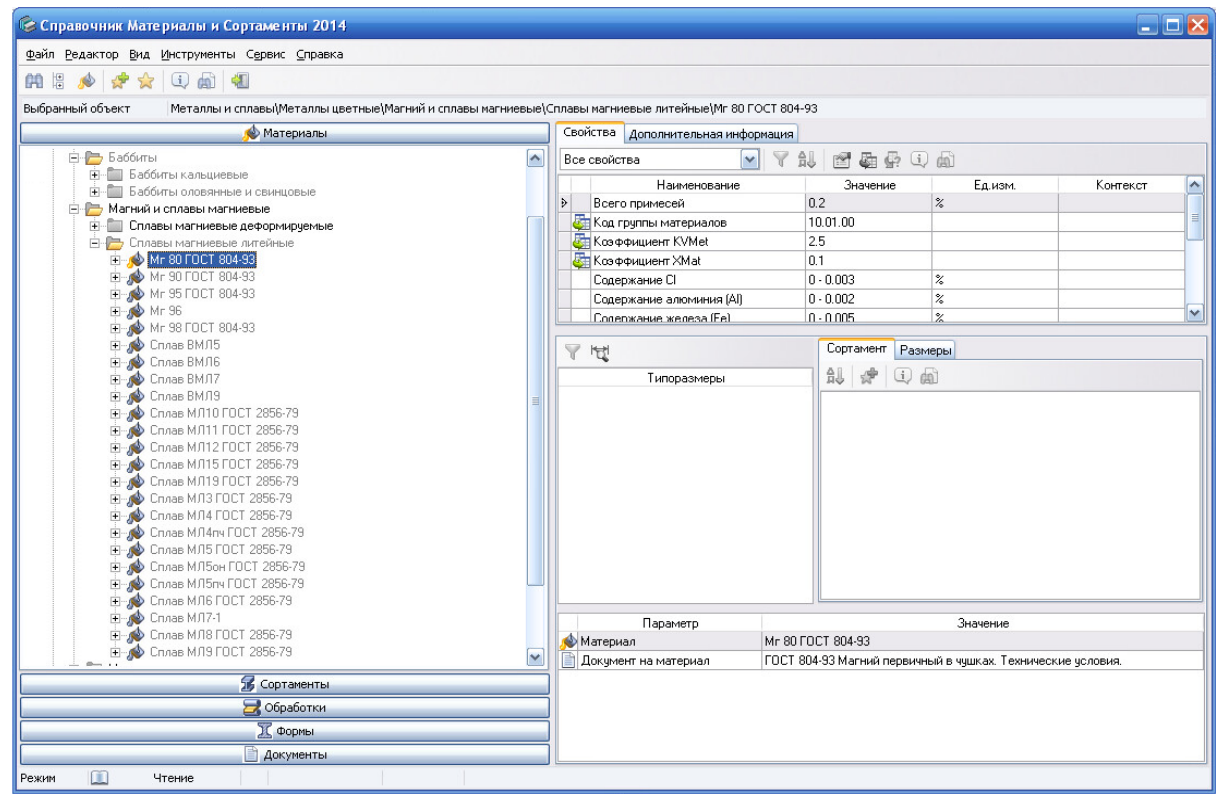

*Рисунок 300: Пример окна "Корпоративный справочник Материалы и сортаменты"*

<span id="page-237-1"></span> 10.5 В рассматриваемом примере перейти в дереве: *Металлы и сплавы \ Металлы черные \ Стали \ Специальные стали и сплавы \ Сплав 44НХТЮ ГОСТ 10994-74*.

10.6 На панели инструментов нажать кнопку *Выбрать*.

В результате — на панели атрибутов компоновки в полях появятся значения атрибутов выбранного объекта справочника.

10.7 Нажать кнопку *Сохранить* на панели инструментов.

Для демонстрации синхронизации необходимо:

- Изменить значение атрибута «**Плотность**» материала **Сплав 44НХТЮ ГОСТ 10994-74** в **Корпоративном справочнике Материалы и Сортаменты**.
- Выделить измененную запись и в контекстном меню выбрать пункт «**Синхронизировать со справочником БО**».
- Проверить значение атрибута «**Плотность**» объекта **Сплав 44НХТЮ ГОСТ 10994-74** в ГОЛЬФСТРИМ.

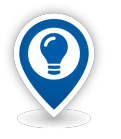

*Для синхронизации всех записей необходимо:*

- *Выполнить команду Сервис / Синхронизация со справочниками (БО).*
- *В появившемся окне модуля синхронизации выбрать справочник Корпоративный справочник Материалы и Сортаменты.*
- *Нажать кнопку Далее.*
- *Выбрать тип Материал основной.*
- *Нажать кнопку Далее.*
- *Выбрать данные для синхронизации: Ключевой атрибут объекта, Атрибуты объекта.*
- *Нажать кнопку Далее.*
- *Нажать кнопку Готово.*

Таким образом, при использовании бизнес-объектов, следует учитывать, что первичным источником данных является справочник и все изменения свойств бизнес-объектов необходимо проводить в соответствующем справочнике.

После синхронизации со справочниками все изменения будут отражены и в системе ГОЛЬФСТРИМ.

### *6.4. Импорт / Экспорт объектов БД Лоцман через XML*

Импорт / экспорт объектов в базу данных ЛОЦМАН через XML происходит через файл определенного формата, который «понимает» сервер приложений.

Сформировать XML файл можно тремя способами:

- Разработать собственную программу создания XML файла.
- Создать и отредактировать ХМL файл вручную.
- Использовать алгоритмы импорта созданные с помощью ЛОЦМАН: Дизайнер алгоритмов импорта.

ЛОЦМАН: Дизайнер алгоритмов импорта (далее Дизайнер импорта) — это визуальный конструктор программ, преобразующий данные любой СУБД в XML-файлы системы ЛОЦМАН:PLM.

Для приёма данных в систему используется модуль ЛОЦМАН Импорт.

Модуль ЛОЦМАН Импорт выполняет действия, заданные алгоритмом импорта и формирует XMLфайл, а затем принимает данные из XML файла в систему ЛОЦМАН:PLM.

Схема импорта данных представлена на рисунке [301](#page-239-0).

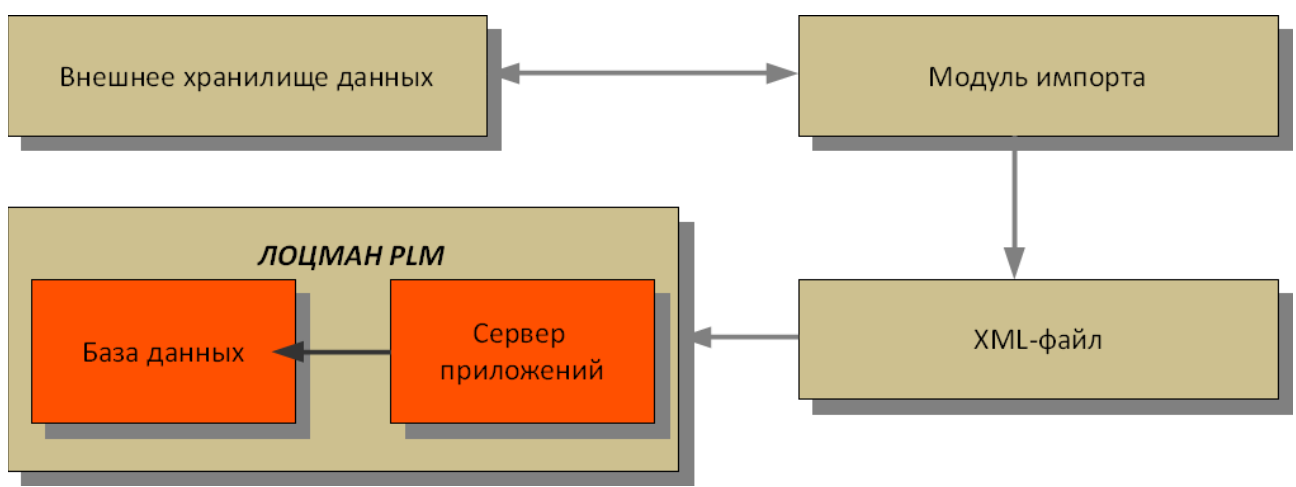

<span id="page-239-0"></span>*Рисунок 301: Схема импорта данных*

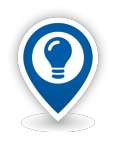

*Описание формата XML, принятого в системе ЛОЦМАН:PLM, а также описание работы с Дизайнером импорта и модулем импорта приведено в документе «Руководстве пользователя ЛОЦМАН Импорт».*

### *6.5. Взаимодействие ГОЛЬФСТРИМ с 1С:Предприятие 8.Х*

Возможны следующие способы взаимодействия:

- Использование справочников 1С:Предприятие 8.Х как бизнес-объектов.
- Экспорт/импорт данных средствами встроенного языка программирования 1C:Предприятие и встроенного скрипта ГОЛЬФСТРИМ.
- Экспорт/импорт данных через промежуточные таблицы средствами встроенного скрипта ГОЛЬФСТРИМ

Система ГОЛЬФСТРИМ может осуществлять обмен данными с 1С:Предприятие 8.Х. При этом, справочник 1С:Предприятие выступает в роли бизнес-объекта.

Для работы с бизнес-объектами 1С:Предприятие необходимо:

- 1 В конфигураторе ЛОЦМАН: PLM выбрать тип.
- 2 Вызвать команду *Свойства*.

В результате — откроется диалоговое окно «**Тип**».

- 3 В диалоговом окне «**Тип**» в группе «**Бизнес-объект**» в списке **Наименование** выбрать **ГОЛЬФСТРИМ: Интеграция 1С**.
- 4 В группе «**Используемые классы**» щелкнуть мышью по списку классов.
- 5 Вызвать из контекстного меню команду *Добавить*.
	- В результате откроется окно «**Класс Бизнес-объекта**».
- 6 В поле «**Класс**» указать справочник и идентификатор справочника. Каждый из пунктов отделять « **\_** ».

Например, **Справочник\_Контрагенты**.

 7 Задать ключевой атрибут бизнес-объекта. Для простого ключевого атрибута в поле «**Атрибут**» задать реквизит выбранного справочника 1С:Предприятие.

Например, **Справочник\_Контрагенты.Код**.

Для составного ключевого атрибута необходимо задать несколько атрибутов выбранного справочника 1С:Предприятие.

Например, Справочник Контрагенты. Код; Справочник Контрагенты. Наимено**вание**.

8 Нажать кнопку *OK*.

Дополнительно, на каждом компьютере клиента необходимо:

- 9 Установить 1С:Предприятие 8.Х.
- 10 Зарегистрировать файл библиотеки **bo1c.dll**. Набрать в командной строке (regsvr32.exe <имя библиотеки>).
- 11 В приложении ГОЛЬФСТРИМ Конфигуратор указать параметры подключения к 1С:Предприятие:
	- 11.1 В поле «**Сетевое имя источника данных**» указать имя компьютера в локальной сети.
	- 11.2 Указать версию 1С:Предприятия.
	- 11.3 Выбрать тип расположения информации:
		- 11.3.1 Если выбран тип расположения на сервере, указать имя сервера, имя базы данных, имя пользователя и пароль.
		- 11.3.2 Если выбран тип расположения на компьютере или локальной сети, указать путь к папке с базой данных 1С:Предприятие, а также имя пользователя и пароль.
	- 11.4 Нажать кнопку *Проверить подключение*.

#### *6.6. Пример экспорта данных*

Данный пример скрипта создает в 1С:Предприятие номенклатуру, предварительно производя проверку на наличие существующего объекта в 1С:Предприятие:

*procedure CreateNom1c(NomProduct: string);*

*var*

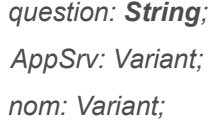

 *rec: Variant;*

 *group: Variant;*

 *ei: Variant;*

 *ng: Variant;*

 *vid: Variant;*

### *begin*

 *AppSrv:= GetAppServer1c; // функция возвращает сервер приложений 1С // далее к объекту Appsrv применяются методы и функции встроенного языка // программирования 1C*

 *nom:= Appsrv.Справочники.Номенклатура.НайтиПоНаименованию(NomProduct);* 

 *if SameText(nom.Наименование, product) then*

 *begin*

 *question:= 'Объект с наименованием [' + NomProduct + '] уже существует.' + sLineBreak + 'Создать еще один?';*

```
if MsgDlg(question, 'Вопрос', 32, 'Да;Нет',1) <> 0 then exit;
```
### *end;*

 *rec:= Appsrv.Справочники.Номенклатура.СоздатьЭлемент();*

 *group:= Appsrv.Справочники.Номенклатура.НайтиПоНаименованию('Сырье и материалы');*

 *ei:= AppSrv.Справочники.КлассификаторЕдиницИзмерения.НайтиПоНаименованию('шт');*

 *ng:= AppSrv.Справочники.НоменклатурныеГруппы.НайтиПоНаименованию('Сырье и материалы');*

```
 vid:= AppSrv.Справочники.ВидыНоменклатуры.НайтиПоНаименованию('Товар');
```

```
 rec.Родитель:=group.Ссылка();
 rec.Наименование:= product;
 rec.Артикул:= art;
 rec.НоменклатурнаяГруппа:=ng.Ссылка();
 rec.БазоваяЕдиницаИзмерения:=ei.Ссылка();
 rec.ВидНоменклатуры:=vid.Ссылка();
 rec.Записать;
```
### *end;*

Еще одним примером экспорта данных средствами встроенного языка программирования 1C:Предприятие и встроенного скрипта ГОЛЬФСТРИМ является задача-скрипт «**Экспорт номенклатуры в 1С**», входящая в базовый функционал ГОЛЬФСТРИМ.

### *6.7. Пример импорта данных*

В качестве примера рассмотрим действие «**Загрузить справочник работников**» задачи-компоновки «**Работники**».

Для выполнения импорта работников необходимо:

 1 Выполнить действия «**Выгрузка работников**» в 1С:Предприятие в файл \*.dbf. Структура файла приведена в таблице:

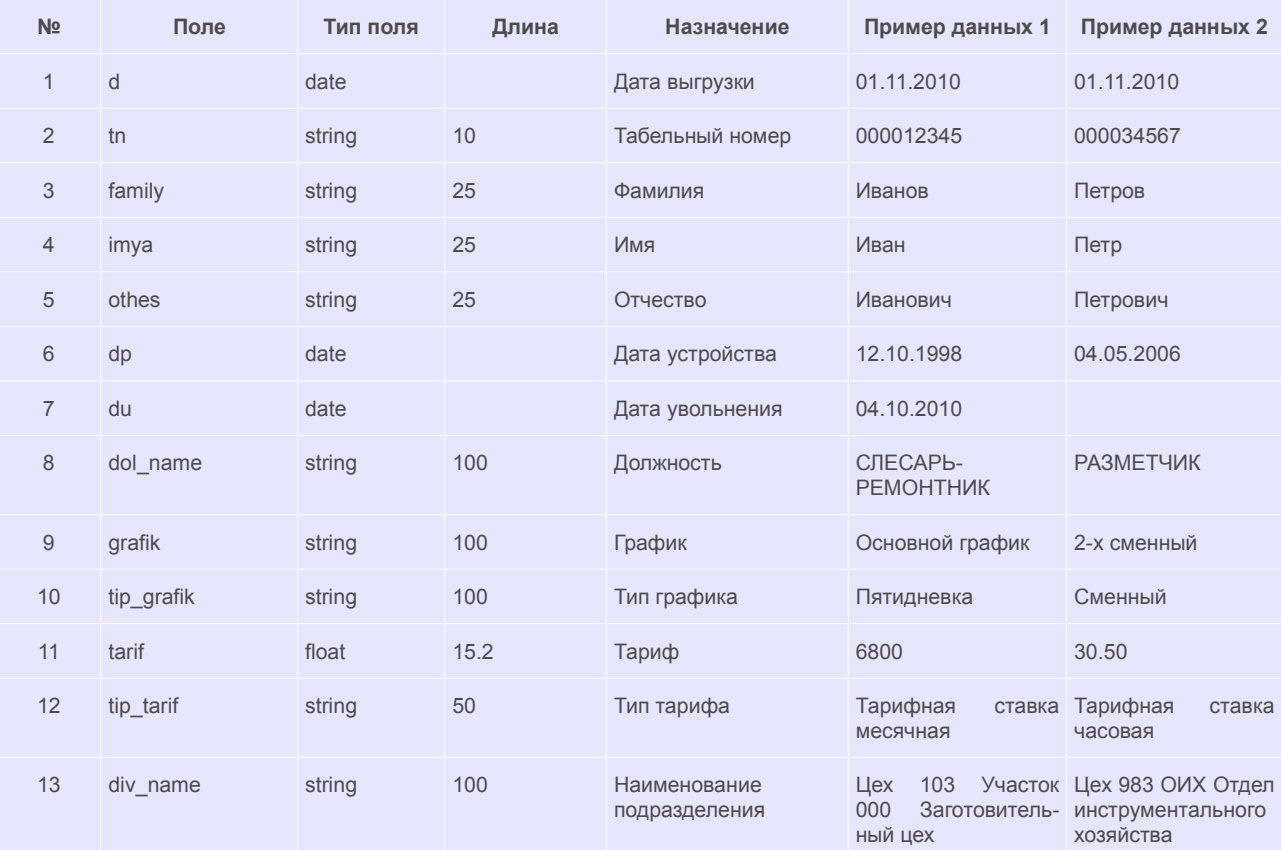

- 2 В ГОЛЬФСТРИМ открыть задачу «**Работники**».
- 3 В рабочем окне задачи «**Работники**»:
	- 3.1 На панели инструментов выбрать действие «**Загрузить справочник работников**».

В результате — загрузится форма ввода параметров (рис.[302\)](#page-242-0).

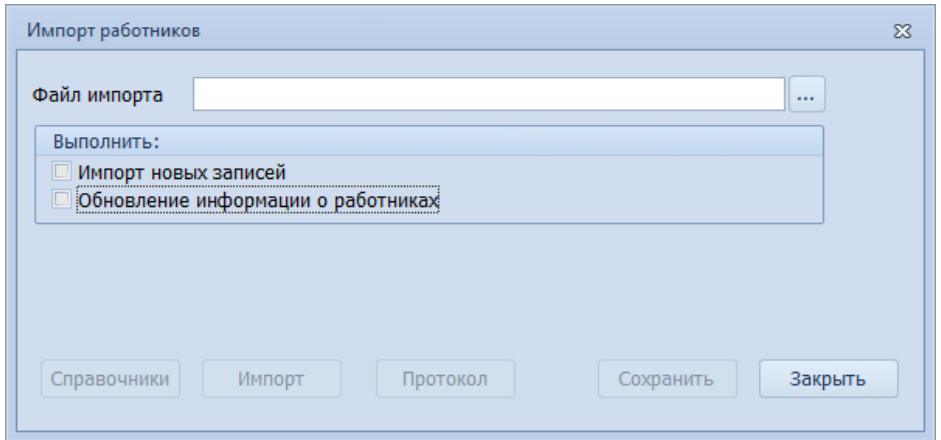

<span id="page-242-0"></span>*Рисунок 302.Диалоговое окно "Импорт работников"*

- 4 В диалоговом окне «**Импорт работников**»:
	- 4.1 Указать параметры импорта:
		- 4.1.1 В поле «**Файл импорта**» выбрать файл для импорта.
		- 4.1.2 При необходимости установить галки в настройках:
			- «**Импорт новых записей**»;
				- «**Обновление информации о работниках**».
	- 4.2 Нажать кнопку *Импорт*.

Далее выполнится скрипт, который по данным промежуточной таблицы формата \*.dbf создаст объекты ГОЛЬФСТРИМ типов [**!Работник**], [**!Карточка работника**], [**!Штатная единица**] и их связи, согласно схеме метаданных на рисунке [303](#page-243-0) .

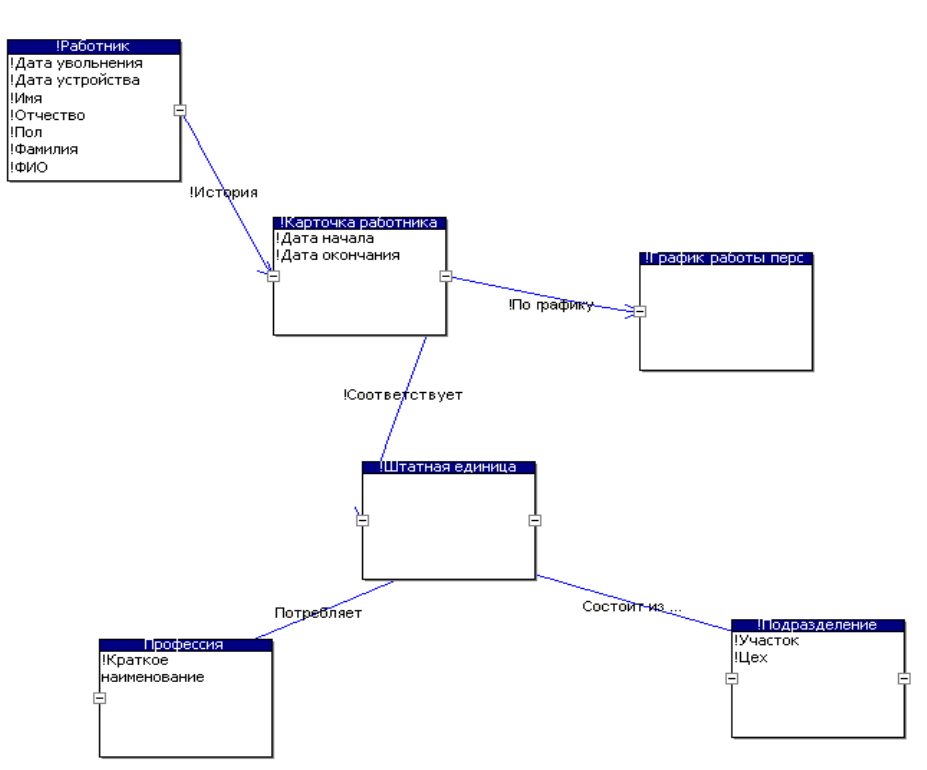

<span id="page-243-0"></span>*Рисунок 303: Схема метаданных формирования связей*

В базовую поставку ГОЛЬФСТРИМ входят следующие задачи-скрипты, выполняющие импорт данных из базы данных 1С:Предприятие через промежуточные таблицы:

- Импорт проводок;
- Импорт шифров затрат (ПЗ);
- Импорт документов по цехам;
- Импорт операций;
- Импорт складов/кладовых;
- Импорт документов по складам;
- Импорт драгметаллов;
- Импорт остатков;
- Импорт графиков;
- Импорт НомКомплектации;
- Импорт НомМатериалов;
- Импорт НомДСЕ.

## *Глава 7. Этапность запуска контуров САУП ГОЛЬФСТРИМ*

ГОЛЬФСТРИМ представляет собой адаптируемую систему с конфигурацией, привязанной к пользователю, а не к его рабочему месту. При этом существует возможность модифицировать систему без участия разработчиков, а только за счёт имеющихся гибких механизмов настройки путем изменения, замены или добавления новых задач. В главе дано краткое описание назначения контура и возможности программного обеспечения. Приведено распределение функциональных задач, которые должны решаться средствами контура, по группам пользователей.

Внедрение системы ГОЛЬФСТРИМ позволяет оптимизировать и унифицировать основные бизнеспроцессы управления производством. Работы по внедрению системы ГОЛЬФСТРИМ организуются по методологии проектного управления. Для успешного внедрения ГОЛЬФСТРИМ и эффективной эксплуатации системы, на предприятии должен быть проведен ряд организационно-технических мероприятий, в том числе, в полном объёме подготовлена нормативно-справочная информация для заполнения справочников.

Ведение справочников (поддержание информации в актуальном состоянии) должно быть закреплено за конкретными ответственными и квалифицированными специалистами предприятия.

Информационное обеспечение должно формироваться ответственными исполнителями строго по закрепленным за ними функциями и реквизитами. Необходимо понимать, что нормативно-справочная информация является основой для функционирования всей системы. Все контуры системы ГОЛЬФ-СТРИМ работают с единой базой данных, которая содержит в электронном виде всю конструкторскотехнологическую информацию и данные, связанные с текущей деятельностью предприятия. Работы по созданию (вводу) НСИ рекомендуется выполнять не последовательно, а, по крайней мере, частично параллельно.

Достигаемая глубина детализации плановой и учётной информации, как известно, определяется качеством и полнотой входных данных. Для решения большинства задач управления производством достаточны:

- данные о потребностях в изделиях по заказам;
- данные о составе изделий и нормах расхода материалов на единицу готовой продукции (спецификация);
- данные о запасах продукции, комплектующих и материалов;
- данные о технологических маршрутах изготовления ДСЕ, техпроцессах изготовления ДСЕ, техоперациях и их характеристиках (цех/участок-исполнитель, время, расценка, профессия, оборудование и т.д.);
- отчётная информация о выполнении планов.

В системе ГОЛЬФСТРИМ реализована трёхуровневая модель представления данных предприятия:

- Первый уровень **уровень предприятия**. Обеспечивает планирование и учет взаимоотношений с заказчиками по выпуску продукции, выполнение работ, оказание услуг. Здесь основная учётная единица — Заказ, на основании которого изготавливается продукция к определённому сроку.
- Второй уровень **межцеховой уровень управления**. Обеспечивает планирование, контроль и учёт изготовленной продукции и ДСЕ, а также учёт перемещения продукции и ДСЕ между производственными подразделениями предприятия. Основная учётная единица на этом уровне — Партия ДСЕ.
- Третий уровень **внутрицеховой уровень** управления. Обеспечивает пооперационный учёт изготовления ДСЕ. Основная учётная единица на этом уровне — технологическая операция.

Планирование начинается на самом верхнем уровне с укрупнённого плана производства и детализируется на нижних уровнях до плана цеха и сменно-суточного задания исполнителю рабочего наряда. В результате — формируется система взаимосвязанных планов работы производственных подразделений (вплоть до указания конкретных исполнителей) предприятия. В соответствии со сформированными планами в ГОЛЬФСТРИМ ведется учёт их исполнения на основе информации, введенной в систему пользователями.

Благодаря такой модели существует возможность поэтапной детализации планов в процессе реализации проекта внедрения системы — в соответствии с потребностями предприятия и появлением необходимой исходной информации. Иными словами, после ввода в систему более полных исходных данных становится возможным получение более точных и детальных планов, более глубоких метрик диспетчирования и учёта.

При внедрении системы обязательно должна соблюдаться последовательность внедрения уровней.

Работы по внедрению **второго** уровня управления можно считать минимально законченными только после того, когда система становится замкнутой. Ключевым отчётным документом, который замыкает межцеховой уровень управления, можно считать «**Отчет по накладным о сдаче ДСЕ**» по подразделениям. Сформировать данный документ можно только в том случае, если в системе в полном объёме происходит выписка и приём накладных на внутреннее перемещение ДСЕ. А это значит, что минимально необходимый на данном уровне обязательный функционал работает и система жизнеспособна. После этого можно приступать к работам по внедрению внутрицехового уровня управления и другого функционала, приоритетного для предприятия.

Работы по внедрению **третьего** уровня управления можно считать минимально законченными также после того, когда система становится замкнутой, но уже на внутрицеховом уровне управления. Ключевым отчётным документом, который замыкает внутрицеховой уровень управления можно считать «**Отчет по нарядам**» по подразделениям. Сформировать данный документ можно только в том случае, если в системе в полном объёме происходит выписка и закрытие рабочих нарядов. А это значит, что минимально необходимый для данного, более высокого уровня, обязательный функционал работает и система жизнеспособна. На основании данных по закрытым рабочим нарядам можно производить расчёт и начисление зарплаты рабочим по результатам работы за отчётный период.

### *7.1. Рекомендуемый порядок и условия внедрения контуров*

#### **Общие краткие рекомендации**

- 1. Никогда не забывайте о простых правилах организации работ: для каждой работы должны быть явно назначены сроки и ответственные исполнители, выделены необходимые ресурсы (время, финансы, оборудование и т. п.), согласован ожидаемый результат и критерии его оценки.
- 2. Внедрение это, в абсолютном большинстве случаев, внутренний проект. Рабочая группа проекта может состоять как из одного специалиста, так и включать целые отделы завода. Всё зависит от объёма и сроков поставленных задач, принятой стратегии и тактики внедрения, поддержки руководства, количества обслуживаемых рабочих мест и пользователей. Следует помнить, что при любом количестве специалистов в рабочей группе наверняка исполняются следующие функции:
	- управление работами (планирование, контроль, отчётность, подготовка и согласование распорядительных документов по предприятию);
	- прикладная аналитика (понимать, что хотят пользователи и как это реализовать в программном обеспечении;
	- техническое обслуживание оборудования рабочих мест и общесистемного программного обеспечения (системное администрирование);
	- техническая поддержка пользователей;
	- операторная работа (потоковый ввод данных);
	- администрирование базы данных и СУБД.

При глубокой адаптации системы ГОЛЬФСТРИМ потребуются функции программирования.

- 3. Позаботьтесь о мотивации тех, кому вы поручаете выполнение работ (особенно, если для специалиста эта работа будет дополнять основную).
- 4. Внедрение контура нормативно-справочной информации чаще всего нужно выполнять частя-

ми — в соответствии с порядком внедрения тех прикладных задач, которые потребляют ту или иную НСИ. Если внедрением НСИ заняться изолированно от прикладных задач — высоки риски неудачи:

- во-первых, тяжело убедить людей вводить данные, которые нескоро будут востребованы;
- во-вторых, после ввода мастер-данных их нужно постоянно поддерживать в актуальном состоянии.

С другой стороны, если процессам внедрения НСИ не уделять должного внимания — прикладные задачи либо не заработают вовсе, либо эффект от их работы будет очень невысок из-за слабой достоверности получаемых результатов.

#### **Типовой порядок внедрения**

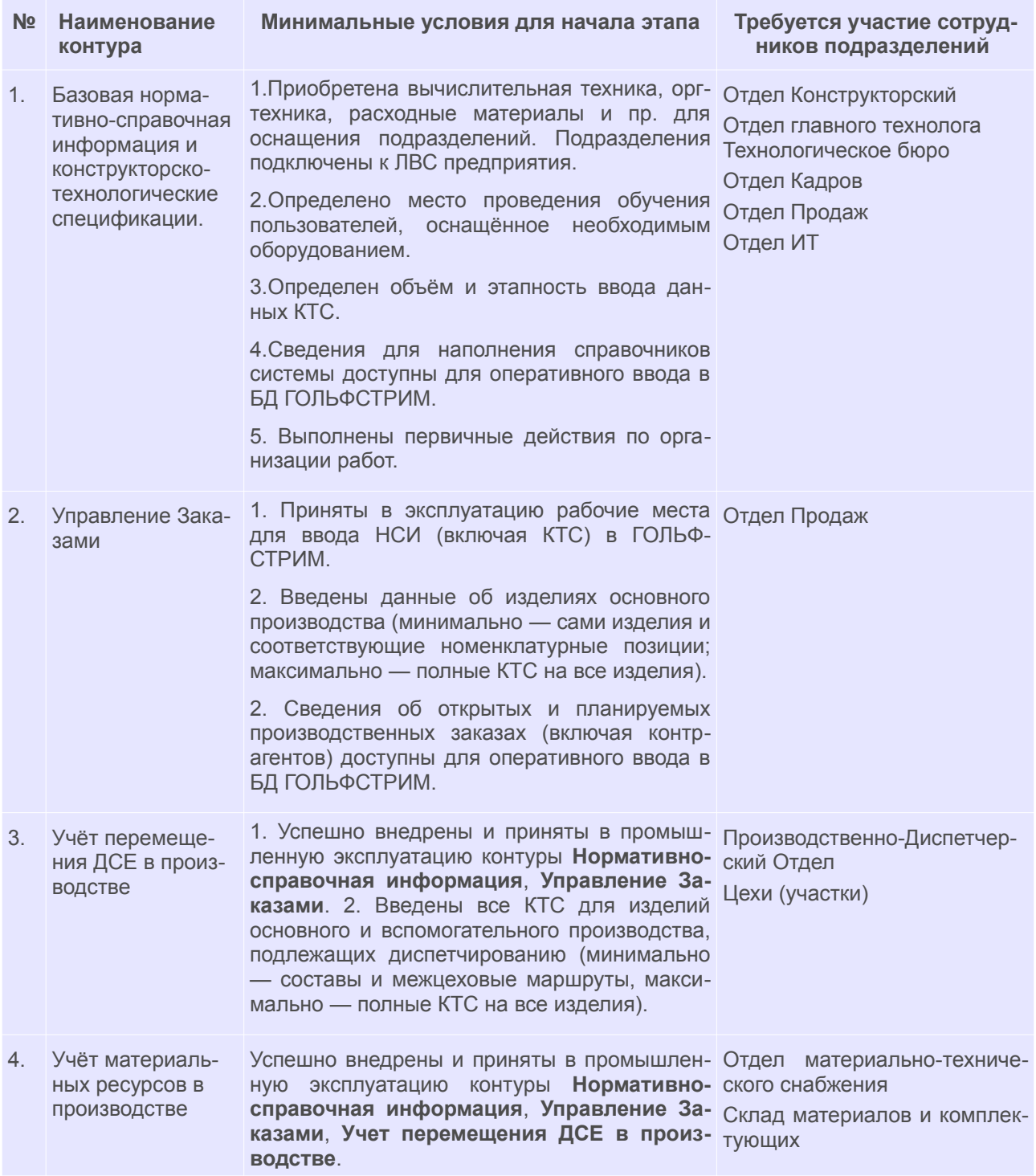

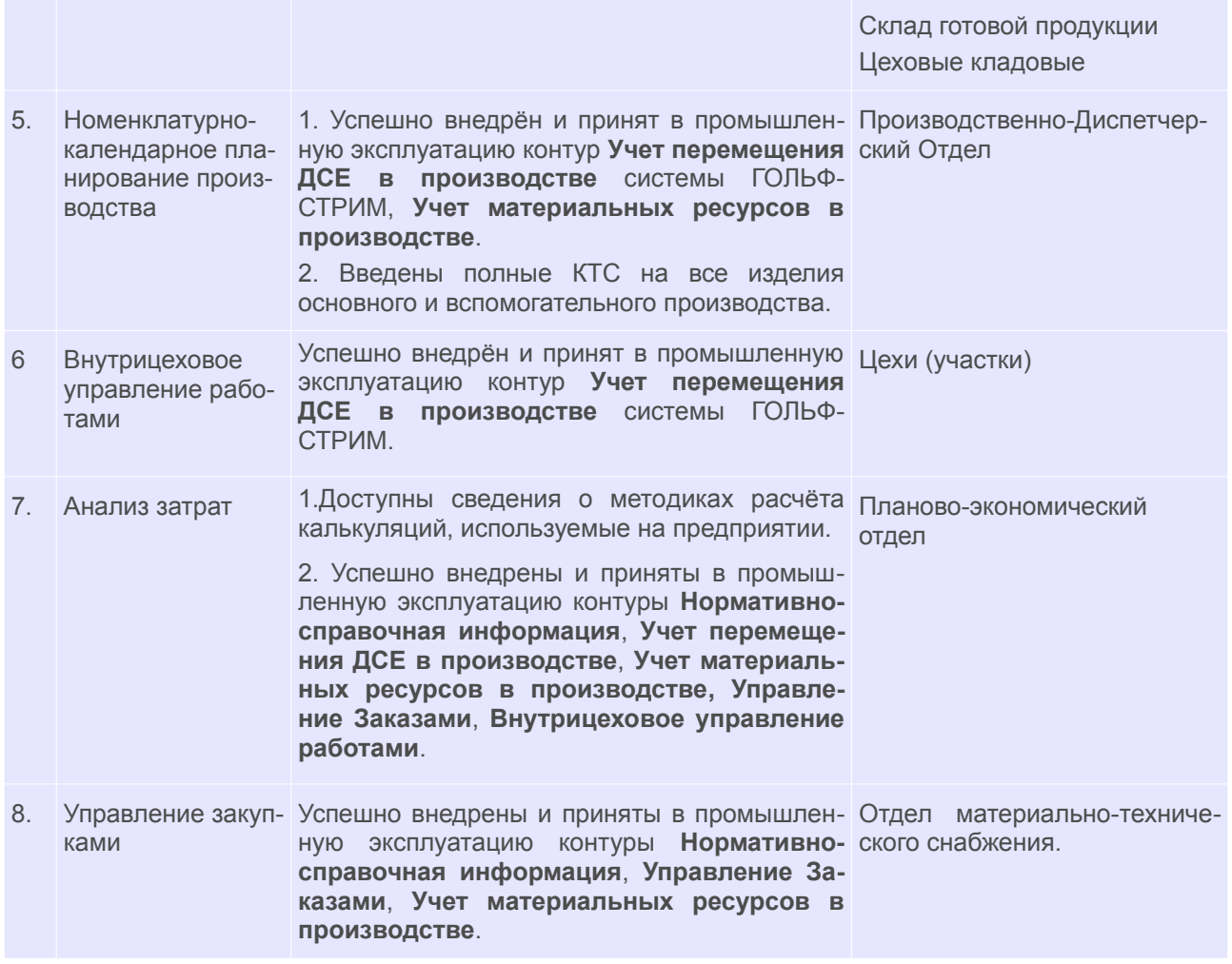

### *7.2. Организация рабочих мест в подразделениях*

Для успешного внедрения контуров необходима организация рабочих мест в следующих подразделениях $11$ :

- <span id="page-248-0"></span>● Отдел главного конструктора/Конструкторский отдел.
- Отдел главного технолога/Технологическое бюро.
- Отдел Кадров.
- Отдел Продаж.
- Отдел ИТ.
- Отдел ОТиЗ (организации труда и заработной платы).
- Производственно-Диспетчерский Отдел.
- Цеха (участки).
- Отдел Закупок.
- Склад Материалов и Комплектующих.
- Склад Готовой Продукции.
- Планово-экономический Отдел.
- <span id="page-248-1"></span>[11](#page-248-0) Названия подразделений условные. На конкретном предприятии названия подразделений могут отличаться от приведенных в настоящем документе.

Для организации АРМ в каждом подразделении следует:

- определить сотрудников, для которых необходимо организовать АРМ; количество АРМ;
- выполнить требования к программному и аппаратному обеспечению для каждого АРМ (см. Руководство по установке и первичной настройке);
- для ранее определённых сотрудников создать пользователя системы ГОЛЬФСТРИМ;
- для ранее определённых сотрудников следует определить роли, по функциям которые он будет выполнять в системе;
- в соответствии с определёнными ролями, включить пользователей в одноименные группы пользователей системы ГОЛЬФСТРИМ.

Для определения Роли сотрудника подразделения рекомендуем использовать таблицу:

<span id="page-249-0"></span>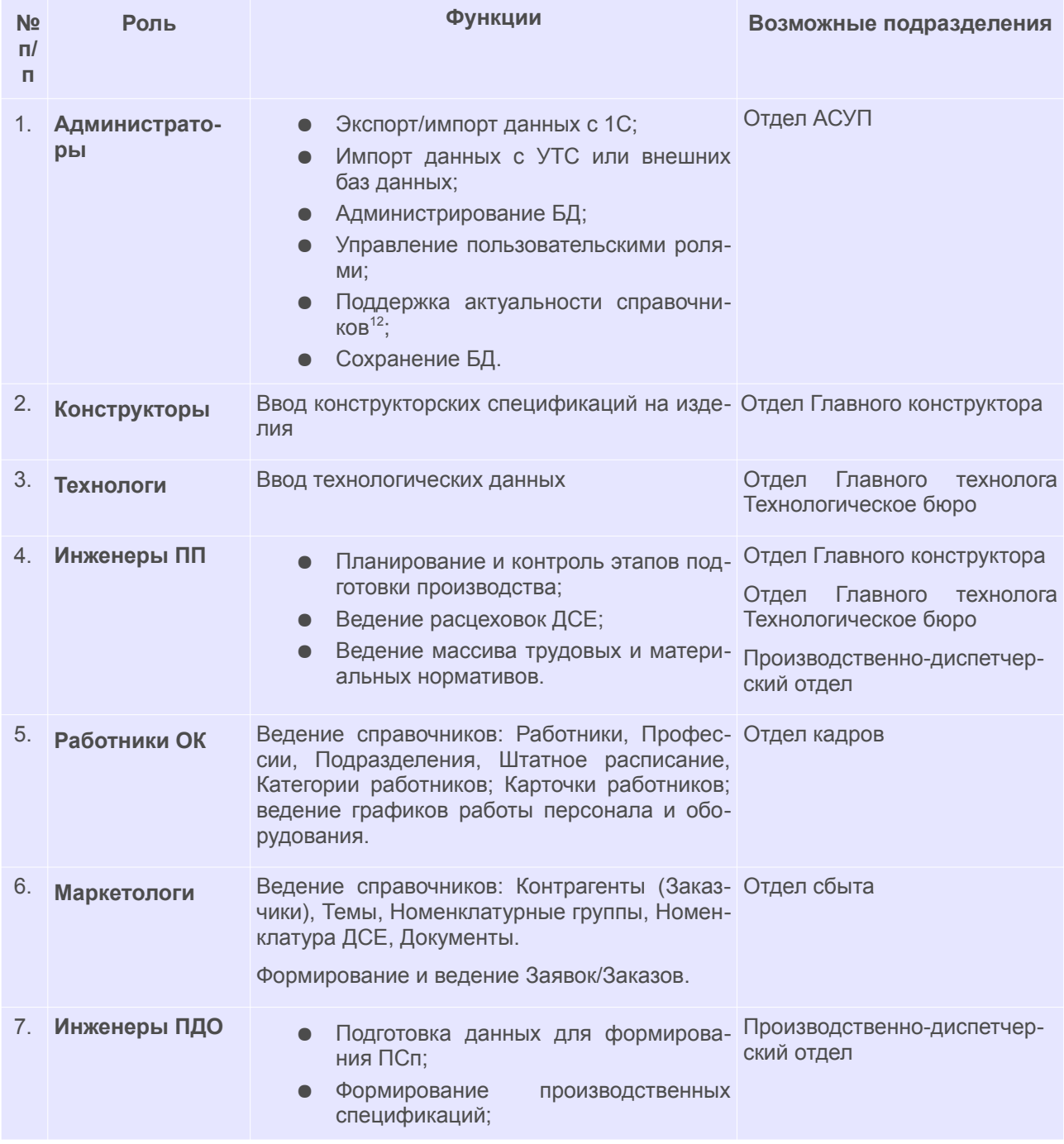

<span id="page-249-1"></span>[12](#page-249-0) Часть справочников находится в исключительном ведении администратора, например «Тарифная сетка».

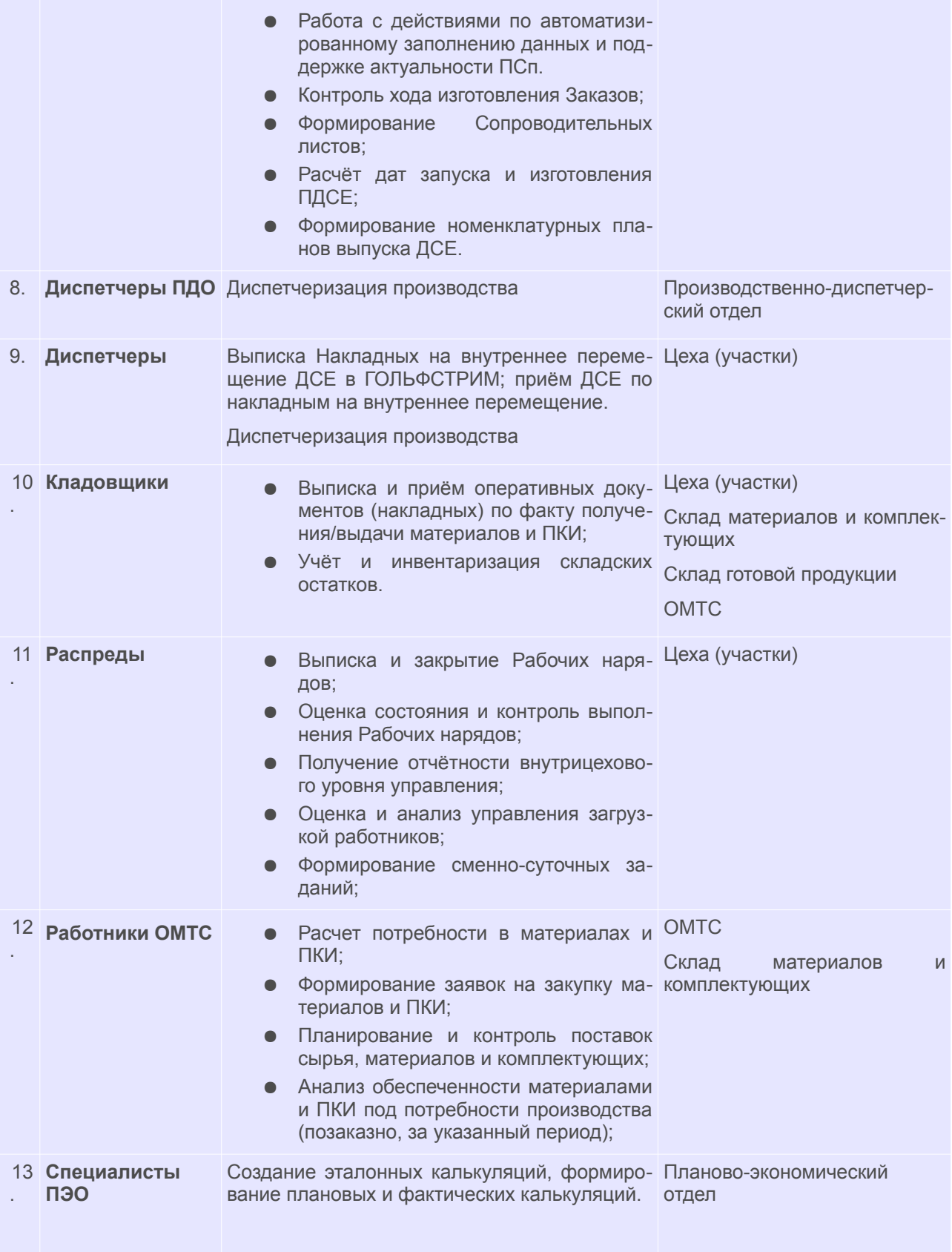

## *7.3. Минимальный количественный пользовательский состав (по ролям)*

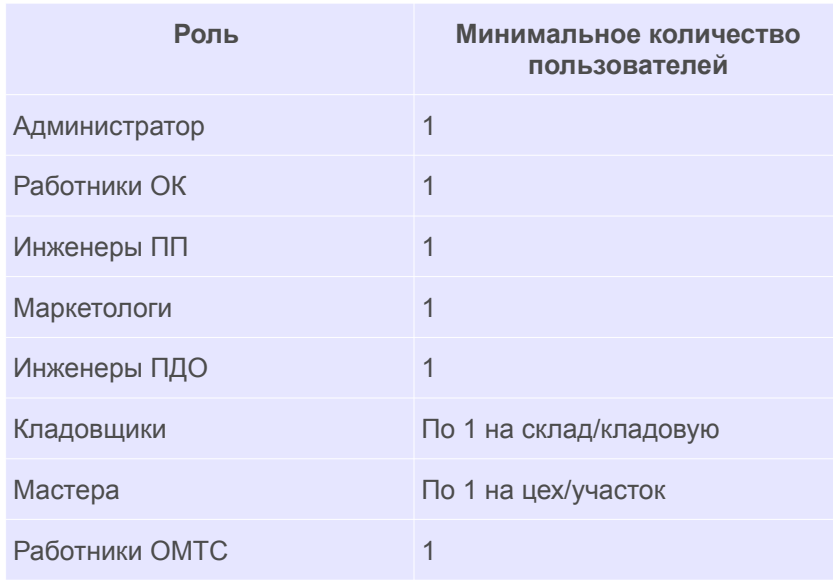